# BA3-CE10

# Ethernet PAC

for Building Automation

マニュアル

(このページは空白です)

### <span id="page-2-0"></span>はじめに

本マニュアルは、Programming Automation Controller(以下、「本製品」および「コントローラ」)に搭載の ソフトロジック用専用ファンクション及びファンクションブロックについて説明します。

ご使用になる前に本書をよくお読み頂き、正しくお使い下さい。

なお、本マニュアルは、IEC61131-3仕様を理解している方を前提に作成しています。用語については、そ れぞれの文献を参照して下さい。

### <span id="page-2-1"></span>マニュアルについて

本マニュアルに記載されている記号、および共通注意事項は以下のとおりです。

## <span id="page-2-2"></span>■記号説明

#### 警 告

取扱いを誤った場合に危険な状況が起こりえて死亡または重傷を受ける可能性が想定されることを示 しています。

### 注 意

取扱いを誤った場合に危険な状況が起こりえて中程度の傷害や軽傷を受ける可能性が想定される場 合および物的損害だけの発生が想定されることを示しています。 この注意に記載した事項でも状況によ り重大な結果に結びつく可能性があります。

### 補 足

操作時のヒント、追加情報や補足事項を記載しています。

いずれも重要な内容を記載していますので厳守してください。

本マニュアルは必要なときに読めるよう大切に保管すると共に必ず最終ユーザまでお届けいただくようお 願いいたします。

# <span id="page-3-0"></span>安全上のご注意

(ご使用の前に必ずお読みください)

本製品のご使用の際には本マニュアルおよび関連マニュアルをよくお読みいただき安全に対しての十分な 注意と配慮、および正しい取扱いをしていただくようお願いいたします。

#### <span id="page-3-1"></span>**■**設計上の注意事項

#### 警告

- フィールドバスを含むネットワークが交信異常になったときの動作状態についてはそのネットワークに関連するマ ニュアルを参照してください。 誤出力や誤動作により事故の恐れがあります。
- <sup>l</sup> インターネット経由の外部機器からの不正アクセスに対してコントローラの安全を保つ必要があるときはユーザ による対策を盛り込んでください。
- 運転中のユーザアプリケーションやデータを変更するときは常時システム全体が安全側に働くようにユーザアプ リケーション上でインターロック回路を構成してください。 またユーザアプリケーションの変更、パラメータ変更や 運転状態の変更を行うときは関連するマニュアルを熟読し十分に安全を確認してから行ってください。
- <sup>l</sup> FLAGSエリアのユーザ使用可能領域以外の領域に対するデータ書込みを行うとコントローラが誤動作する危 険性があります。

#### <span id="page-3-2"></span>■取付け上の注意事項

#### 注 意

- <sup>l</sup> 本製品や使用するIOカードはそれぞれに用意されたマニュアルに記載されている環境にて使用してください。 それ以外の環境で使用すると感電、火災、誤動作、製品の損傷あるいは劣化の原因になります。
- <sup>l</sup> 本製品やIOカードの着脱は必ずシステムで使用している外部供給電源を全相遮断してから行ってください。 全相遮断しないと製品の損傷の恐れがあります。
- 本製品やIOカードの導電部分や電子部品には直接触らないでください。 製品のの誤動作や故障の原因に なります。

#### <span id="page-3-3"></span>**■**配線上の注意事項

#### 注 意

- 外部接続用コネクタはメーカ指定の工具で正しく圧着、圧接またはハンダ付けをしてください。 接続が不完全 な場合は短絡、火災、誤動作の原因になります。
- <sup>l</sup> 本製品やIOカードに接続する通信ケーブルや電源ケーブルはダクトに納めるかクランプにより固定処理を行っ てください。 ケーブルがダクトに納められなかったりクランプによる固定処理をされないとケーブルのふらつき、移 動や不注意の引っ張りなどによる製品やケーブルの破損あるいはケーブルの接続不良による誤動作の原因と なります。

#### <span id="page-4-0"></span>■保守時の注意事項

### 注意

- <sup>l</sup> 製品の分解や改造はしないでください。 故障、誤動作、ケガ、火災の原因になります。
- カードの着脱は必ずシステムで使用している外部供給電源を全相遮断してから行ってください。 全相遮断し ないとカードの故障や誤動作の原因になります。
- 通電中に端子に触れないでください。 誤動作の原因になります。
- <sup>l</sup> 清掃、端子ネジの増し締めは必ずシステムで使用している外部供給電源を全相遮断してから行ってくださ い。 全相遮断しないとカードの故障や誤動作の原因になります。
- <sup>l</sup> カードに触れる前には必ず接地された金属などに触れて人体などに帯電している静電気を放電してください。 静電気を放電しないとカードの故障や誤動作の原因になります。

#### <span id="page-4-1"></span>■運転時の注意事項

#### 注意

• 運転中のユーザアプリケーション変更、データ変更や運転状態の変更を行うときは十分に安全を確認してか ら行ってください。 ユーザアプリケーション変更、データ変更、運転状態の変更を誤るとシステムの誤動作や機 械の破損や事故の原因になります。

# <span id="page-4-2"></span>製品の適用について

- 1. 本製品をご使用にあたり万一本製品に故障・不具合などが発生したとしても重大な事故にいたらない用途であ り、故障・不具合発生時にはバックアップやフェールセーフ機能が本製品の外部でシステム的に実施されている ことを使用の条件とさせていただきます。
- 2. 本製品は一般工業などへの用途を対象とした汎用品として設計・製作されています。

依って以下のような機器やシステムなどの特殊用途への適用を除外させていただきます。 万一使用された場 合は弊社として製品の品質、性能、安全に関る一切の責任(債務不履行責任、瑕疵担保責任、品質保証責 任、不法行為責任、製造物責任を含むがそれらに限定されない)を負わないものとさせていただきます。

- 各電力会社の原子力発電所およびその他発電所向けなどの公共への影響が大きい用途
- <sup>l</sup> 鉄道各社および官公庁などの特別な品質保証体制の構築を弊社にご要求になる用途
- <sup>l</sup> 航空宇宙、医療、鉄道、燃焼・燃料装置、乗用移動体、有人搬送装置、娯楽機械、安全機械など 生命、身体や財産に大きな影響が予測される用途

#### 注意

- <sup>l</sup> 本書の内容に関しては、改良のために予告なしに仕様等変更することがありますのでご了承ください。
- <sup>l</sup> 本書の内容の一部または全部を無断で複写、複製、転載することを禁じます。
- <sup>l</sup> 本書の内容に関しては万全を期しておりますが、万一ご不審なな点や誤りなどお気付きのことがありましたら、 お手数ですが巻末記載宛てまでご連絡ください。

#### 著作権・商標権について

- Windowsはマイクロソフト社の登録商標です。
- <sup>l</sup> そのた、本文中に掲載しているシステム名および製品名は、それぞれ各社の商標または登録商標です。

# 目 次

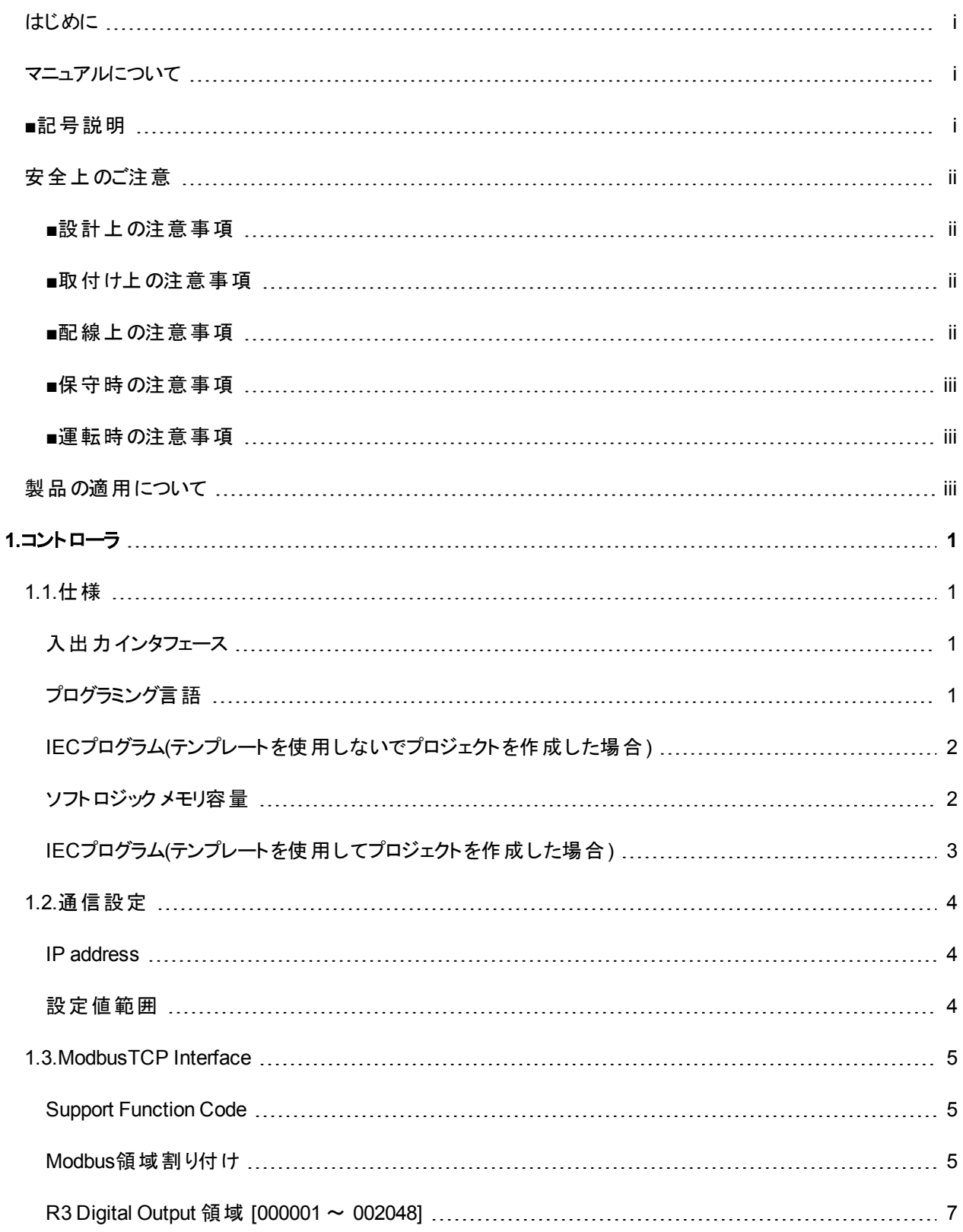

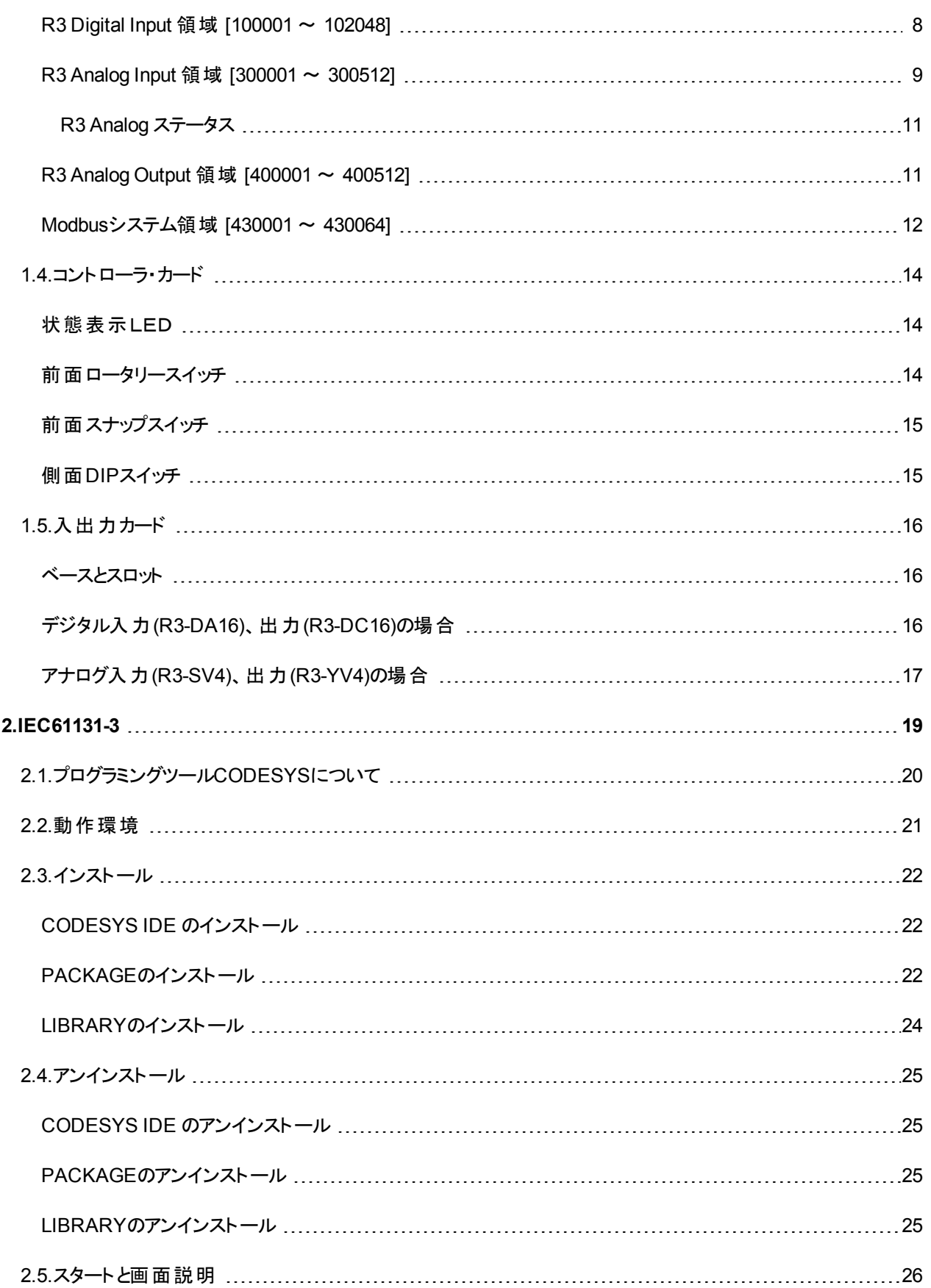

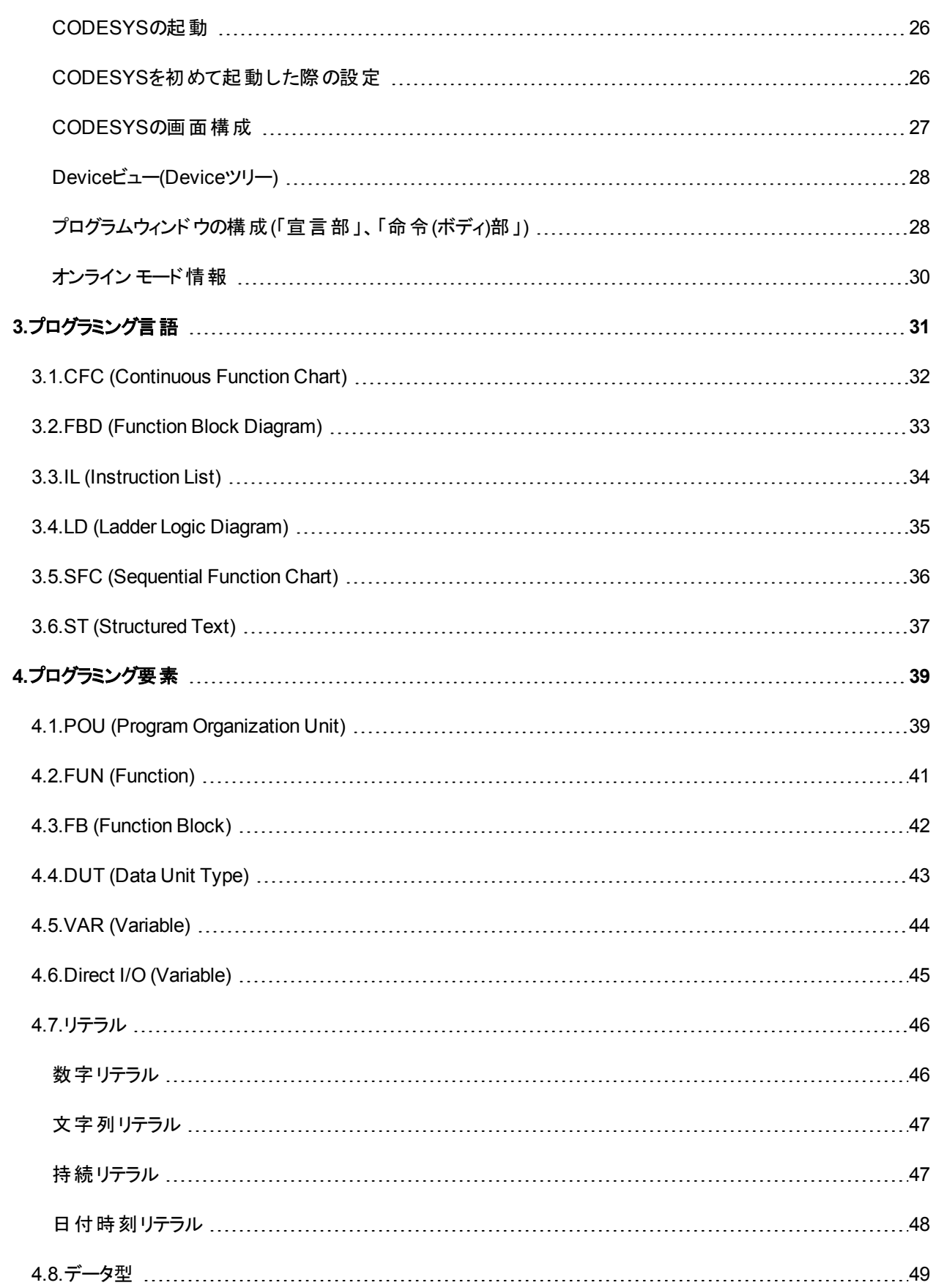

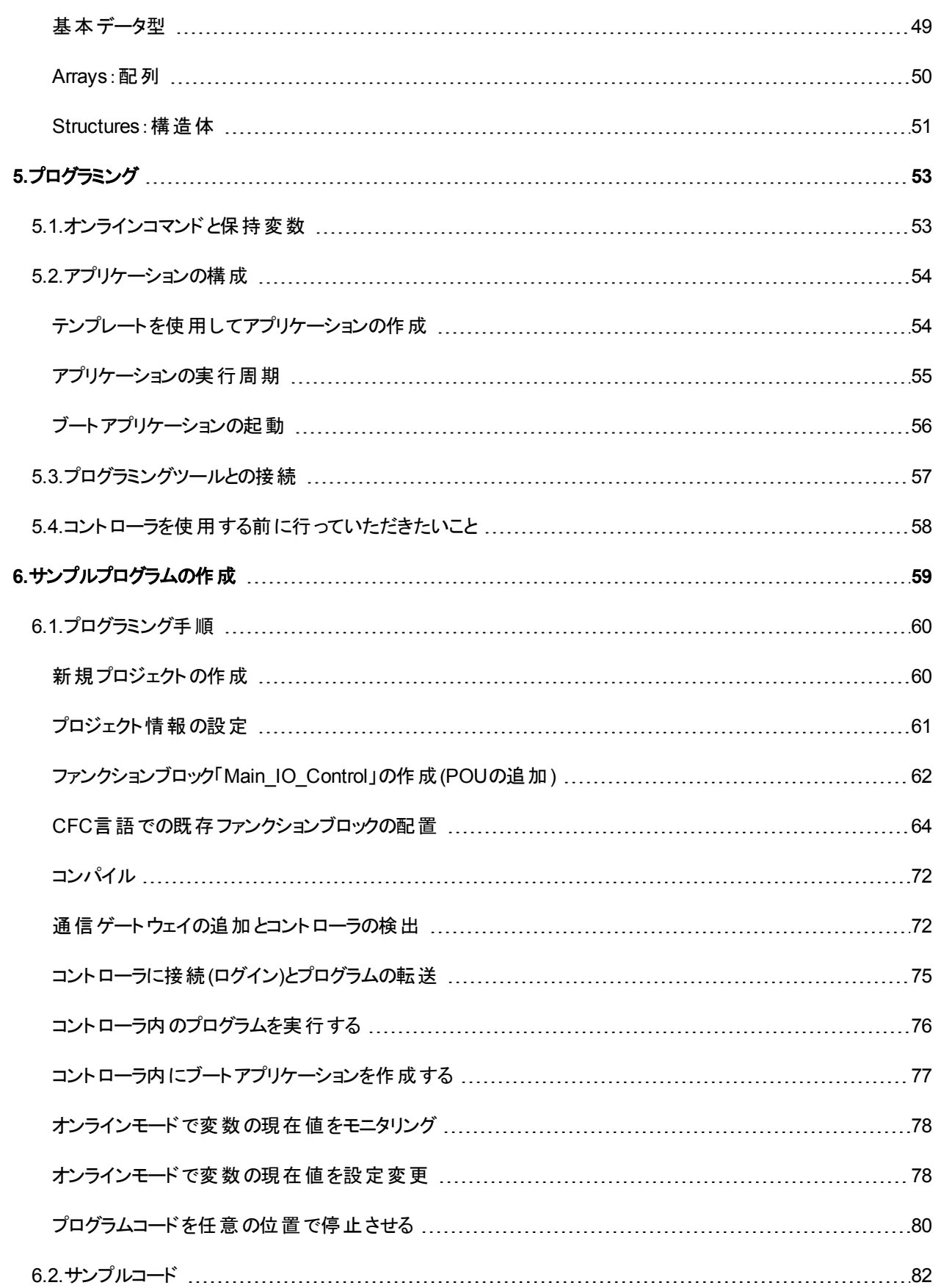

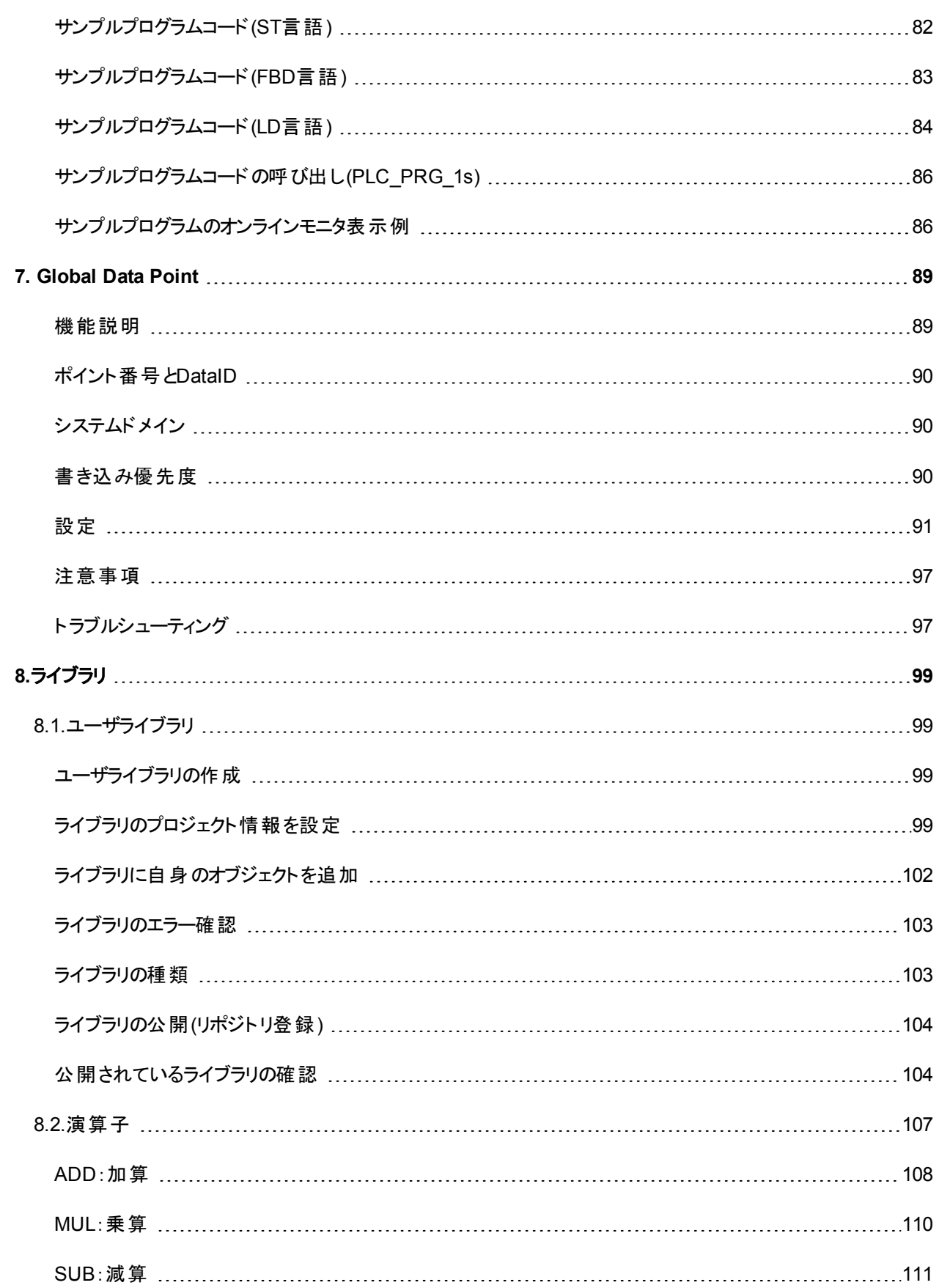

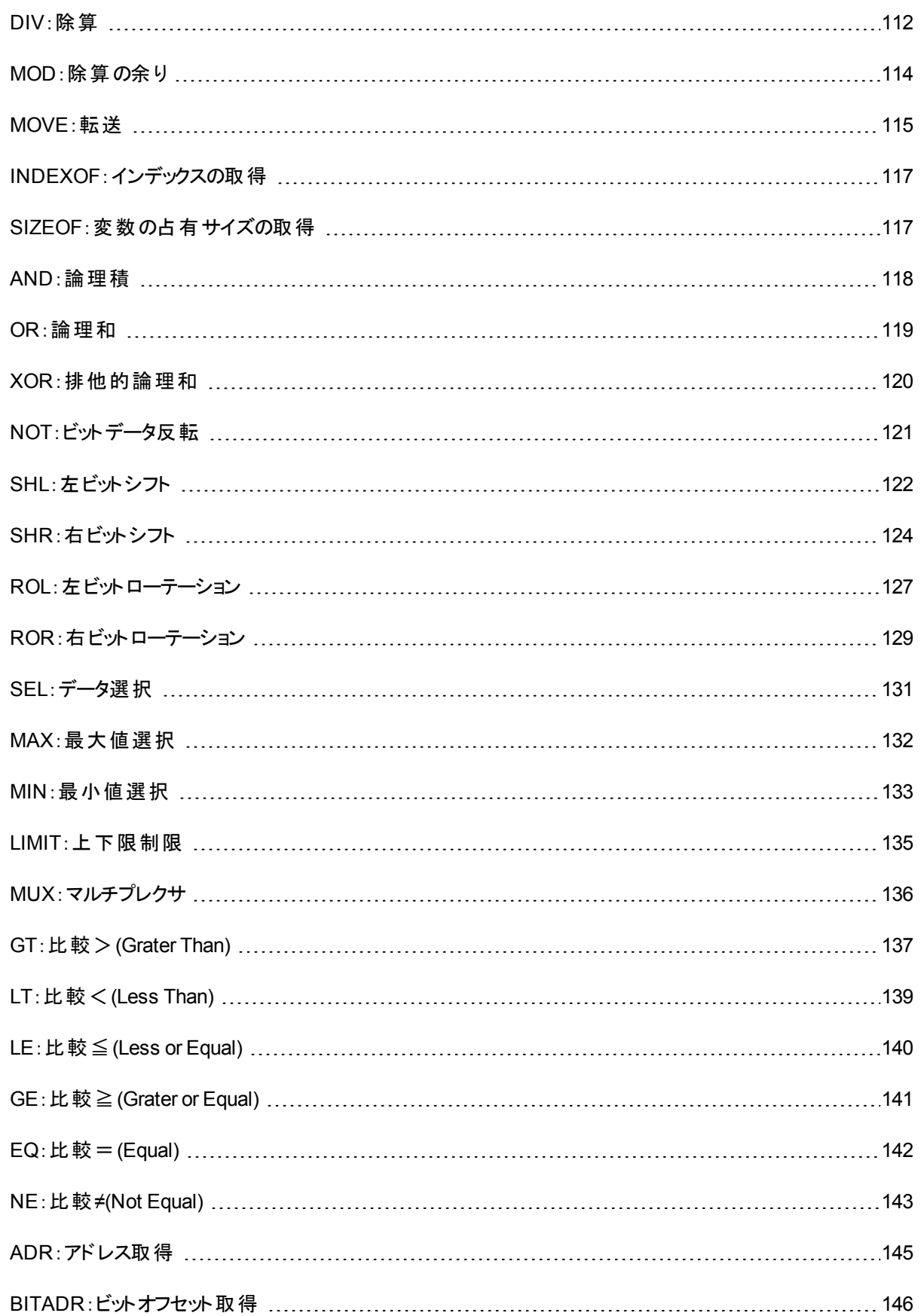

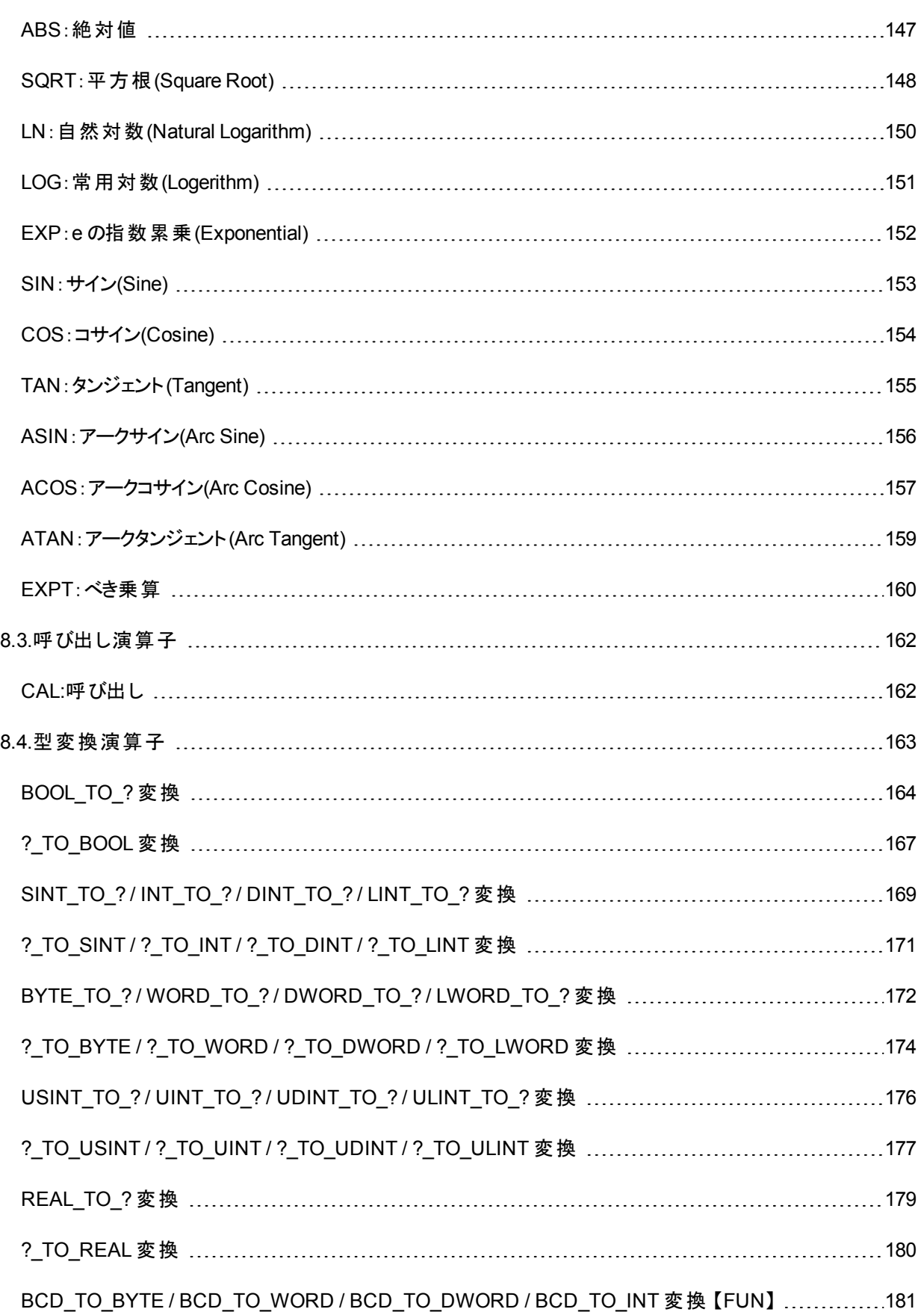

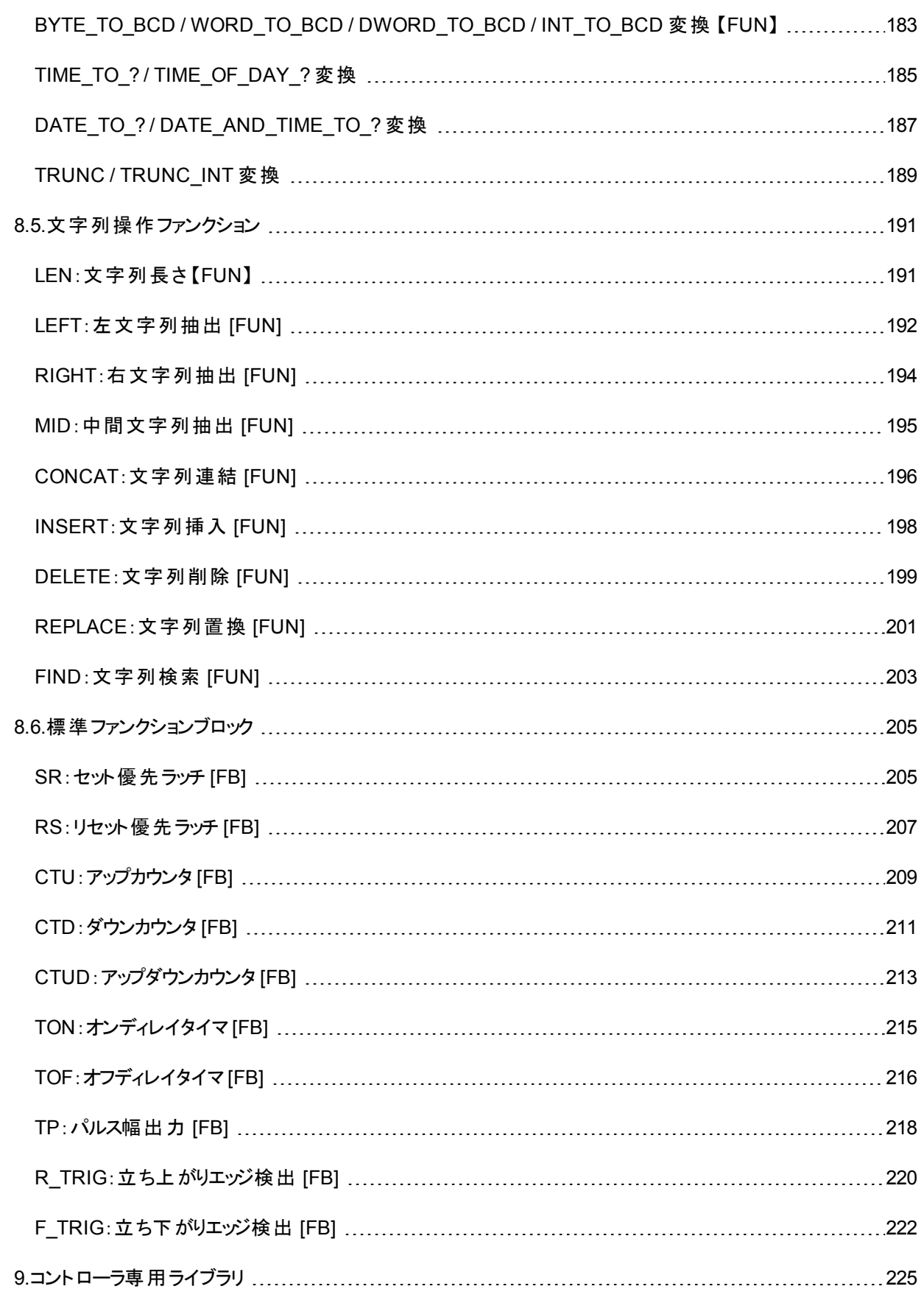

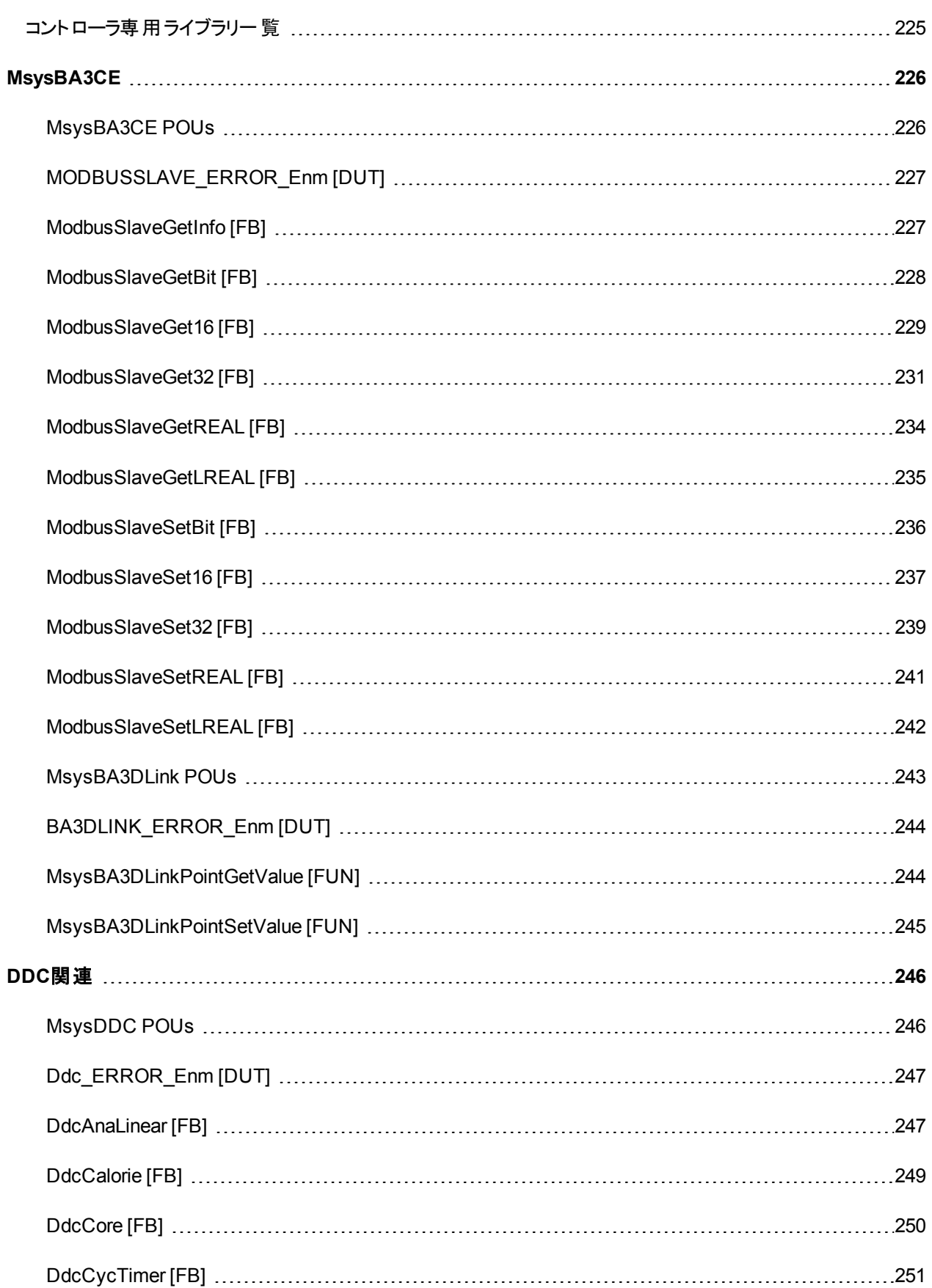

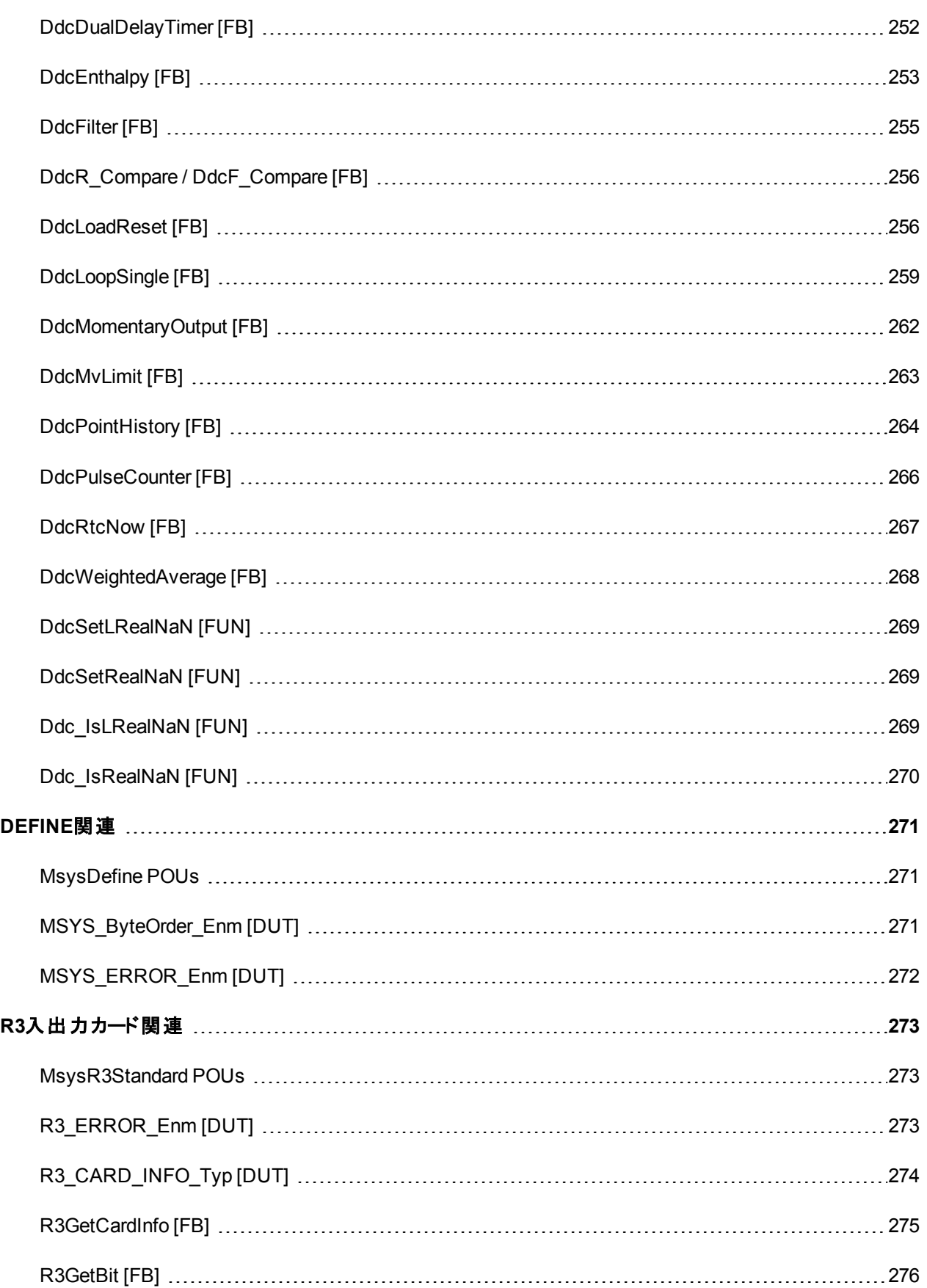

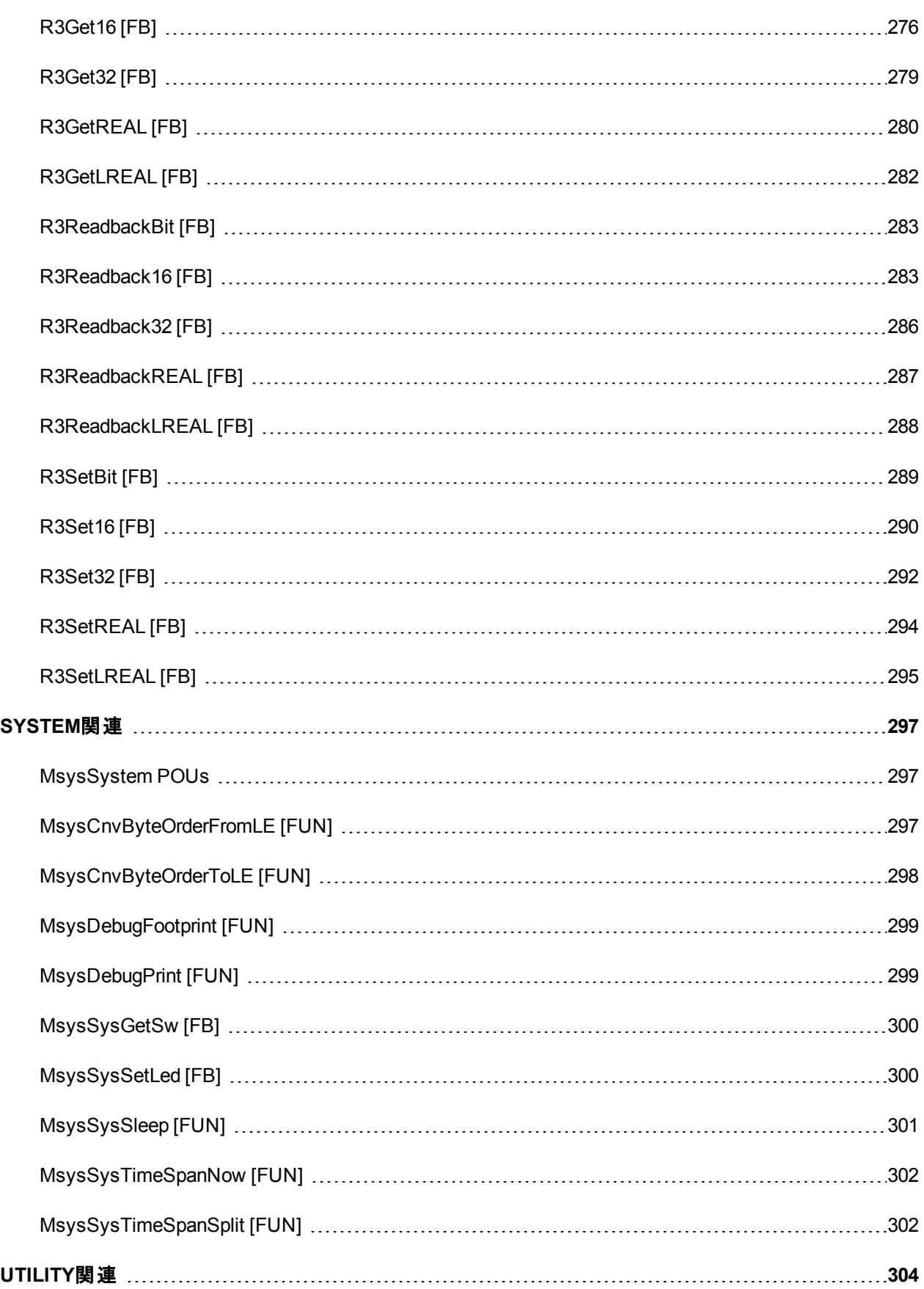

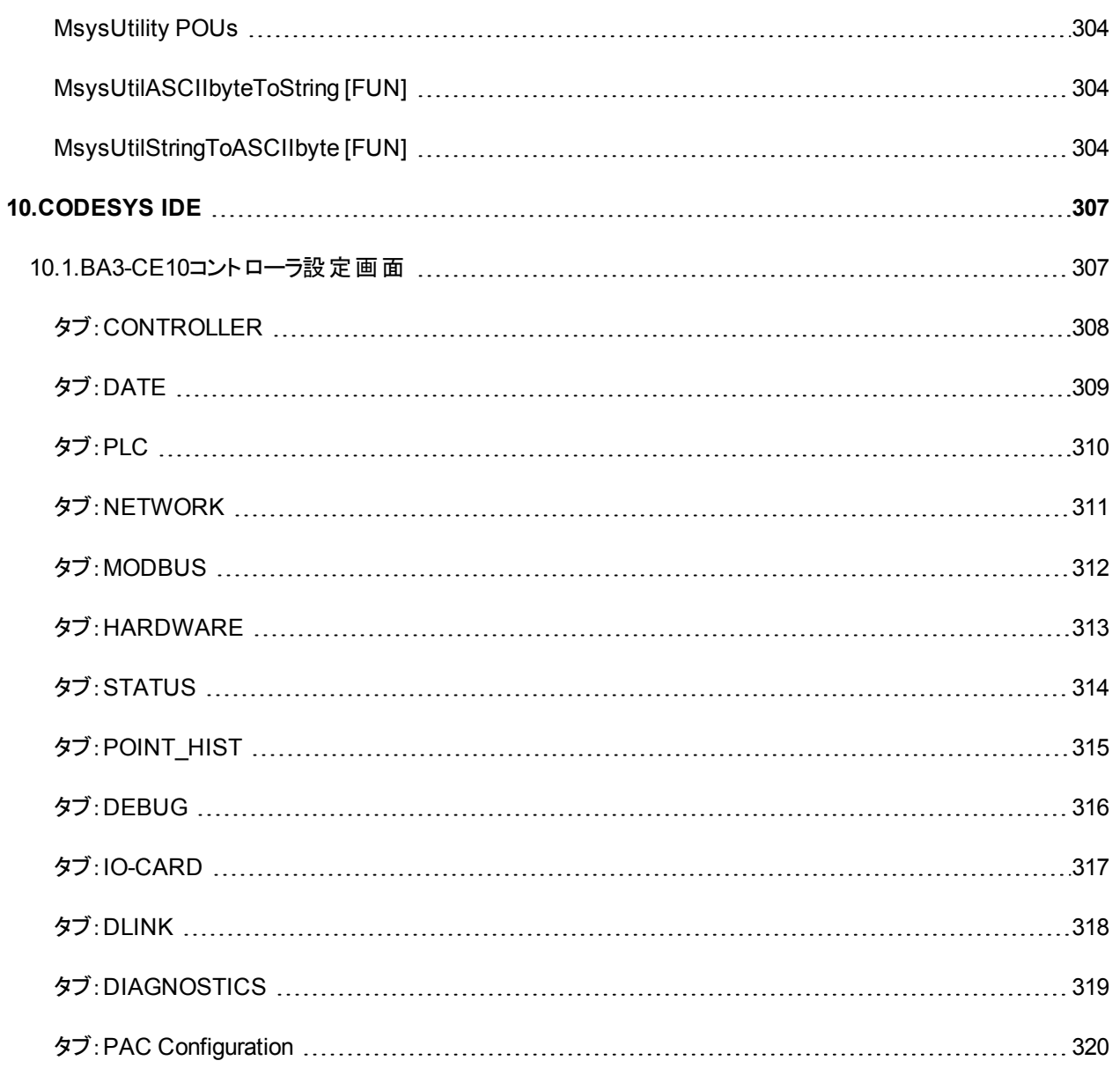

# <span id="page-18-0"></span>1.コントローラ

# <span id="page-18-1"></span>**1.1.**仕様

ここでは次の項目について説明しています。

- [入出力インタフェース](#page-18-2)
- [プログラミング言語](#page-18-3)
- IECプログラム([テンプレートを使用しないでプロジェクトを作成した場合](#page-19-0))
- · IECプログラム([テンプレートを使用してプロジェクトを作成した場合](#page-20-0))
- [ソフトロジック](#page-19-1) メモリ容量

# <span id="page-18-2"></span>入出力インタフェース

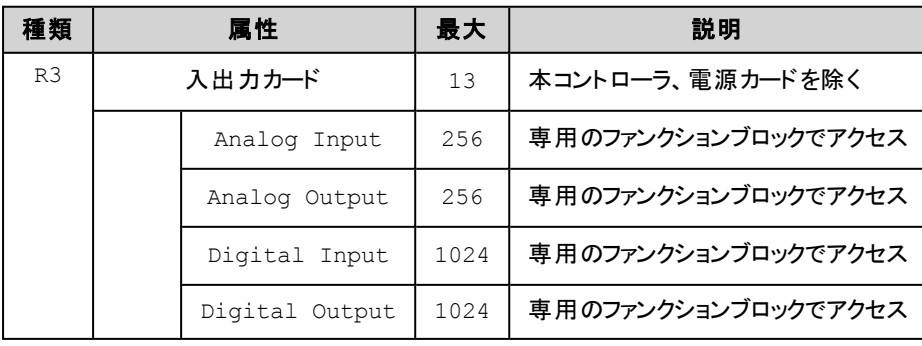

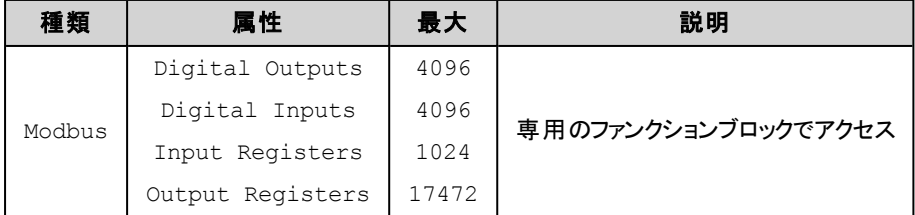

# <span id="page-18-3"></span>プログラミング言語

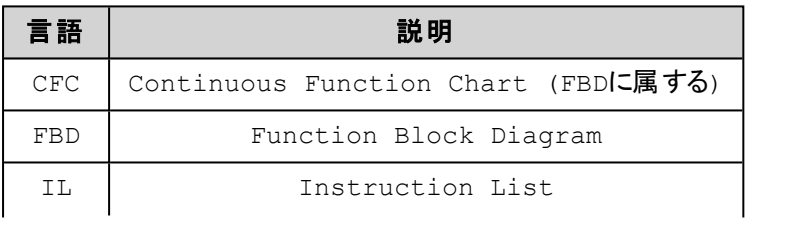

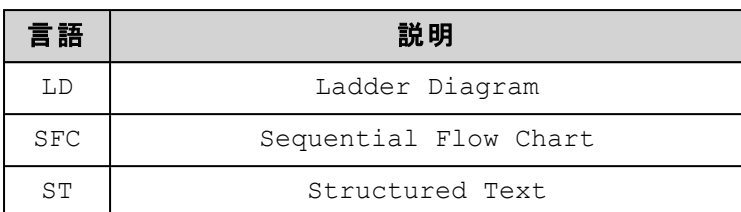

# <span id="page-19-0"></span>**IEC**プログラム**(**テンプレートを使用しないでプロジェクトを作成した場合**)**

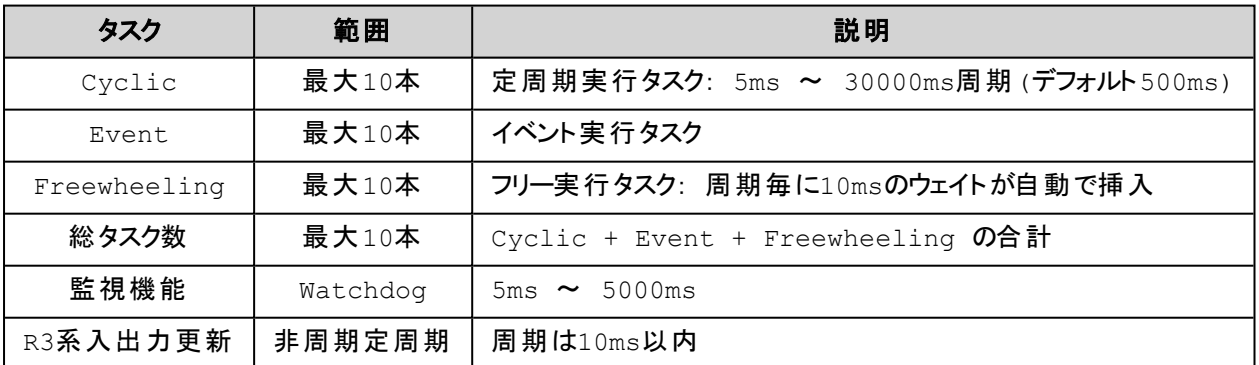

# <span id="page-19-1"></span>ソフトロジック メモリ容量

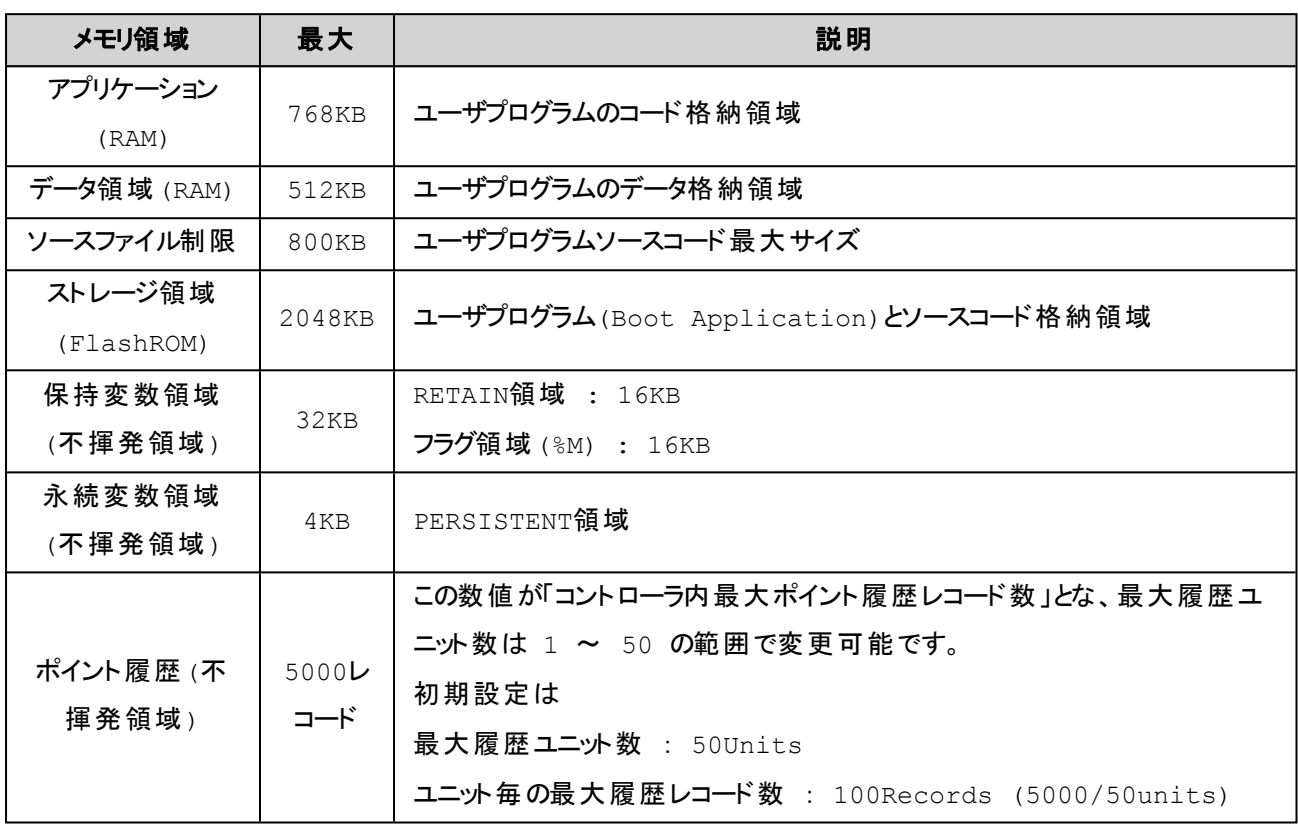

# <span id="page-20-0"></span>**IEC**プログラム**(**テンプレートを使用してプロジェクトを作成した場合**)**

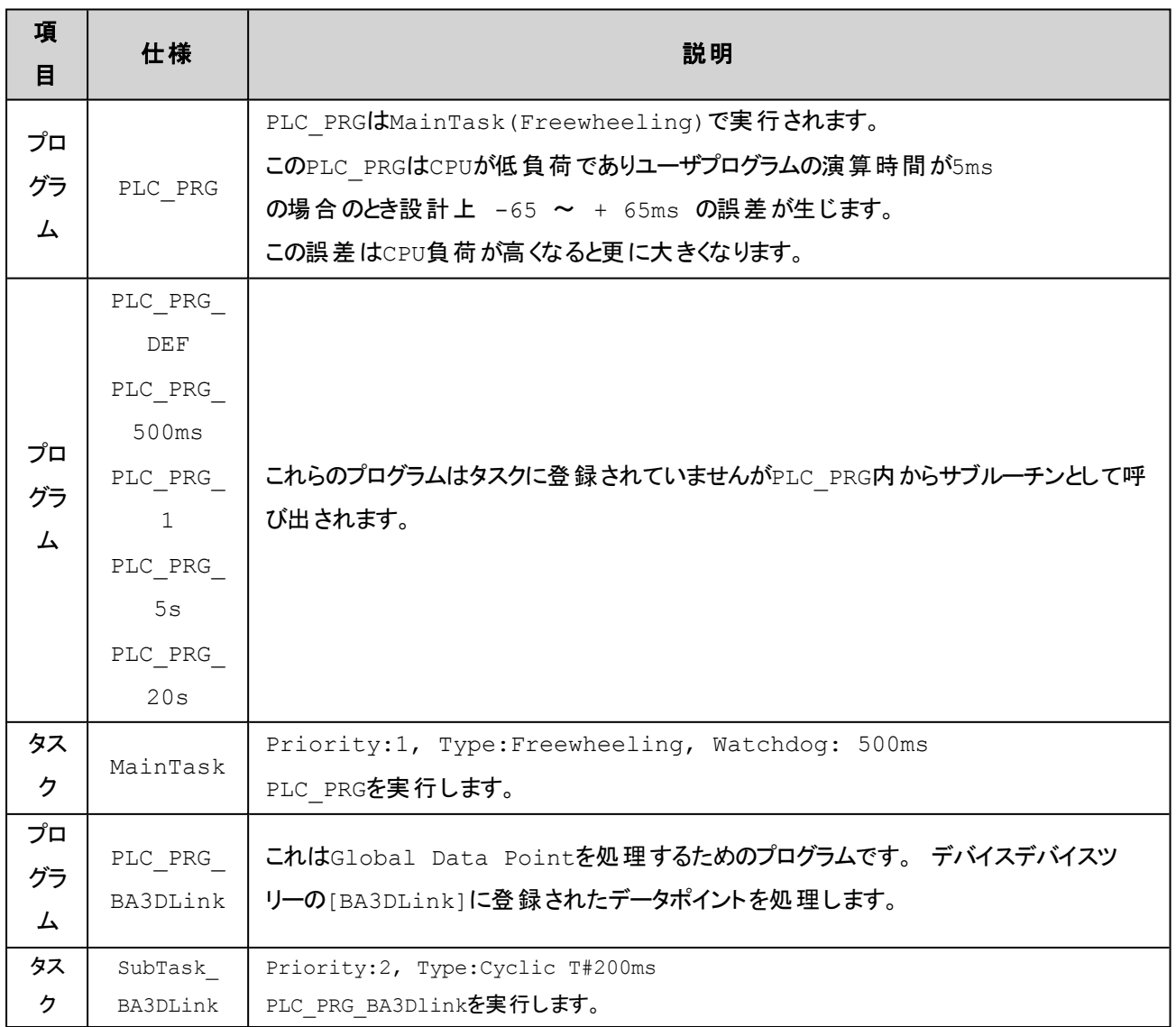

# <span id="page-21-0"></span>**1.2.**通信設定

ここでは次の項目について説明しています。

- $\cdot$  IP [address](#page-21-1)
- <sup>l</sup> [設定範囲](#page-21-2)

#### <span id="page-21-1"></span>**IP address**

IPアドレスの最終バイト値は本体前面にある2つのロータリースイッチで設定できます。 また、その値は次の意味を持ち ます。

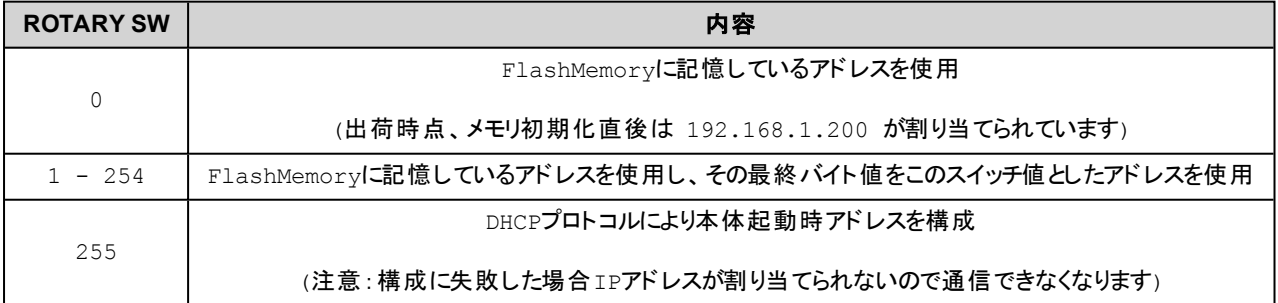

# <span id="page-21-2"></span>設定値範囲

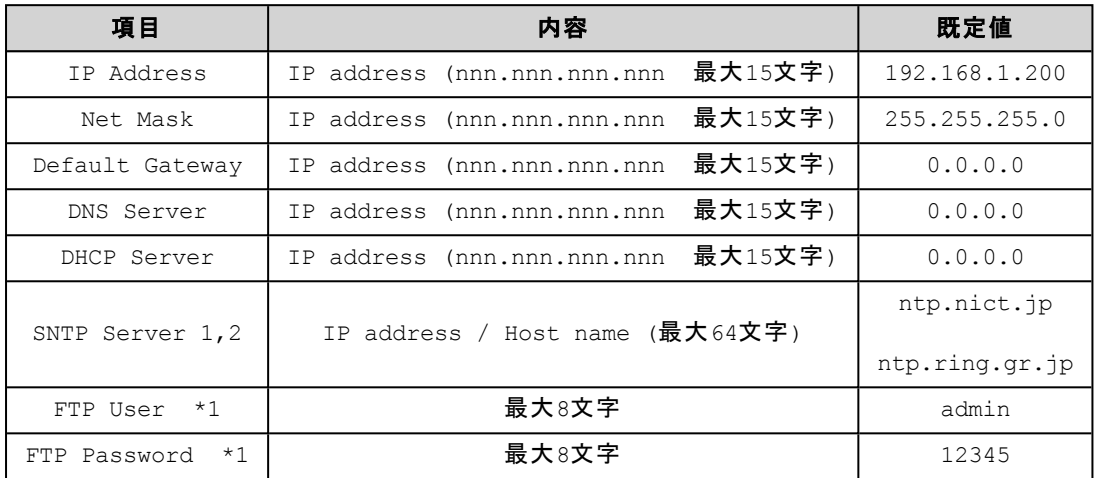

\*1: 機能が搭載されている機種のみ有効です

# <span id="page-22-0"></span>**1.3.ModbusTCP Interface**

ここでは次の項目について説明しています。

- Support [Function](#page-22-1) Code
- · Modbus[領域割り付け](#page-22-2)
- **Modbus[システム領域](#page-29-0) [430001~430064]**

## <span id="page-22-1"></span>**Support Function Code**

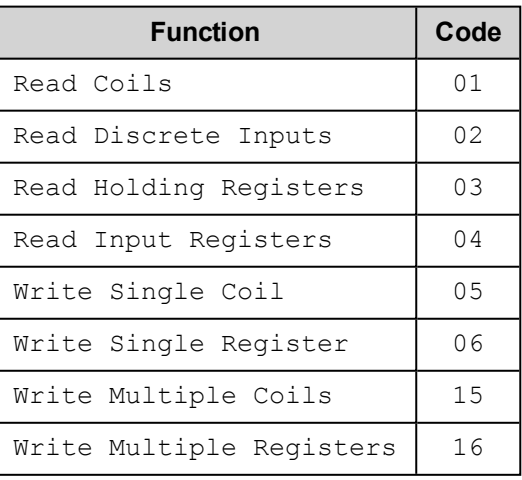

# <span id="page-22-2"></span>**Modbus**領域割 り付け

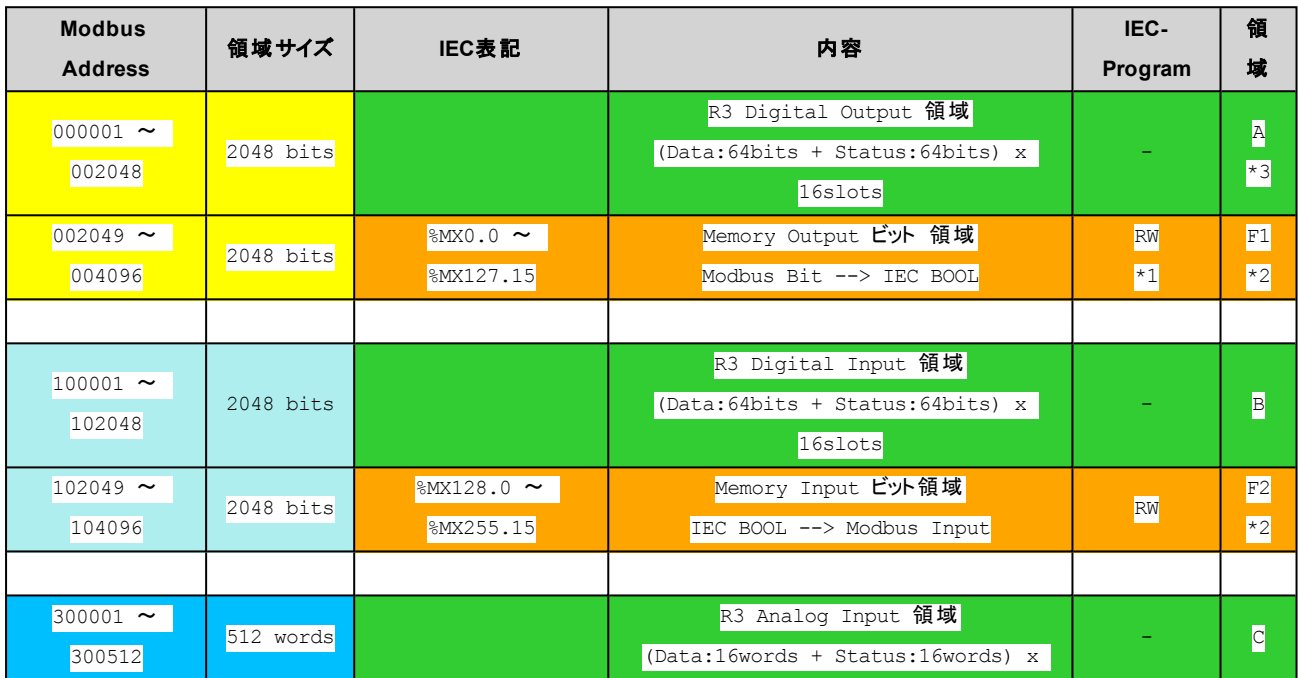

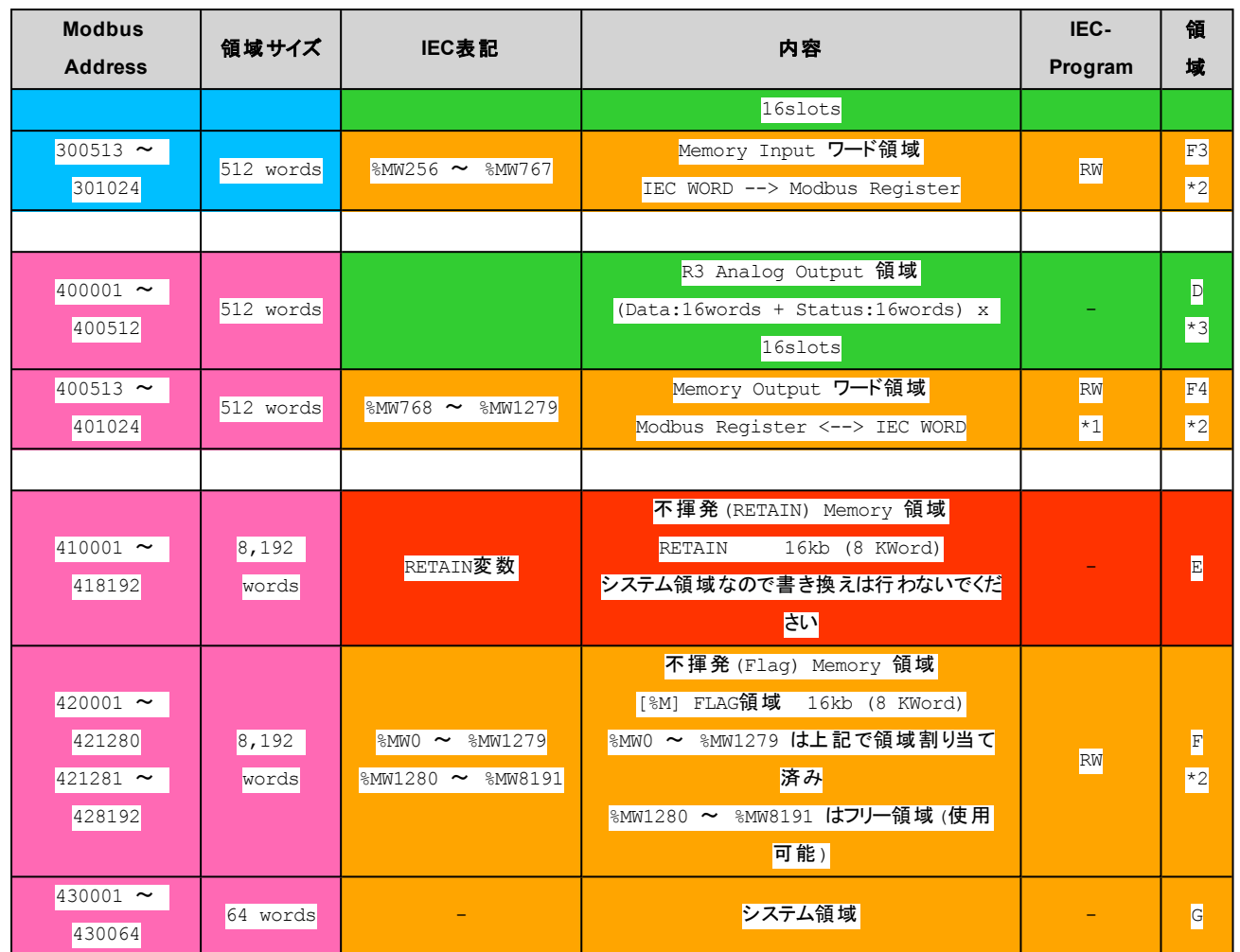

\*1) Modbus側(外部)からの書き込みとファンクションブロックによる書き込みで、読み出しファンクションブロックの Updated Flag が更新されます。

\*2) Modbus側(外部)からみてF1~F4の領域はF領域の一部です。 異なるModbusアドレスでも%Mの示すアドレスが 同じであれば同一領域をアクセスします。 ただし、F1, F4の2つの領域への書き込みはファンクションブロックのUpdate Flagが更新されますが、F領域への書き込みでは更新されないことに注意してください。

\*3)Data領域は読み書き可能、Status領域は読み込み専用です。 Status領域への書き込みはエラーにはなりません が無視されています。

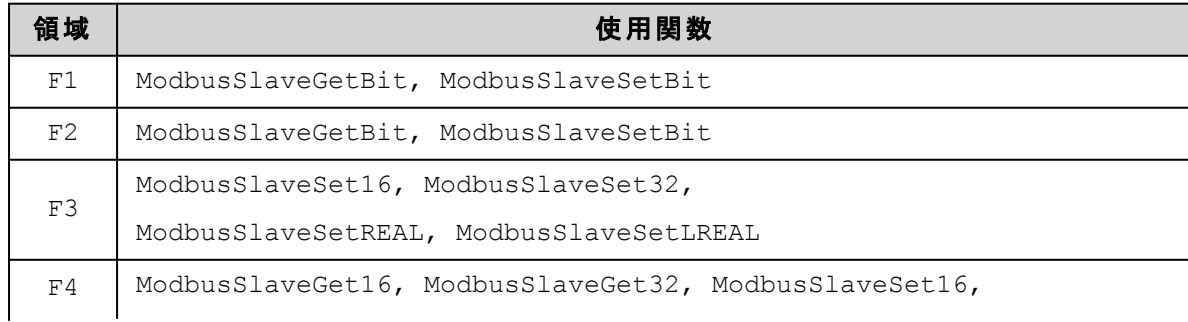

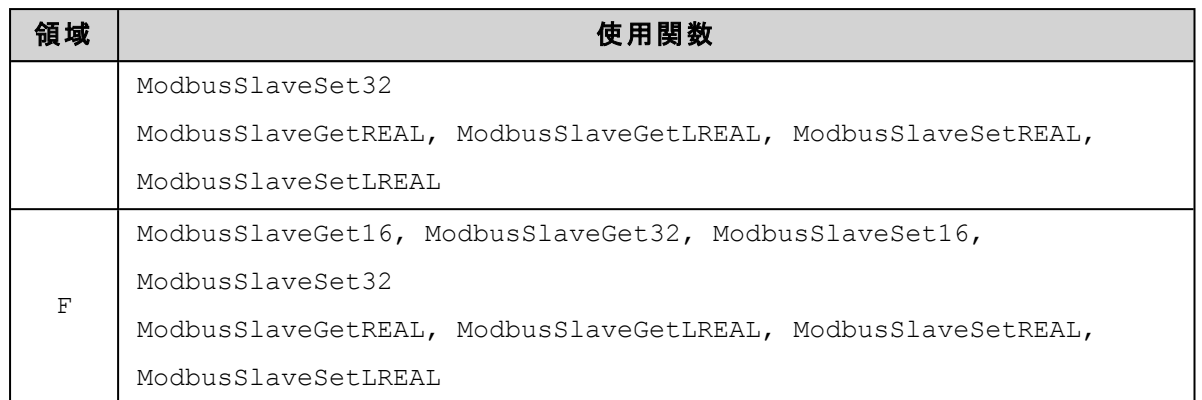

# 注意

- <sup>l</sup> 全ての領域は、Modbus通信データのバイト順で格納されています。 IECプログラムからは各領域を直接%M としてアクセスするのではなく、ModbusSlaveGet\*\*\*, ModbusSlaveSet\*\*\*ファンクションブロックを使用して適切 なバイト順のデータに変換する必要があります。
- <sup>l</sup> IECプログラムとModbus 通信の書き込みリクエストや読み出しリクエストへのレスポンスで返されるデータとの 同時性はModbusSlaveGet\*\*\*, ModbusSlaveSet\*\*\*ファンクションブロックを使用することで確保されます。
- 領域E(RETAIN)は、IECプログラムのRETAIN修飾子で指定されたデータが格納されていますので書き替えを 行わないでください。

### <span id="page-24-0"></span>**R3 Digital Output** 領域 **[000001** ~ **002048]**

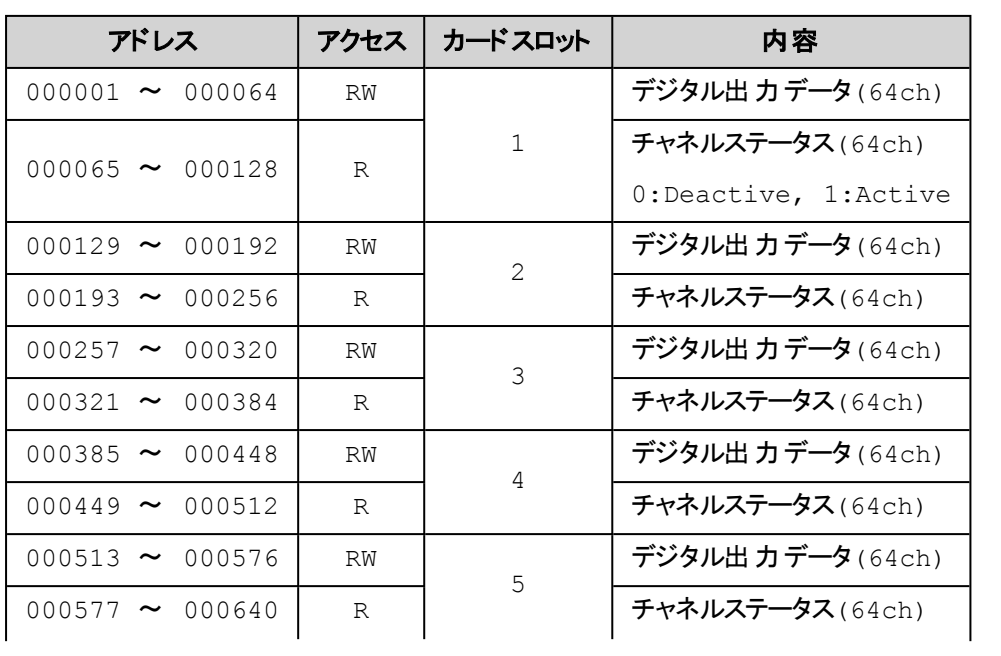

R3 Degital Output カードが割り当てられる領域です。 領域はスロット番号で固定の割り当てとなります。

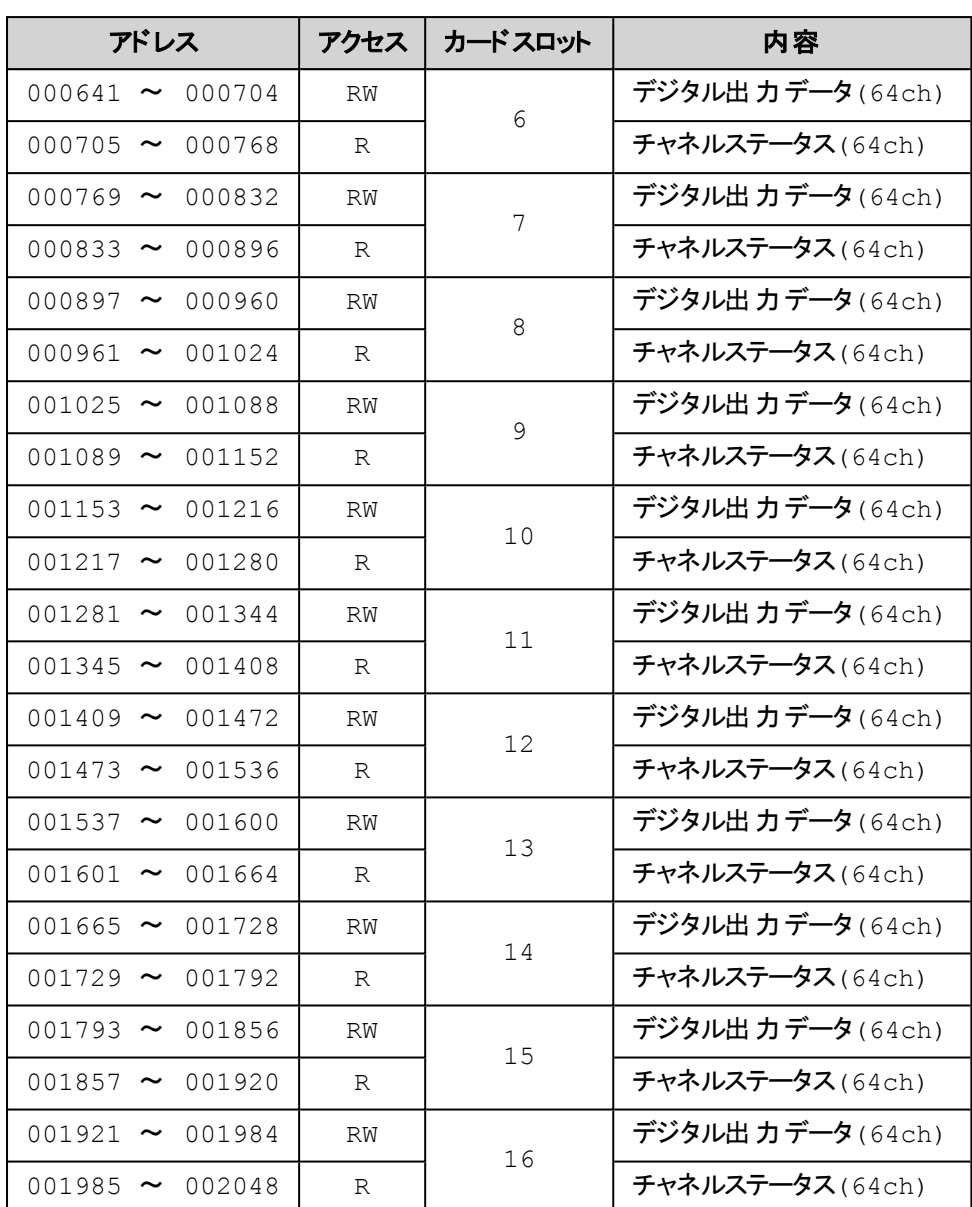

## <span id="page-25-0"></span>**R3 Digital Input** 領域 **[100001** ~ **102048]**

R3 Degital Input カードが割り当てられる領域です。 領域はスロット番号で固定の割り当てとなります。

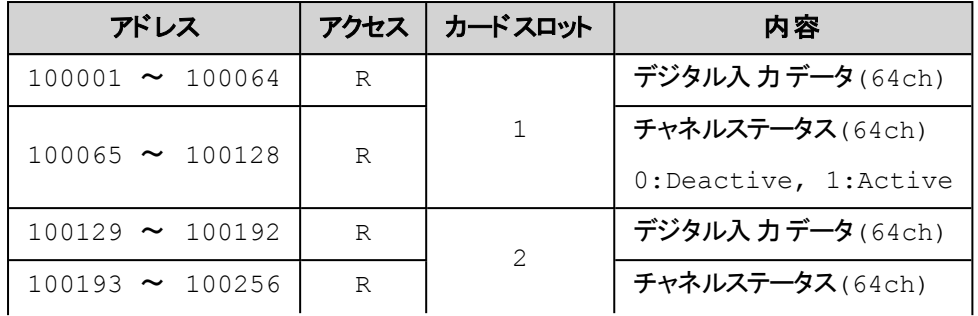

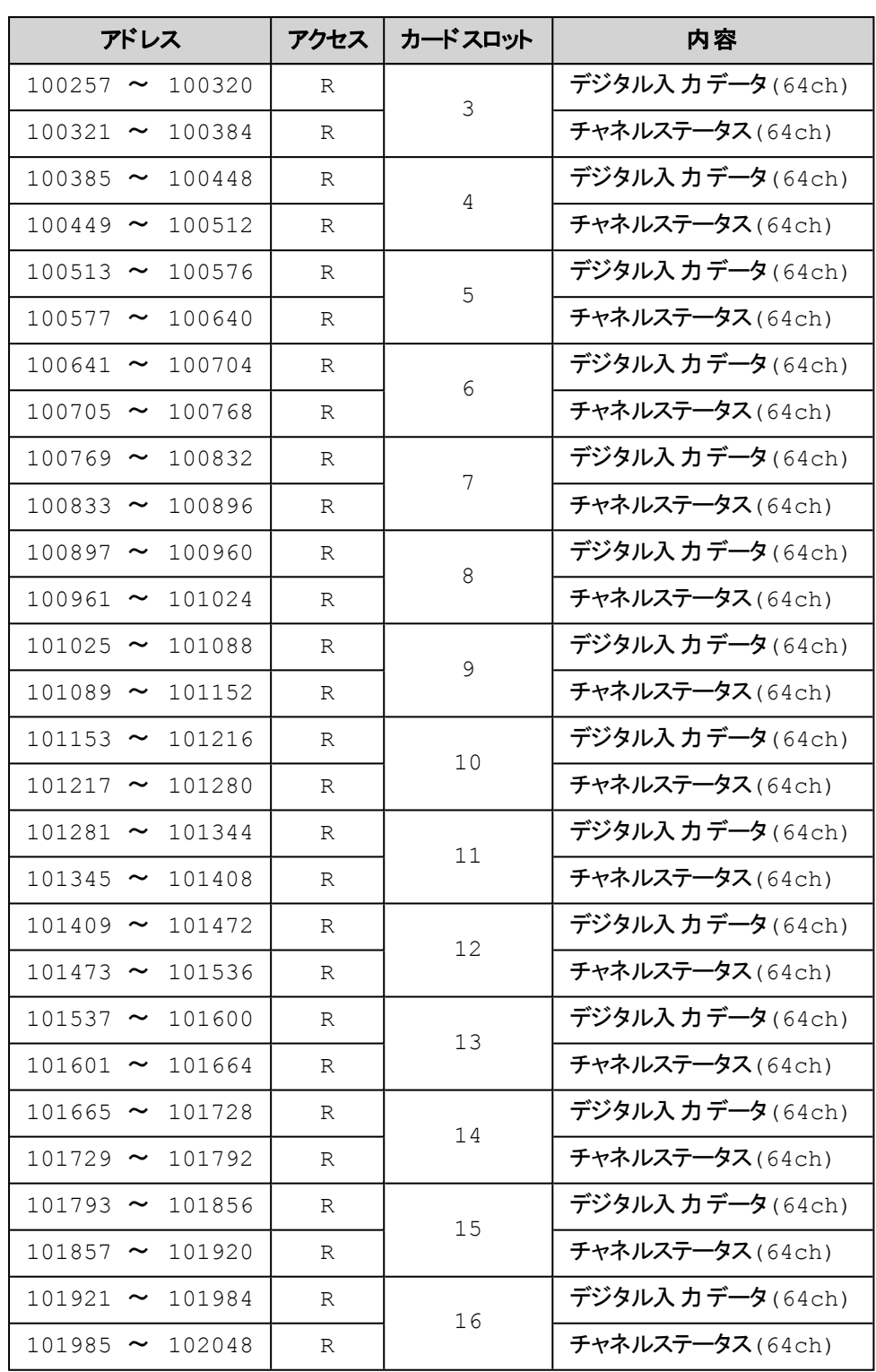

# <span id="page-26-0"></span>**R3 Analog Input** 領域 **[300001** ~ **300512]**

R3 Analog Input カードが割り当てられる領域です。 領域はスロット番号で固定の割り当てとなります。

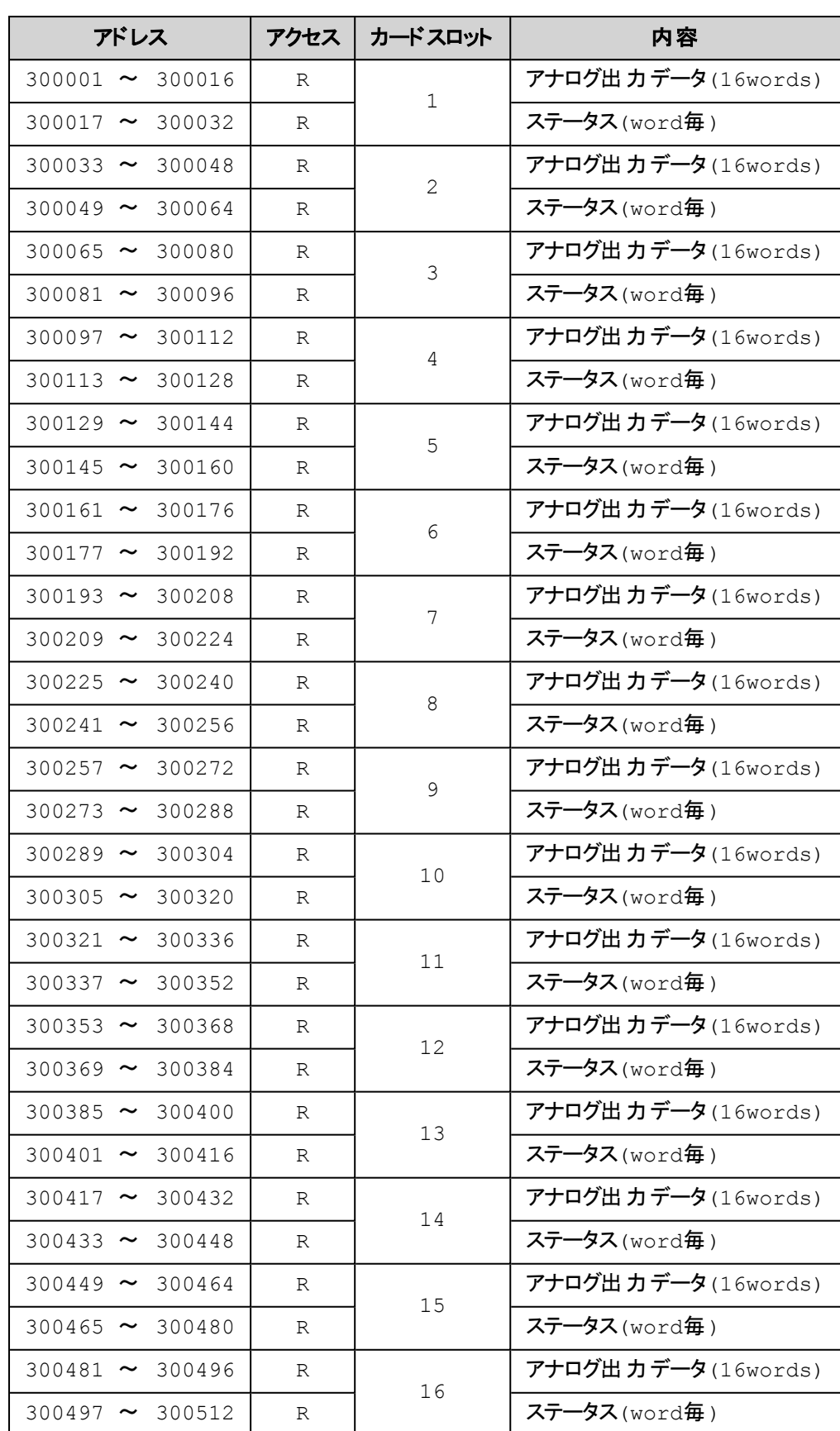

#### <span id="page-28-0"></span>**R3 Analog** ステータス

ステータスの値は、0が正常、0以外が異常ありです。

1カードのデータは16ワードで、それに対応するステータスも1データ1ワードとして16ワード割り当てられています。 使 用するカードにより1チャネルあたりのデータワード数は異なりますので注意してください。 例えば1チャネルが2ワードを使 用するカードの場合のステータスは2ワードとなり、そこには同じ値が格納されています。

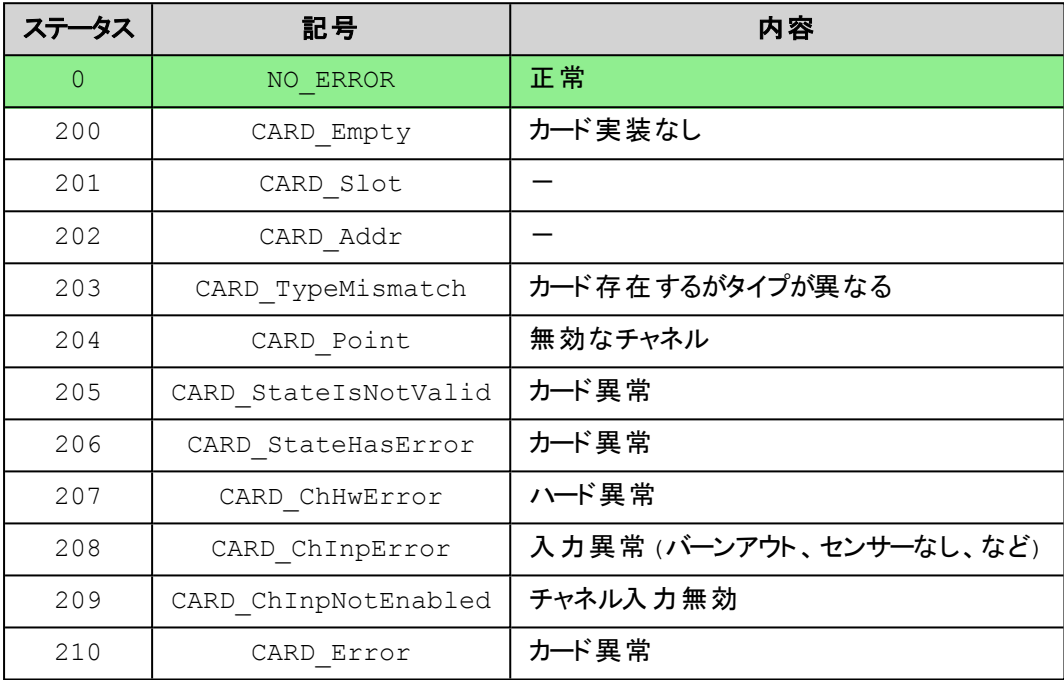

### <span id="page-28-1"></span>**R3 Analog Output** 領域 **[400001** ~ **400512]**

R3 Analog Output カードが割り当てられる領域です。 領域はスロット番号で固定の割り当てとなります。

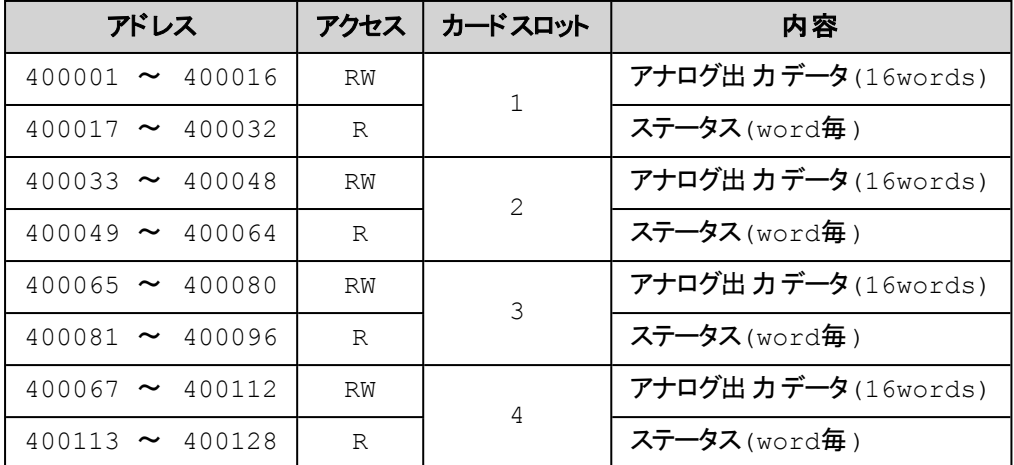

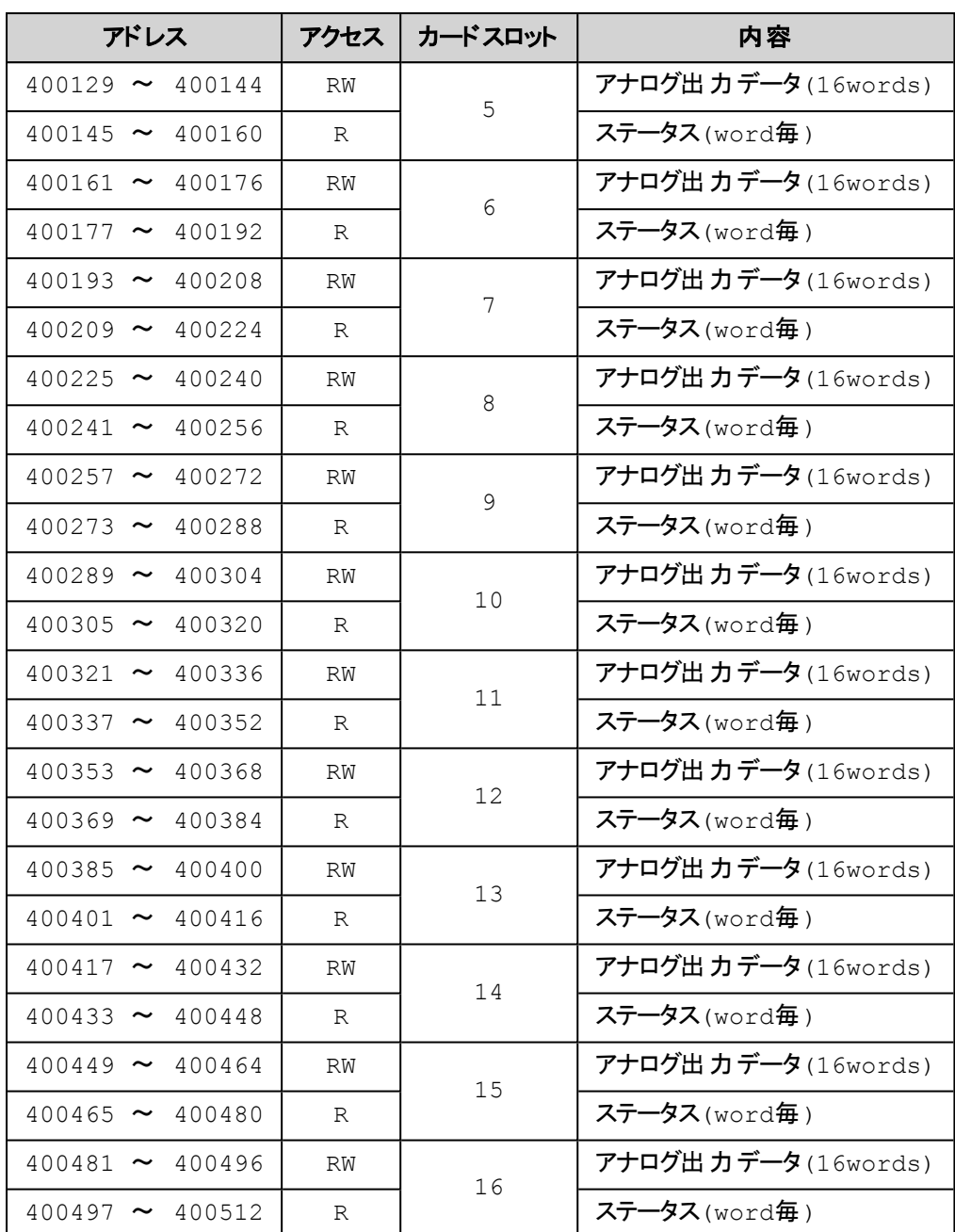

[ステータス](#page-28-0)の詳細はここちらを参照してください。⇒R3 Analog ステータス

## <span id="page-29-0"></span>**Modbus**システム領域 **[430001** ~ **430064]**

記号: R=読み取り専用, RW=読み取り書き込み共に可能

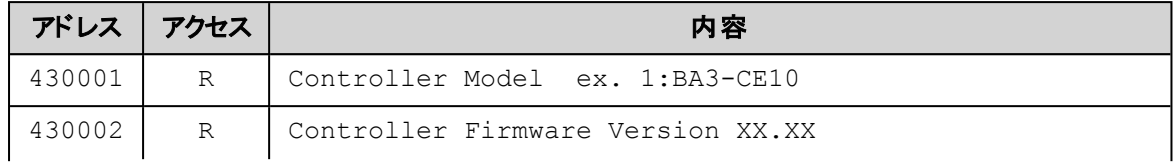

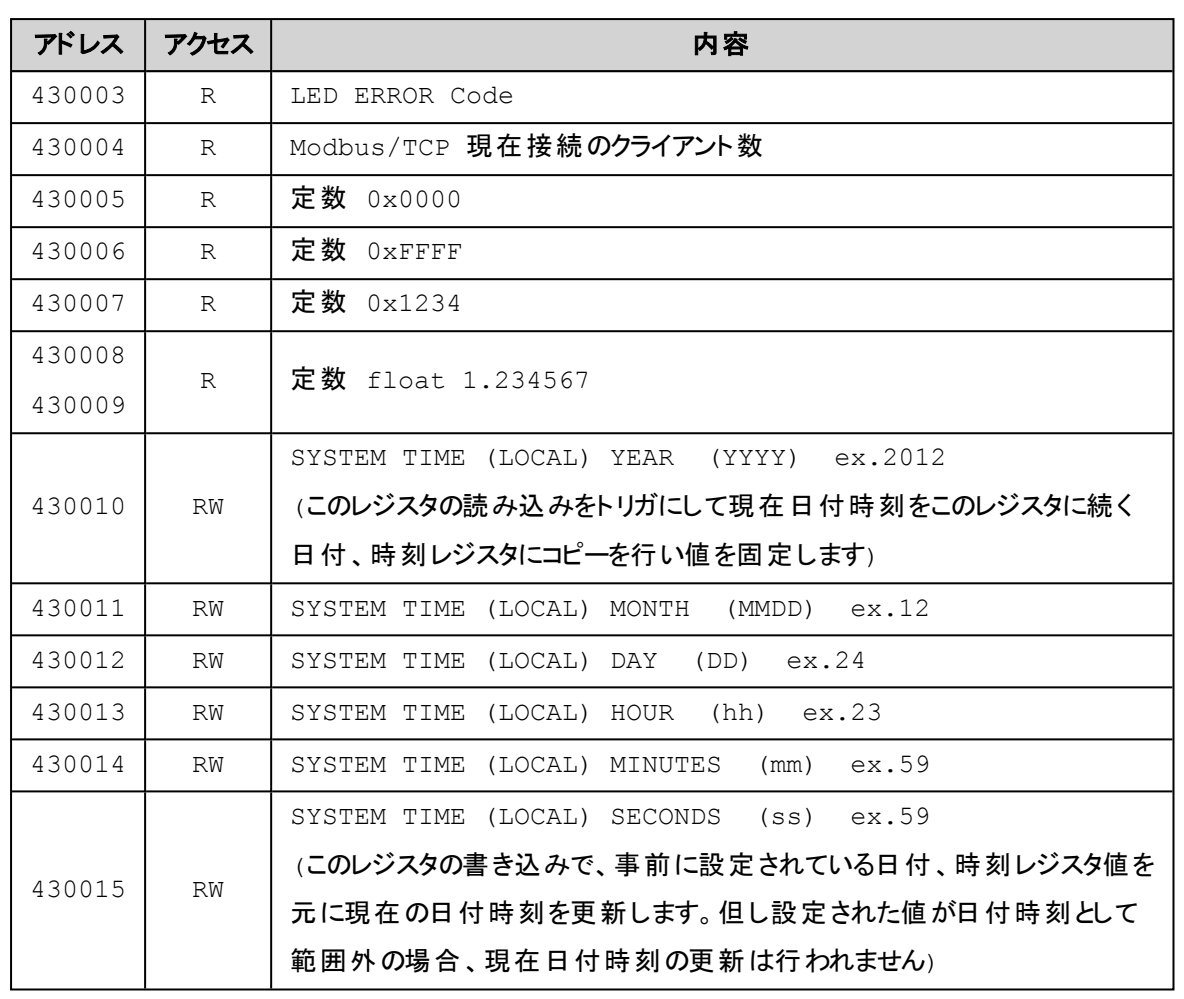

# <span id="page-31-0"></span>**1.4.**コント ローラ・カード

ここでは次の項目について説明しています。

- [状態表示LED](#page-31-1)
- [前面ロータリースイッチ](#page-31-2)
- [前面スナップスイッチ](#page-32-0)
- <sup>l</sup> 側面DIP[スイッチ](#page-32-1)

### <span id="page-31-1"></span>状態表示LED

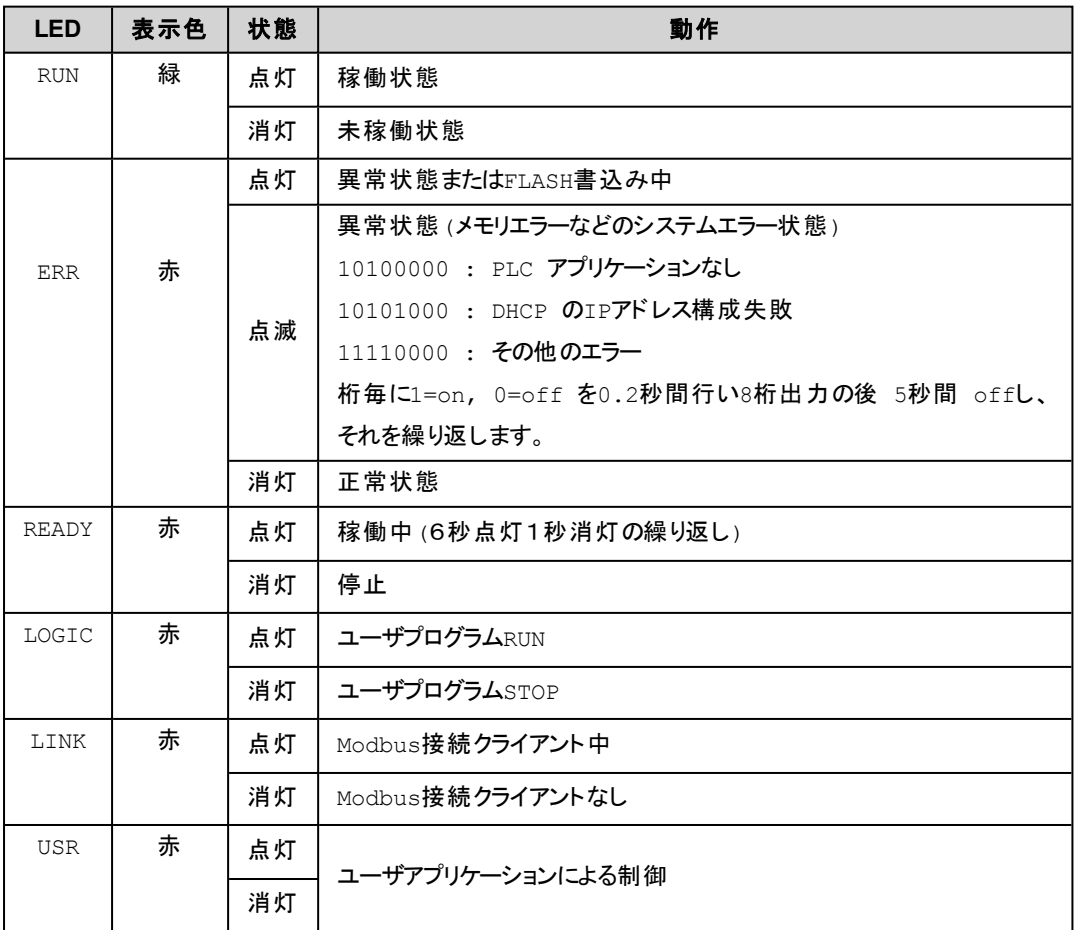

#### <span id="page-31-2"></span>前面ロータリースイッチ

IPアドレスの最下位値(例 192.168.1.???)は前面のロータリースイッチで設定します。 IPアドレスの上位桁はプログラミン グツールのデバイス設定で設定されたIPアドレスの上位桁が使用されます。

アドレス = ADR1 (x16) + ADR2 (例 ADR1=1, ADR2=2 の場合 1 x 16 + 2 = 18 となります)

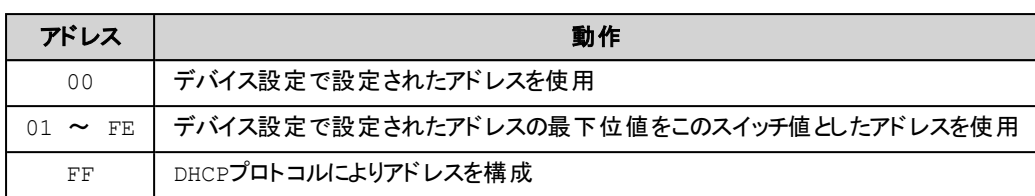

# <span id="page-32-0"></span>前面スナップスイッチ

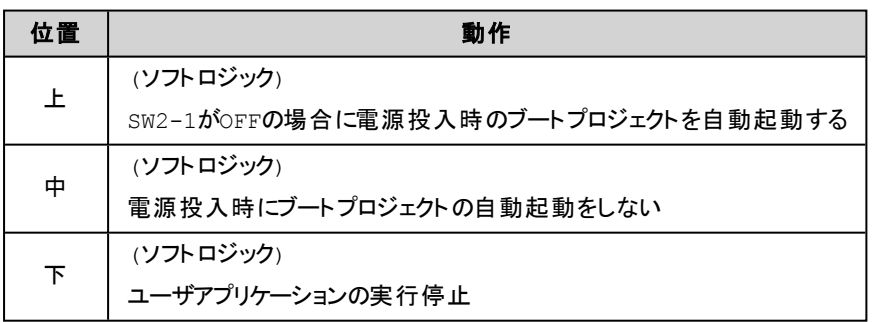

# <span id="page-32-1"></span>側面**DIP**スイッチ

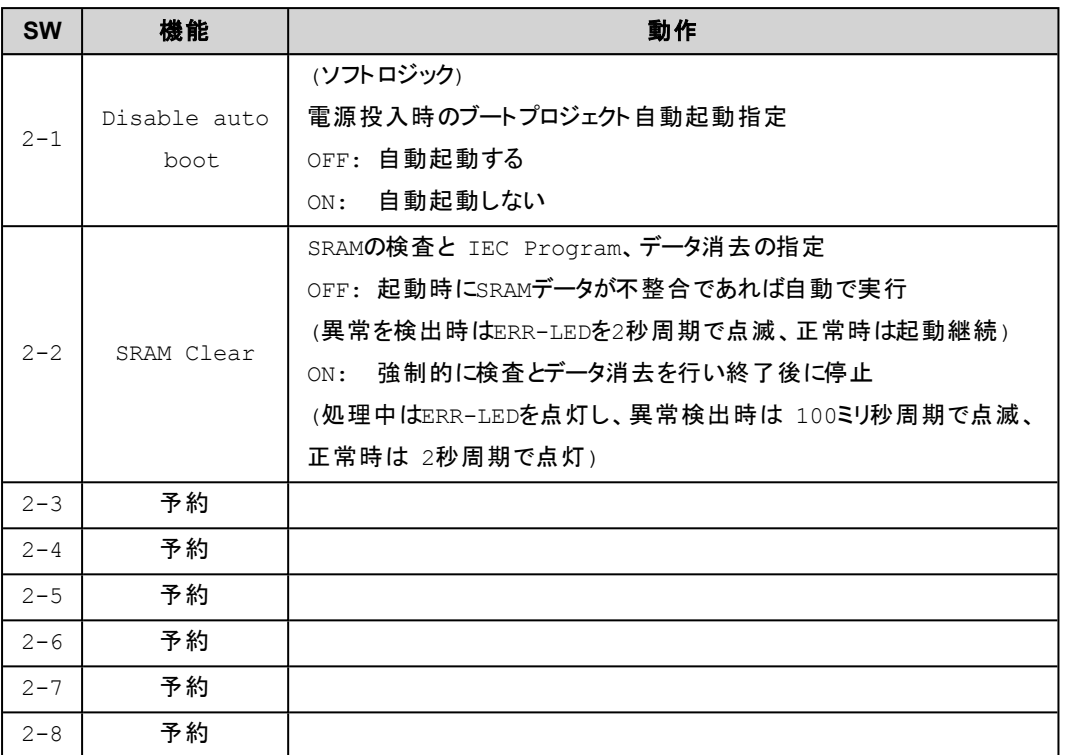

注意)出荷時はすべてOFF位置です。

# <span id="page-33-0"></span>**1.5.**入出力カード

ここでは入出力カードに関する語句や注意事項を記述しています。

- [ベースとスロット](#page-33-1)
- <sup>l</sup> [デジタル入力](#page-33-2)(R3-DA16)、出力(R3-DC16)の場合
- **.** [アナログ入力](#page-34-0)(R3-SV4)、出力(R3-YV4)の場合

#### <span id="page-33-1"></span>ベースとスロット

入出力カードを使用するためには入出力カードを装着するベースが必要となります。

このベースでは入出力カードを装着する位置をスロット番号と呼び、このスロット番号はアドレス可変形ベースを除き左 端が1番から始まり最大16番となります。

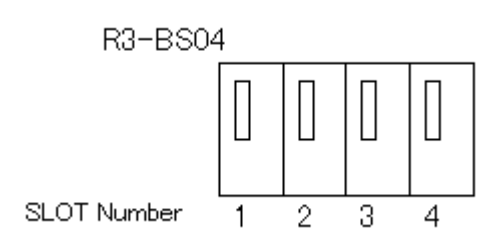

## <span id="page-33-2"></span>デジタル入力**(R3-DA16)**、出力**(R3-DC16)**の場合

デジタル入力あるいは出力カードは、データを最大64点分(64ビット)持ちます。

本コントローラで提供するファンクションでは、その指定をビット番号(0~63)で指定します。

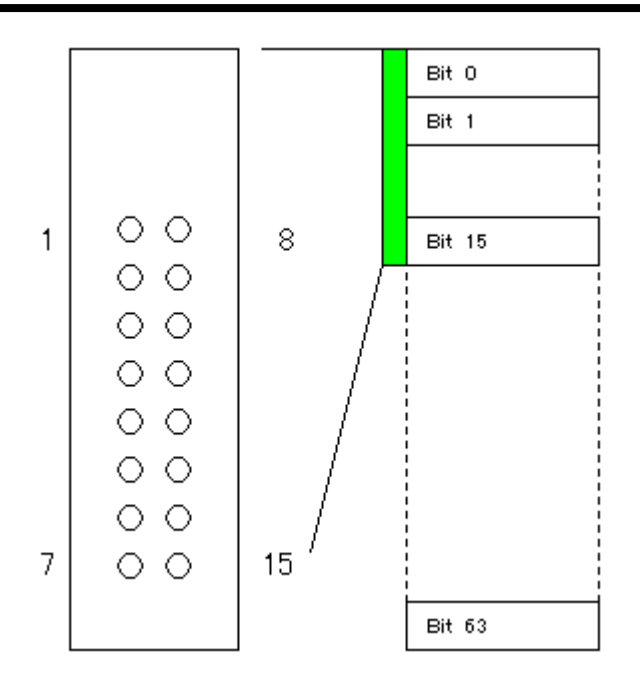

# <span id="page-34-0"></span>アナログ入力**(R3-SV4)**、出力**(R3-YV4)**の場合

アナログ入力あるいは出力カードは、16ビットデータを最大16点分(32バイト)持ちます。 本コントローラで提供するファンクションでは、その指定をアドレス番号(0~31)で指定します。

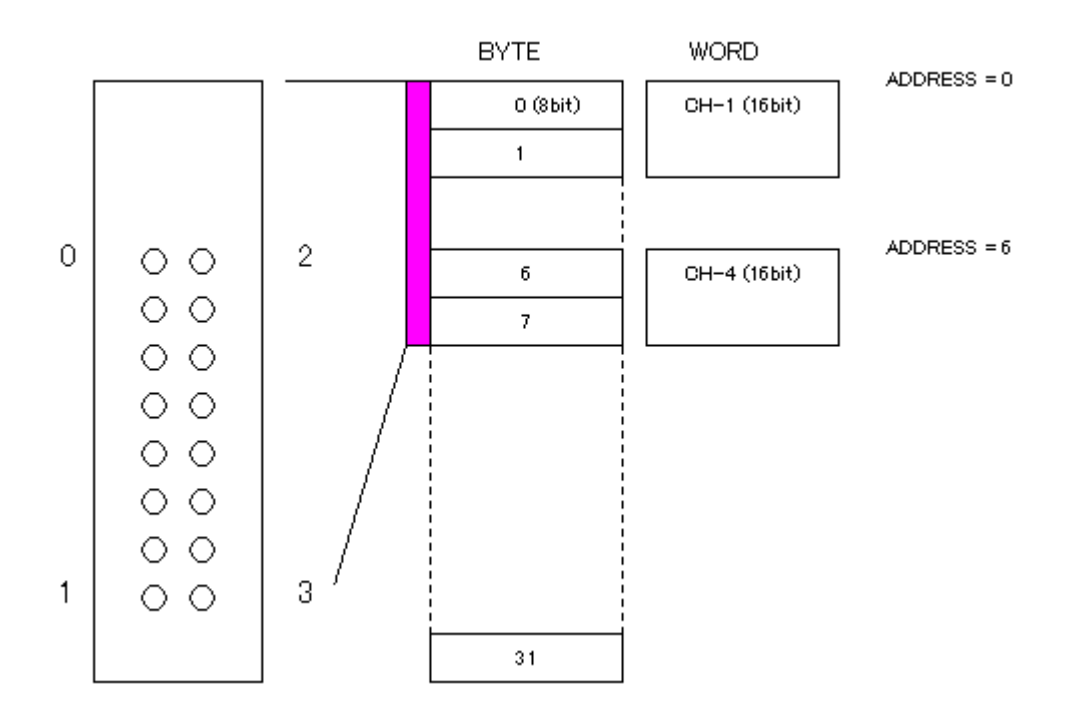

(このページは空白です)
## 2.IEC61131-3

国際規格IEC61131はPLCのハードウェアからプログラミングシステムまでを包含する規格です。

- 1. 一般情報
- 2. 装置への要求事項および試験
- 3. プログラミング言語
- 4. ユーザガイドライン
- 5. メッセージングサービス仕様

このような構成で、IEC61131-3は、その第3部を指しています。

## **2.1.**プログラミングツール**CODESYS**について

「CODESYS」は国際規格IEC61131-3に準拠したプログラミングツール(プログラミングシステム)です。 このツールではプロ グラミングエディタ、HMI開発環境、オンラインデバッグ機能が統合されています。

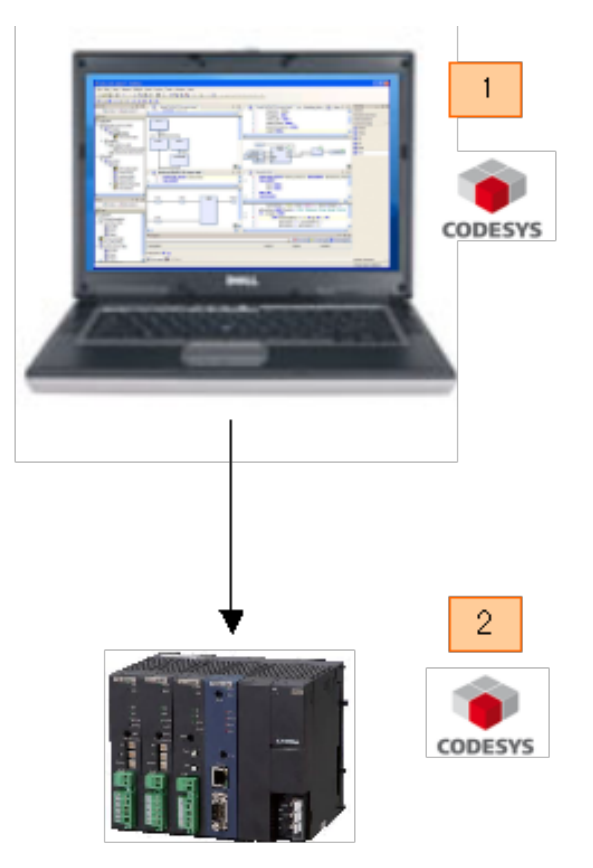

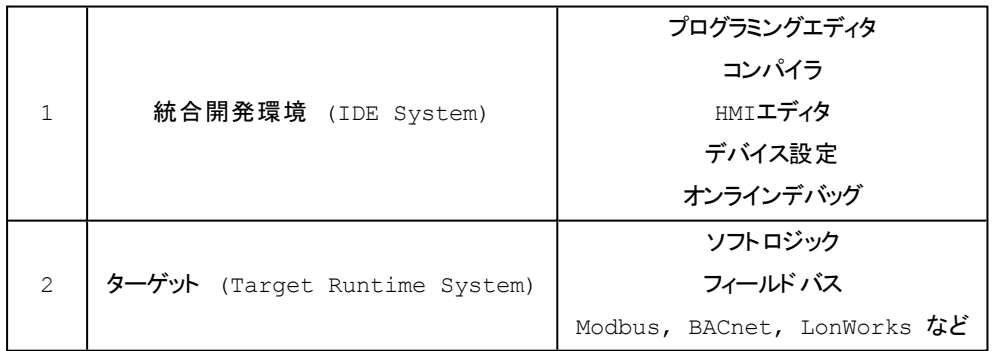

## **2.2.**動作環境

CODESYS IDE (Automation Platform) の動作には次の環境を必要とします。

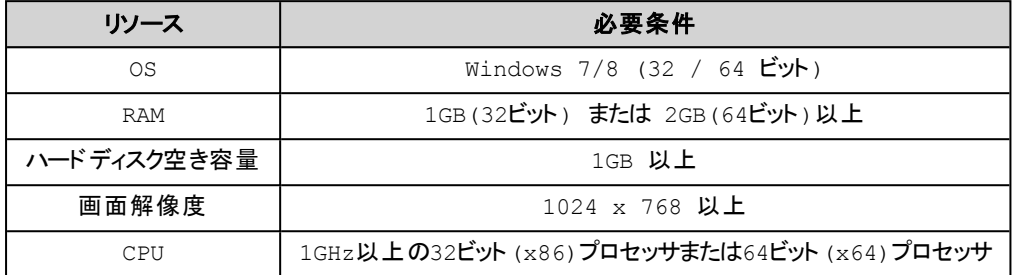

## **2.3.**インストール

CODESYSで開発を行うためには次のソフトウェアをインストールする必要があります。

- <sup>l</sup> 開発環境はエディタなどを統合した CODESYS IDE (CODESYS IDE[のインストール](#page-39-0))
- <sup>l</sup> 機種別の設定や機能をまとめて提供するパッケージ (PACKAGE[のインストール](#page-39-1))
- <sup>l</sup> 別途提供されたライブラリ(LIBRARY[のインストール](#page-41-0)) (必須ではありません。機種ごとに必要なライブラリはパッ ケージで提供されていますので、別途提供されるライブラリに関しては必要に応じてインストールしてください。)

### <span id="page-39-0"></span>**CODESYS IDE** のインストール

Setup\_CoDeSysV<Version>.exe を実行し、ガイダンスに従いインストールを進めます。

### 補 足

以降の画面例はCoDeSys V3.5 SPatch4 ですが、お使いのバージョンに適宣に読み替えてください。

■次のダイアログが表示される場合があります。 この画面ではソフトウェアの動作に必要な追加のソフトウェアをインス トールします。 「Install」を押してインストールを進めてください。

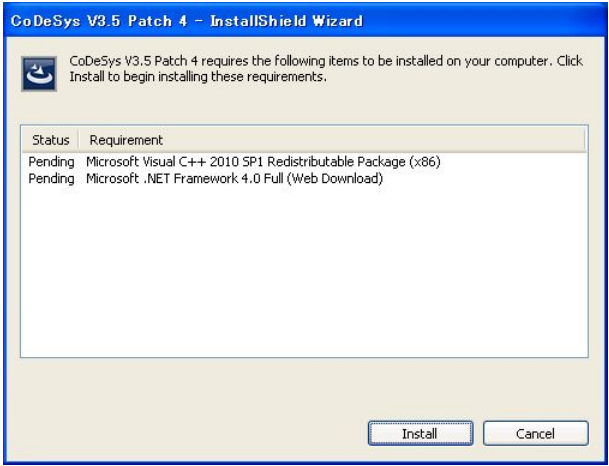

### <span id="page-39-1"></span>**PACKAGE**のインストール

CODESYS IDE のメニュー [Tools] [Package Manager...] を選択し、ガイダンスに従いインストールを進めます。

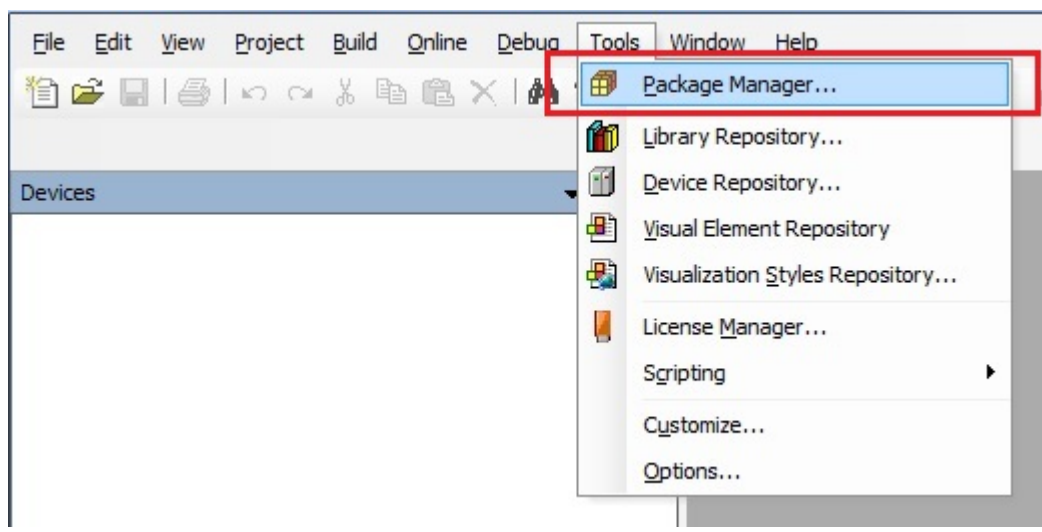

[Package Manager] ダイアログの [Install ...] ボタンを押すとファイル選択ダイアログが表示されます。 インストールするパッ ケージ ファイルを選択してインストールを進めてください。

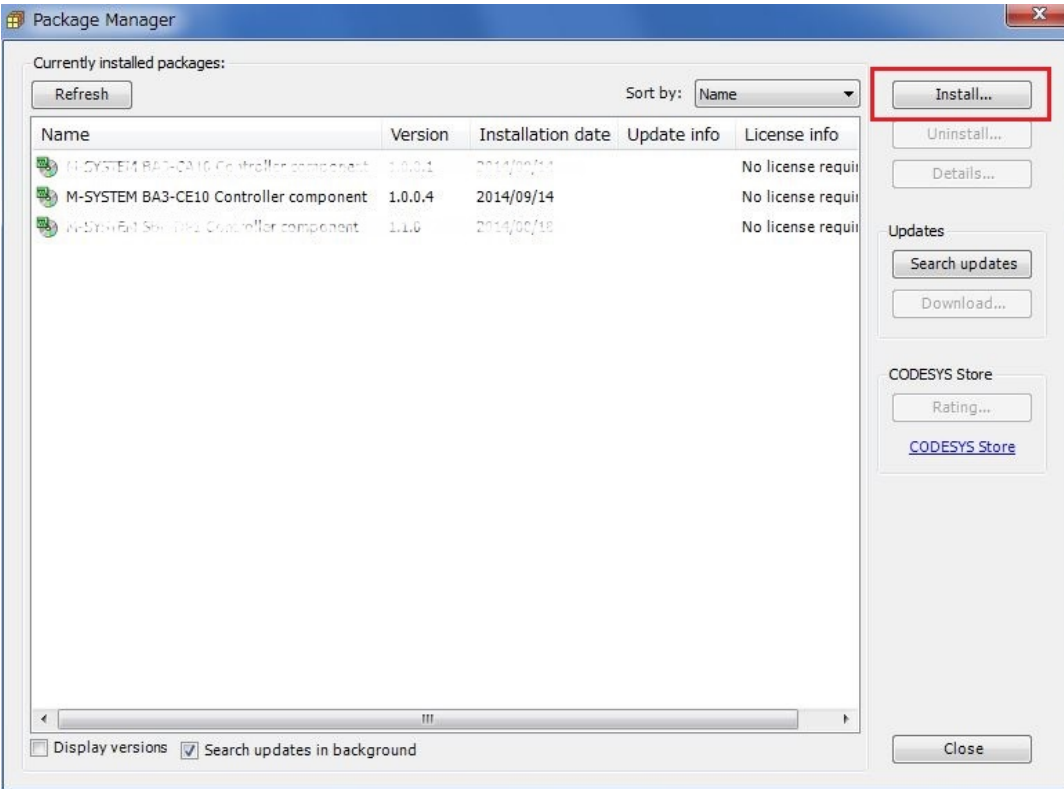

## 補 足

このソフトウェアには.NET 4.5 が必要です。 古い状態のPC ( 古いバージョンのOSをお使いの場合やWindows Update の行われていない状態の場合) はcomplete setupを選択して必要なソフトウェアを強制的にインストールする ことは可能ですが、すでにインストール済みの他のアプリケーションに悪影響を与える可能性がありますので自己責任

でお願いします。

### <span id="page-41-0"></span>**LIBRARY**のインストール

CODESYS IDE のメニュー [Tools] [Library Repository...] を選択し、ガイダンスに従いインストールを進めます。

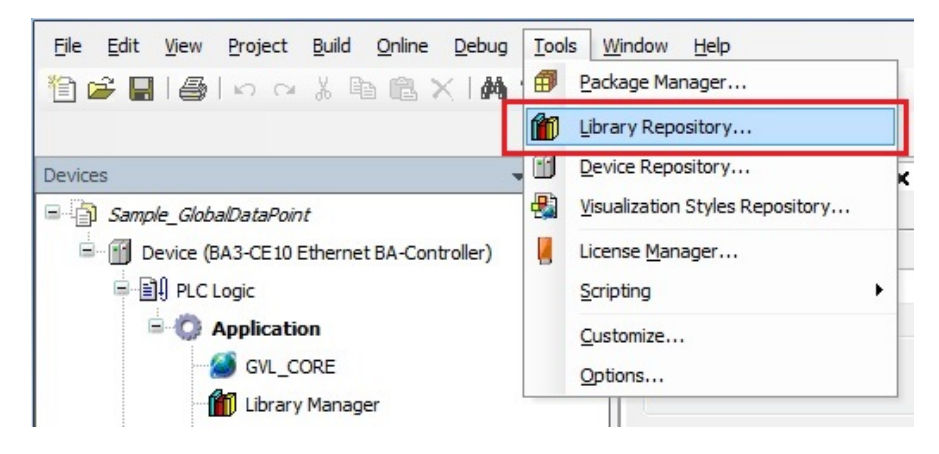

[Library Repository] ダイアログの[Install ...] ボタンを押すとファイル選択ダイアログが表示されます。 インストールするライ ブラリファイルを選択してインストールを進めてください。

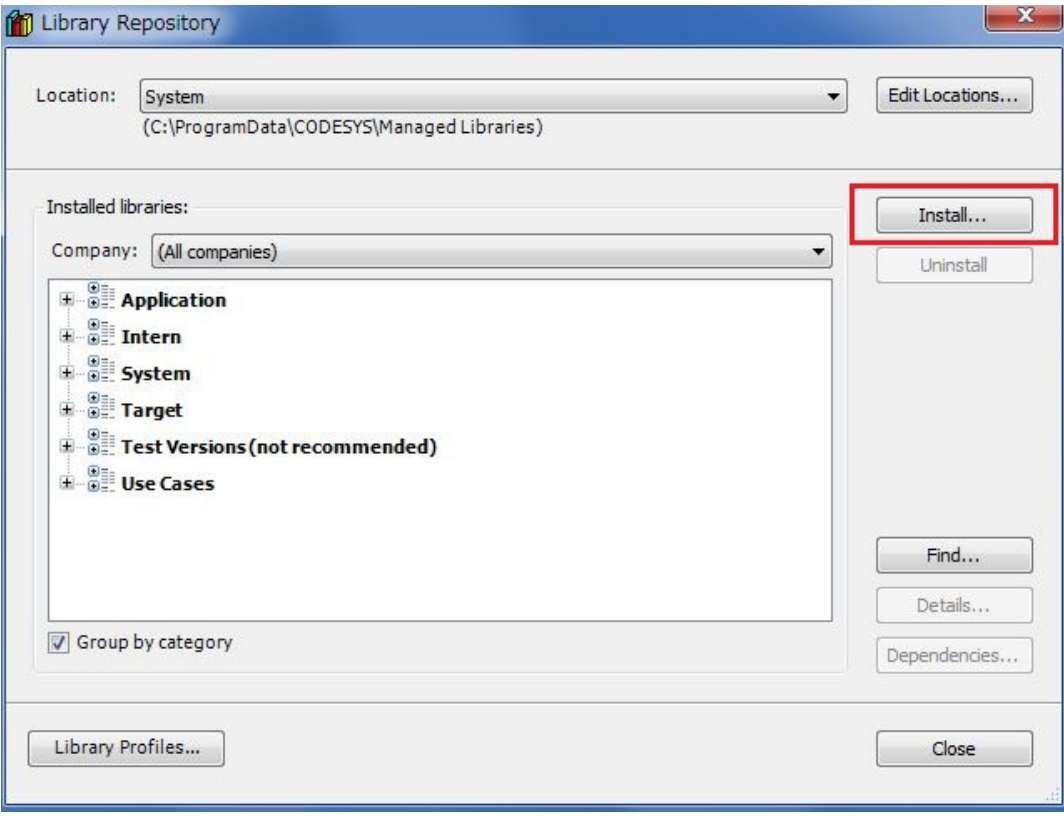

## **2.4.**アンインストール

ここではCODESYS IDE 本体やCODESYS IDE にインストールされているソフトウェアのアンインストール方法を説明し ます。

- CODESYS IDE 本体(CODESYS IDE[のアンインストール](#page-42-0))
- <sup>l</sup> 機種別の設定や機能をまとめて提供するパッケージ (PACKAGE[のアンインストール](#page-42-1))
- <sup>l</sup> 別途提供されたライブラリ(LIBRARY[のアンインストール](#page-42-2))

### <span id="page-42-0"></span>**CODESYS IDE** のアンインストール

Setup\_CoDeSysV<Version>.exe を実行し、インストールウィザードの最初のダイアログにあるオプション「Remove all installed features」を選択し、「Next」を押します。 あるいはWindowsの「プログラムの追加と削除」からもアンインストー ルを行えます。

アンインストールが進むと、「M-SYSTEM BA3 Controllers component」のアンインストールを問い合わせるダイアログが 表示される場合があります。 その際は表示に従い「Next」を押しアンインストールしてください。

### <span id="page-42-1"></span>**PACKAGE**のアンインストール

CODESYS IDE のメニュー [Tools] [Package Manager...] を選択します。 ここで表示されるダイアログの現在インストー ルされているパッケージ一覧からアンインストールしたいパッケージを選択し [Uninstall...] ボタンを押すと開始されます。

### <span id="page-42-2"></span>**LIBRARY**のアンインストール

CODESYS IDE のメニュー [Tools] [Library Repository...] を選択します。 ここで表示されるダイアログの現在インストー ルされているライブラリ一覧からアンインストールしたいライブラリを選択し [Uninstall...] ボタンを押すと開始されます。 表 示されているライブラリ一覧は[Company] <sup>や</sup>[Group by category] でフィルタリングされています。 目的のライブラリが見つ からない場合は適切なフィルタリングを選択してください。

### **2.5.**スタート と画面説明

ここでは次の項目について説明しています。

- [CODESYS](#page-43-0)の起動
- <sup>l</sup> CODESYS[を初めて起動した際の設定](#page-43-1)
- CODESYS[の画面構成](#page-44-0)
- Deviceビュー[\(Device](#page-45-0)ツリー)
- [プログラムウィンドウの構成](#page-45-1)(「宣言部」、「命令(ボディ)部」)
- オンライン モード 情 報

### <span id="page-43-0"></span>**CODESYS**の起動

Windowsのスタート メニュー

「M-SYSTEM」 → 「CODESYS V3 Tools」 → 「CODESYS」 → 「CODESYS V3.5 SP4」

を選ぶか、インストール時にデスクトップに作成された以下のショートカットからも起動できます。

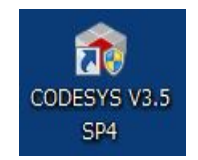

### <span id="page-43-1"></span>**CODESYS**を初めて起動した際の設定

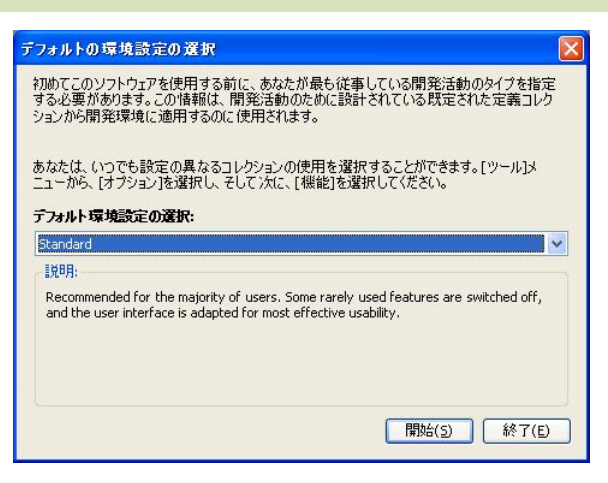

環境として特殊機能が省略された「Standard」と全ての機能が表示される「Professional」が選択できます。 この設定は 後で変更ができるので、ここでは標準的な「Standard」を選択しておきます。

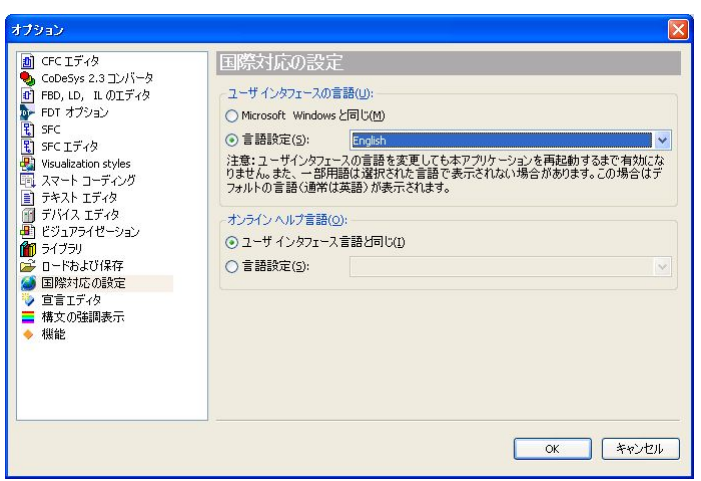

現時点の日本語表示では、ダイアログの中には日本語文字が途中までしか表示されないことや、押しボタンが表示さ れない場合があります。 そのためユーザインタフェースの言語設定を「English」にされることをお勧めします。

変更方法は「ツール」→「オプション」→「国際対応の設定」の「ユーザインタフェースの言語」

言語設定 「English」 を選択します。

CODESYS再起動でユーザインタフェースの表示が「英語」に替わります。

### <span id="page-44-0"></span>**CODESYS**の画面構成

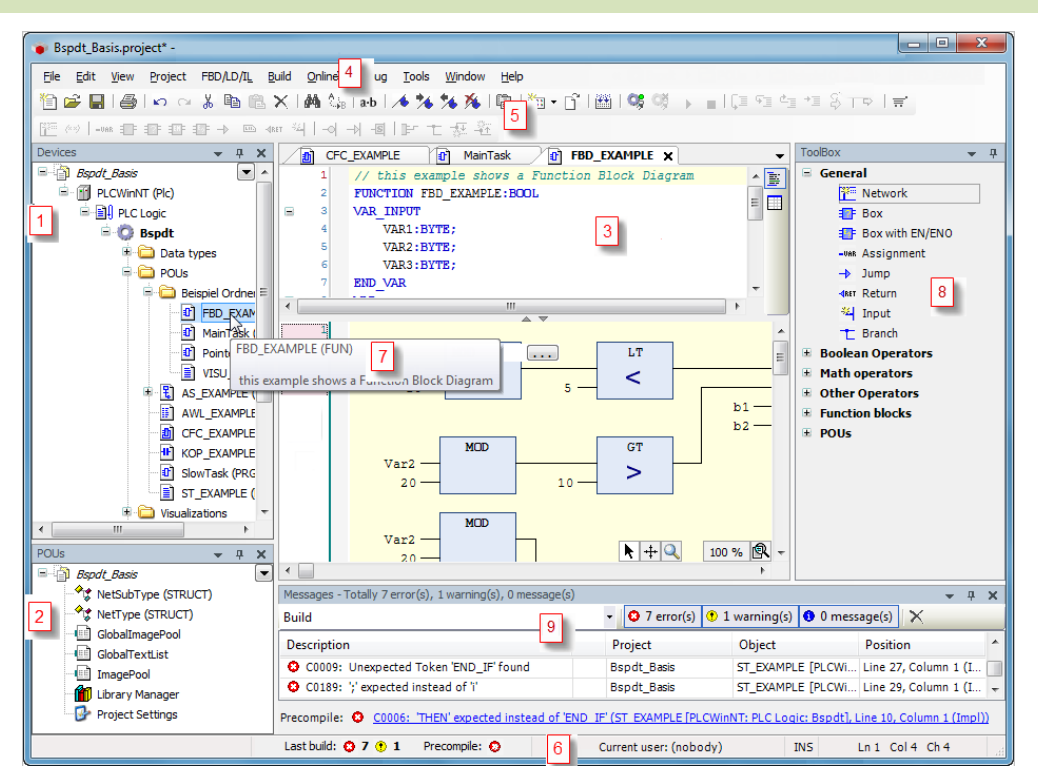

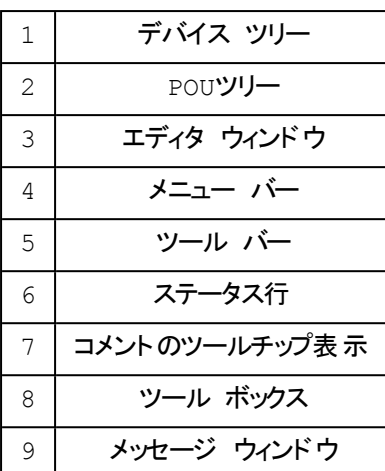

### <span id="page-45-0"></span>**Device**ビュー**(Device**ツリー**)**

デバイス(コントローラ)で定義されている全てのリソースが表示されます。

```
代表的な表示内容:
```

```
「プロジェクト」: 例 MySample
```
- 「デバイス」: 例 Device
	- 「リソース」: 例 PLC Logic

「アプリケーション」: 例 Application

- グローバル変数変数定義 例 GVL PLC
- 使用ライブラリ定義
- POU(プログラム、ファンクションブロック、ファンクション) 例 PLC\_ PRG
- DUT (構造体、列挙など)
- タスク定義

### <span id="page-45-1"></span>プログラムウィンドウの構成**(**「宣言部 」、「命令**(**ボディ**)**部 」**)**

プログラムを作成する際に使用します。 プログラムの作成では処理を記述する「ボディ部」とプログラム内で使用される 変数を宣言する「宣言部」という2つのウィンドウを使用して行います。

#### 「宣言部」の例

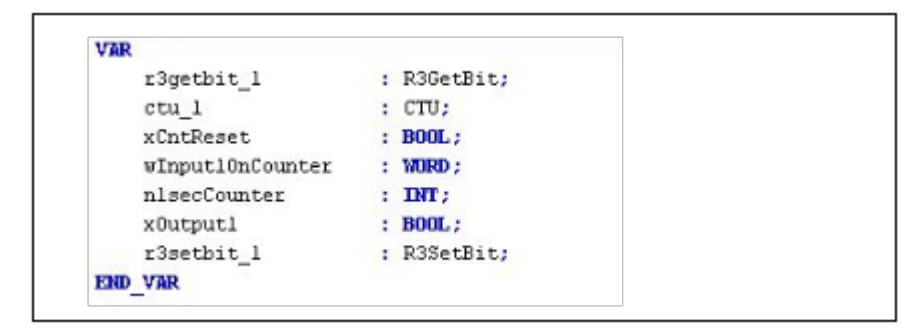

### 「ボディ部」の例

#### **■CFC**言語

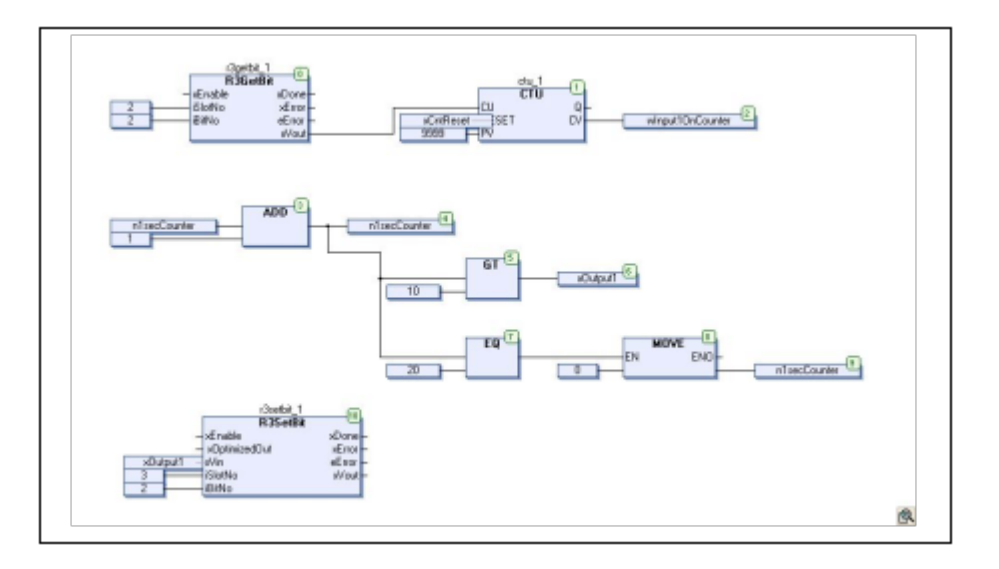

#### **■ST**言語

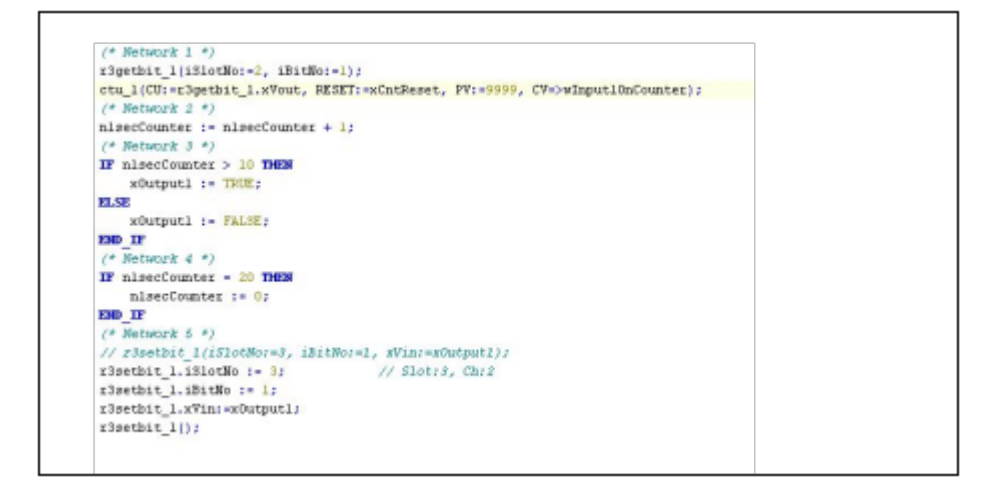

## <span id="page-47-0"></span>オンライン モード情報

オンラインモードの情報は、画面の最下位に配置されていますステータスバーに表示されます。

#### 表示される情報は:

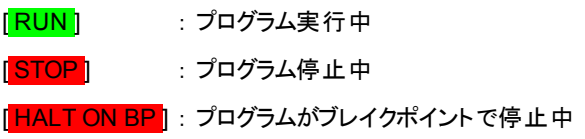

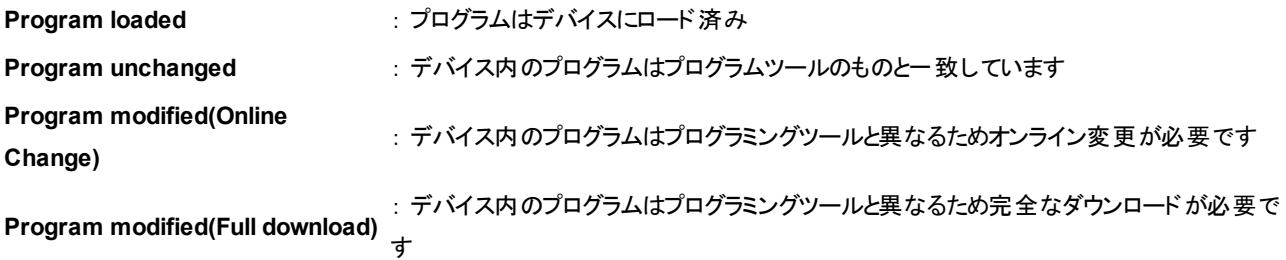

# 3.プログラミング言語

IEC61131-3では5つのプログラミング言語の定義、表記と要素を規定しています。

ここでは、次のプログラミング言語について説明します。

<sup>l</sup> コンティニアス ファンクション チャート 「グラフィック」 (言語としてはFBD)

CFC [\(Continuous](#page-49-0) Function Chart)

<sup>l</sup> ファンクション ブロック ダイアグラム 「グラフィック」

FBD [\(Function](#page-49-0) Block Diagram)

• 命令リスト 「テキスト」

IL [\(Instruction](#page-51-0) List)

<sup>l</sup> ラダー ダイアグラム 「グラフィック」

LD (Ladder Logic [Diagram\)](#page-51-0)

<sup>l</sup> シーケンシャル ファンクション チャート 「グラフィック」

SFC [\(Sequential](#page-53-0) Function Chart)

• 構造化テキスト「テキスト」

ST [\(Structured](#page-53-0) Text)

## <span id="page-49-0"></span>**3.1.CFC (Continuous Function Chart)**

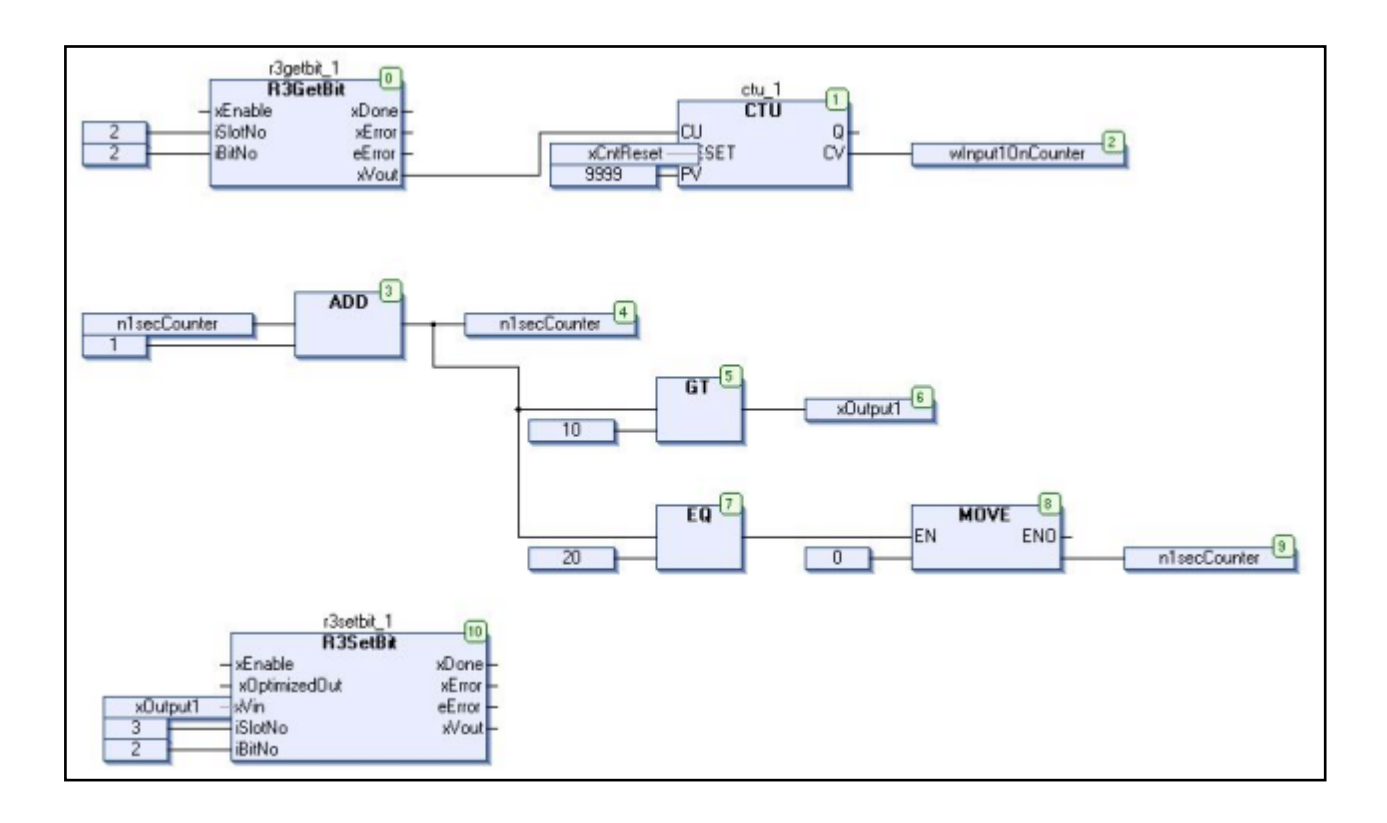

## **3.2.FBD (Function Block Diagram)**

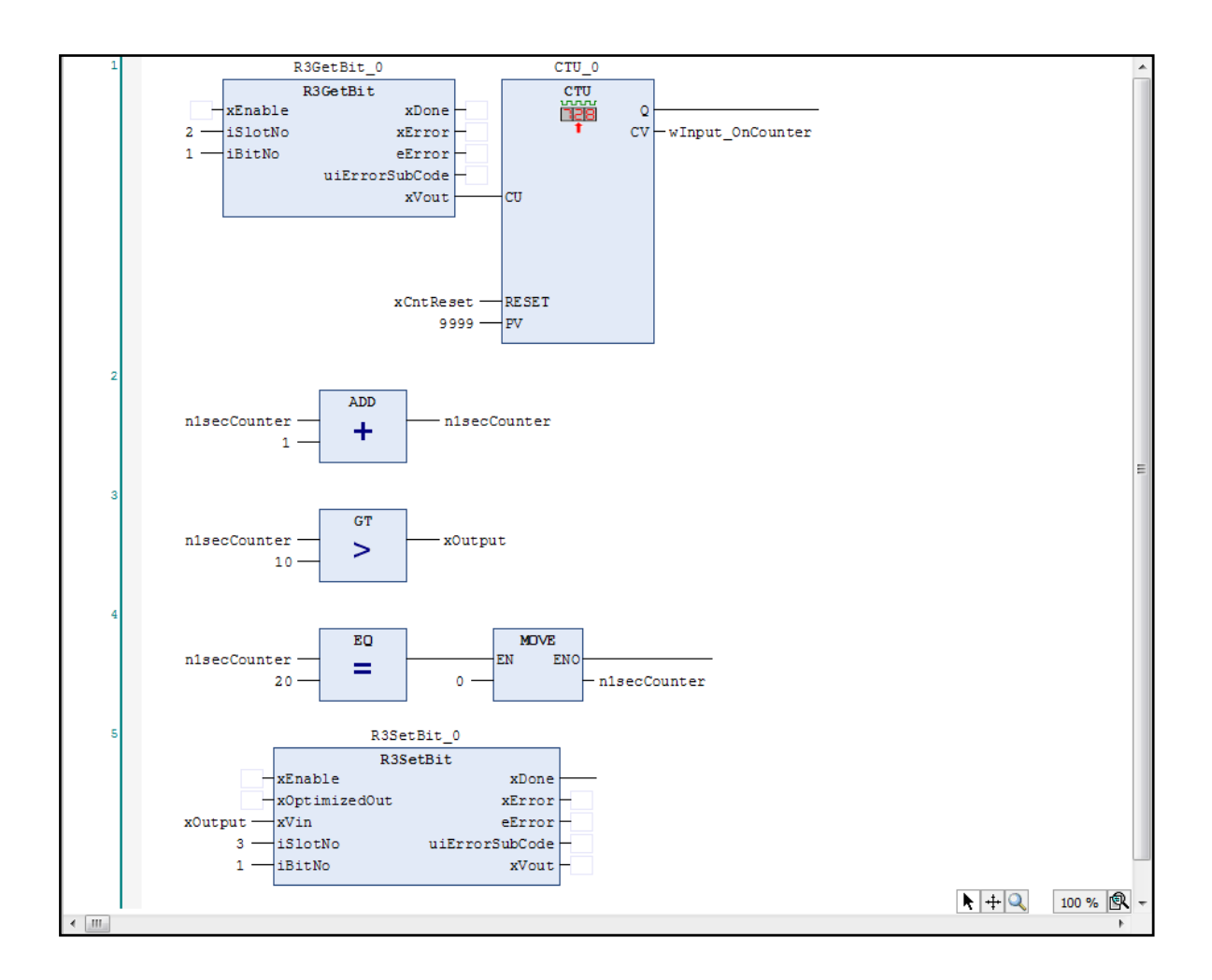

## <span id="page-51-0"></span>**3.3.IL (Instruction List)**

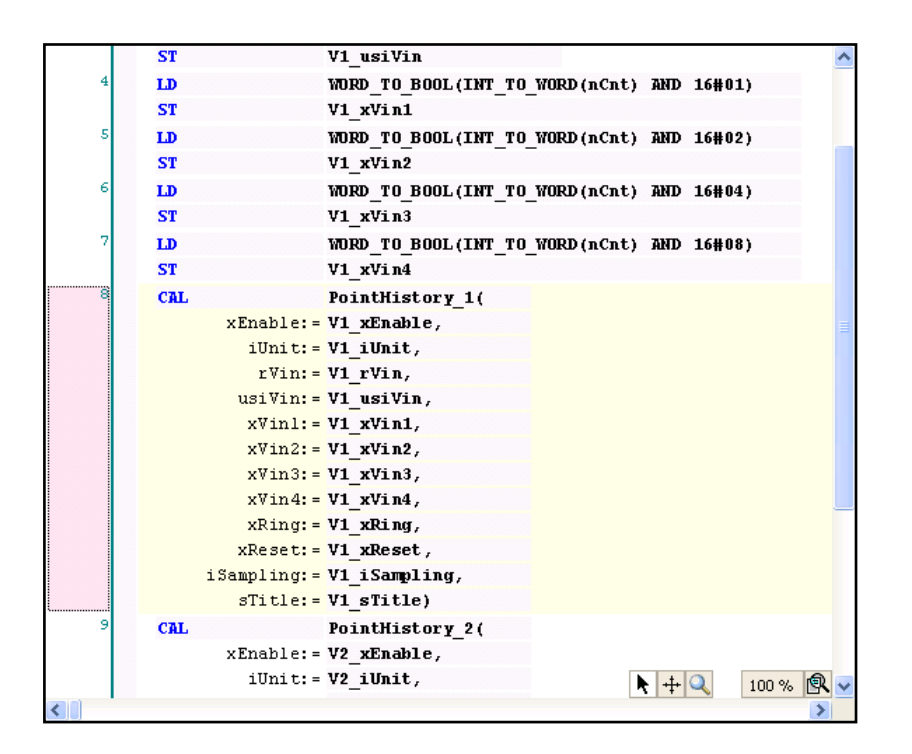

## **3.4.LD (Ladder Logic Diagram)**

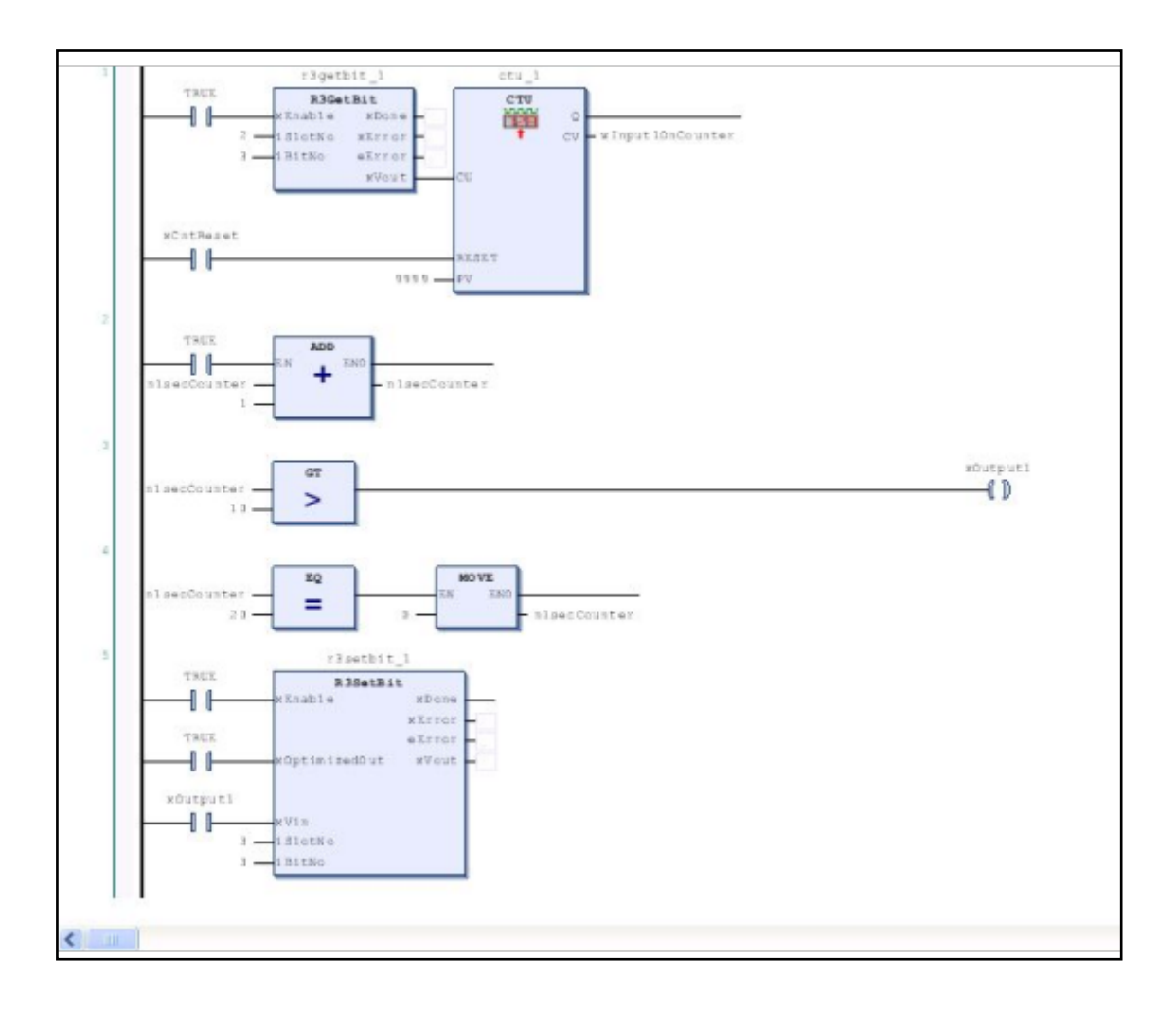

## <span id="page-53-0"></span>**3.5.SFC (Sequential Function Chart)**

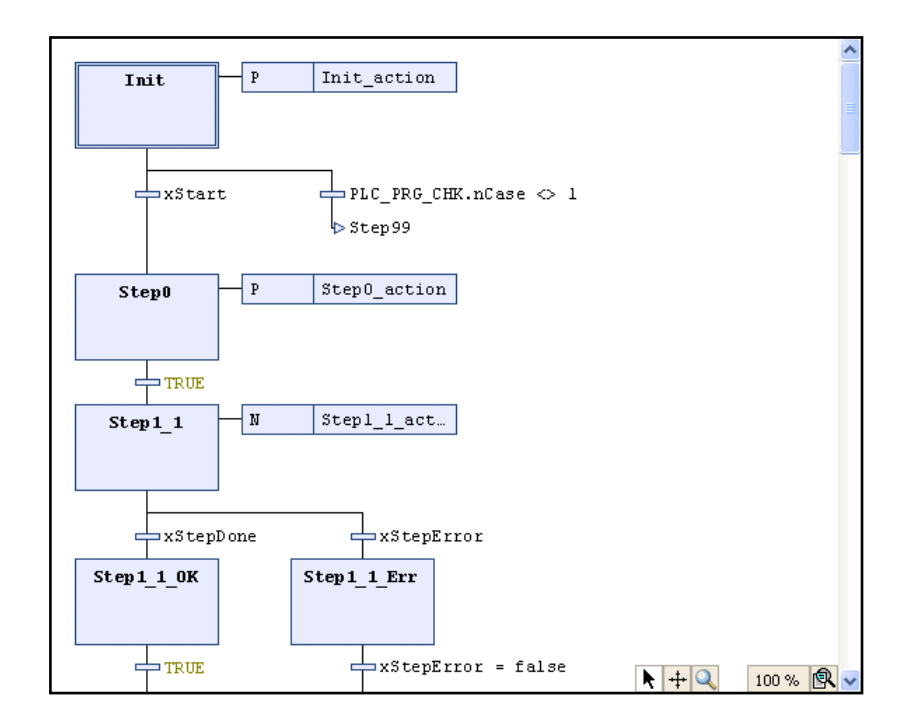

## **3.6.ST (Structured Text)**

```
(* Network 1 *)r3getbit_1(iSlotNo:=2, iBitNo:=1);
ctu_1(CU:=r3getbit_1.xVout, RESET:=xCntReset, PV:=9999, CV=>wInput10nCounter);
(* Network 2 *)nlsecCounter := nlsecCounter + 1;
(* Network 3 *)IF nlsecCounter > 10 THEN
   x0utput1 := TRUE;
ELSE
    x0utput1 := FALSE;
END IF
(* Network 4 *)
IF nlsecCounter = 20 THEN
   nlsecCounter := 0;
END IF
(* Network 5 *)// r3setbit 1(iSlotNo:=3, iBitNo:=1, xVin:=xOutput1);
r3setbit\_l.iSlotNo := 3;// Slot:3, Ch:2
r3setbit<sub>1</sub>.iBitNo := 1;
r3setbit_1.xVin:=x0utputl;
r3setbit_l();
```
(このページは空白です)

# 4.プログラミング要素

ここでは、プログラミングに必要となる要素について説明します。

- **.** POU (Program [Organization](#page-56-0) Unit)
- FUN [\(Function\)](#page-58-0)
- FB [\(Function](#page-59-0) Block)
- DUT (Data Unit [Type\)](#page-60-0)
- VAR [\(Variable\)](#page-61-0)
- Direct I/O [\(Variable\)](#page-62-0)
- <sup>l</sup> [リテラル](#page-63-0)
- <span id="page-56-0"></span>• [データ型](#page-66-0)

### **4.1.POU (Program Organization Unit)**

プログラム構成ユニットと訳されるプログラムの最小単位を指します。 これには次の3種類があります。

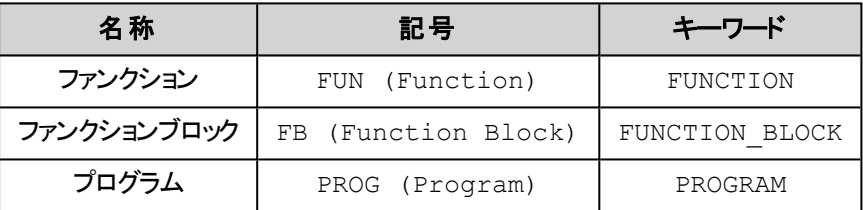

ファンクションクションブロックとの主な違いは、ファンクションでは全ての入力パラメータが等しければ返される結果 は常に同じとなります(内部状態の記憶なし)。 これに対してファンクションブロックでは内部状態を記憶(インスタンス化) するので呼び出し毎に返す結果を変化させることができます。 また、プログラムはユーザプログラム(アプリケーション)の最 上位に位置する唯一のインスタンスを持つファンクションブロックのようなもので、実行権(タスクからの呼び出し)を与える ことができます。

POUの典型的な例(プログラミングツールでは個別のウィンドウで表示されます)

FUNCTION\_BLOCK MyFB VAR\_INPUT bEN : BOOL; bReset : BOOL; nCounterLimit : INT; END\_VAR VAR\_OUTPUT

```
bERROR  :  BOOL;
         nCurrent  :  INT;
    END_VAR
    IF bEN=FALSE THEN
        RETURN;
    END_IF
    IF bReset = TRUE THEN
        nCurrent := 0;
    END_IF
    IF nCurrent <= nCounterLimit THEN
        nCurrent := nCurrent + 1;
    END_IF
END FUNCTION BLOCK
```
## <span id="page-58-0"></span>**4.2.FUN (Function)**

全ての入力パラメータが等しければ返される結果は常に同じとなります(内部状態の記憶なし)。

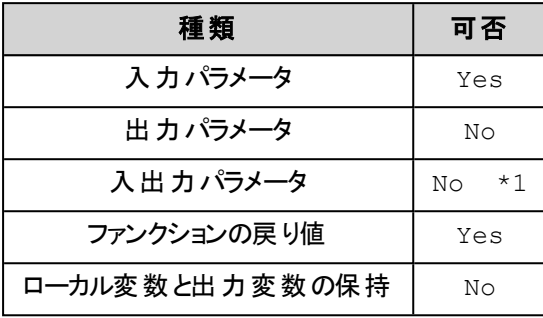

\*1): 拡張機能(CODESYS では使用可能)

## <span id="page-59-0"></span>**4.3.FB (Function Block)**

内部状態を記憶(インスタンス化)するので呼び出し毎に返す結果を変化させることができます。

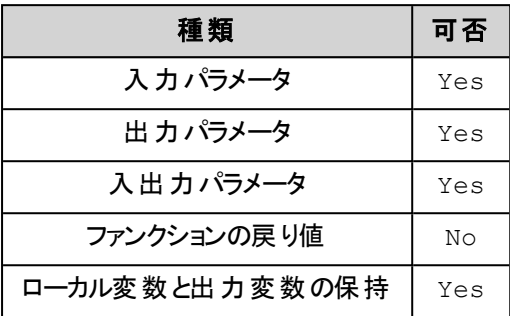

## <span id="page-60-0"></span>**4.4.DUT (Data Unit Type)**

データユニットタイプはユーザ定義の新しいデータ型を定義できます。 基本型や既に定義されたユーザ型から新しい ユーザ型を定義することができます。

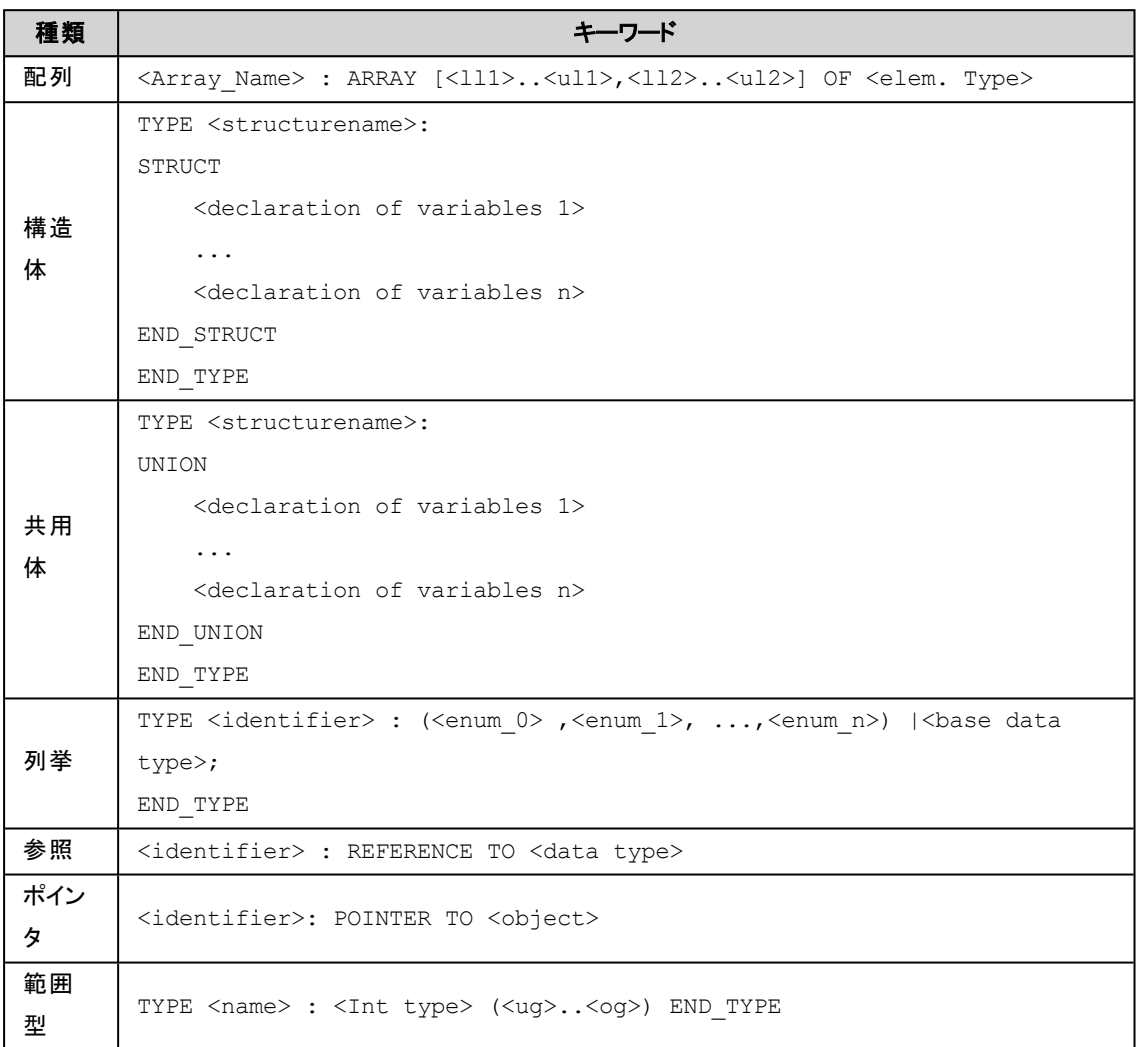

## <span id="page-61-0"></span>**4.5.VAR (Variable)**

変数の種類と属性を以下に示します。

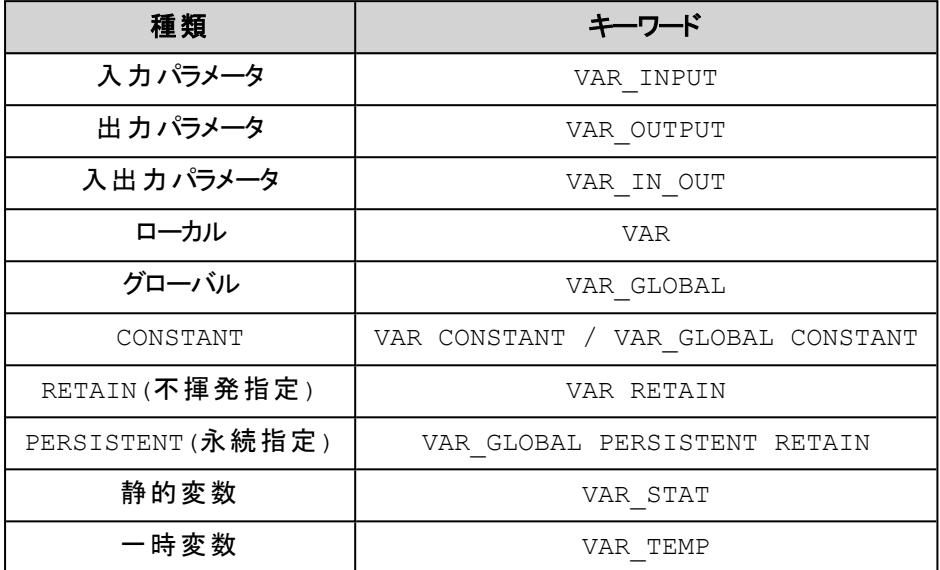

## <span id="page-62-0"></span>**4.6.Direct I/O (Variable)**

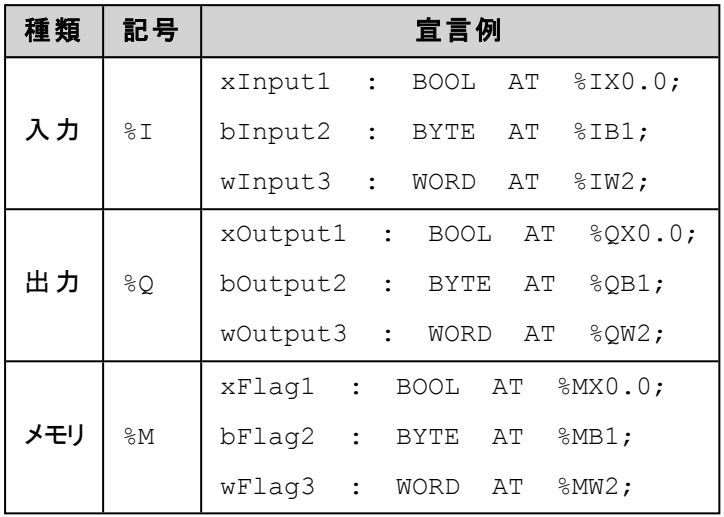

入出力カードやメモリに直接(絶対番地)変数を割り当てる方法があります。

### 補 足

- <sup>l</sup> 弊社コントローラでは特別な場合を除いてこの割り当て方法**(Direct I/O)**を使用する必要はありません。
- 弊社コントローラでは、入出力カードやメモリにアクセスする専用命令が用意されています。 それら専用命令 を使用すると複数バイトのデータアクセスをより安全に行うことができます。

### <span id="page-63-0"></span>**4.7.**リテラル

数値などの常数を直接表記する場合はリテラルを用います。リテラルは、数字、文字列、時刻の表記に必要です。 また、デバックなどで値を入力するときにも、リテラル同様の表記を使用する必要があります。

リテラルは次のように表記します。

[データ型 #][データ]

- [数字リテラル](#page-63-1)
- [文字列リテラル](#page-64-0)
- <u>[持続リテラル](#page-64-1)</u>
- [日付時刻リテラル](#page-65-0)

### <span id="page-63-1"></span>数字 リテラル

使用できる数字リテラルを次の表に示します :

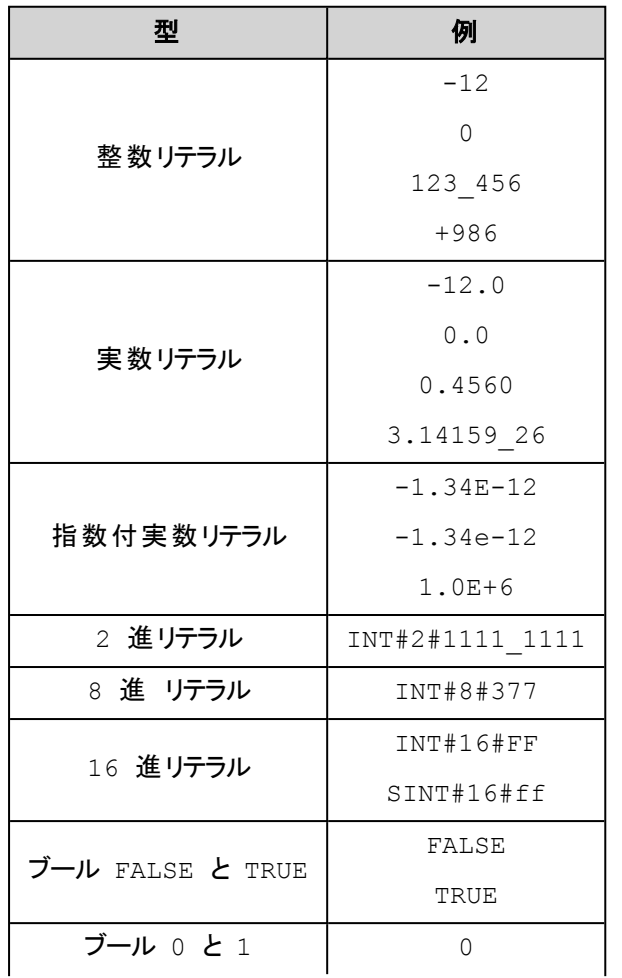

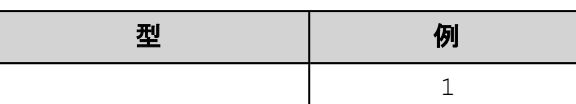

INT やBOOL だけでなく、変数ワークシートで使用するリテラルも、キーワード(データ型)なしで使用でき ます。

例:

INT#16#FF なら 16#ff を使えます。

BOOL#FALSE なら FALSE を使えます。

### <span id="page-64-0"></span>文字列 リテラル

文字列リテラルは、 2つの単引用符で囲まれたゼロまたはそれ以上の連続する文字です。WSTRING (UNICODE) 文 字列リテラルでは、2つの2重引用符で囲みます。

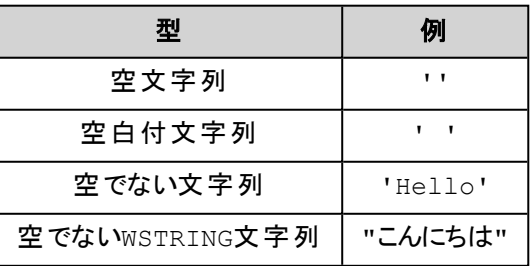

### <span id="page-64-1"></span>持続 リテラル

持続時間データは、時間、分、秒、ミリ秒とその組合せで表せます。

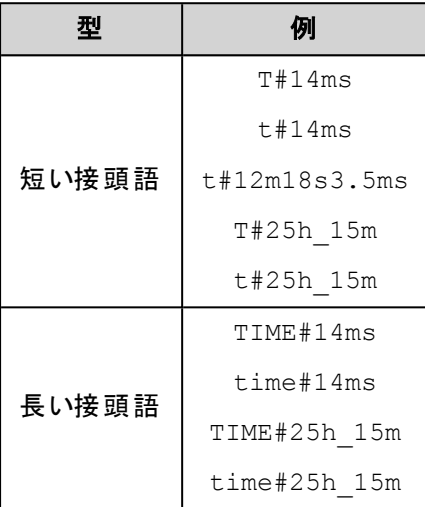

### <span id="page-65-0"></span>日付時刻 リテラル

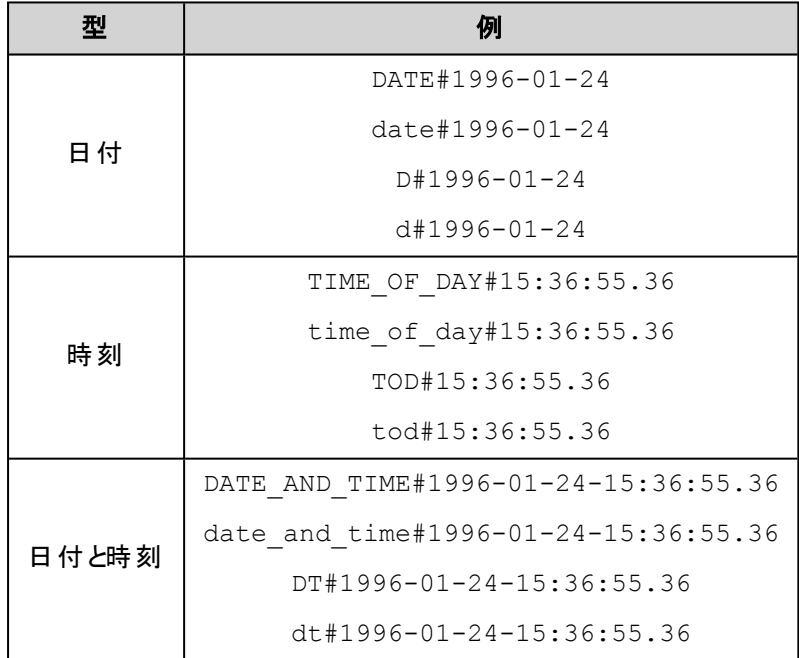

## <span id="page-66-0"></span>**4.8.**データ型

ここでは次の項目について説明しています。

- [基本データ型](#page-66-1)
- **[Arrays](#page-67-0):配列**
- e [Structures](#page-68-0): 構造体

<span id="page-66-1"></span>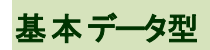

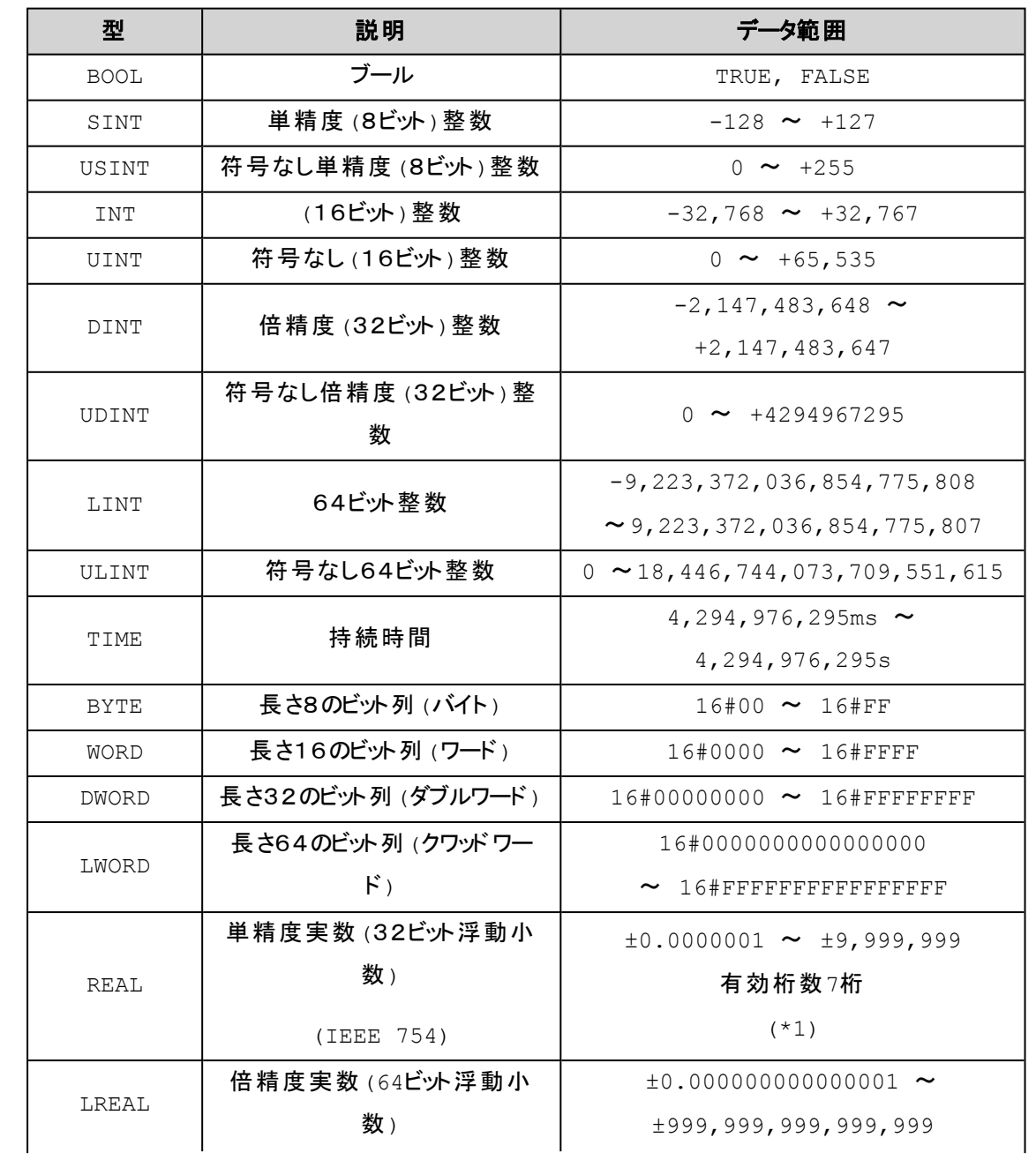

4.プログラミング要素

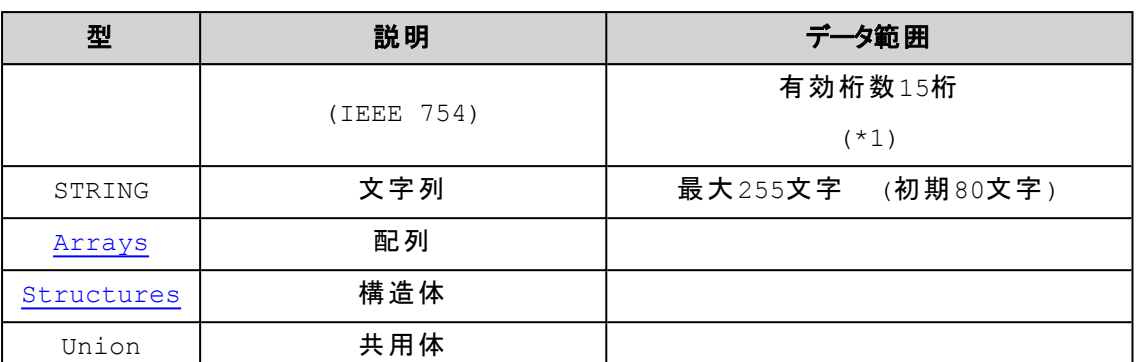

\*1: 演算結果は誤差(桁落ち、小数点位置の違う2値の演算による有効桁数による情報落ち)が発生 することに留意する必要があります。

例えば、REAL型の次の演算では1.1 + 2.2 = 3.3 を期待するが結果は3.3000002 となります。

#### <span id="page-67-0"></span>**Arrays**:配列

配列は要素となるデータ型の1~3次元までの配列を提供します。 この配列はPOUやグローバル変数リストの中の宣 言部で定義できます。

#### 構文 :

<配列名> : ARRAY [<ll1>..<ul1>, <ll2>..<ul2>, <ll3>..<ul3>] OF <要素データ型> ll1, ll2, ll3 は各次元の下限値で、ul1, ul2, ul3 は各次元の上限値を整数で指定します。

#### 例:

Card game: ARRAY [1..13, 1..4] OF INT;

#### 配列を初期化する例**:**

```
arr1 : ARRAY [1..5] OF INT := [1,2,3,4,5];
arr2 : ARRAY [1..2,3..4] OF INT := [1,3(7)]; (* short for 1,7,7,7 *)
arr3 : ARRAY [1..2,2..3,3..4] OF INT := [2(0),4(4),2,3]; (* short
for 0,0,4,4,4,4,2,3 *)
```
#### 構造体の配列を初期化する例**:**

```
Structure definition:
    TYPE STRUCT1
     STRUCT
```
p1:int; p2:int; p3:dword; END\_STRUCT END\_TYPE Array initialization: ARRAY[1..3] OF STRUCT1:= [(p1:=1,p2:=10,p3:=4723), (p1:=2,p2:=0,p3:=299),(p1:=14,p2:=5,p3:=112)];

#### 配列の部分的な初期化の例**:**

```
arr1 : ARRAY [1..10] OF INT := [1,2];
```
### <span id="page-68-0"></span>**Structures**:構造体

構造体はプロジェクト内にDUT オブジェクトとして定義できます。

#### 構文 :

TYPE <structurename>:

**STRUCT** 

<変数1の宣言>

<変数nの宣言>

END\_STRUCT

...

END\_TYPE

#### 構造体名 **Polygonline** の初期化の例**:**

```
TYPE Polygonline:
STRUCT
Start:ARRAY [1..2] OF INT;
     Point1:ARRAY [1..2] OF INT;
     Point2:ARRAY [1..2] OF INT;
     Point3:ARRAY [1..2] OF INT;
```

```
Point4:ARRAY [1..2] OF INT;
End:ARRAY [1..2] OF INT;
```
END\_STRUCT

END\_TYPE

#### 構造体の初期化の例**:**

```
Poly 1:polygonline := ( Start:=[3,3], Point1:=[5,2], Point2:=[7,3],
Point3:=[8,5], Point4:=[5,7], End:= [3,5]);
```
#### 構造体 メンバーのアクセス**:**

次の構文を使用して構造体のメンバーにアクセスできます:

<構造体名>.<メンバー名>

```
次は構造体polygonline のメンバー start をアクセスする例です。
```
Poly\_1.Start

#### 構造体内での**Bit** アクセス

データ型 BIT は構造体内の宣言にだけ使用できます。 これは構造体における1ビットのメモリ空間を消費する名前の 付いた単一ビットを宣言できます。

```
TYPE <構造体名>:
```
**STRUCT** 

```
<BIT名 bit1> : BIT;
<BIT名 bit2> : BIT;
<BIT名 bit3> : BIT;
...
<BIT名 bitn> : BIT;
```

```
END_STRUCT
```
END\_TYPE

#### 次の構文を使用することで構造体の**BIT**メンバーにアクセスできます**:**

<構造体名>.<BIT名>

### 桶 足

BIT変数のポインタ指定と参照指定は使用できません。 また、BIT変数の配列は許されていません。

# 5.プログラミング

## **5.1.**オンラインコマンドと保持変数

オンラインコマンド実行後の各変数の状態を以下に示します。

### ×=値が保持されます -=値は初期化されます

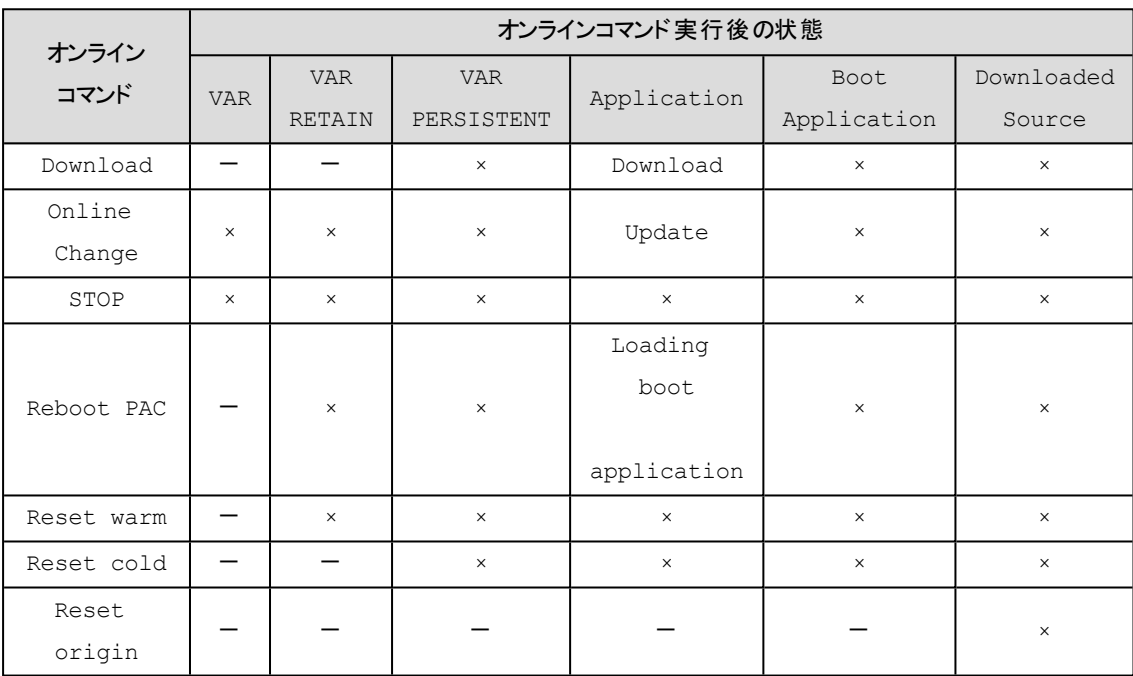

### **5.2.**アプリケーションの構成

ここでは次の項目についての説明を記述します。

- [テンプレートを使用してアプリケーション作成](#page-71-0)
- <sup>l</sup> [アプリケーションの実行周期](#page-72-0)
- <sup>l</sup> [ブートアプリケーション](#page-73-0)

### <span id="page-71-0"></span>テンプレートを使用してアプリケーションの作成

作成されたアプリケーションはプロジェクトとして管理され、最終的にはコントローラに転送して実行されます。

アプリケーションは様々なプログラミングスタイル(制御方法)が考えられますが、弊社コントローラで実行するアプリケーショ ンは1つのタスクで実行されることを推奨します。

これはグローバル変数や入出力カードへの同時書き込みや指示の競合を防ぐ一つの手法です。

そのため、弊社コントローラ用プロジェクトの新規作成時には下記に示しますプログラム構成をテンプレートとして用意し ています。

このテンプレートで作成されるアプリケーションはPLC\_PRG タスクで制御され各サブルーチン(PLC\_PRG\_~)を順次呼 び出して、最後は呼び出し元のPLC\_PRGに戻り、これを繰り返します。

PLC\_PRG は定周期で呼び出されるのではなく常時繰り返し実行(Freewheeling)されています。

ユーザはこのテンプレートで作成される構造のPLC\_PRG\_DEF を始めとするPLC\_PRG\_~ の5つのサブルーチンからプ ログラムを記述していきます。
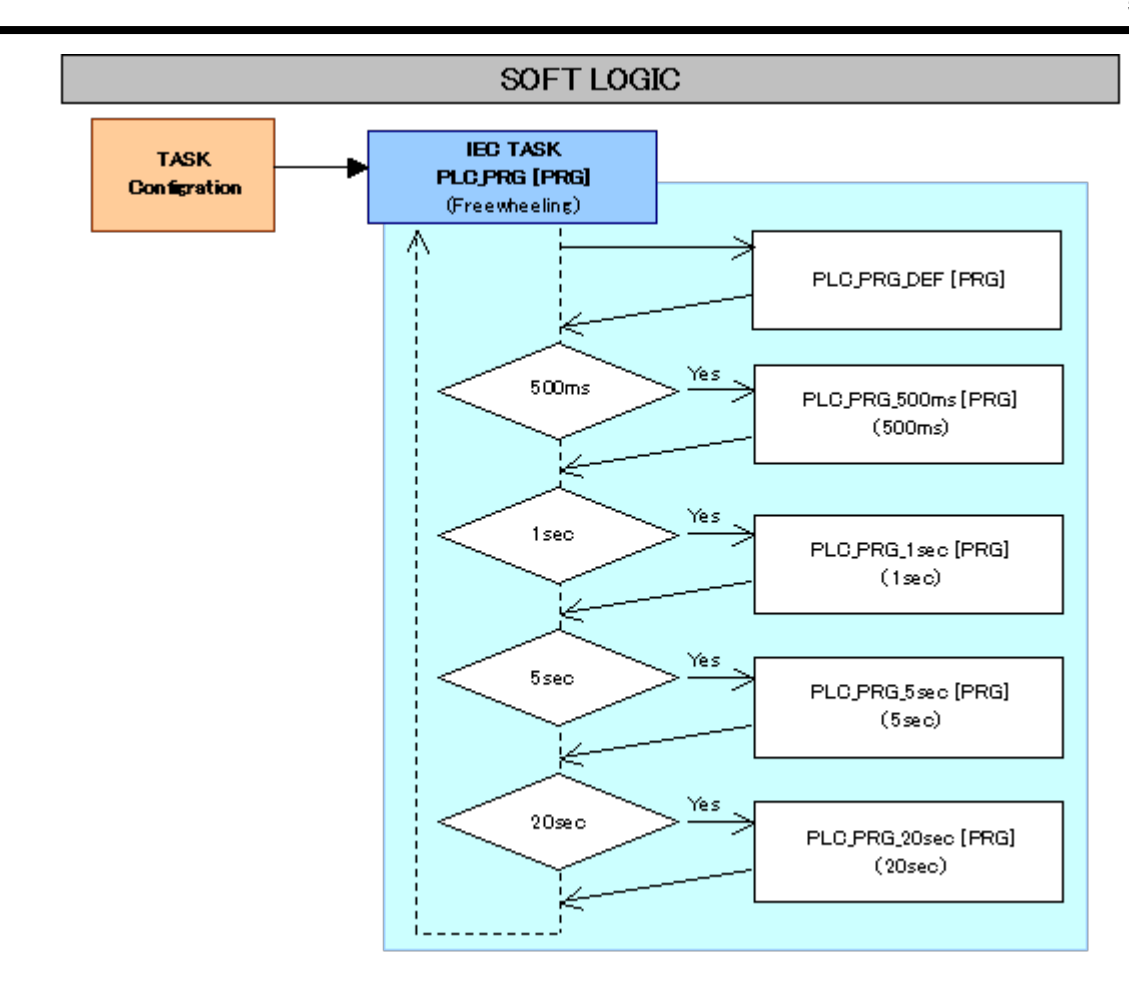

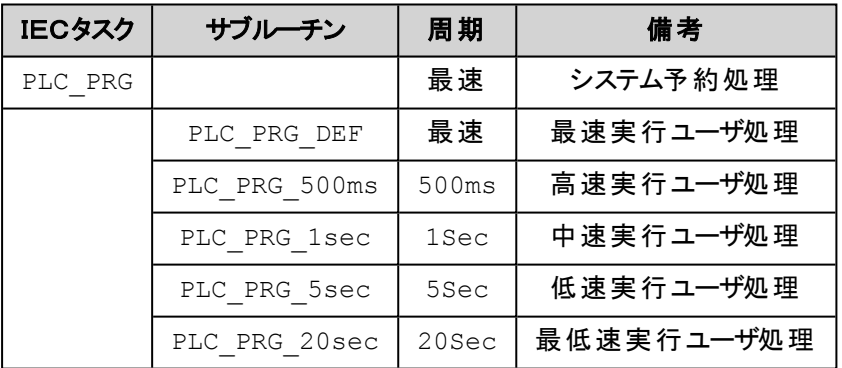

# アプリケーションの実行周期

IECタスクの PLC PRG の実行周期(スキャンタイム)の最大値は、各サブルーチンが必要とする処理時間の合計となり ます。 テンプレートでは安定した動作を確認するために、ウォッチドッグを設定し最大実行許容時間を超過しないかどう かを監視させています。 もし、設定されている最大実行許容時間を超過した場合のアプリケーションは「ウォッチドッグ異 常」として停止されます。

各サブルーチンの実行を表で表すと次のようになります。

#### ×=実行される -=実行されない

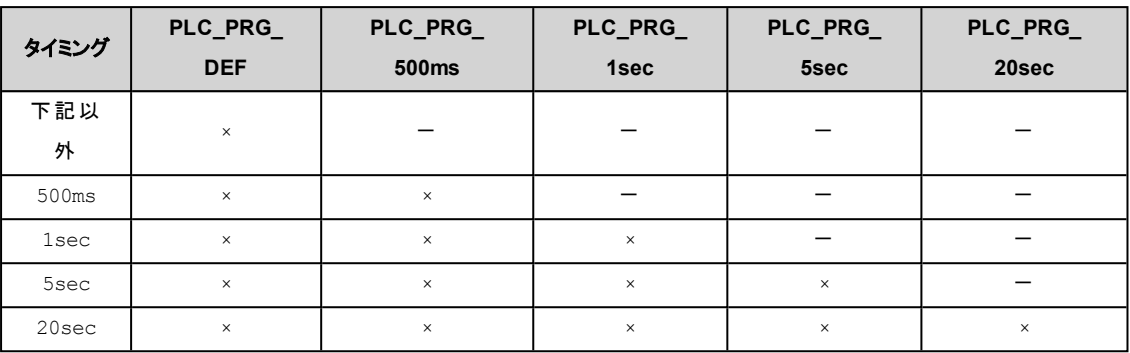

## ブートアプリケーションの起動

電源投入またはシステムのリブートを行うとコントローラが起動します。

ユーザ作成のアプリケーションがブートアプリケーションとして登録されていると、そのアプリケーションがファイルからメモリへ 読み込まれ自動的に実行されます。

# **5.3.**プログラミングツールとの接続

プログラミングツールがインストールされたPCとは、本コントローラの Ethernet ポートで接続します。

プログラミングツールで接続する前に、ping コマンド等により通信が可能かどうか事前に確認されることをお勧めします。

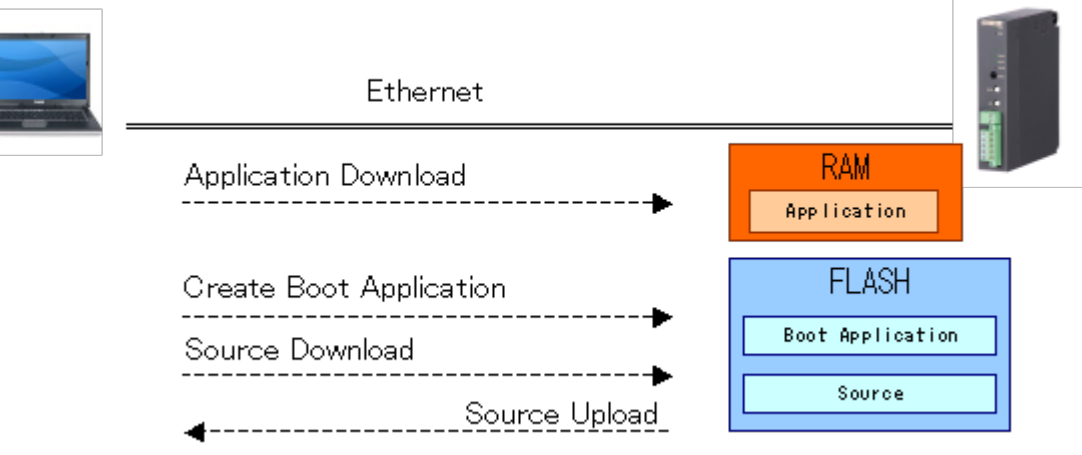

# **5.4.**コント ローラを使用する前に行っていただきたいこと

コントローラにより RTC (リアルタイムクロック)機能を搭載している機種があります。 該当の機種を「はじめて使用する」 場合や「長期間未稼働のものを使用再開する」場合など、日付時刻情報が正確ではない可能性がある場合には、 使用開始前に再度日付時刻の設定を行うことをお勧めします。

# 6.サンプルプログラムの作成

本章ではサンプルプログラムの作成を通してプログラミング方法からデバッグまで一連の操作を説明します。ここでは次の 動作をおこなうプログラムを作成していきます。

#### **■**課題

- <sup>l</sup> デジタル入力に入力されたONの回数をカウントする。
- デジタル出力を20秒周期でON/OFFする(10秒間OFF→10秒間ON→繰り返し)。

#### ■機器構成

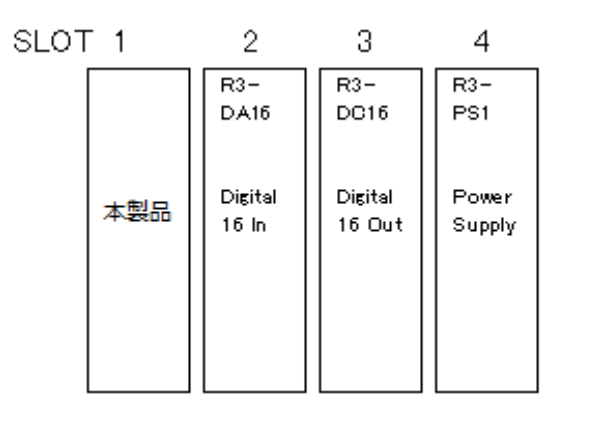

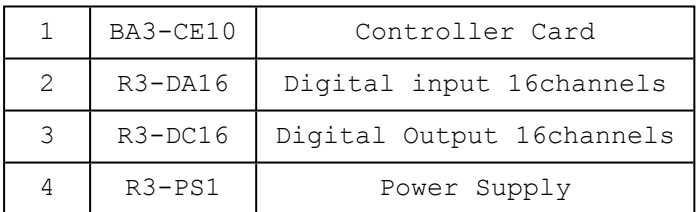

# **6.1.**プログラミング手順

画面キャプチャの形式表示が 「BA3-CE10」ですが、ご使用の機器の形式に読み替えて読み進めてください。

### 新規プロジェクトの作成

操作: 「File」→ 「New Project...」

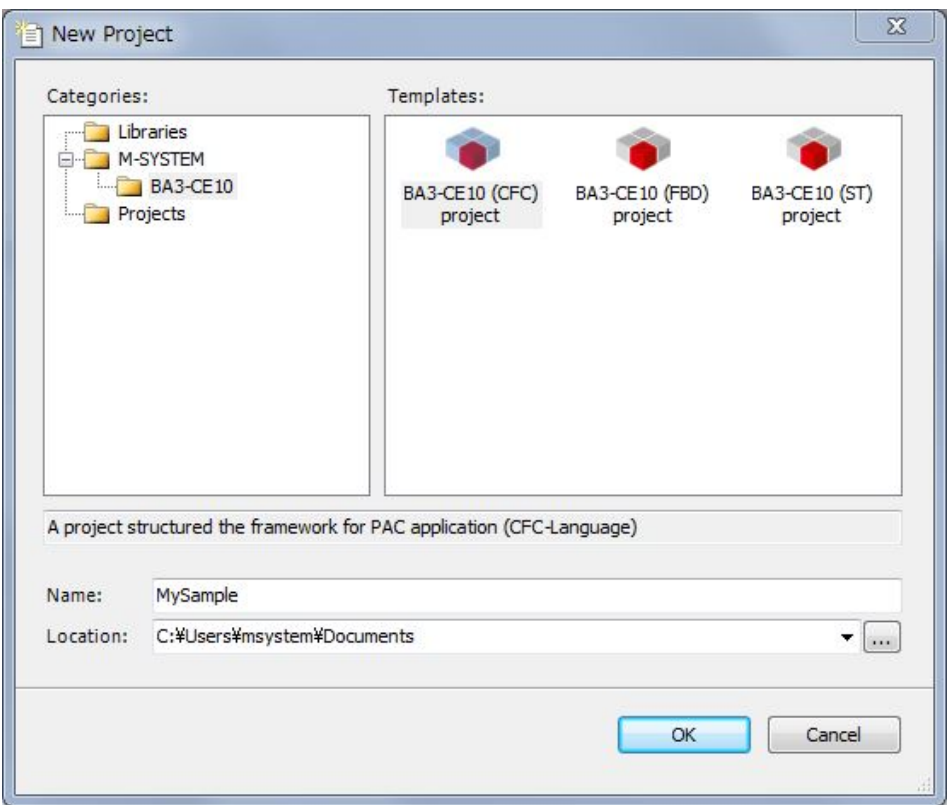

Templates: 使用するコントローラに対応したテンプレートを選択します。

例: コントローラ BA3-CE10 の場合は[M-SYSTEM] [BA3-CE10] [BA3-CE10 (CFC) project] を選択し ます。

Name: プロジェクトの名称を入力します。

例: MySample

Location: 作成されるプロジェクトファイルを格納するためのフォルダを指定します。

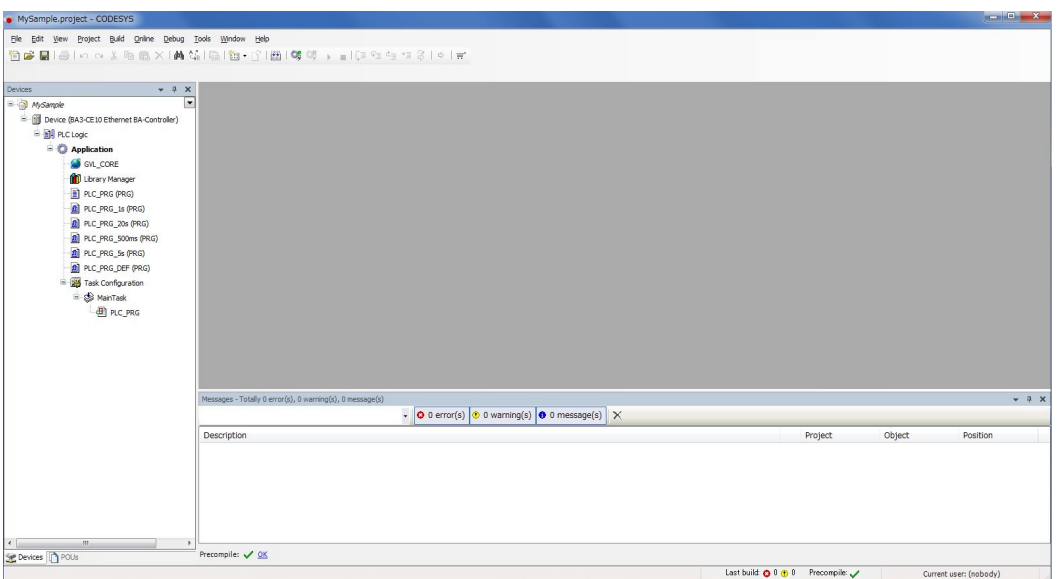

プロジェクトが作成され各ウィンドウが表示されます。

「Deviceツリー」では次のような表示が確認できます。

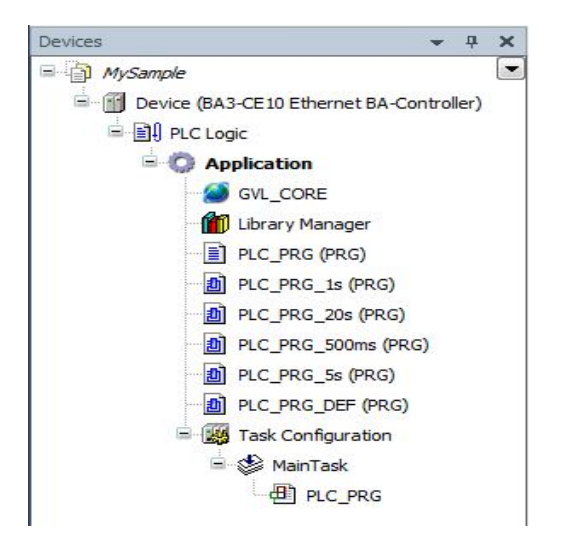

# プロジェクト情報の設定

操作:「Project」→「Project Information...」

#### 6.サンプルプログラムの作成

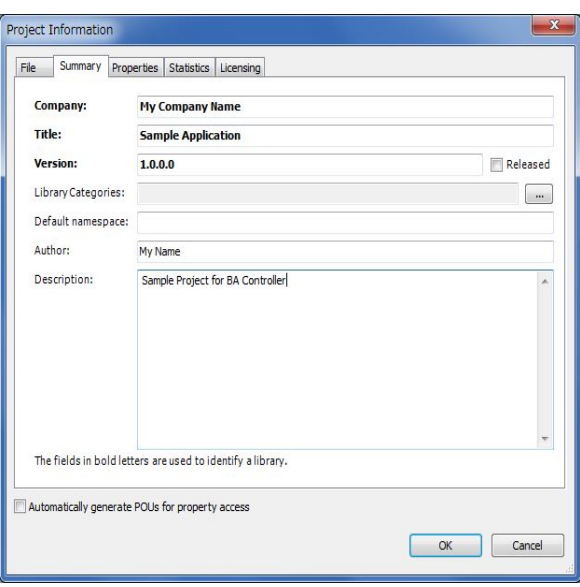

ここではプロジェクトに作成者などの情報を記録しておきます。

Company:作成者の会社名など 例: My Company Name

Title:タイトル例: Sample Application

Version:バージョン 例: 1.0.0.0

Author:作成者 例: My Name

Description: 説明 例: Sample Project for BA controller

## ファンクションブロック「**Main\_IO\_Control**」の作成**(POU**の追加**)**

操作:デバイスツリー内のApplication を選択した状態で 「Project」 <sup>→</sup> 「Add Object」 <sup>→</sup> 「POU...」

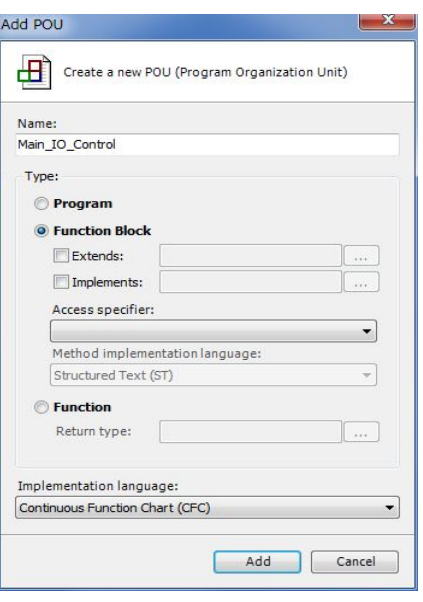

ここでは

Name: "Main\_IO\_Control"

Type: [Function Block] を選択

Implementation Language: [Continuous Function Chart (CFC)] を選択

[Add] ボタンを押します。

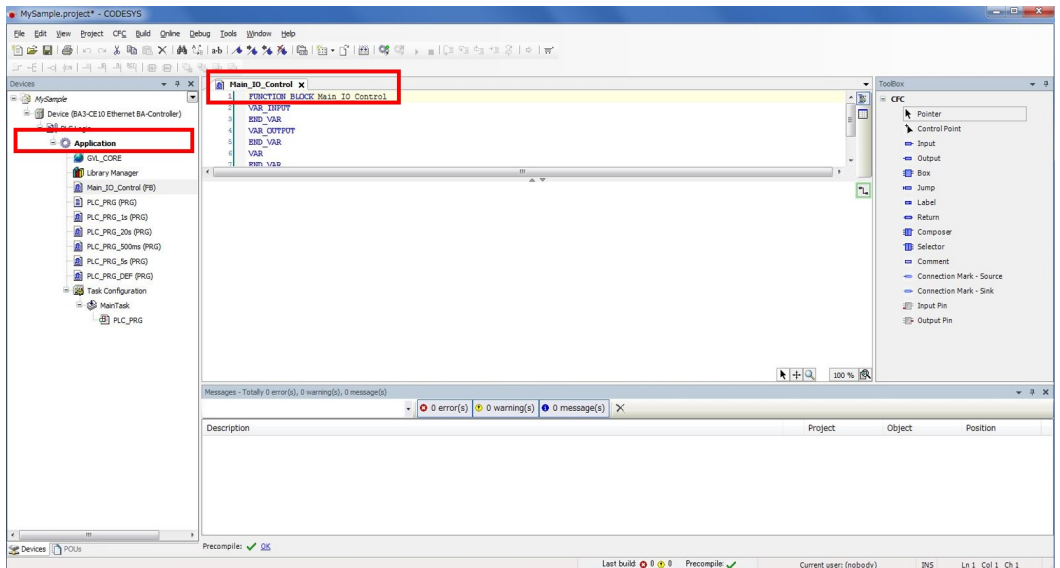

新しいファンクションブロック [Main\_IO\_Control] が作成され、画面中央ではそのファンクションブロックのタ ブが追加され「宣言部」、「ボディ部」の各ウィンドウが開いた状態になります。

## **CFC**言語での既存ファンクションブロックの配置

操作:ツールボックスの「Box」 を選択した後、命令を配置したい「ボディー部」の場所をクリックする

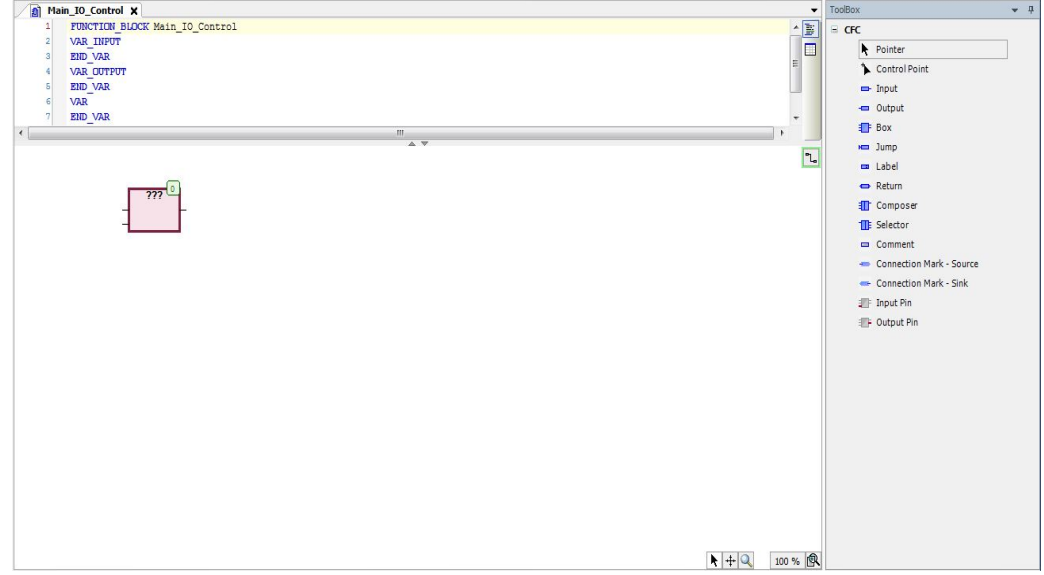

ここでは右のツールボックスの[Box]を選択して左の「ボディ部」ウィンドウをクリックするとその場所に命令が 配置されます。

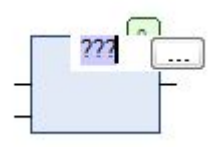

無名"???"のボックスが配置されるので、"???"をクリックして希望する「ファンクションブロック名」を入力(こ こでは"???"をクリックすることで表示される「...」ボタンを押し入力アシスタントで表示される一覧か ら"R3GetBit"を選択)します。ボックスの上には希望する「インスタンス名」を入力(ここでは入力アシスタン トから戻ると自動的に"R3GetBit 0"が表示されている)します。

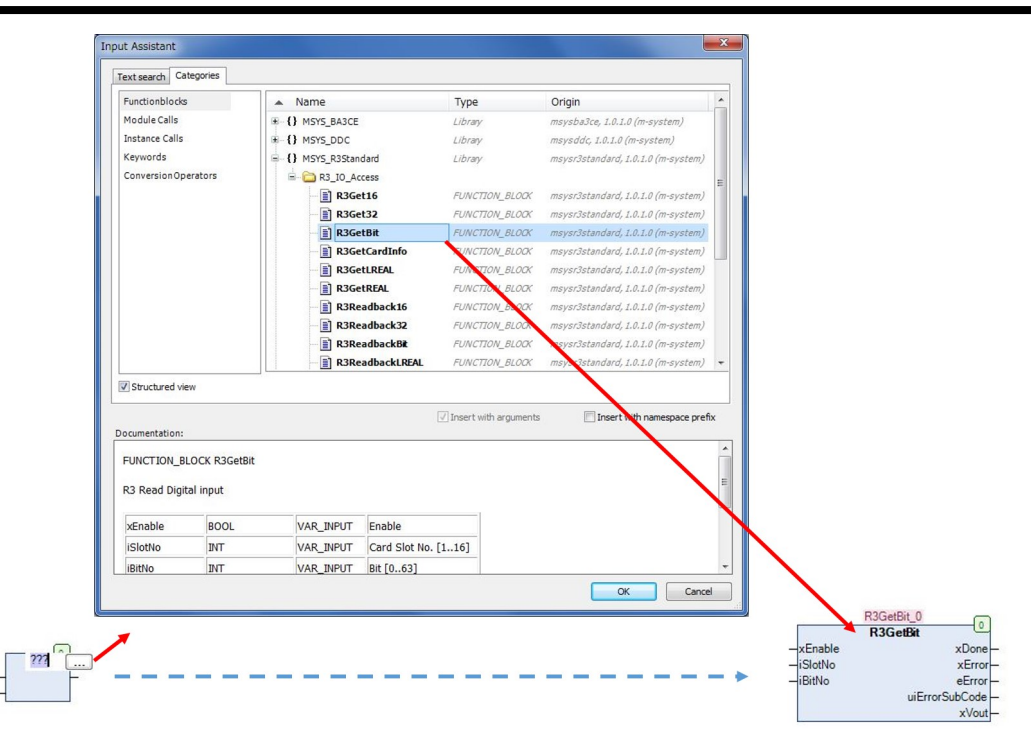

ボックス上部のインスタンス名"R3GetBit\_0"を入力後に確定([Enter]キー)させると、その変数(インスタン ス)が未宣言であることから、「入力アシスタント 」ダイアログが表示され変数宣言を手助けします。

(この未宣言変数の「入力アシスタント 」自動表示は、オプションの指定により抑止できます)

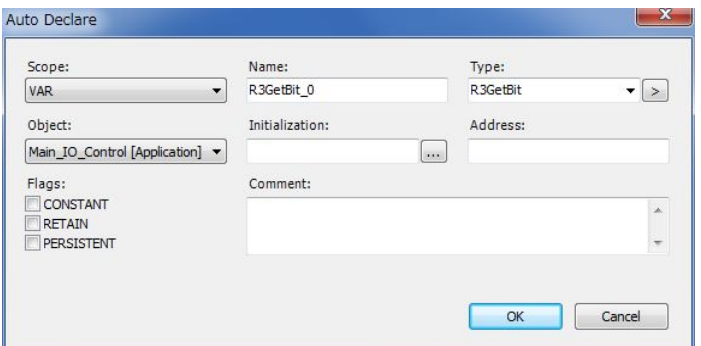

ここで「OK」を押すと、自動的に「宣言部」に変数宣言が追加されます。

続いて次の操作を行います。

xEenable左の"???" は必要ないので選択後「DEL」キーで削除し確定([Enter]キー)します。

iSlotNo左の"???" は2に置き換えます(下記の図のようにiSlotNo 左のピンをクリックし選択状態にして数 値を入力します)。

iBitNo左の"???" は0に置き換えます。

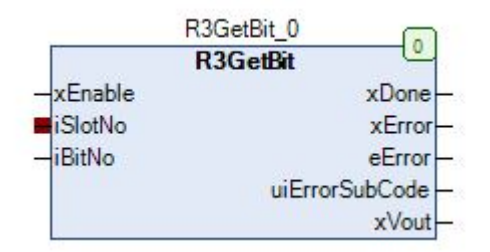

入力後は次の表示になります。

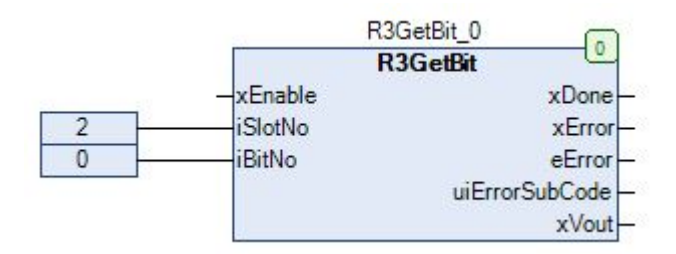

次にR3GetBit\_0の出力xVoutにアップカウンタの入力を接続し入力のON回数を数えさせます。

まず新しいBOXを配置します。

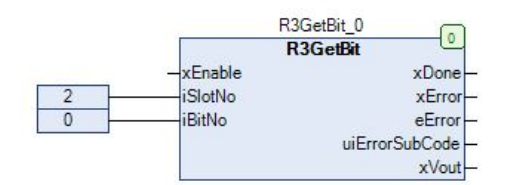

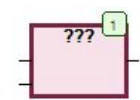

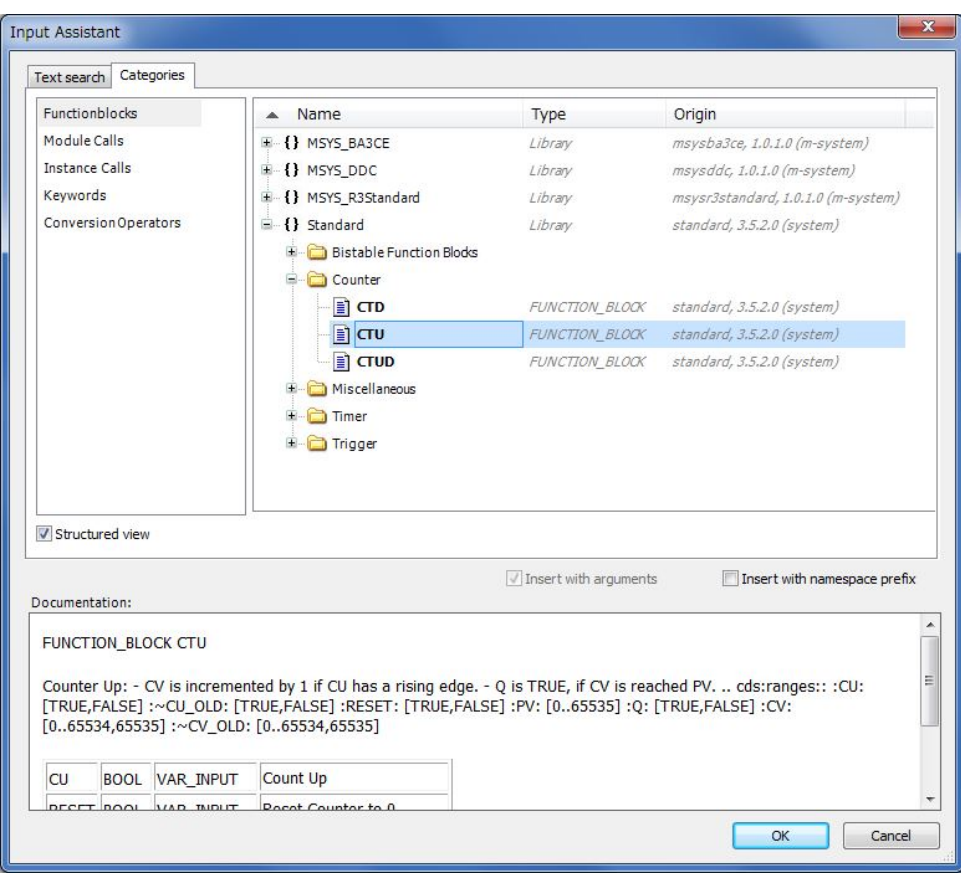

ボックス内のファンクションブロック名の入力ではアップカウンタ CTU を選択します。

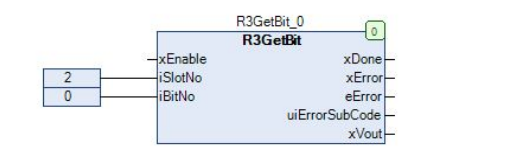

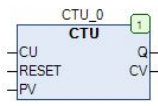

アップカウンタのインスタンス名を "CTU\_0" とします。

次に"R3GetBit\_0"のxVoutと"CTU\_0"のCUを接続します。操作はxVoutの右をクリックしたままマウスを CUの左まで移動し放すとその間が線で接続されます。

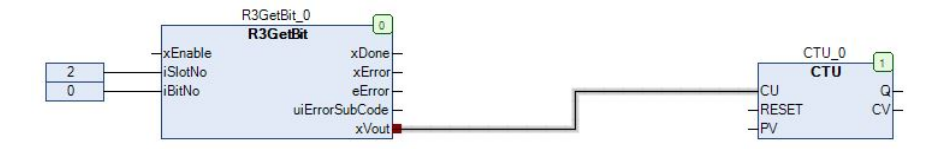

アップカウンタ "CTU\_0" のパラメータを次のように設定します。

入力RESETに新たなBOOL型の変数 "xCntReset"

入力PVに数値リテラル"9999"

出力CVに新たなWORD型の変数 "wInput\_OnCounter"

ここまでのプログラムは以下のようになります。

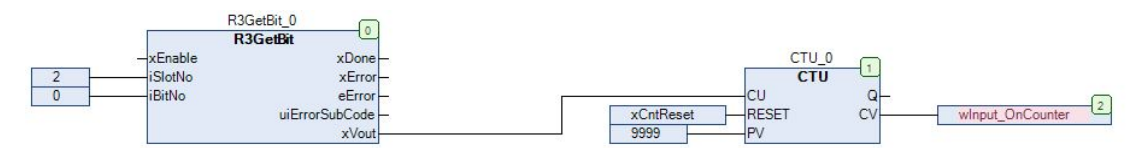

次に20秒周期でON/OFFするためにカウンタを作成します。 ここでのカウンタは加算での積算で実現さ せるため「ADD」命令を配置します。

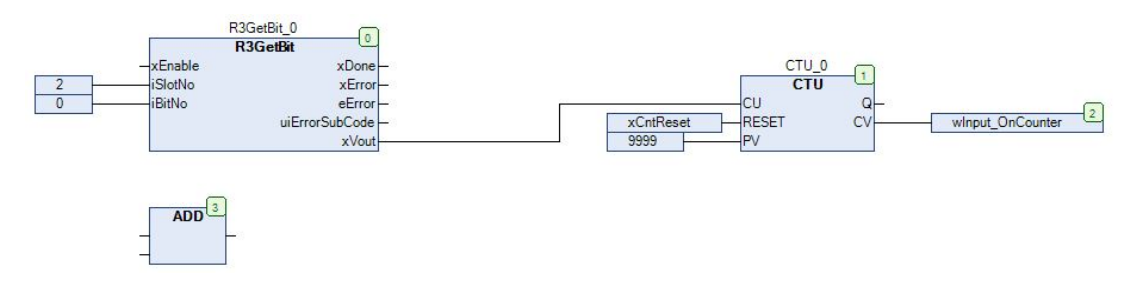

加算値のリテラル値"1"と積算値を格納するINT型の変数 "n1secCounter" を「ADD」命令に割り当てま す。

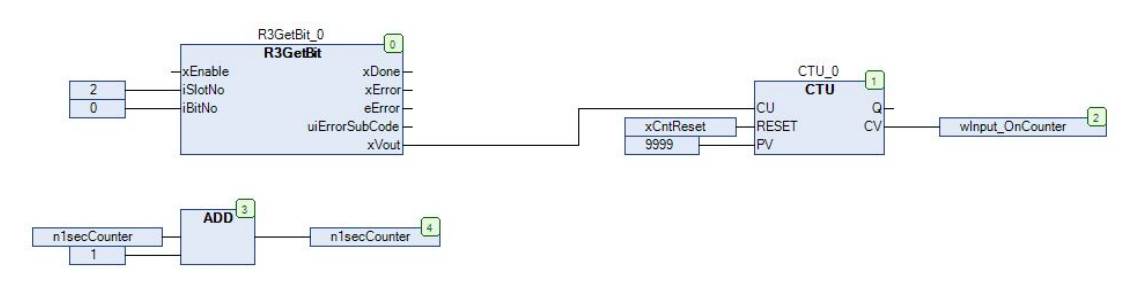

続いて n1SecCounter > 10 の時BOOL変数のxOutputをTRUEとする演算を追加します。 命令は比較 命令の「GT」を使用します。

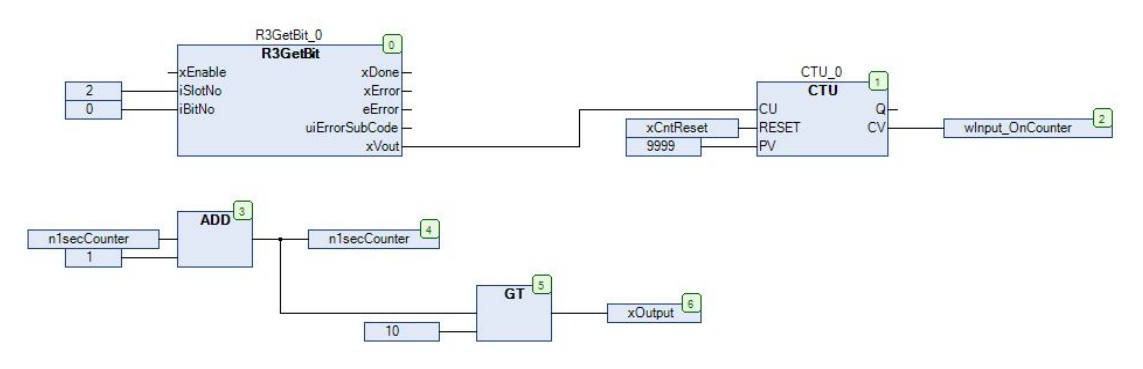

次にn1SecCounter が 20 と等しい時にn1SecCounter を 0 にリセットする演算を追加します。 命令は比 較命令「EQ」と代入命令「MOVE」を使用します。

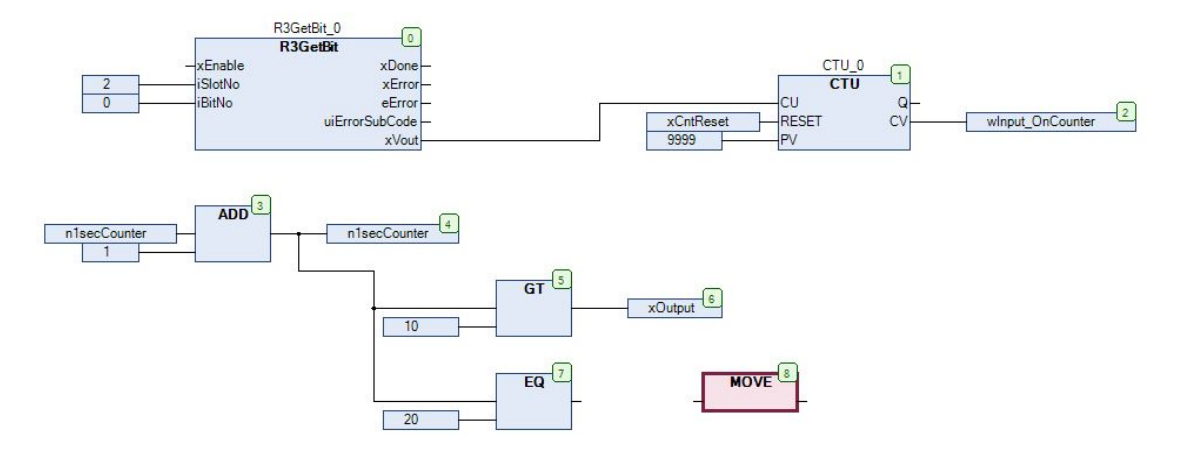

ここで使用する代入命令「MOVE」 は常に演算されると不都合なのでEN/ENOで演算の実行を制御し ます。画面の「MOVE」を選択した状態でメニュー「CFC」の「EN/ENO」を選択してEN/ENO付の命令に 変更します。

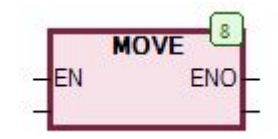

この「MOVE」命令に代入する値"0"と代入される変数"n1SecCounter"を割り付けます。

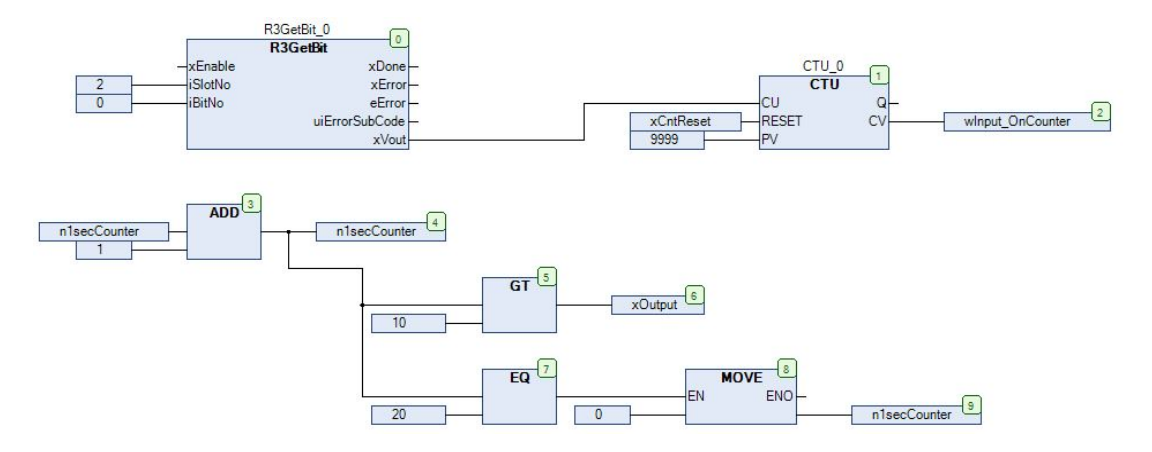

次に変数 xOutput の値をデジタル出力カードに出力します。 ファンクションブロックの"R3SetBit" を使用し スロット番号3(iSlotNo=3)のチャネル番号1(iBitNo=0)に出力します。

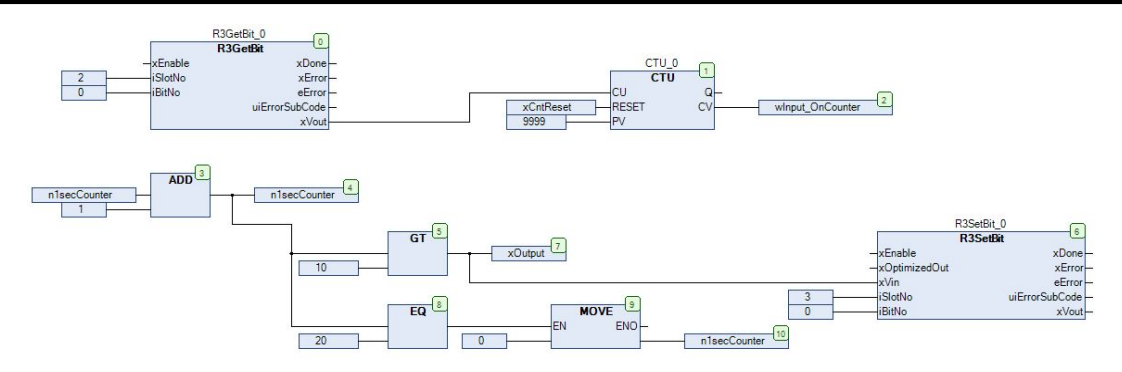

ここで作成したファンクションブロック "Main\_IO\_Control" の実行には、プログラムから呼び出す必要があり ます。 ここでは1秒周期で処理しているプログラム"PLC\_PRG\_1s"から呼び出されるようにします。

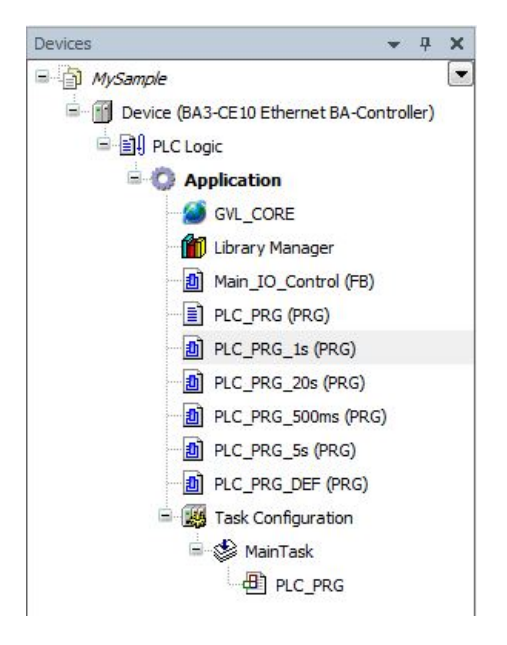

Deviceツリーから "PLC\_PRG\_1s" をマウスでダブルクリックします。

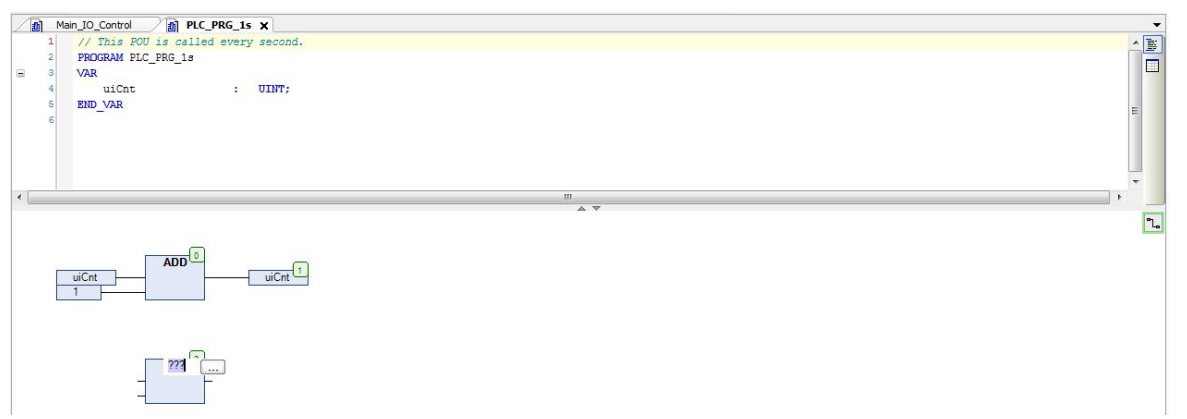

呼び出しするために新たに「BOX」を配置します。入力アシスタントを利用して、先ほど作成したMain\_IO\_Controlファン クションブロックを選択します。

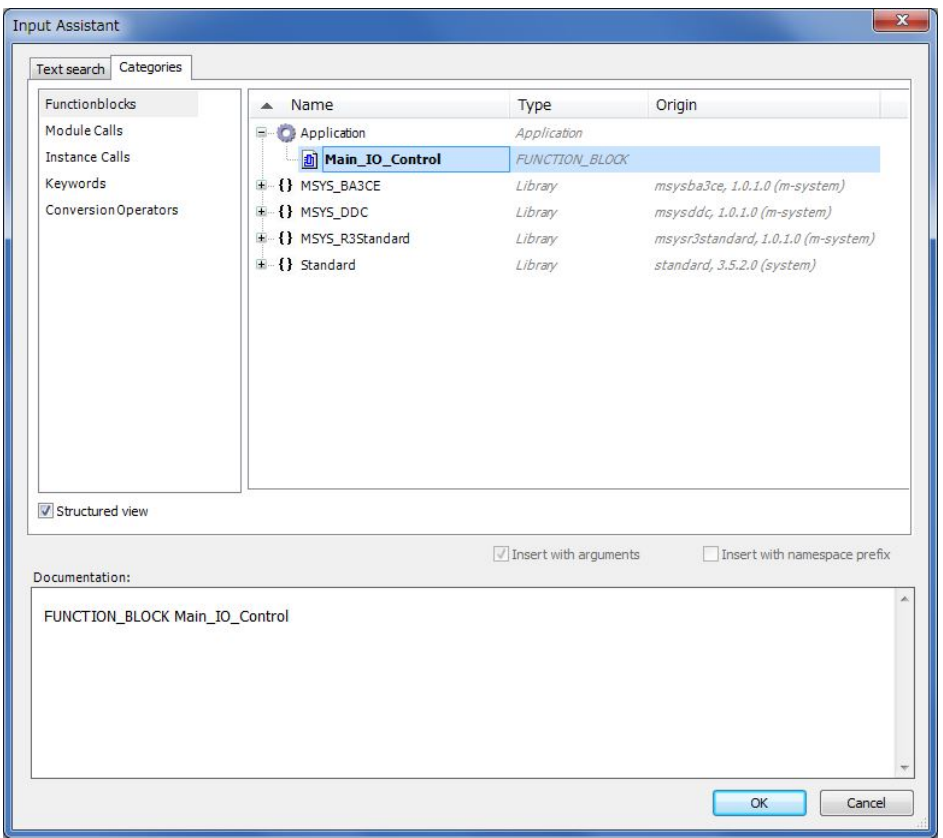

このインスタンス名は"Main\_IO\_Control\_0"を使用します。

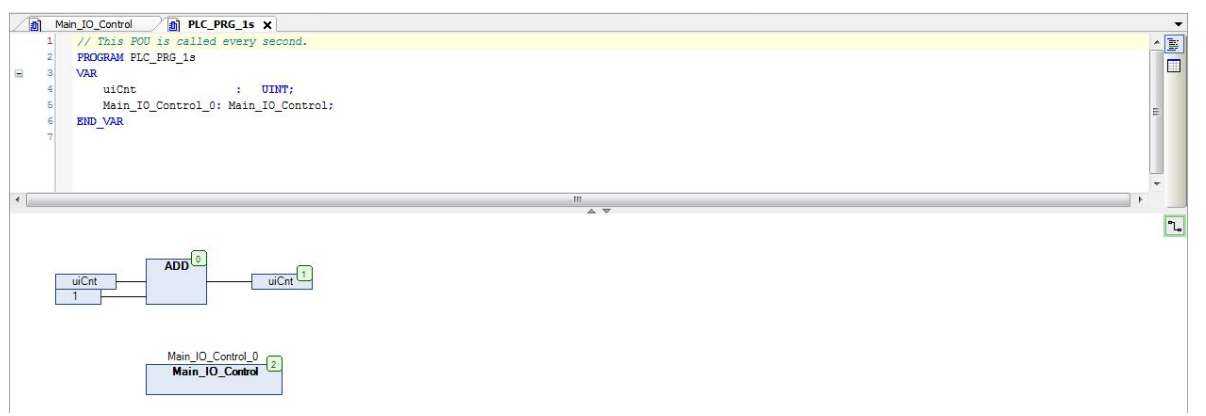

これでプログラムの作成は終了しました。

次はプログラムのエラーチェックとコントローラに転送するイメージを作成するためにコンパイルを行います。

## コンパイル

#### 操作:「Build」から「Build」を選択

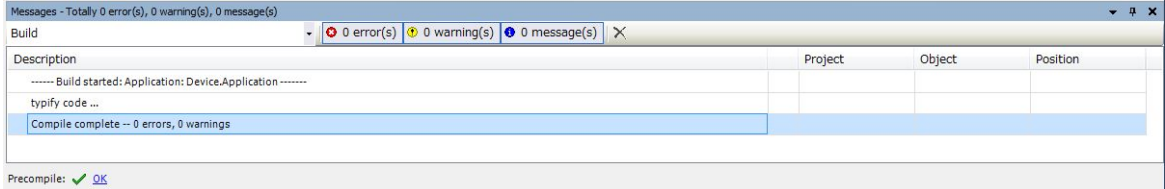

正常にコンパイルが終わると上記のように0 errors, 0 warnings と表示されます。

もし、エラーや警告が検出された場合は、出現場所がこのメッセージウィンドウに表示されます。 エラーと警告が無くなる まで、問題個所の修正とコンパイル作業を繰り返す必要があります。

### 補 足

インスタンスの追加または削除を含む変更を Online Change ( 変更後に継続実行) で行うと問題が発生する場合が ありますので、インスタンスの追加または削除を行った際のBuild ( 明示、暗黙的に関わらず) の前にはClean を行うよ うにしてください。

### 通信ゲートウェイの追加とコントローラの検出

操作:Deviceツリーから「Device」を選択

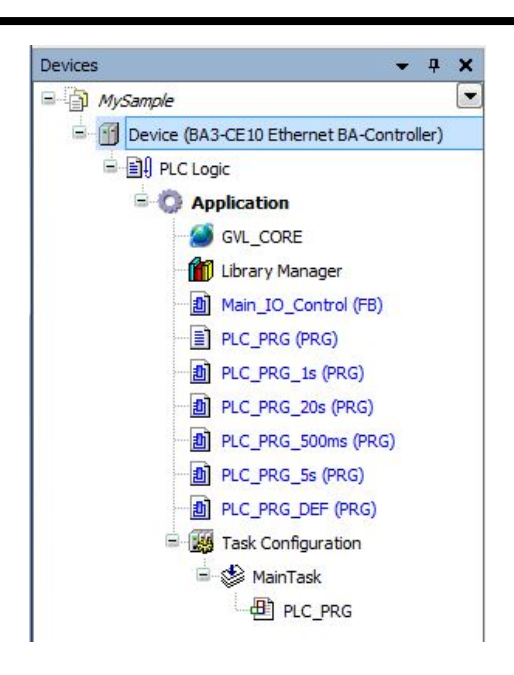

上記では「Device (BA3-CE10 )」をマウスでダブルクリックします。 画面中央には選択されたデバイスのDeviceタブが表示 されます。

その中で「Communication Setting」タブを選択します。

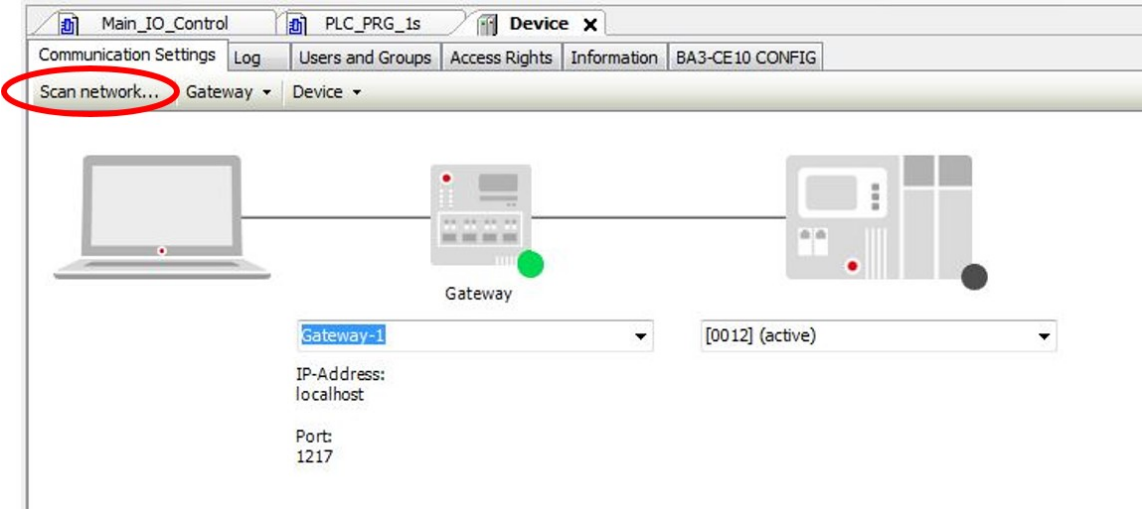

次に、コントローラを登録します。 ここでは現在接続できる(PCが接続されているネットワークに接続されているコントロー ラ)コントローラを検出します。

手順:

1. 画面左上に表示されている「Scan network」をマウスでクリックし選択します。

ここでネットワーク上に存在する接続可能なコントローラが検出されリストアップされます。

2. 接続するコントローラを選択します。

リストアップされたコントローラからコントローラを1台選び「OK」ボタンを押します。

下記の例では1台のコントローラが検出されているので、マウスで選択して「OK」を押します。

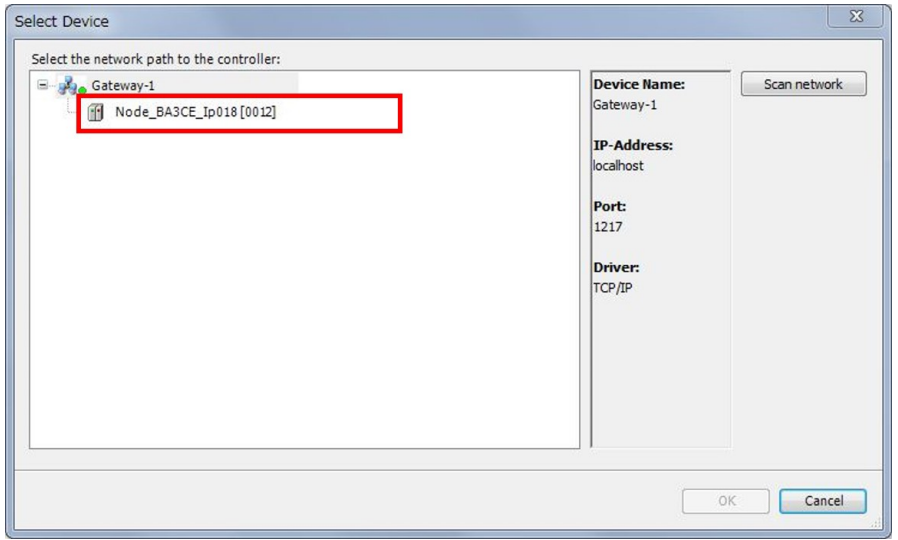

もし、「Scan network」で1台もコントローラが検出されない場合は、ネットワークの設定を確認する必要があります。 接 続対象のコントローラとPCとが同一のネットワークに存在するようにネットワークパラメータ(IPアドレスなど)が適切である か確認してください。

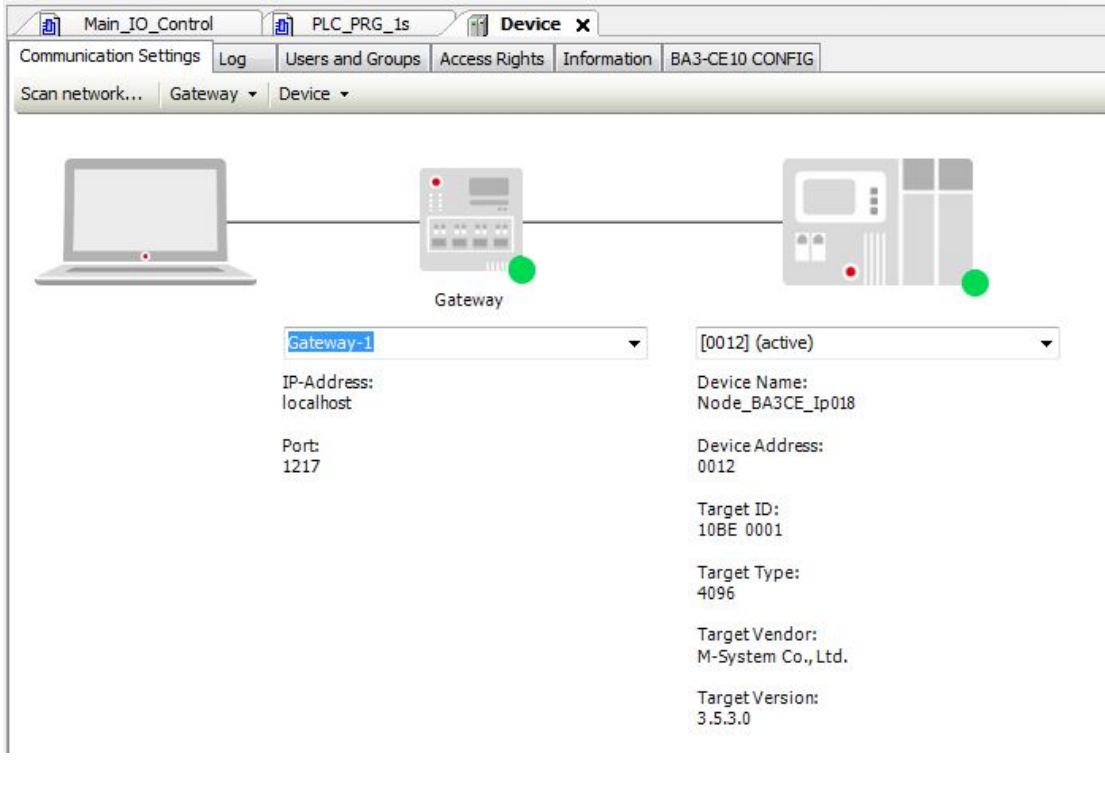

検出されたコントローラは次の書式で表示されます。

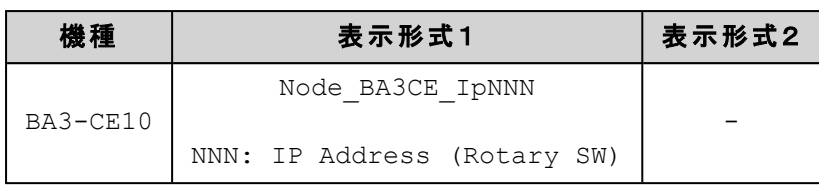

# コントローラに接続**(**ログイン**)**とプログラムの転送

操作:メニュー「Online」から「Login」を選択

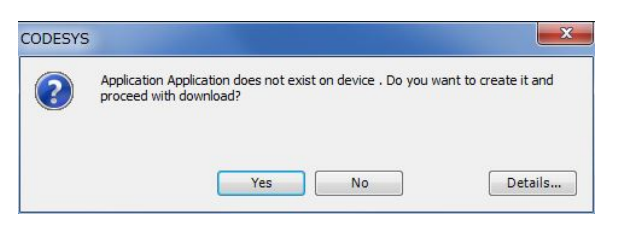

接続したコントローラにユーザプログラム(アプリケーション)がない場合に表示されます。 「Yes」ボタンを押してプログラムの ダウンロード(PCからコントローラへのプログラム転送)を行います。

プログラミングツールは、コントローラにログインすると現在状態をリアルタイムに表示するオンラインモードとなります。

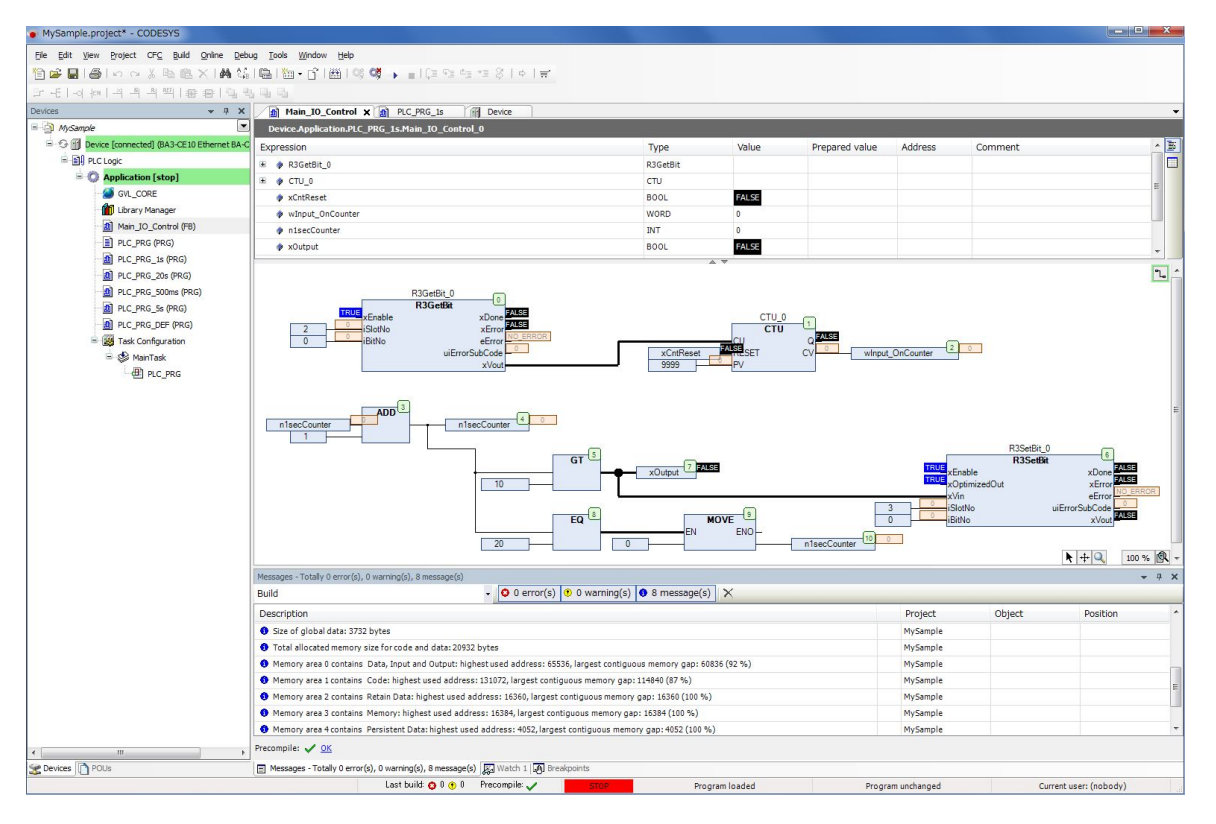

ダウンロードされたプログラムが必要としているメモリ容量や空きメモリ状況が表示されます。

ここで表示される gap は連続したメモリの空き容量です。

プログラムのダウンロードで必要な空きメモリは分断されたメモリの合計ではなく、この連続したメモリの空き容量です。 何 度もダウンロードを行うと次のダウンロードに必要な連続した空きメモリ容量が確保できなくなる場合があります。 この場 合のダウンロードは失敗します。 連続した空きメモリを確保するためにはアプリケーションの再ビルドを行い完全ダウンロー ドを実施してください。

手順は

- 1. ログイン状態ならばログアウトします。
- 2. メニュー「Build」から「Clean all」を選択します。
- 3. 同じメニューから「Build」を選択します。
- 4. 再度コントローラにログインします(アプリケーションのダウンロードを問いかけるダイアログが表示されるので 「Yes」とします)。

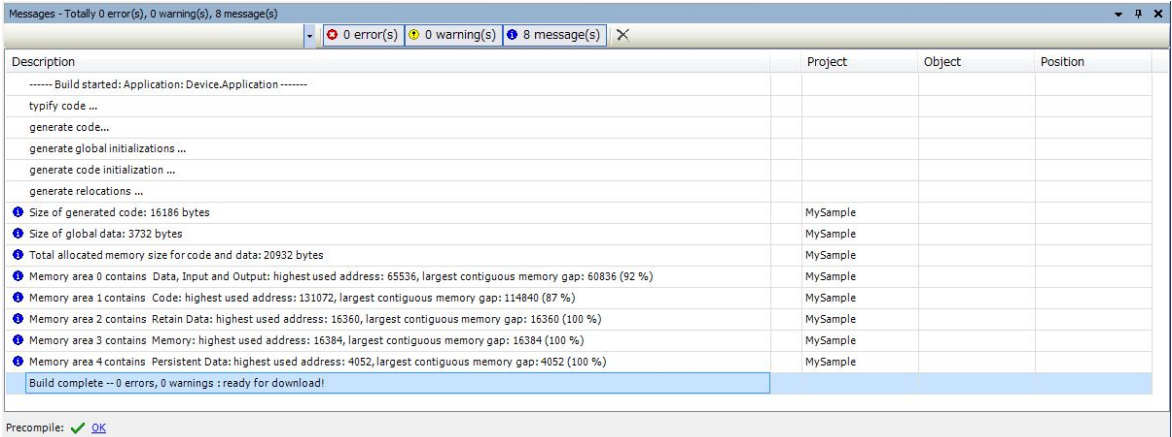

補 足

「コード」、「データ」、「RETAIN」、「PERSISTENT」の各領域の使用容量は「Build」から「Generate code」を実行す ることで事前に知ることもできます。

## コントローラ内のプログラムを実行する

操作:プログラムを実行するには メニュー「Debug」から「Start」を選択し、 プログラムを停止するには メニュー「Debug」か ら「Stop」を選択

プログラムを新規にダウンロードした直後のプログラム実行状態は「STOP」です。

プログラムの実行には実行状態を「RUN」に移行する必要があります。

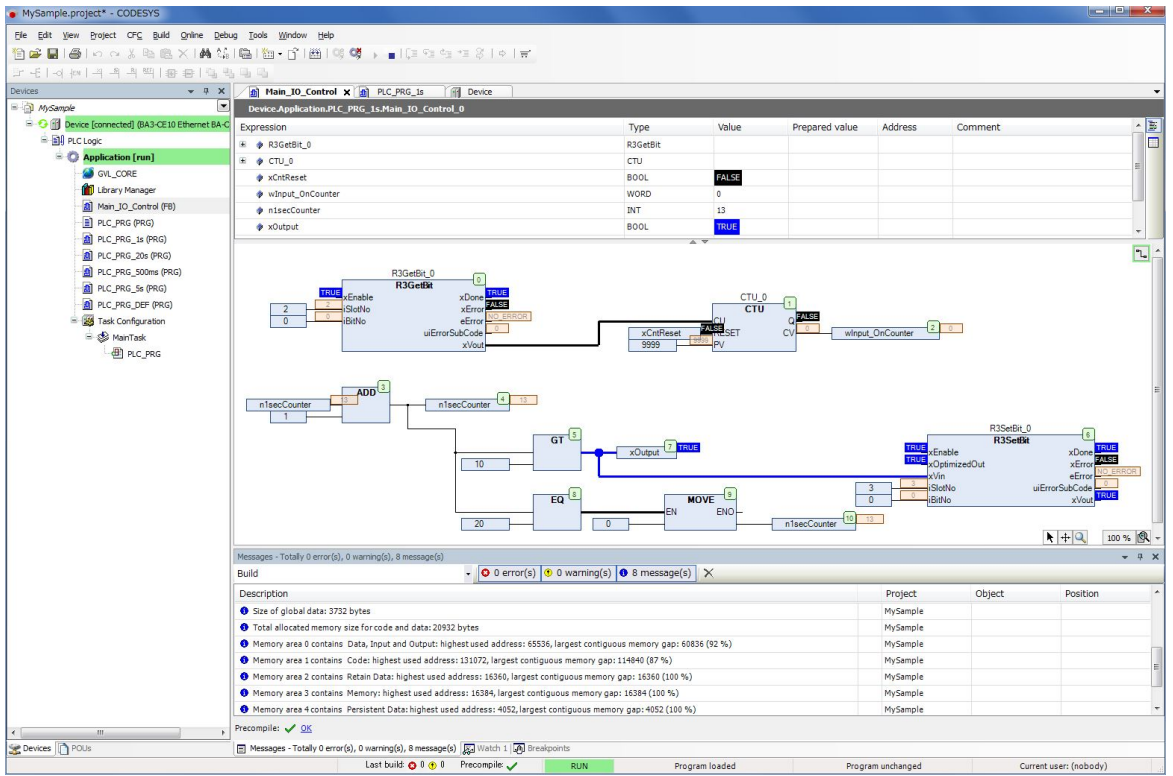

# コントローラ内にブートアプリケーションを作成する

ブートアプリケーションとは、コントローラが電源を投入され自動的に起動するアプリケーションです。

ここではオンライン(ログイン)状態でのブートアプリケーションの作成手順を示します。

手順:

メニュー「Online」から「Create boot application」を選択します。

この操作で現在プログラミングツールで開いているユーザプログラム(アプリケーション)がブートアプリケーションとしてコント ローラ内に登録されます。

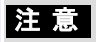

- ログインなどで転送されたアプリケーションは、ブートアプリケーションではありません。 そのため次回電源再投 入では以前作成したブートアプリケーションが起動されます。 別途オプション設定によりログインなどのダウン ロード時に自動でブートアプリケーションを作成するように指定できます(Application プロパティの[Boot application]タブ)。
- [online] モード中にメニュー[Online] [Create boot application] で作成されるアプリケーションはフラッシュメモリに

格納されます。 この書き込みには数十秒から数分時間を必要としますので、その間は書き込み処理中であ ることを示す ERR LED を点灯状態にします。 このERR LED が点灯している間は、ファイルの破損を防ぐため に「リセット 」や「電源のOFF」を行わないようにしてください。 もし不慮の事態でファイルが破損した場合、次回 電源投入かリセット時にファイルシステムは初期化(すべてのファイルは削除)されます。

### オンラインモードで変数の現在値をモニタリング

オンラインモードでは変数の現在値やファンクション、ファンクションブロックの入出力パラメータの現在値をリアルタイムに 表示します。 また特定の変数をまとめてモニタできるウォッチリスト機能もあります。

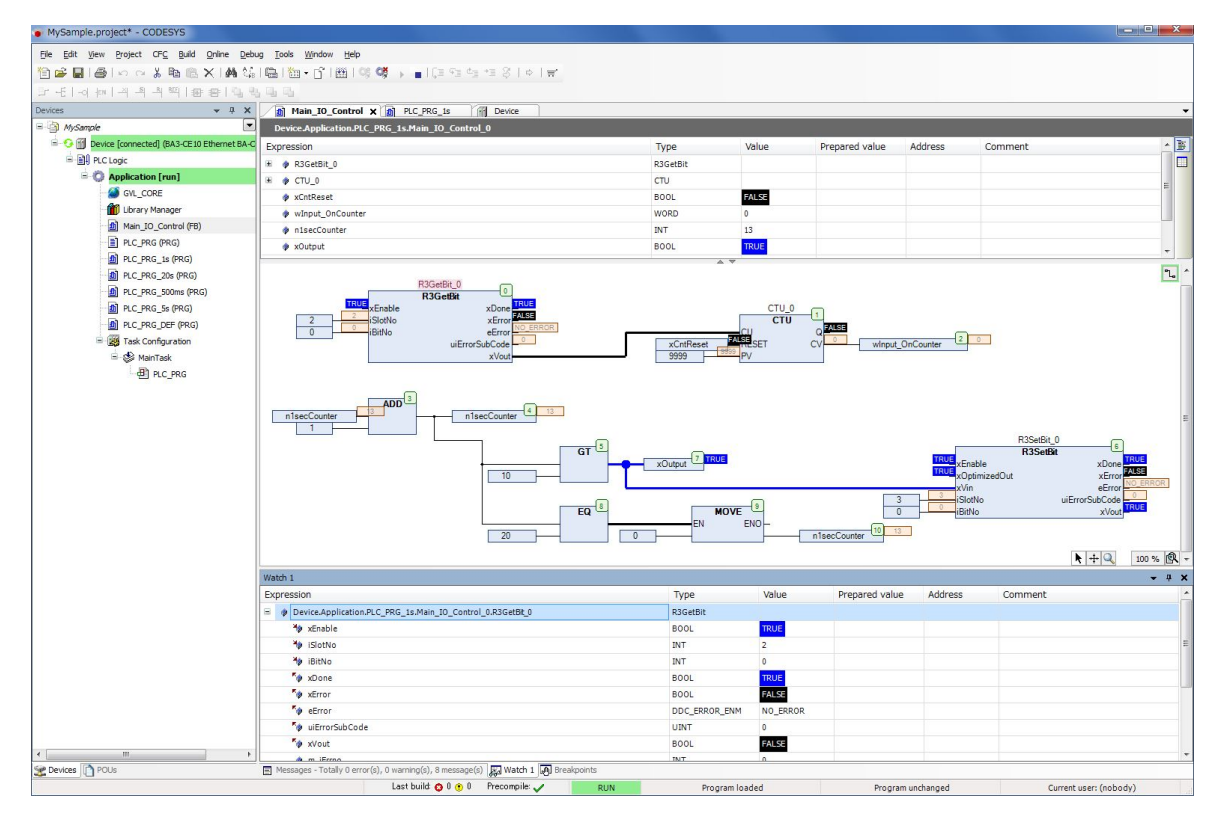

# オンラインモードで変数の現在値を設定変更

オンラインモードでは必要に応じて変数値を書き替えることができます。

書き替えには次の方法があります。

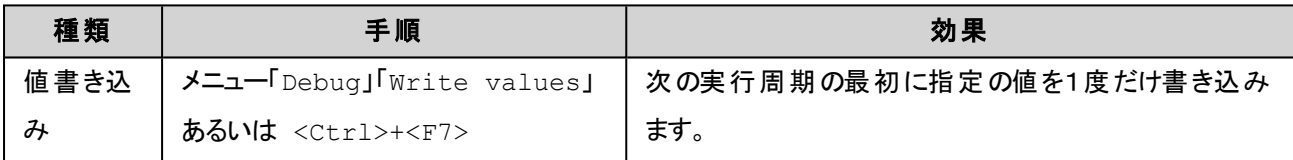

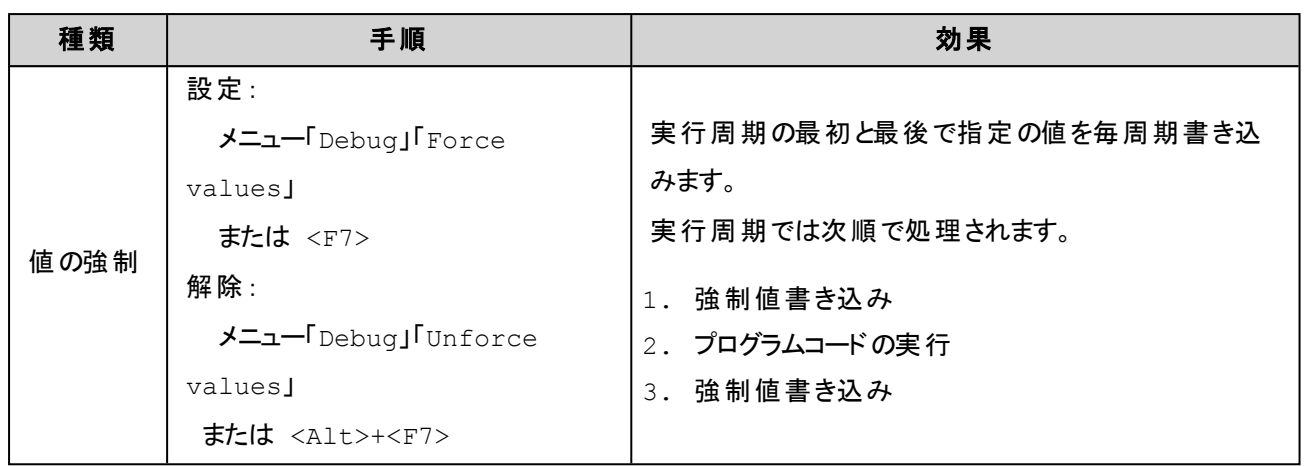

## 注意

「値書き込み」や「値の強制」は実行中のプログラム動作に予想外の影響を与えることがあります。 使用する場合は 動作の影響範囲や安全に十分な配慮をしてください。

「値書き込み」、「値の強制」には「Prepared value」欄に書き込む値を事前に準備する必要があります。

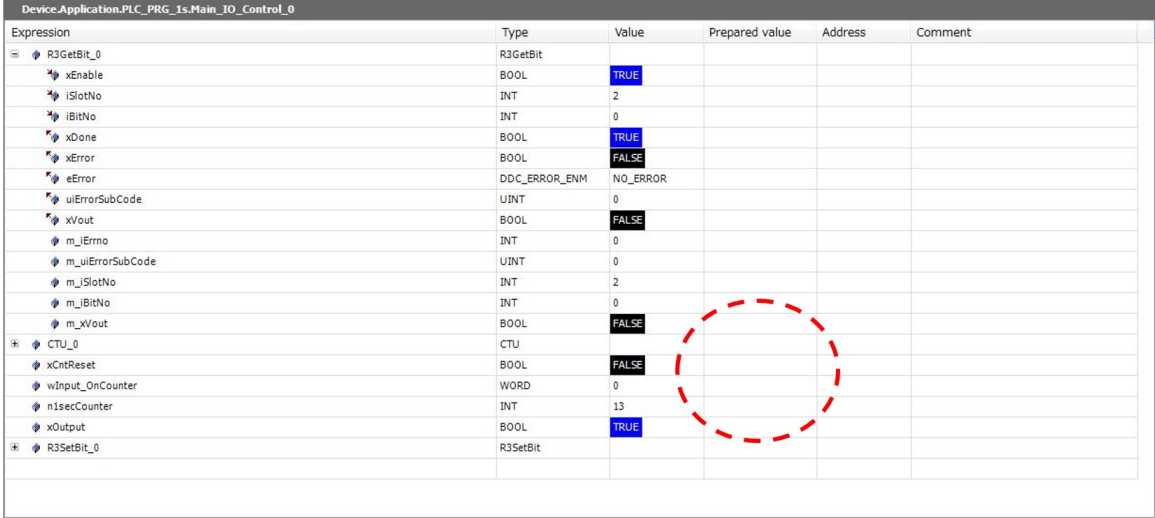

「prepared value」欄に値を準備出来たら、「値書き込み」の場合は<Ctrl>+<F7> あるいは「値の強制」の場合は <F7> を押します。

#### 6.サンプルプログラムの作成

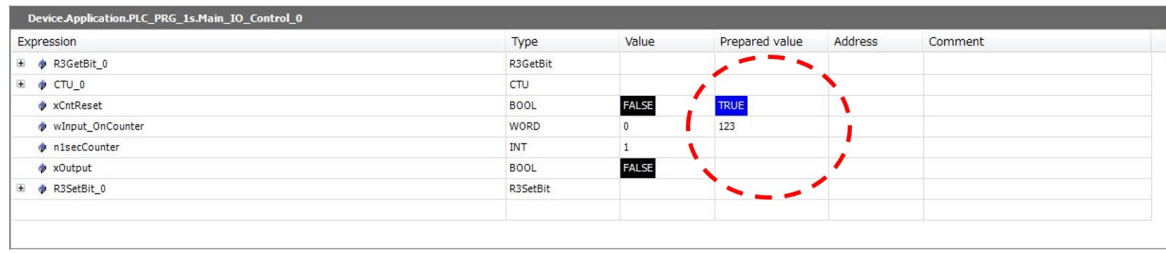

以下は「値の強制」を行った場合の表示です。 「Value」欄には、現在強制中であることを示す(F)が現在値の左に表示 されています。

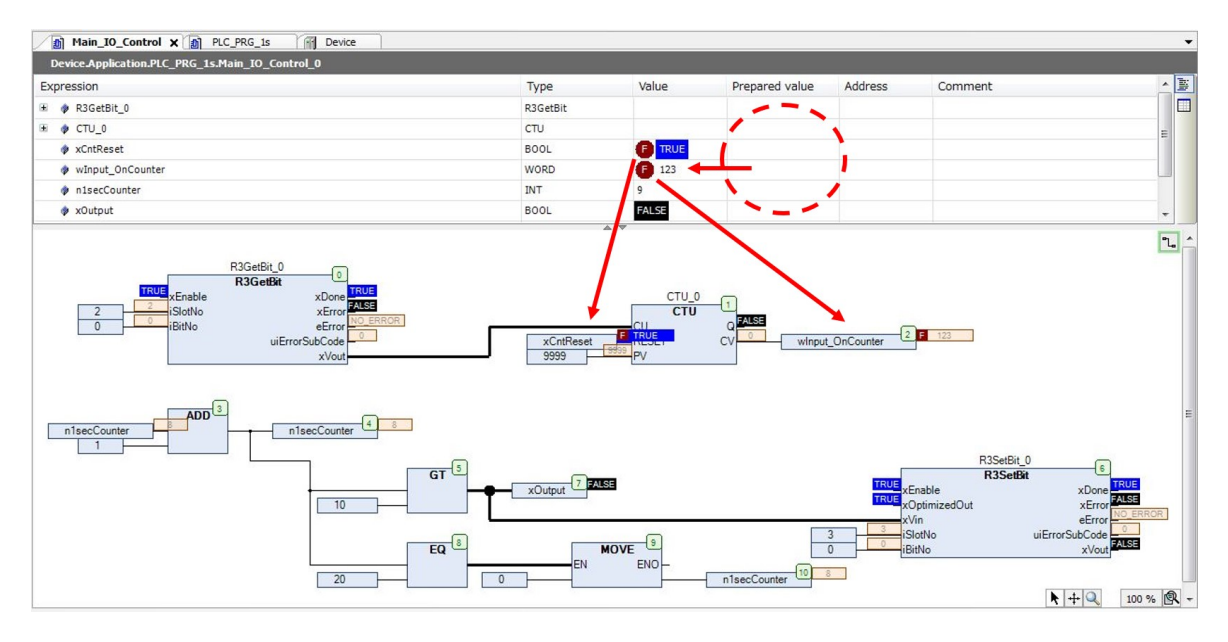

## プログラムコードを任意の位置で停止させる

オンラインモードでは必要に応じてブレークポイントを設定できます。

プログラムコードの実行がブレークポイントに達するとプログラムの実行が一時的に停止されます。

停止位置からプログラムを再開するには次の指定ができます。

1. 実行の再開

「Run」

2. ステップ実行

「Step Over」:現在命令の次の命令に進む 「Step Into」:現在命令の内部に移動(命令のコードが表示可能な場合) 「Step Out」:現在のファンクションあるいはファンクションブロックから呼び出すもとに戻る

3. カーソル位置まで実行

「Run to Cursor」:現在停止位置からカーソル位置の命令まで実行する

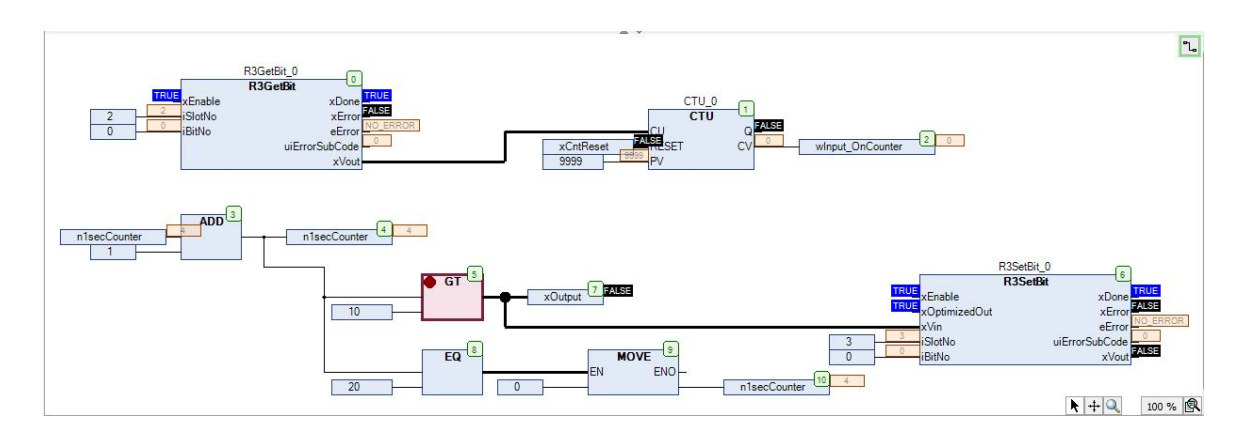

停止したい命令(ここでは実行番号5の「GT」命令)にブレークポイントを設定した時の表示です。 ブレークポイントが設

定された命令(またはインスタンス)には命令BOXの左上に ゆうが表示されます。

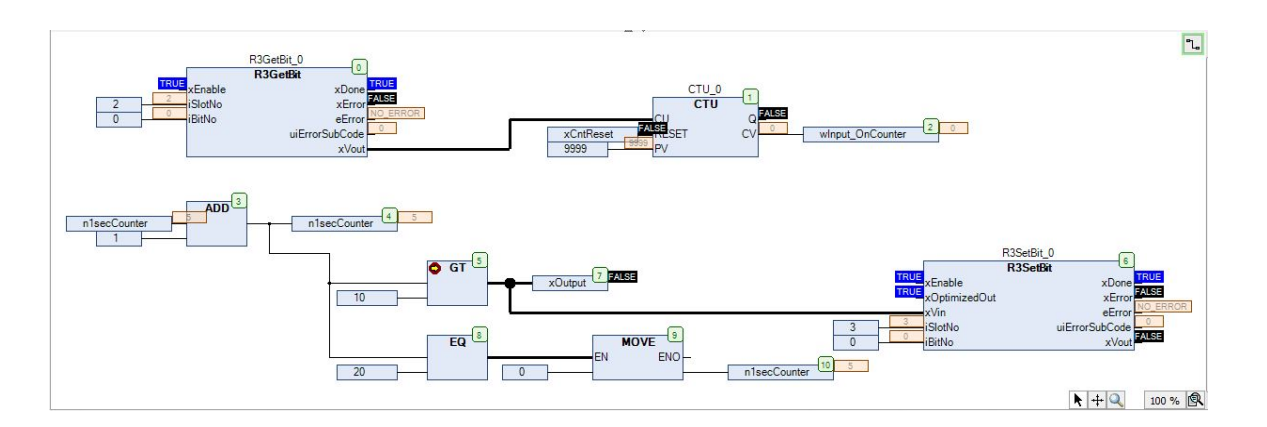

実行がブレークポイントに到達するとプログラムが一時停止します。 ブレークポイントに到達するとブレークポインを示す **シンボルが → 表示に替わります。** 

# **6.2.**サンプルコード

サンプルプログラムコード**(ST**言語**)**

**(**宣言部**)**

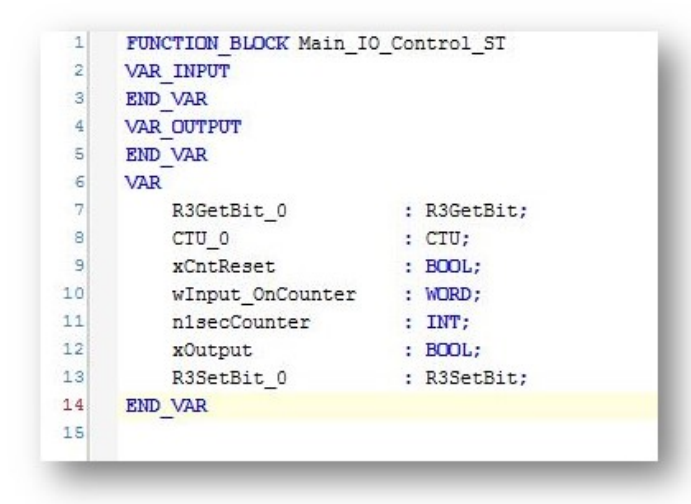

#### **(**ボディ部**)**

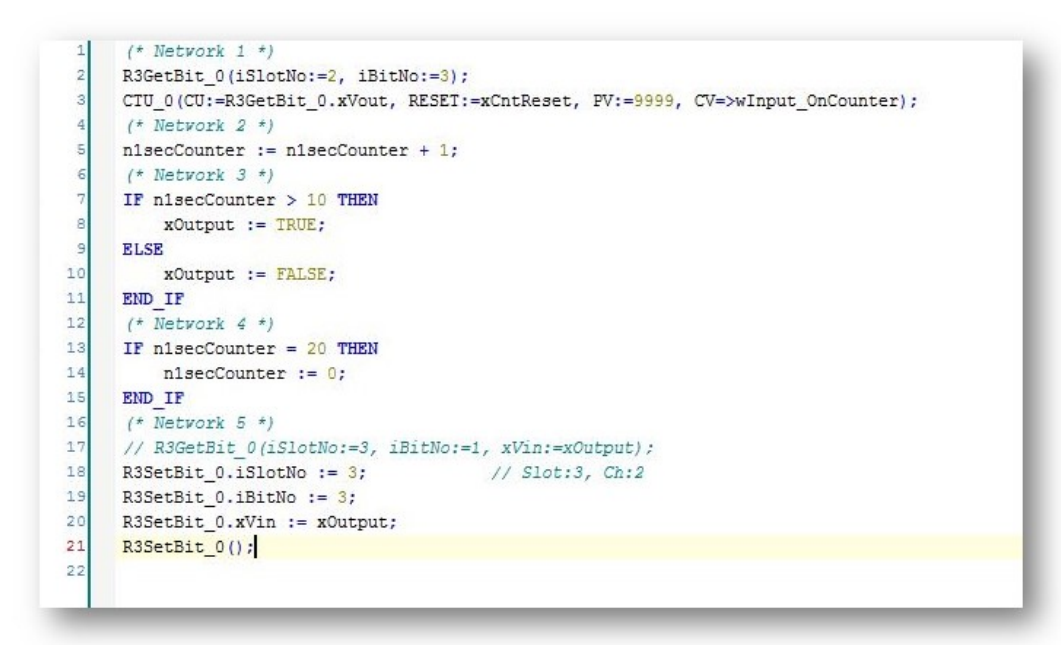

サンプルプログラムコード**(FBD**言語**)**

**(**宣言部**)**

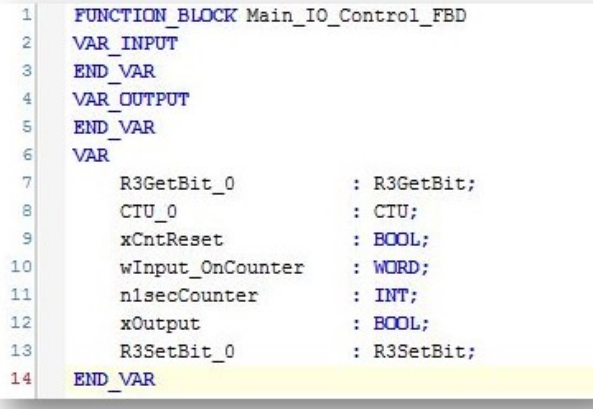

**(**ボディ部**)**

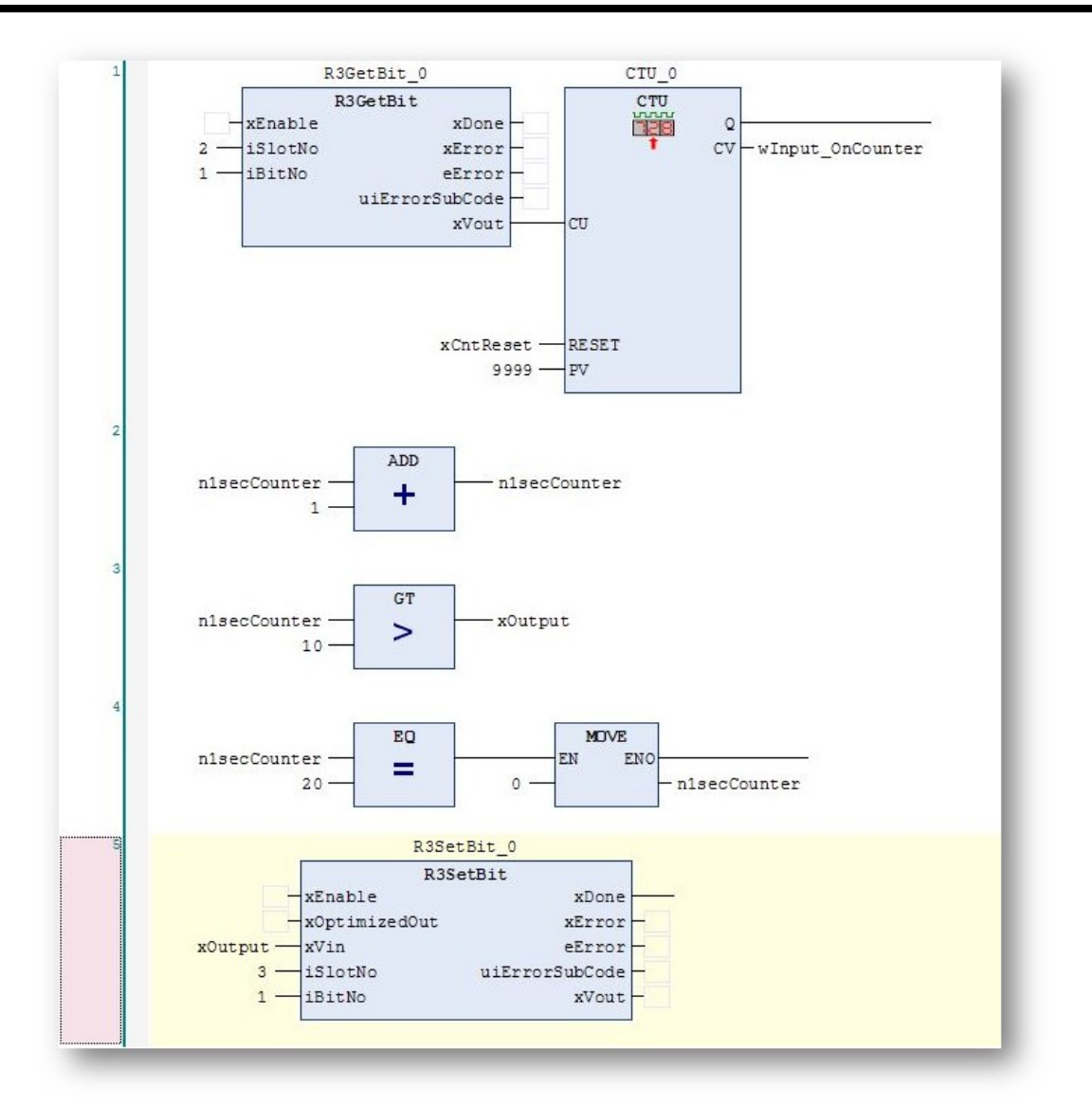

# サンプルプログラムコード**(LD**言語**)**

**(**宣言部**)**

```
FUNCTION BLOCK Main_IO_Control_LD
 \,1\,\overline{\mathbf{2}}VAR INPUT
 _{\rm 3}END VAR
 \overline{4}VAR OUTPUT
 \sf sEND VAR
 \epsilonVAR
 \overline{7}R3GetBit 0
                                    : R3GetBit;
 \thetaCTU 0
                                    : CTU;
 \overline{9}xCntReset
                                  : B O O L;10wInput_OnCounter : WORD;
                                    : INT;11nlsecCounter
12xOutput
                                    : BOOL;
           R3SetBit_0
13: R3SetBit;
      END VAR
1415
```
#### **(**ボディ部**)**

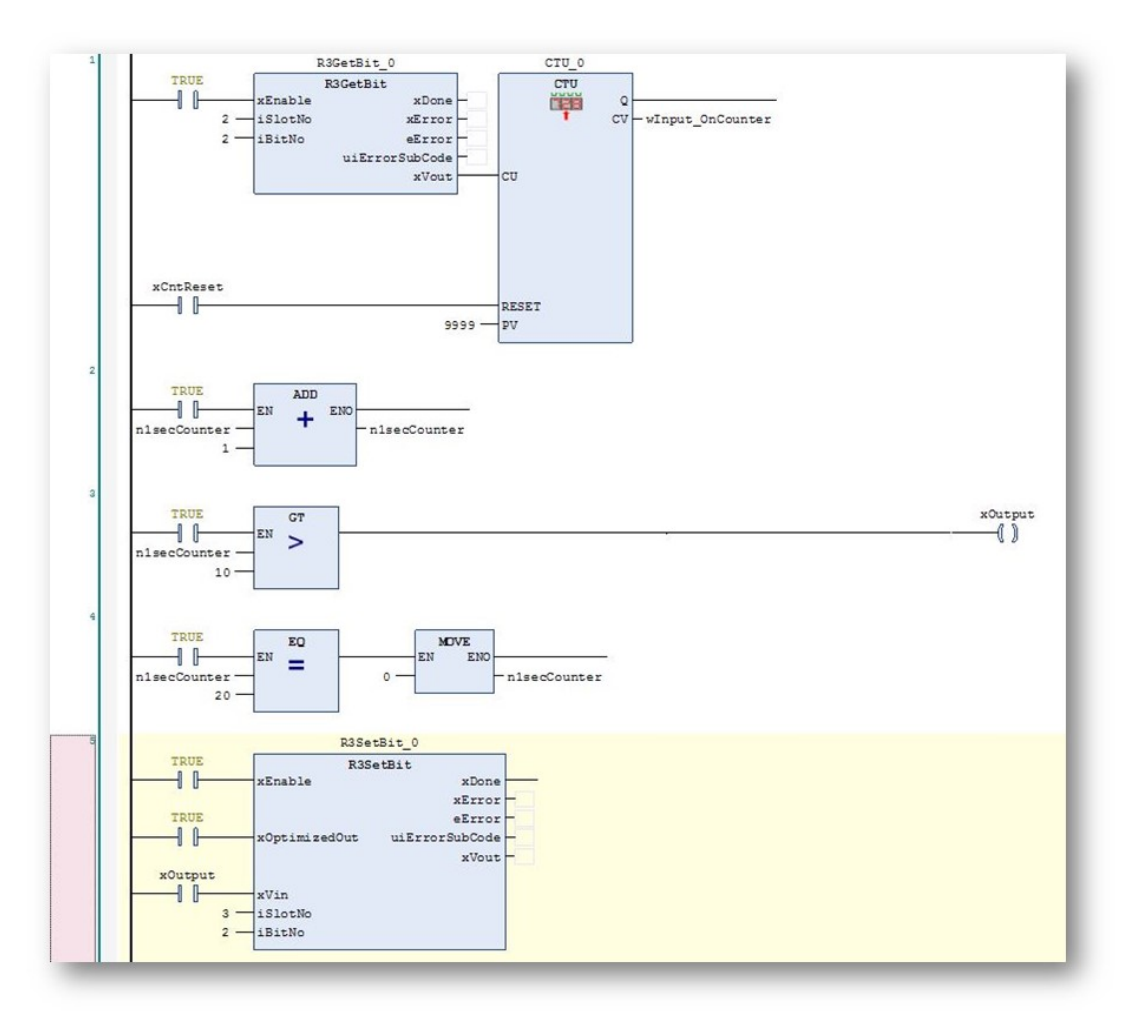

# サンプルプログラムコードの呼び出し**(PLC\_PRG\_1s)**

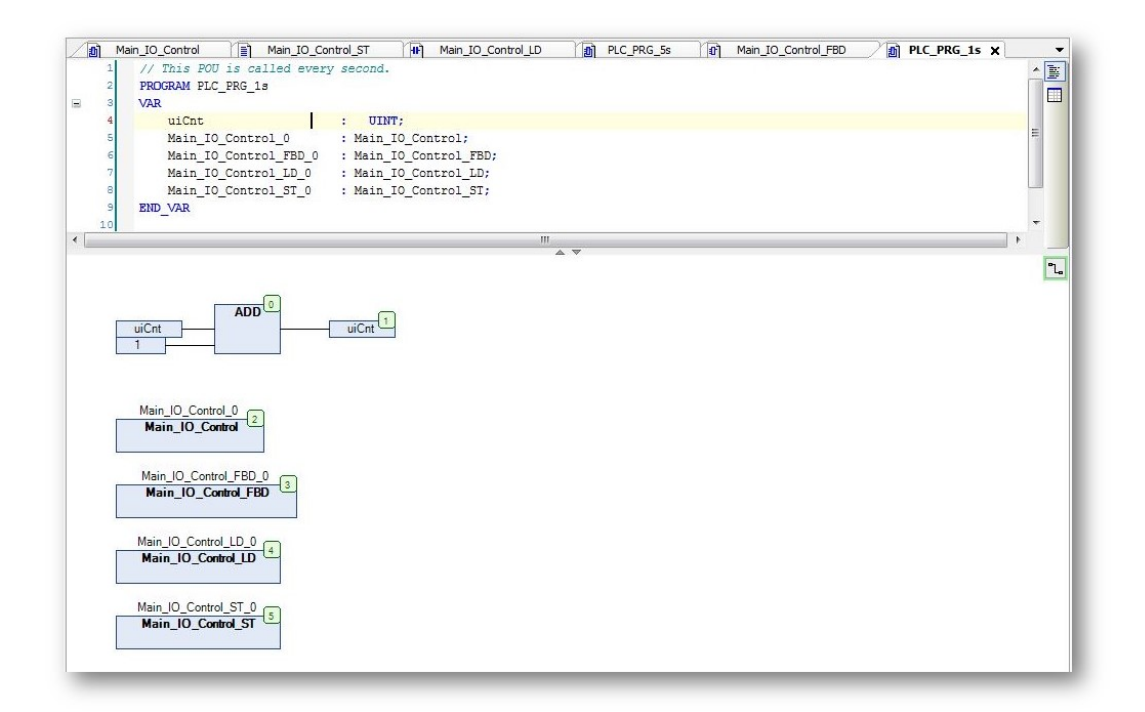

# サンプルプログラムのオンラインモニタ表示例

**(ST**言語**)**

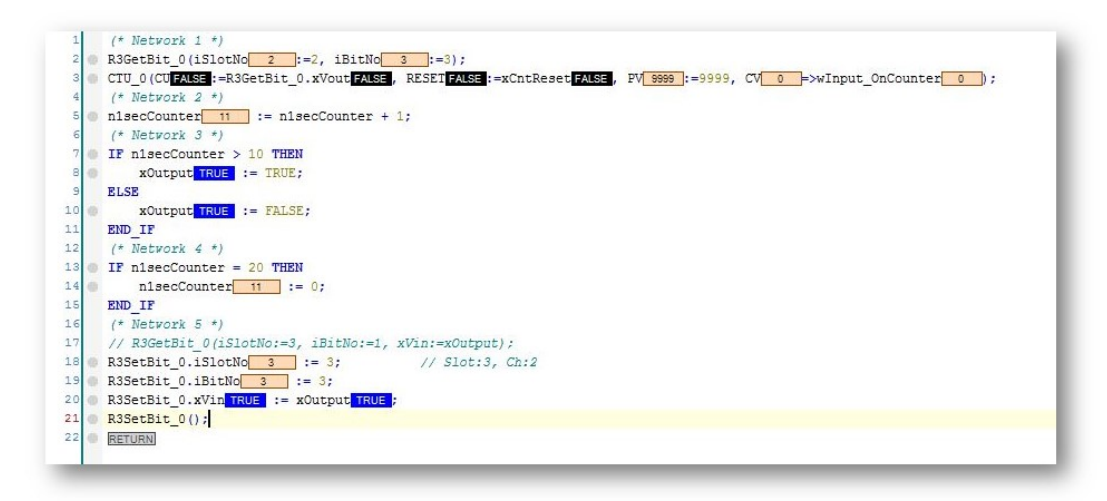

#### **(FBD**言語**)**

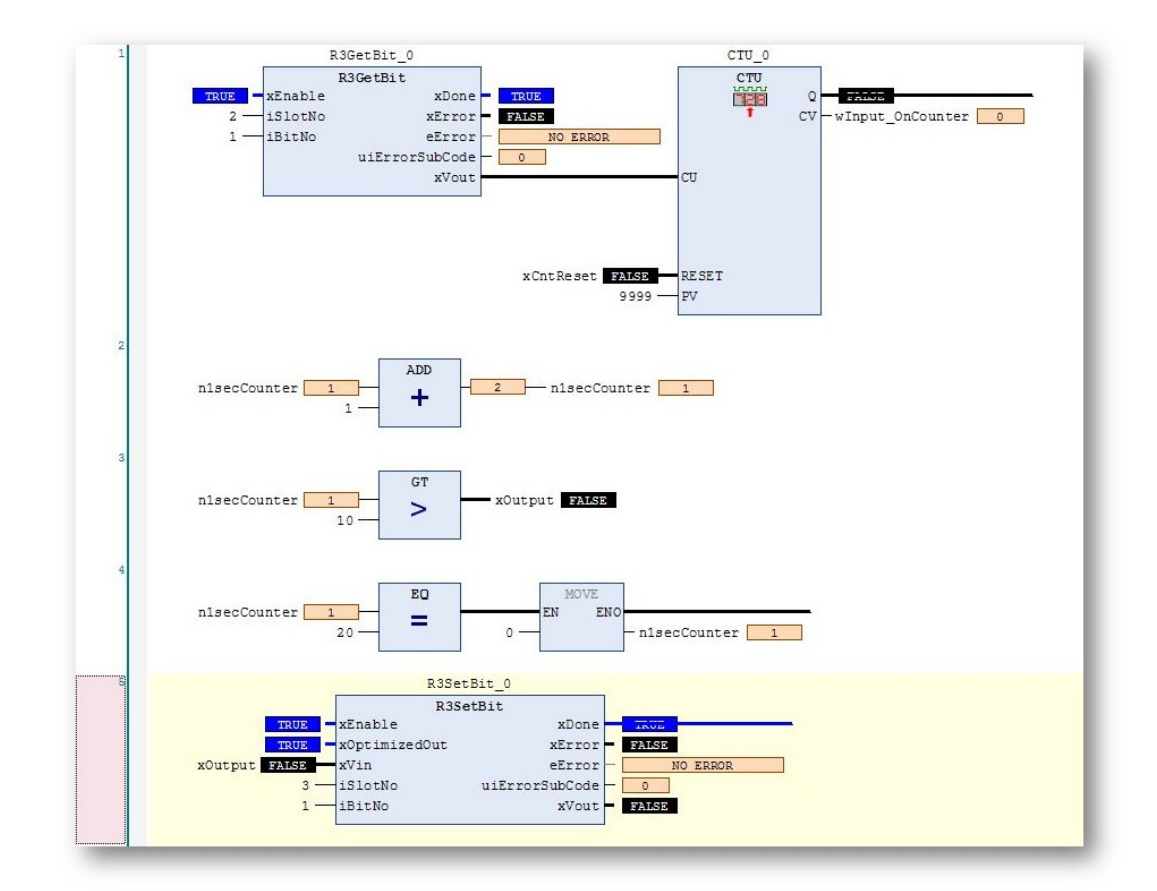

#### **(LD**言語**)**

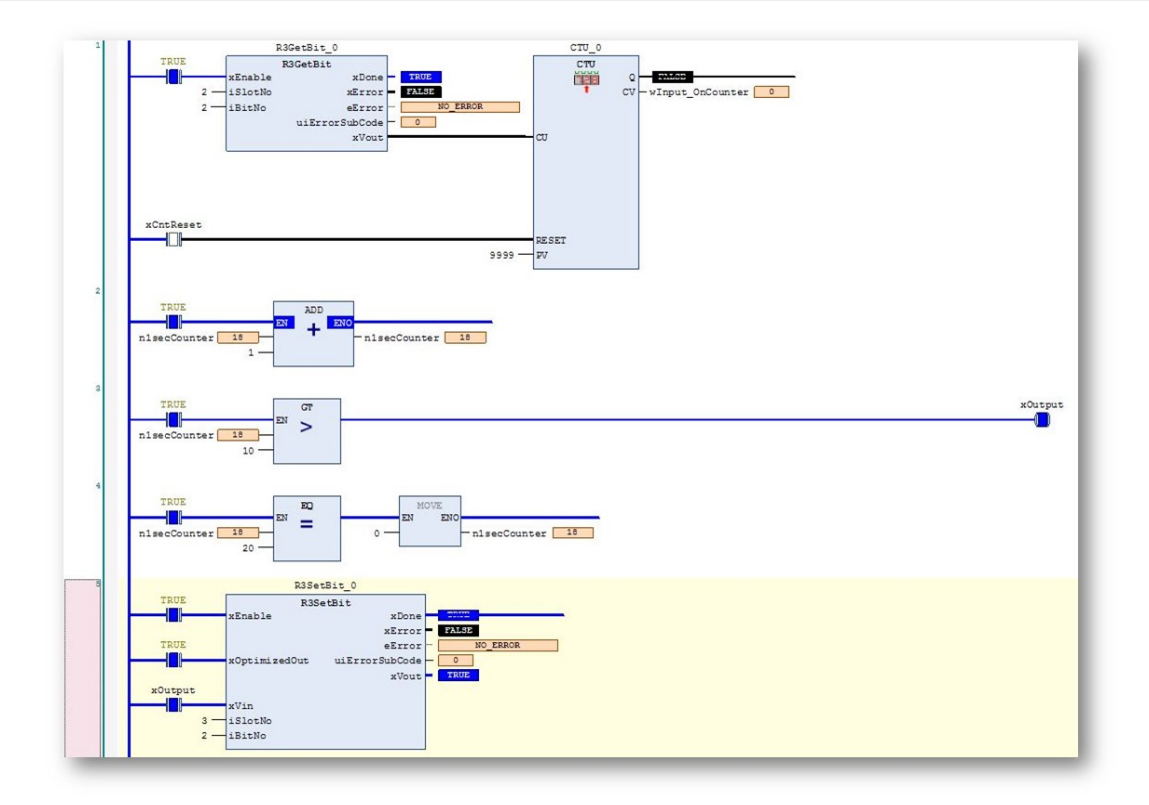

# 7. Global Data Point

ここではGlobal Data Point機能に関する説明、設定や注意事項を記述しています。

- <sup>l</sup> [機能説明](#page-106-0)
- <sup>l</sup> [設定](#page-108-0)
- <sup>l</sup> [注意事項](#page-114-0)

### <span id="page-106-0"></span>機能説明

Global Data Point は、複数コントローラでデータを共有する機能です。

ここで使用されるデータは現在値やデータの品質などの情報をポイントとして管理しています。 コントローラはシステムド メインに存在する他コントローラ向けてデータの放送(送出)と放送されたデータの取り込み(受信)を行います。 データの放送は該当ポイントのプロパティにPublish(=TRUE), DataID の指定を行うことで開始できます。 また、放送 データの取り込みは、該当ポイントにPublish(=FALSE), DataID の設定を行うことで DataID と一致するデータが取り込 まれます。そのため DataID は、送信元と受信先のポイントで一致させる必要があります。 ここで使用されている「データ放送」の特徴は同じデータを複数のコントローラが同時に受信できることです。

- · [ポイント番号と](#page-107-0)DataID
- <sup>l</sup> [システムドメイン](#page-107-1)
- · [書き込み優先度](#page-107-2)

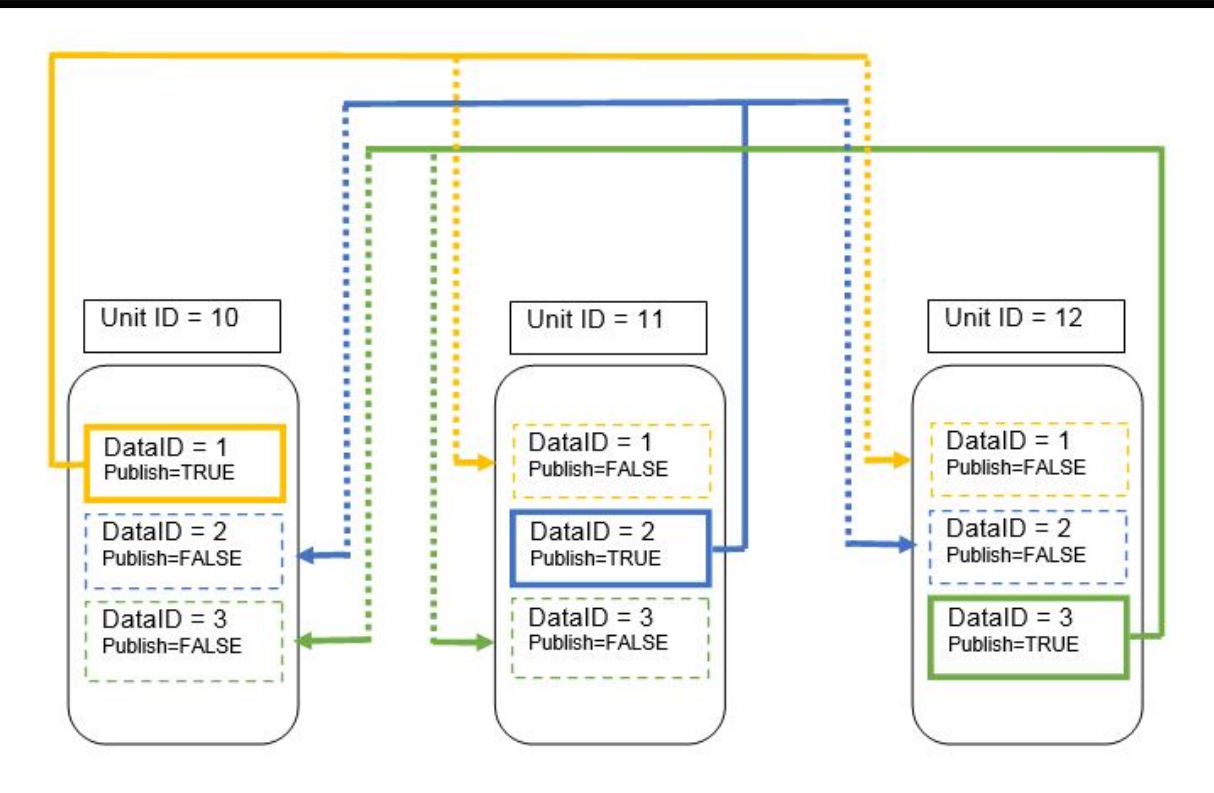

### <span id="page-107-0"></span>ポイント番号と**DataID**

ポイントは登録リストの並び順に1から始まる連続した番号で管理されます。 IECプログラムではこのポイント番号を指 定してポイントデータにアクセスします。 また、このポイント番号とは別に放送されたデータを識別する番号がDataID で す。この DataID は放送されたデータを識別するための番号なので[システムドメイン](#page-107-1)内で管理し採番します。DataID は 連番である必要はありません。

# <span id="page-107-1"></span>システムドメイン

放送データが到達する(データ交換可能な)ネットワーク範囲(サブネット)がシステムドメインとなります。

## <span id="page-107-2"></span>書き込み優先度

各ポイントは書き込み優先度を持ちます。 優先度に書き込まれる値で非数(NaN)は特別な意味を持ちます。 非数 (NaN)が設定されている優先度は評価されないで残りの内で最も優先度に設定されている値が現在値(PVAL0)とされ ます。

以下は優先度の使用法の一例です。 各優先度に設定された値の中で最優先度の値が現在値として採用されます。
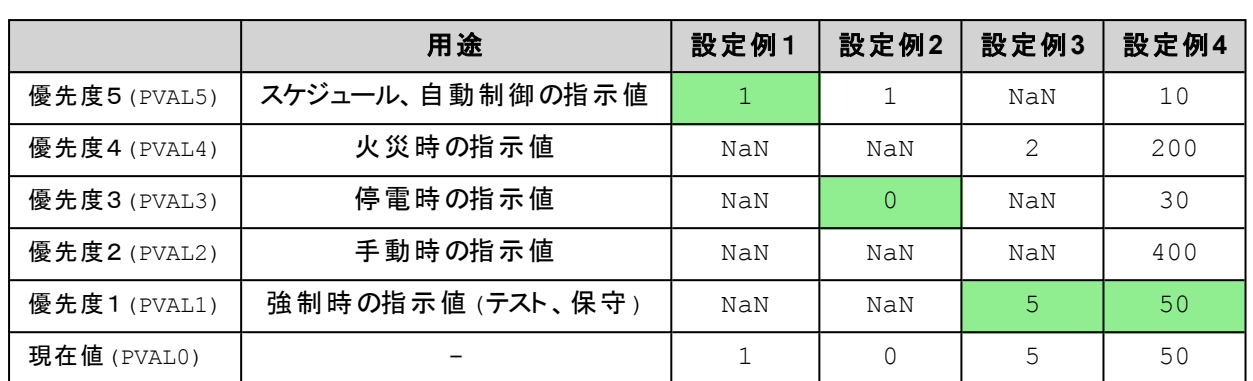

# 設定

共通設定

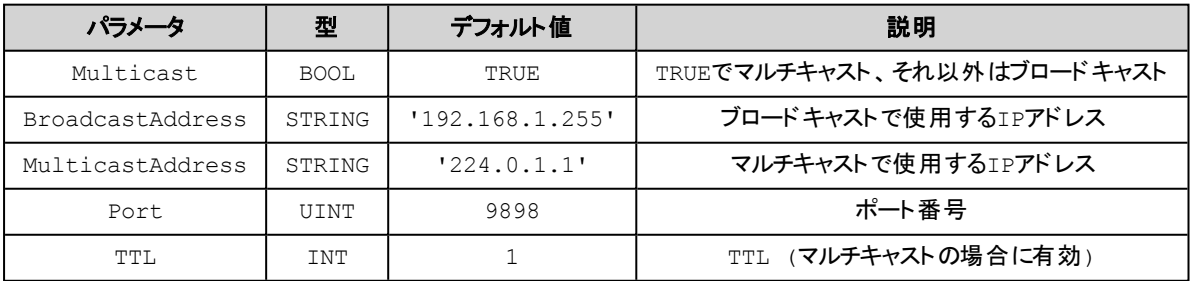

# データポイント設定

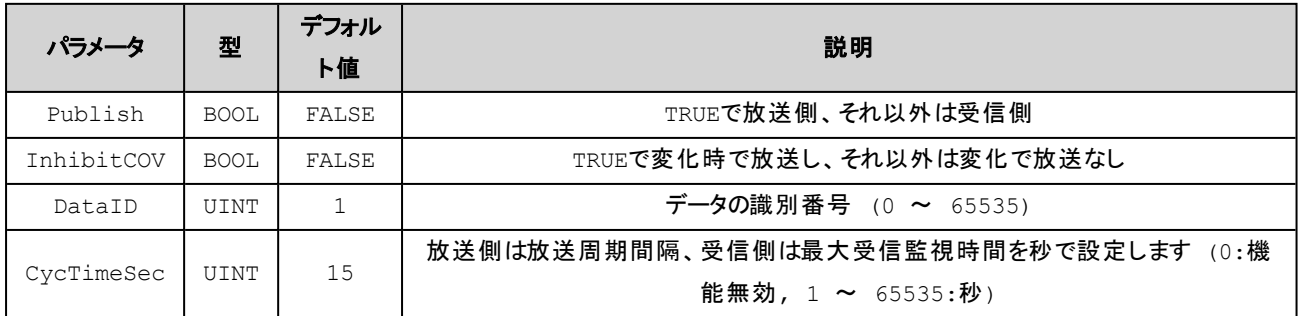

# パラメータの組み合わせ動作一覧

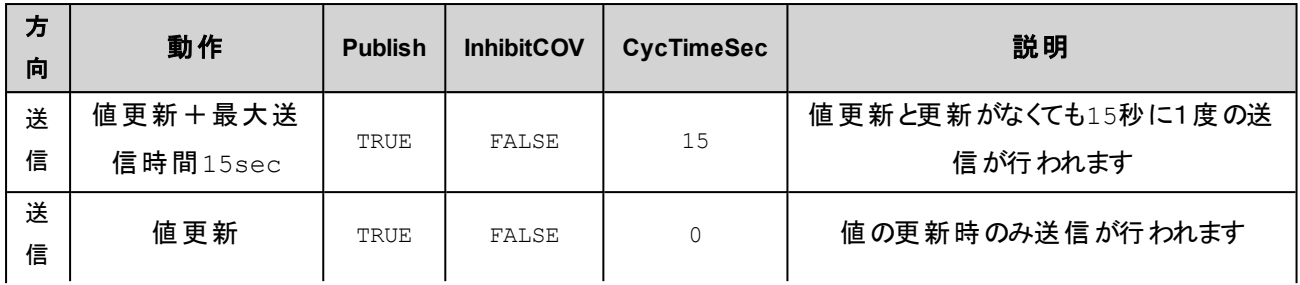

### 7. Global Data Point

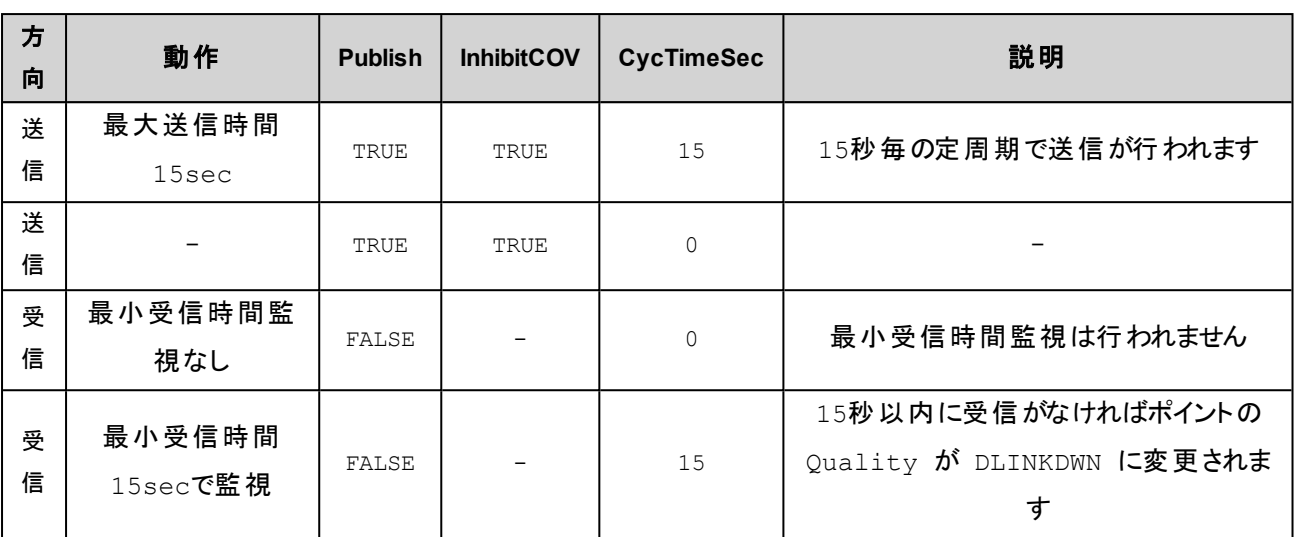

#### DLink Configuration イメージ

データポイントを追加するには[BA3DLink (BA3DLink)] を選択して、右クリックで表示されるコンテキスト メニューから [Add Device ...] を選択します。

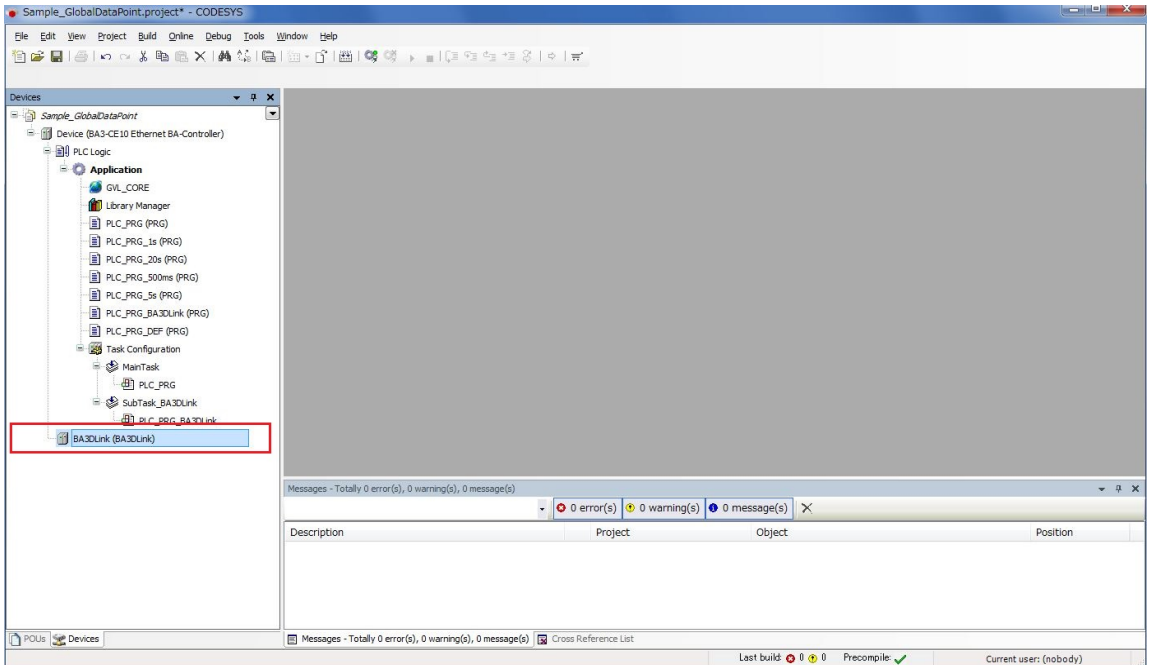

表示された [Add Device] ダイアログで [BA3DLinkPoint] を選択し「名称」(例:Send\_DataPoint\_1)を入 力した後に[Add Device] ボタンを押します。(連続で登録できるようにダイアログは[Close] を押すまで表 示されています)

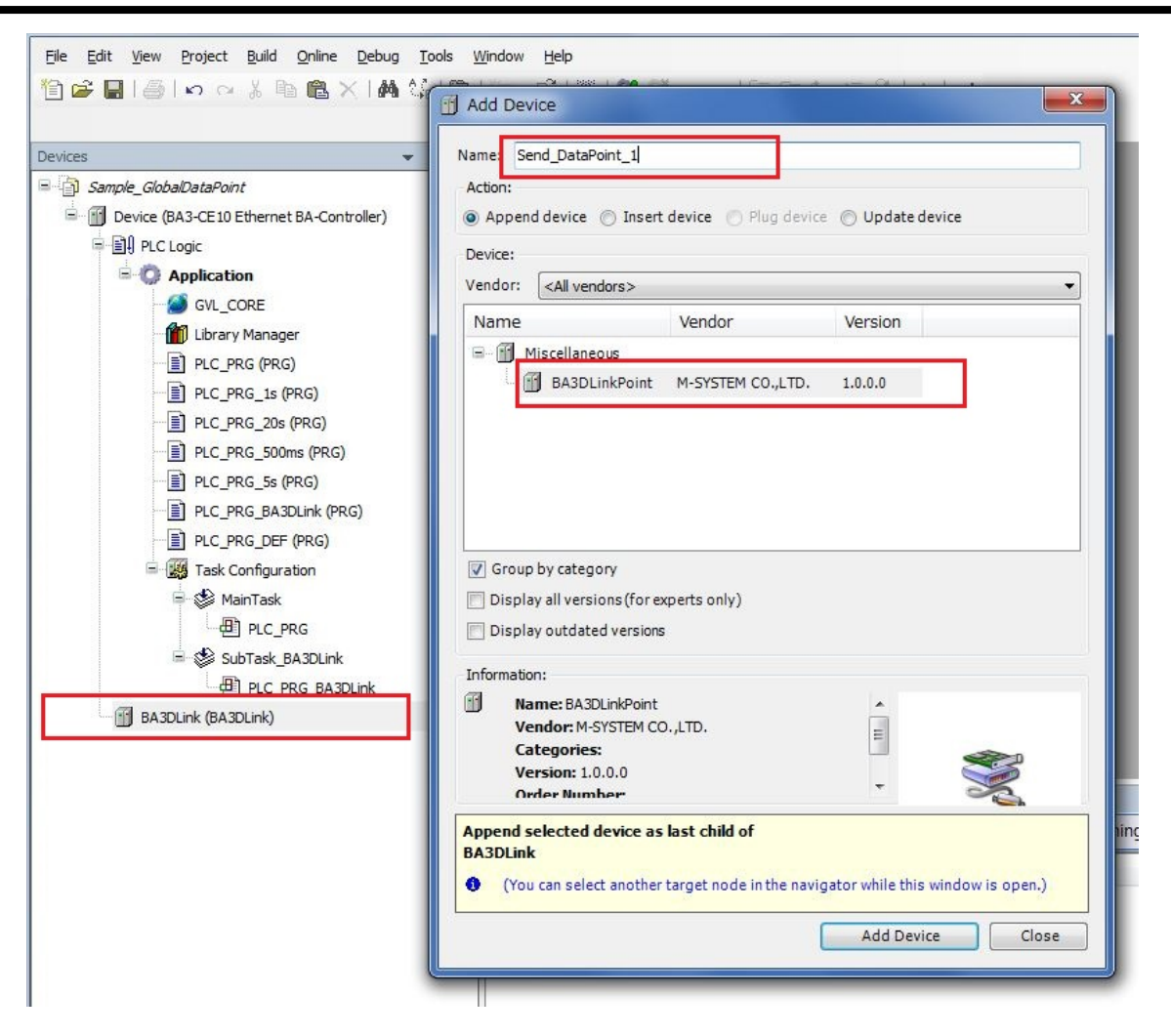

ここでは例として3つのデータポイントを登録しています。

#### 7. Global Data Point

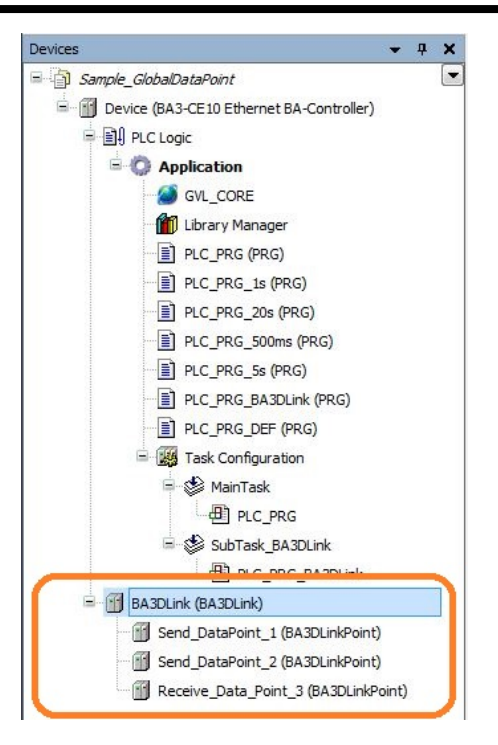

 $\sim$   $\sim$ 

[BA3DLink (BA3DLink)] をダブルクリックすることで右ウィンドウにパラメータ設定ペインが表示されます。 この例ではデフォルト値を使用しています。

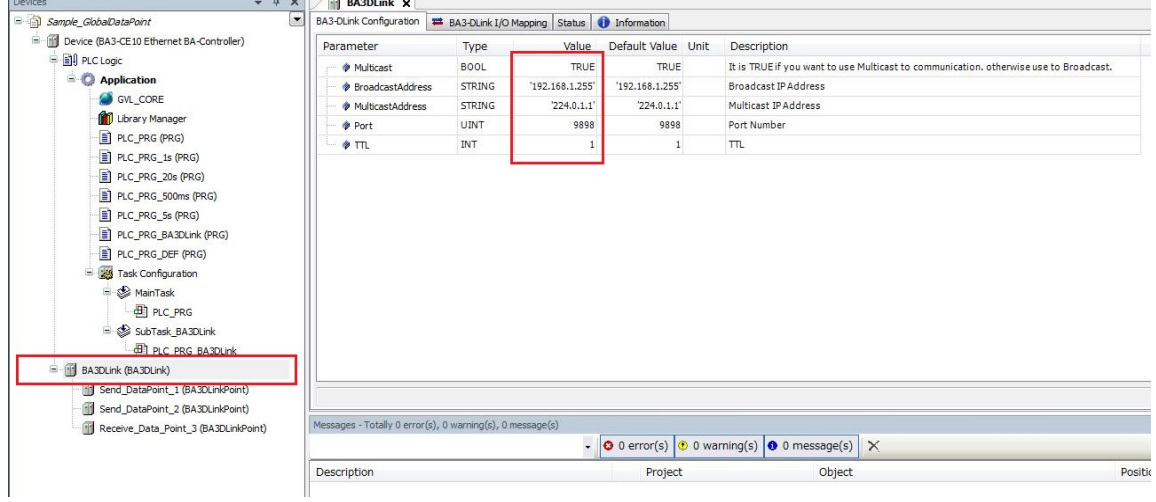

[Send\_DataPoint\_1 (BA3DLinkPoint)] をダブルクリックすることで右ウィンドウにパラメータ設定ペインが 表示されます。 ここではポイント番号1(Send\_DataPoint\_1)にDataID=1の変化+15sec定周期を設定 しています。

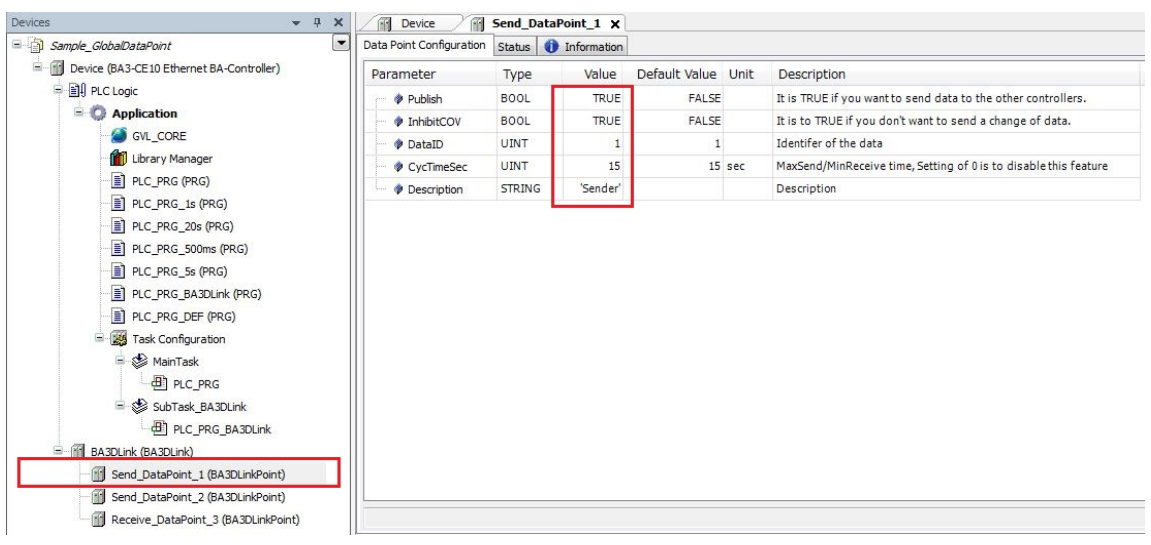

次に、[Send\_DataPoint\_2 (BA3DLinkPoint)] をダブルクリックすることで右ウィンドウにパラメータ設定ペイ ンを表示させます。 ここではポイント番号2(Send\_DataPoint\_2)にDataID=2の15sec定周期を設定して います。

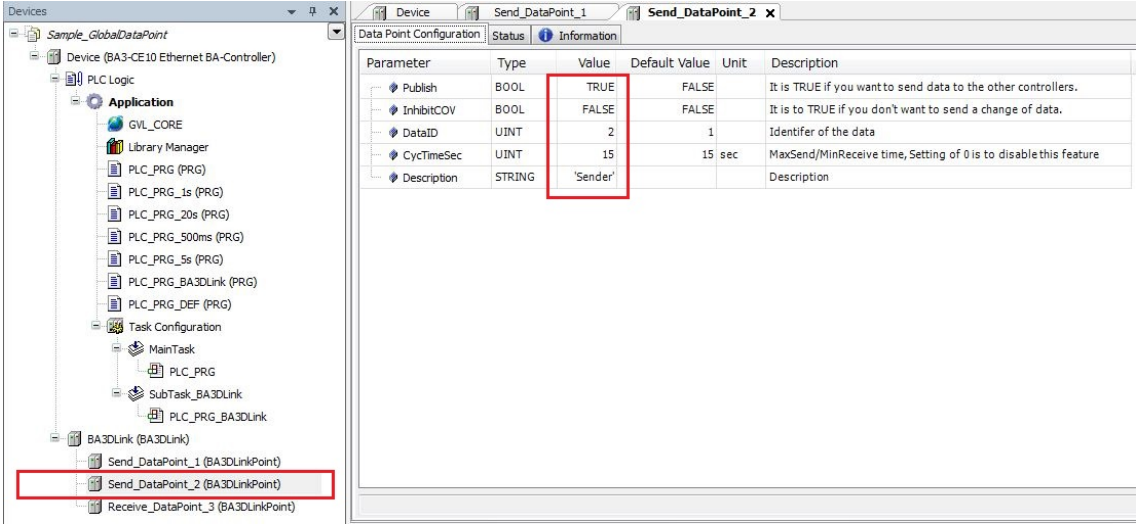

次に、[Receive\_DataPoint\_3 (BA3DLinkPoint)] をダブルクリックすることで右ウィンドウにパラメータ設定 ペインを表示させます。 ここではポイント番号3(Receive\_DataPoint\_3)にDataID=3の最受信監視15sec を設定しています。

#### 7. Global Data Point

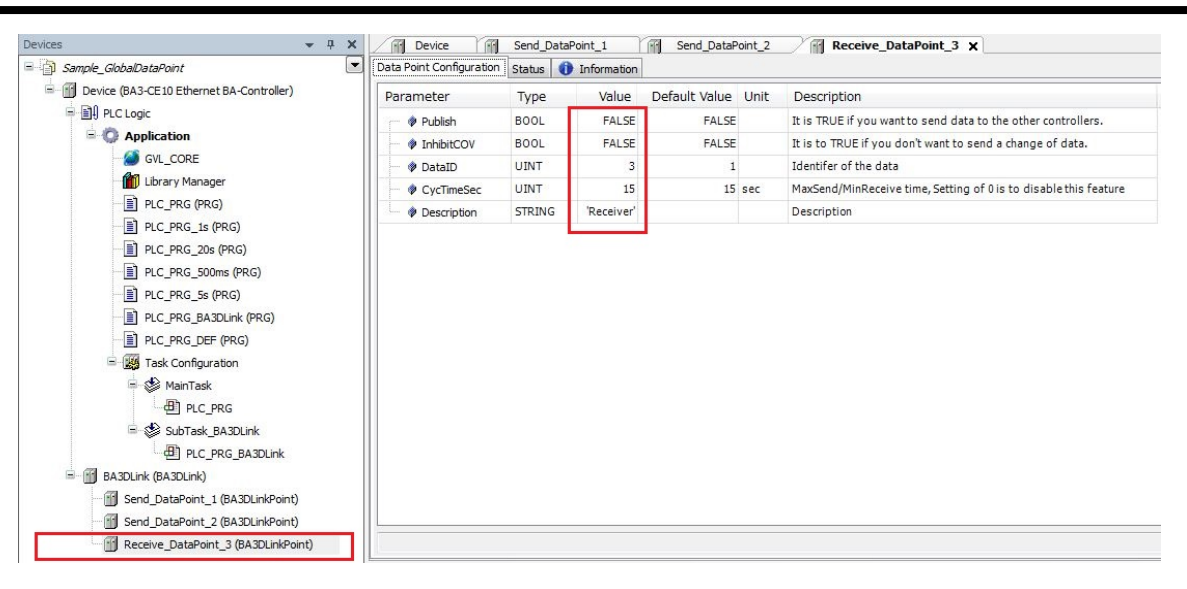

#### DLink 状態表示

(停止)これはパラメータが正常に読み込まれ停止している状態を示しています。

**E-G III** BA3DLink (BA3DLink)

- Gill Send\_DataPoint\_1 (BA3DLinkPoint)
- Gill Send\_DataPoint\_2 (BA3DLinkPoint)
- Gill Receive DataPoint 3 (BA3DLinkPoint)

(正常)これは正常動作している状態を示しています。

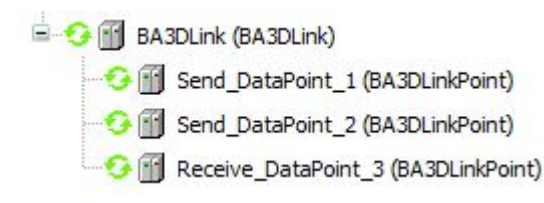

(異常)これは異常により動作していない状態を示しています。 パラメータに誤りがないか確認が必要で す。

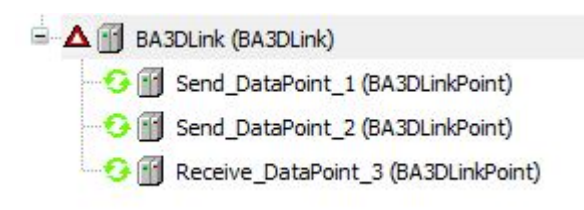

# 注意事項

受信側コントローラは他コントローラが放送したデータを取り込みます。 これは受信したデータの送信元 CUNIT\_ID と自 身のCUNIT\_ID が一致するデータは取り込まれないことを意味しています。 そのためデータの送信元を識別するために 使用される CUNIT\_ID は必ず設定する必要があります。

# トラブルシューティング

動作しない場合は以下の項目を確認してください。

- [CUNIT\_ID] 設定が適切な値に設定されているか。(通常はコントローラ毎にシステム内でユニークな値を割り当 てます)
- ブロードキャストを使用する場合は、コントローラのIP アドレスと [DLink Configuration] で指定したブロードキャス ト IP アドレスと同一のサブネットであるか。
- <sup>l</sup> [データポイント設定] の[DataID] が適切な値に設定されているか。(通常はデータポイント毎にシステム内でユ ニークな値を割り当てます)

(このページは空白です)

# 8.ライブラリ

ライブラリはプログラムを再利用する最も有効な方法です。 自身の作成したファンクションやファンクションブロックを他のア プリケーションで使用したり、他の開発者に提供することを容易にします。

ここではユーザライブラリの作成方法から既存のライブラリの説明を行います。

# **8.1.**ユーザライブラリ

ライブラリの作成はテンプレートを使用する場合と新規(空)に作成する方法とがあります。

テンプレートを利用した場合は多くのモジュールが含まれているので完成後には不要なモジュールを削除されることをお 勧めします。

CODESYS CAAのガイドラインに準拠したライブラリの作成には次のテンプレートを使用します。

[CODESYS container library], [CODESYS interface library], [CODESYS library]

この中で[External CODESYS library] は使用しません。

この章では、ライブラリとしての最小限の要素を持つライブラリを新規(空)から作成する方法を説明します。

## 詳細についてはオンラインヘルプの「**Guidelines for creating libraries**」を参照してください。

# ユーザライブラリの作成

メニュー [File] [New Project...] のダイアログで [Categories]=Library, [Templates]=Empty library を選択します。

# ライブラリのプロジェクト情報を設定

左側に表示される「Deviceツリー」のタブ[POUs]を選択しておきます。

メニュー [Project] [Project Information...] を選択します。

## 8.ライブラリ

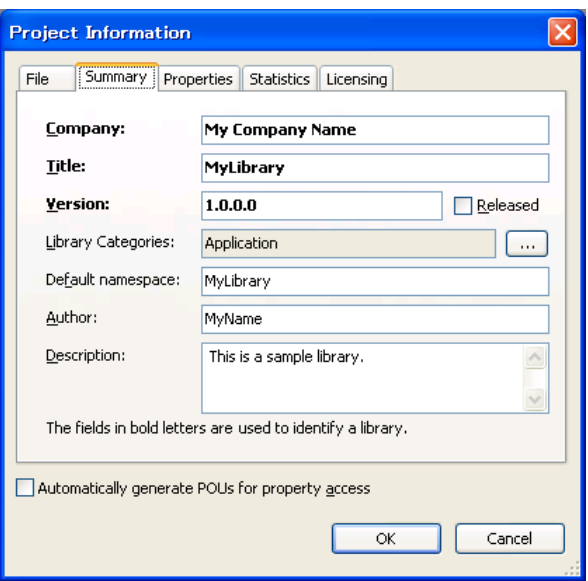

Company: <My Company Name>

Title: <MyLibrary>

Version: <1.0.0.0>

Library Categories: 次に説明します。

Default namespace: <MyLibrary>

Author: <MyName>

Description: <This is a sample library.>

これらの項目を入力します。

[Library categories]の入力は、右端に位置する [...] ボタンを押します。

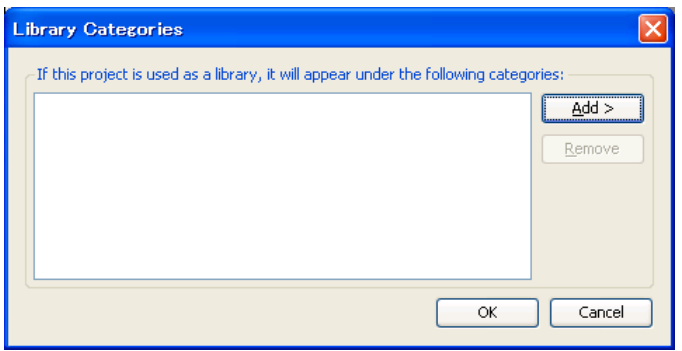

[Add>] [From Description File...]

[Windows XP の場合]

C:\Program Files\m-system\CoDeSysV3 Tools\CODESYS\Templates\Library\_Template

LibraryCategoryBase.libcat.xml

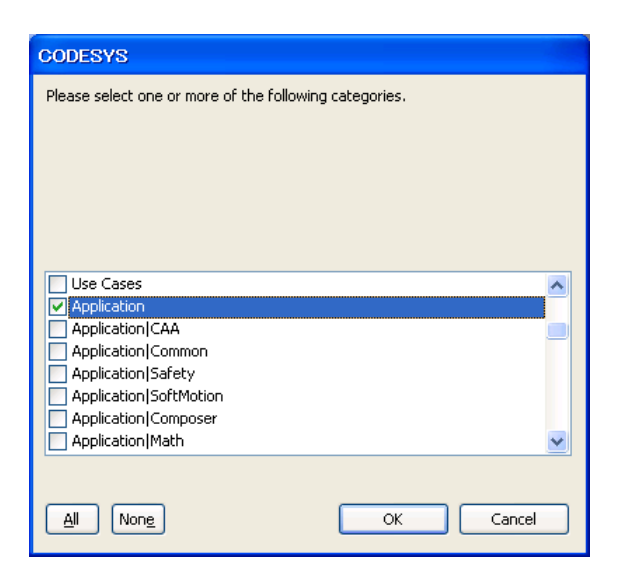

全選択状態なので[None]を押し一旦解除しておき、リストの[Application]だけを選択する。

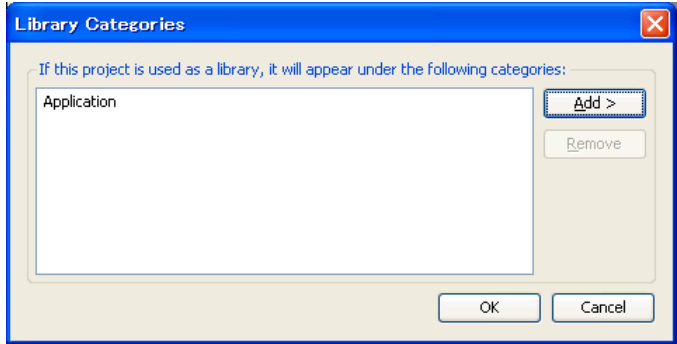

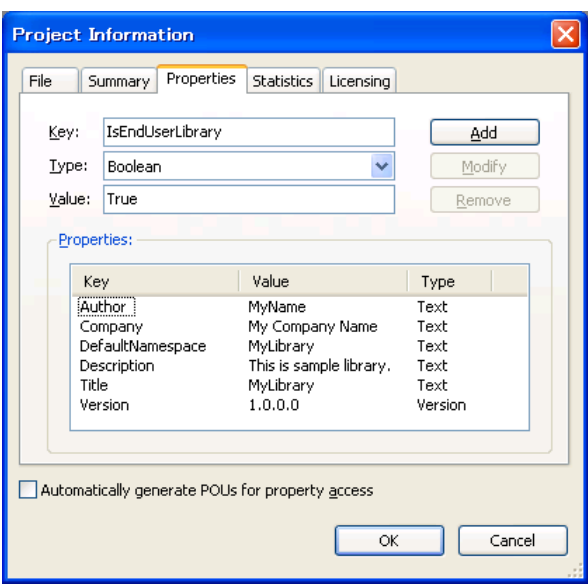

ここで次のプロパティを手動で追加します。

Key: IsEndUserLibrary

Type: Boolean

Value: True

これらを入力後に追加[Add]ボタンを押します。

# ライブラリに自身のオブジェクトを追加

左側に表示される「Deviceツリー」の最初の項目(ファイル名と同じ文字)を選択します。

メニュー[Project][Add Object] で表示されるオブジェクトからDUTやPOUなどライブラリにしたいプログラムを追加していき ます。

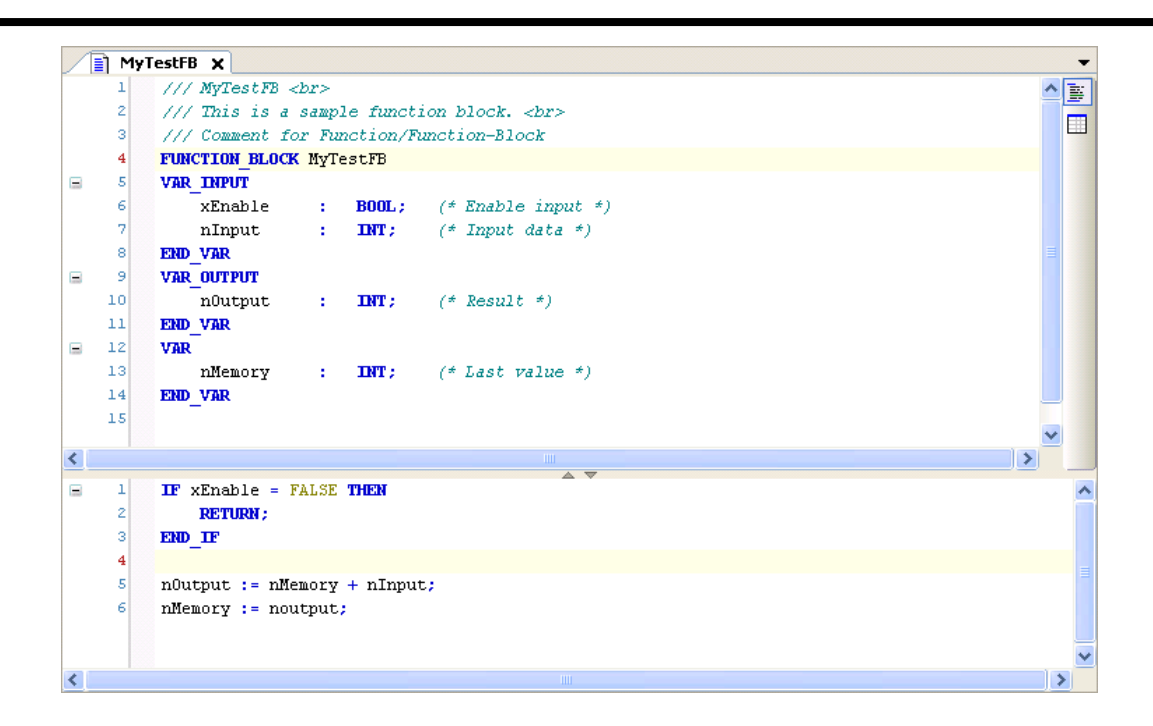

# ライブラリのエラー確認

ライブラリの確認は[Build] [Build] ではなく [Build] [Check all Pool Objects] で行います。

もしエラーが検出されたなら修正し解消してください。

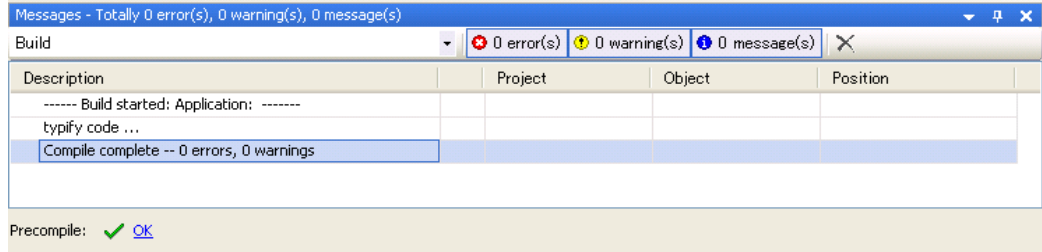

# ライブラリの種類

ライブラリは作成時に使用しているライブラリプロジェクトのまま使用、配布することもできますが、ソースコードを公開しな い「コンパイル済みライブラリ」を作成することができます。

ライブラリには次の形式があります。

- ライブラリプロジェクト (\*.library)
	- ソースコード参照可能ですが、プロテクトオプションで制御可能

• コンパイル済みライブラリ(\*.compiled-library)

ソースコード参照不可

「コンパイル済みライブラリ」の作成は、開発環境でライブラリプロジェクト(\*.library)を開きメニュー [File] [Save Project As Compiled Library...] を押します。

ここで作成された「コンパイル済みライブラリ」は、自動的にリポジトリへの登録は行われていません。

このライブラリを使用するには次の「リポジトリ登録」作業を行う必要があります。

# ライブラリの公開**(**リポジトリ登録**)**

作成したライブラリや配布されたライブラリをアプリケーションから使用するためにはライブラリ・リポジトリへの登録が必要と なります。

ライブラリ・リポジトリへの登録は前述のどちらのライブラリ形式でも可能です。

#### • 外部から配布されたライブラリをリポジトリに登録するには

メニュー [Tool] [Library Repository...] で表示されるダイアログの[Install...] を押します。

登録したいライブラリ(\*.library あるいは\*.compiled-library)を選択します。

#### <sup>l</sup> 開発環境で現在開いているライブラリプロジェクトを登録するには

メニュー [File] [Save Project And Install Into Library Repository] を実行します。

# 公開されているライブラリの確認

登録済みライブラリの情報は、「ライブラリマネージャ」か「ライブラリ・リポジトリ」画面で確認できます。

ここでは「ライブラリ・リポジトリ」画面での操作を紹介します。

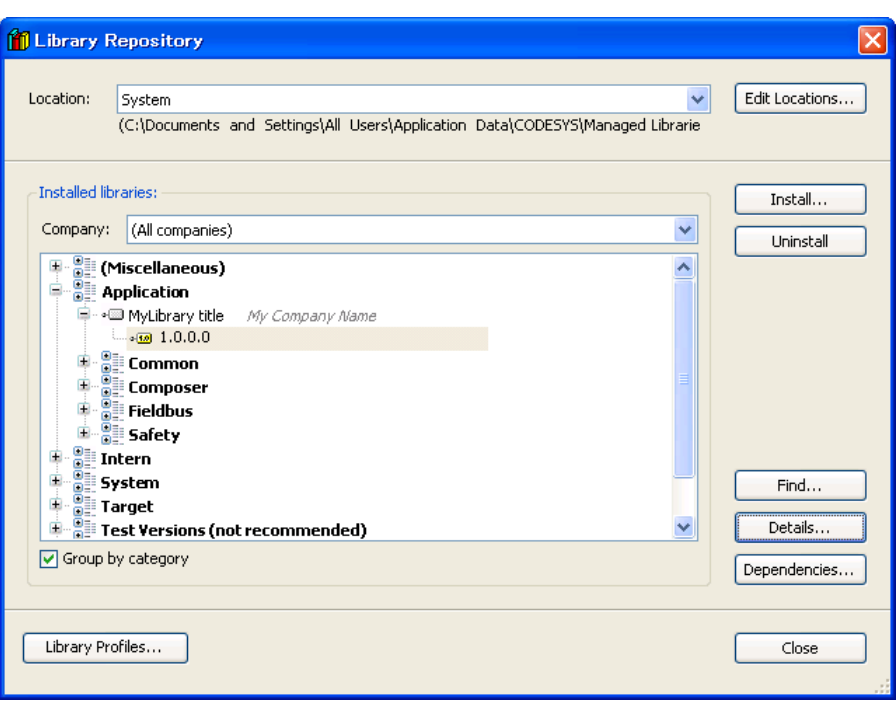

先ほど作成したライブラリを登録した場合は、[Application]の下に[MyLibrary title]が登録されているのが 確認できます。 このライブラリの詳細情報を表示するためにバージョン[1.0.0.0]を選択し[Details...]ボタン を押します。

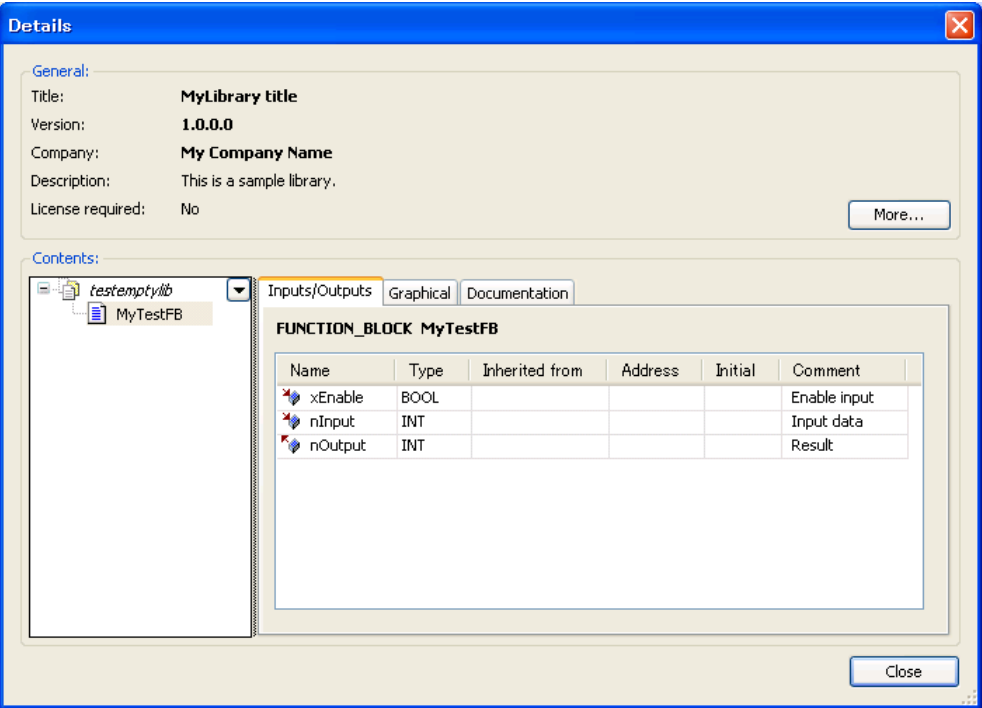

このライブラリの詳細情報が表示されます。

ツリー内にはライブラリ内で公開されているDUTやPOUなどが表示されます。

ここでは先で作成したファンクション・ブロック[MyTestFB]が確認できます。

ツリー内でファンクションブロック名を選択すると、その入力出力定義やグラフィックエディタでの表示や説 明を確認できます。

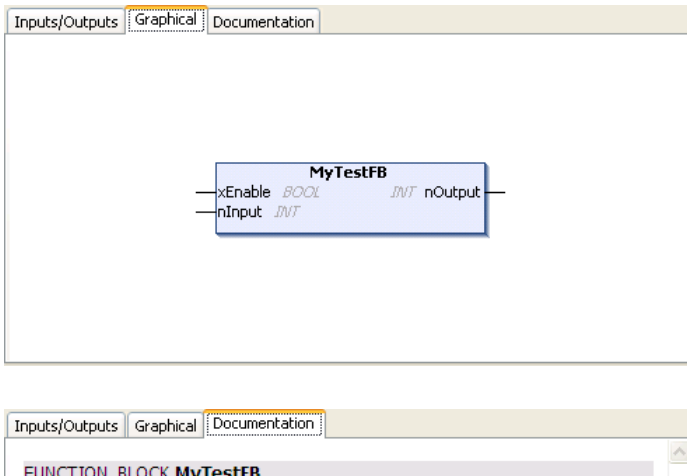

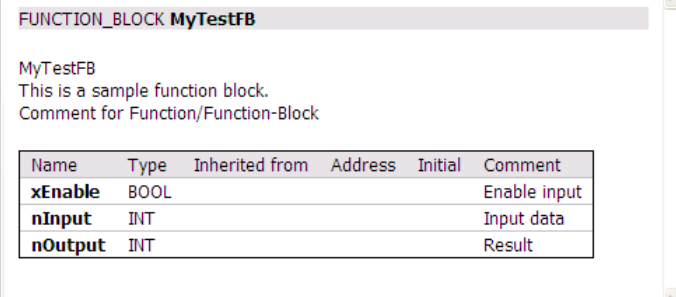

ここではファンクション・ブロックを作成する際に記述したコメントが説明文の一部として現れます。 プログラ ムする際には、この自動ドキュメント化機能を意識したコメントをプログラムと併せて記述することで個別 ドキュメントを別途用意する工数の削減とプログラムとドキュメントの一元管理が容易となります。

# **8.2.**演算子

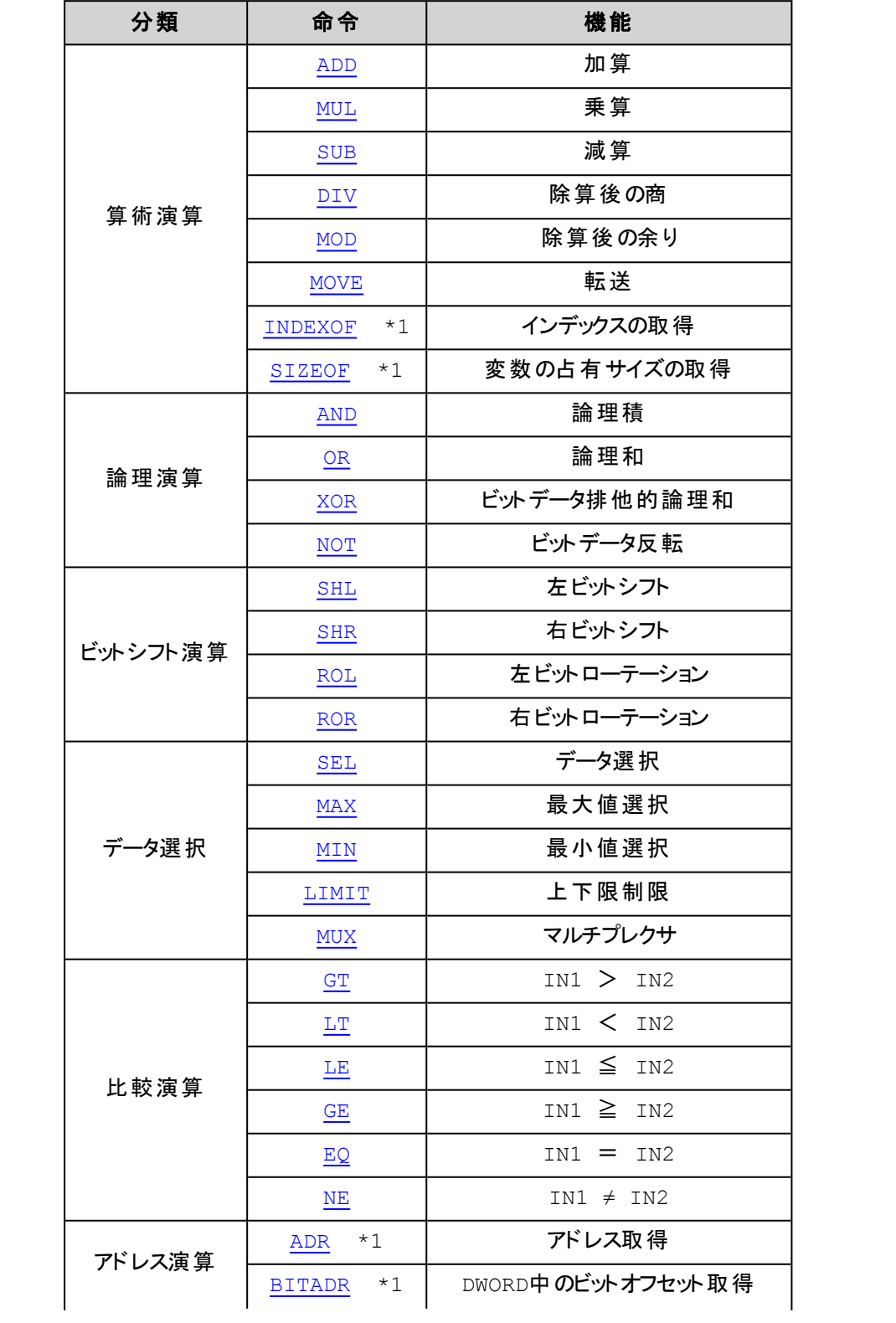

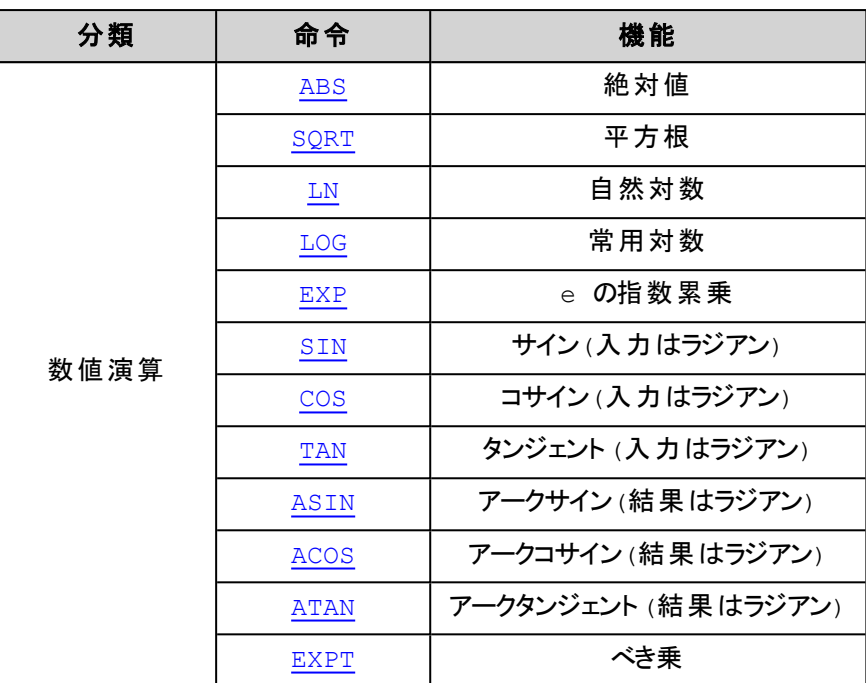

\*1) IEC61131-3 非準拠

# <span id="page-125-0"></span>**ADD**:加算

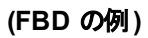

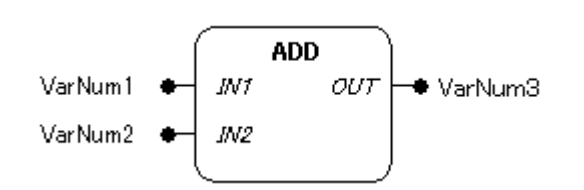

## 機能

入力パラメータに接続された値の加算結果(IN1 + IN2 = OUT)を出力します。

## パラメータで使用可能なデータ型

BYTE, WORD, DWORD, LWORD, SINT, USINT, INT, UINT, DINT, UDINT, LINT, ULINT, REAL, LREAL, TIME, TIME\_OF\_DAY (TOD), DATE, DATE\_AND\_TIME (DT) 次の組み合わせも可能です: TIME+TIME=TIME, TOD+TIME=TOD, DT+TIME=DT

パラメータ

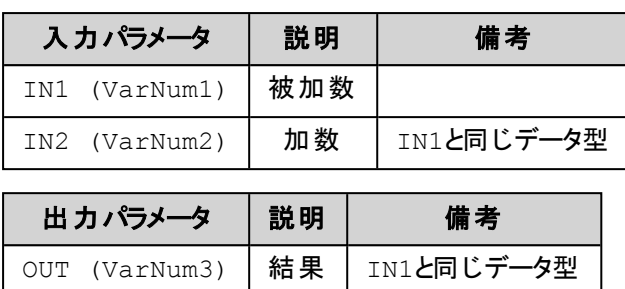

全てのパラメータは、同じデータ型でなければなりません。

FB/LDエディタにおけるADDオペレータは入力数を拡張できます。

### **(IL**の例**)**

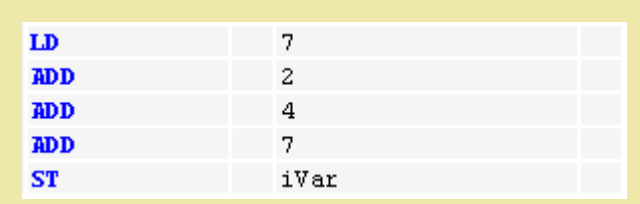

#### **(ST**の例**)**

var1 :=  $7+2+4+7$ ;

#### **(FBD**の例**)**

1. 連続させたADD, 2. 拡張したADD, 3. EN/ENO付のADD

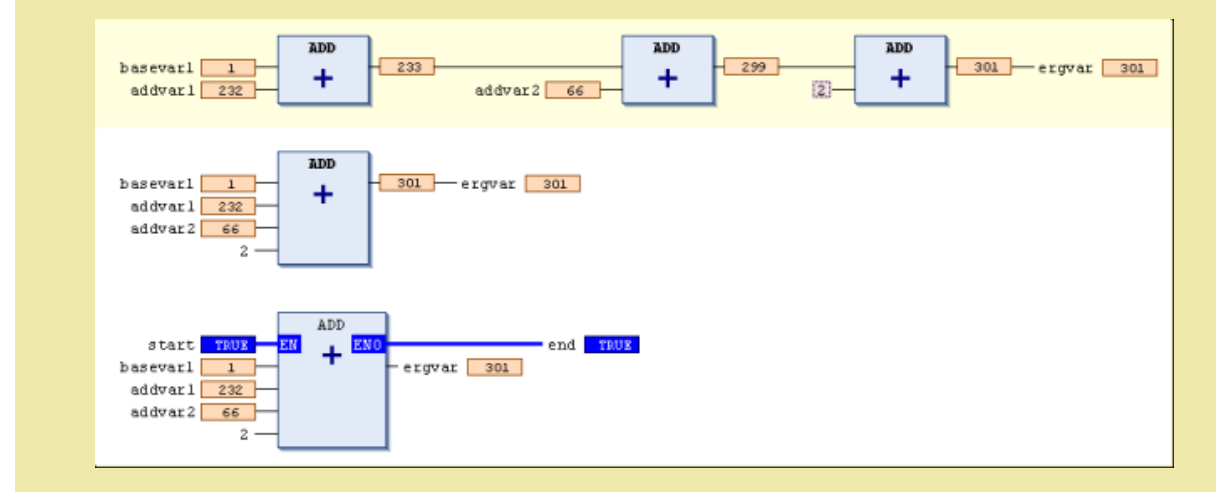

<span id="page-127-0"></span>**MUL**:乗算

#### **(FBD** の例**)**

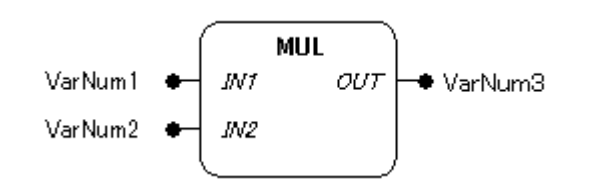

#### 機能

入力パラメータに接続された値の乗算結果(IN1 × IN2 = OUT)を出力します。

## パラメータで使用可能なデータ型

BYTE, WORD, DWORD, LWORD, SINT, USINT, INT, UINT, DINT, UDINT, LINT, ULINT, REAL, LREAL, TIME

TIME型変数は整数型変数と乗算できます。

#### パラメータ

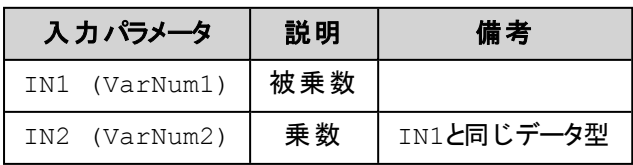

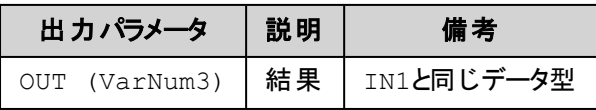

全てのパラメータは、同じデータ型でなければなりません。

FB/LDエディタにおけるMULオペレータは入力数を拡張できます。

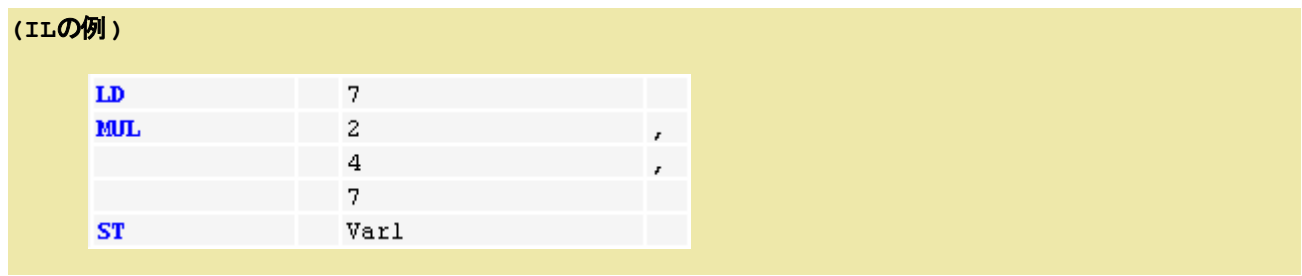

## **(ST**の例**)**

var1 :=  $7*2*4*7;$ 

### **(FBD**の例**)**

1.連続させたMUL, 2.拡張したMUL, 3.EN/ENO付のMUL

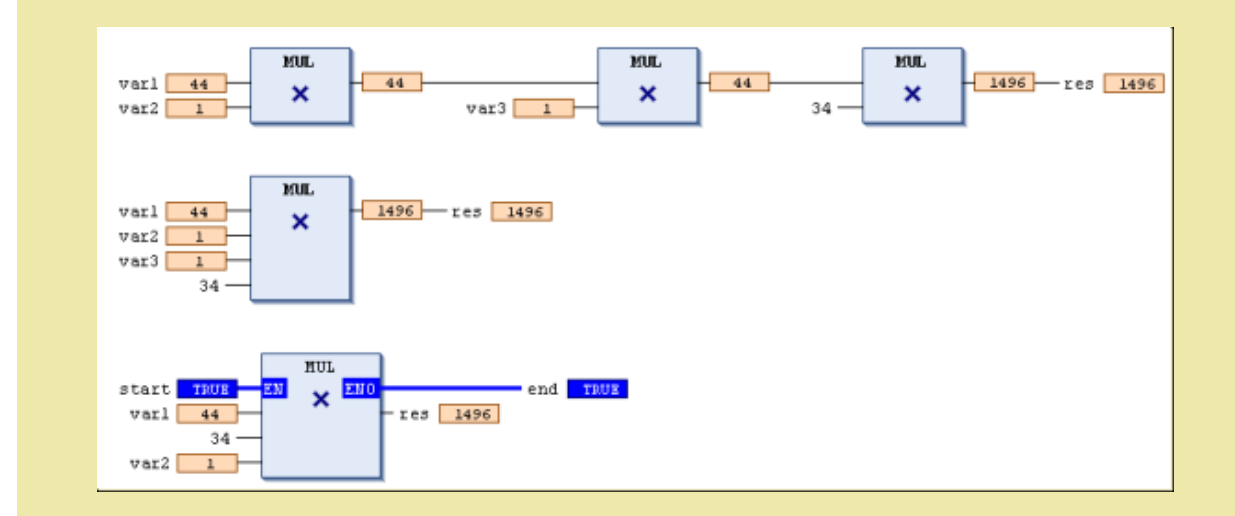

# <span id="page-128-0"></span>**SUB**:減算

# **(FBD** の例**)**

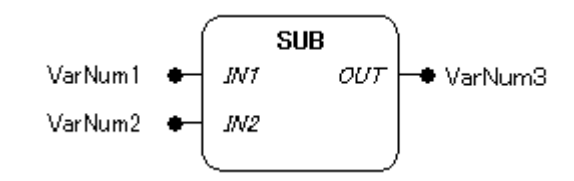

## 機能

入力パラメータに接続された値の減算結果(IN1 - IN2 = OUT)を出力します。

# パラメータで使用可能なデータ型

BYTE, WORD, DWORD, LWORD, SINT, USINT, INT, UINT, DINT, UDINT, LINT, ULINT, REAL, LREAL, TIME, TIME\_OF\_DAY (TOD), DATE, DATE\_AND\_TIME (DT)

次の組み合わせも可能です: TIME-TIME=TIME, DATE-DATE=TIME, TOD-TIME=TOD, TOD-TOD=TIME, DT-TIME=DT, DT-DT=TIME 負のTIME値は未定義と見なされます。

### パラメータ

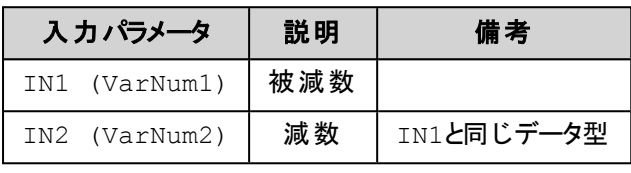

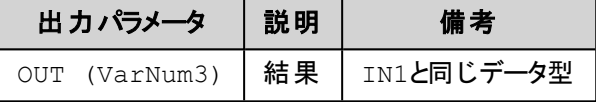

全てのパラメータは、同じデータ型でなければなりません。

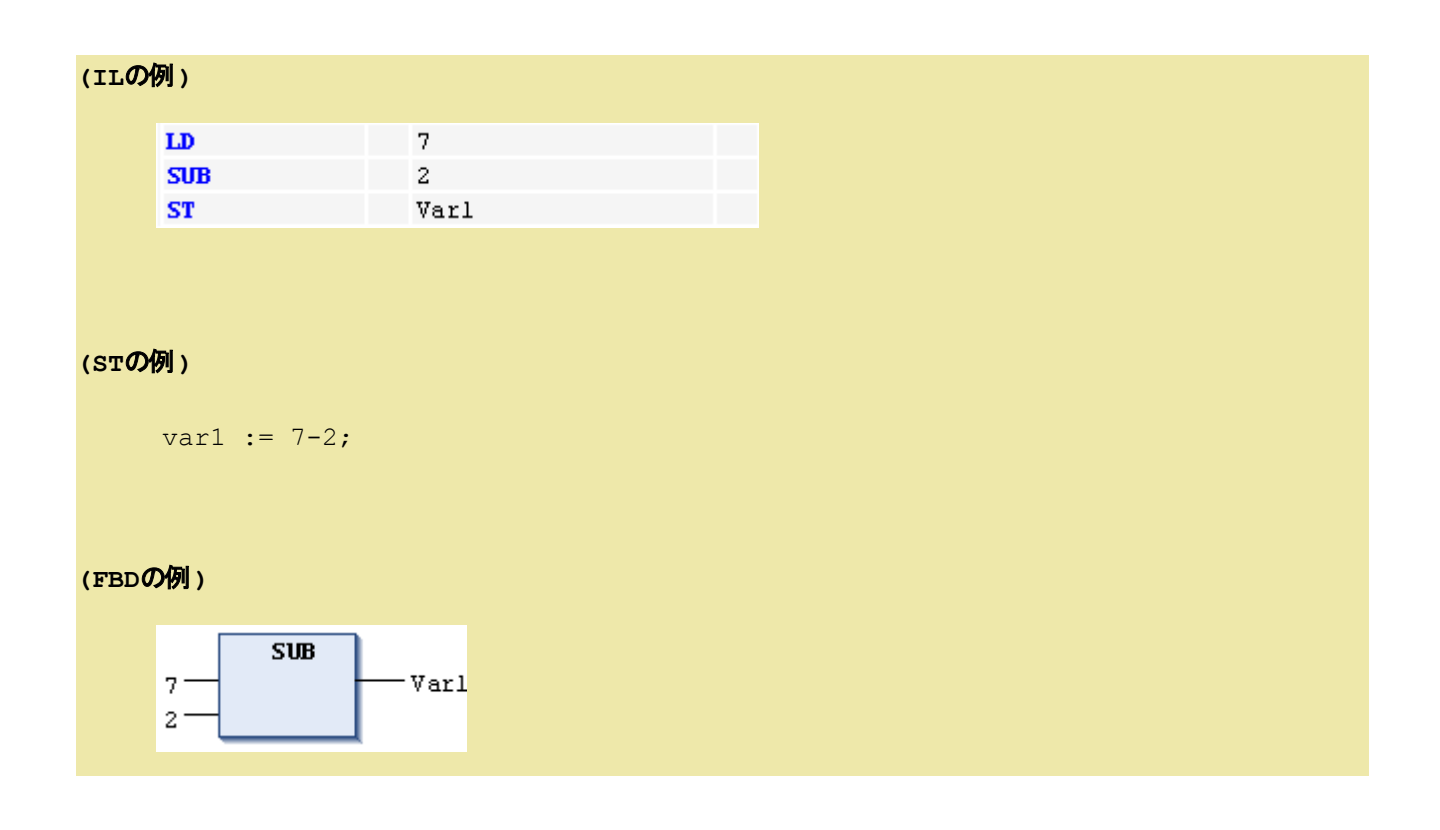

# <span id="page-129-0"></span>**DIV**:除算

**(FBD** の例**)**

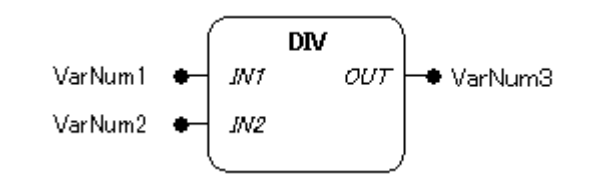

## 機能

入力パラメータに接続された値の除算結果(IN1 ÷ IN2 = OUT)を出力します。

## パラメータで使用可能なデータ型

BYTE, WORD, DWORD, LWORD, SINT, USINT, INT, UINT, DINT, UDINT, LINT, ULINT, REAL,

LREAL, TIME

TIME変数は整数変数で除算できます。

### パラメータ

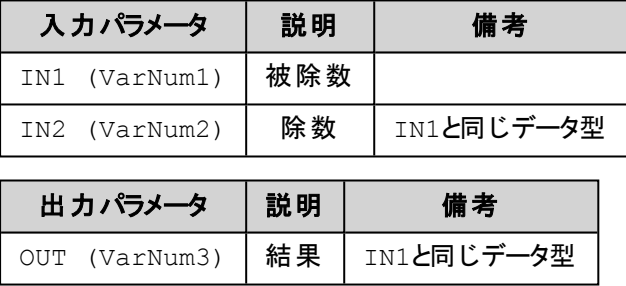

全てのパラメータは、同じデータ型でなければなりません。

## 補 足

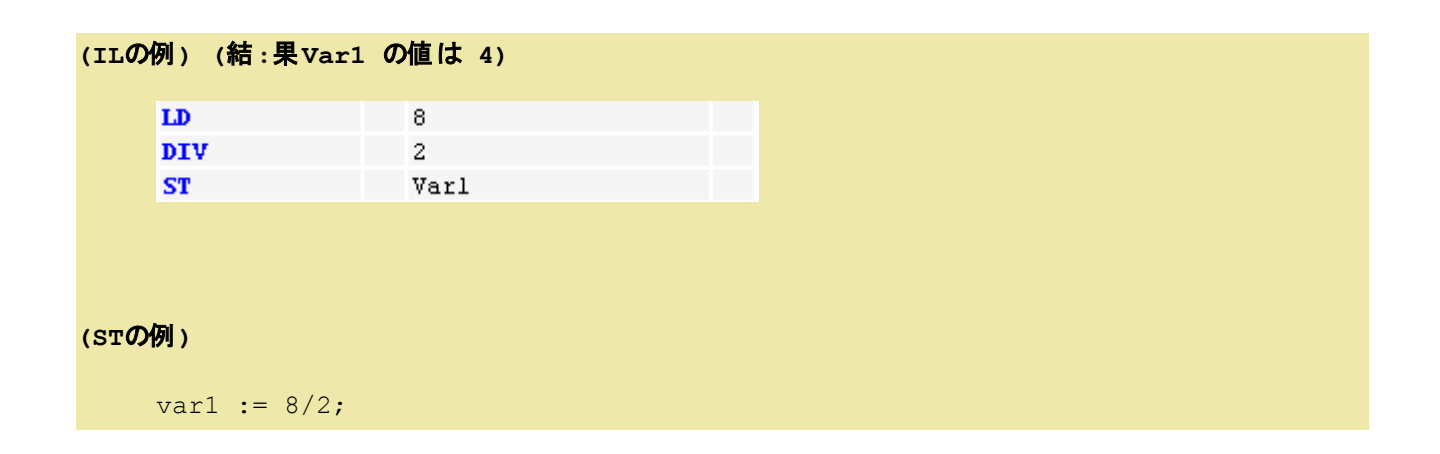

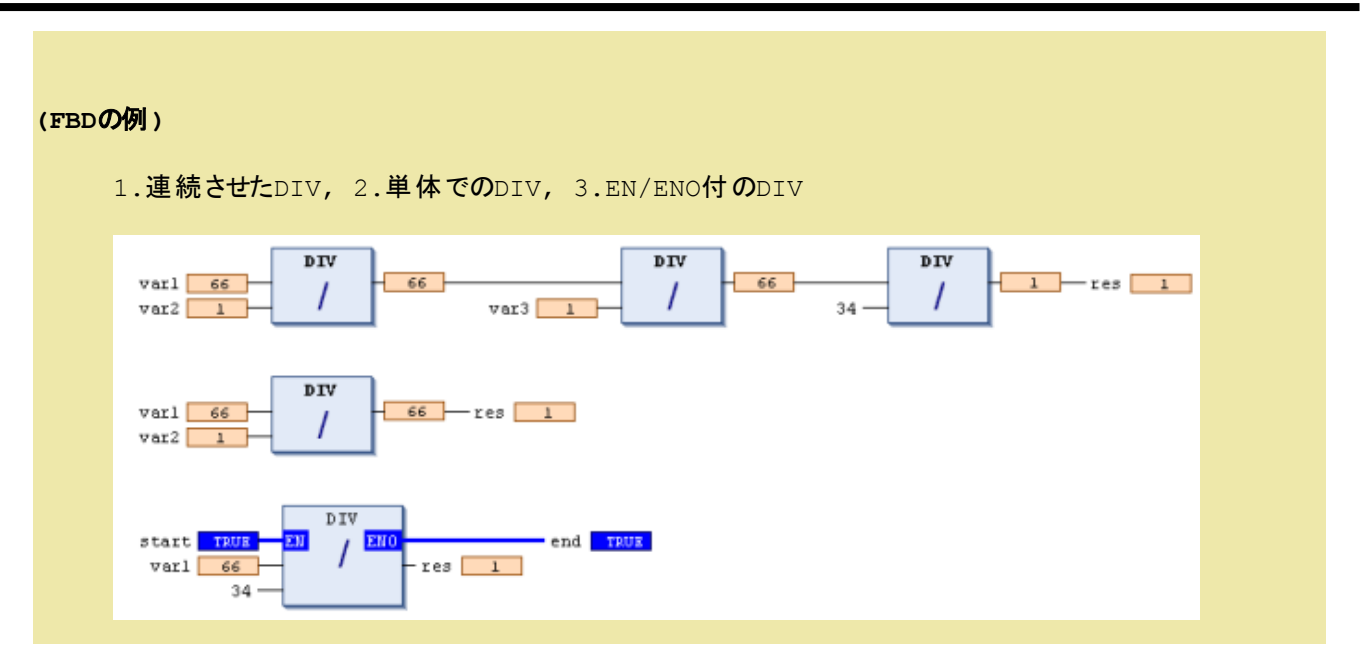

# <span id="page-131-0"></span>**MOD**:除算の余 り

#### **(FBD** の例**)**

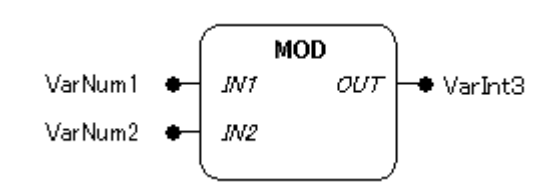

## 機能

入力パラメータに接続された値を除算した余り(IN1 MOD IN2 = OUT)を出力します。

# パラメータで使用可能なデータ型

BYTE, WORD, DWORD, LWORD, SINT, USINT, INT, UINT, DINT, UDINT, LINT, ULINT

#### パラメータ

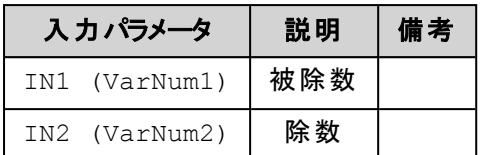

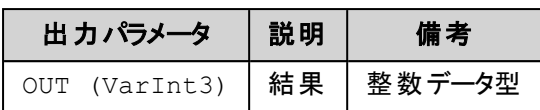

## 補 足

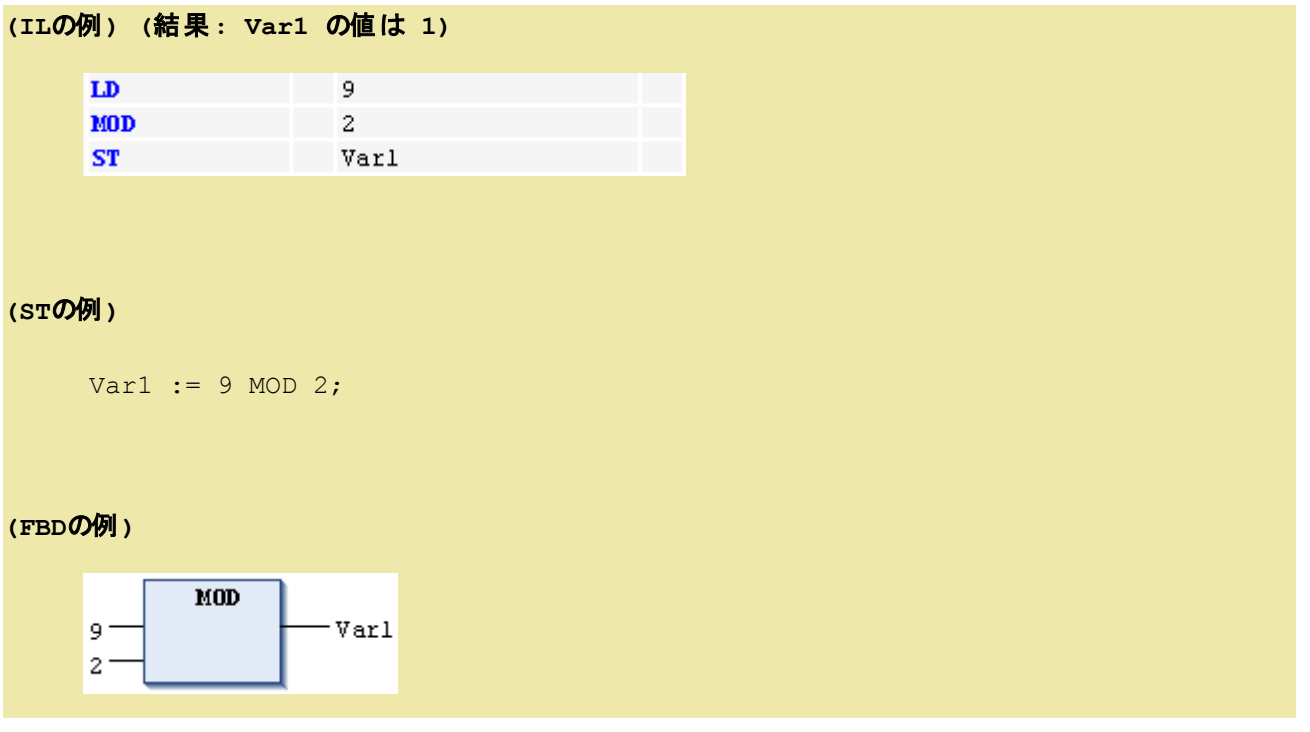

# <span id="page-132-0"></span>**MOVE**:転送

# **(FBD** の例**)**

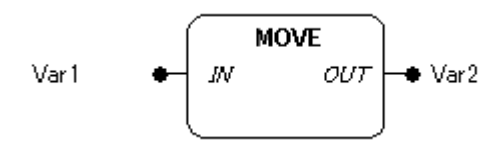

## 機能

入力パラメータに接続された値を出力パラメータに接続された変数に転送(IN = OUT)します。

## パラメータで使用可能なデータ型

全てのデータ型が使用できます。

#### パラメータ

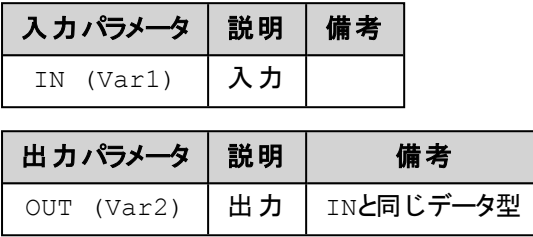

全てのパラメータは、同じデータ型でなければなりません。

#### **EN/ENO**付の**CFC** 接続例**:**

en i が TRUE の場合に var1 の値が var2 に代入されます。

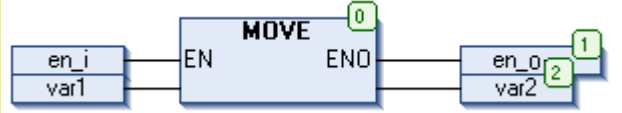

#### **(IL**の例**) (**結果**: var2** が **var1** の値になります**)**

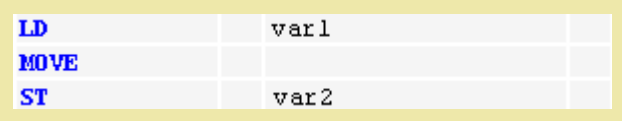

次も同じ結果となります:

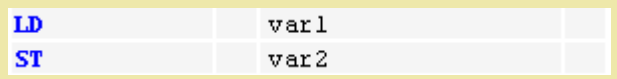

#### **(ST**の例**)**

 $ivar2 := Move(ivar1);$ 

(次も同じ結果となります: ivar2 := ivar1;)

# <span id="page-134-0"></span>**INDEXOF**:インデックスの取得

#### 機能

与えられたオブジェクトのPOUインデックスを返します。 この演算子は使用されなくなります。 代替えとしてADR演算子を使用してください。

# <span id="page-134-1"></span>**SIZEOF**:変数の占有サイズの取得

#### 機能

与えられた変数が占有する記憶領域のサイズをバイト単位で返します。

#### パラメータ

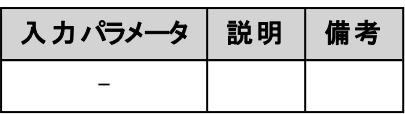

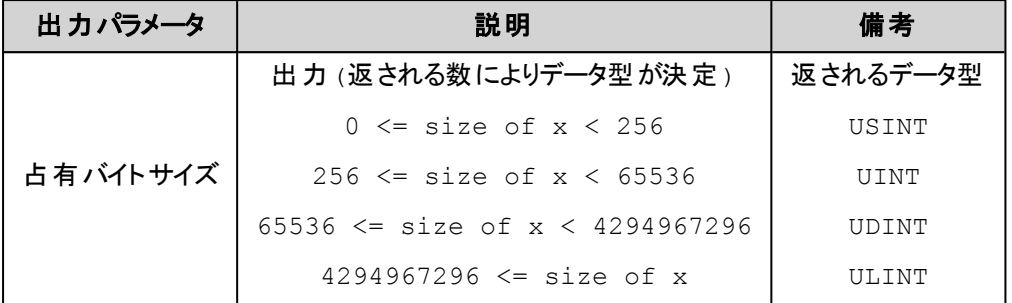

#### **(IL**の例**) (**結果 **10)**

arr1:ARRAY[0..4] OF INT;

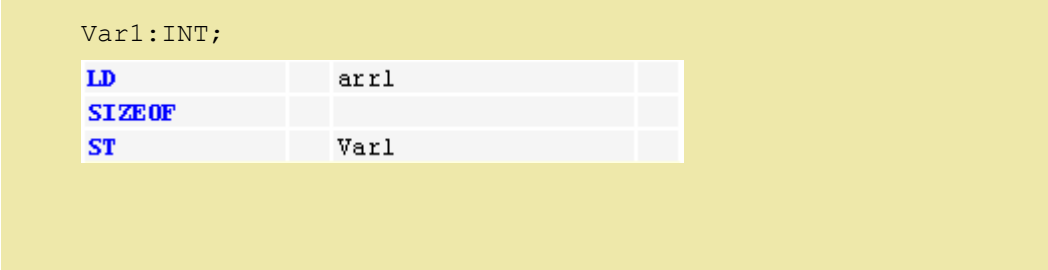

**(ST**の例**)**

var1 := SIZEOF(arr1); (\* 等価 var1:=USINT#10; \*)

<span id="page-135-0"></span>**AND**:論理積

### **(FBD** の例**)**

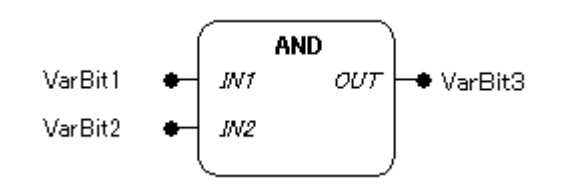

### 機能

入力パラメータに接続された値の論理積結果(IN1 AND IN2 = OUT)を出力します。

## パラメータで使用可能なデータ型

BOOL, BYTE, WORD, DWORD, LWORD

### パラメータ

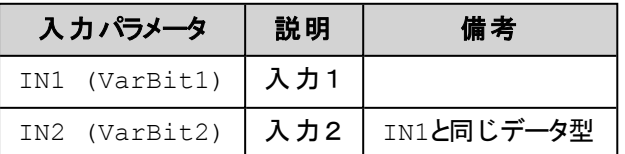

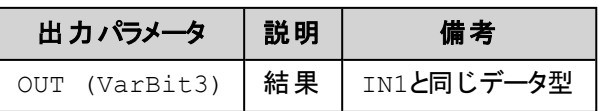

全てのパラメータは、同じデータ型でなければなりません。

# **(IL**の例**) (**結果 **Var1** の値は **2#1000\_0010)**

Var1:BYTE;

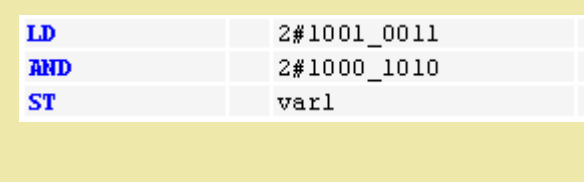

#### **(ST**の例**)**

var1 := 2#1001\_0011 AND 2#1000\_1010

#### **(FBD**の例**)**

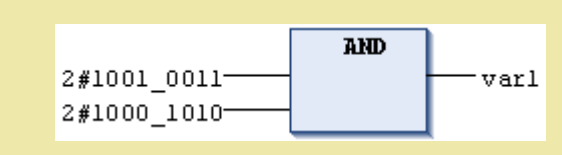

# <span id="page-136-0"></span>**OR**:論理和

**(FBD** での例**)**

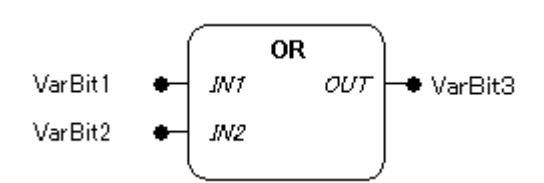

#### 機能

入力パラメータに接続された値の論理和結果(IN1 OR IN2 = OUT)を出力します。

## パラメータで使用可能なデータ型

BOOL, BYTE, WORD, DWORD, LWORD

## パラメータ

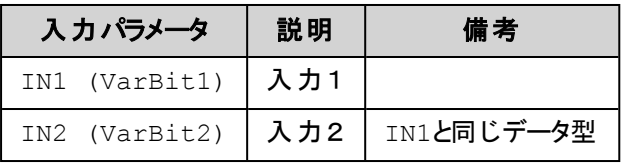

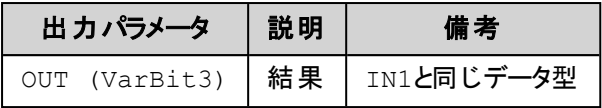

全てのパラメータは、同じデータ型でなければなりません。

#### **(IL**の例**) (**結果 **var1** の値は **2#1001\_1011)**

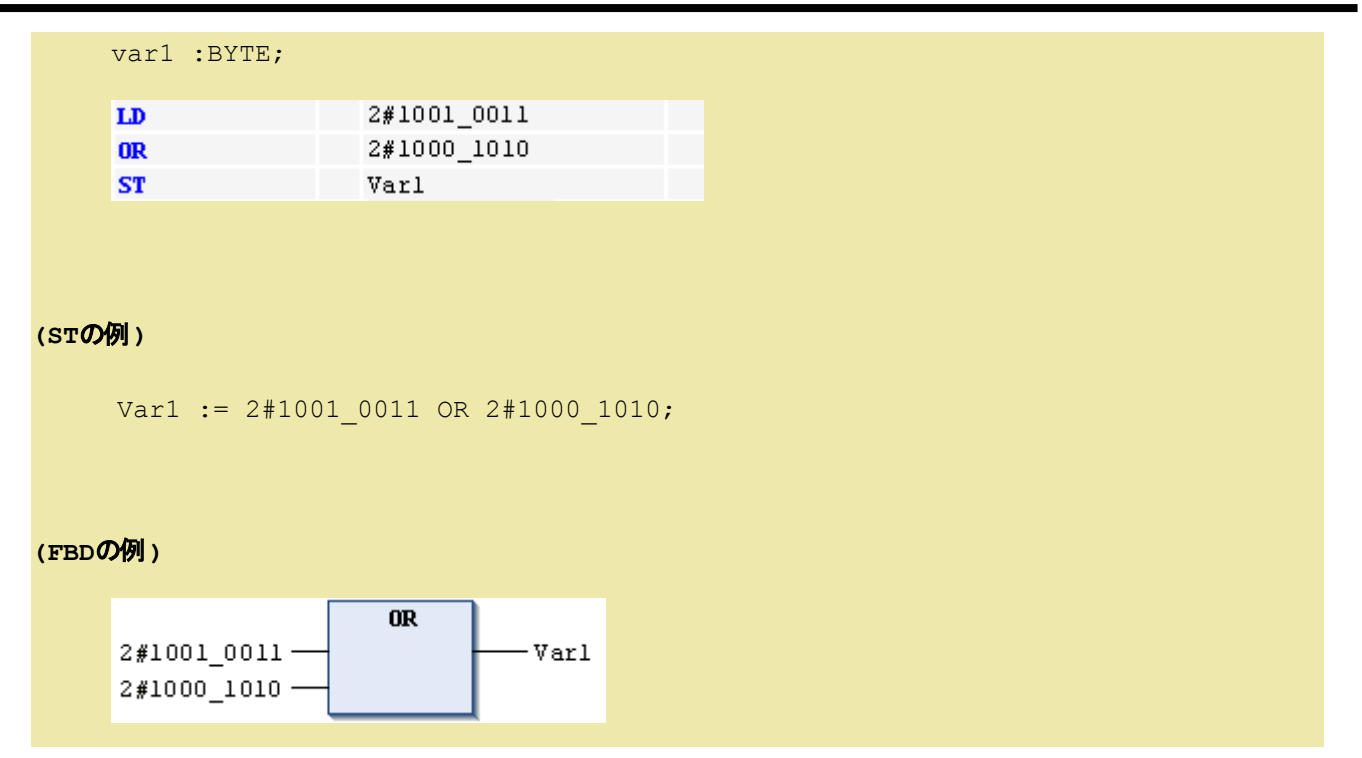

# <span id="page-137-0"></span>**XOR**:排他的論理和

### **(FBD** の例**)**

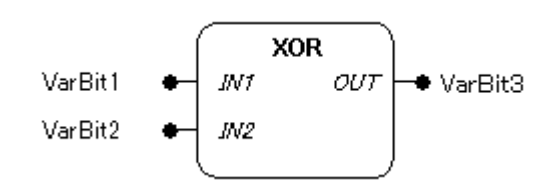

### 機能

入力パラメータに接続された値の排他的論理和結果(IN1 XOR IN2 = OUT)を出力します。

## パラメータで使用可能なデータ型

BOOL, BYTE, WORD, DWORD, LWORD

#### パラメータ

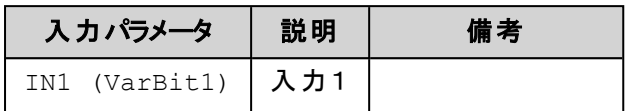

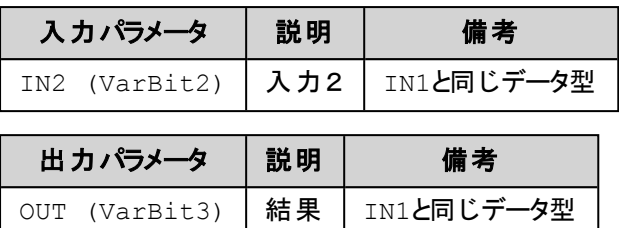

全てのパラメータは、同じデータ型でなければなりません。

# **(IL**の例**) (**結果 **var1** の値は **2#0001\_1001)**  $LD$  2#1001 0011 **XOR** 2#1000\_1010 ST varl

### **(ST**の例**)**

Var1 := 2#1001 0011 XOR 2#1000 1010;

#### **(FBD**の例**)**

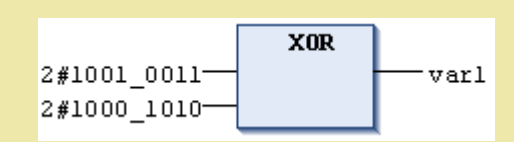

<span id="page-138-0"></span>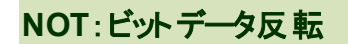

**(FBD** の例**)**

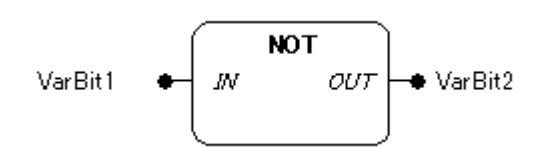

#### 機能

入力パラメータに接続された値のビット単位の反転(NOT:1の補数)結果(IN NOT = OUT)を出力しま す。

### パラメータで使用可能なデータ型

BOOL, BYTE, WORD, DWORD, LWORD

#### パラメータ

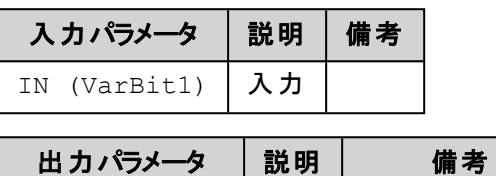

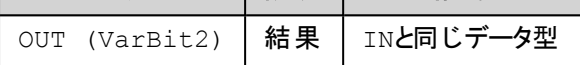

全てのパラメータは、同じデータ型でなければなりません。

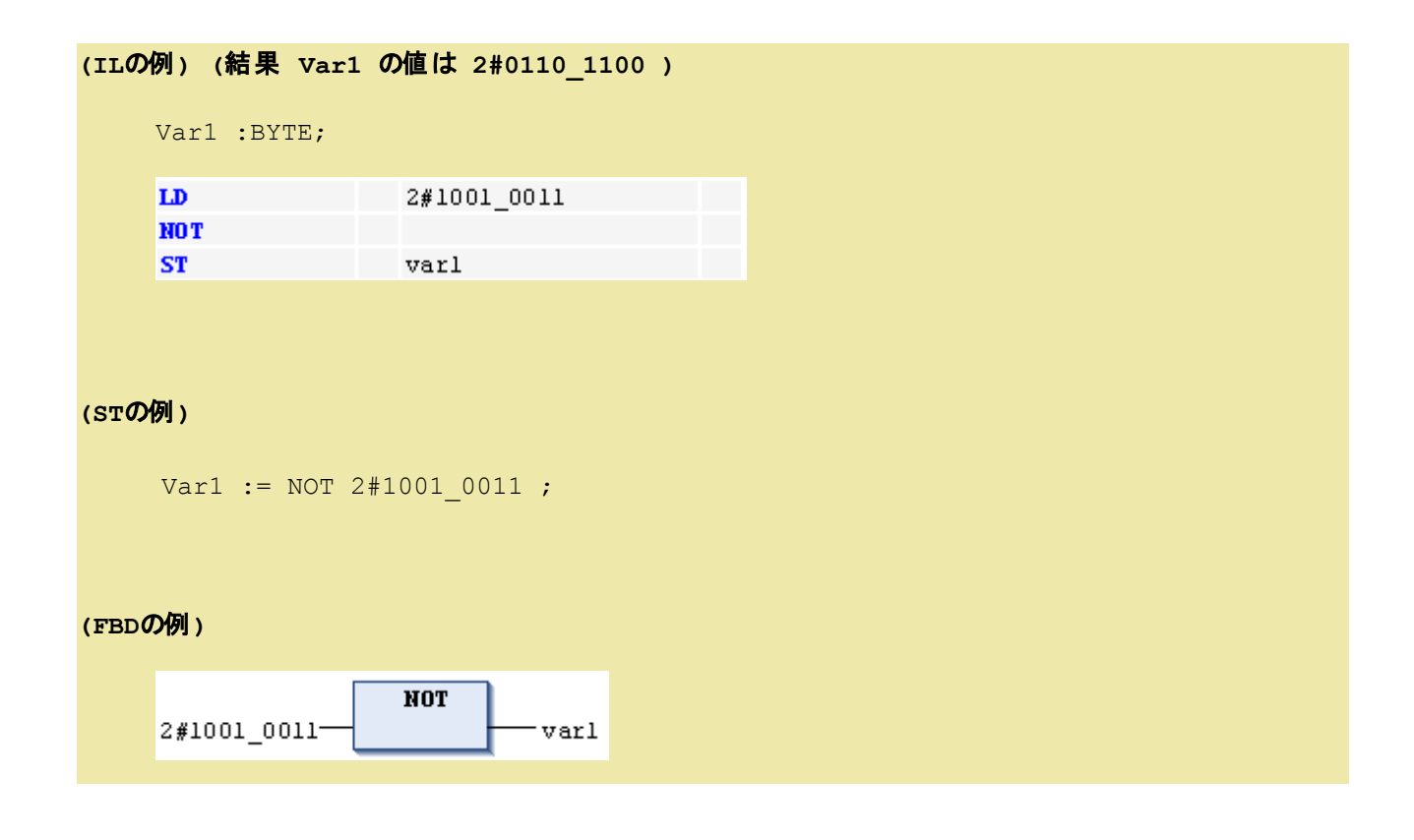

# <span id="page-139-0"></span>**SHL**:左ビットシフト

**(FBD** の例**)**

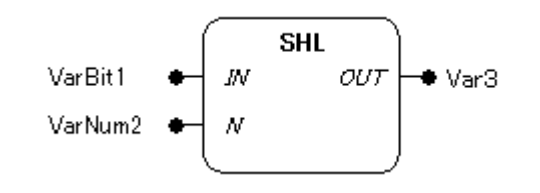

## 機能

入力パラメータINに接続した値を、Nに接続したビット数だけ左シフトした結果を出力します。

## パラメータで使用可能なデータ型

BYTE, WORD, DWORD, LWORD

### パラメータ

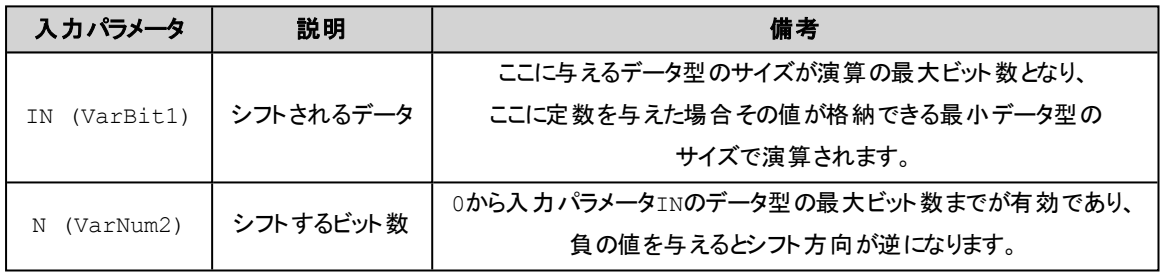

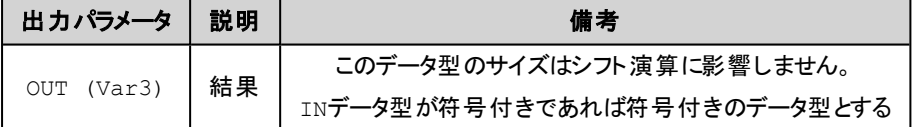

## 解 説

左シフト命令では指定のN ビットだけ左へシフトすると共に右のビットに0 を補充します。

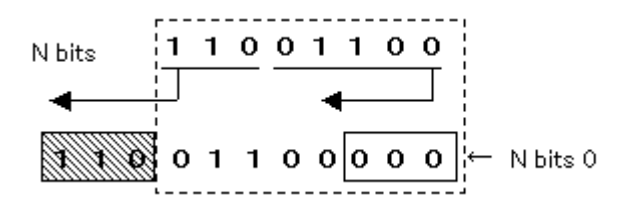

データ型がWORD の場合

2#0000\_0000\_0100\_1011 の2 ビット左シフトの結果は2#0000\_0001\_0010\_1100 2#0000\_0000\_0100\_1011 の4 ビット左シフトの結果は2#0000\_0100\_1011\_0000

#### データ型がBYTE の場合

2#0100\_1011 の2 ビット左シフトの結果は2#0010\_1100

2#0100\_1011 の4 ビット左シフトの結果は2#1011\_0000

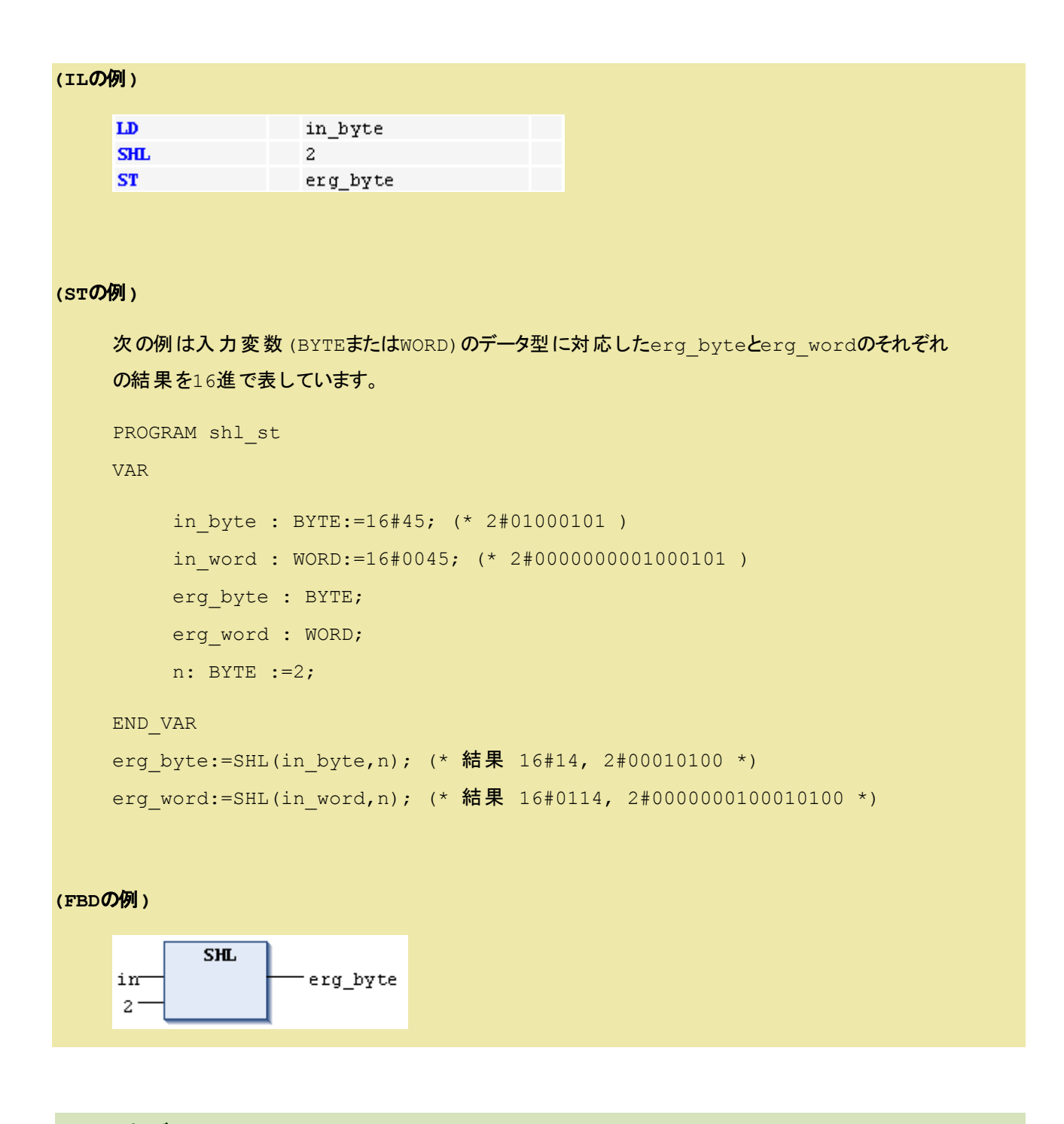

# <span id="page-141-0"></span>**SHR**:右ビットシフト

#### **(FBD** の例**)**

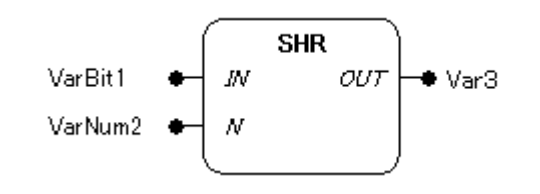

## 機能

入力パラメータINに接続した値を、Nに接続したビット数だけ右シフトした結果を出力します。

# パラメータで使用可能なデータ型

BYTE, WORD, DWORD, LWORD

## パラメータ

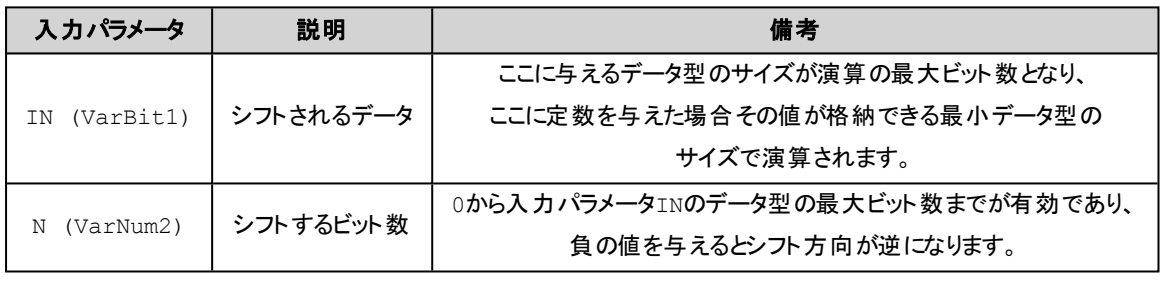

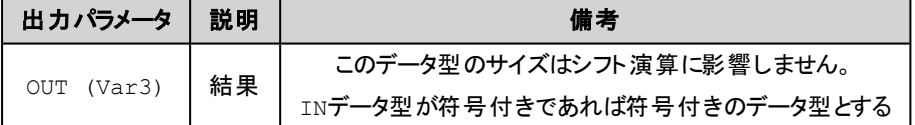

## 解 説

右シフト命令では指定のN ビットだけ右へシフトすると共に左のビットに0 を補充します。

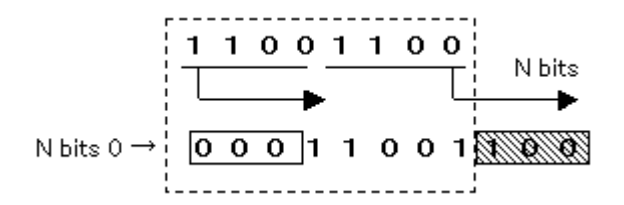

データ型がWORD の場合

2#0100\_1011\_0000\_0000 の2 ビット右シフトの結果は2#0001\_0010\_1100\_0000

2#0100\_1011\_0000\_0000 の4 ビット右シフトの結果は2#0000\_0100\_1011\_0000

データ型がBYTE の場合

2#0100\_1011 の2 ビット右シフトの結果は2#0001\_0010

2#0100\_1011 の4 ビット右シフトの結果は2#0000\_0100

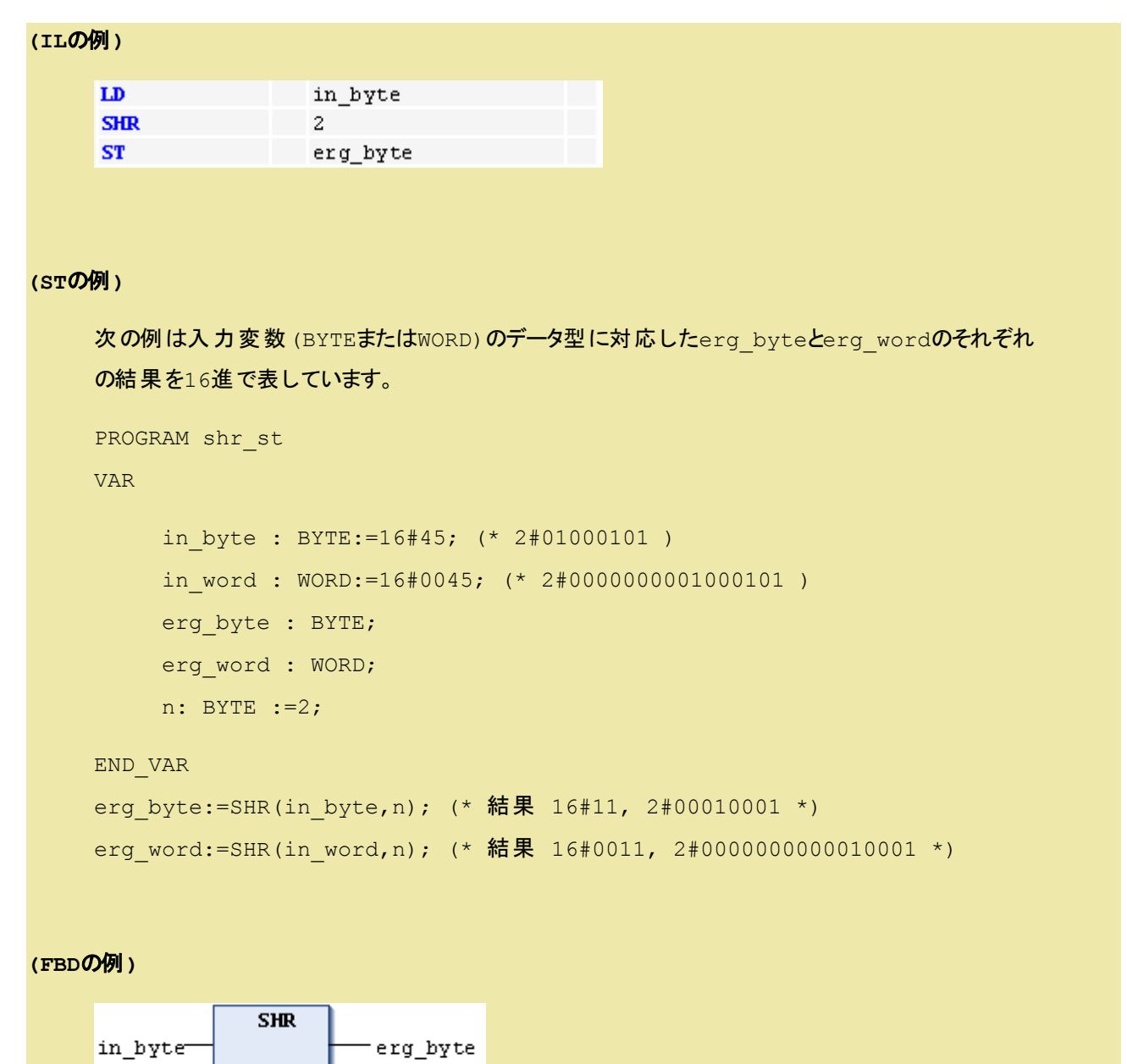

 $2 -$
# **ROL**:左ビットローテーション

**(FBD** の例**)**

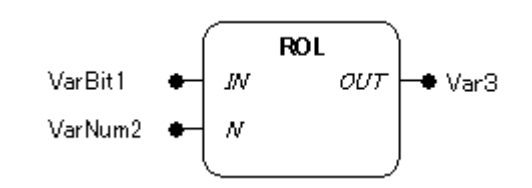

機能

入力パラメータINに接続した値を、Nに接続したビット数だけ左ローテーションした結果を出力します。

#### パラメータで使用可能なデータ型

BYTE, WORD, DWORD, LWORD

#### パラメータ

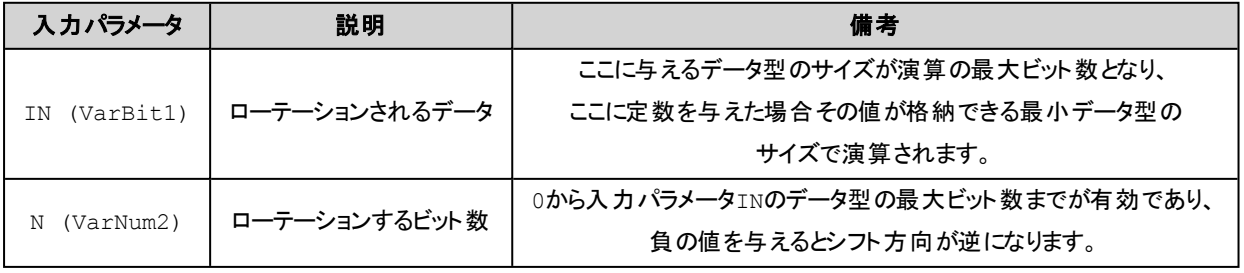

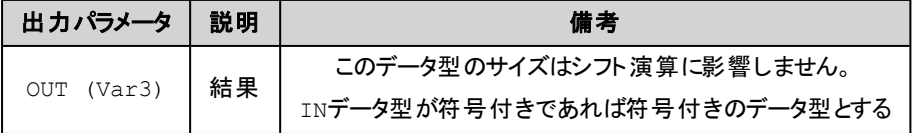

# 解 説

左ローテーション命令では指定のN ビットだけ左へローテーションします。

N bits  $11001100 +$ 

データ型がWORD の場合

```
2#0100_1011_0000_0000 の2 ビット左ローテーションの結果は2#0010_1100_0000_
0001
```
2#0100\_1011\_0000\_0000 の4 ビット左ローテーションの結果は2#1011\_0000\_0000\_ 0100

#### データ型がBYTE の場合

2#0100\_1011 の2 ビット左ローテーションの結果は2#0010\_1101

2#0100\_1011 の4 ビット左ローテーションの結果は2#1011\_0100

#### **(IL**の例**)**

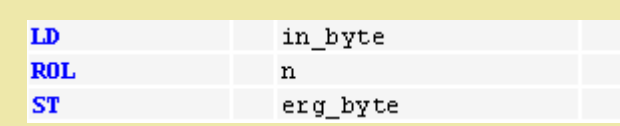

#### **(ST**の例**)**

```
PROGRAM rol st
VAR
     in byte : BYTE:=16#45;
     in word : WORD:=16#45;
     erg byte : BYTE;
     erg word : WORD;
     n: BYTE :=2;
END_VAR
erg byte:=ROL(in byte,n); (* 結果 16#15 *)
erg word:=ROL(in word,n); (* 結果 16#0114 *)
```
#### **(FBD**の例**)**

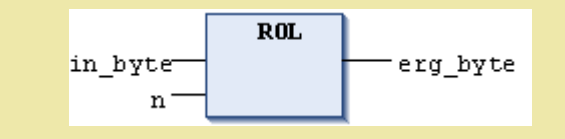

# **ROR**:右ビットローテーション

**(FBD** の例**)**

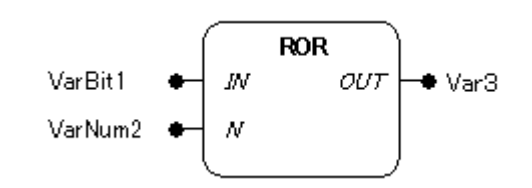

機能

入力パラメータINに接続した値を、Nに接続したビット数だけ右ローテーションした結果を出力します。

#### パラメータで使用可能なデータ型

BYTE, WORD, DWORD, LWORD

#### パラメータ

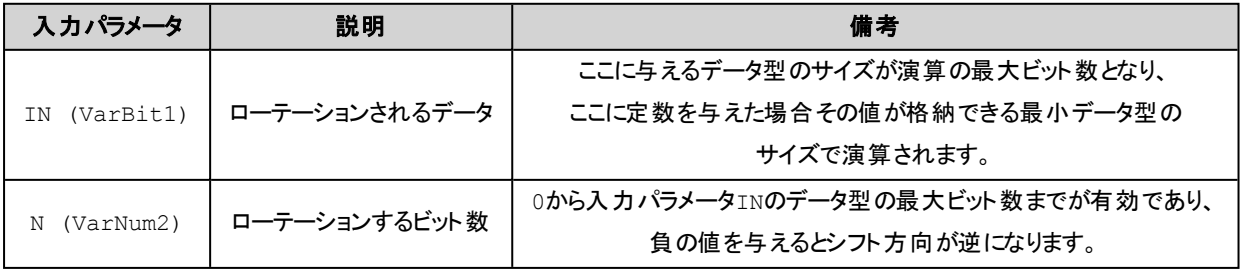

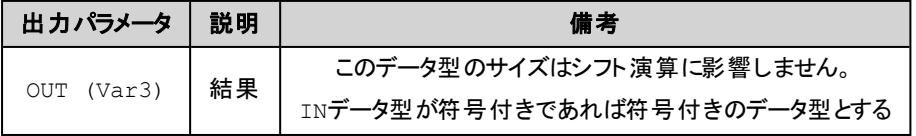

# 解 説

右ローテーション命令では指定のN ビットだけ右へローテーションします。

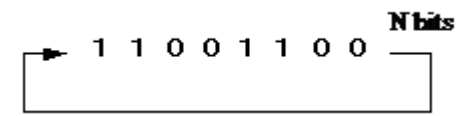

データ型がWORD の場合

```
2#0000_0000_0100_1011 の2 ビット右ローテーションの結果は2#1100_0000_0001_
0010
```
2#0000\_0000\_0100\_1011 の4 ビット右ローテーションの結果は2#1011\_0000\_0000\_ 0100

#### データ型がBYTE の場合

2#0100\_1011 の2 ビット右ローテーションの結果は2#1101\_0010

2#0100\_1011 の4 ビット右ローテーションの結果は2#1011\_0100

#### **(IL**の例**)**

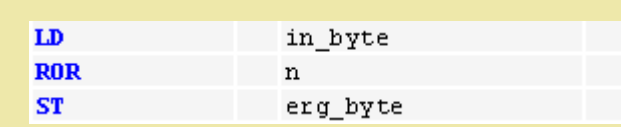

#### **(ST**の例**)**

```
PROGRAM ror st
VAR
     in byte : BYTE:=16#45;
     in word : WORD:=16#45;
     erg byte : BYTE;
     erg word : WORD;
     n: BYTE :=2;
END_VAR
erg byte:=ROR(in byte,n); (* 結果 16#51 *)
erg word:=ROR(in word,n); (* 結果 16#4011 *)
```
#### **(FBD**の例**)**

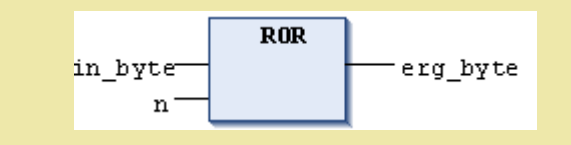

**SEL**:データ選択

**(FBD** の例**)**

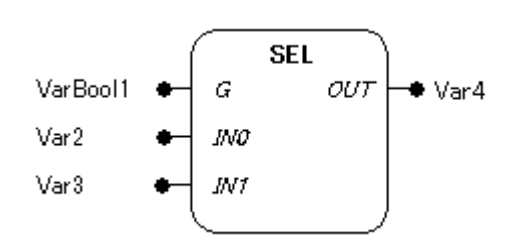

#### 機能

選択入力 G の値に従い、2つの入力 IN0、IN1 のどちらかを OUT に出力します。 選択入力 G が FALSE なら IN0 が出力され TRUE なら IN1 が出力されます。

#### パラメータで使用可能なデータ型

IN0, IN1, OUT : 全ての型 G : BOOL型

# パラメータ

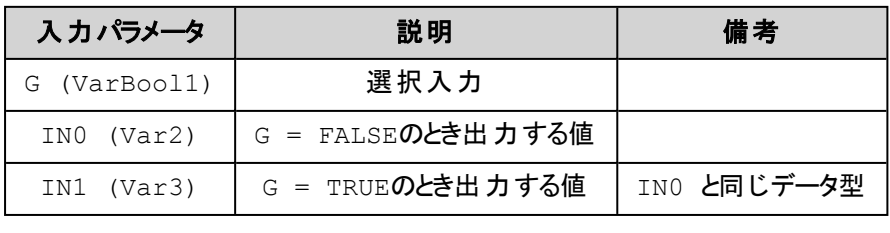

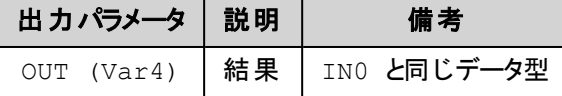

入力 IN0、IN1 と出力 OUT は、同じデータ型でなければなりません。

# 解 説

- G = FALSE のとき OUT ← IN0
- G = TRUE のとき OUT ← IN1

# **(IL**の例**)** LD TRUE SEL  $3, 4$  (\* INO = 3, IN1 =4 \*) ST Var1 (\* 結果は 4 \*) LD FALSE SEL 3,4 ST Var1 (\* 結果は 3 \*)

#### **(ST**の例**)**

Var1:=SEL(TRUE, 3, 4); (\* 結果は 4 \*)

#### **(FBD**の例**)**

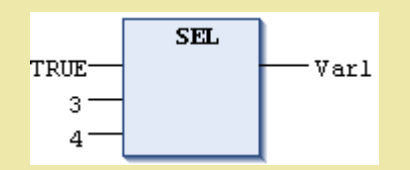

# 注意

N0がTRUEの場合はIN0の計算は処理されません。またN0がFALSEの場合はIN1の計算は処理されません。

# **MAX**:最大値選択

#### **(FBD** の例**)**

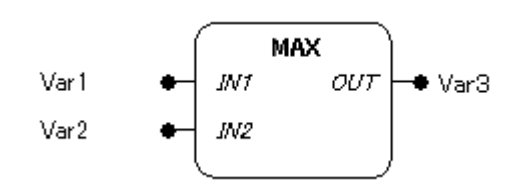

# 機能

入力パラメータに接続された値のうちの最も大きな値を出力します。

# パラメータで使用可能なデータ型

全ての型

#### パラメータ

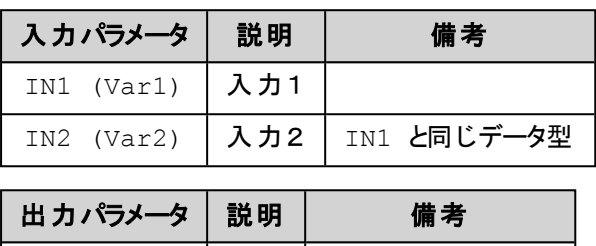

全てのパラメータは、同じデータ型でなければなりません。

OUT (Var3) | 結果 | IN1 と同じデータ型

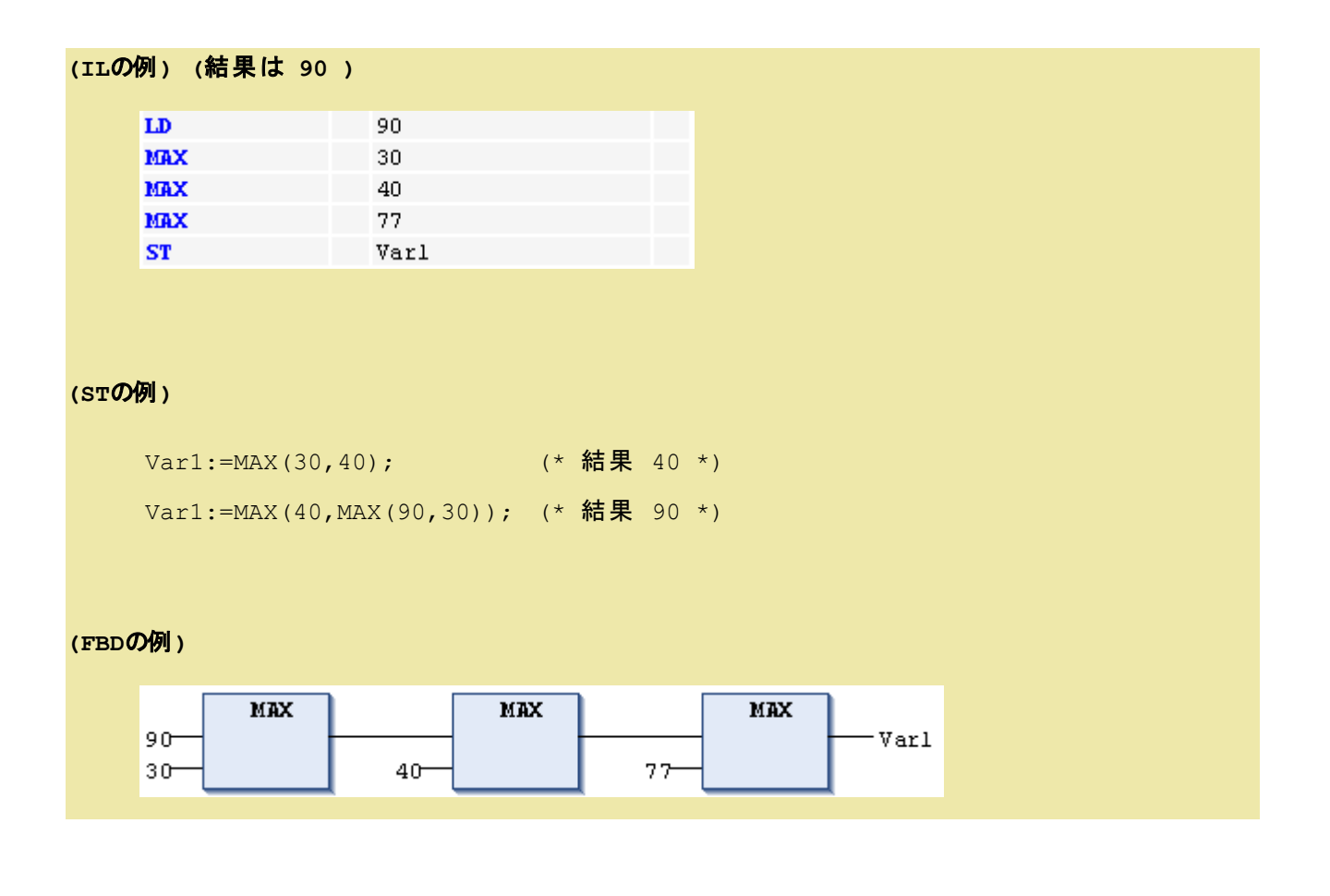

# **MIN**:最小値選択

**(FBD** の例**)**

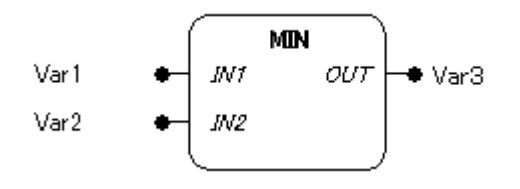

### 機能

入力パラメータに接続された値のうち最も小さな値を出力します。

#### パラメータで使用可能なデータ型

全ての型

パラメータ

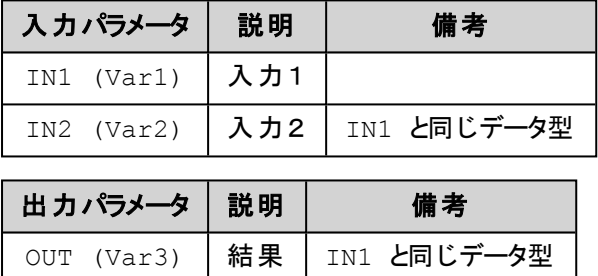

全てのパラメータは、同じデータ型でなければなりません。

# **(IL**の例**) (**結果は **30 )**

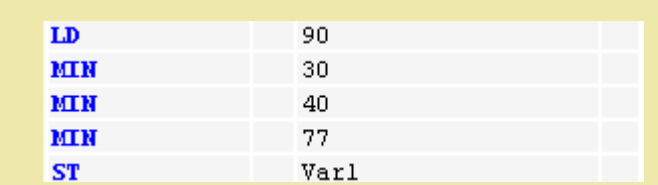

#### **(ST**の例**)**

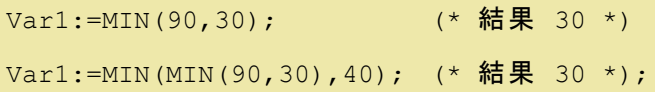

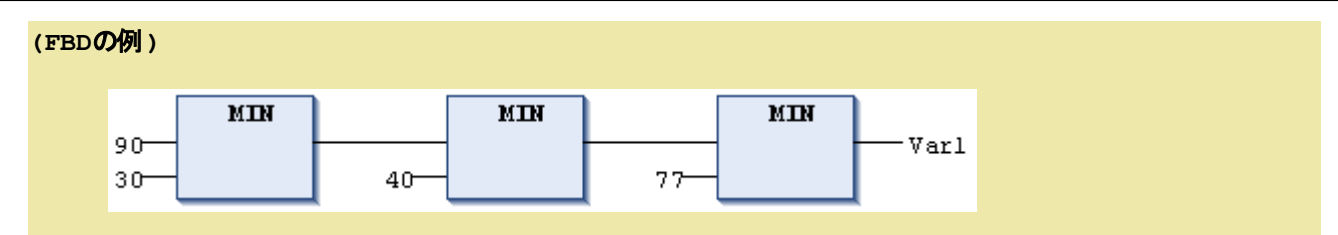

**LIMIT**:上下限制限

**(FBD** の例**)**

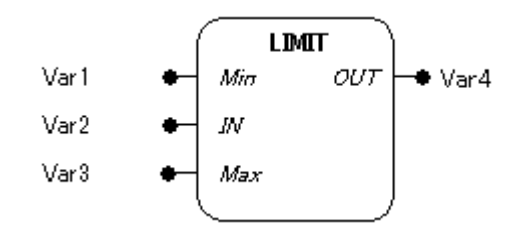

#### 機能

入力パラメータ IN の値を、入力パラメータ Min(下限値)と Max(上限値)により範囲を制限します。

# パラメータで使用可能なデータ型

全ての型

# パラメータ

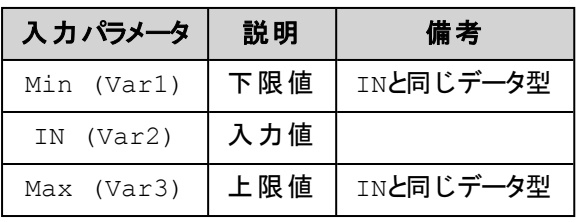

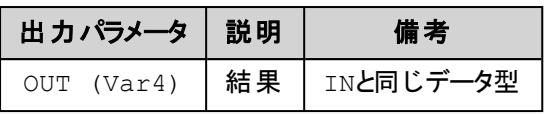

全てのパラメータは、同じデータ型でなければなりません。

# 解 説

入力パラメータ IN の値を以下のように制限します。

Min ≦ IN ≦ Max の場合 OUT = IN. IN < Min の場合 OUT = Min. IN > Max の場合 OUT = Max.

OUT := LIMIT(Min, IN, Max)とOUT := MIN (MAX (IN, Min), Max) は同じ意味です。

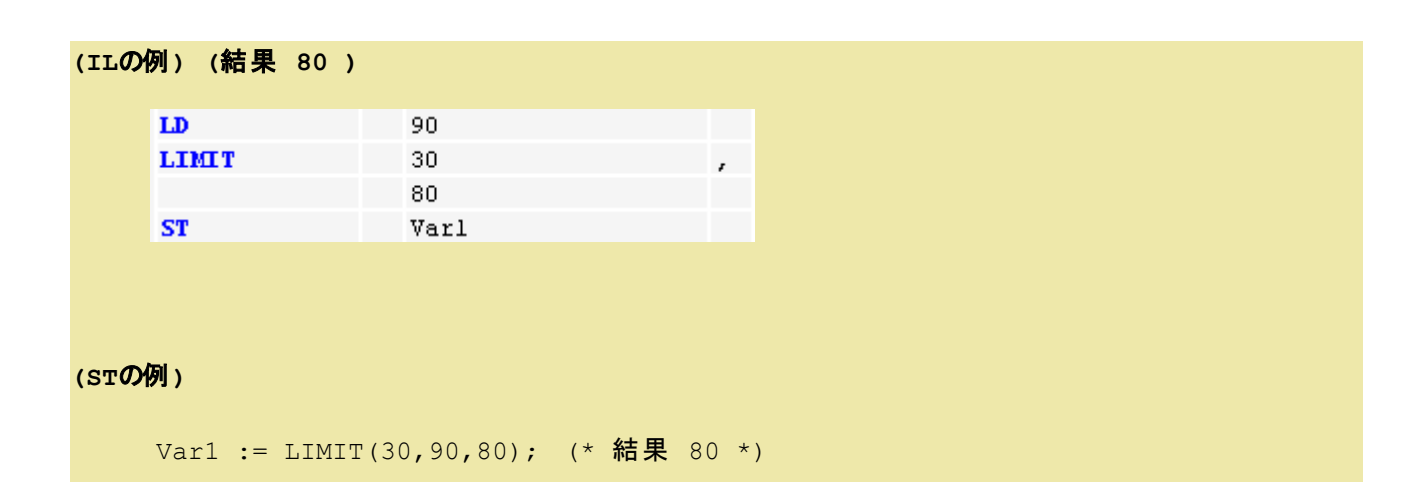

# **MUX**:マルチプレクサ

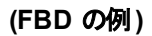

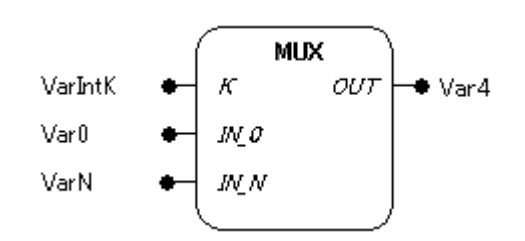

#### 機能

入力パラメータ IN 0 から IN N の値を入力パラメータ K により選択し出力します。

#### パラメータで使用可能なデータ型

K : BYTE, WORD, DWORD, LWORD, SINT, USINT, INT, UINT, DINT, LINT, ULINT, UDINT IN 0, IN N, OUT : 全ての型

# パラメータ

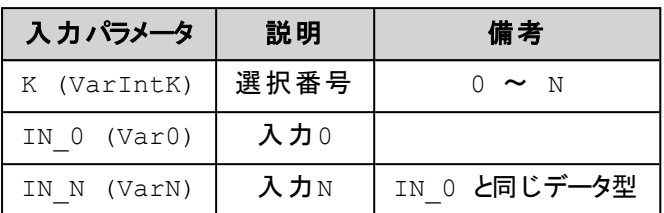

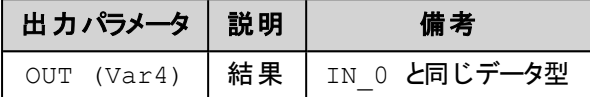

#### **(IL**の例**) (**結果 **30 )**

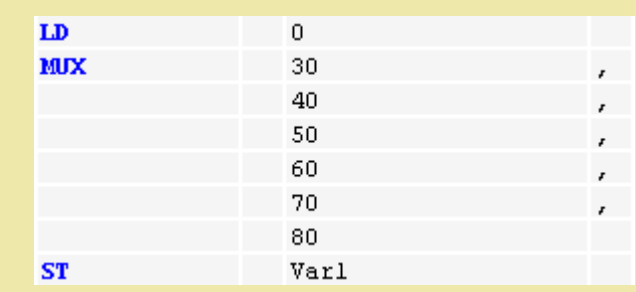

#### **(ST**の例**)**

Var1:=MUX(0,30,40,50,60,70,80);  $(* textrm{ 筭果30 *})$ 

# 注意

入力パラメータKとKにより選択されている入力パラメータ以外の入力パラメータ式は、実行時間を節約するために処 理されません! しかしシミュレーションモードだけは、すべての式が実行されます。

# **GT**:比較>**(Grater Than)**

**(FBD** の例**)**

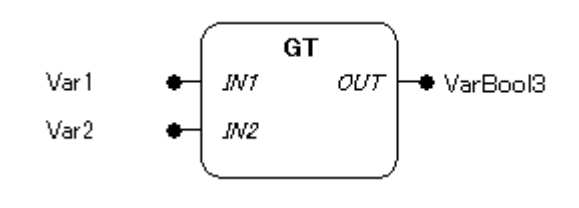

機能

入力パラメータの比較結果(IN1 > IN2)が成立なら TRUE、それ以外はFALSE を出力します。

#### パラメータで使用可能なデータ型

IN1, IN2: 全ての基本型 OUT: BOOL

#### パラメータ

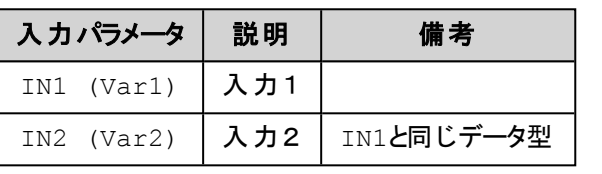

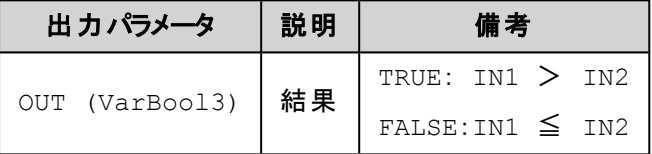

# **(IL**の例**) (**結果は **FALSE )**  $LD$  20  $20$  $GT$  30 and  $T$  30 and  $T$  30 and  $T$  30 and  $T$  30 and  $T$  30 and  $T$  30 and  $T$  30 and  $T$  30 and  $T$  30 and  $T$  30 and  $T$  30 and  $T$  30 and  $T$  30 and  $T$  30 and  $T$  30 and  $T$  30  $T$  31  $T$  32  $T$  33  $T$  33  $T$  34  $T$ **ST Warl Varl (ST**の例**)** Var1 :=  $20 > 30$ ; **(FBD**の例**)**  $\overline{\mathbf{G}\mathbf{T}}$  $20 -$ Varl  $30<sub>5</sub>$

# **LT**:比較<**(Less Than)**

# **(FBD** の例**)**

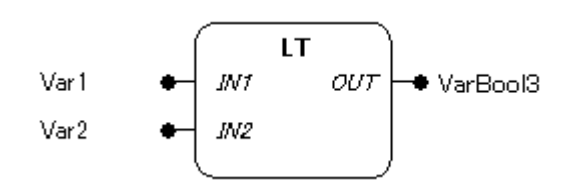

#### 機能

入力パラメータの比較結果(IN1 < IN2)が成立なら TRUE、それ以外はFALSE を出力します。

# パラメータで使用可能なデータ型

IN1, IN2: 全ての基本型

OUT: BOOL

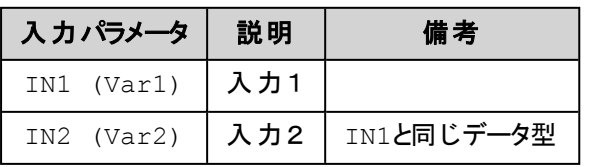

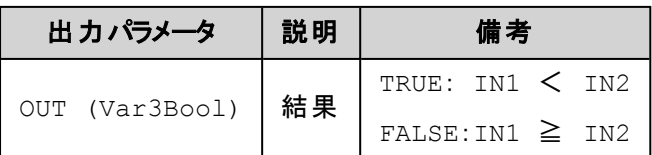

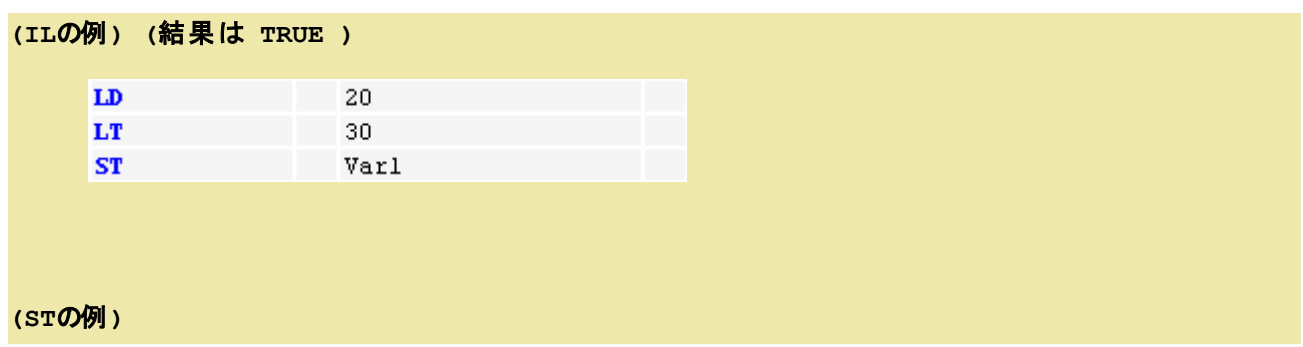

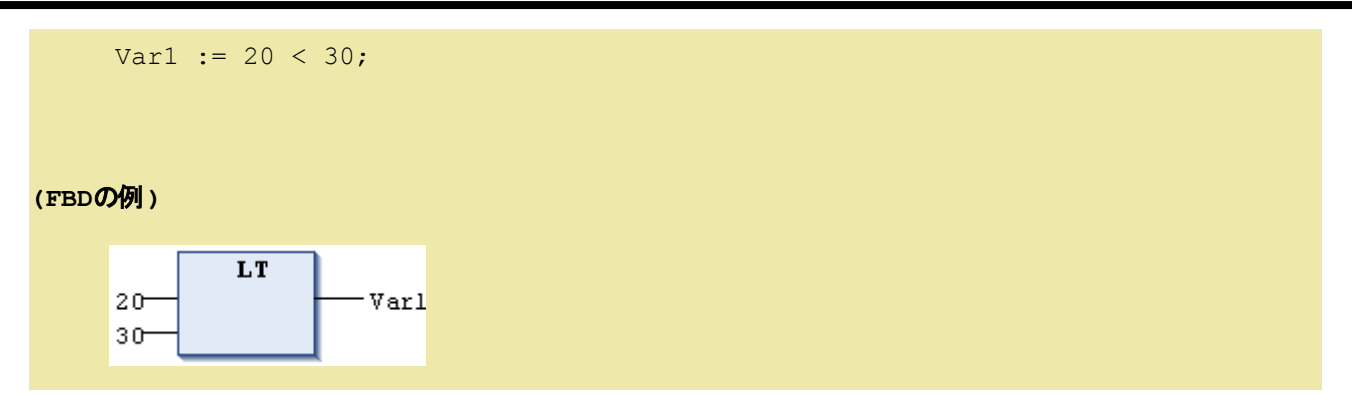

# **LE**:比較≦**(Less or Equal)**

### **(FBD** の例**)**

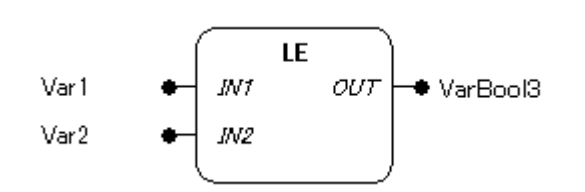

#### 機能

入力パラメータの比較結果(IN1 ≦ IN2)が成立なら TRUE、それ以外はFALSE を出力します。

# パラメータで使用可能なデータ型

IN1, IN2: 全ての基本型 OUT: BOOL

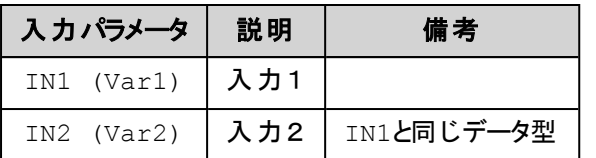

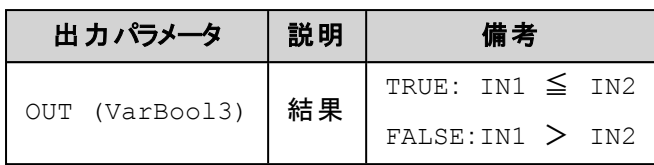

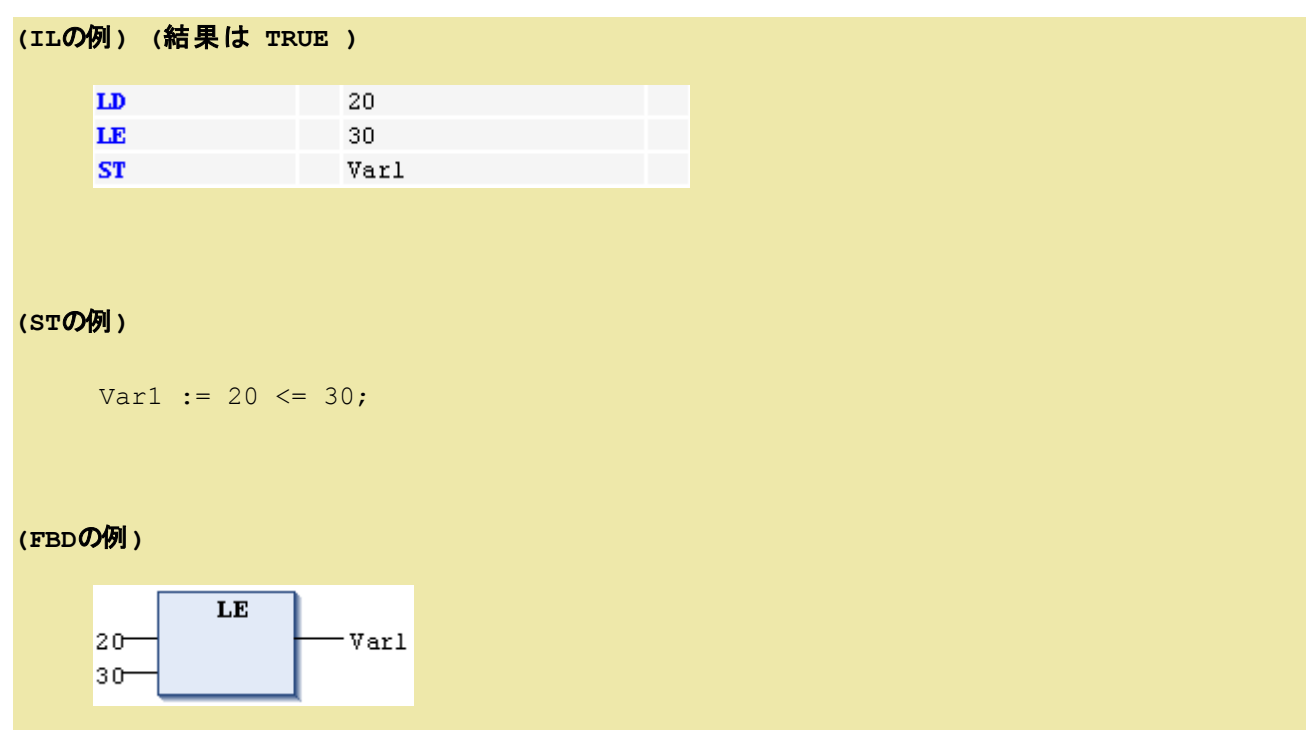

# **GE**:比較≧**(Grater or Equal)**

**(FBD** の例**)**

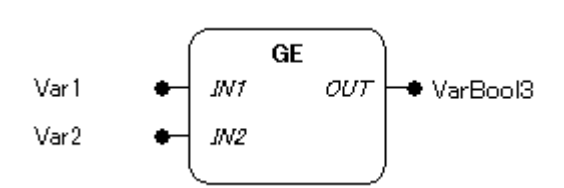

# 機能

入力パラメータの比較結果(IN1 ≧ IN2)が成立なら TRUE、それ以外はFALSE を出力します。

# パラメータで使用可能なデータ型

IN1, IN2: 全ての基本型 OUT: BOOL

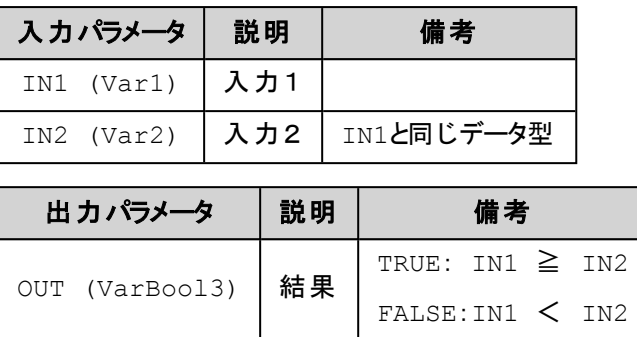

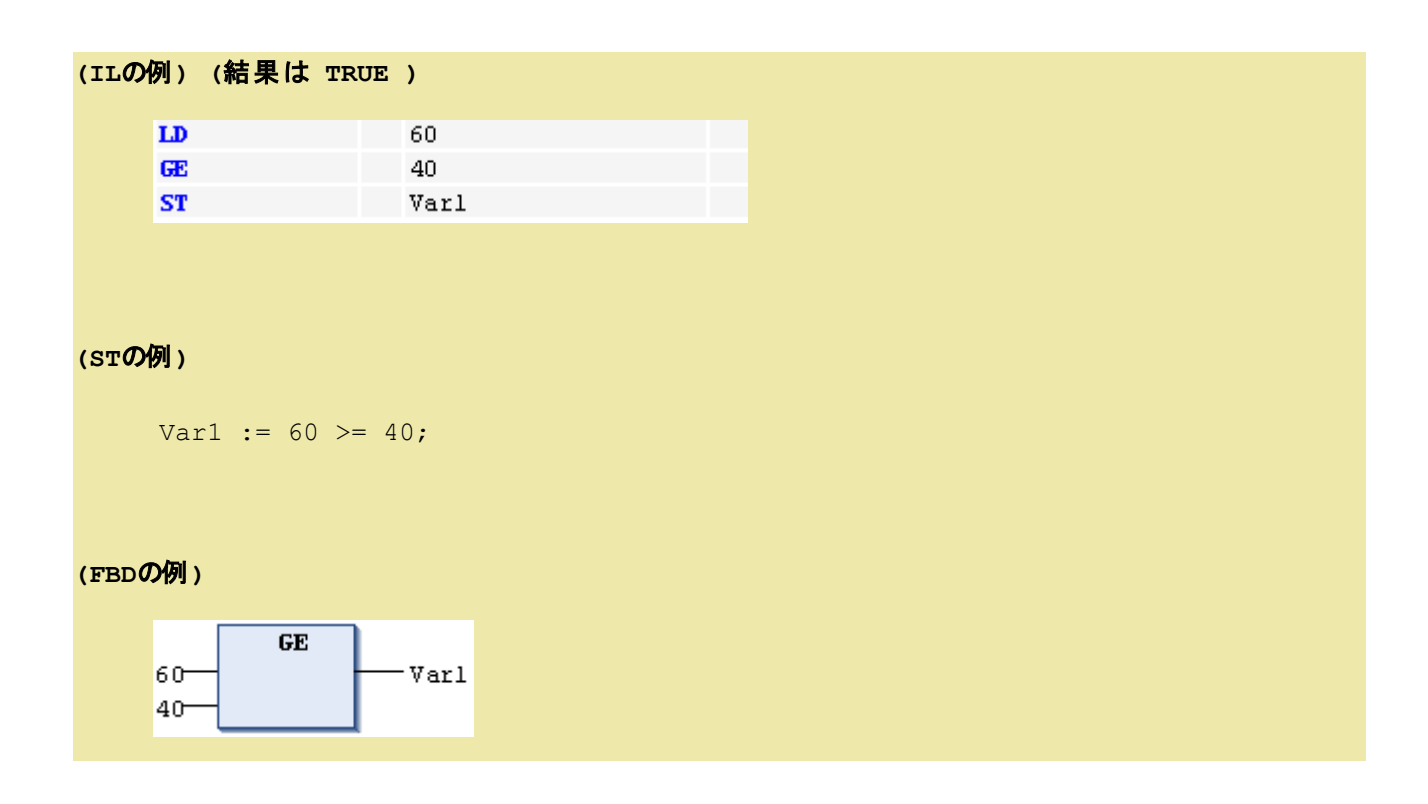

**EQ**:比較=**(Equal)**

#### **(FBD** の例**)**

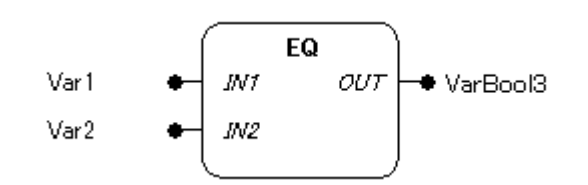

# 機能

入力パラメータの比較結果(IN1 = IN2)が成立なら TRUE、それ以外はFALSE を出力します。

# パラメータで使用可能なデータ型

IN1, IN2: 全ての基本型

OUT: BOOL

# パラメータ

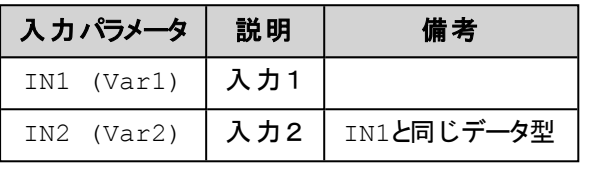

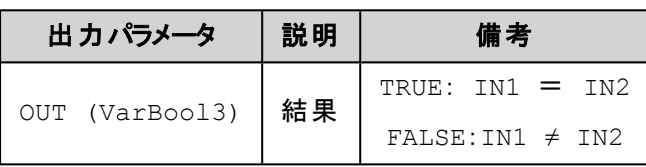

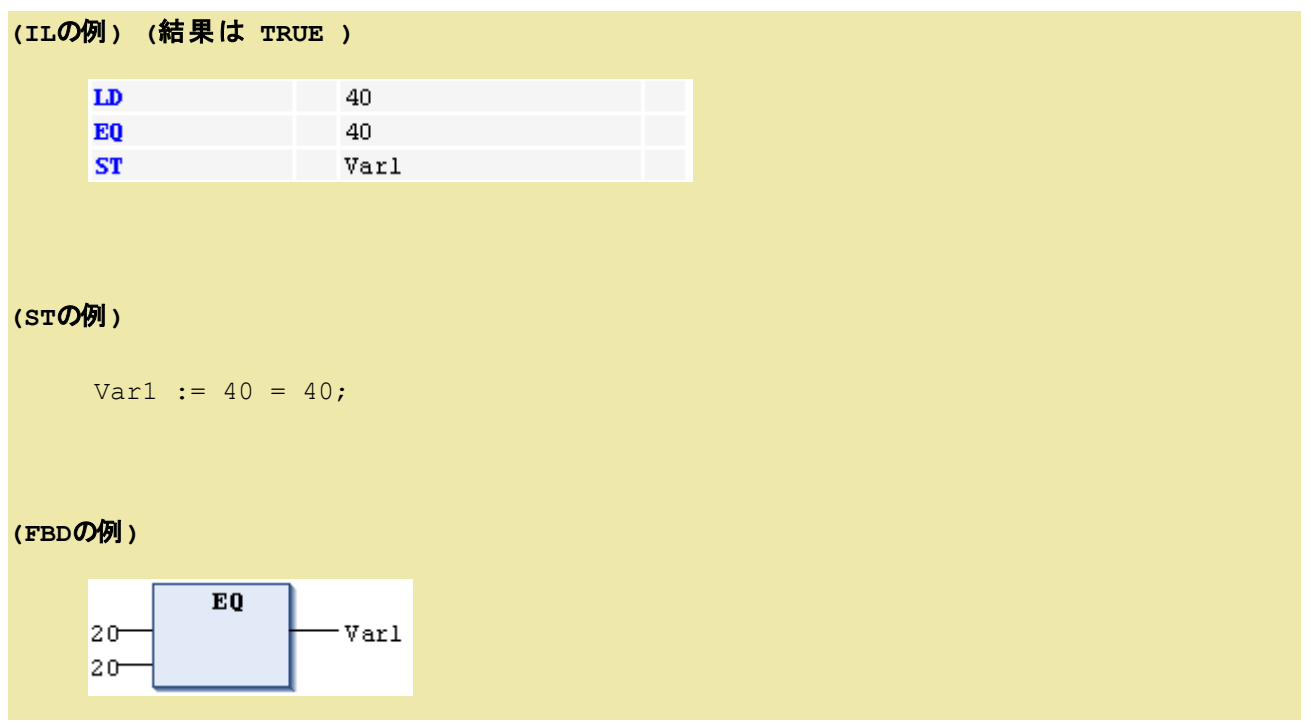

# **NE**:比較**≠(Not Equal)**

**(FBD** の例**)**

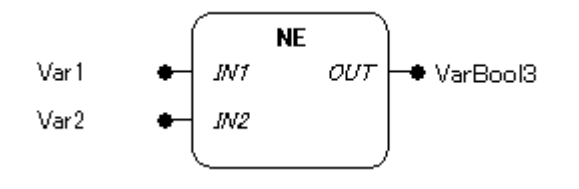

### 機能

入力パラメータの比較結果(IN1 ≠ IN2)が成立なら TRUE、それ以外はFALSE を出力します。

#### パラメータで使用可能なデータ型

IN1, IN2: 全ての基本型 OUT: BOOL

#### パラメータ

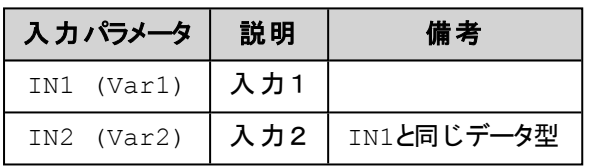

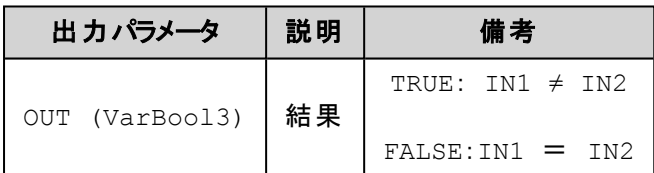

#### **(IL**の例**) (**結果は **FALSE)**

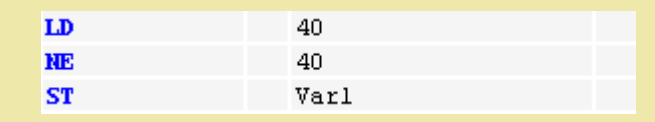

#### **(ST**の例**)**

Var1 :=  $40 \leq 40$ ;

#### **(FBD**の例**)**

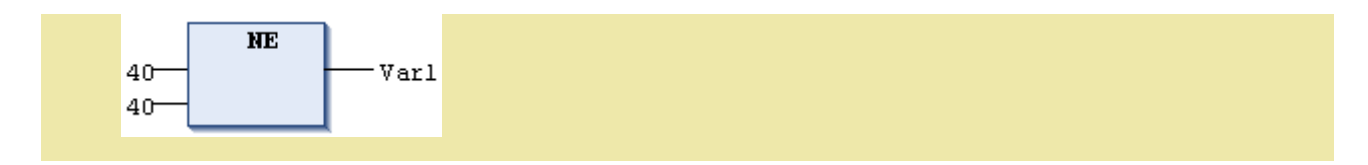

**ADR**:アドレス取得

**(FBD** の例**)**

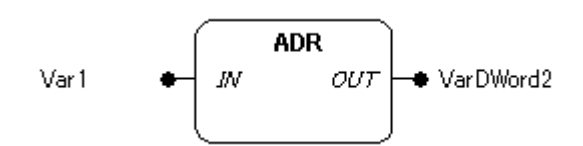

#### 機能

入力パラメータに接続された変数、プログラム、ファンクション、ファンクションブロック名やメソッド名を指定 でき、それぞれのオブジェクトが配置されたメモリアドレスをDWORD型で返します。

# パラメータで使用可能なデータ型

IN: 変数、プログラム、ファンクション、ファンクションブロック名やメソッド名 OUT: DWORD

#### パラメータ

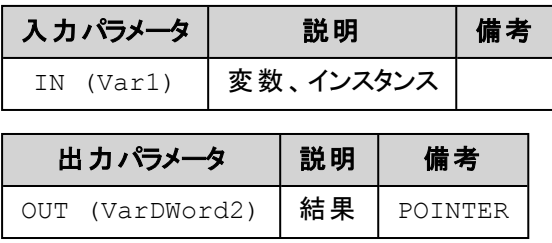

# **(ST**の例**)** VAR pt:POINTER TO INT; (\* ポインタptの宣言 \*) var\_int1:INT := 5; (\* 変数 var\_int1, var\_int2 の宣言 \*)

```
var int2:INT;
   END_VAR
   pt := ADR(var_int1); (* var_int1のアドレスがポインタptに代入されます *)
   var_int2:= pt^; (*ポインタptの参照によりvar_int1の値5がvar_int2に代入され
   ます *)
注意
  l オンライン変更の場合には、変数がメモリ内の別の場所に移動される可能性があります。
    (コピーが必要な場合、オンライン変更時に表示があります)
```
ポインタ変数は、そのような後に無効なメモリを指すことがあります。

この問題を回避するには、サイクルを超えて保持しないよう各サイクルでポインタの新しい値を取得します。

<sup>l</sup> 関数やメソッドのPOINTER TO 変数は、呼び元の関数に返したり、グローバル変数に渡すべきではありませ ん。

**BITADR**:ビットオフセット取得

**(FBD** の例**)**

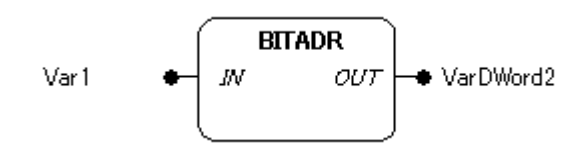

#### 機能

入力パラメータに接続された変数のメモリ領域(セグメント)内に配置された位置のビットオフセットを DWORD型で返します。 オフセット値はターゲット設定のバイトアドレス指定がされているかどうかに依存 します。 返される値のDWORD上位4ビットはメモリ領域を示しています。

# パラメータで使用可能なデータ型

IN: BOOL型変数 OUT: DWORD

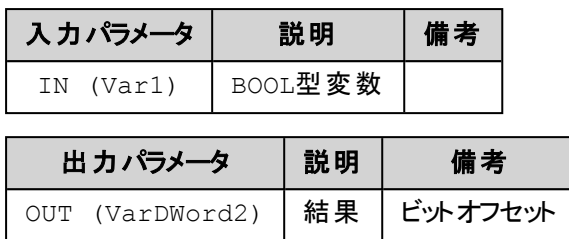

# 補 足

DWORD上位4ビットで返されるメモリ領域: Memory:16#40000000 Input:16#80000000 Output:16#C0000000

# **(ST**の例**)**

VAR

```
var1 AT %IX2.3:BOOL;
bitoffset: DWORD;
```
END\_VAR

```
bitoffset:=BITADR(var1); (* 結果 BYTE Addresssing=TRUE: 16#80000013 *)
                        (* BYTE Addressing=FALSE: 16#80000023 *)
```
# 注意

オンライン変更後の値は変更があるかもしれません。 アドレスのポインタとして使用している場合は注意が必要となり ます。

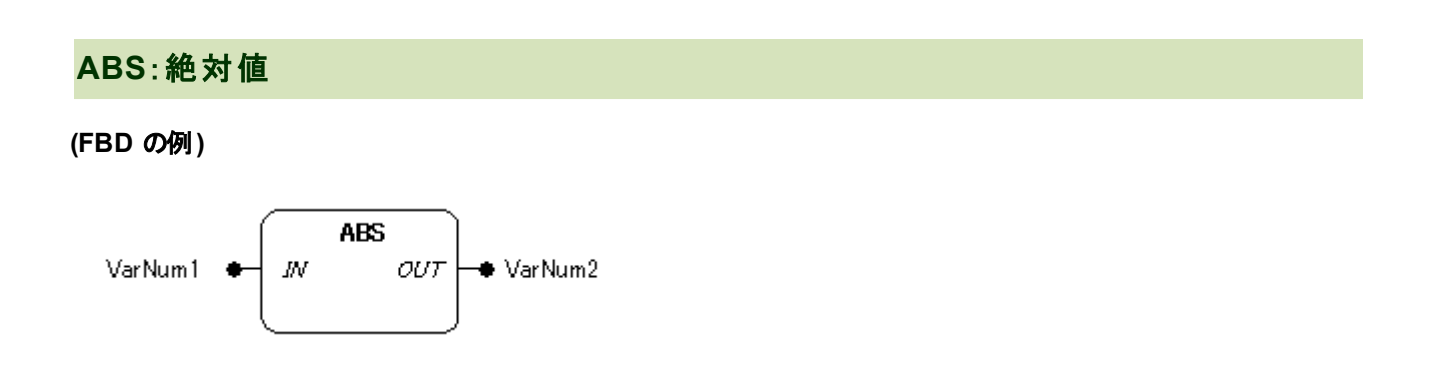

#### 機能

入力パラメータに接続された値 IN の絶対値(|IN| = OUT)を計算します。

#### パラメータで使用可能なデータ型

IN, OUT: 数値型

#### パラメータ

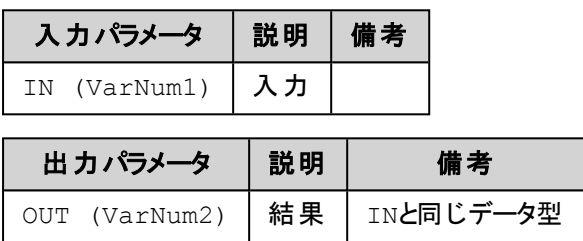

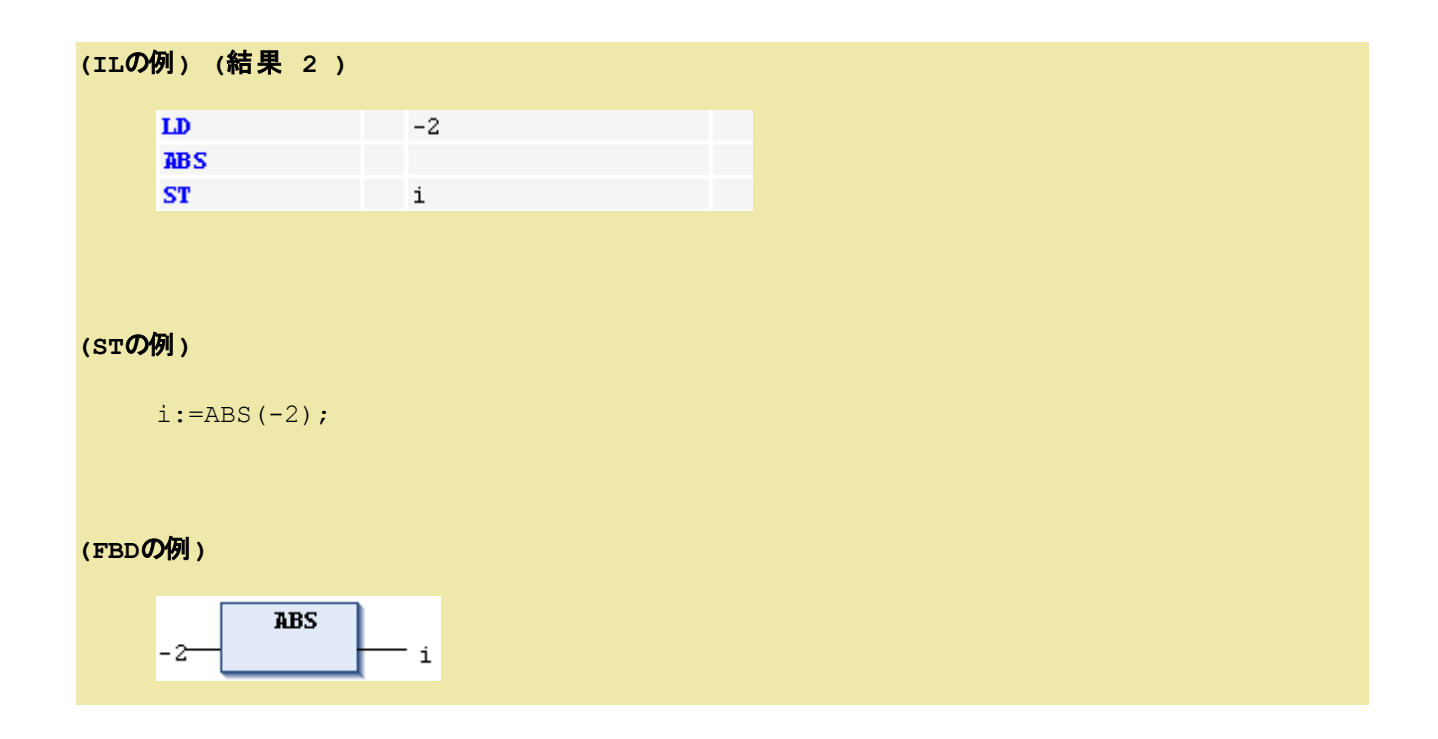

# **SQRT**:平方根**(Square Root)**

**(FBD** の例**)**

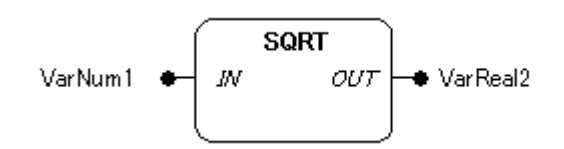

## 機能

入力パラメータに接続された値 IN の平方根を計算します。

# パラメータで使用可能なデータ型

IN: 数値型

OUT: REAL, LREAL

# パラメータ

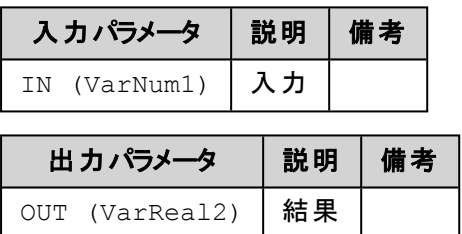

# **(IL**の例**) (**結果**q** の値は **4 )**  $LD$   $16$ **SQRT SQRT ST q (ST**の例**)**  $q:=SQRT(16);$ **(FBD**の例**) SORT**  $16-$ - q

# **LN**:自然対数**(Natural Logarithm)**

#### **(FBD** の例**)**

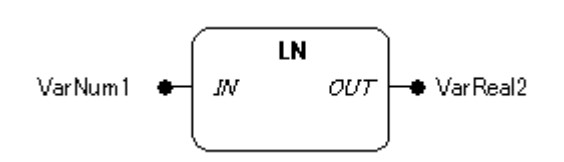

# 機能

入力パラメータに接続された値 IN の自然対数(底=e)を計算します。

# パラメータで使用可能なデータ型

#### IN: 数値型

OUT: REAL, LREAL

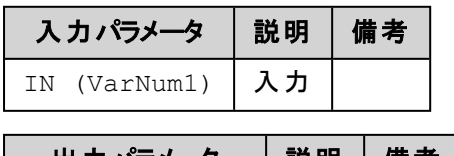

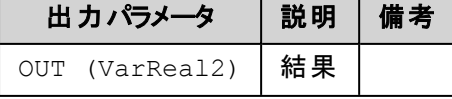

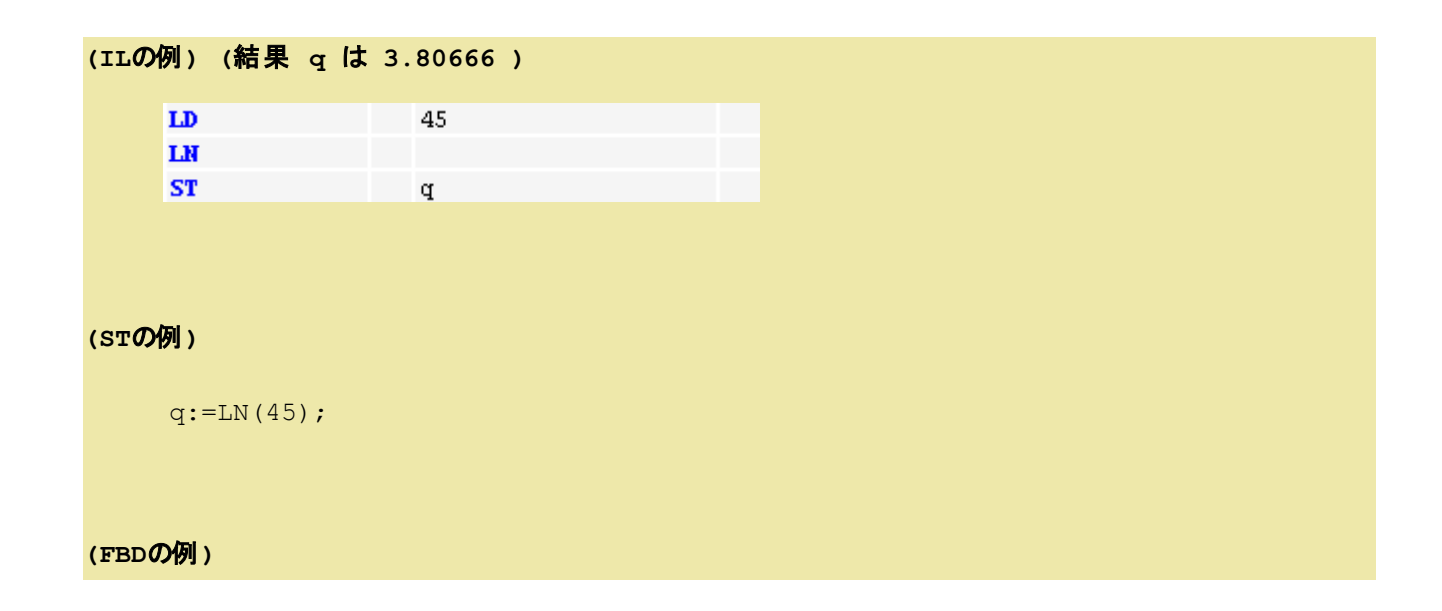

 $LN$ 45 - q

# **LOG**:常用対数**(Logerithm)**

**(FBD** の例**)**

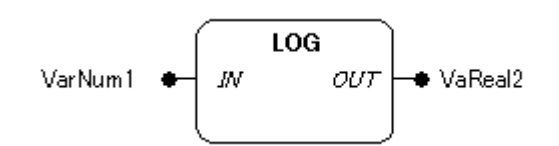

#### 機能

入力パラメータに接続された値 IN の常用対数(底=10)を計算します。

# パラメータで使用可能なデータ型

IN: 数値型 OUT: REAL, LREAL

# パラメータ

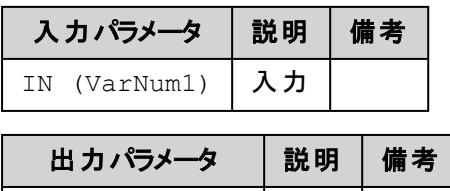

OUT (VarReal2) 結果

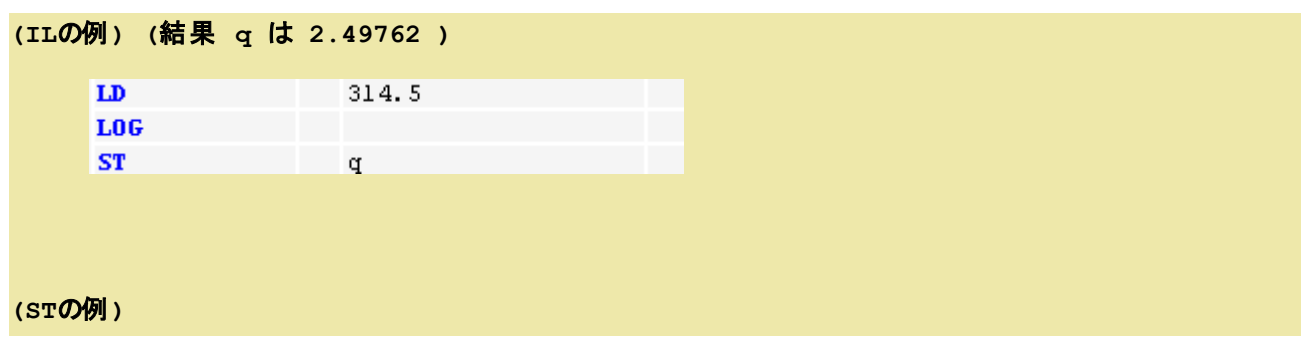

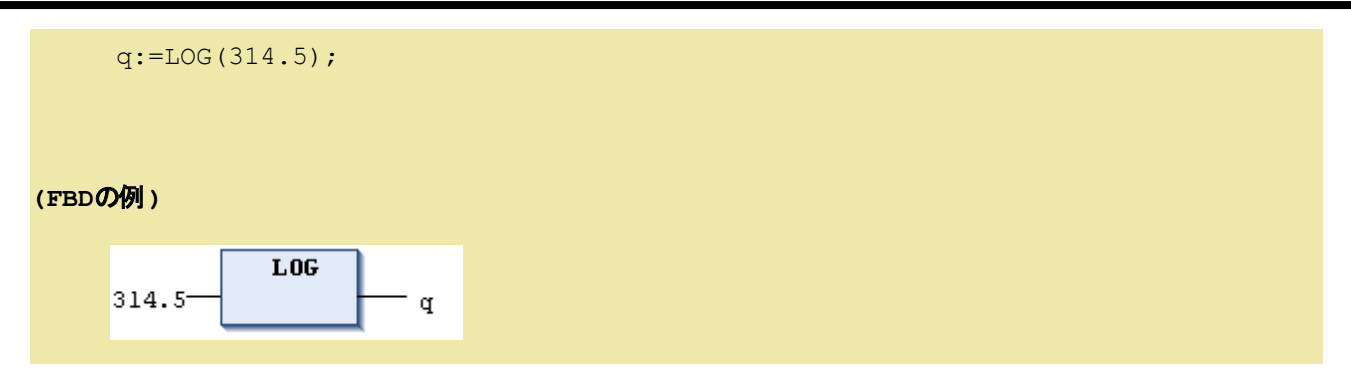

# **EXP**:**e** の指数累乗**(Exponential)**

**(FBD** の例**)**

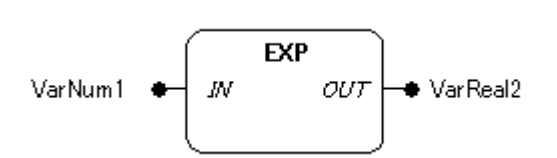

#### 機能

入力パラメータに接続された値 IN の自然指数関数を計算します。

# パラメータで使用可能なデータ型

IN: 数値型 OUT: REAL, LREAL

# パラメータ

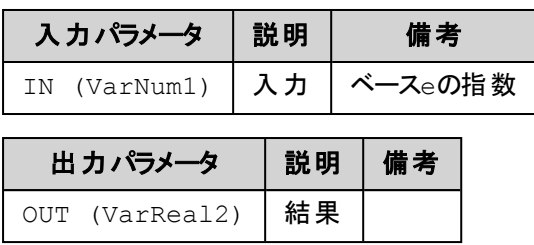

**(IL**の例**) (**結果 **q** は **7.389056099 )**

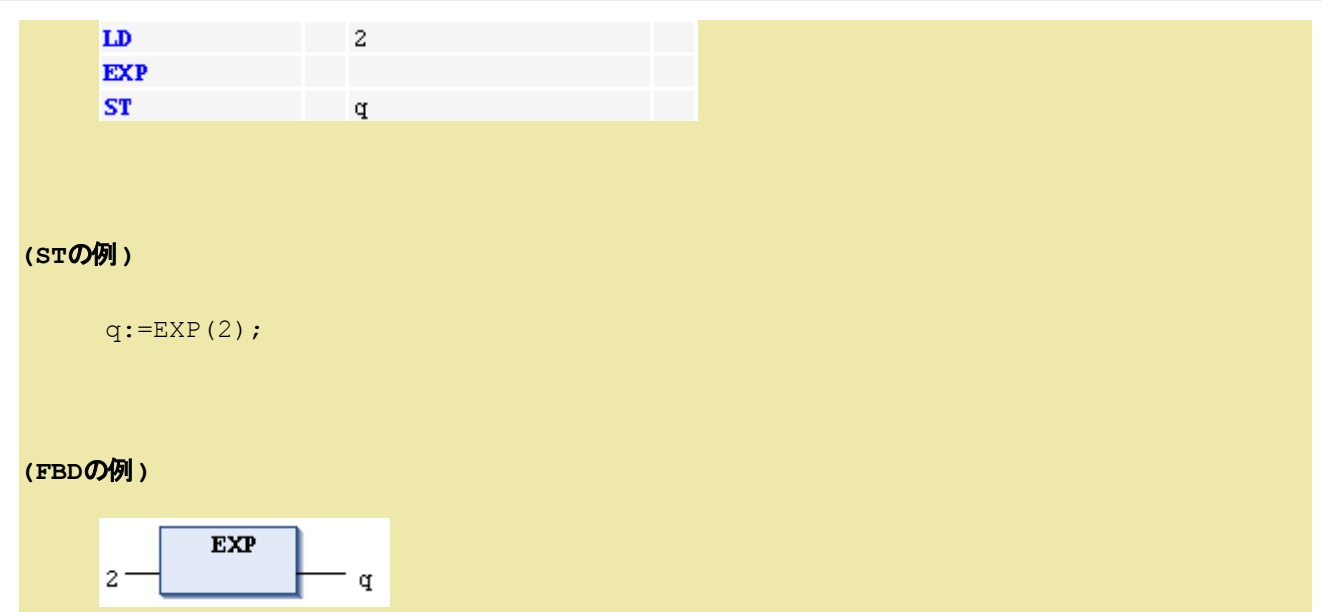

# **SIN**:サイン**(Sine)**

# **(FBD** の例**)**

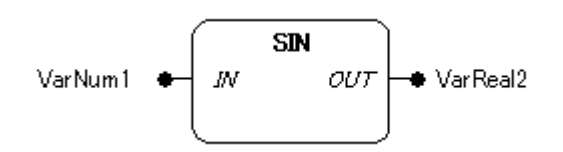

# 機能

入力パラメータに接続された値 IN (ラジアン単位)のサイン(正弦)を計算します。

# パラメータで使用可能なデータ型

IN: 数値型 OUT: REAL, LREAL

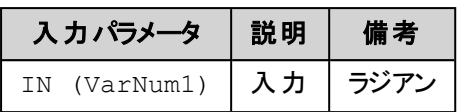

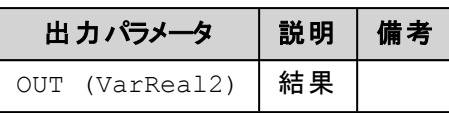

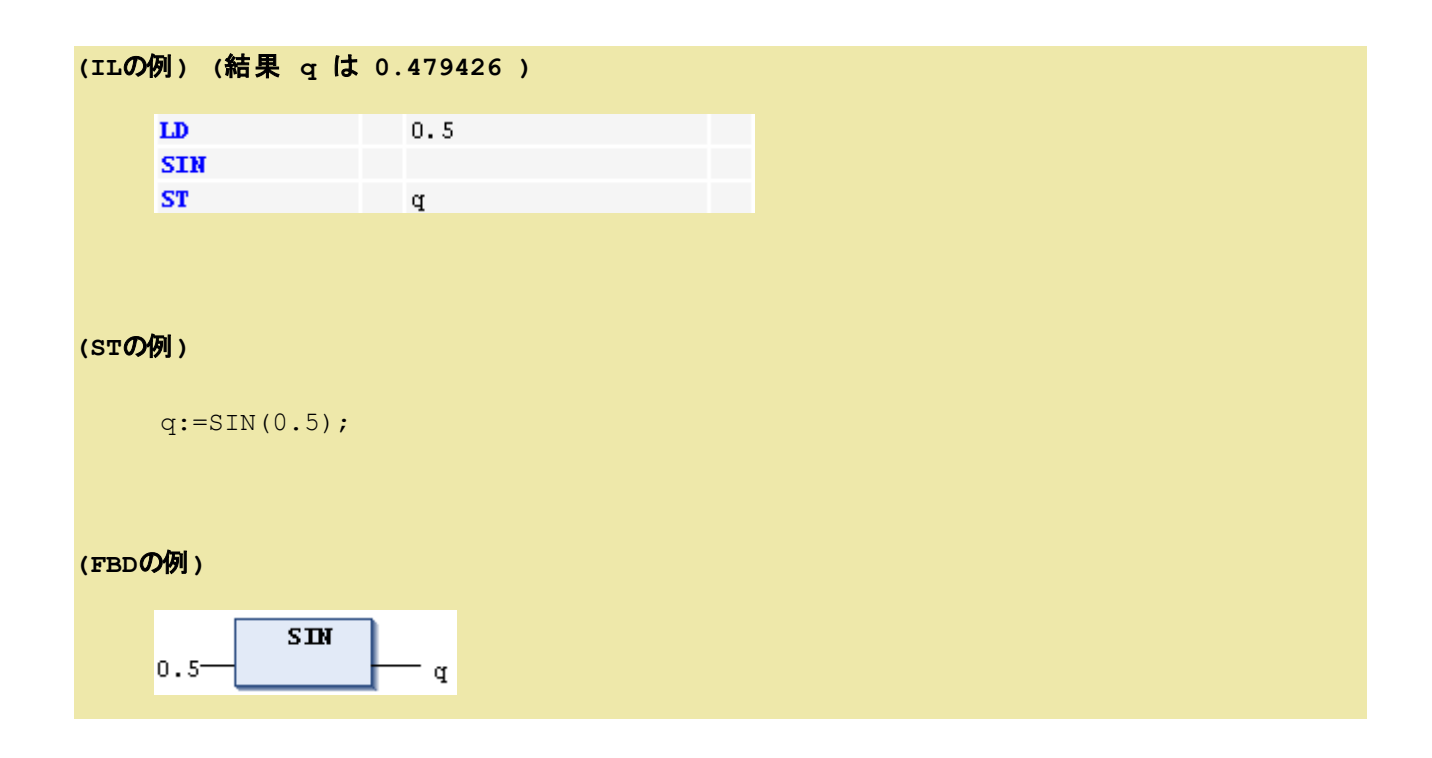

**COS**:コサイン**(Cosine)**

**(FBD** の例**)**

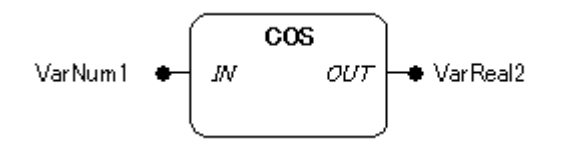

#### 機能

入力パラメータに接続された値 IN (ラジアン単位)のコサイン(余弦)を計算します。

# パラメータで使用可能なデータ型

IN: 数値型 OUT: REAL, LREAL パラメータ

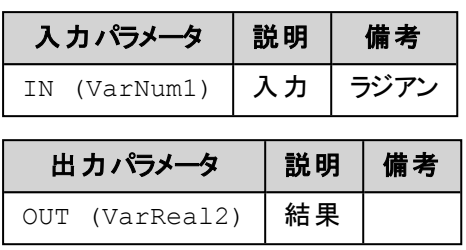

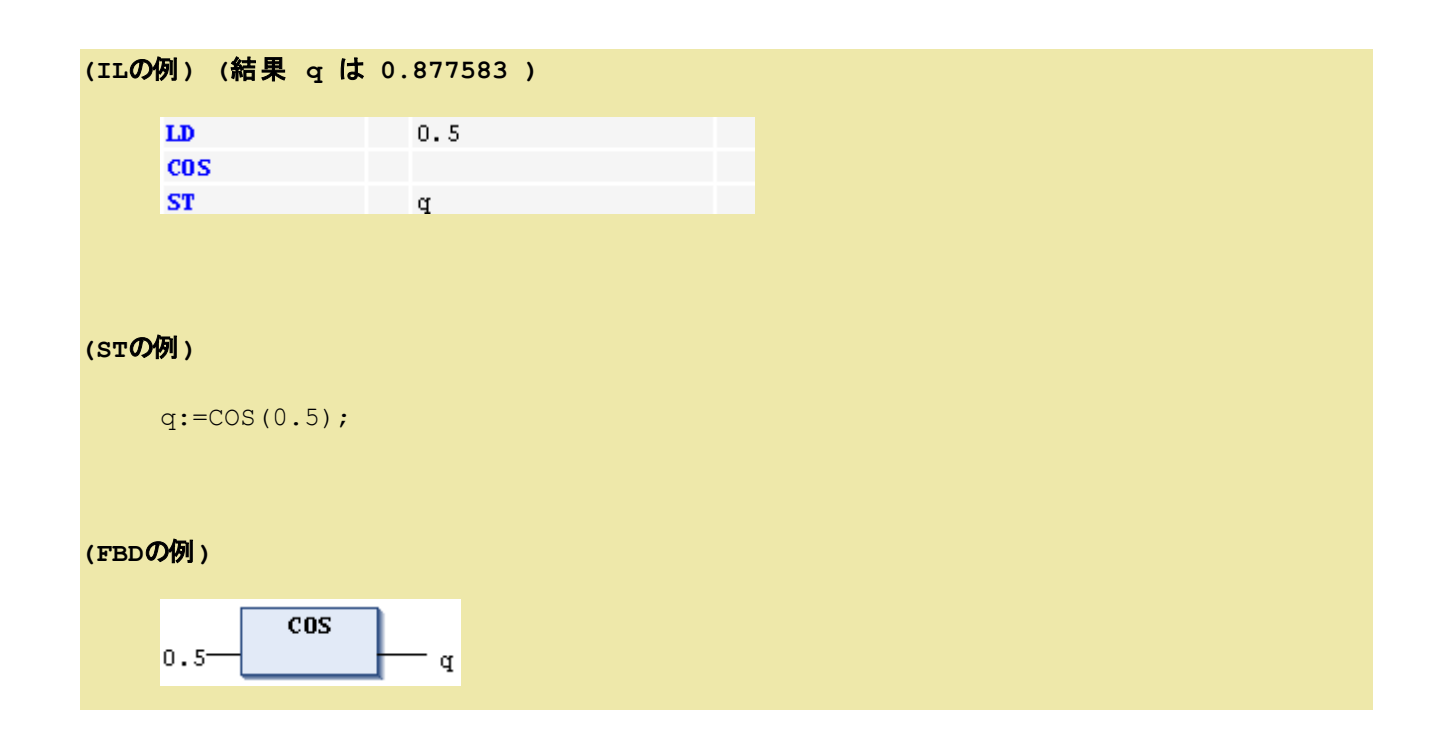

# **TAN**:タンジェント**(Tangent)**

**(FBD** の例**)**

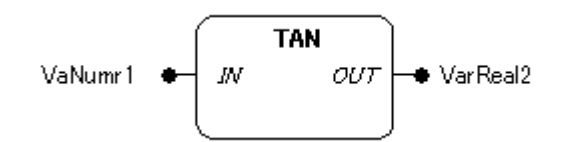

#### 機能

入力パラメータに接続された値 IN (ラジアン単位)のタンジェント(接線)を計算します。

# パラメータで使用可能なデータ型

IN: 数値型

OUT: REAL, LREAL

#### パラメータ

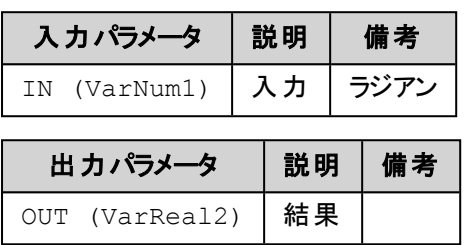

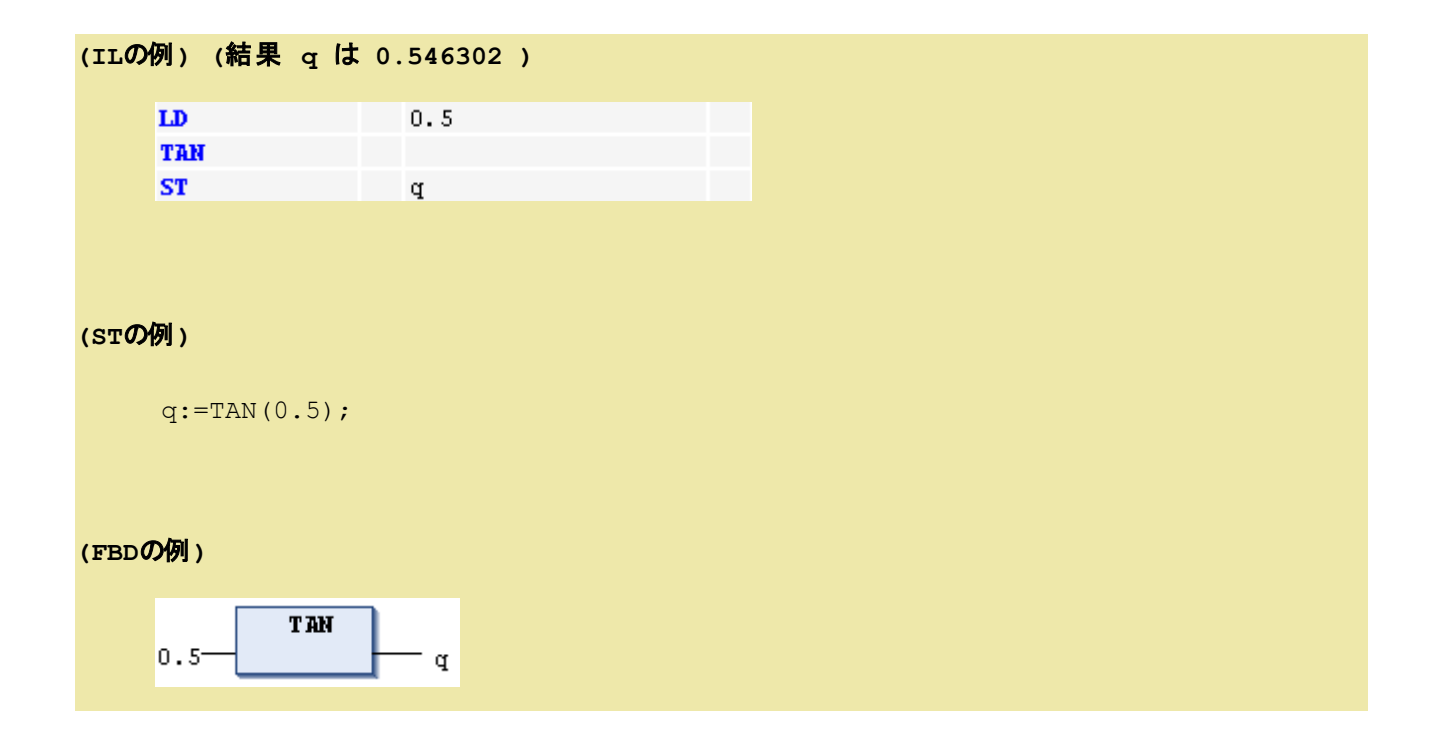

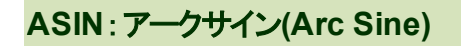

**(FBD** の例**)**

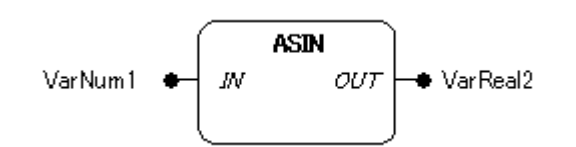

#### 機能

入力パラメータに接続された値 IN のアークサインの主値(ラジアン単位)を計算します。

# パラメータで使用可能なデータ型

IN: 数値型

OUT: REAL, LREAL

#### パラメータ

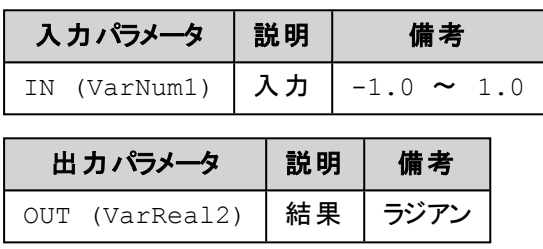

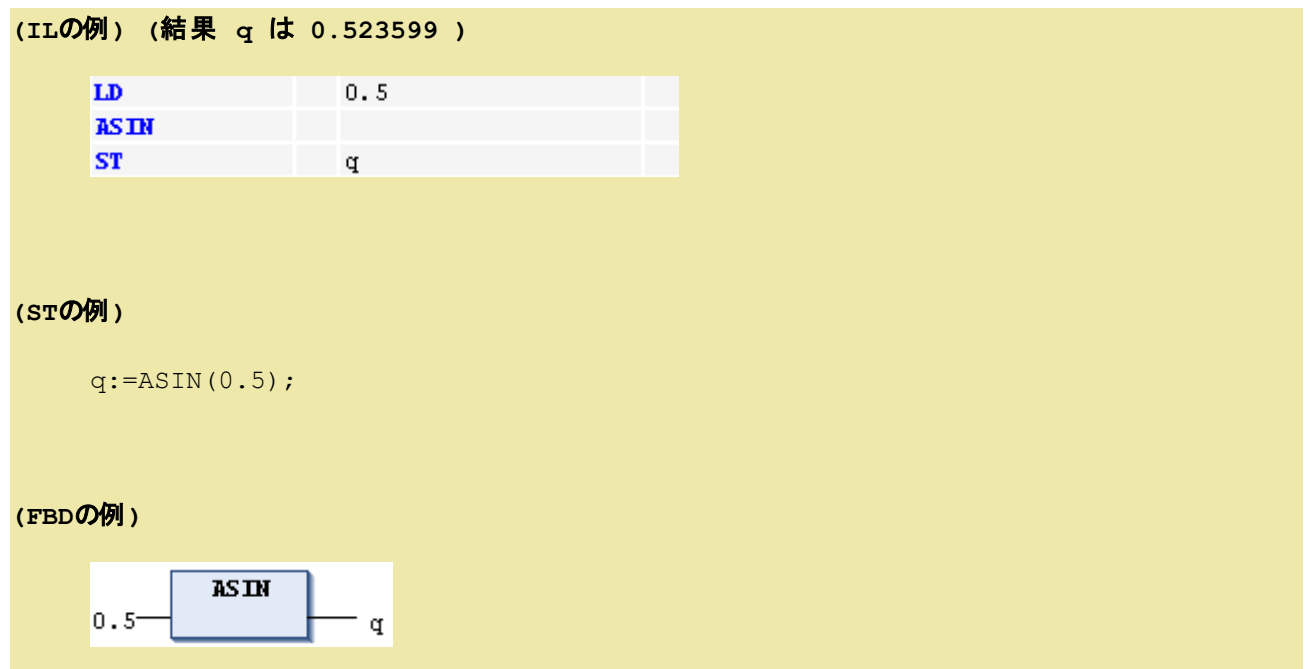

# **ACOS**:アークコサイン**(Arc Cosine)**

**(FBD** の例**)**

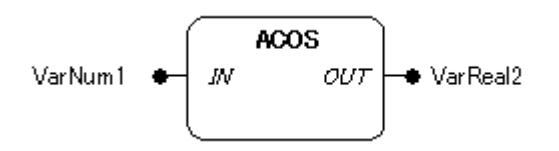

## 機能

入力パラメータに接続された値 IN のアークコサインの主値(ラジアン単位)を計算します。

## パラメータで使用可能なデータ型

IN: 数値型

OUT: REAL, LREAL

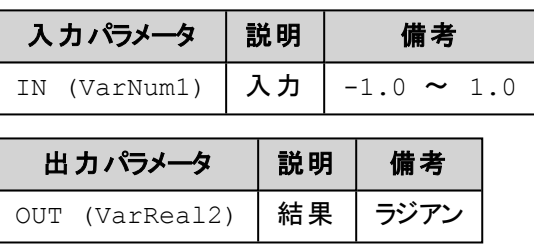

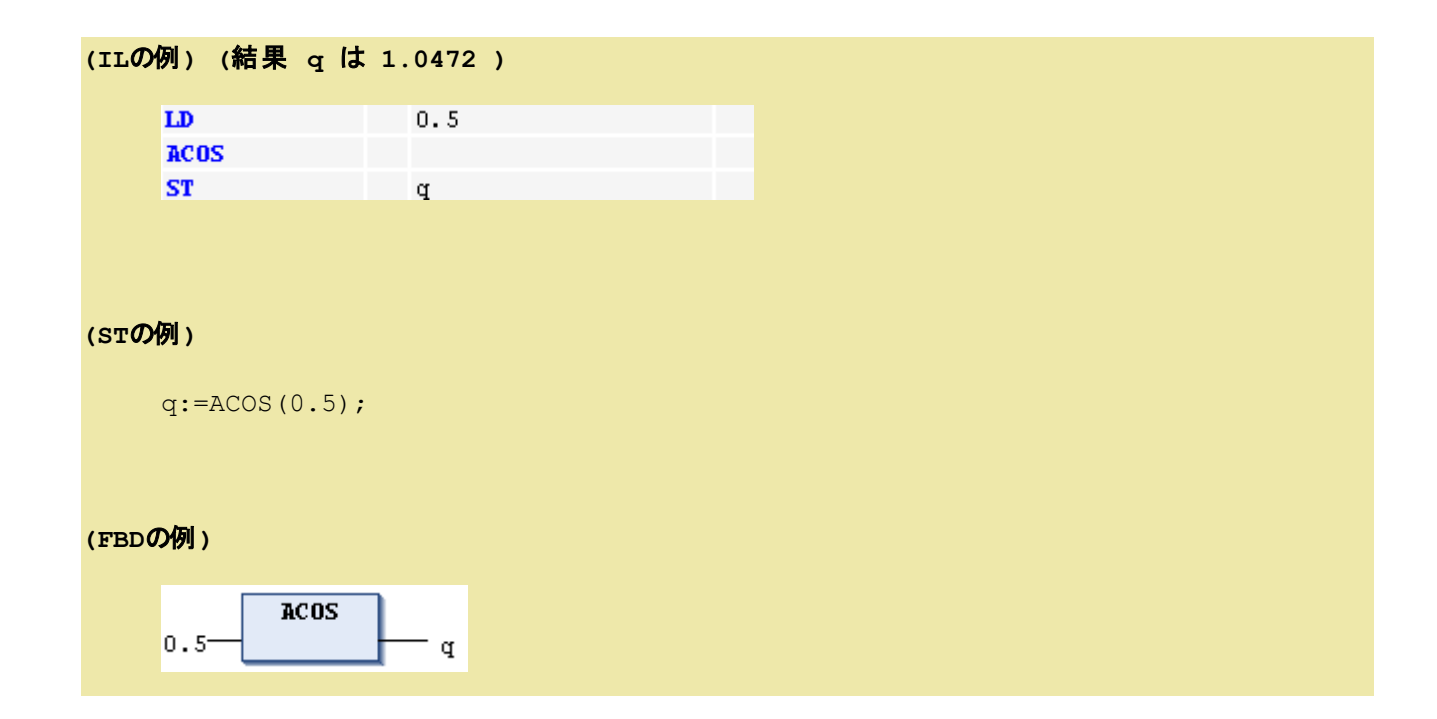

# **ATAN**:アークタンジェント**(Arc Tangent)**

**(FBD** の例**)**

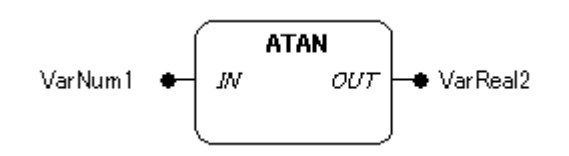

# 機能

入力パラメータに接続された値 IN のアークタンジェントの主値(ラジアン単位)を計算します。

# パラメータで使用可能なデータ型

IN: 数値型

OUT: REAL, LREAL

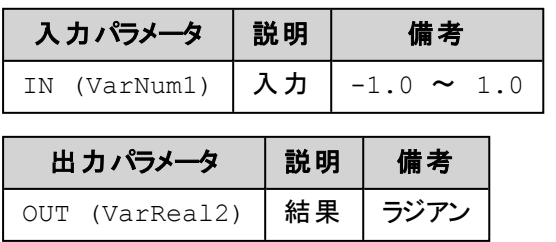

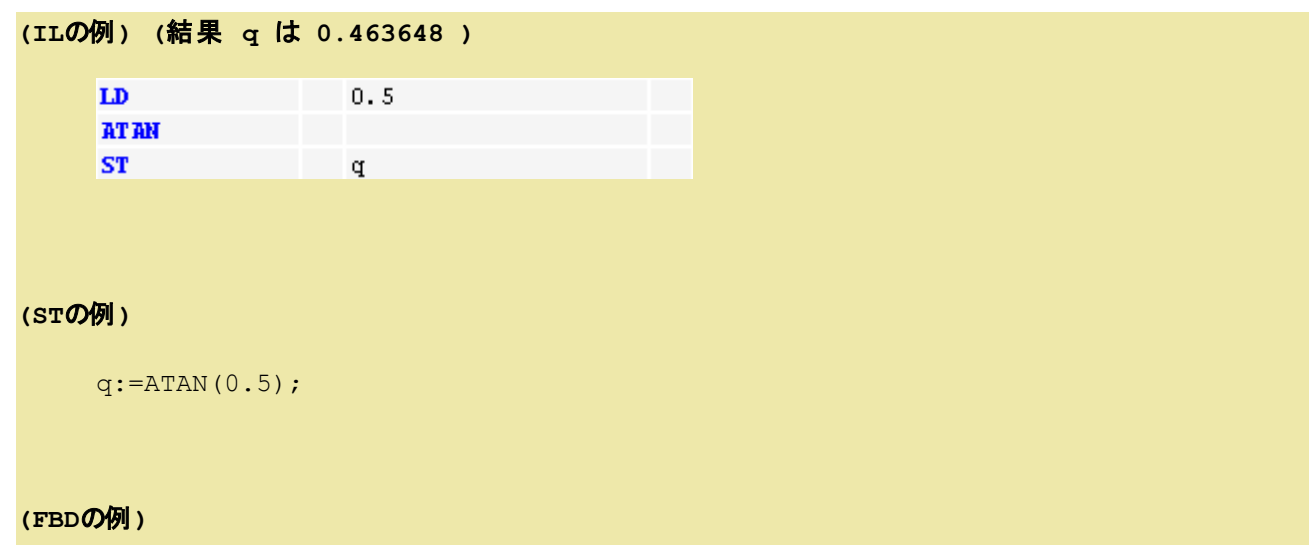

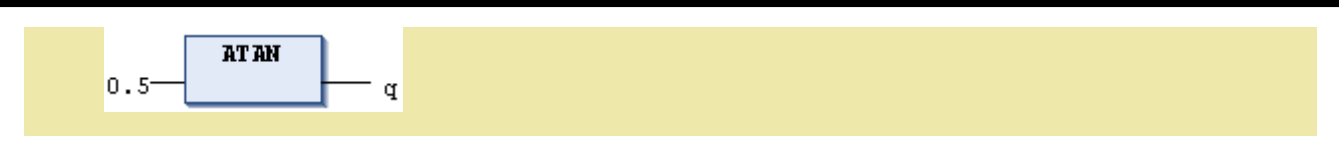

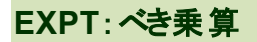

#### **(FBD** の例**)**

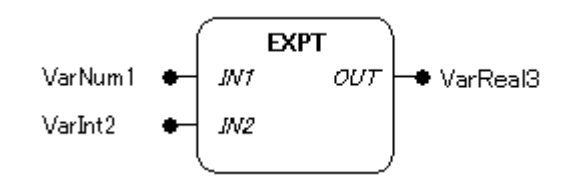

# 機能

入力パラメータ IN1 に接続された値を IN2 に接続された整数値によるべき乗算結果を出力します。

# パラメータで使用可能なデータ型

IN1, IN2: 数値型 OUT: REAL, LREAL

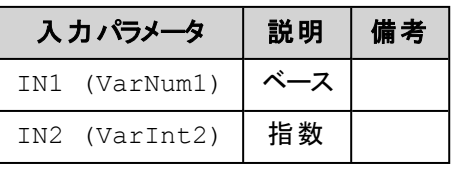

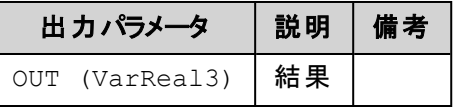

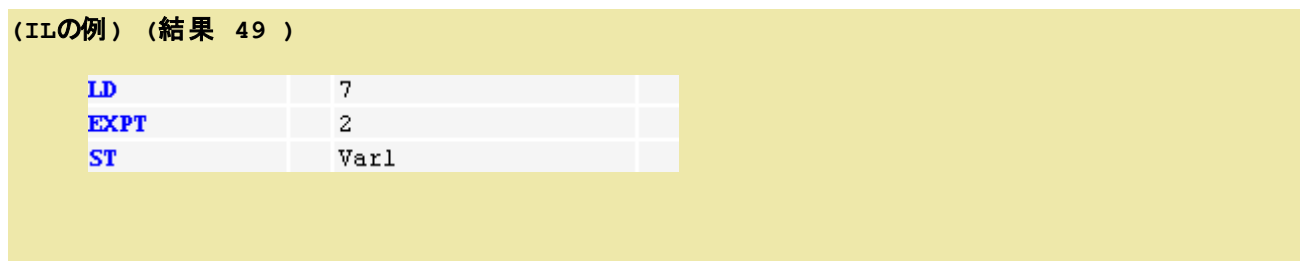

# **(ST**の例**)**

Var1 := EXPT $(7, 2)$ ;

## **(FBD**の例**)**

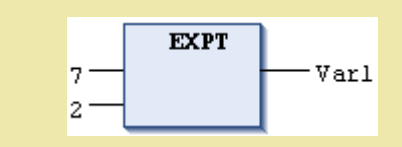

# **8.3.**呼び出し演算子

ファンクションブロックの呼び出しで使用されます。

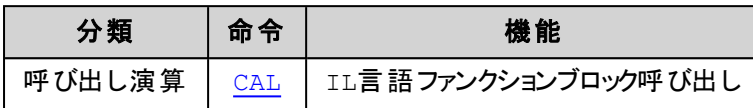

<span id="page-179-0"></span>**CAL:**呼び出し

#### 機能

IL言語で指定されたファンクション・ブロックのインスタンスを呼び出します。

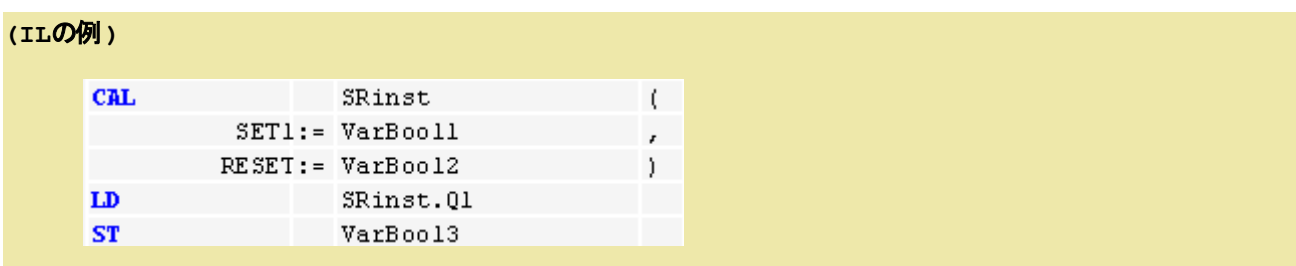
# **8.4.**型変換演算子

大きな型から小さな型への変換は明示的な型変換が必要となります。 例えばDINT から INT や、 WORD から BYTE への変換です。

サイズや負号の異なるデータ型へ変換する場合は、情報を失う恐れがありますので注意が必要です。

ある基本型から別の基本型へ変換するには次の構文を使用します。

<変換前の型> TO <変換後の型>

例: DINT\_TO\_INT

また、~TO\_STRING 変換の結果は、左詰めの文字列が生成されます。 この際に変換後の文字列変数定義が変換 前の変数定義よりも短い場合は結果文字列の右側(終端側)が切られます。

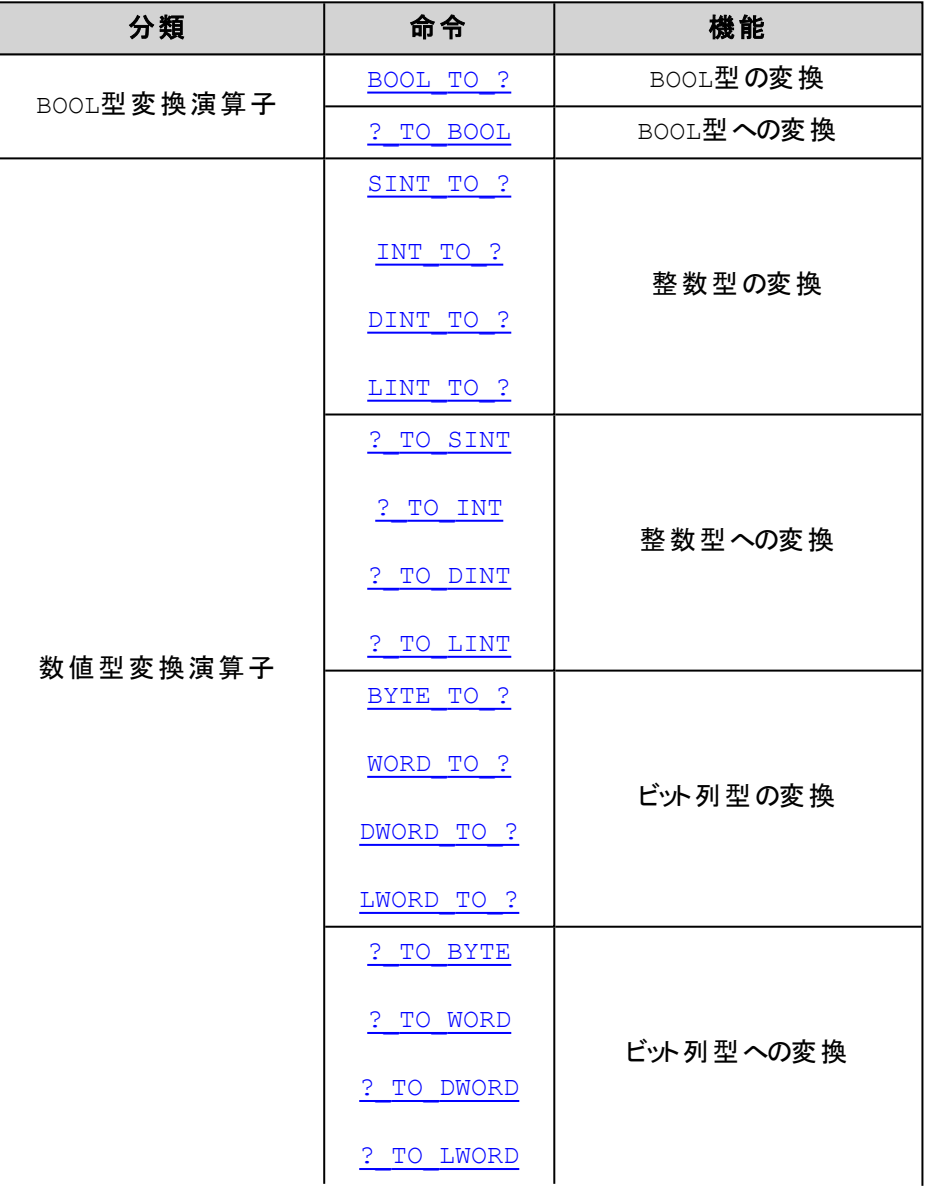

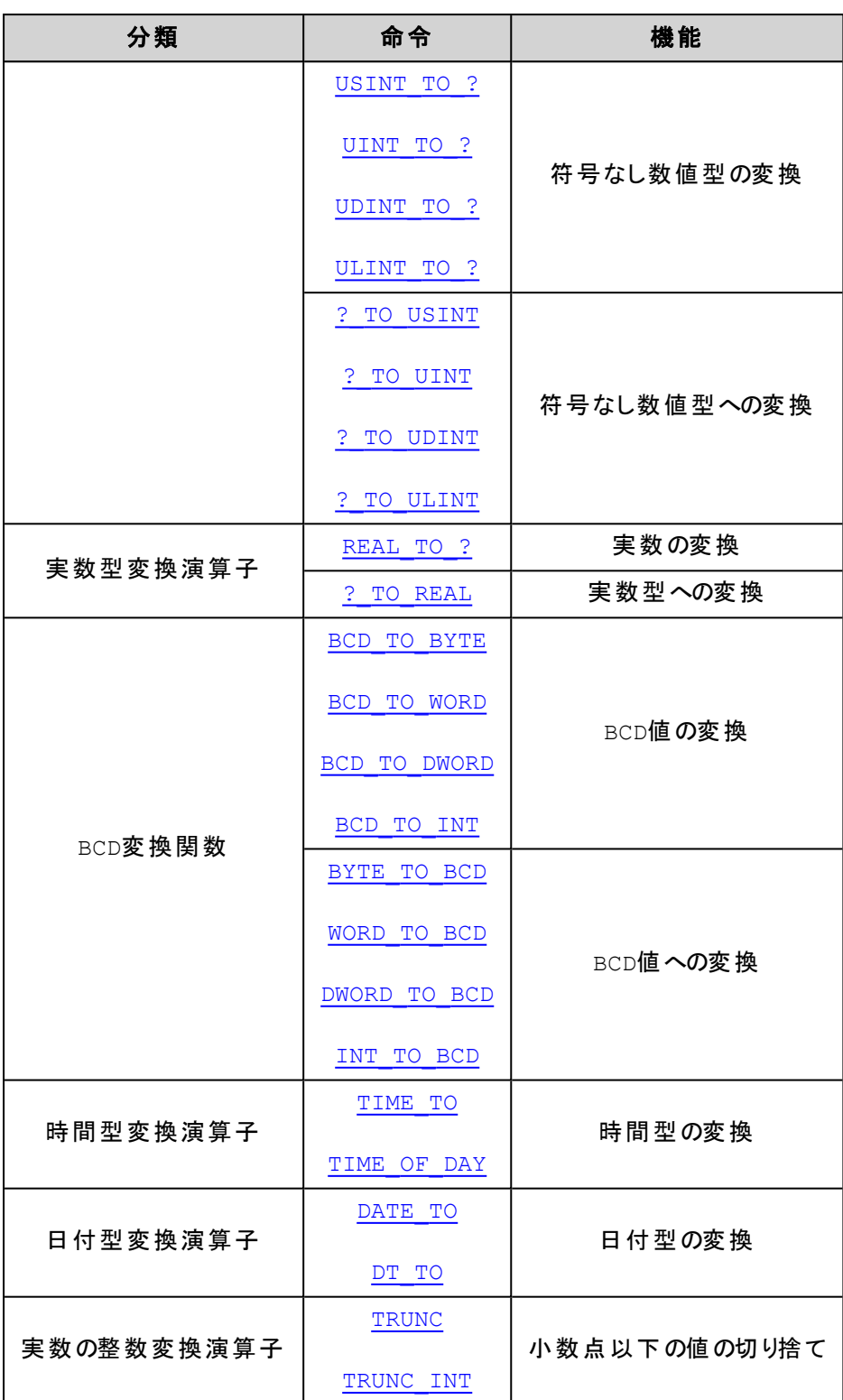

# <span id="page-181-0"></span>**BOOL\_TO\_?** 変換

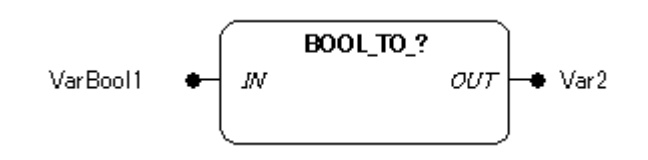

BOOL データ型の入力値を他のデータ型へ変換します。

構文は

BOOL\_TO\_<データ型>

数値型への変換は、入力パラメータがTRUE の時の結果は1、FALSE の時の結果は0 が返ります。 文字列型への変換は、入力パラメータがTRUE の時の結果は'TRUE'、FALSE の時の結果は 'FALSE' が返ります。

#### パラメータで使用可能なデータ型

IN: BOOL

OUT: 数値型, STRING

パラメータ

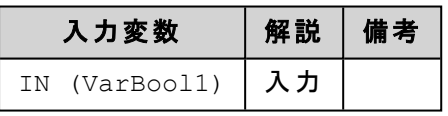

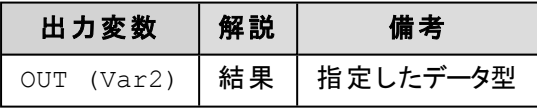

#### 解 説

入力値がFALSE のとき、出力値は0 に、入力値がTRUE のとき、出力値は1 に変換されます。

#### **(IL**の例**)**

8.ライブラリ

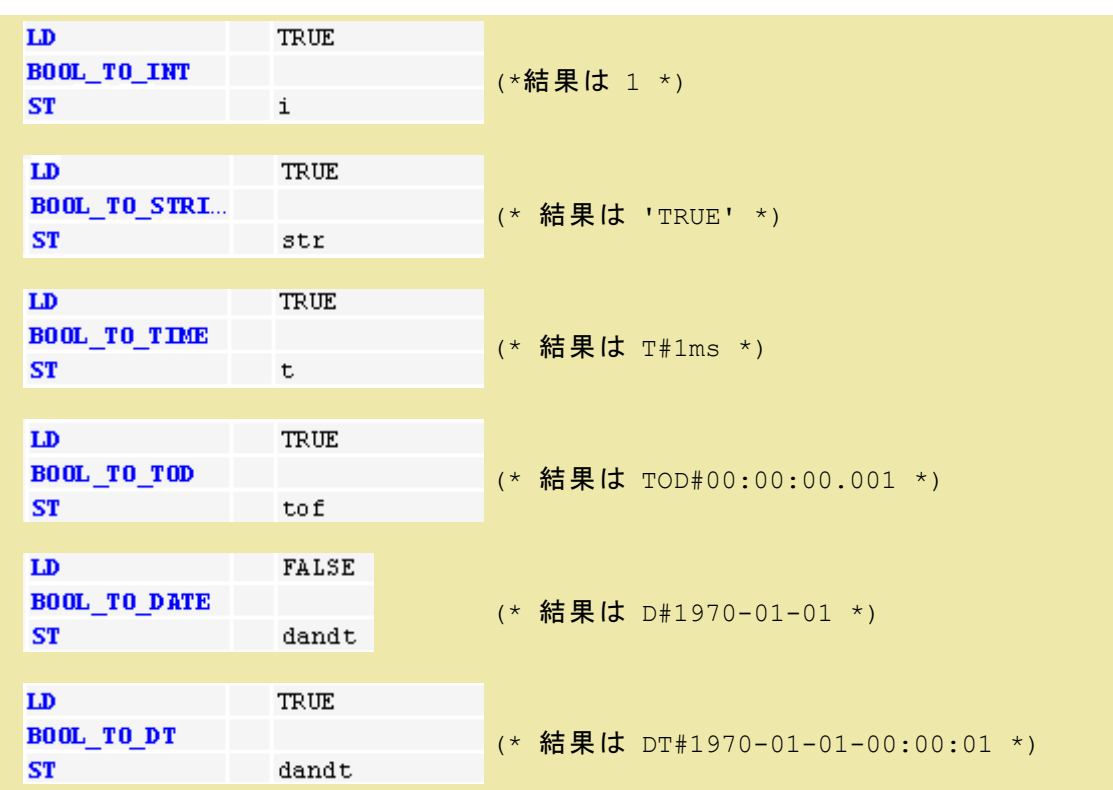

#### **(ST**の例**)**

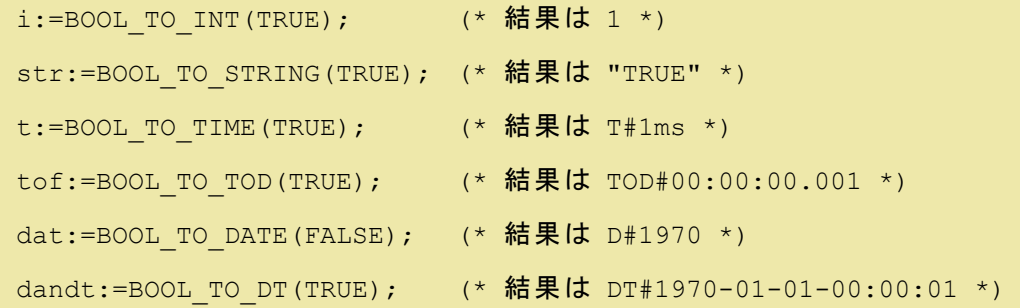

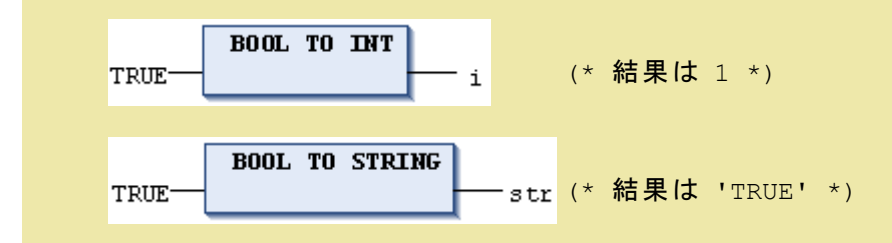

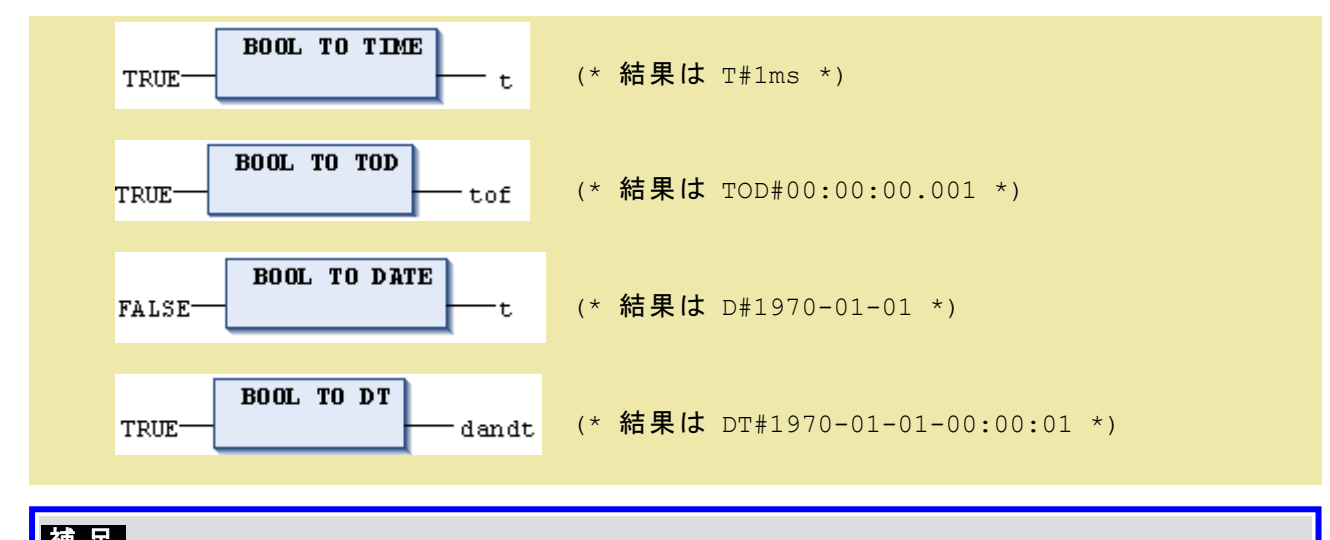

## 補 足

STRING変換は文字列変換ファンクションの項を参照して下さい。

## <span id="page-184-0"></span>**?\_TO\_BOOL** 変換

#### **(FBD** の例**)**

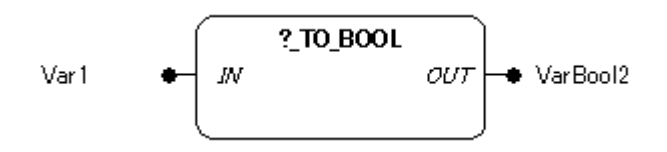

#### 機能

他のデータ型の入力値を BOOL データ型へ変換します。

構文は

<データ型>\_TO\_BOOL

## パラメータで使用可能なデータ型

IN: 数値型, STRING OUT: BOOL

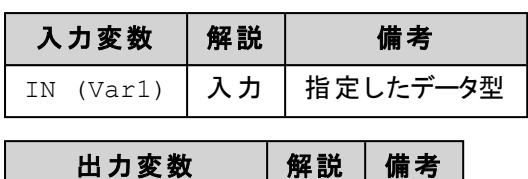

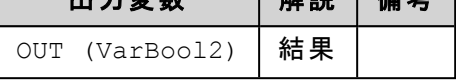

入力が0 以外の場合、変換結果はTRUE、入力が0 と等しい場合はFALSE になります。

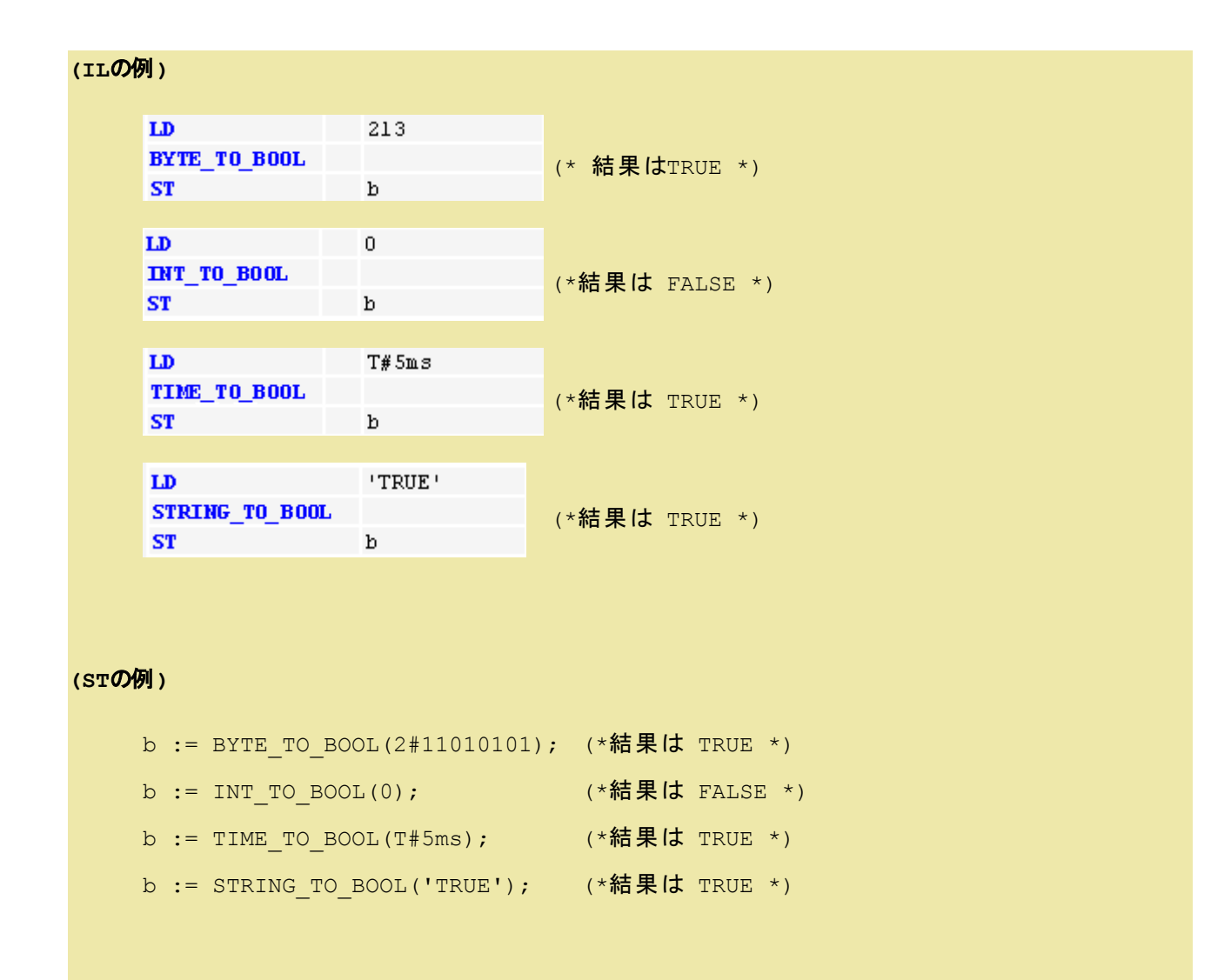

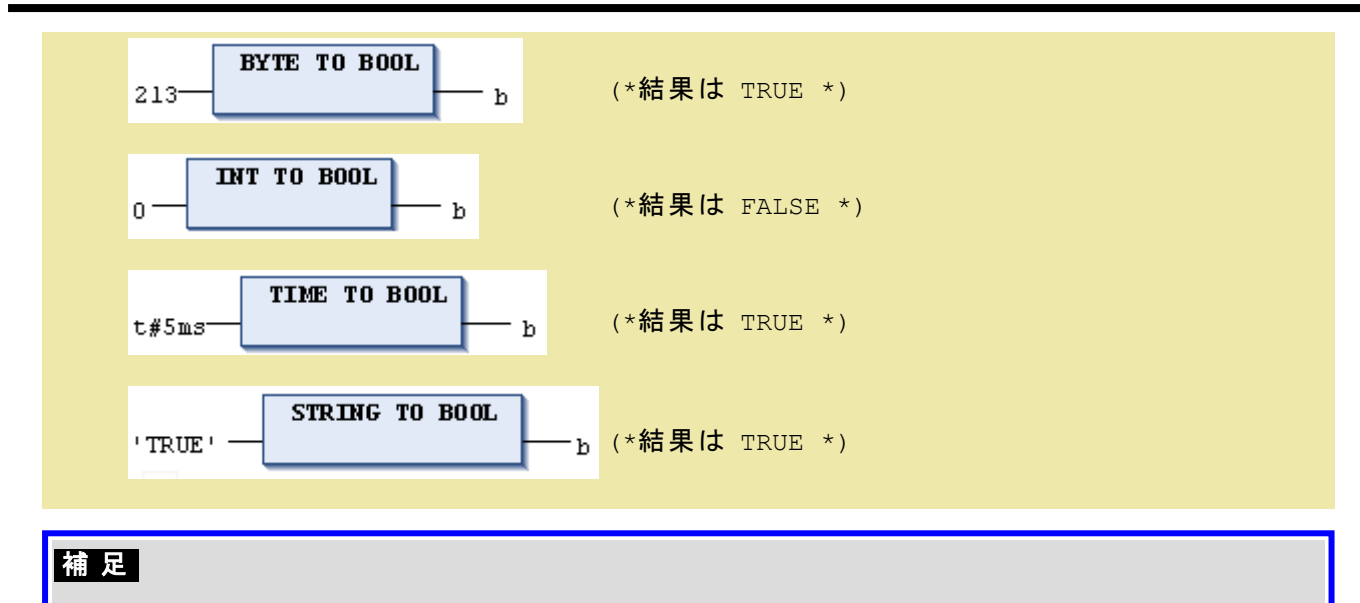

STRING変換は文字列変換ファンクションの項を参照して下さい。

## <span id="page-186-0"></span>**SINT\_TO\_? / INT\_TO\_? / DINT\_TO\_? / LINT\_TO\_?** 変換

**(FBD** の例**)**

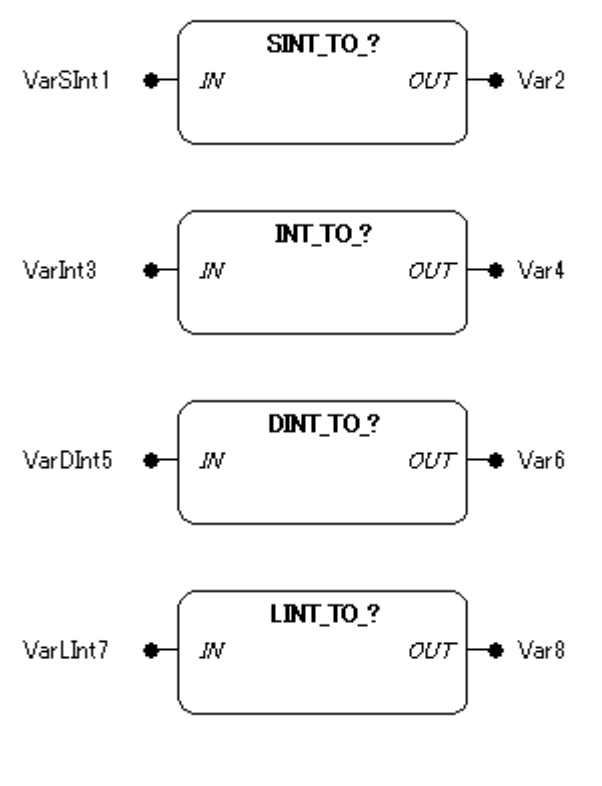

#### 機能

整数型のデータ型入力値を他のデータ型へ変換します。

#### 構文は

SINT TO <データ型> INT TO <データ型> DINT\_TO\_<データ型> LINT\_TO\_<データ型>

#### パラメータで使用可能なデータ型

IN: SINT, INT, DINT, LINT OUT: 数値型

パラメータ

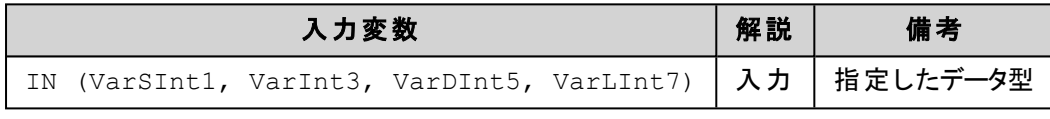

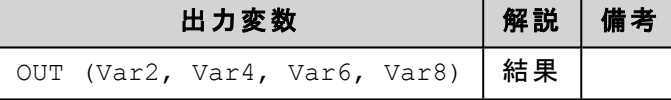

#### 解 説

出力データ型が入力データ型より大きいときは、符号適合拡張が行われます。(例:SINT# -1 → DINT# -1)

小さいデータ型へ変換を行う場合、下位データビットに合わせるため、情報を失う恐れがあります。 符号無し型(USINT、UINT、UDINT)へ変換する場合、出力は常に正の値となります。

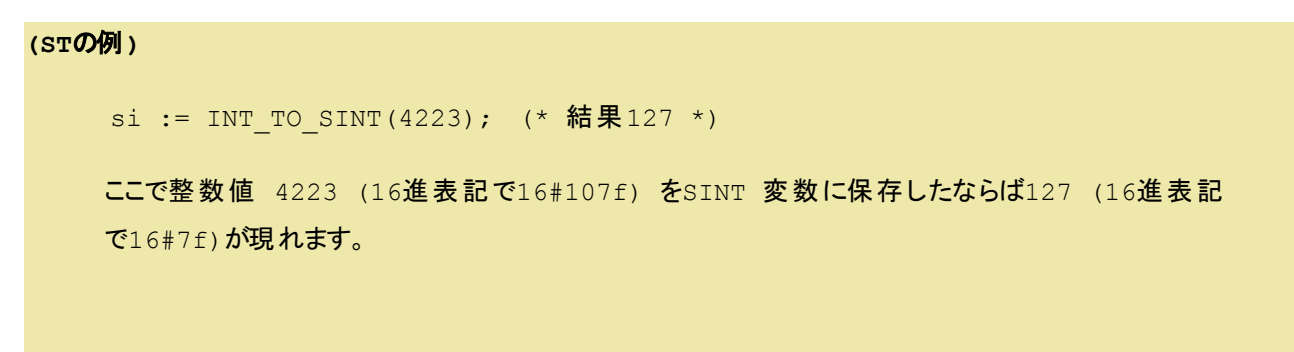

#### **(IL**の例**)**

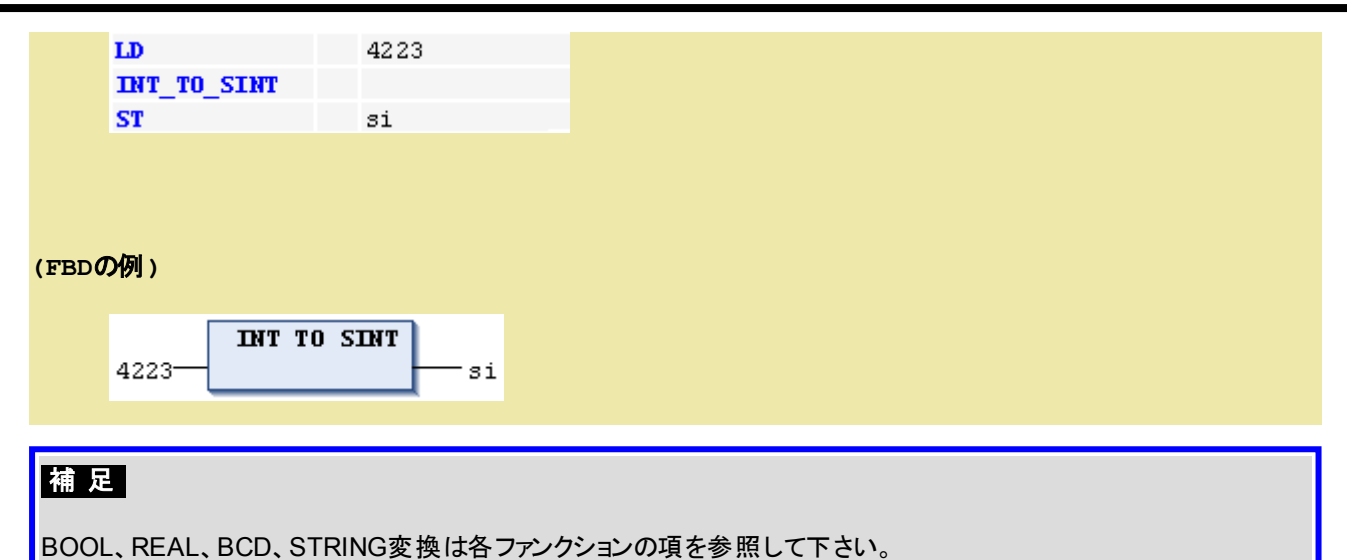

# <span id="page-188-0"></span>**?\_TO\_SINT / ?\_TO\_INT / ?\_TO\_DINT / ?\_TO\_LINT** 変換

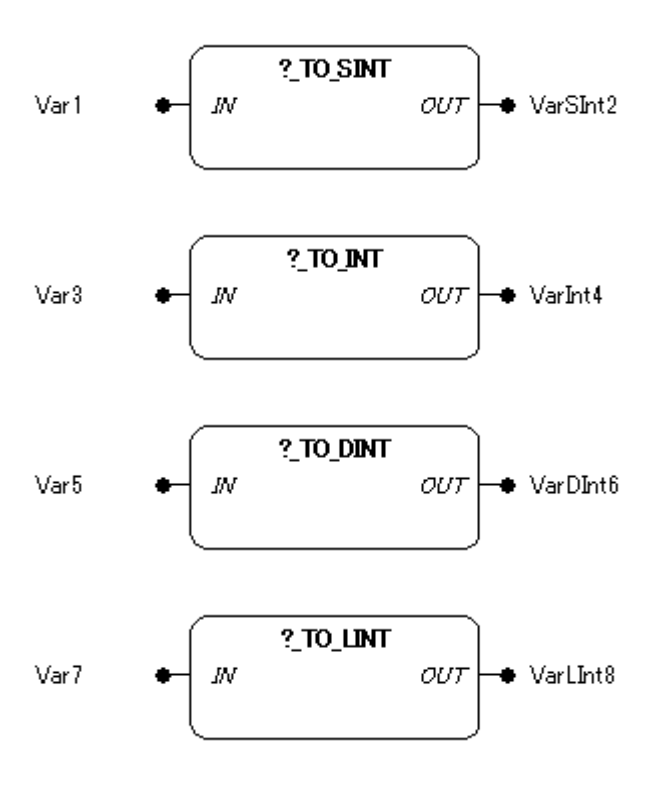

## **(FBD** の例**)**

## 機能

他のデータ型入力値を整数型のデータ型へ変換します。

構文は

<データ型>\_TO\_SINT <データ型>\_TO\_INT <データ型>\_TO\_DINT <データ型>\_TO\_LINT

#### パラメータで使用可能なデータ型

IN: 数値型, STRING

OUT: SINT, INT, DINT, LINT

#### パラメータ

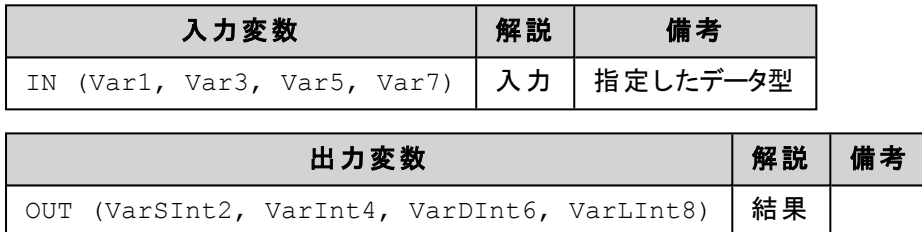

#### 解 説

出力データ型が入力データ型より大きいときは、符号適合拡張が行われます。(例:16#FF → -1) 小さいデータ型へ変換を行う場合、下位データビットに合わせるため、情報を失う恐れがあります。

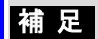

BOOL、REAL、BCD、STRING変換は各ファンクションの項を参照して下さい。

## <span id="page-189-0"></span>**BYTE\_TO\_? / WORD\_TO\_? / DWORD\_TO\_? / LWORD\_TO\_?** 変換

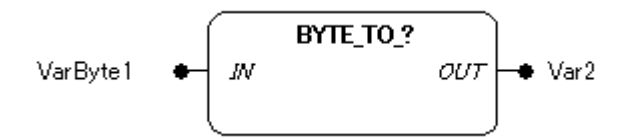

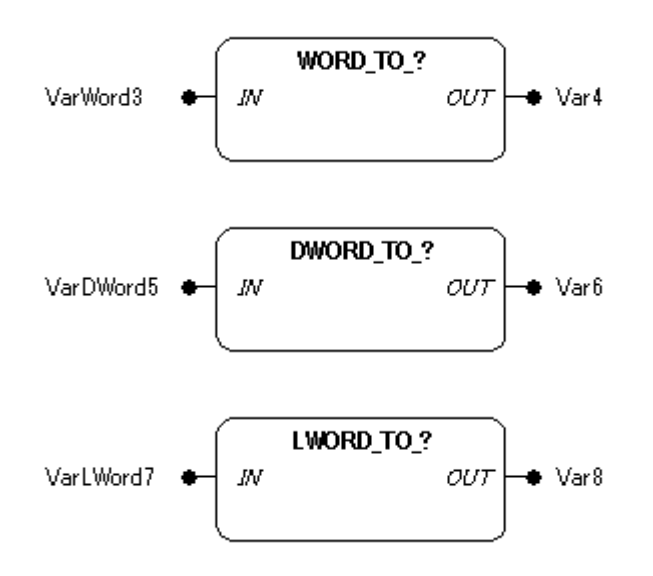

ビットストリーム型のデータ型入力値を他のデータ型へ変換します。

構文は

BYTE\_TO\_<データ型> WORD\_TO\_<データ型> DWORD TO <データ型> LWORD\_TO\_<データ型>

## パラメータで使用可能なデータ型

IN: BYTE, WORD, DWORD, LWORD OUT: 数値型, STRING

## パラメータ

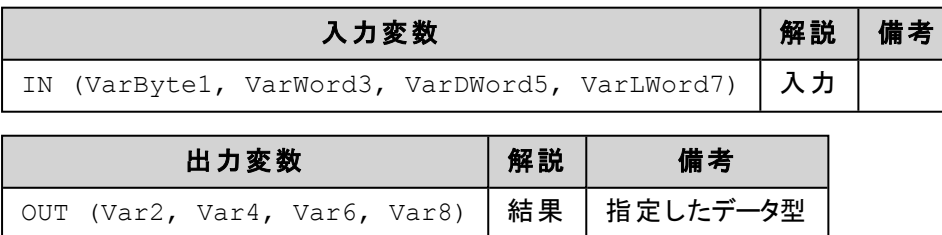

#### 解 説

出力データ型が入力データ型より大きいときは、符号適合拡張が行われます。(例:16#FF → -1) 小さいデータ型へ変換を行う場合、下位データビットに合わせるため、情報を失う恐れがあります。 出力データ型のMSB (最上位ビット) がセットされている場合は、負の出力値へ変換されます。

```
(IL の例)
   LD 16#80 (* 16#80 をアキュムレータにロードします *)
   BYTE TO INT (* BYTE を INT に変換します *)
   ST Var2 (* -128 を Var2 に格納します *)
   LD 16#7FFF (* 16#7FFF をアキュムレータにロードします *)
   WORD TO UINT (* WORD を UINT に変換します *)
   ST Var4 (* 32767 を Var4 に格納します *)
   LD 16#FFFFFF7F (* 16#FFFFFFF7F をアキュムレータにロードします *)
   DWORD TO BYTE (* DWORD を BYTE に変換します *)
   ST Var6 Var6 (* 16#7F を Var6 に格納します *)
(STの例)
   iVar := BYTE TO INT(16#80); (* 結果 -128 *)
```
ここで整数値 128 (16進表記で16#80) をINT 変数に保存したならば-128 (16進表記で 16#ff80) が現れます。

### 桶 足

BOOL、REAL、BCD、STRING変換は各ファンクションの項を参照して下さい。

## <span id="page-191-0"></span>**?\_TO\_BYTE / ?\_TO\_WORD / ?\_TO\_DWORD / ?\_TO\_LWORD** 変換

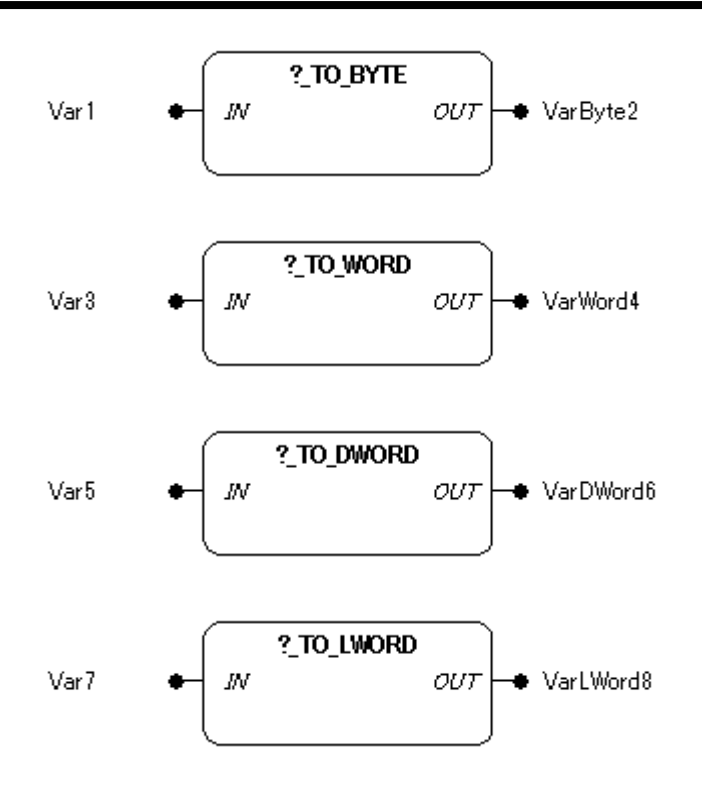

他のデータ型入力値をビットストリーム型のデータ型へ変換します。

構文は

<データ型>\_TO\_BYTE <データ型> TO\_WORD <データ型>\_TO\_DWORD <データ型>\_TO\_LWORD

## パラメータで使用可能なデータ型

IN: 数値型, STRING

OUT: BYTE, WORD, DWORD, LWORD

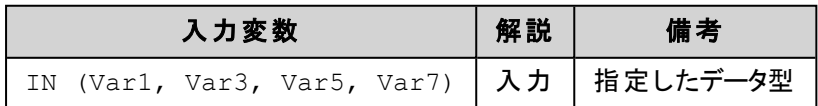

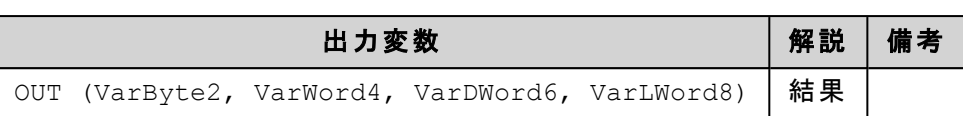

小さいデータ型へ変換を行う場合、下位データビットに合わせるため、情報を失う恐れがあります。

# 補 足

BOOL、REAL、BCD、STRING変換は各ファンクションの項を参照して下さい。

## <span id="page-193-0"></span>**USINT\_TO\_? / UINT\_TO\_? / UDINT\_TO\_? / ULINT\_TO\_?** 変換

#### **(FBD** の例**)**

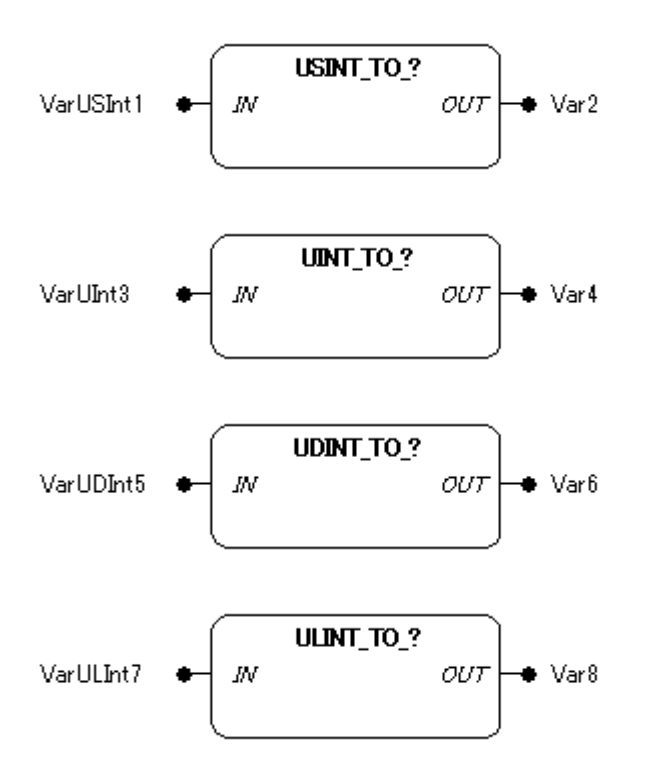

#### 機能

符号無し整数型のデータ型入力値を他のデータ型へ変換します。

構文は

USINT\_TO\_<データ型>

UINT\_TO\_<データ型> UDINT TO <データ型> ULINT TO <データ型>

### パラメータで使用可能なデータ型

IN: USINT, UINT, UDINT, ULINT OUT: 数値型, STRING

#### パラメータ

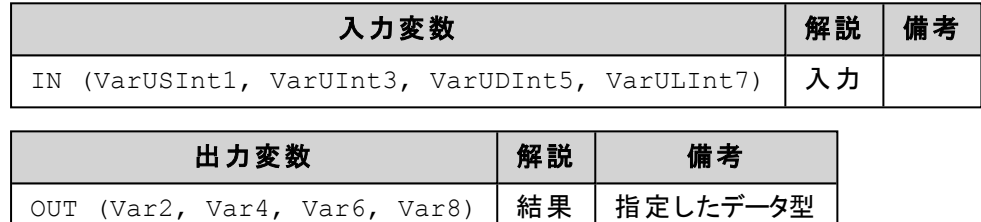

#### 解 説

小さいデータ型へ変換を行う場合、下位データビットに合わせるため、情報を失う恐れがあります。 出力データ型のMSB (最上位ビット) がセットされている場合は、負の出力値へ変換されます。

#### **(ST**の例**)**

```
siVar := USINT TO SINT(254); (* 結果 -2 *)
```
ここで整数値 254 (16進表記で16#fe) をSINT 変数に保存したならば-2 (16進表記で 16#fe) が現れます。

## 桶 足

BOOL、REAL、BCD、STRING変換は各ファンクションの項を参照して下さい。

## <span id="page-194-0"></span>**?\_TO\_USINT / ?\_TO\_UINT / ?\_TO\_UDINT / ?\_TO\_ULINT** 変換

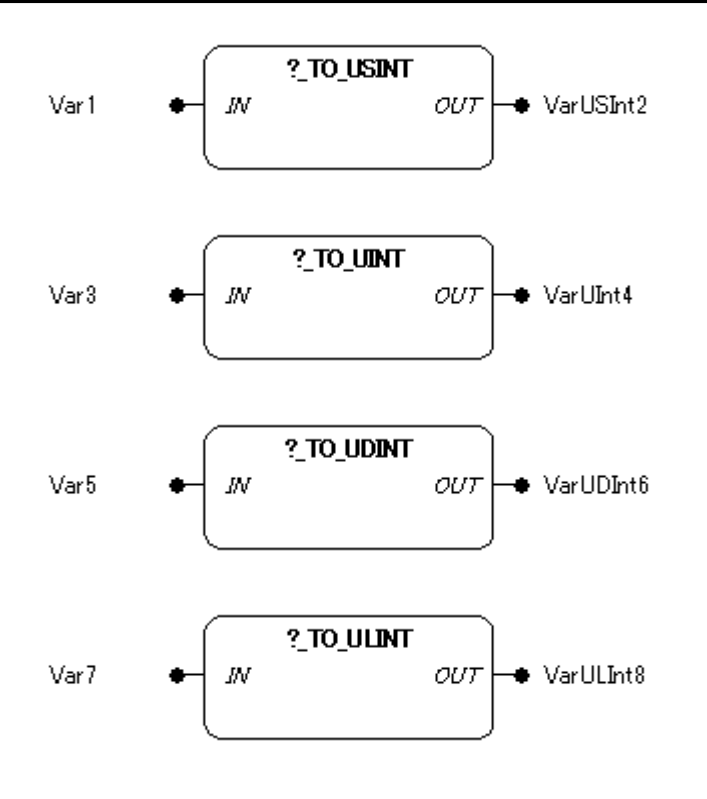

他のデータ型入力値を符号無し整数型のデータ型へ変換します。

構文は

<データ型>\_TO\_USINT <データ型>\_TO\_UINT <データ型>\_TO\_UDINT <データ型>\_TO\_ULINT

#### パラメータで使用可能なデータ型

IN: 数値型, STRING OUT: USINT, UINT, UDINT, ULINT

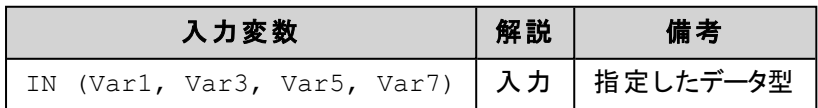

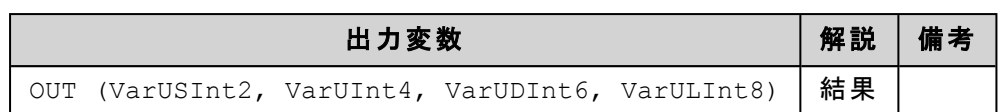

出力は常に正の値となります。

小さいデータ型へ変換を行う場合、下位データビットに合わせるため、情報を失う恐れがあります。

## 補足

BOOL、REAL、BCD、STRING変換は各ファンクションの項を参照して下さい。

## <span id="page-196-0"></span>**REAL\_TO\_?** 変換

#### **(FBD** の例**)**

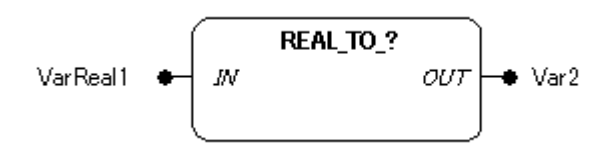

#### 機能

REAL データ型の入力値を 他のデータ型の出力値に変換します。

構文は

REAL\_TO\_<データ型>

#### パラメータで使用可能なデータ型

IN: REAL

OUT: 数値型, STRING

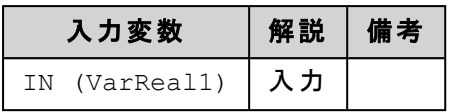

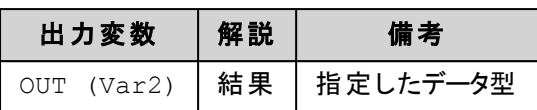

REAL 入力値は小数点第1位で四捨五入された後、他のデータ型に変換されます。

小さいデータ型へ変換を行う場合、下位データビットに合わせるため、情報を失う恐れがあります。

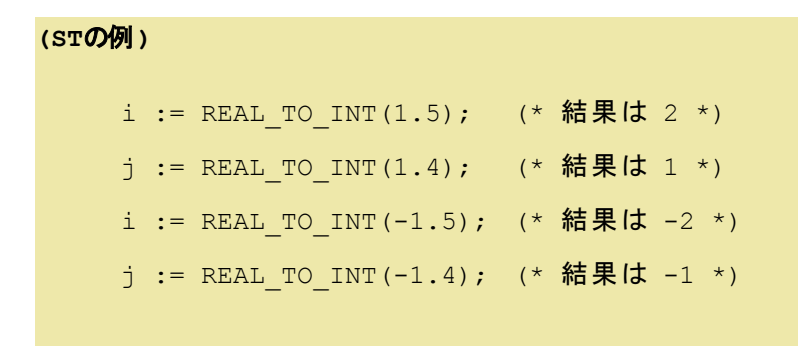

**(IL**の例**)**

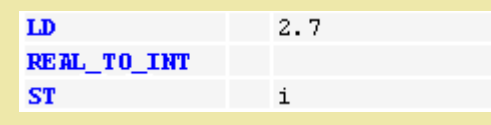

#### **(FBD**の例**)**

LREAL TO INT  $1.5$ ί

# 補 足

BOOL、REAL、BCD、STRING変換は各ファンクションの項を参照して下さい。

## <span id="page-197-0"></span>**?\_TO\_REAL** 変換

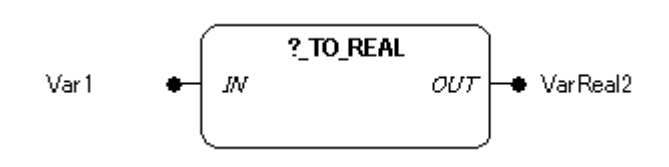

他のデータ型の入力値を REAL データ型の出力値に変換します。

構文は

<データ型>\_TO\_REAL

#### パラメータ

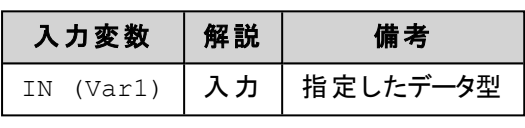

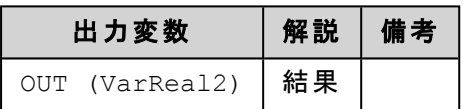

#### **(ST**の例**)**

VarReal2 := INT TO REAL(-32768);  $(*$  結果は -3.2768000E+04 \*)

## 補 足

BOOL、REAL、BCD、STRING変換は各ファンクションの項を参照して下さい。

## <span id="page-198-0"></span>**BCD\_TO\_BYTE / BCD\_TO\_WORD / BCD\_TO\_DWORD / BCD\_TO\_INT** 変換 【**FUN**】

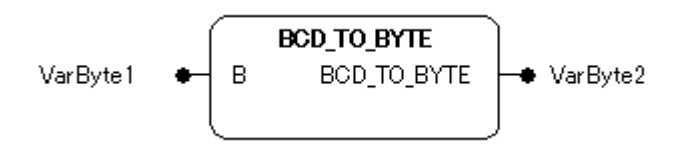

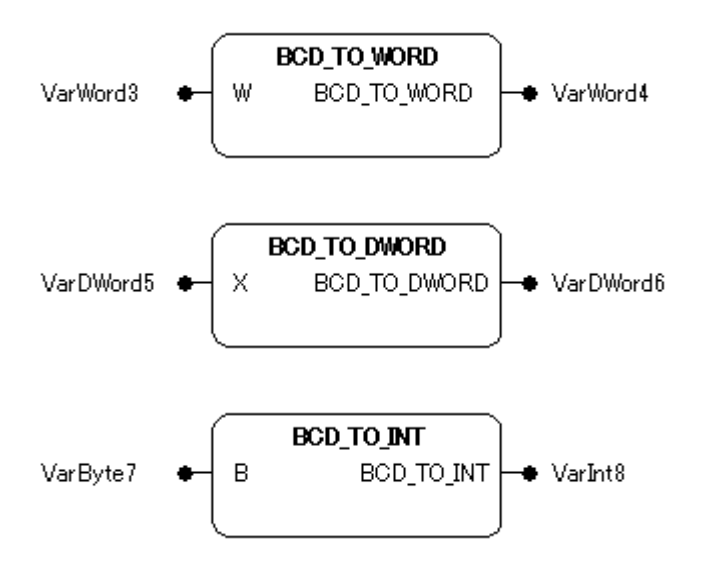

BCD データ型の入力値 (バイナリコードの10 進数) を 他のデータ型の戻り値に変換します。

#### 構文は

BCD\_TO\_BYTE BCD\_TO\_WORD BCD\_TO\_DWORD BCD\_TO\_INT

#### パラメータで使用可能なデータ型

B: BYTE

W: WORD

X: DWORD

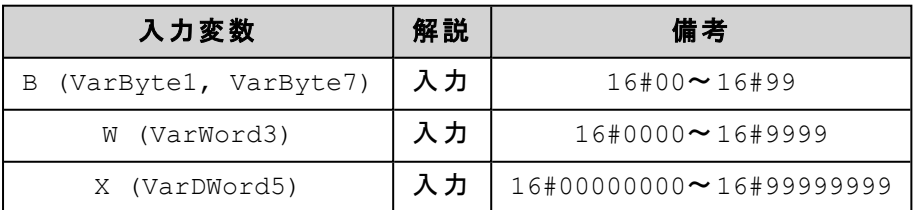

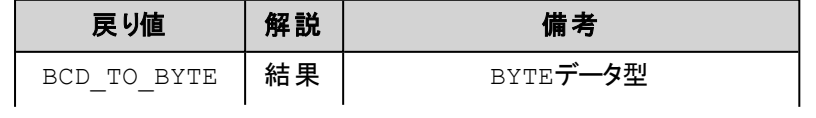

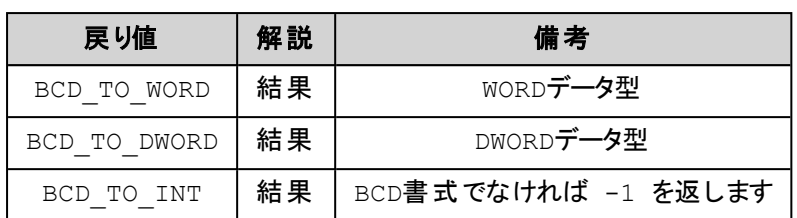

#### **(ST** の例**)**

```
i:=BCD TO INT(73); (* 結果は 49 *)
k:=BCD_TO_INT(151); (* 結果は 97 *)
1:=BCD TO INT(15); (* 値がBCDではないので、結果は -1 *)
```
### 補足

- 不正な入力値 (使用可能な値は0 から9まで) のときは、出力値は-1 に変換されます。たとえば、入力値が 16#0A0B のとき、出力値は-1 になります。
- 出力データ型の有効範囲を超えている値の場合は、オーバーフローになることを考慮する必要があります。

## <span id="page-200-0"></span>**BYTE\_TO\_BCD / WORD\_TO\_BCD / DWORD\_TO\_BCD / INT\_TO\_BCD** 変換 【**FUN**】

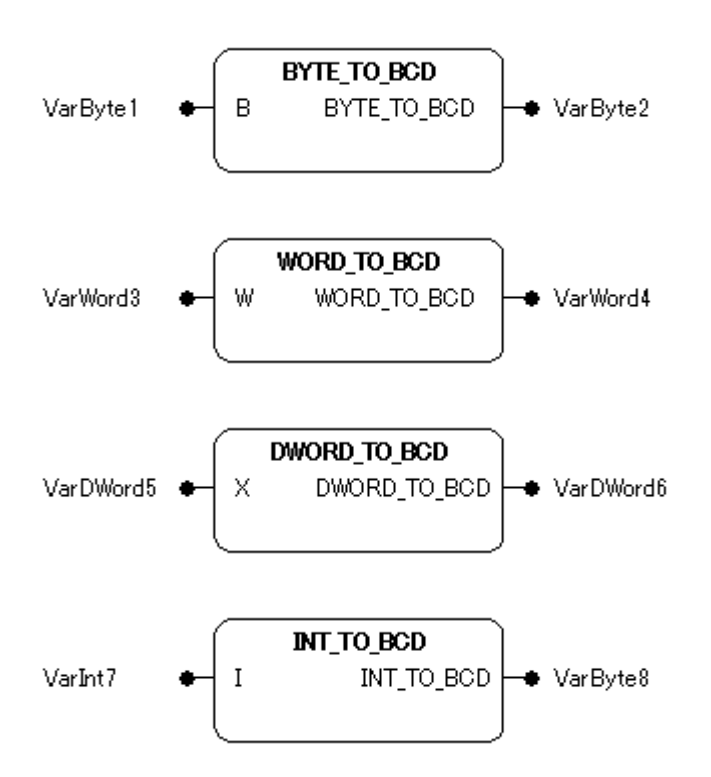

他のデータ型の入力値を BCD データ型 (バイナリコードの10 進数) の出力値に変換します。

構文は

BYTE\_TO\_BCD WORD\_TO\_BCD DWORD\_TO\_BCD INT\_TO\_BCD

#### パラメータで使用可能なデータ型

B: BYTE

W: WORD

X: DWORD

I: INT

パラメータ

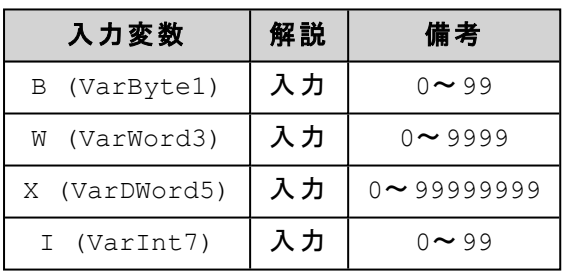

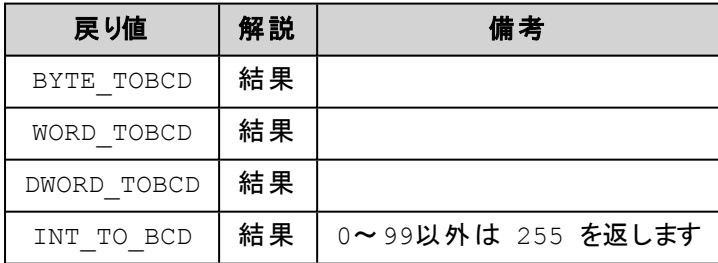

#### **(ST**の例**)**

i:=INT\_TO\_BCD(49);  $(*$  結果は 73 \*) k:=INT\_TO\_BCD(97); (\* 結果は 151 \*) 1:=INT\_TO\_BCD(100); (\* エラーなので 255 \*)

## 桶 足

- 負の入力値は常に16#FFFFFFFF へ変換されます。たとえば、入力値が-128 のとき出力値は 16#FFFFFFFF になります。
- 出力データ型 (BCD) の有効範囲を超えた入力値の場合は、出力値は常に16#FFFFFFFF へ変換されま す。BCD 値の最大有効範囲は99999999 です。

## <span id="page-202-0"></span>**TIME\_TO\_? / TIME\_OF\_DAY\_?** 変換

**(FBD** の例**)**

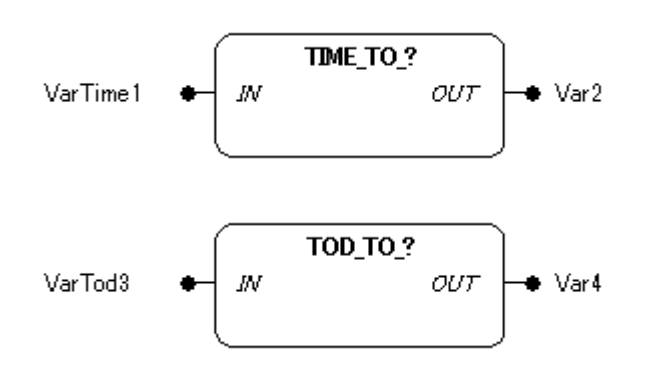

#### 機能

TIME あるいはTIME\_OF\_DAY データ型入力値 IN を 他のデータ型の出力値に変換します。

構文は

TIME\_TO\_<データ型> TOD\_TO\_<データ型>

## パラメータで使用可能なデータ型

IN: TIME, TOD

OUT: 数値型, STRING

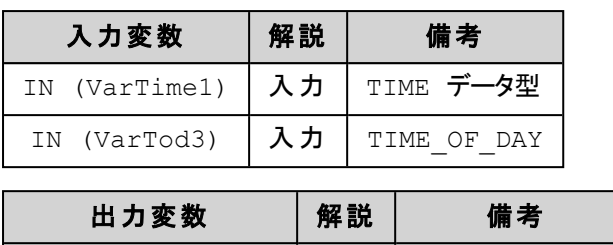

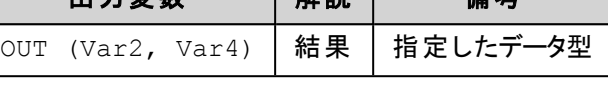

時間は内部でDWORD型にミリ秒で格納され、TIME\_OF\_DAY 変数では12:00A.M.を開始とする値が 格納されます。 STRING データ型への変換は時間コンスタント値が返されます。 大きな値をもつ入力変 数から小さなデータ型へ変換を行うと情報を失う恐れがあります。

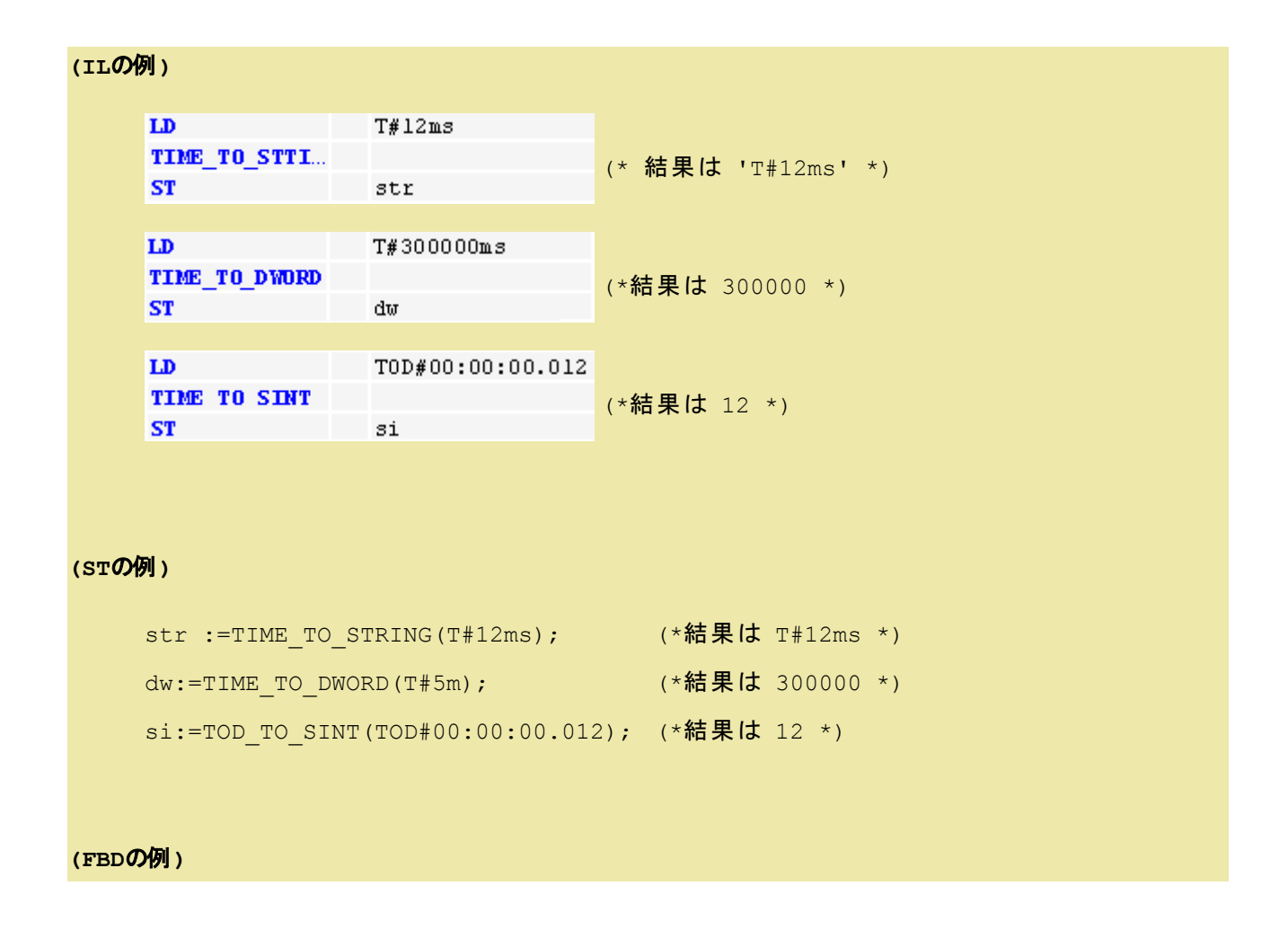

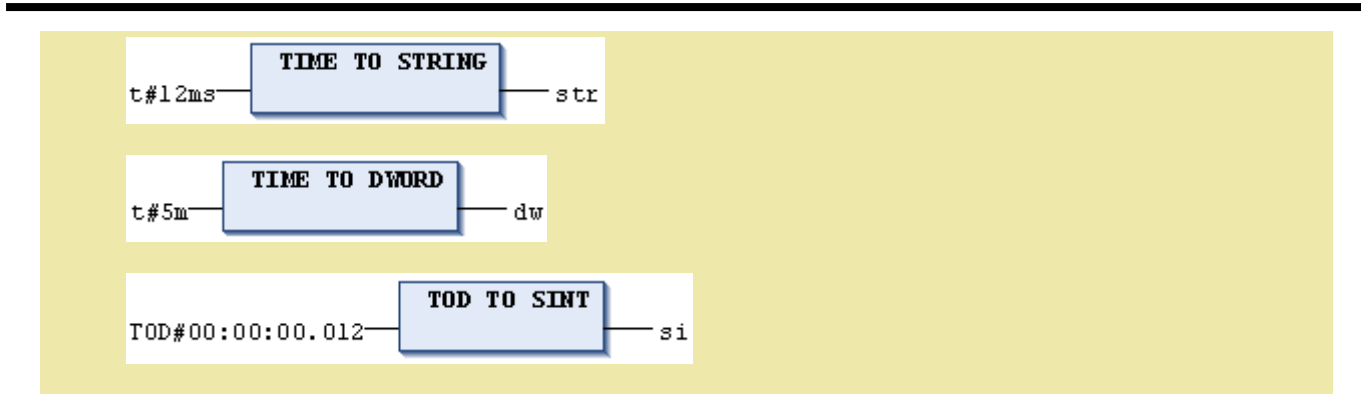

## <span id="page-204-0"></span>**DATE\_TO\_? / DATE\_AND\_TIME\_TO\_?** 変換

**(FBD** の例**)**

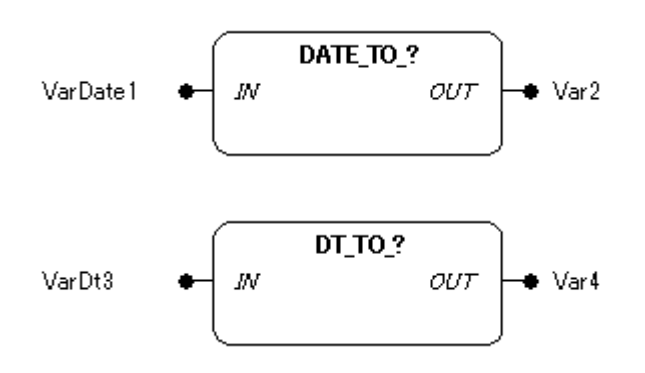

#### 機能

DATE あるいはDATE\_AND\_TIME データ型入力値を 他のデータ型の出力値に変換します。

構文は

DATE\_TO\_<データ型> DT\_TO\_<データ型>

## パラメータで使用可能なデータ型

IN: DATE, DATE\_AND\_TIME OUT: 数値型, STRING

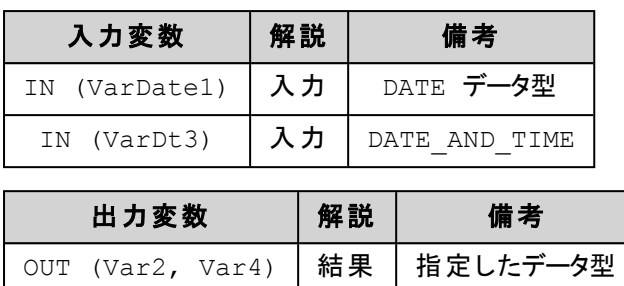

時刻は内部でDWORD型に1970/1/1からの通算秒とする値が格納されます。 STRING データ型への変 換は時刻コンスタント値が返されます。 大きな値をもつ入力変数から小さなデータ型へ変換を行うと情 報を失う恐れがあります。

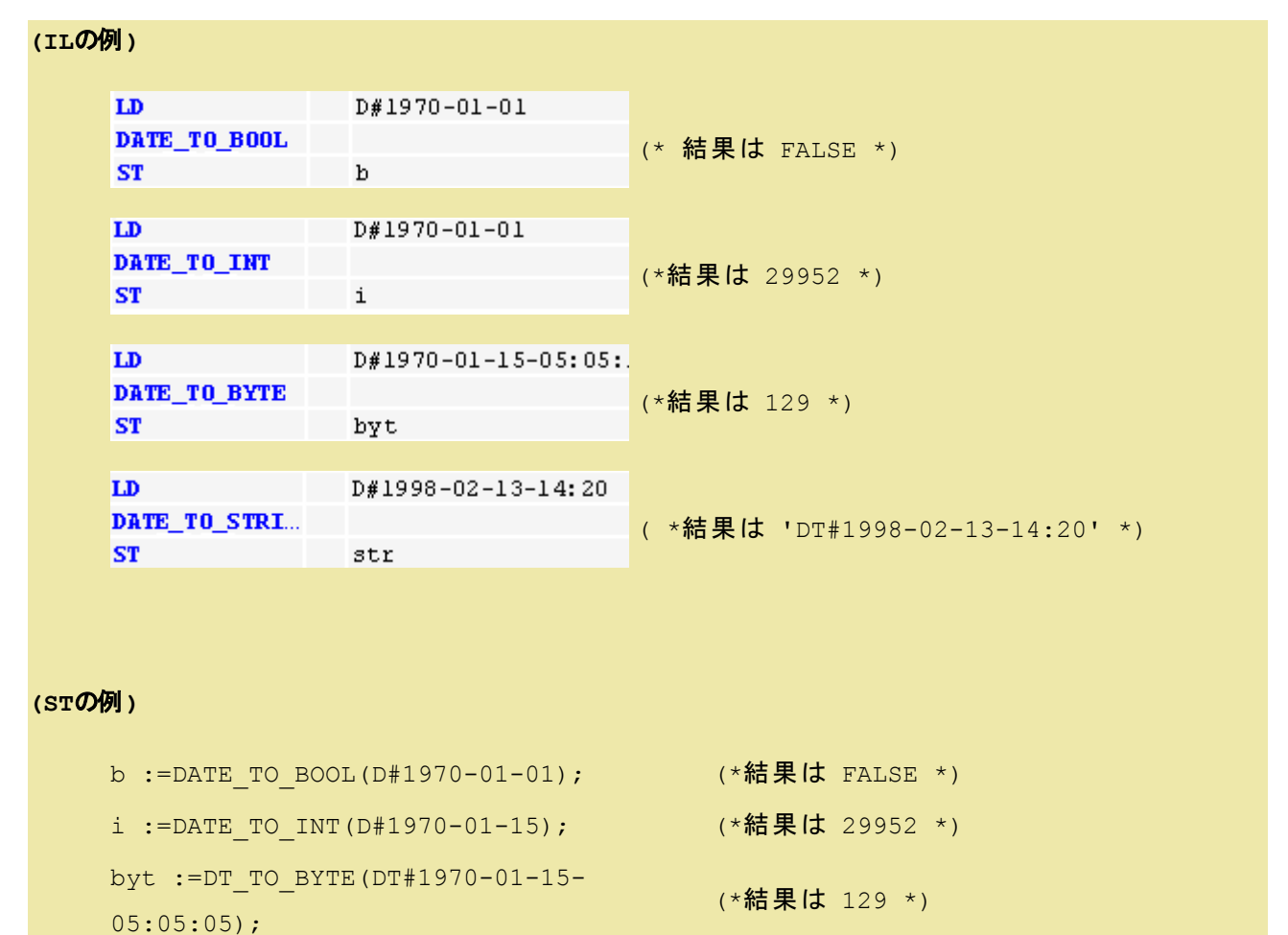

str:=DT\_TO\_STRING(DT#1998-02-13-14:20);

```
(*結果は 'DT#1998-02-13-14:20'
```
\*)

**(FBD**の例**)**

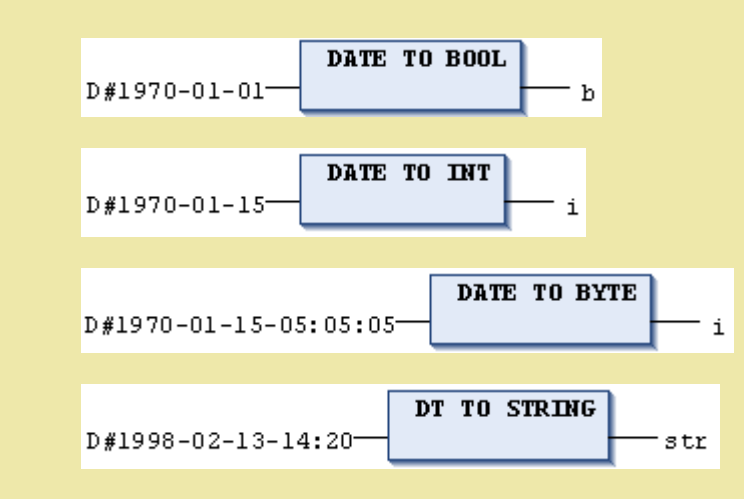

## <span id="page-206-0"></span>**TRUNC / TRUNC\_INT** 変換

**(FBD** の例**)**

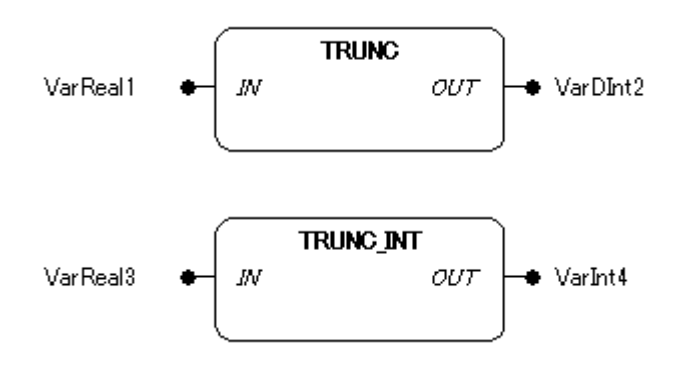

### 機能

TRUNCはREAL 値から小数点以下の値は切り捨てて DINT 値へ変換します。

TRUNC\_INTはREAL 値から小数点以下の値は切り捨てて INT 値へ変換します。

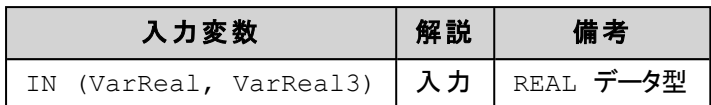

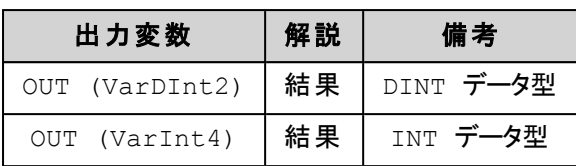

## **(IL**の例**)**

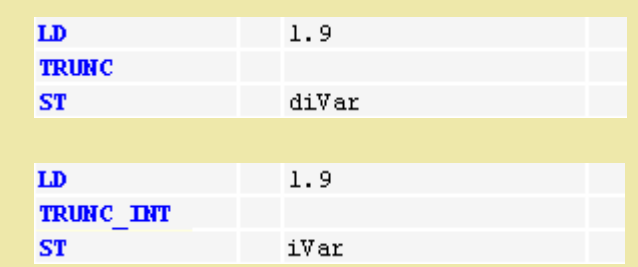

#### **(ST**の例**)**

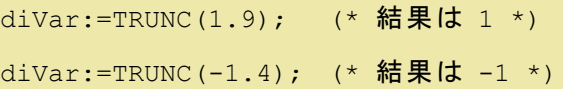

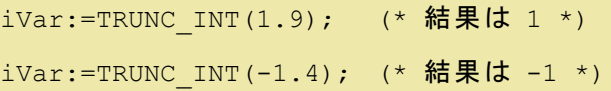

**8.5.**文字列操作ファンクション

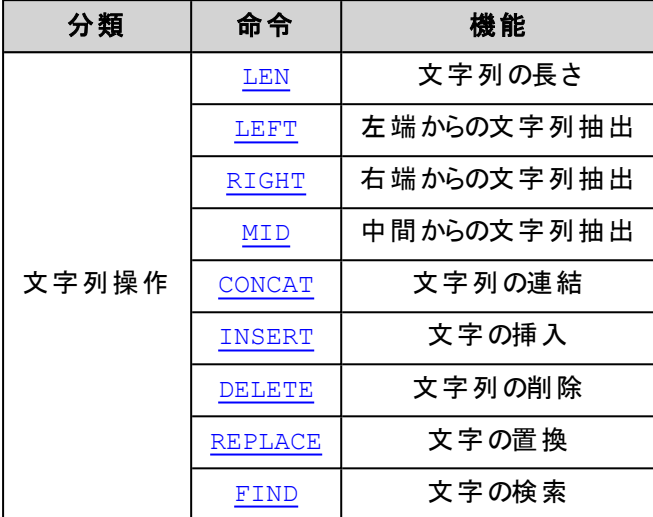

# <span id="page-208-0"></span>**LEN**:文字列長さ 【**FUN**】

**(FBD** の例**)**

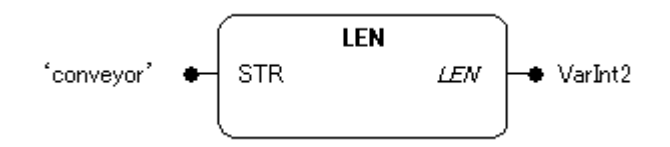

### 機能

文字列の長さを返します。

#### パラメータで使用可能なデータ型

STR: STRING LEN: INT

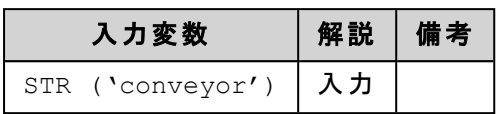

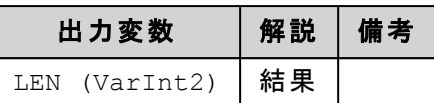

入力パラメータ STR に接続された文字列の長さを返します。

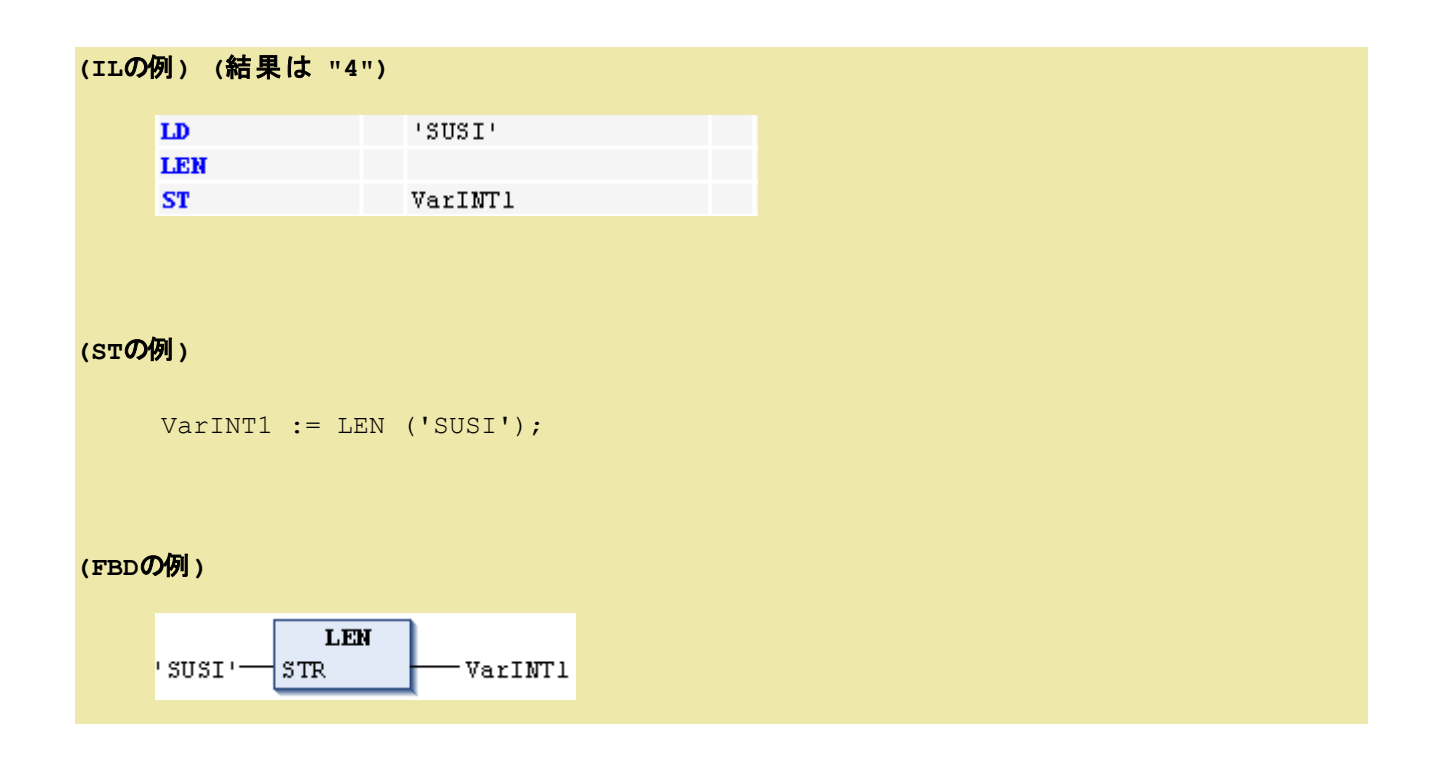

## <span id="page-209-0"></span>**LEFT**:左文字列抽出 **[FUN]**

**(FBD** の例**)**

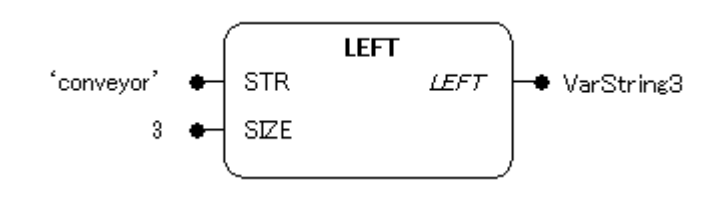

#### 機能

文字列入力の左から指定長さの文字列を抽出します。

#### パラメータで使用可能なデータ型

STR: STRING SIZE: INT LEFT: STRING

### パラメータ

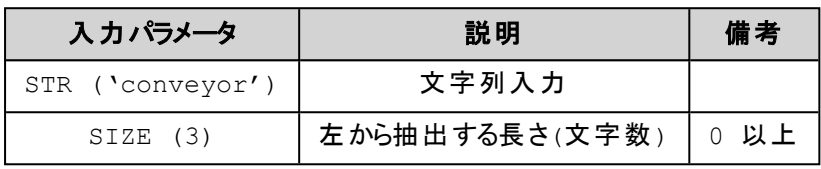

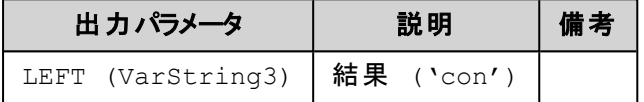

#### 解 説

入力 STR に接続された文字列の左端から 入力 SIZE に接続された長さの文字列を抽出し返します。

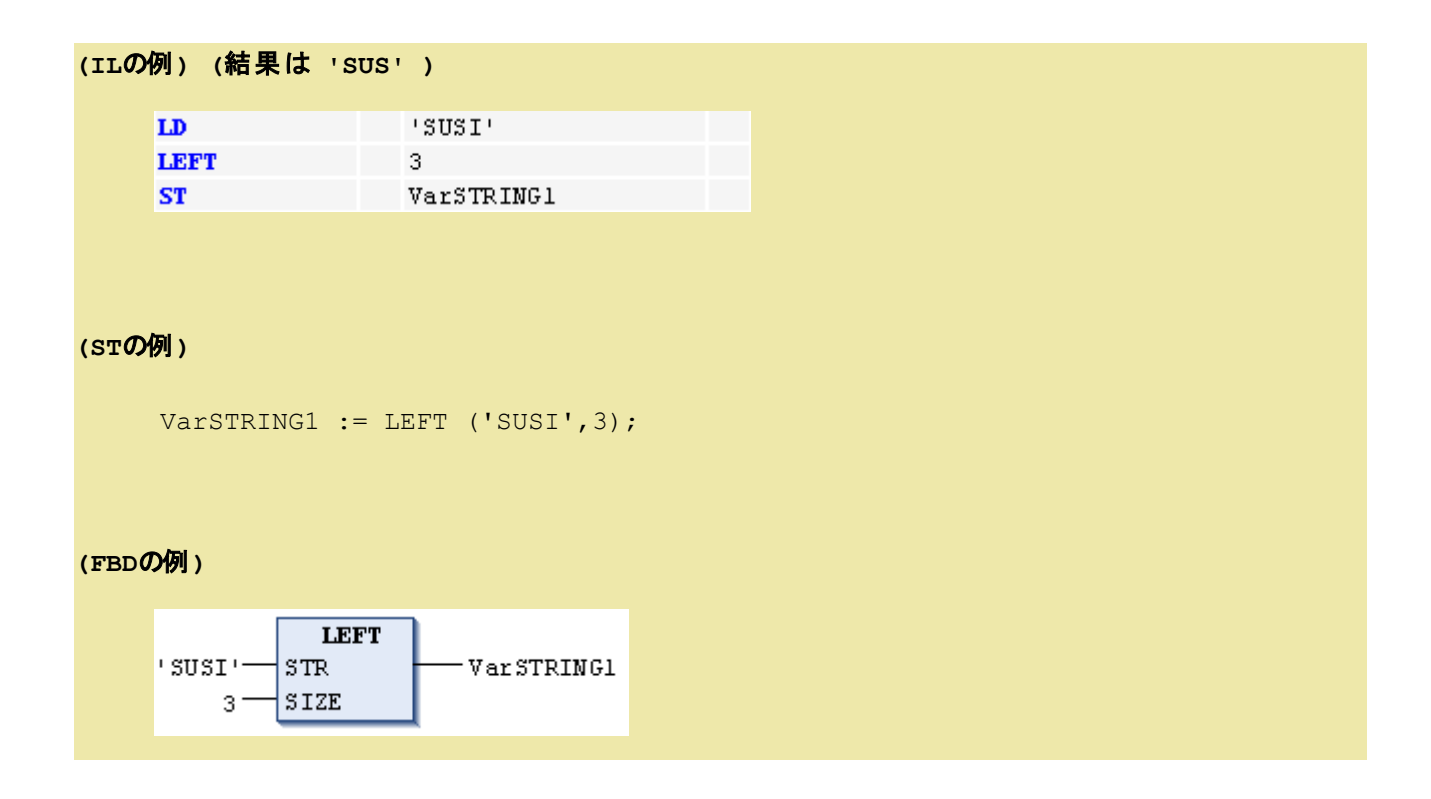

## <span id="page-211-0"></span>**RIGHT**:右文字列抽出 **[FUN]**

**(FBD** の例**)**

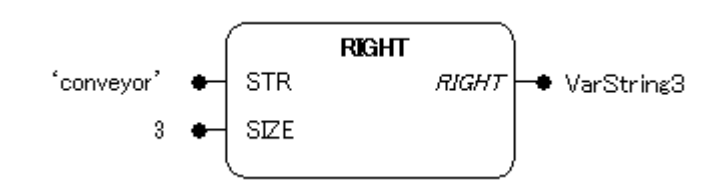

#### 機能

文字列入力の右から指定長さの文字列を抽出します。

### パラメータで使用可能なデータ型

STR: STRING SIZE: INT RIGHT: STRING

#### パラメータ

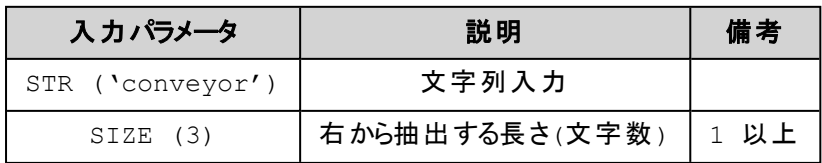

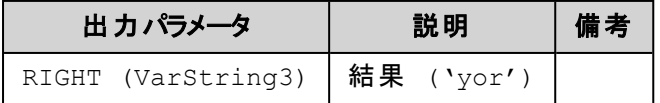

### 解 説

入力 STR に接続された文字列の右端から 入力 SIZE に接続された長さの文字列を抽出し返します。

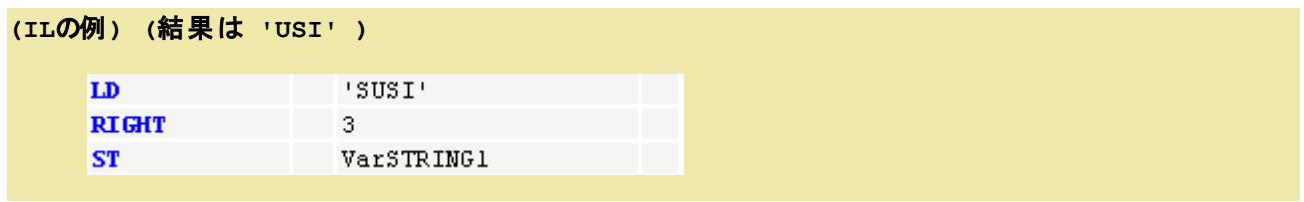

### **(ST**の例**)**

VarSTRING1 := RIGHT ('SUSI', 3);

#### **(FBD**の例**)**

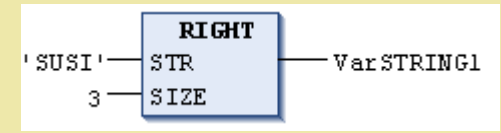

# <span id="page-212-0"></span>**MID**:中間文字列抽出 **[FUN]**

**(FBD** の例**)**

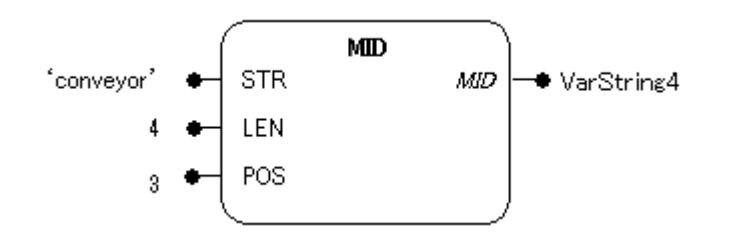

#### 機能

文字列入力の中間位置から、指定長さの文字列を抽出します。

## パラメータで使用可能なデータ型

STR: STRING LEN, POS: INT MID: STRING

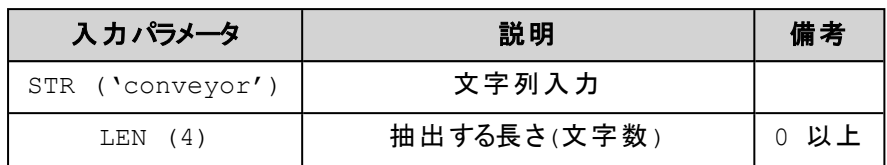

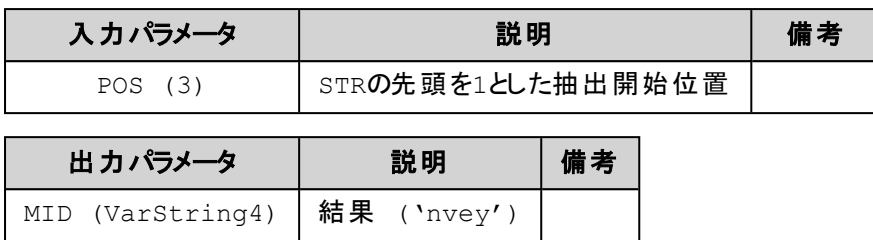

入力 STR に接続された文字列の入力 POS で指定される中間位置から、入力 LEN で指定される長 さの文字列を抽出し結果として返します。

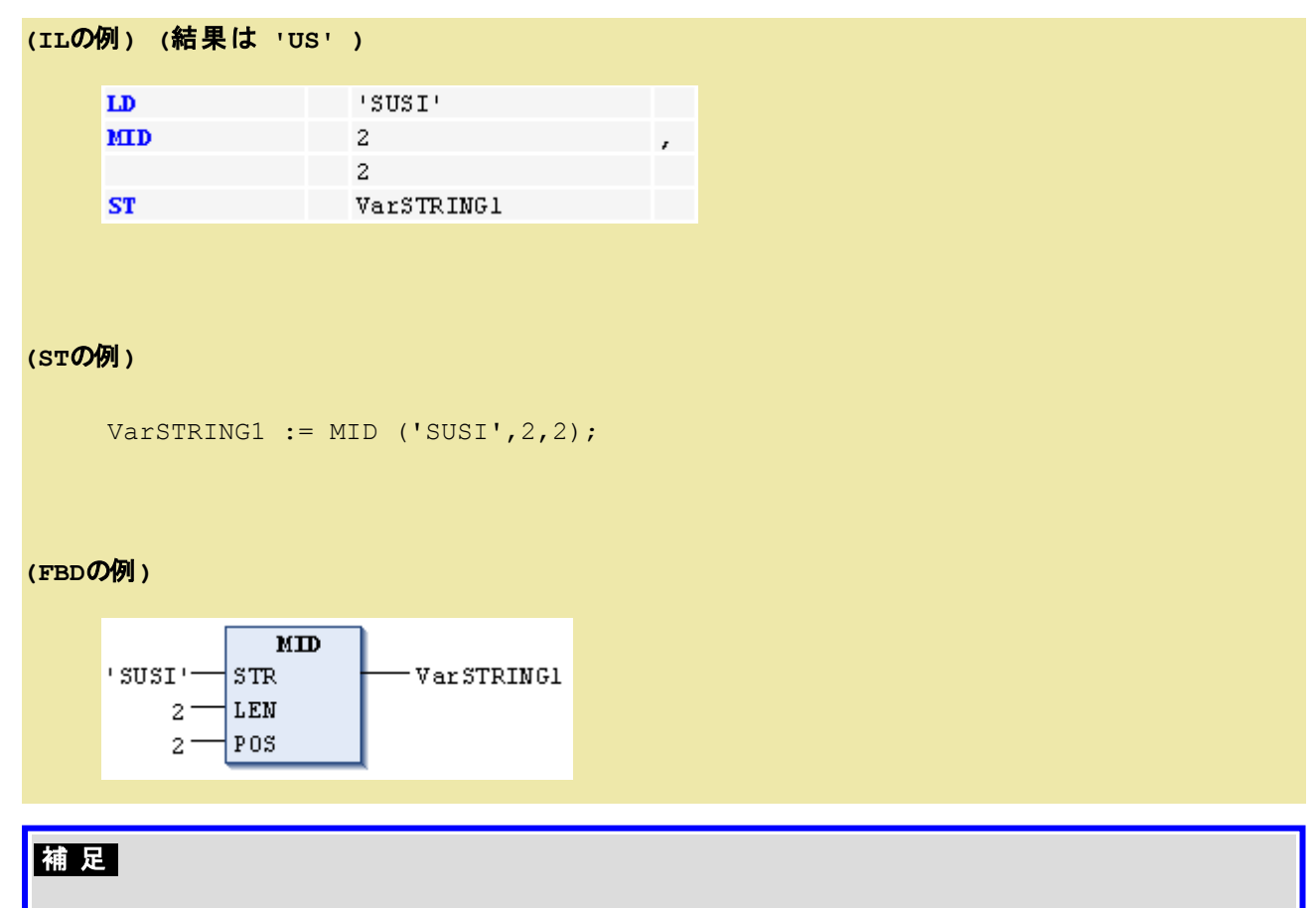

<sup>l</sup> POS は0 とすることはできません。 文字列の最初の位置は1 です。

## <span id="page-213-0"></span>**CONCAT**:文字列連結 **[FUN]**

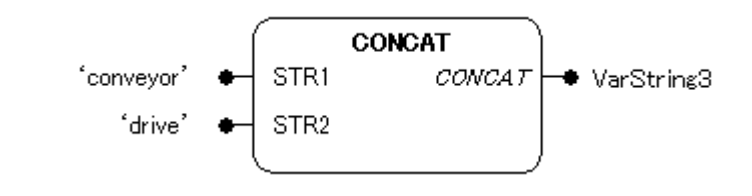

文字列の連結をします。

## パラメータで使用可能なデータ型

STR1, STR2: STRING CONCAT: STRING

#### パラメータ

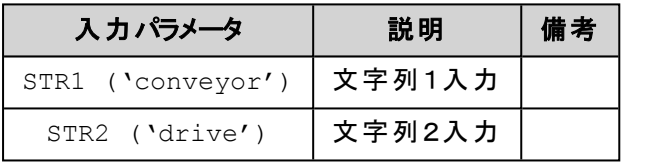

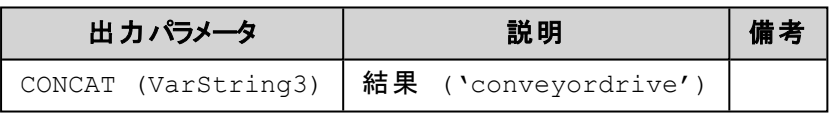

#### 解 説

STR1入力文字列の後尾にSTR2入力文字列を付加し2つの文字列を結合した文字列を返します。 入力文字列と結果として返される文字列の最大は255 文字となります。

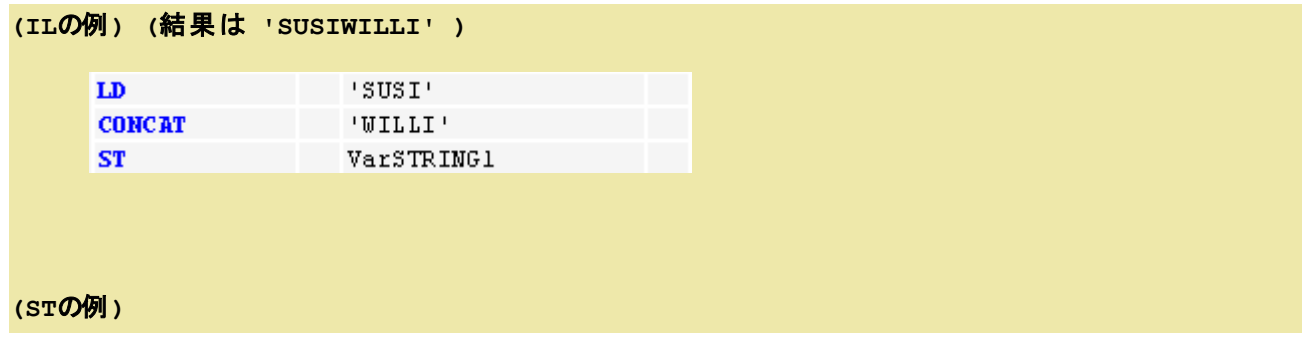

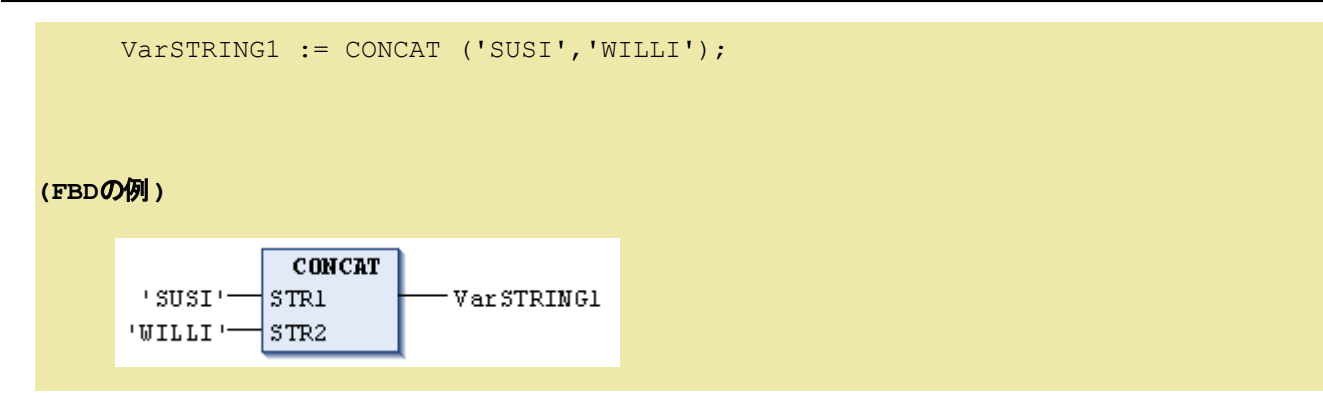

# <span id="page-215-0"></span>**INSERT**:文字列挿入 **[FUN]**

**(FBD** の例**)**

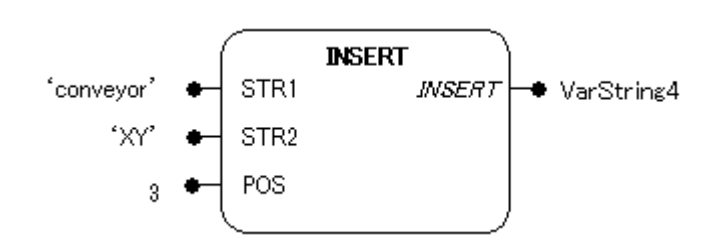

#### 機能

文字列の挿入をします。

#### パラメータで使用可能なデータ型

STR1, STR2: STRING POS: INT INSERT: STRING

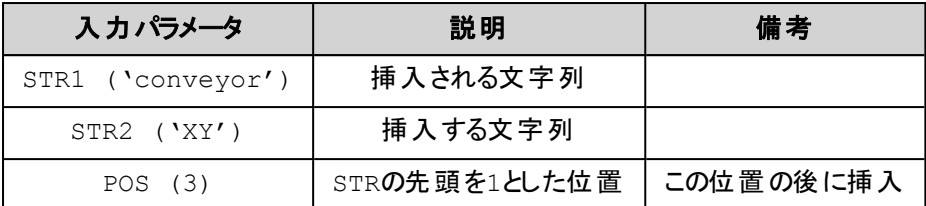

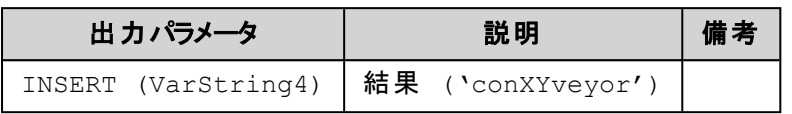
# 解 説

与えられた文字列 STR1 の指定位置へ文字列 STR2 を挿入します。 STR1 の文字位置 POS の後ろにSTR2 が挿入されます。

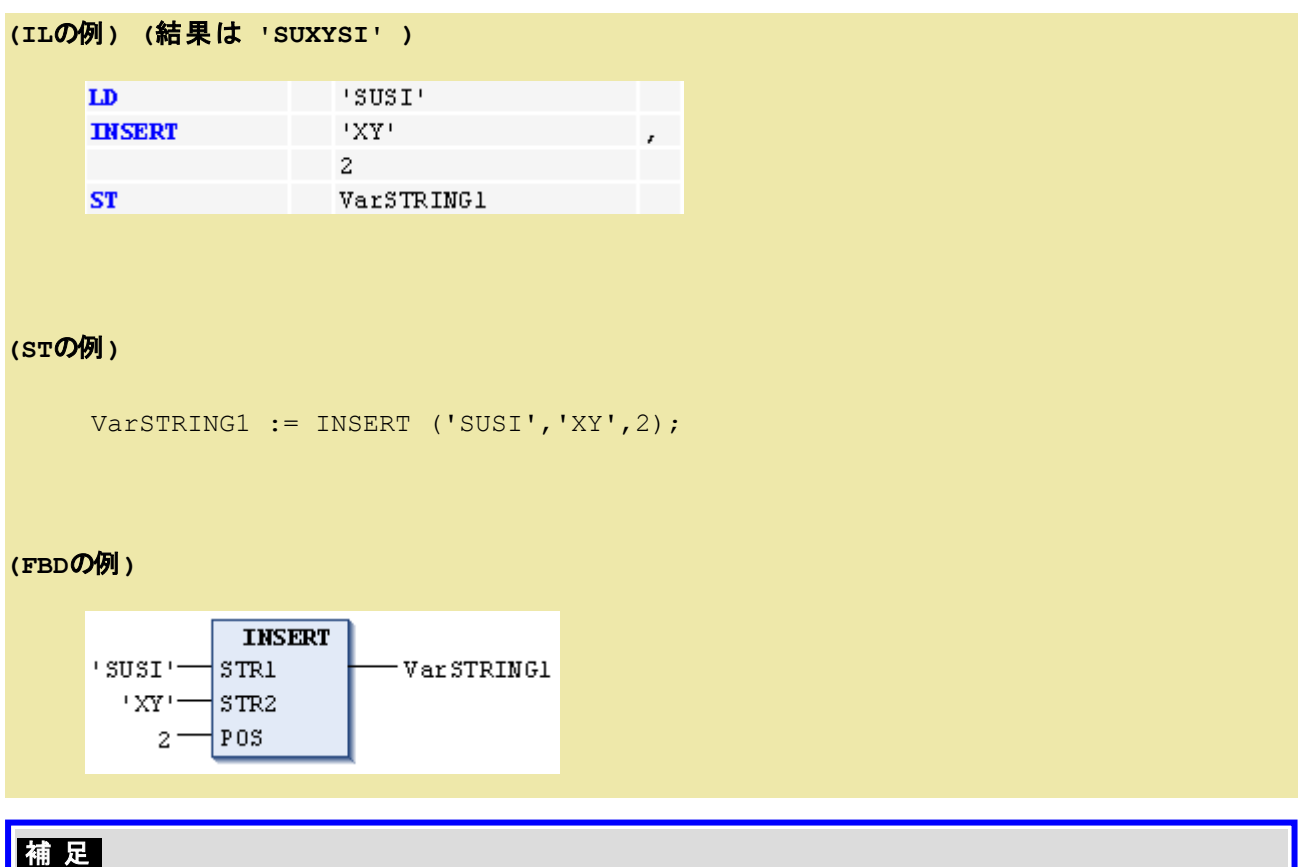

- <sup>l</sup> POS は0 とすることはできません。 文字列の最初の位置は1 です。
- <sup>l</sup> 文字列を他の文字列の前に挿入したいときは、ファンクション CONCAT を使用してください。

# **DELETE**:文字列削除 **[FUN]**

# **(FBD** の例**)**

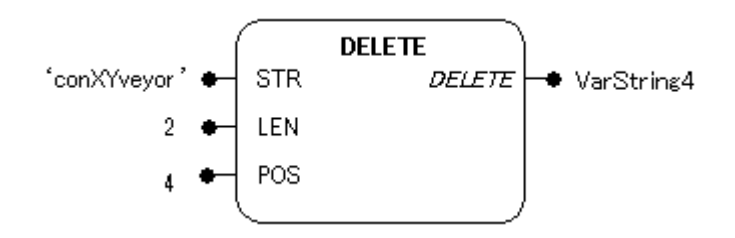

### 機能

文字列の削除をします。

### パラメータで使用可能なデータ型

STR: STRING LEN, POS: INT DELETE: STRING

### パラメータ

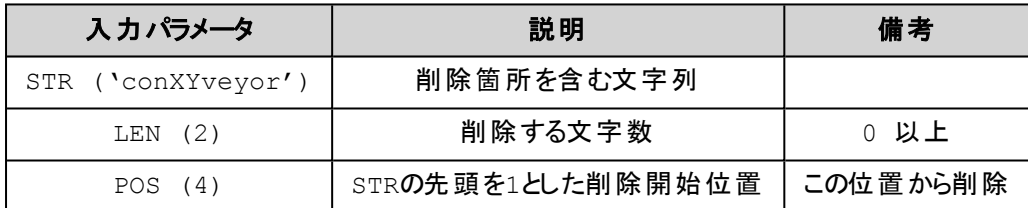

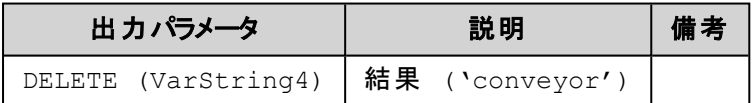

### 解 説

与えられた文字列 STR の文字位置 POS で始まる文字数 LEN 部分が削除されます。

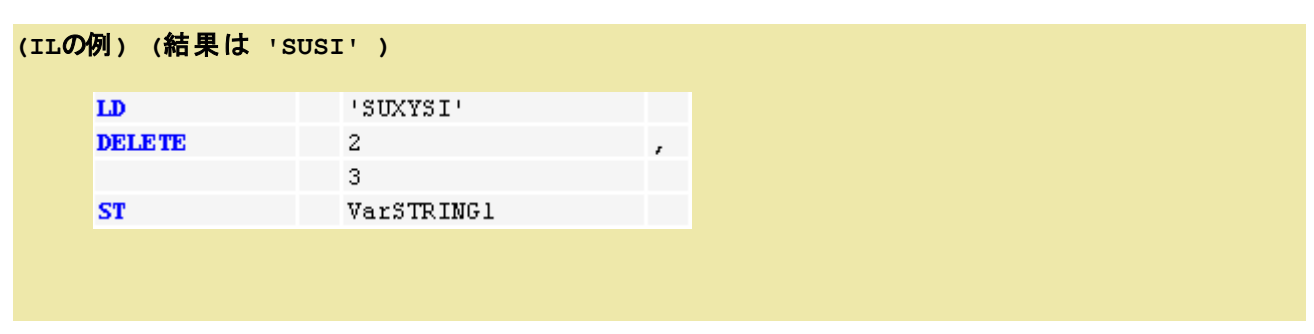

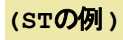

Var1 := DELETE ('SUXYSI', 2, 3);

# **(FBD**の例**)**

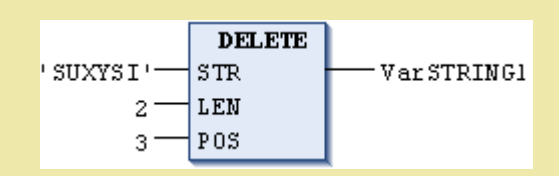

# 補 足

■ POS は0とすることはできません。 文字列の最初の位置は1です。

# **REPLACE**:文字列置換 **[FUN]**

**(FBD** の例**)**

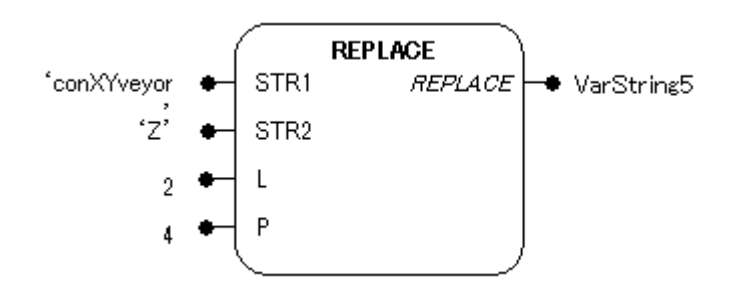

# 機能

文字列の置換を行います。

# パラメータで使用可能なデータ型

STR1, STR2: STRING L, P: INT REPLACE: STRING

# パラメータ

8.ライブラリ

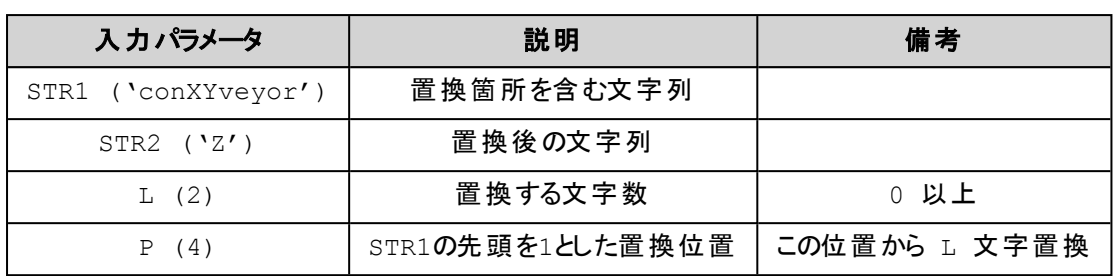

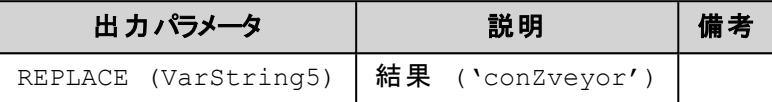

### 解 説

文字列中のある文字列を他のものと置き換えます。

文字列 STR1 の文字位置 P から始まる文字数 L 分を STR2 に置き換えます。

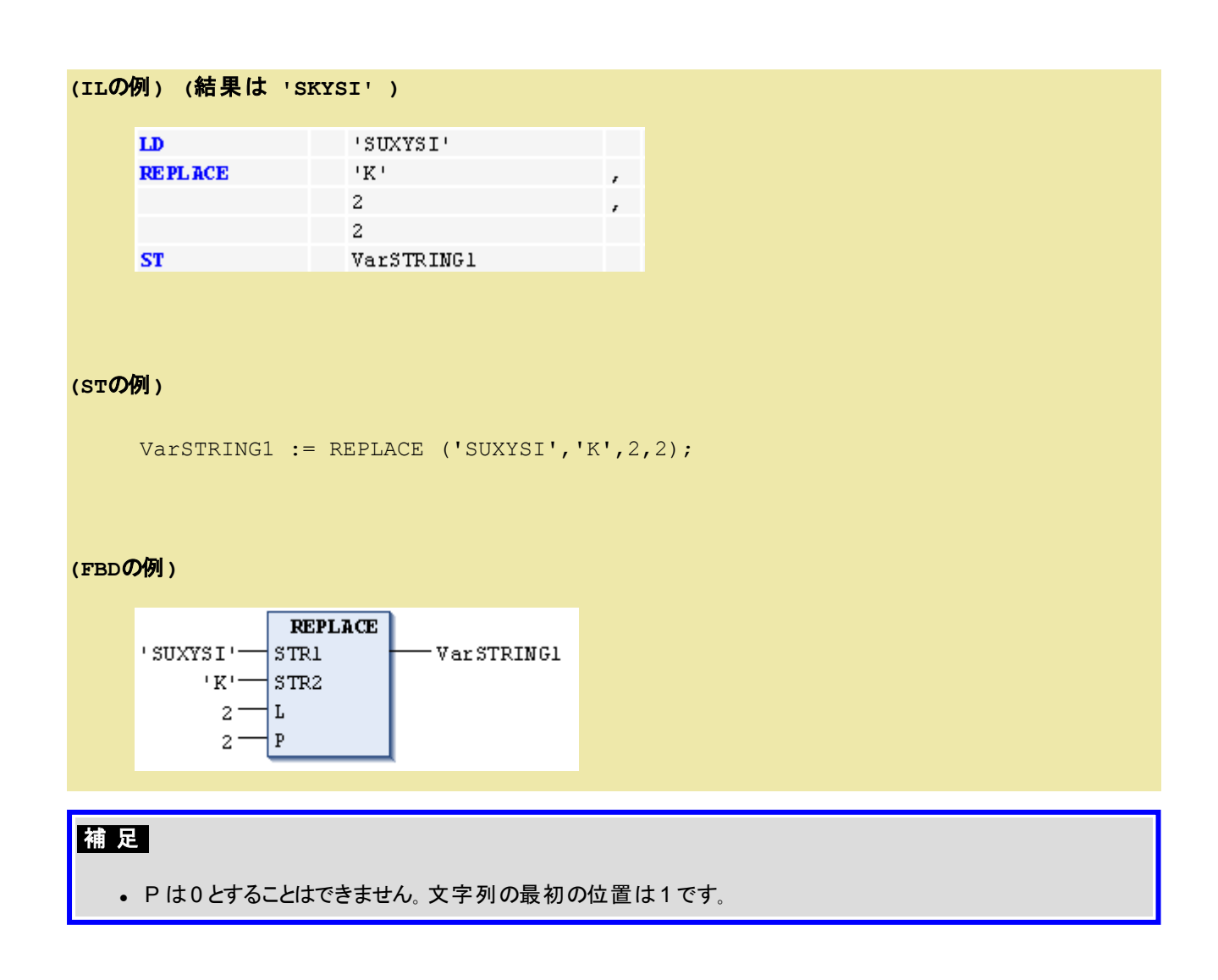

# **FIND**:文字列検索 **[FUN]**

#### **(FBD** の例**)**

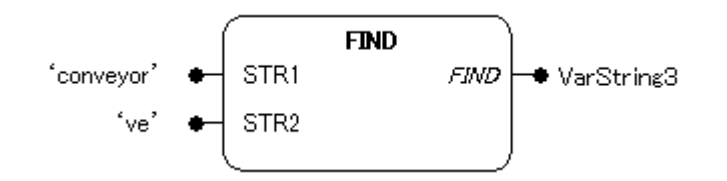

### 機能

文字列の検索をします。

# パラメータで使用可能なデータ型

STR1, STR2: STRING FIND: INT

### パラメータ

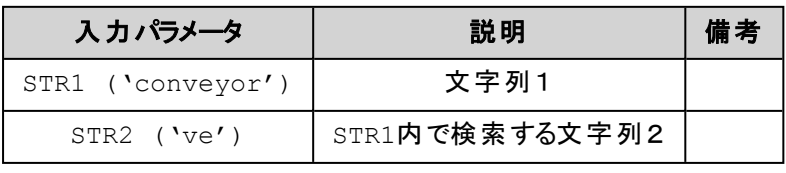

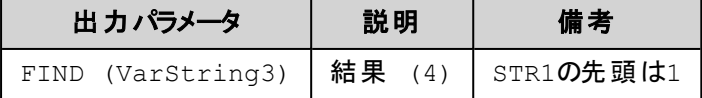

### 解 説

与えられた文字列 STR1 内で文字列 STR2 の位置を検出します。 STR1 の中で STR2 が最初に現れる位置を結果として返します。 STR1 内にSTR2 が無ければ結果に0 を返します。

### **(IL**の例**) (**結果は **'4' )**

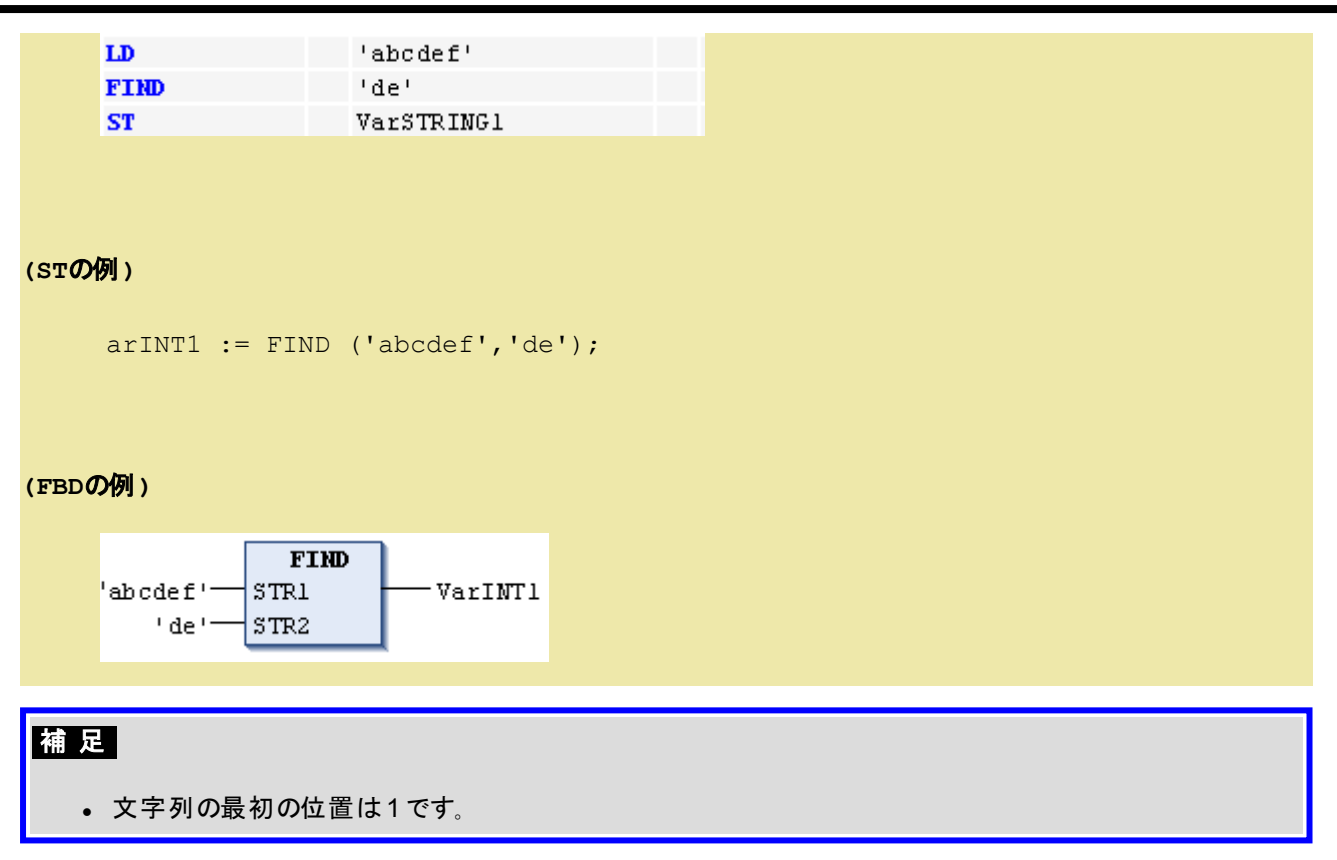

# **8.6.**標準ファンクションブロック

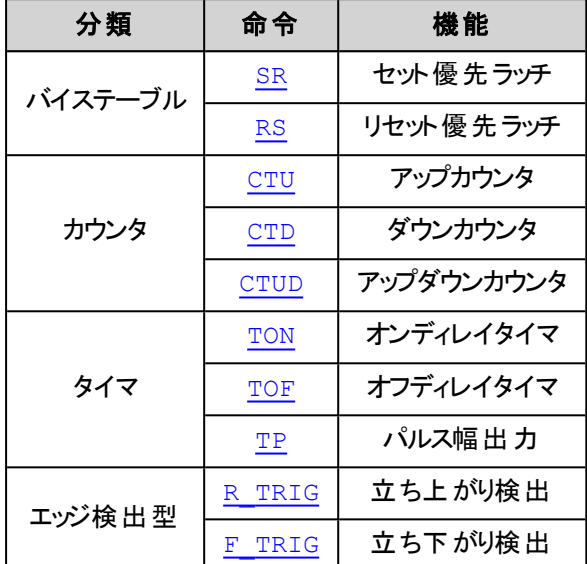

# <span id="page-222-0"></span>**SR**:セット優先ラッチ **[FB]**

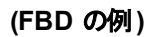

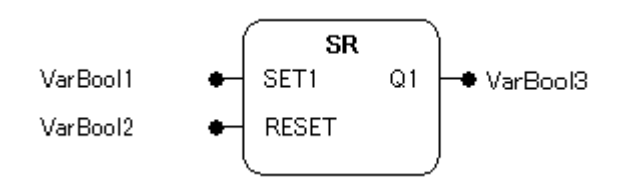

### 機能

SET1が優先するラッチです。 SET1とRESETの両方の信号がTRUEならば出力Q1はTRUEになります。

# パラメータで使用可能なデータ型

SET1, RESET: BOOL Q1: BOOL

# パラメータ

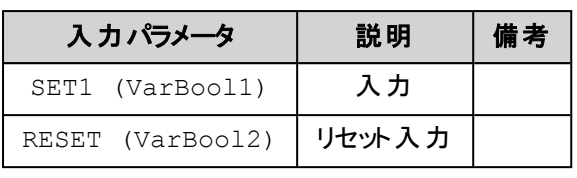

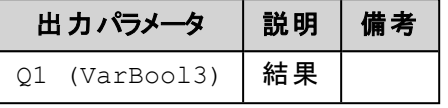

# 解 説

出力Q1のラッチを行います。

入力SET1 = TRUEの場合に出力Q1はセットされTRUEとなり、その後SET1がFALSEになってもQ1は TRUE状態が残ります。 入力RESET = TRUEの場合にQ1がリセットされFALSEとなります。 SET1とRESETの両方の入力がTRUEの場合はSET1が優先されて出力Q1はセットされます。 初めてこのファンクションブロックが呼び出される際のQ1はFALSEです。

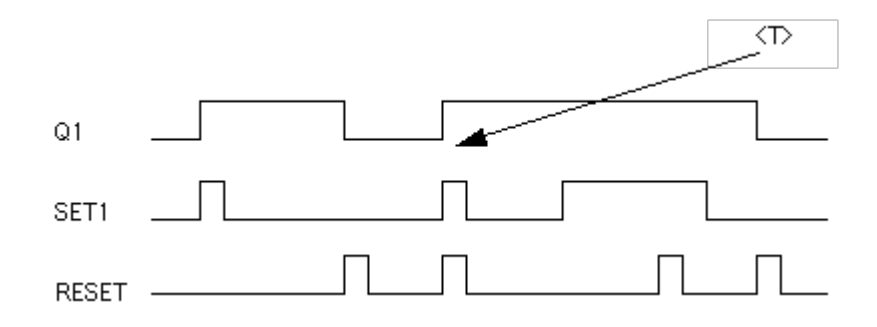

<T>: 同時の場合はセットが優先

# 宣言の例**:**

SRInst: SR;

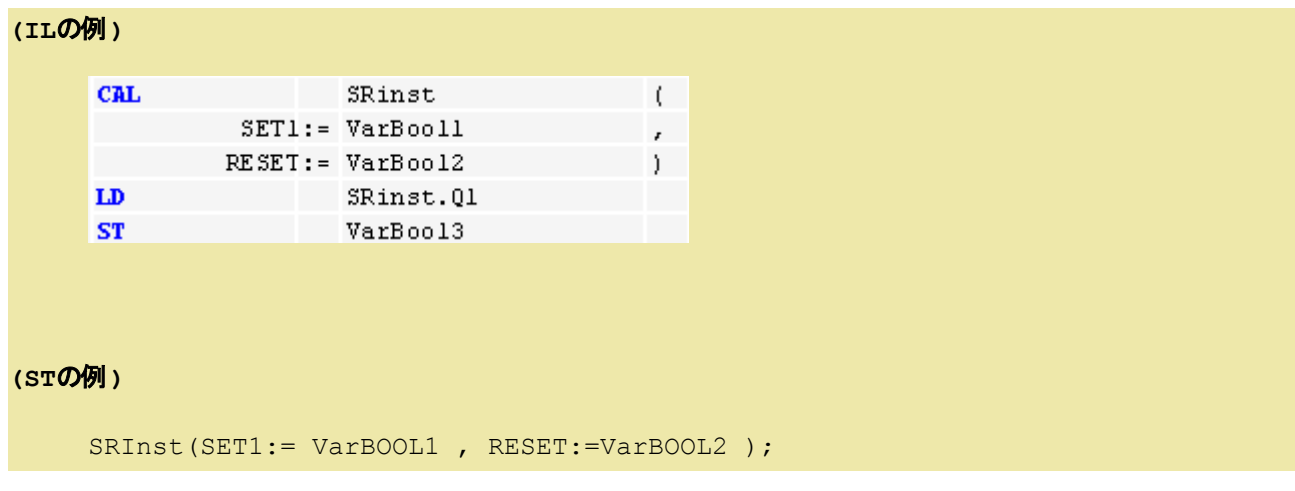

VarBOOL3 := SRInst.Q1 ;

### **(FBD**の例**)**

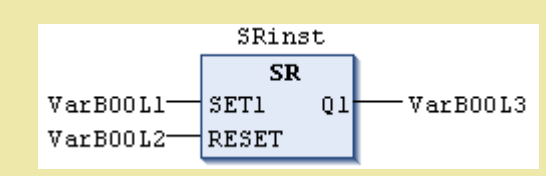

# <span id="page-224-0"></span>**RS**:リセット優先ラッチ **[FB]**

**(FBD** の例**)**

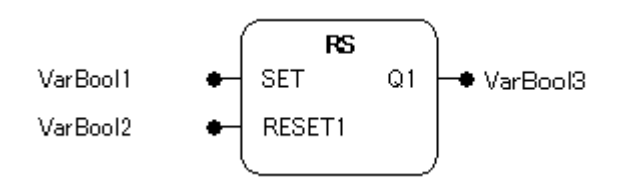

### 機能

RESET1が優先するラッチです。 SETとRESET1の両方の信号がTRUEならば出力Q1はFALSEになり ます。

# パラメータで使用可能なデータ型

SET, RESET1: BOOL Q1: BOOL

# パラメータ

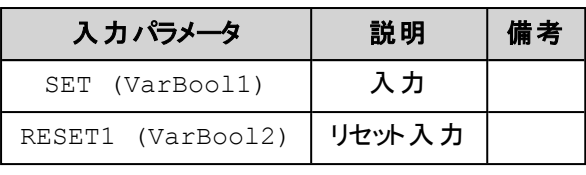

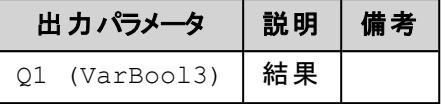

### 解 説

出力Q1のラッチを行います。

入力SET = TRUEの場合に出力Q1はセットされTRUEとなり、その後SETがFALSEになっても、Q1は TRUE状態が残ります。 入力RESET1 = TRUEの場合にQ1はリセットされFALSEとなります。 SETとRESET1の両方の入力がTRUEの場合はRESET1が優先されて出力Q1はリセットされます。 初めてこのファンクションブロックが呼び出される際のQ1はFALSEです。

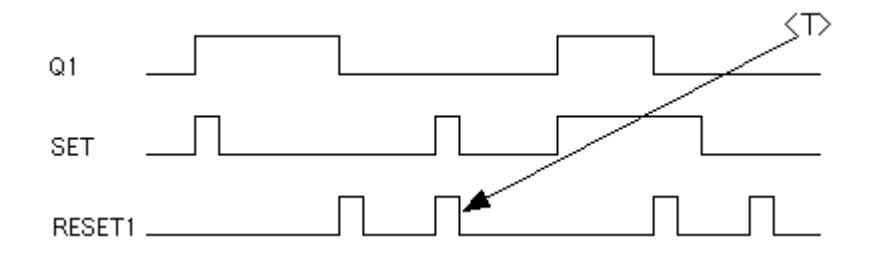

<T>: 同時の場合はリセットが優先

### 宣言の例**:**

RSInst : RS ;

```
(ILの例)
```
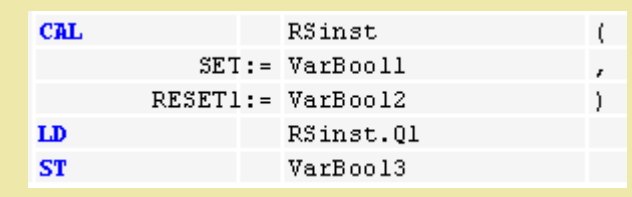

#### **(ST**の例**)**

```
RSInst(SET:= VarBOOL1, RESET1:=VarBOOL2);
VarBOOL3 := RSInst.Q1 ;
```
#### **(FBD**の例**)**

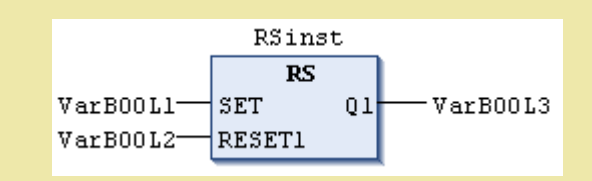

# <span id="page-226-0"></span>**CTU**:アップカウンタ **[FB]**

#### **(FBD** の例**)**

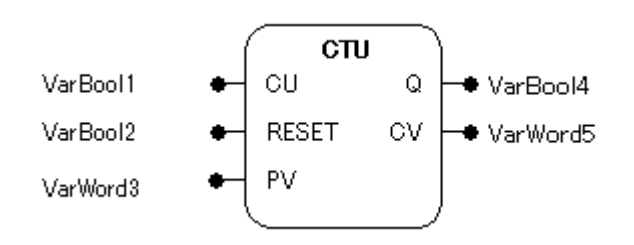

### 機能

カウント値をカウントアップしプリセット値(最大値)に達したことを知らせるアップカウンタです。

### パラメータで使用可能なデータ型

CU, RESET: BOOL

PV: WORD

Q: BOOL

CV: WORD

### パラメータ

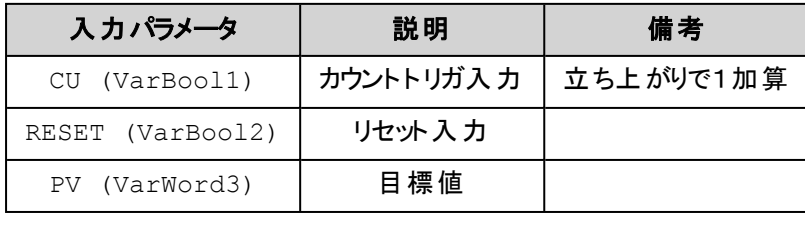

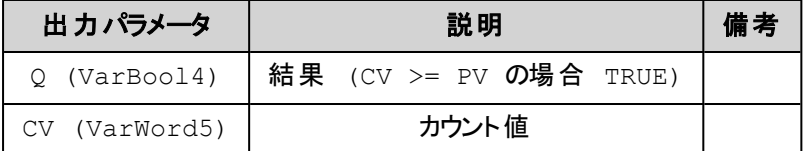

# 解 説

カウント値CVのカウントアップを行います。

RESET = FALSEの場合は入力CUの立ち上がりエッジでCVを1増加します。 CVがプリセット値PVに到 達すると出力Q = TRUEが出力され、このファンクションブロックはカウントを停止します。

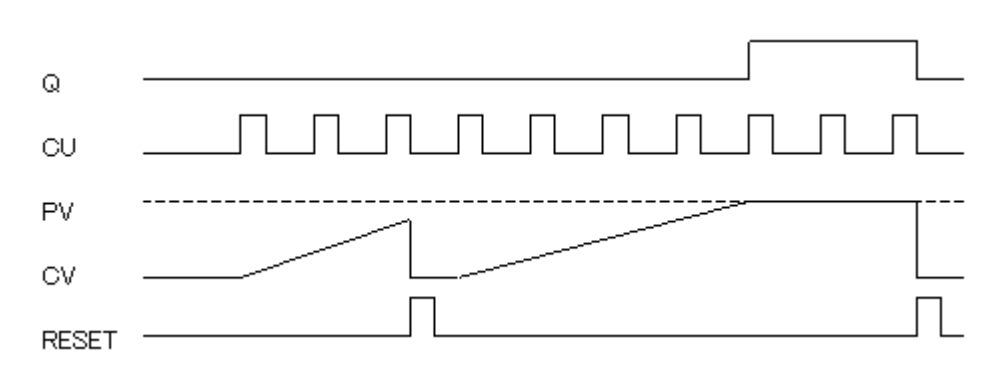

### RESET = TRUEの場合は出力Q = FALSE、カウンタCV = 0で初期化されます。

# 宣言の例**:**

CTUInst : CTU ;

#### **(IL**の例**)**

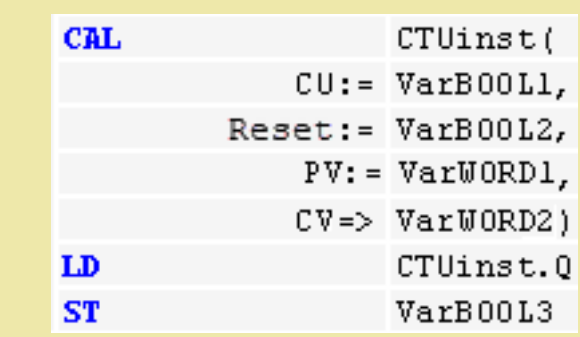

### **(ST**の例**)**

```
CTUInst(CU:= VarBOOL1, RESET:=VarBOOL2 , PV:= VarWORD1);
VarBOOL3 := CTUInst.Q ;
VarWORD2 := CTUInst.CV;
```
#### **(FBD**の例**)**

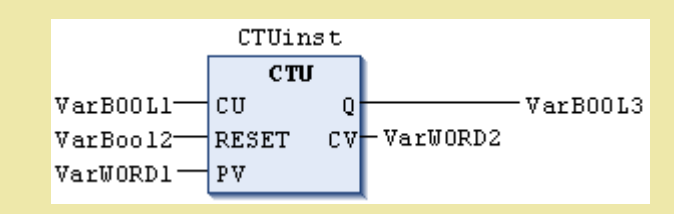

<span id="page-228-0"></span>**CTD**:ダウンカウンタ **[FB]**

#### **(FBD** の例**)**

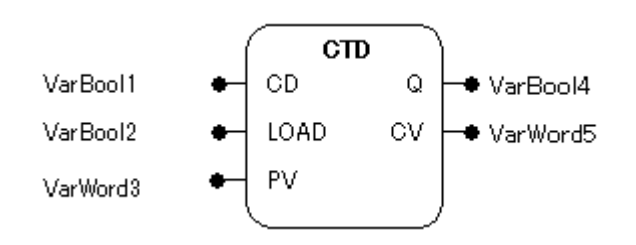

### 機能

プリセット値からカウントダウンしてカウント値が0に達したことを知らせるダウンカウンタです

# パラメータで使用可能なデータ型

CD, LOAD: BOOL

- PV: WORD
- Q: BOOL

CV: WORD

### パラメータ

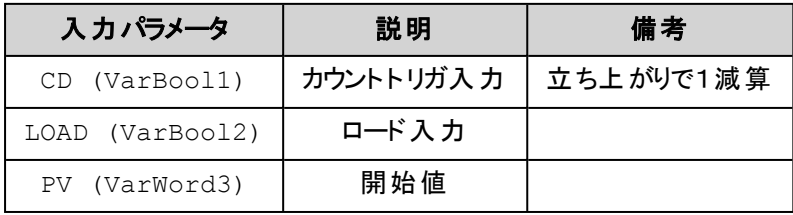

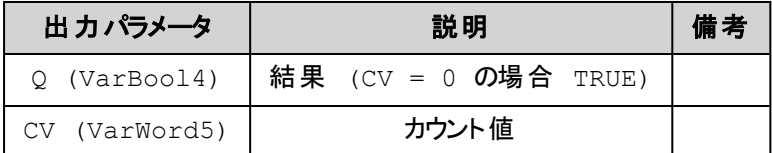

# 解 説

カウント値CVのカウントダウンを行います。

LOAD = FALSE の場合は入力CDの立ち上がりエッジでCV値を1減少させます。 CV = 0に到達すると 出力 Q = TRUEを出力し、このファンクションブロックはカウントを停止します。

LOAD = TRUEの場合は出力Q = FALSE、カウンタCV = PV で初期化されます。 初期状態でCV = 0の時もQ = TRUEとなります。

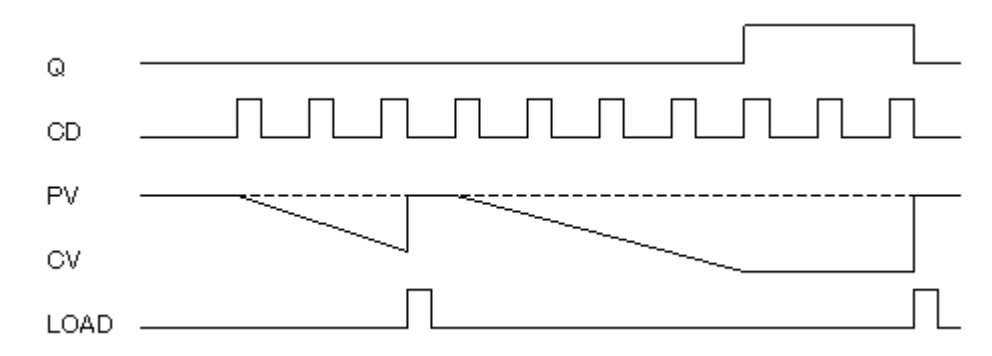

# 宣言の例**:**

CTDInst : CTD ;

#### **(IL**の例**)**

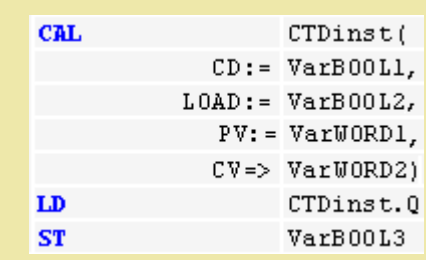

### **(ST**の例**)**

```
CTDInst(CD:= VarBOOL1, LOAD:=VarBOOL2 , PV:= VarWORD1);
VarBOOL3 := CTDInst.Q ;
VarWORD2 := CTDInst.CV;
```
#### **(FBD**の例**)**

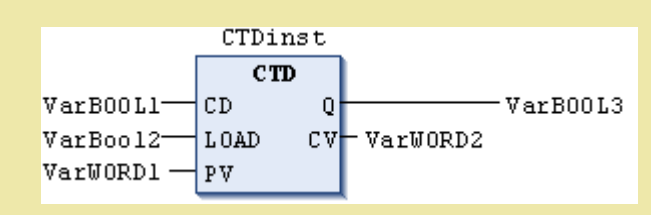

# <span id="page-230-0"></span>**CTUD**:アップダウンカウンタ **[FB]**

### **(FBD** の例**)**

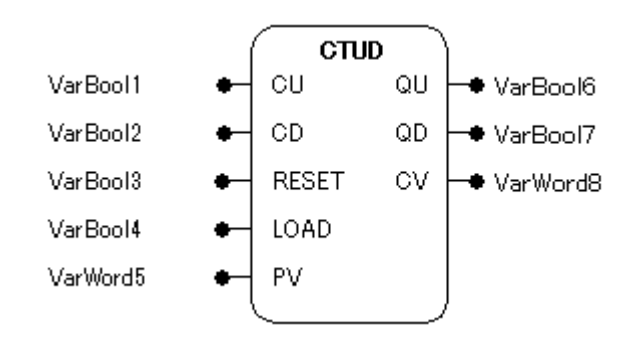

### 機能

CUでカウントアップ、CDでカウントダウンし、カウント値が0あるいはプリセット値に達したことを知らせるカウ ンタです。

# パラメータで使用可能なデータ型

CU, CD, RESET, LOAD: BOOL PV: WORD QU, QD: BOOL CV: WORD

# パラメータ

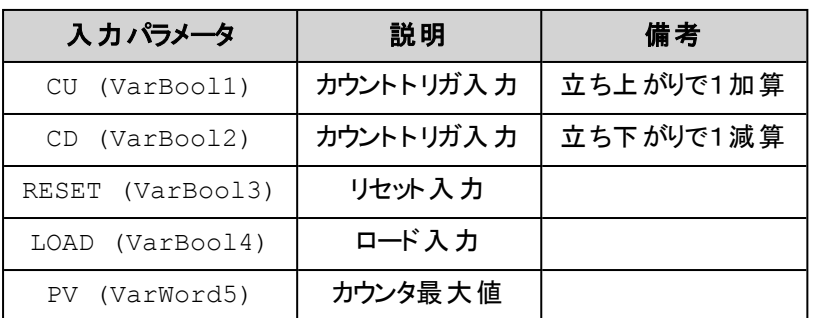

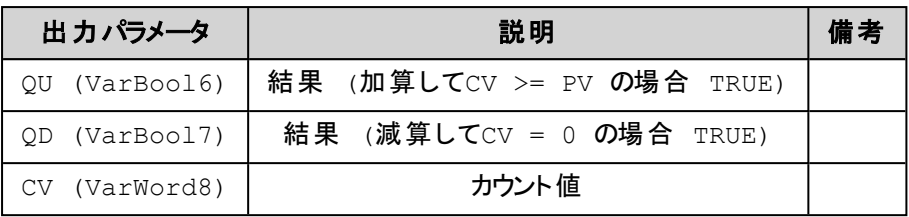

# 解 説

入力CUの立ち上がりエッジでCVが1増加しCV = PVに達すると出力QU = TRUEが出力されます。 入力CDの立ち下がりエッジでCVが1減少しCV = 0に達すると出力 QD = TRUEが出力されます。 RESET = TRUE の場合はCV = 0、QU = FALSE、(QD = TRUE)で初期化されます。 LOAD = TRUE の場合はCV = PV、QD = FALSE、(QU = TRUE)で初期化されます。 RESETおよびLOADがFALSEでなければカウントは行われません。

# 宣言の例**:**

CTUDInst : CUTD ;

#### **(IL**の例**)**

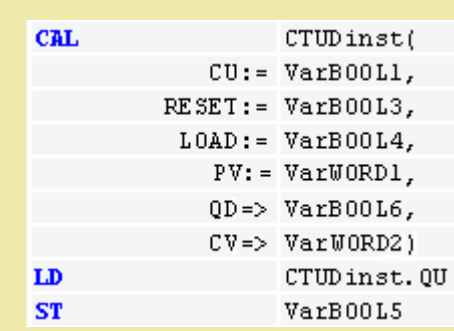

#### **(ST**の例**)**

```
CTUDInst(CU := VarBOOL1, CD:= VarBOOL2, RESET := VarBOOL3,
LOAD:=VarBOOL4 , PV:= VarWORD1);
VarBOOL5 := CTUDInst.QU ;
VarBOOL6 := CTUDInst.QD ;
VarWORD2 := CTUDInst.CV;
```
#### **(FBD**の例**)**

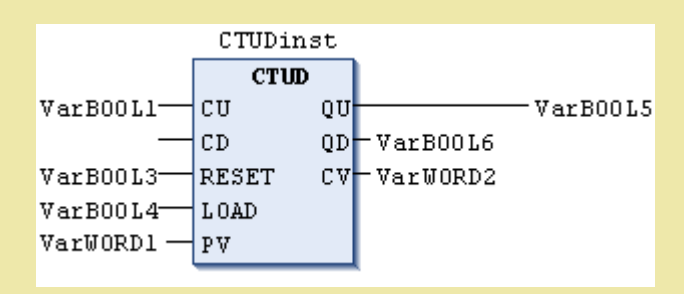

# <span id="page-232-0"></span>**TON**:オンディレイタイマ **[FB]**

**(FBD** の例**)**

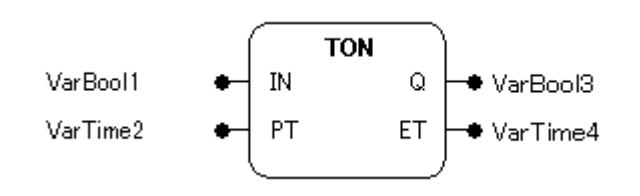

### 概要

入力がTRUE となってから指定の時間が経過した後に出力をTRUE にするオンディレイタイマです。

# パラメータで使用可能なデータ型

IN: BOOL

PT: TIME

Q: BOOL

ET: TIME

### パラメータ

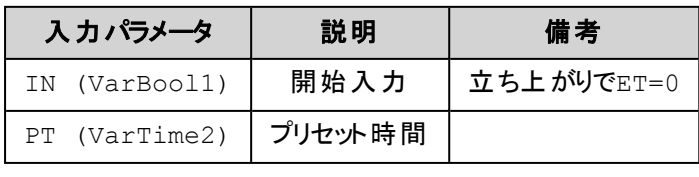

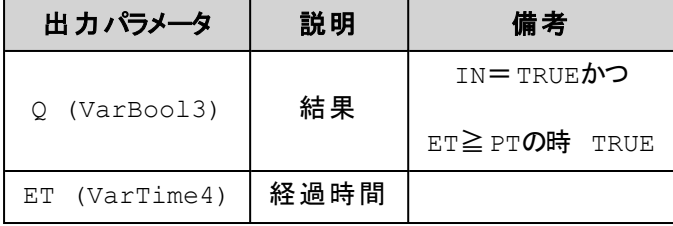

# 解 説

入力がOFFからONになった後に決められた時間の間出力をONすることを遅延します。 入力 IN がFALSEからTRUEに変化すると経過時間ETのカウントを開始します。 経過時間ETが遅延 用プリセット時間PTに達すると出力Q = TRUEが出力され、この出力は入力IN = TRUEの間保持されま す。

入力INがFALSEに戻ると出力Q = FALSEが出力され、経過時間ET = 0に初期化されます。

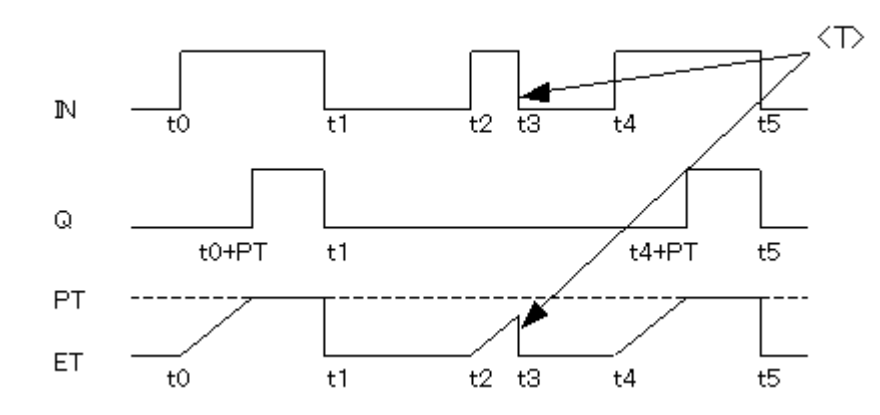

<T>: 遅延時間に達する前に入力がFALSEとなった場合のQはTRUEにならない

# 宣言の例**:**

TONInst : TON ;

### **(IL**の例**)**

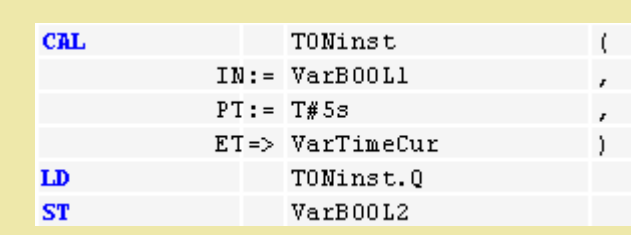

### **(ST**の例**):**

```
TONInst(IN := VarBOOL1, PT:= T#5s);
```
#### **(FBD**の例**)**

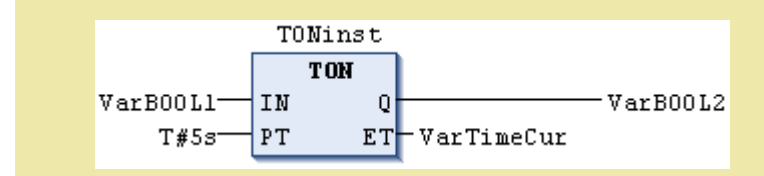

# <span id="page-233-0"></span>**TOF**:オフディレイタイマ **[FB]**

**(FBD** の例**)**

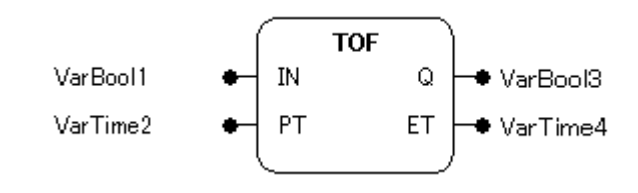

# 機能

入力がFALSEとなってから指定の時間が経過するまで出力をFALSEとしないオフディレイタイマです。

# パラメータで使用可能なデータ型

- IN: BOOL
- PT: TIME
- Q: BOOL
- ET: TIME

# パラメータ

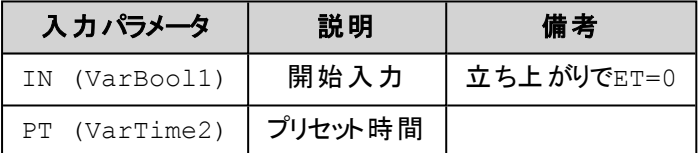

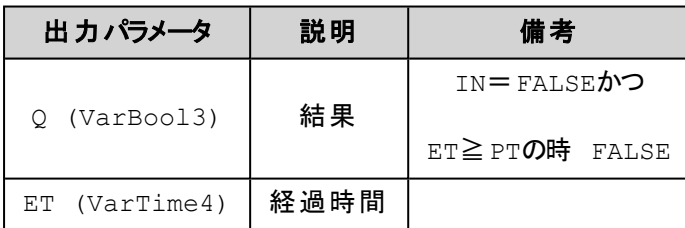

# 解 説

入力がONからOFFになった後に決められた時間の間出力をOFFすることを遅延します。

入力 IN がTRUEからFALSEに変化すると経過時間ETのカウントを開始します。 経過時間ETが遅延 用プリセット時間PTに達すると出力Q = FALSEが出力され、この出力は入力IN = FALSEの間保持さ れます。

入力INがTRUEに戻ると出力Q = TRUEが出力され、経過時間ET = 0に初期化されます。

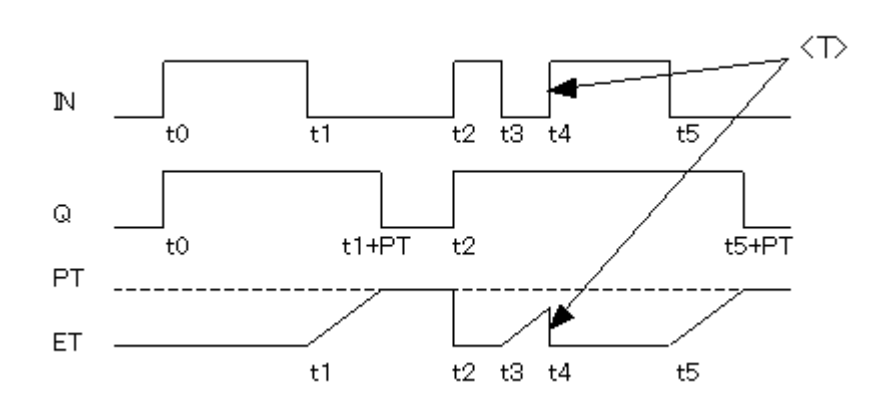

<T>: 遅延時間に達する前に入力がTRUEとなった場合のQはFALSEにならない

# 宣言の例**:**

TOFInst : TOF ;

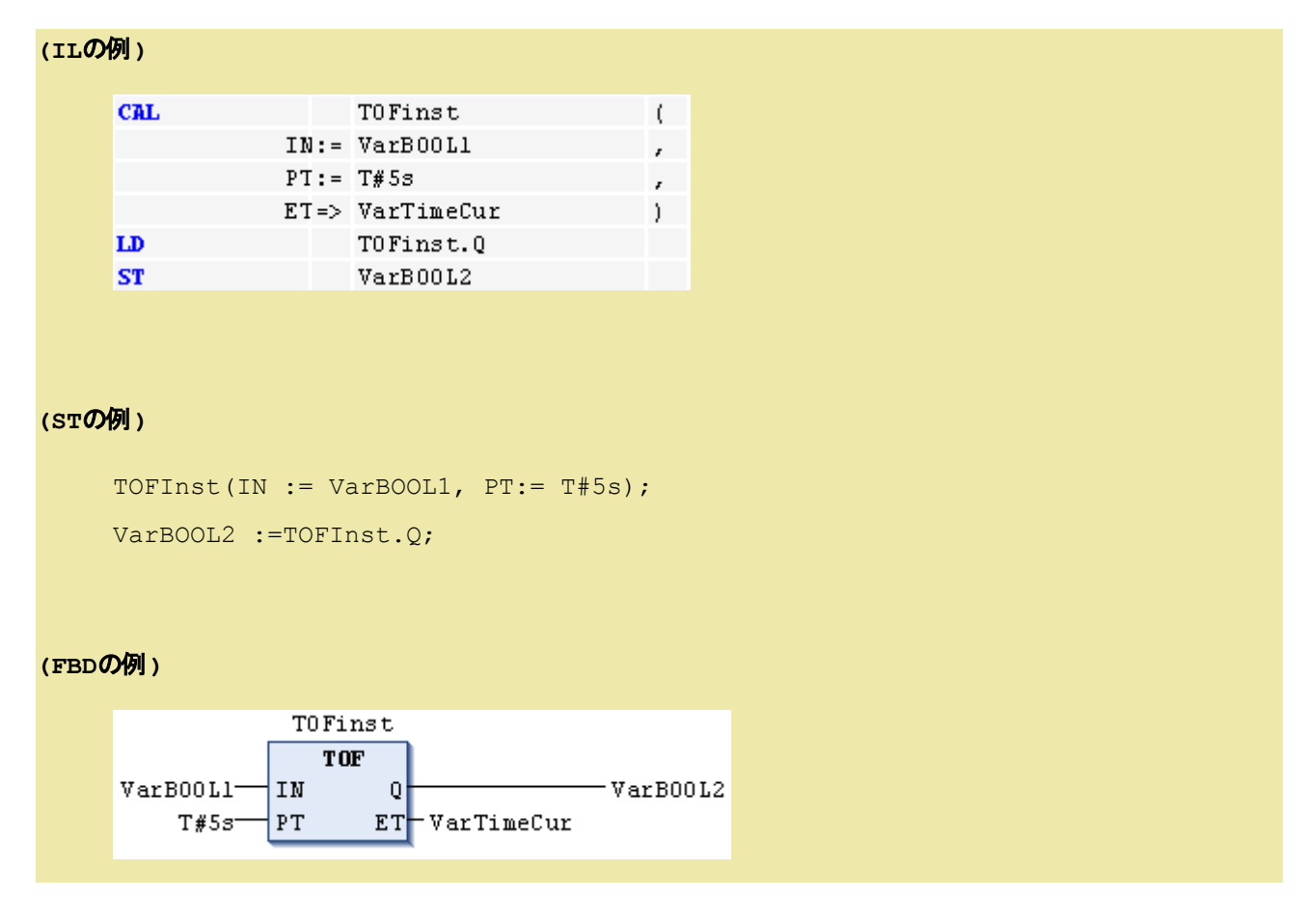

# <span id="page-235-0"></span>**TP**:パルス幅出力 **[FB]**

**(FBD** の例**)**

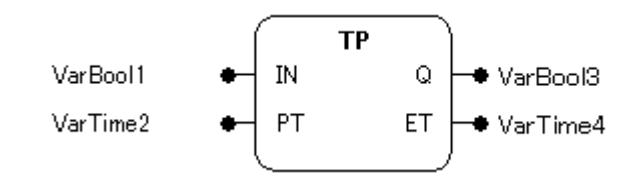

# 機能

指定の持続時間を持ったパルスを発生するタイマです。

# パラメータで使用可能なデータ型

IN: BOOL

PT: TIME

Q: BOOL

ET: TIME

# パラメータ

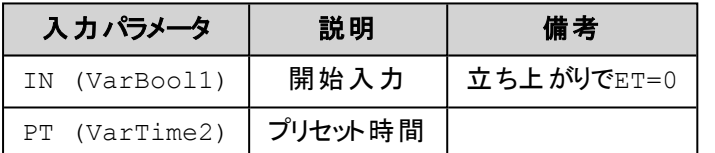

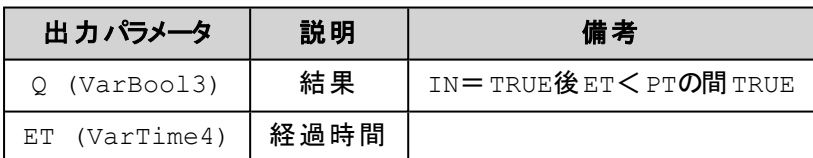

### 解 説

パルスを作成します。

入力INがFALSEからTRUEに変化すると出力Qにパルス用プリセット時間PTの長さでパルスが作成され ます。 PT時間経過前のパルス持続中に入力INが変化しても出力Qのパルス持続には影響しません。 すでに経過した時間は経過時間ETに表示されます。

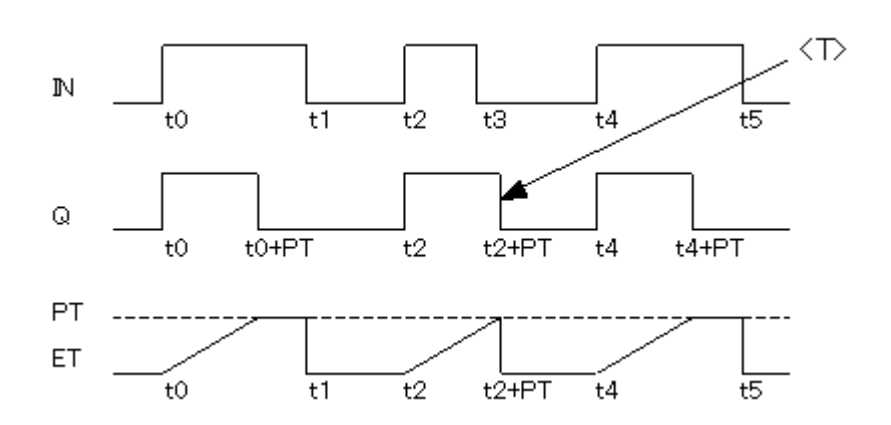

<T>: 入力の立ち上がりでスタートし、入力の変化に関わらずPT幅のパルスを出力

### 宣言の例**:**

TPInst : TP ;

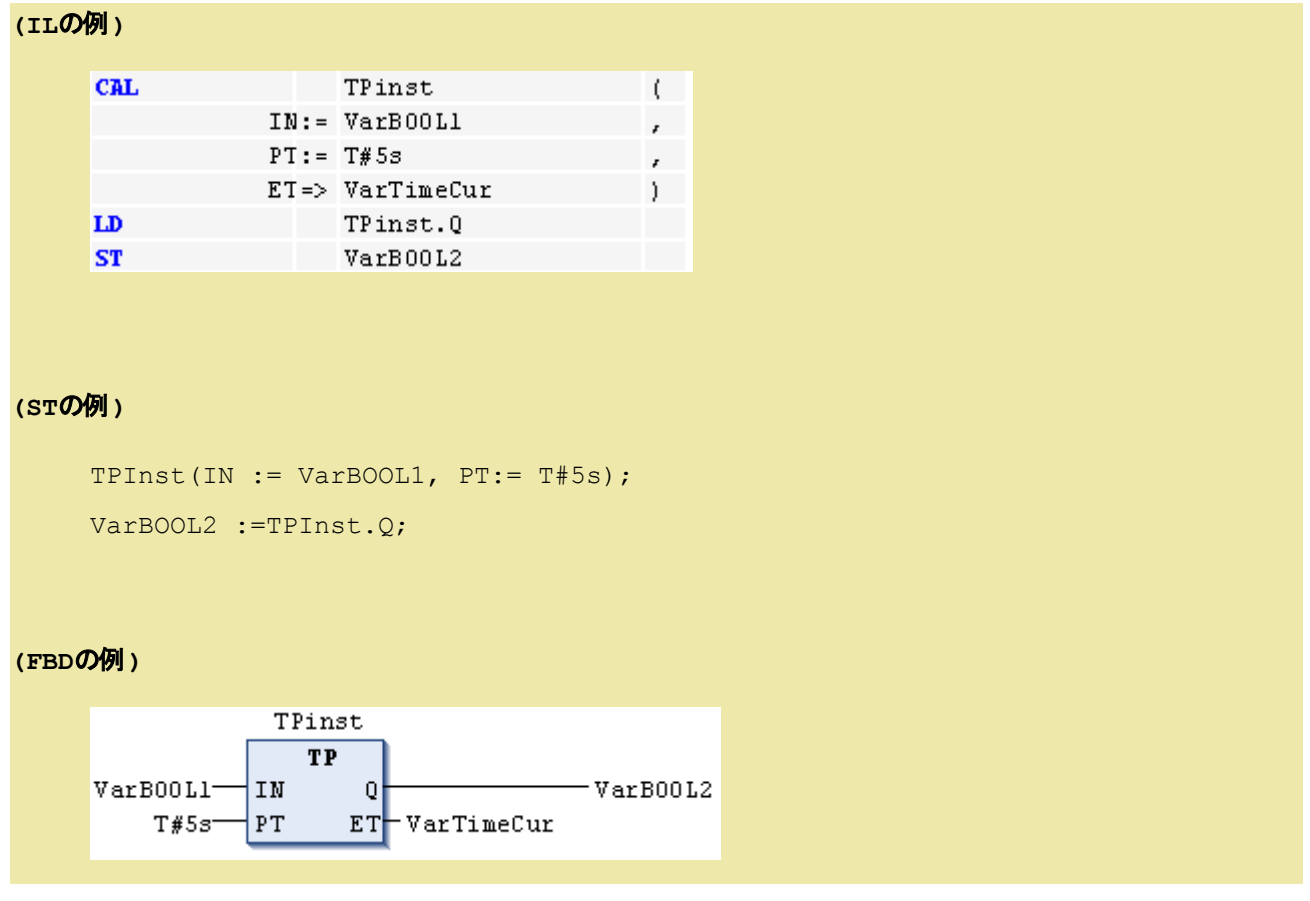

# <span id="page-237-0"></span>**R\_TRIG**:立ち上がりエッジ検出 **[FB]**

**(FBD** の例**)**

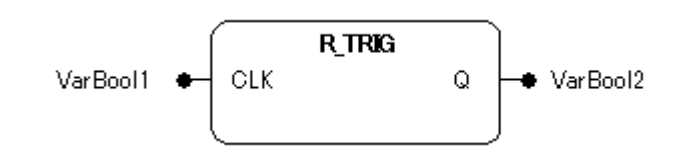

### 機能

立ち上がりエッジ(微分)を検出します。 エッジを検出したときに単一のパルスを発生します。

# パラメータで使用可能なデータ型

CLK: BOOL

Q: BOOL

パラメータ

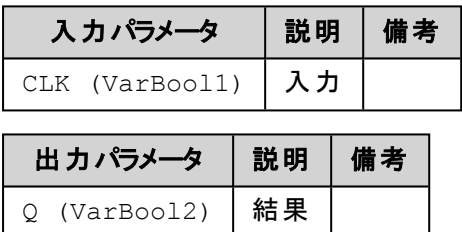

# 解 説

立ち上がりエッジを検出します。

入力CLKで立ち上がりエッジが検出されると出力QはFALSEからTRUEに変化します。 Qはファンクション ブロックの次の実行(通常プログラムの1周期)までTRUEの状態を維持します。

初めてファンクションブロックが呼び出される場合は最初のエッジが検出されるまでのQはFALSEとなりま す。

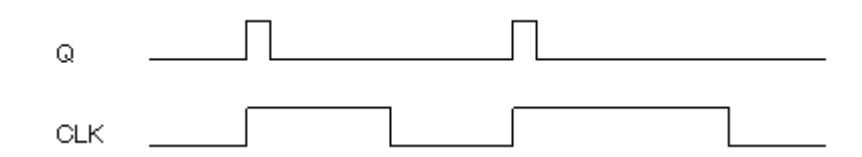

# 宣言の例**:**

RTRIGInst : R\_TRIG ;

**(IL**の例**)**

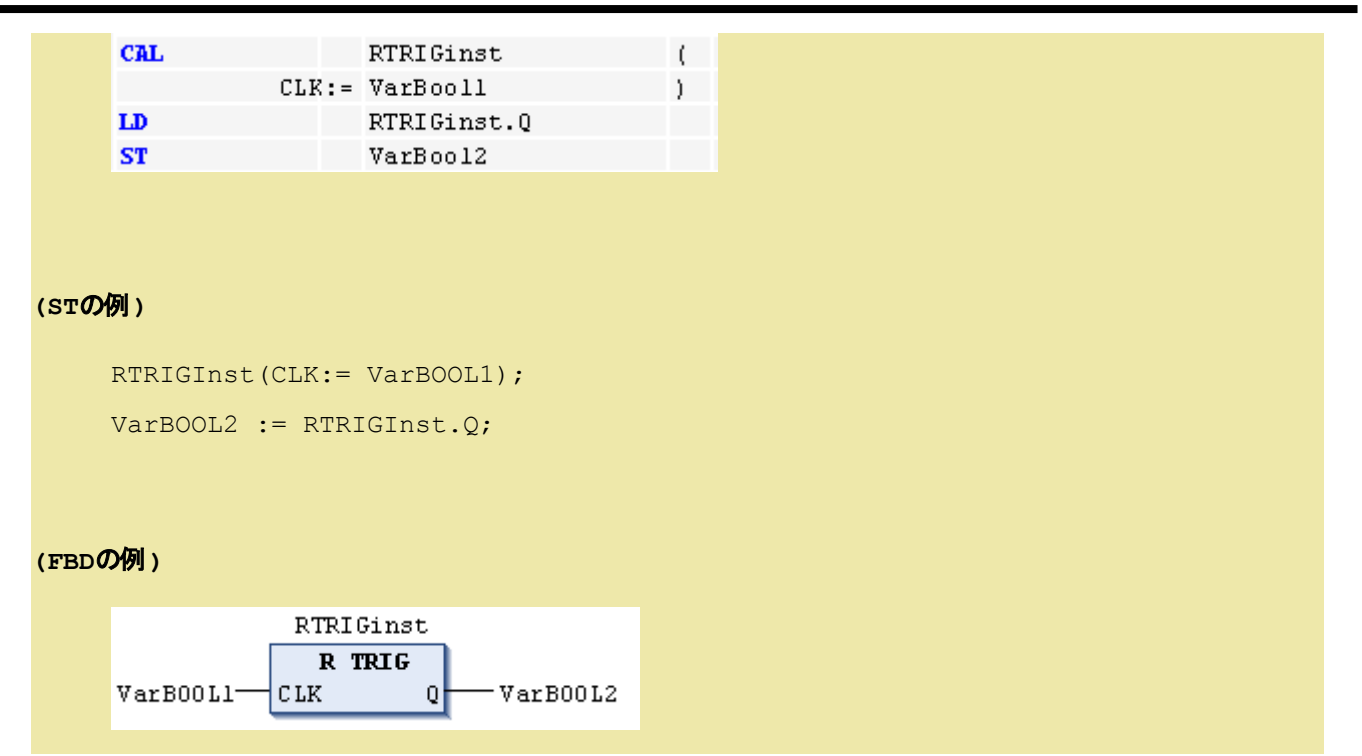

# <span id="page-239-0"></span>**F\_TRIG**:立ち下がりエッジ検出 **[FB]**

**(FBD** の例**)**

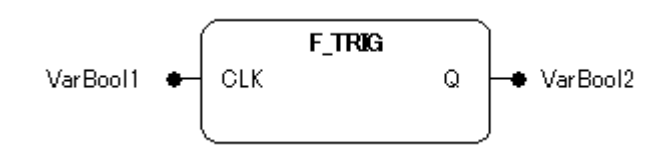

### 機能

立ち下がりエッジ(微分)を検出します。 エッジを検出したときに単一のパルスを発生します。

# パラメータで使用可能なデータ型

CLK: BOOL

Q: BOOL

### パラメータ

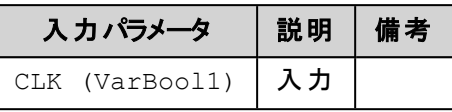

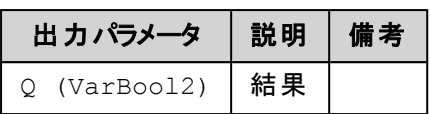

# 解 説

立ち下がりエッジを検出します。

入力CLKで立ち下がりエッジが検出されると出力QはFALSEからTRUEに変化します。 Qはファンクション ブロックの次の実行(通常プログラムの1周期)までTRUEの状態を維持します。 初めてファンクションブロックが呼び出される場合は最初のエッジが検出されるまでのQはFALSEとなりま す。

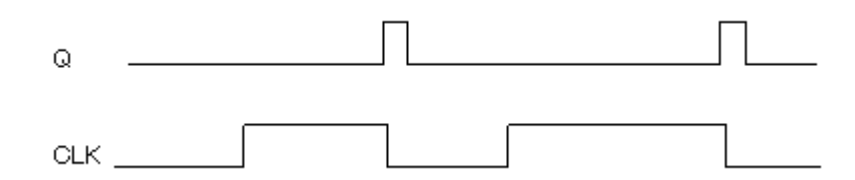

# 宣言の例**:**

FTRIGInst : F\_TRIG ;

# **(IL**の例**)**

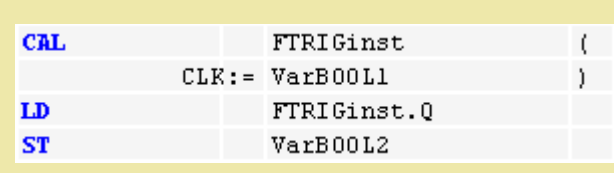

# **(ST**の例**)**

```
FTRIGInst(CLK:= VarBOOL1);
VarBOOL2 := FTRIGInst.Q;
```
### **(FBD**の例**)**

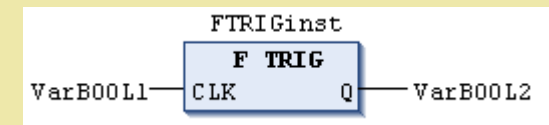

(このページは空白です)

# **9.**コント ローラ専用ライブラリ

# コント ローラ専用ライブラリー 覧

特別な演算や入出力カードのアクセスに必要なファンクション、ファンクションブロックをライブラリとして提供 しています。 これらのライブラリは機種別に提供されるパッケージに含まれており、パッケージをインストール することで適切なライブラリがインストールされます。

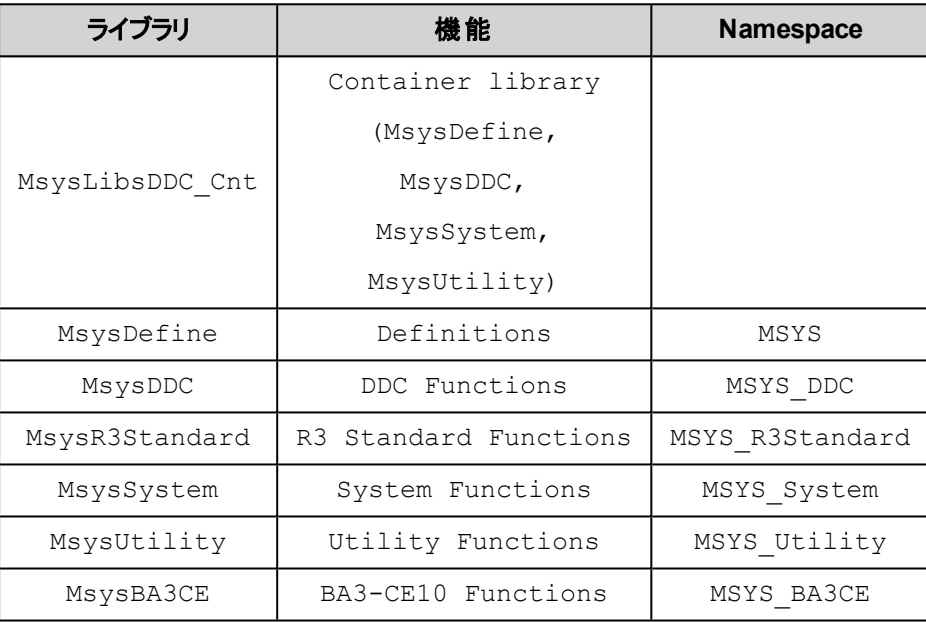

# **MsysBA3CE**

# **MsysBA3CE POUs**

OP(Operand), FUN(Function), FB(Function Block), DUT(Data Unit Type)

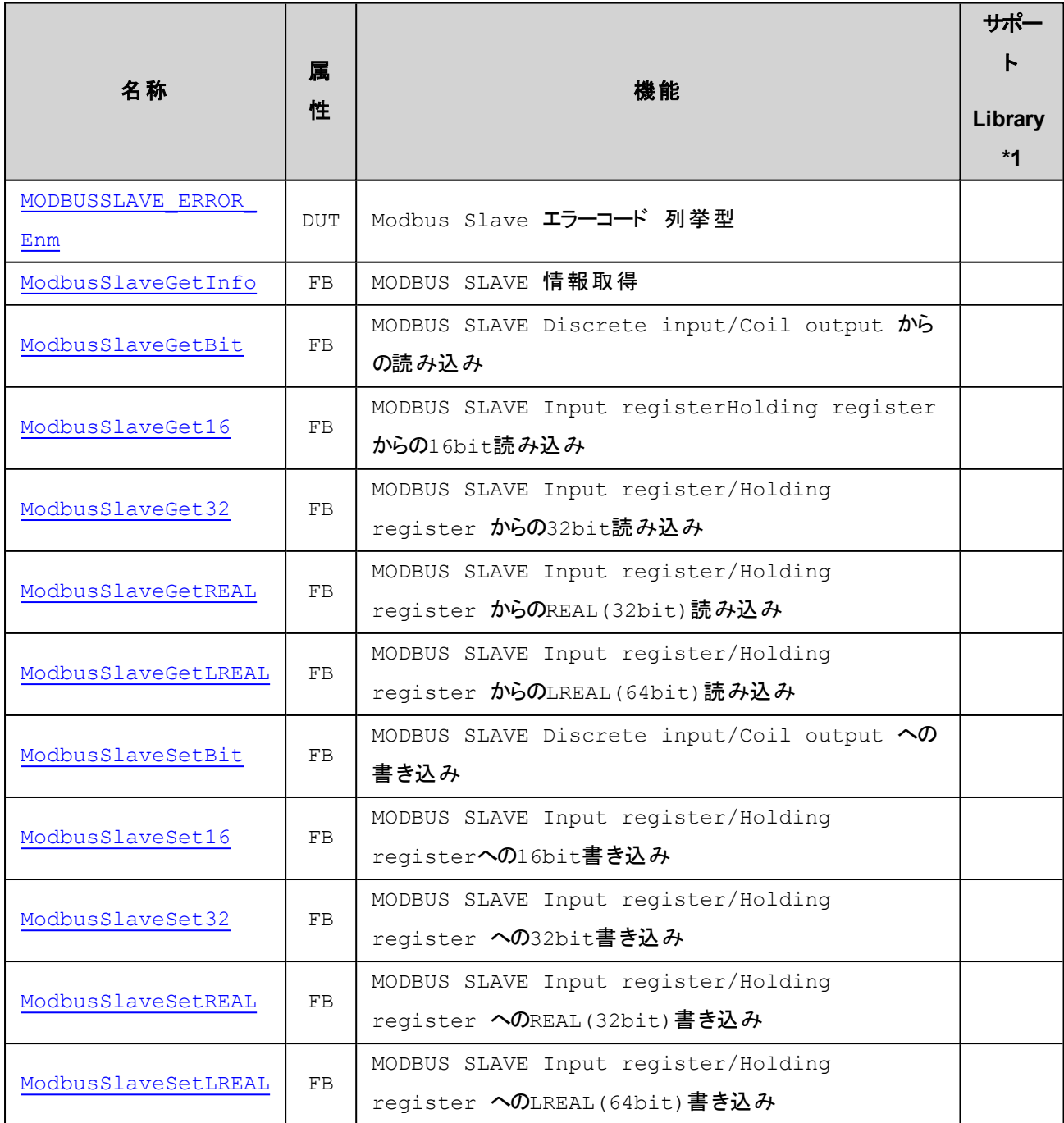

\*1) サポートLibrary欄は、そのファンクションあるいはファンクションブロックのサポートを開始したライブラリのバージョンを記 述しています。この欄が空の場合はv1.0.0以降でサポートしていることを示します。

# <span id="page-244-0"></span>**MODBUSSLAVE\_ERROR\_Enm [DUT]**

Modbus Slave エラーコード 列挙型

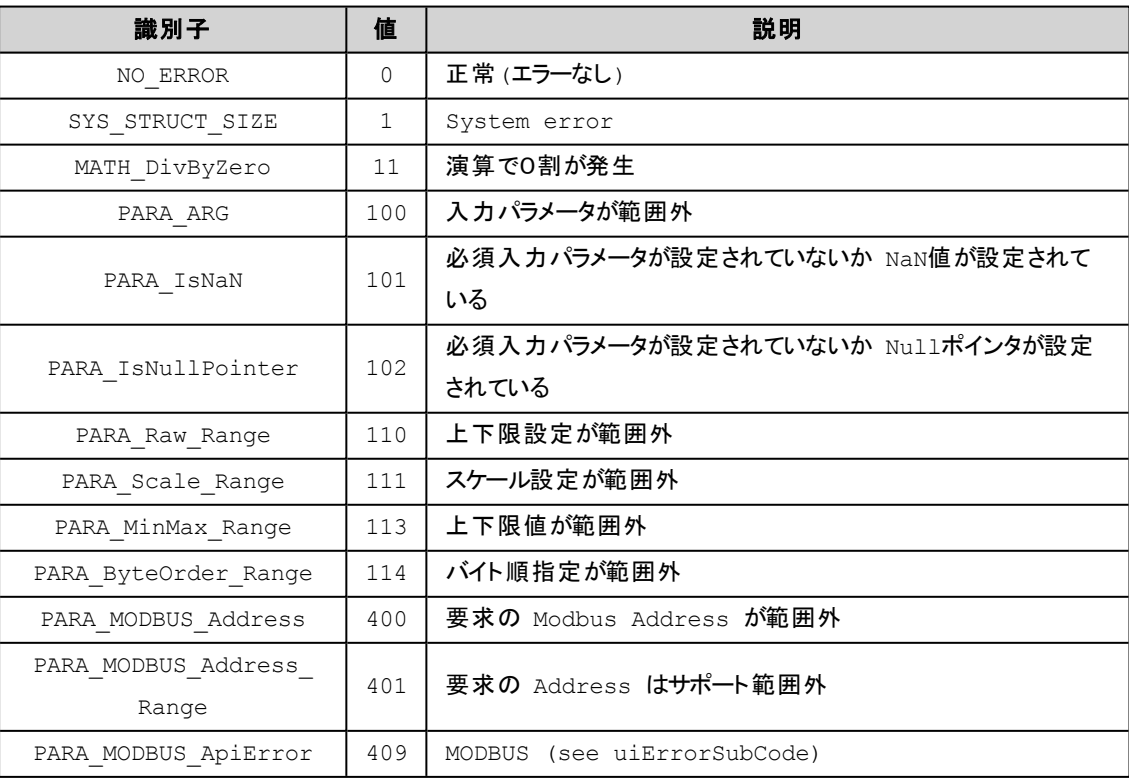

# <span id="page-244-1"></span>**ModbusSlaveGetInfo [FB]**

#### MODBUS SLAVE 通信情報取得

#### **(INPUT)**

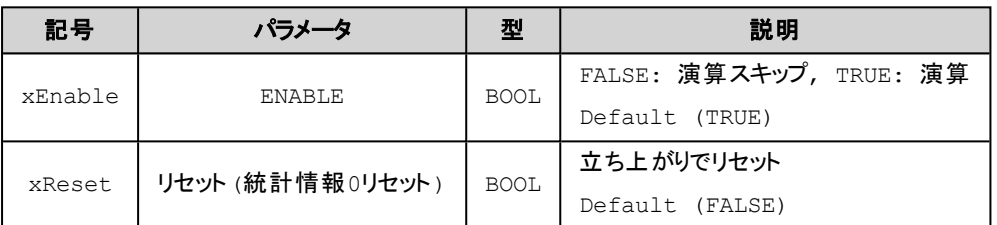

### **(OUTPUT)**

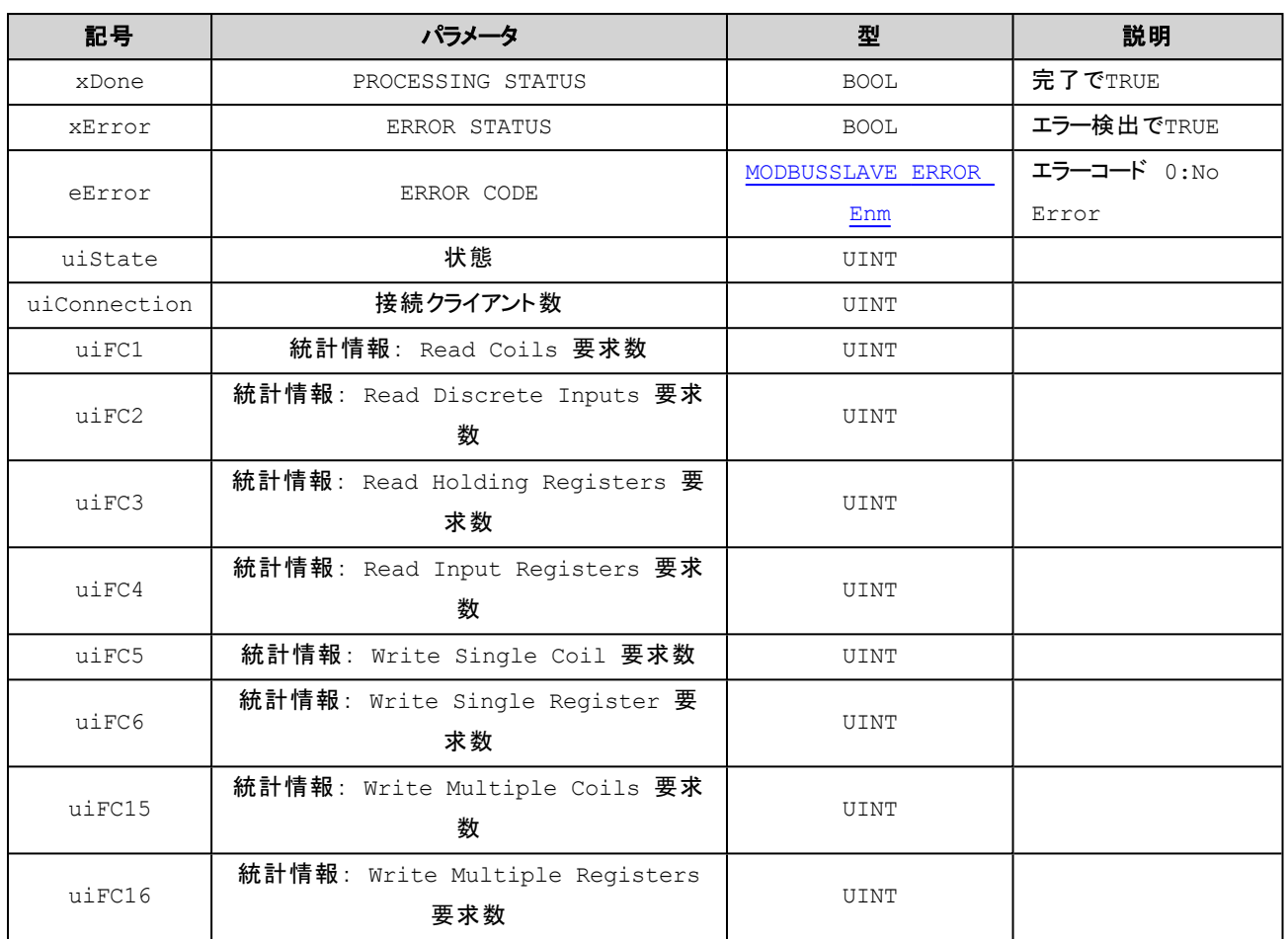

# 解 説

Modbus/TCP スレーブ通信の統計情報を返します。

# <span id="page-245-0"></span>**ModbusSlaveGetBit [FB]**

MODBUS SLAVE Discrete input/Coil output からの読み込み

### **(INPUT)**

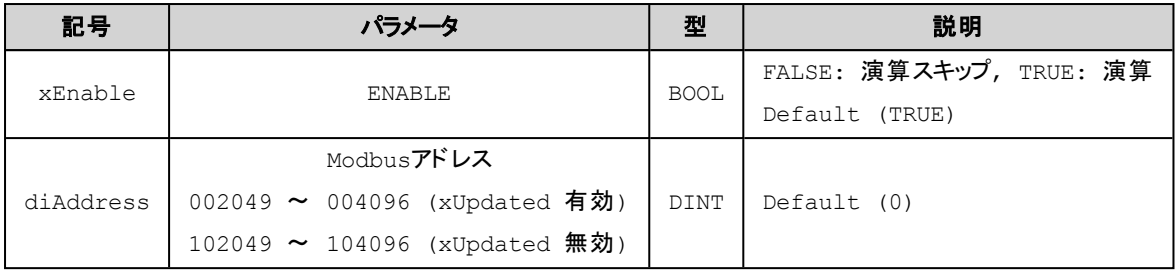

# **(OUTPUT)**

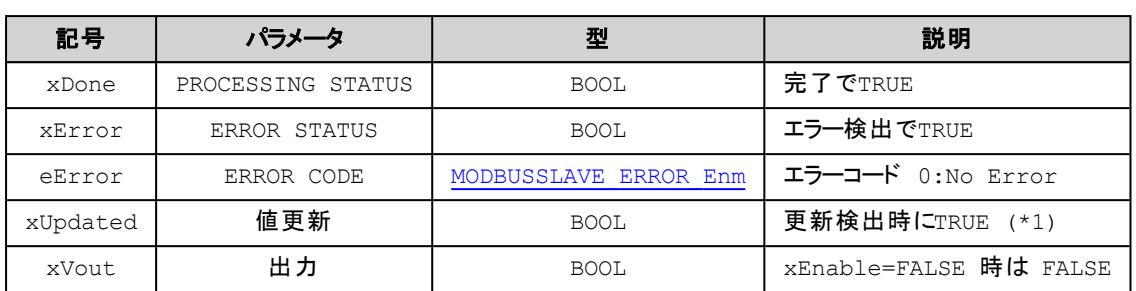

(\*1) xUpdated はファンクションブロック実行毎に更新があった場合のみ TRUE を返します。 これは次のファンクションブ ロックの呼び出しまでに更新がなければ次回の呼び出しで返される xUpdated はFALSE になります。

# 解 説

Modbus通信バッファのDiscrete input またはCoil output から BIT(1bit) 入力した結果を xVout に出力し ます。

# <span id="page-246-0"></span>**ModbusSlaveGet16 [FB]**

MODBUS SLAVE Input register/Holding register からの16bit読み込み

### **(INPUT)**

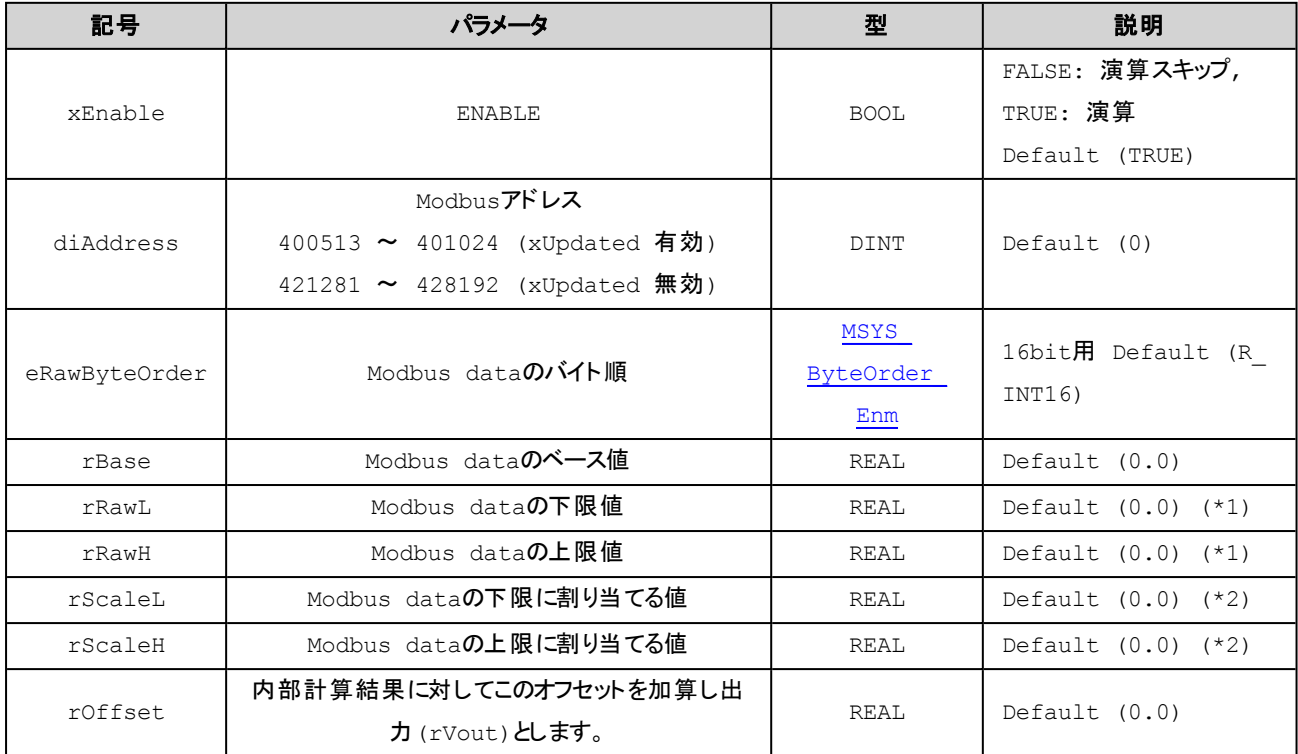

# **(OUTPUT)**

#### MsysBA3CE

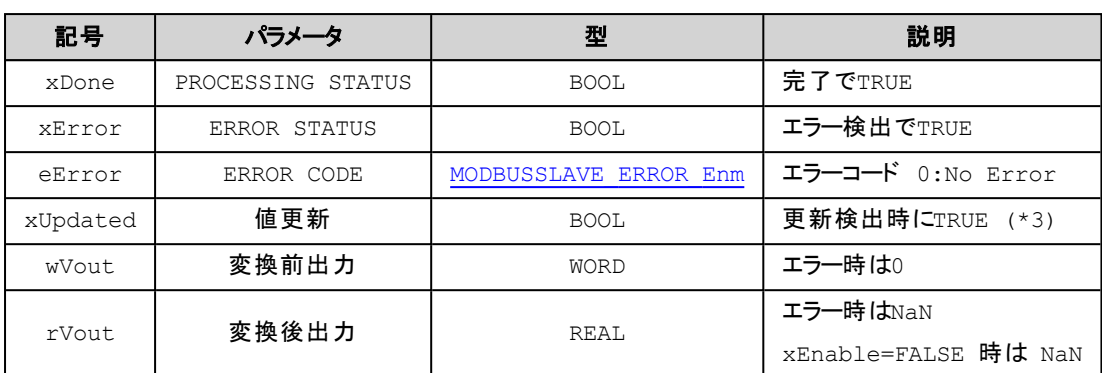

(\*1) rRawL = rRawH の場合は、スケール変換を行いません。

(\*2) rScaleL = rScaleH の場合は、上下限制限を行いません。

(\*3) xUpdated はファンクションブロック実行毎に更新があった場合のみ TRUE を返します。 これは次のファンクションブ

ロックの呼び出しまでに更新がなければ次回の呼び出しで返される xUpdated はFALSE になります。

# 解 説

Modbus通信バッファ(Input registerまたはHolding register)から16bit入力し下記の計算式で結果をwVout,rVoutに出力 します。

 $rVout = Limit2( (Limit1(X + b) - rRawL) * a + rScaleL) + of )$ X: ハードウェア入力値 a: (rScaleH – rScaleL) / (rRawH – rRawL) b: rBase of: rOffset Limit1:  $r$ RawH  $\sim$   $r$ RawL Limit2: rScaleH ~ rScaleL

[rRawH == rRawL の場合]

 $rVout = Limit2(X + b + of)$ 

[rRawH == rRawL AND rScaleH == rScaleLの場合]

 $rVout = X + b + of$ 

#### **■**「指定可能 **MSYS\_ByteOrder\_Enm**」

INT16 UINT16 R\_INT16

# R\_UINT16

# **(**例**1)**次の**Modbus**データを値 **-1234 (0xFB2E)**として取得する場合

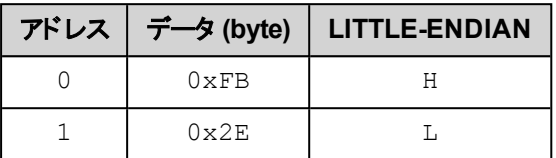

eRawByteOrder にはR\_INT16 を設定する

### **(**例2**)**次の**Modbus**データを値**0x1234**として取得する場合

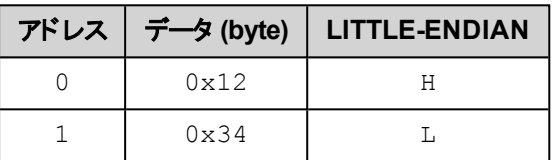

eRawByteOrder にはR\_UINT16 を設定する

# 補 足

変換前出力が符号ありの場合はWORD\_TO\_INT( ) で変換してください。

# <span id="page-248-0"></span>**ModbusSlaveGet32 [FB]**

MODBUS SLAVE Input register/Holding register からの32bit読み込み

### **(INPUT)**

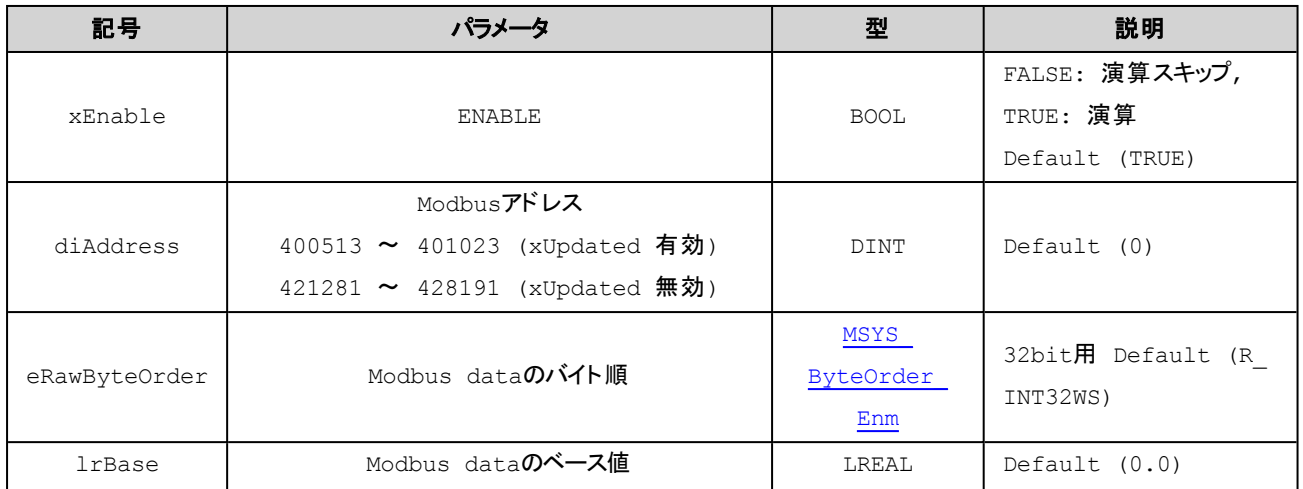

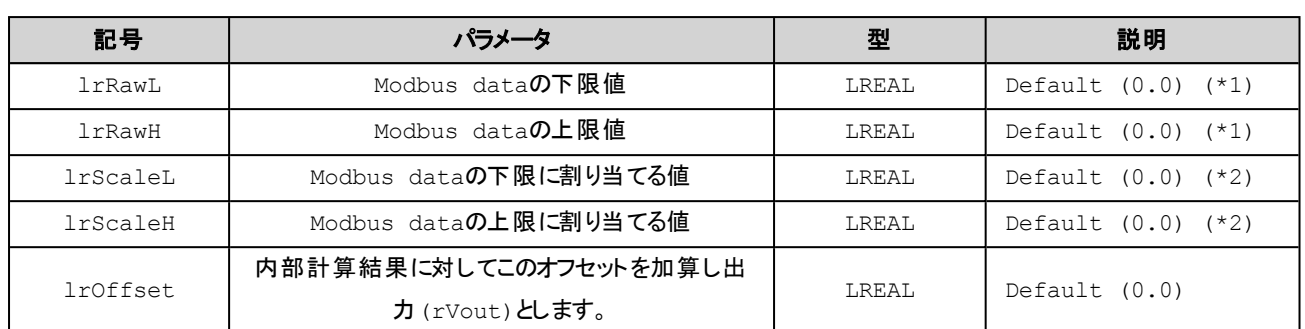

### **(OUTPUT)**

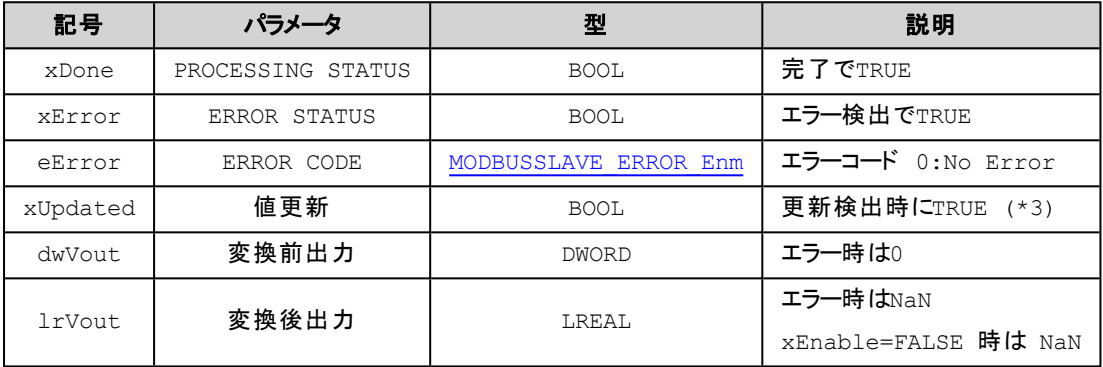

(\*1) lrRawL = lrRawH の場合は、スケール変換を行いません。

(\*2) lrScaleL = lrScaleH の場合は、上下限制限を行いません。

(\*3) xUpdated はファンクションブロック実行毎に更新があった場合のみ TRUE を返します。 これは次のファンクションブ ロックの呼び出しまでに更新がなければ次回の呼び出しで返される xUpdated はFALSE になります。

# 解 説

Modbus通信バッファ(Input registerまたはHolding register)から32bit入力し下記の計算式で結果をdwVout,lrVoutに出 力します。

 $IrVout = Limit2( (Limit1(X + b) - IrRawL) * a + IrScaleL) + of )$ X: ハードウェア入力値 a: (lrScaleH – lrScaleL) / (lrRawH – lrRawL) b: lrBase

of: lrOffset

Limit1:  $IrRAW \sim IrRawL$ 

Limit2: IrScaleH ~ IrScaleL

[lrRawH == lrRawL の場合]

 $IrVout = Limit2(X + b + of)$ 

[lrRawH == lrRawL AND lrScaleH == lrScaleLの場合]

 $IrVout = X + b + of$ 

# **■**「指定可能 **MSYS\_ByteOrder\_Enm**」

- INT32 UINT32
- FLOAT32
- R\_INT32
- R\_UINT32
- R\_FLOAT32
- INT32WS
- UINT32WS
- FLOAT32WS
- R\_INT32WS
- R\_UINT32WS
- R\_FLOAT32WS

# **(**例1**)**次の**Modbus**データを値 **-12345678 (0xFF439EB2)**として取得する場合

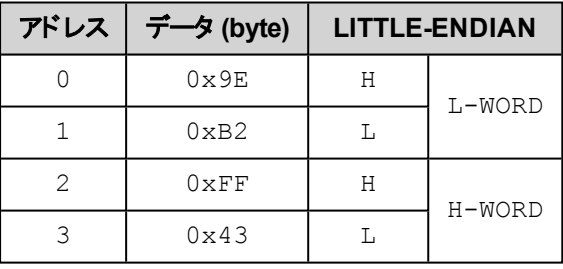

eRawByteOrder にはR\_INT32WS を設定する

# **(**例2**)**次の**Modbus**データを値**0x12345678**として取得する場合

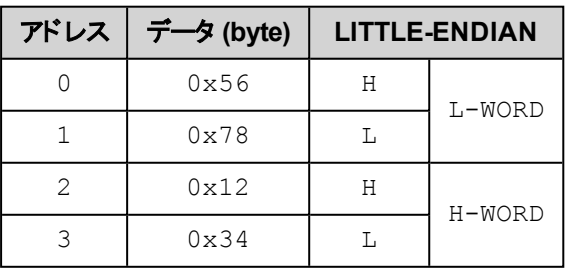

# eRawByteOrder にはR\_UINT32WS を設定する

# 補 足

変換前出力が符号ありの場合はDWORD\_TO\_DINT( ) で変換します。

# <span id="page-251-0"></span>**ModbusSlaveGetREAL [FB]**

MODBUS SLAVE Input register/Holding register からのREAL(32bit)読み込み

#### **(INPUT)**

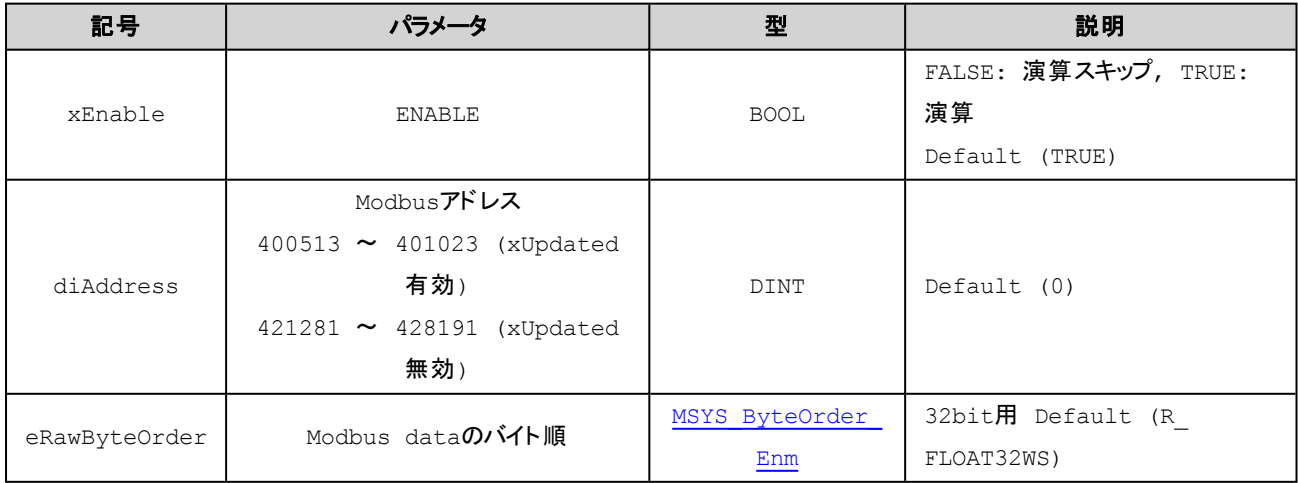

### **(OUTPUT)**

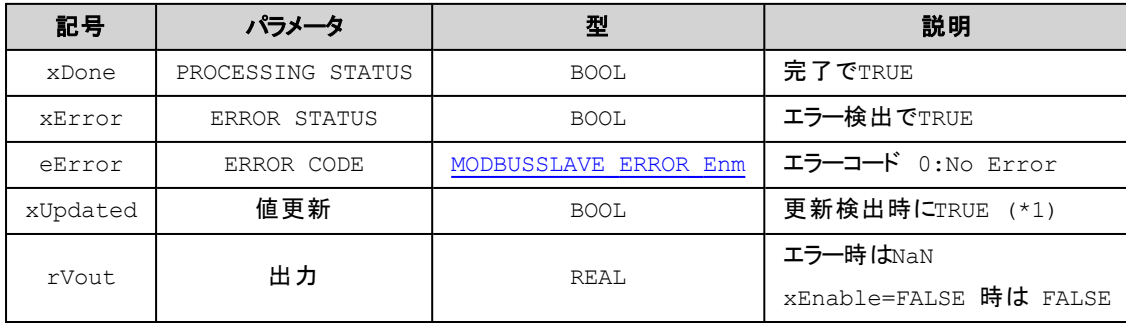

(\*1) xUpdated はファンクションブロック実行毎に更新があった場合のみ TRUE を返します。 これは次のファンクションブ ロックの呼び出しまでに更新がなければ次回の呼び出しで返される xUpdated はFALSE になります。

# 解 説

Modbus通信バッファの Input register または Holding register からREAL(32bit)入力した結果を rVout に 出力します。
# **■**「指定可能 **MSYS\_ByteOrder\_Enm**」

FLOAT32

R\_FLOAT32

FLOAT32WS

R\_FLOAT32WS

# **ModbusSlaveGetLREAL [FB]**

MODBUS SLAVE Input register/Holding register からのLREAL(64bit)読み込み

#### **(INPUT)**

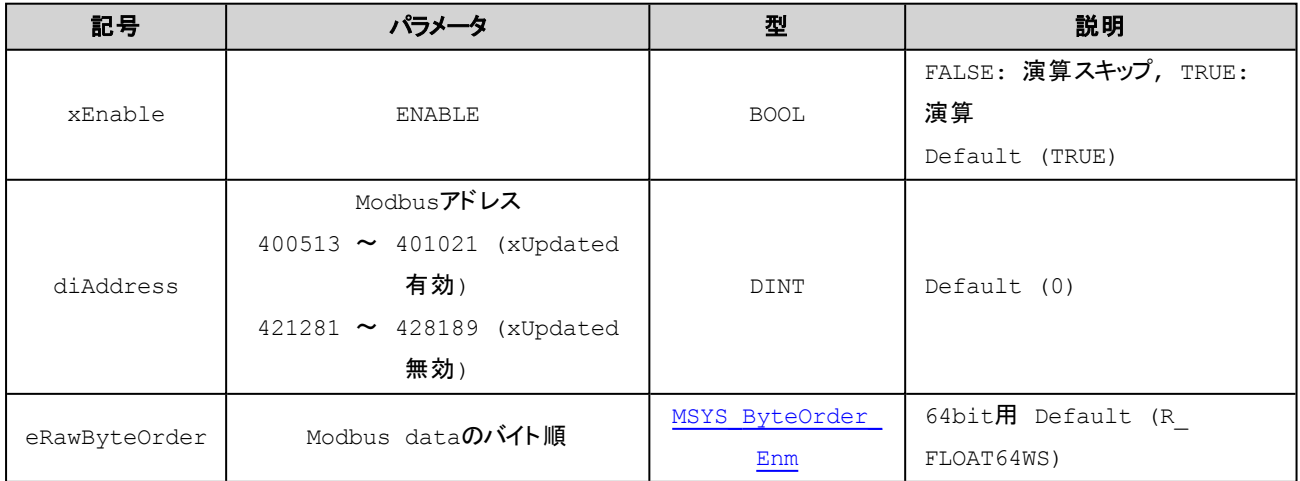

## **(OUTPUT)**

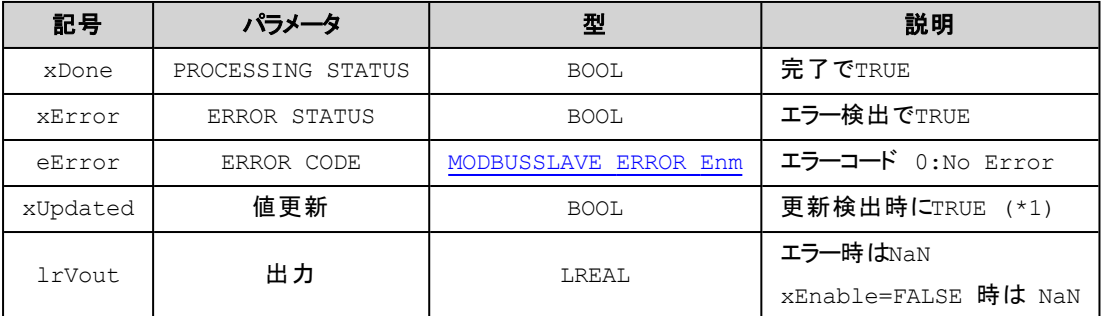

(\*1) xUpdated はファンクションブロック実行毎に更新があった場合のみ TRUE を返します。 これは次のファンクションブ ロックの呼び出しまでに更新がなければ次回の呼び出しで返される xUpdated はFALSE になります。

## 解 説

Modbus通信バッファのInput register またはHolding register から64bit入力した結果を lrVout に出力し ます。

#### **■**「指定可能 **MSYS\_ByteOrder\_Enm**」

FLOAT64 R\_FLOAT64 FLOAT64WS

R\_FLOAT64WS

### **ModbusSlaveSetBit [FB]**

MODBUS SLAVE Discrete input/Coil output への書き込み

#### **(INPUT)**

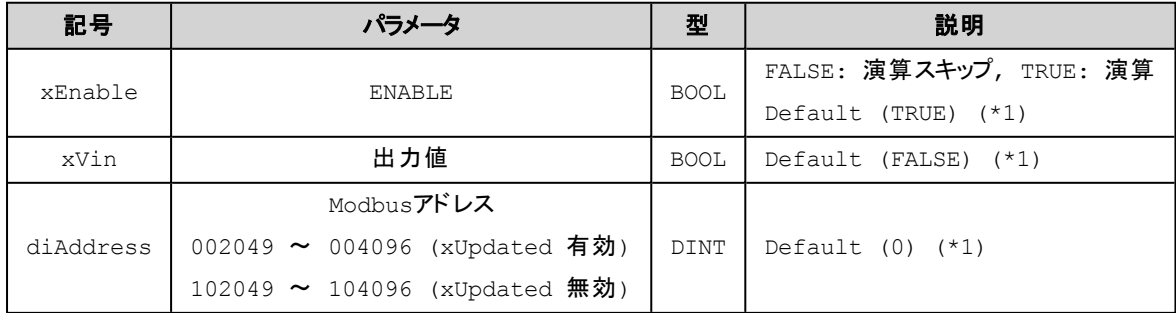

#### **(OUTPUT)**

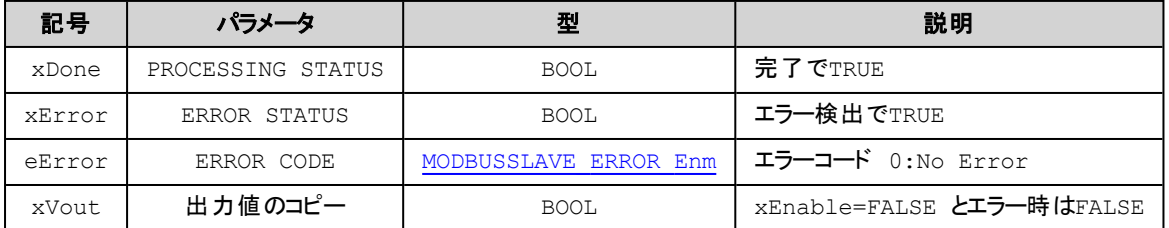

(\*1) xEnable は立ち上がり、それ以外は値変化で実行されます。

## 解 説

Modbus通信バッファの Discrete input または Coil output へBIT(1bit)を出力します。

# **ModbusSlaveSet16 [FB]**

MODBUS SLAVE Input register/Holding registerへの16bit書き込み

#### **(INPUT)**

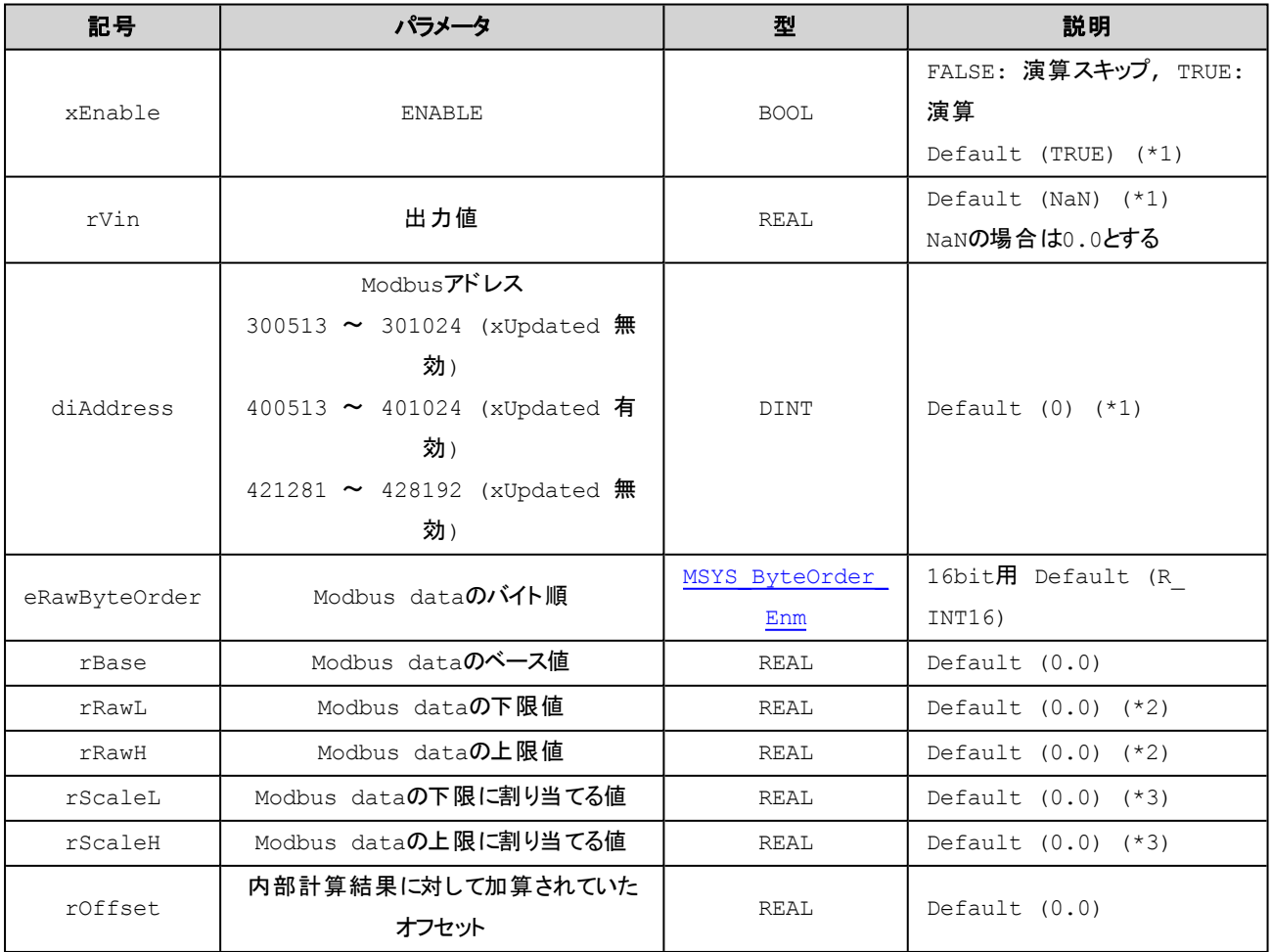

## **(OUTPUT)**

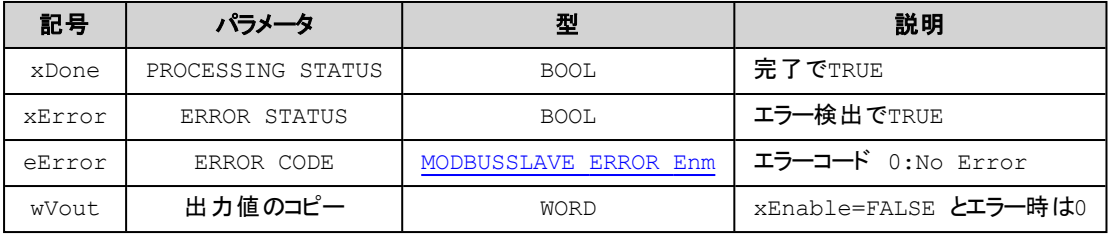

(\*1) xEnable は立ち上がり、それ以外は値変化で実行されます。

(\*2) rRawL = rRawH の場合は、スケール変換を行いません。

(\*3) rScaleL = rScaleH の場合は、上下限制限を行いません。

## 解 説

```
下記の計算式で演算した結果をModbus通信バッファのInput register またはHolding register へ16bitで
出力します。
wVout = Limit1( (Limit2(rVin – of) - rScaleH) / a + rRawL + b )
      a: (rScaleH – rScaleL) / (rRawH – rRawL)
      b: rBase
      of: rOffset
      Limit1: rRawH \sim rRawL
      Limit2: rScaleH \sim rScaleL
[rRawH == rRawL の場合]
```

```
wVout = Limit2(rVi - of + b)
```

```
[rRawH == rRawL AND rScaleH == rScaleLの場合]
```
 $wV$ out =  $rVi - of + b$ 

#### **■**「指定可能 **MSYS\_ByteOrder\_Enm**」

INT16 UINT16 R\_INT16 R\_UINT16

#### **(**例**1)**次の**Modbus**データを値 **-1234 (0xFB2E)**として取得する場合

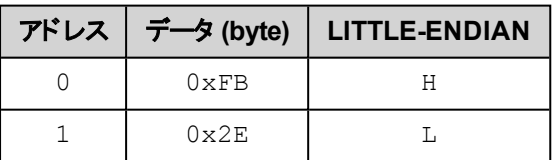

eRawByteOrder にはR\_INT16 を設定する

## **(**例**)**次の**Modbus**データを値**0x1234**として取得する場合

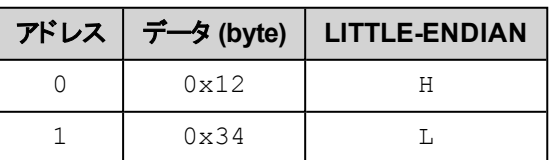

# **ModbusSlaveSet32 [FB]**

MODBUS SLAVE Input register/Holding register への32bit書き込み

#### **(INPUT)**

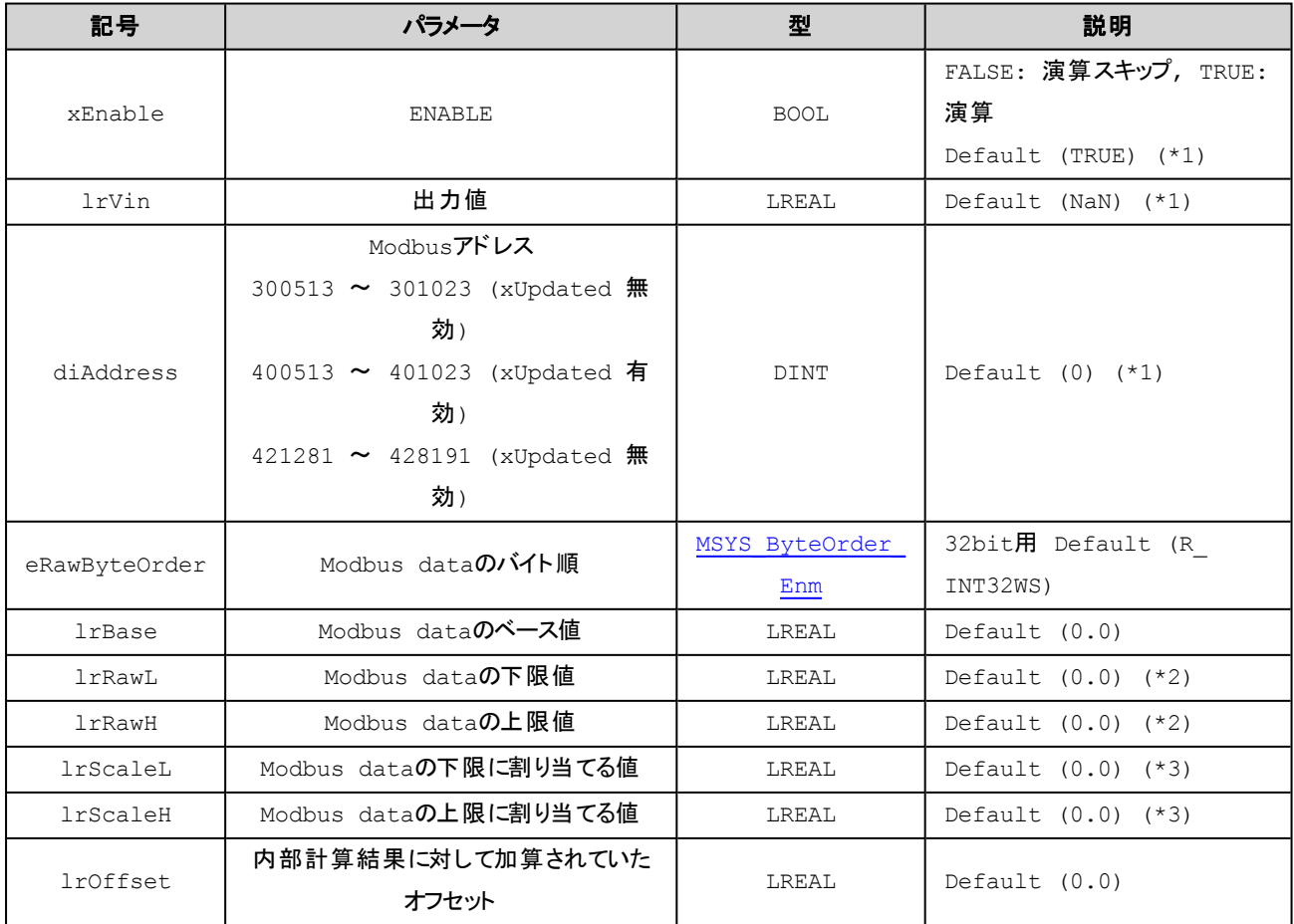

## **(OUTPUT)**

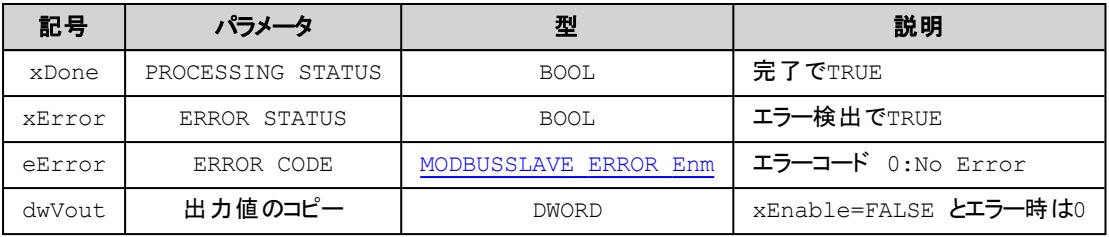

(\*1) xEnable は立ち上がり、それ以外は値変化で実行されます。

(\*2) lrRawL = lrRawH の場合は、スケール変換を行いません。

(\*3) lrScaleL = lrScaleH の場合は、上下限制限を行いません。

# 解 説

下記の計算式で演算した結果をModbus通信バッファのInput register またはHolding register へ32bitで 出力します。

```
dwVout = Limit1( (Limit2(lrVin – of) - lrScaleL) / a + lrRawL + b)
```

```
a: (lrScaleH – lrScaleL) / (lrRawH – lrRawL)
b: lrBase
of: lrOffset
Limit1: IrRAW \sim IrRawLLimit2: IrScaleH ~ IrScaleL
```

```
[lrRawH == lrRawL の場合]
```
 $dwV$ out = Limit2(  $IrV$ in - of + b )

```
[lrRawH == lrRawL AND lrScaleH == lrScaleLの場合]
```

```
dwVout = lVin - of + b
```

```
■「指定可能 MSYS_ByteOrder_Enm」
```
INT32 UINT32

- FLOAT32
- R\_INT32

R\_UINT32

R\_FLOAT32

INT32WS

UINT32WS

FLOAT32WS

R\_INT32WS

R\_UINT32WS

R\_FLOAT32WS

#### **(**例1**)**次の**Modbus**データを値 **-12345678 (0xFF439EB2)**として取得する場合

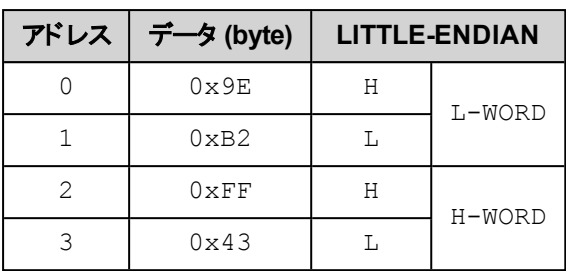

eRawByteOrder にはR\_INT32WS を設定する

## **(**例2**)**次の**Modbus**データを値**0x12345678**として取得する場合

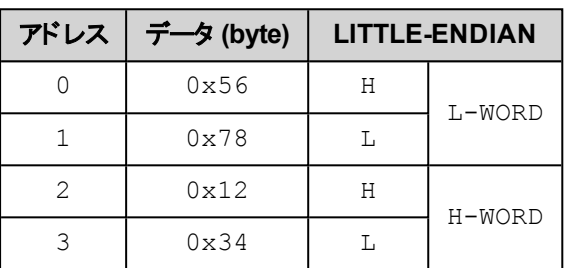

eRawByteOrder にはR\_UINT32WS を設定する

# **ModbusSlaveSetREAL [FB]**

MODBUS SLAVE Input register/Holding register へのREAL(32bit)書き込み

## **(INPUT)**

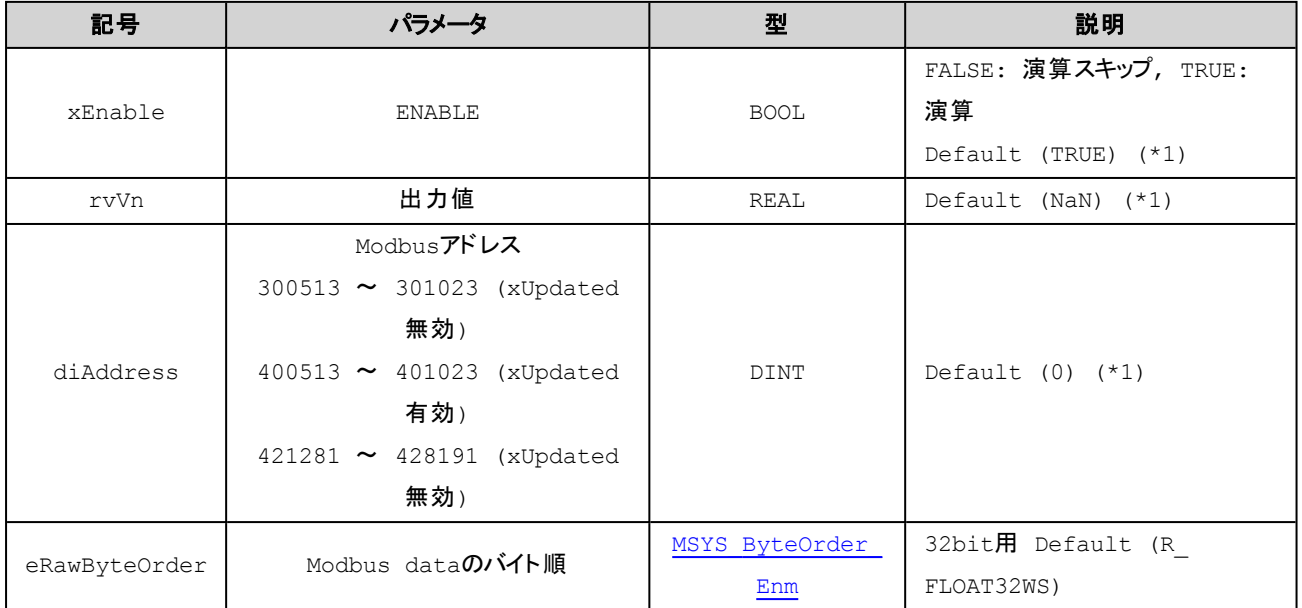

# **(OUTPUT)**

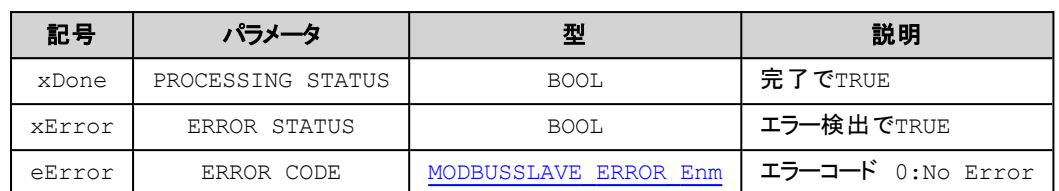

(\*1) xEnable は立ち上がり、それ以外は値変化で実行されます。

# 解 説

Modbus通信バッファのInput register またはHolding register にREAL(32bit)を出力します。

#### **■**「指定可能 **MSYS\_ByteOrder\_Enm**」

FLOAT32 R\_FLOAT32 FLOAT32WS R\_FLOAT32WS

# **ModbusSlaveSetLREAL [FB]**

MODBUS SLAVE Input register/Holding registerへのLREAL(64bit)書き込み

#### **(INPUT)**

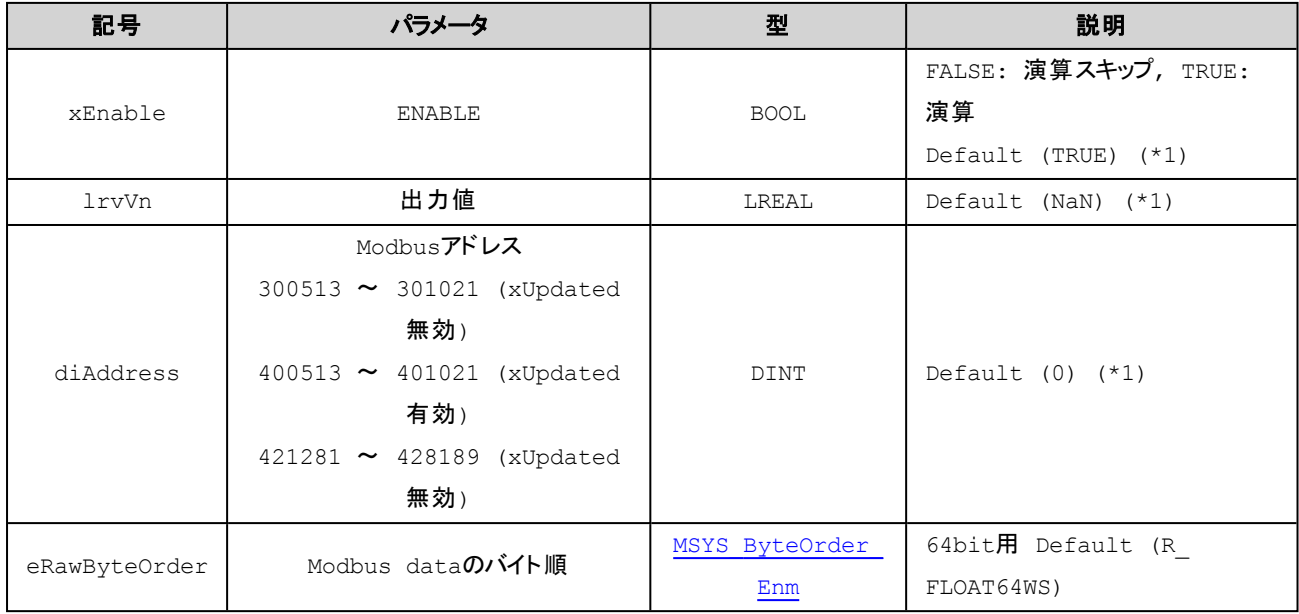

#### **(OUTPUT)**

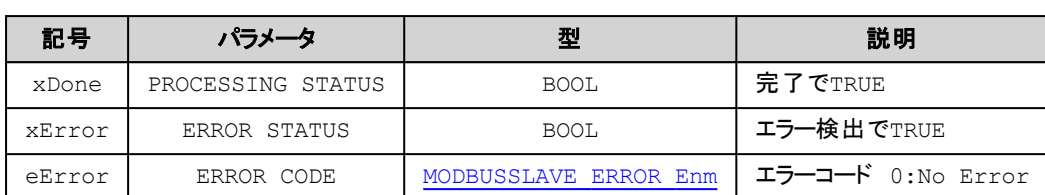

(\*1) xEnable は立ち上がり、それ以外は値変化で実行されます。

#### 解 説

Modbus通信バッファのInput register またはHolding register にLREAL(64bit)を出力します。

#### **■**「指定可能 **MSYS\_ByteOrder\_Enm**」

FLOAT64 R\_FLOAT64 FLOAT64WS R\_FLOAT64WS

# MsysIoDrvBA3DLink

# **MsysBA3DLink POUs**

OP(Operand), FUN(Function), FB(Function Block), DUT(Data Unit Type)

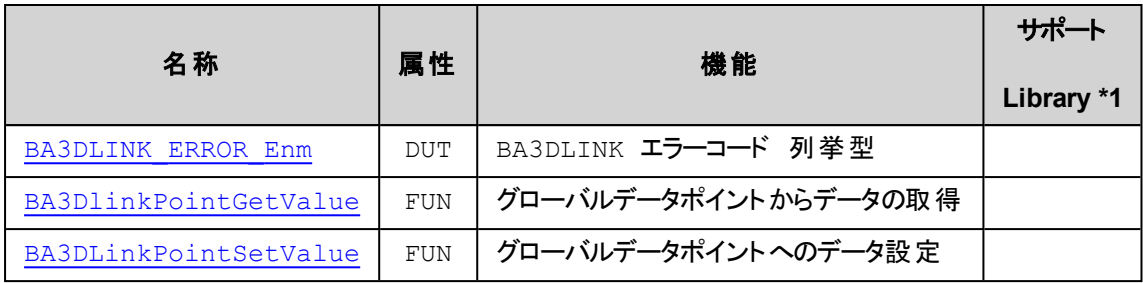

\*1) サポートLibrary欄は、そのファンクションあるいはファンクションブロックのサポートを開始したライブラリのバージョンを記 述しています。この欄が空の場合はv1.0.0以降でサポートしていることを示します。

# <span id="page-261-0"></span>**BA3DLINK\_ERROR\_Enm [DUT]**

#### BA3DLINK エラーコード 列挙型

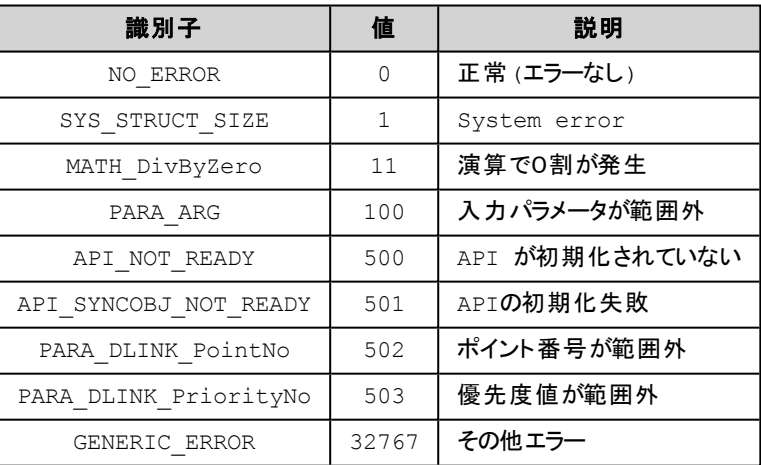

# <span id="page-261-1"></span>**MsysBA3DLinkPointGetValue [FUN]**

グローバルデータポイントから値の取得

#### **(INPUT)**

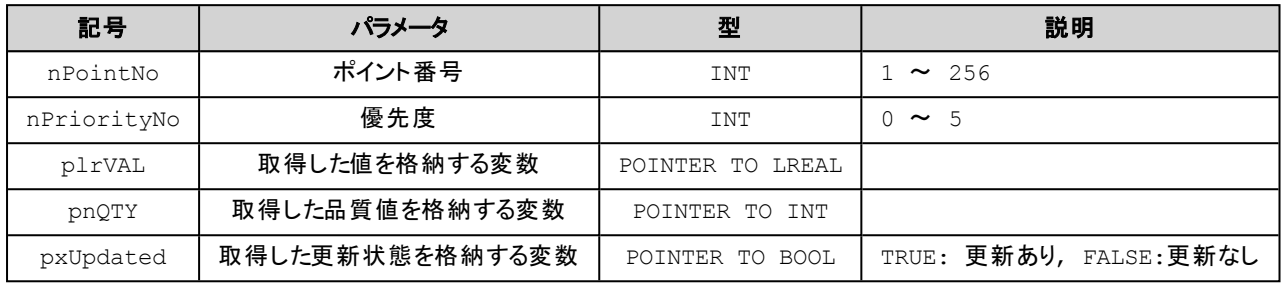

#### **(OUTPUT)**

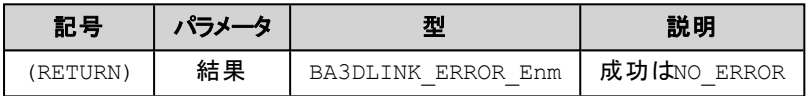

#### 解 説

グローバルデータポイントから最終に更新された値(現在値)を取得します。 データが無効な場合やエラーが発生した場合はデータの品質値に反映されます。

# <span id="page-262-0"></span>**MsysBA3DLinkPointSetValue [FUN]**

グローバルデータポイントへ値の設定

#### **(INPUT)**

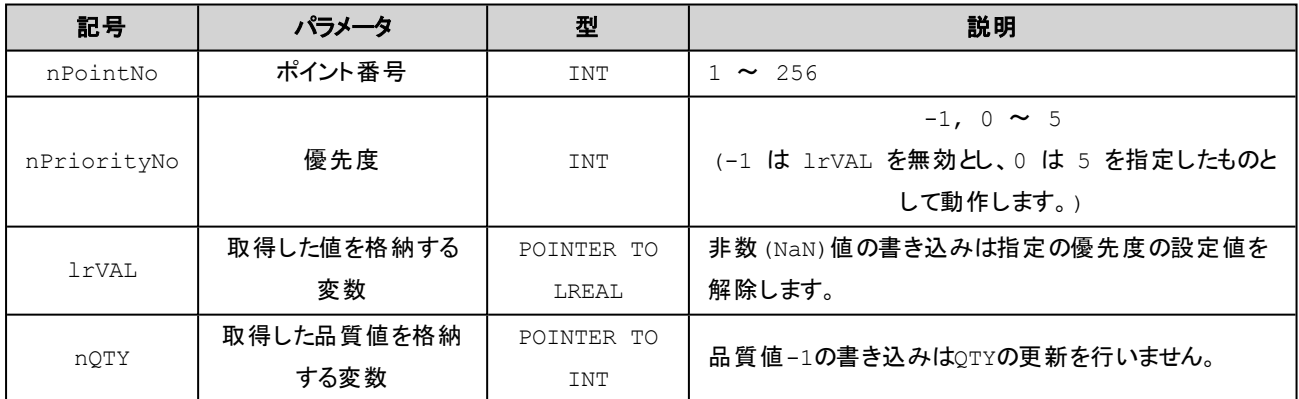

#### **(OUTPUT)**

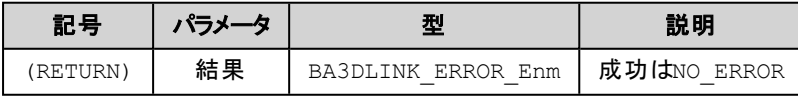

## 解 説

グローバルデータポイントの指定優先度に値と品質値を設定します。

この関数が完了しても他のコントローラのポイントデータが瞬時に更新されるわけではありません。 本関 数で書き込まれた値が他コントローラのデータポイントに反映されるまでにはSubGlobalDataPointTask により他コントローラ向けに放送され、相手側のSubGlobalDataPointTask により受信されるまでの時間 遅れが生じます。

# **DDC**関連

# **MsysDDC POUs**

OP(Operand), FUN(Function), FB(Function Block), DUT(Data Unit Type)

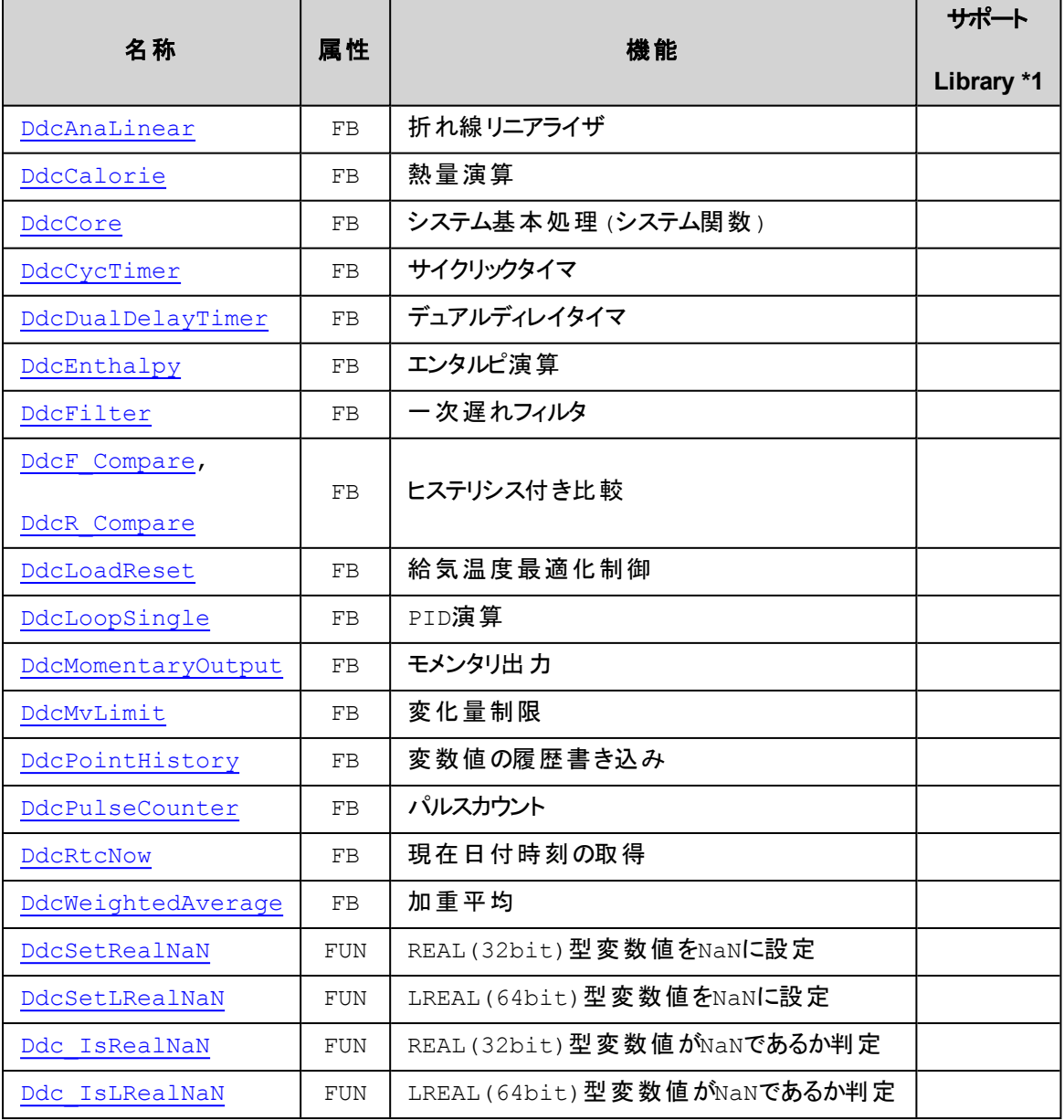

\*1) サポートLibrary欄は、そのファンクションあるいはファンクションブロックのサポートを開始したライブラリのバージョンを記 述しています。この欄が空の場合はv1.0.0以降でサポートしていることを示します。

# <span id="page-264-1"></span>**Ddc\_ERROR\_Enm [DUT]**

#### DDC エラーコード 列挙型

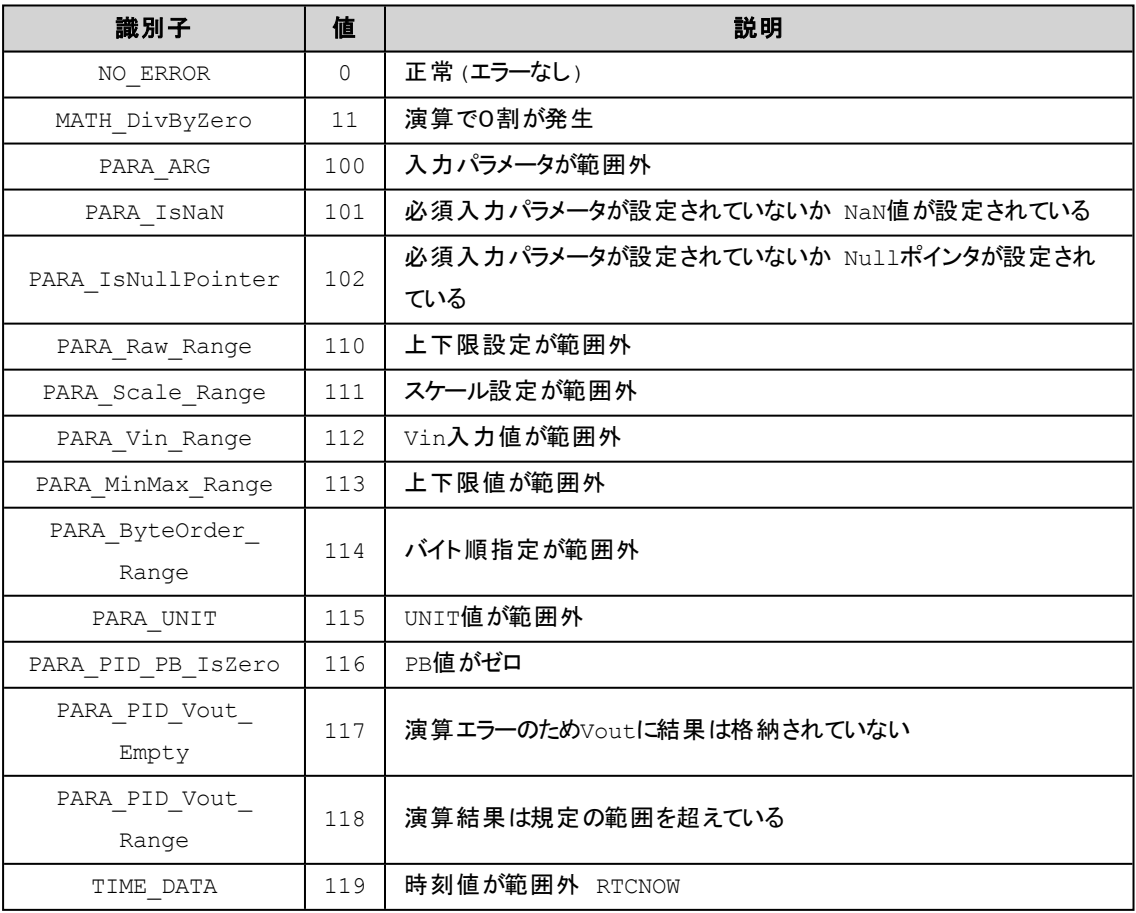

# <span id="page-264-0"></span>**DdcAnaLinear [FB]**

折れ線リニアライザ

# **(INPUT)**

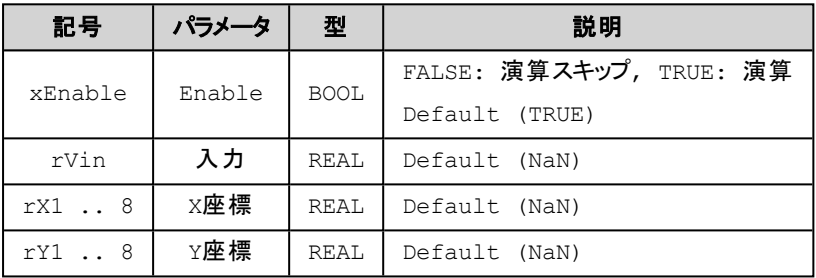

# **(OUTPUT)**

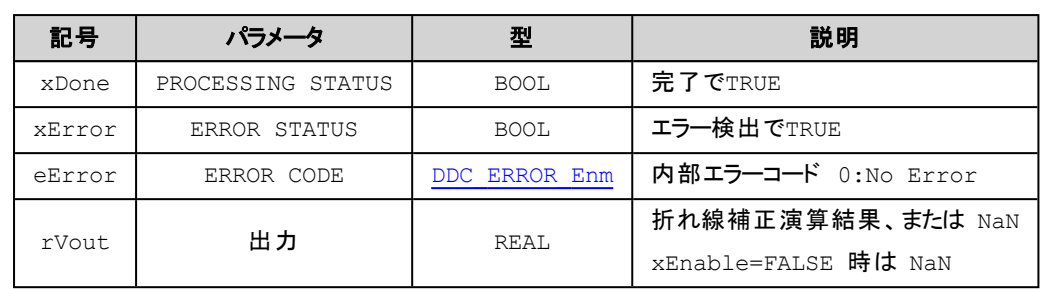

# 解 説

入力rVinを折れ線補正し出力します。

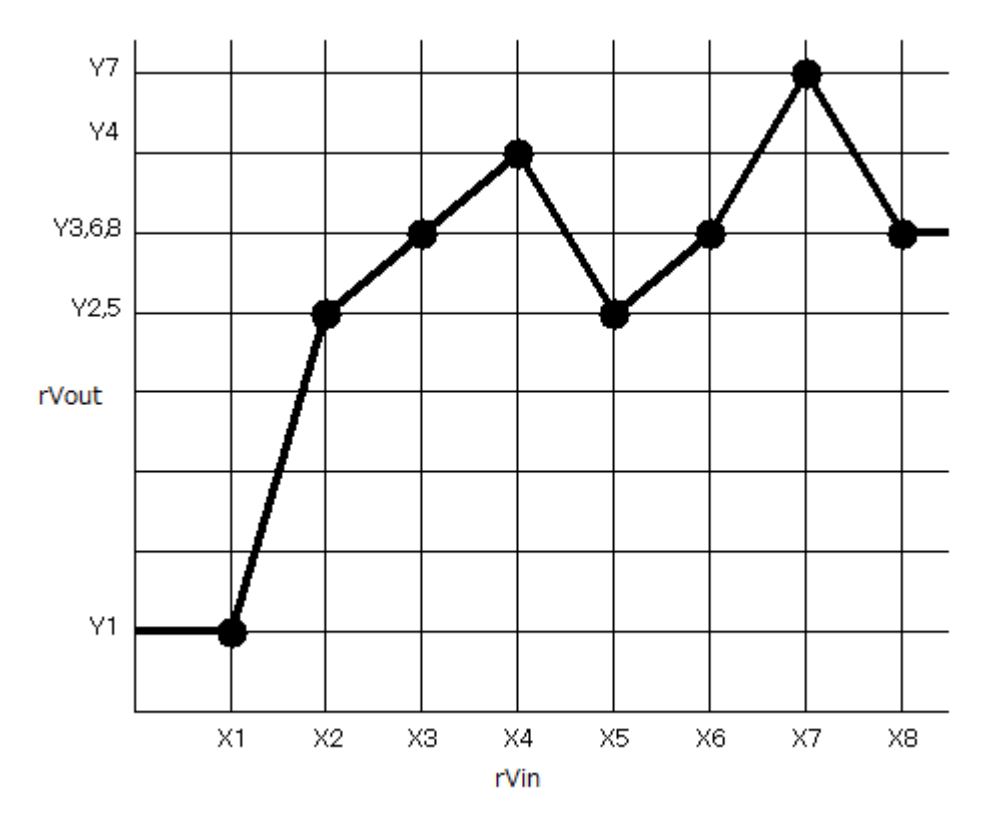

■rXn <= rVin < rXn+1 の場合

$$
r\textit{Vout} = \frac{r\textit{Y}_{n\text{H}} - r\textit{Y}_{n}}{r\textit{X}_{n\text{H}} - r\textit{X}_{n}}\left(r\textit{Vin} - r\textit{X}_{n}\right) + r\textit{Y}_{n}
$$

# 補 足

1. Y座標は昇順である必要はないがX座標は昇順であること。

X座標の昇順が崩れた場合はその直前までが有効とします。

例えば、 X1 <= X2 <= X3 > X4 の場合はX3までが有効となります。

2. 入力rVinが設定座標の範囲外の場合は両端の値に固定されます。

rVin < X1 の場合はrVout = Y1

rVin > Xn の場合はrVout = Yn 但しnは最終有効値

3. 同じX座標に複数の定義がある場合は最終の値を有効とします。

(X1, Y1)=(m,n1), (X2, Y2)=(m, n2) で rVin=m であればrVout=n2 となります。

- 4. X座標あるいはY座標値がNaNの場合はその定義は無視されます。
- 5. 有効な座標定義がない場合はrVout = NaN となります。

# <span id="page-266-0"></span>**DdcCalorie [FB]**

#### 熱量演算

#### **(INPUT)**

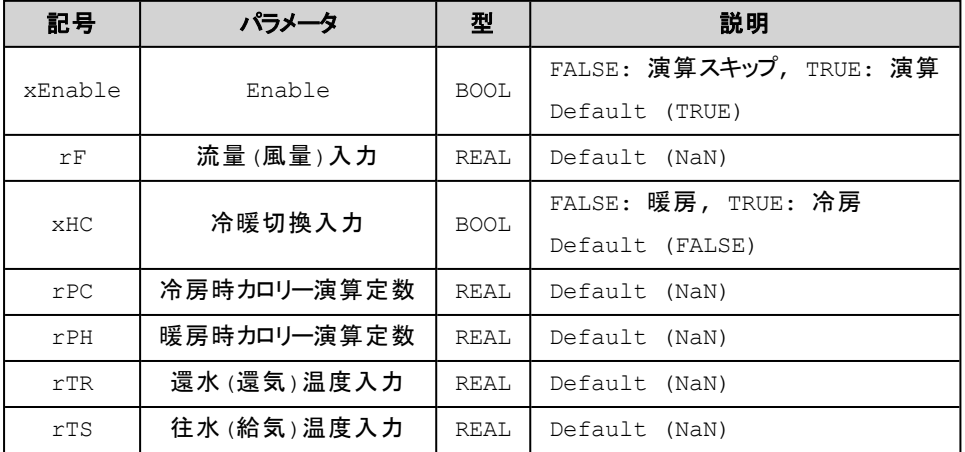

## **(OUTPUT)**

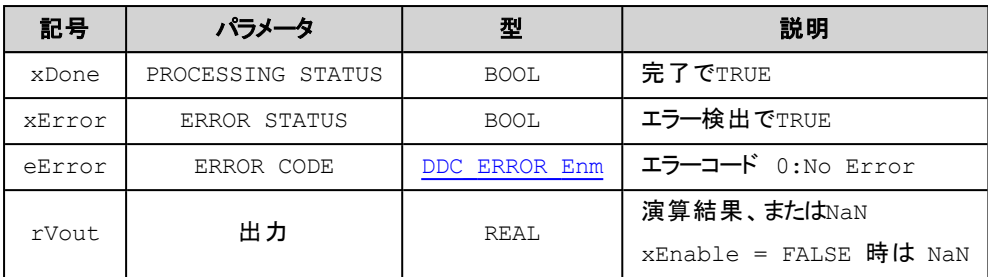

#### 解 説

往水温度・還水温度・流量または給気温度・還気温度・風量

より熱量を演算し出力します。

冷暖切換入力xHCの値により下記の演算を行います。

xHC=FALSE (暖房)

```
結果 = (rTS – rTR) * rF * rPH
```
xHC=TRUE (冷房)

$$
$E \# = (rTR - rTS) * rF * rPC
$$

#### 補 足

1. 演算に必要な入力にNaN値が含まれる場合は結果をNaN値で返します。

# <span id="page-267-0"></span>**DdcCore [FB]**

システム基本処理(システム関数)

### **(INPUT)**

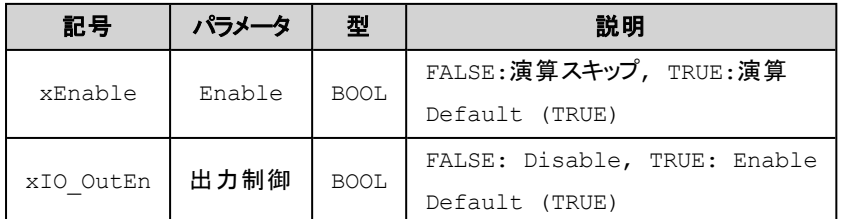

## **(OUTPUT)**

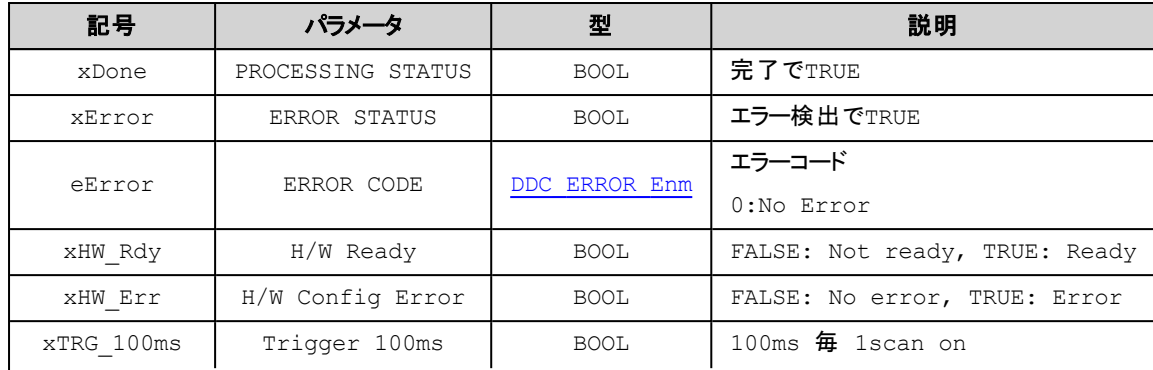

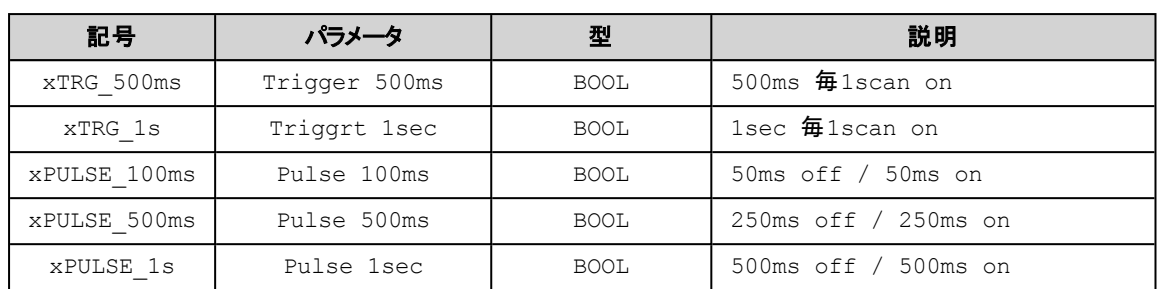

#### 解 説

システムチェック、時間管理を行い結果を返します。

このファンクションブロックはシステムで予約されテンプレートの利用でインスタンスが作成されるのでユー ザが明示的にインスタンスを作成する必要はありません。

この関数はシステム関数です。通常テンプレートで用意されたPOU [PLC\_PRG] 内で使用されます。 xTRG\_\*\*\*は次の呼び出しでFALSEになりますのでPOU [PLC\_DEFAULT\_PRG] のみで利用できます。

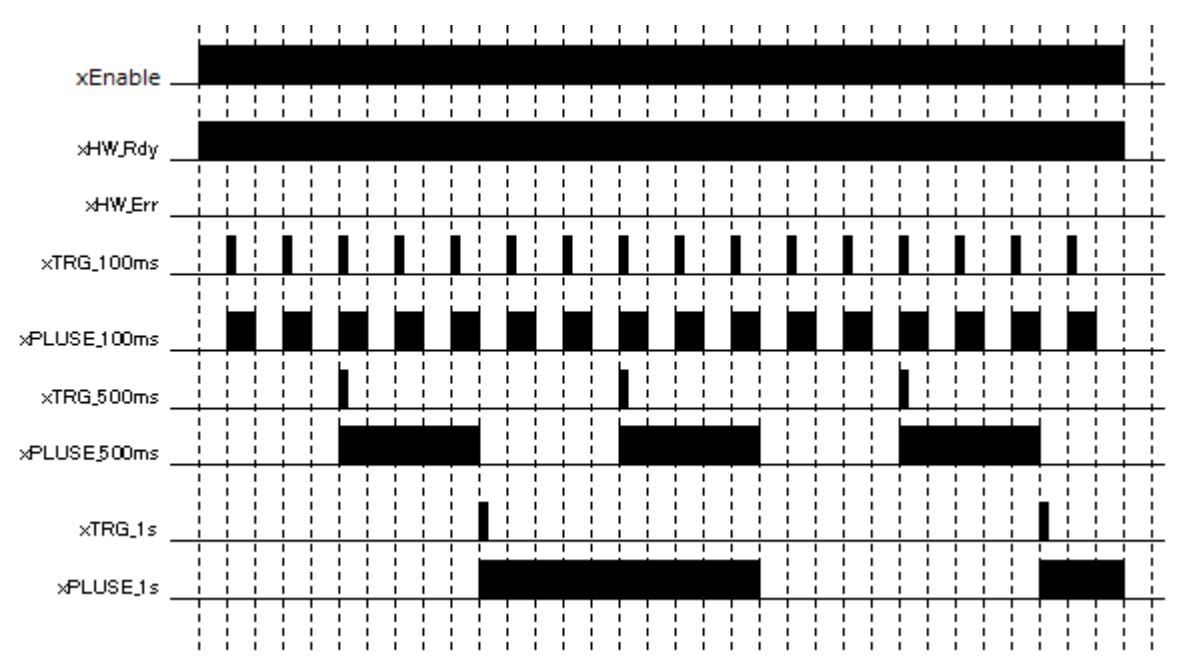

# <span id="page-268-0"></span>**DdcCycTimer [FB]**

サイクリックタイマ

#### **(INPUT)**

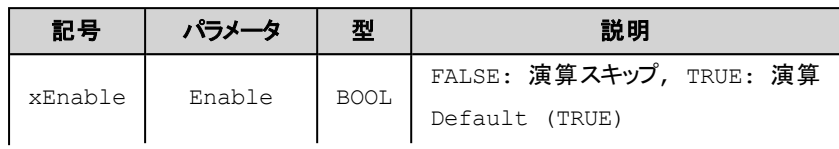

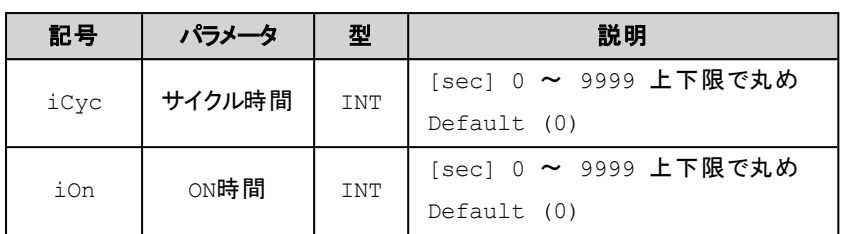

# **(OUTPUT)**

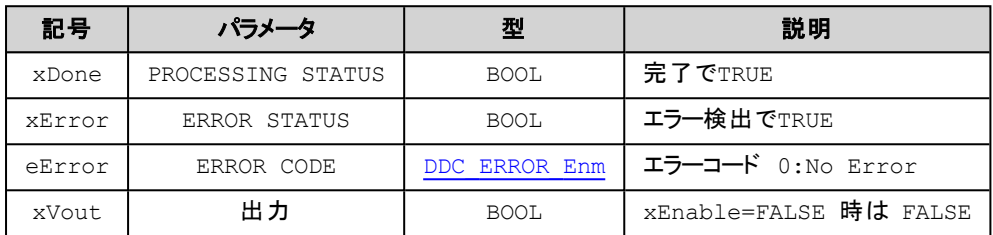

# 解 説

iCycの周期毎にiOn時間だけ出力xVoutをON(TRUE)にします。

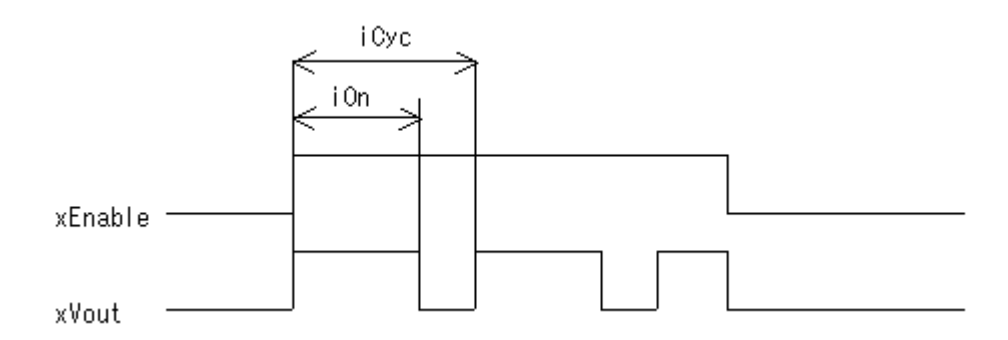

# <span id="page-269-0"></span>**DdcDualDelayTimer [FB]**

#### デュアルディレイタイマ

# **(INPUT)**

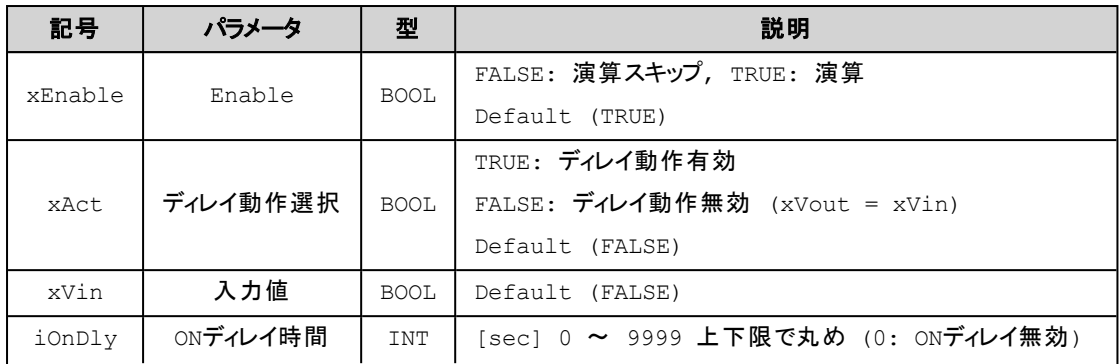

#### DDC関連

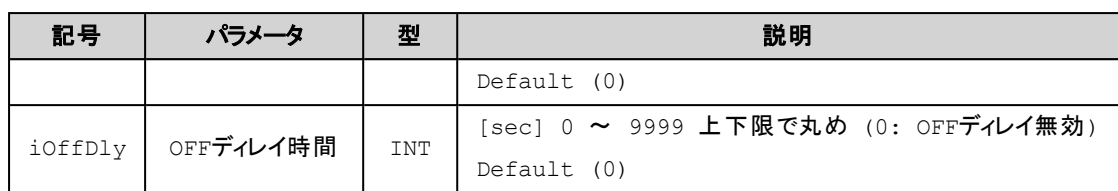

# **(OUTPUT)**

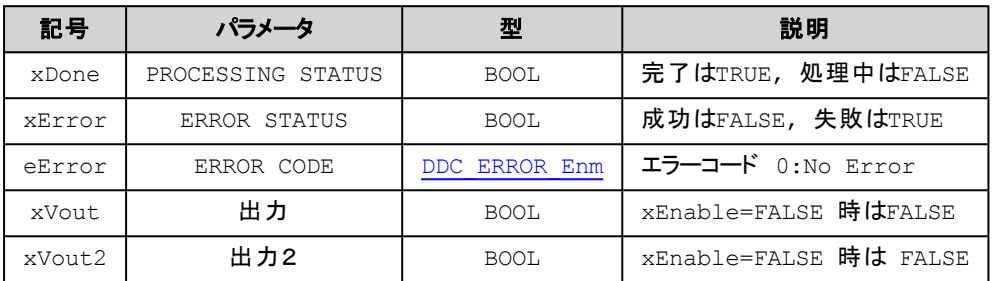

# 解 説

入力iVinに対して設定したONディレイまたはOFFディレイした結果をxVoutに出力します。

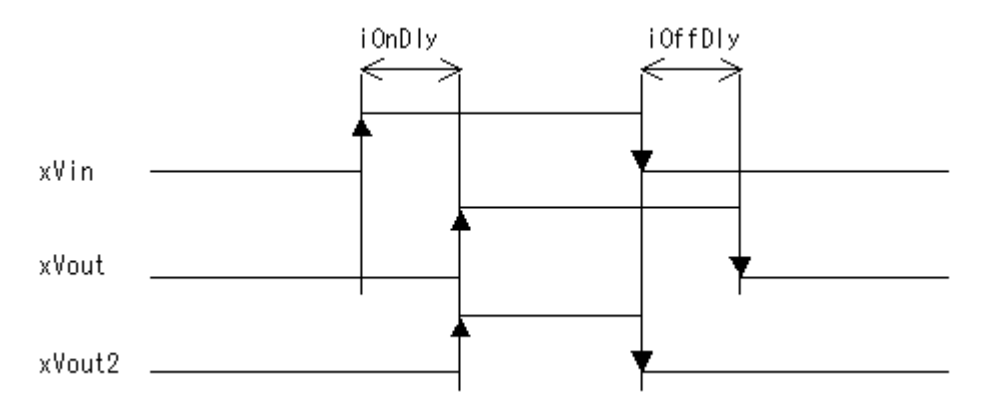

## 補 足

- 1. 初回(xEnable=FALSE→TRUEまたはxEnable=TRUEかつxAct=FALSE→TRUE)で既にxVin=TRUEであった 場合はFALSE→TRUEに変化したものとみなします。
- 2. iOnDly中にxVinがTRUE→FALSEに変化したらxVout=FALSEとします。また、iOffDly中にxVinが FALSE→TRUEに変化した場合はxVout=TRUEとします。
- 3. xEnableがFALSEである場合はxVout,xVout2はFALSEとなります。

# <span id="page-270-0"></span>**DdcEnthalpy [FB]**

エンタルピ演算

#### **(INPUT)**

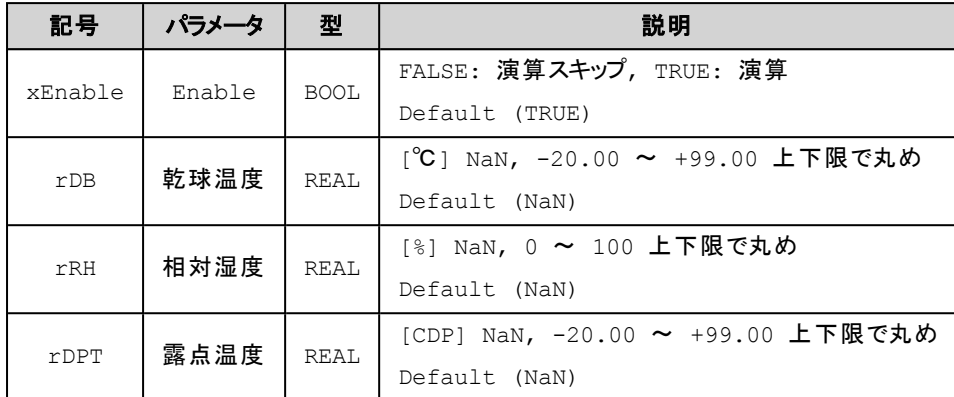

# **(OUTPUT)**

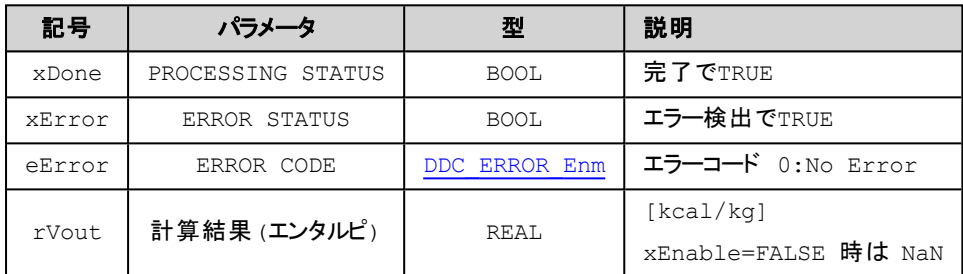

#### **(STATE)**

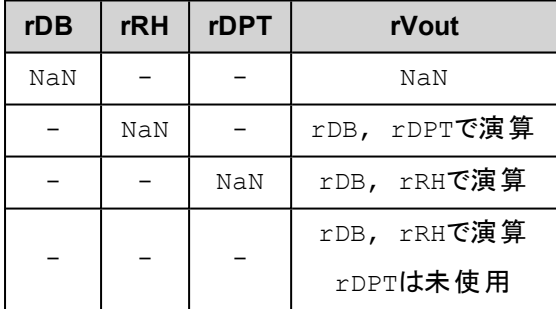

NaNには範囲外も含みます

# 解 説

乾球温度/相対湿度、又は乾球温度/露点温度からエンタルピを算出します。

ENTHALPYの算出は

- <sup>l</sup> 乾球温度(rDB)、相対湿度(rRH)
- <sup>l</sup> 乾球温度(rDB)、露点温度(rDPT)

パラメータ指定により上記2式のうちどちらかを使用します。

# <span id="page-272-0"></span>**DdcFilter [FB]**

#### 一次遅れフィルタ

### **(INPUT)**

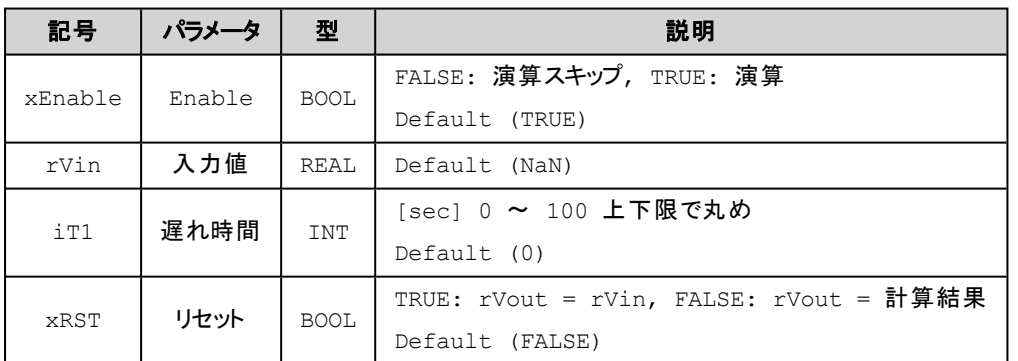

## **(OUTPUT)**

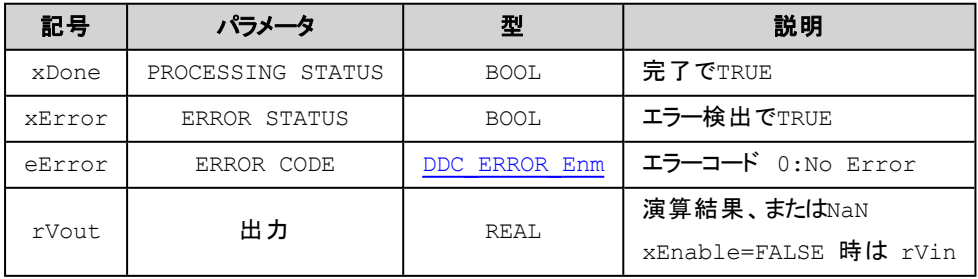

## 解 説

下記の計算式で結果を返します。

 $rVout = volast + TS / (TS + iT1) * (rVin - volast)$ voLast:前回出力値 TS:実行周期

## 補 足

- 1. 初回の実行結果はrVout = voLast = rVin とします。
- 2. rVin がNaNであると結果rVoutはNaNとなります。
- 3. 実行周期(TS)>遅れ時間(iT1)であるときはiT1=TSとして計算します。

# <span id="page-273-0"></span>**DdcR\_Compare / DdcF\_Compare [FB]**

#### 比較

#### **(INPUT)**

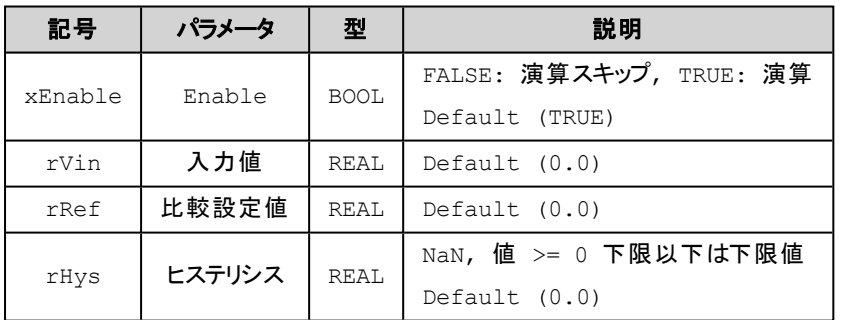

# **(OUTPUT)**

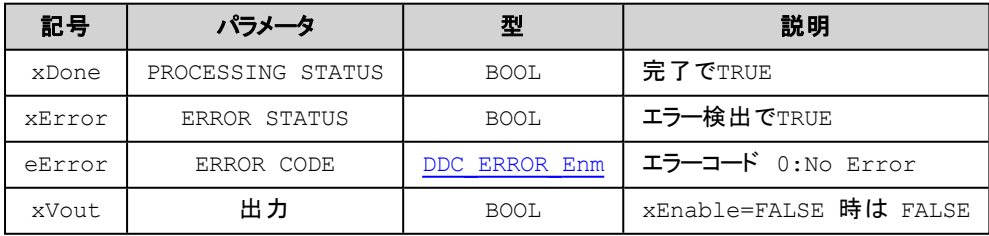

# 解 説

入力を比較した結果を返します。各関数は下記の演算結果を返します。

DdcR\_CompareはrVin >= rRefの時点からrVin < (rRef – rHys)までの間xVout = TRUE DdcF\_CompareはrVin <= rRefの時点からrVin > (rRef + rHys)までの間xVout = TRUE

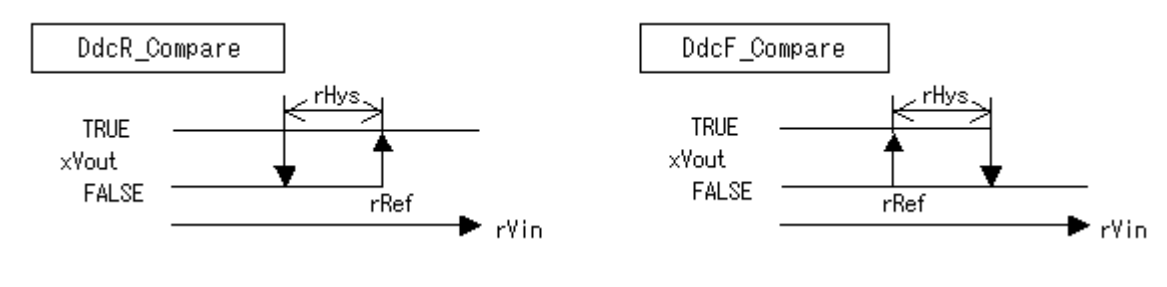

# <span id="page-273-1"></span>**DdcLoadReset [FB]**

給気温度最適化制御

## **(INPUT)**

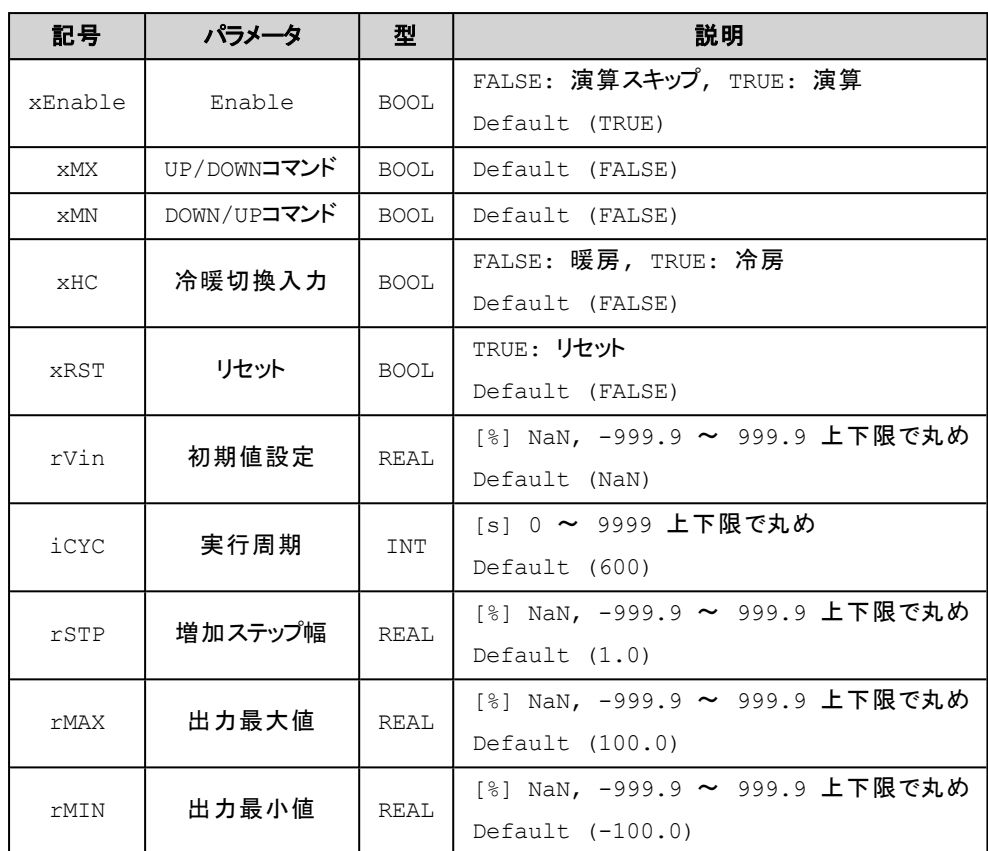

# **(OUTPUT)**

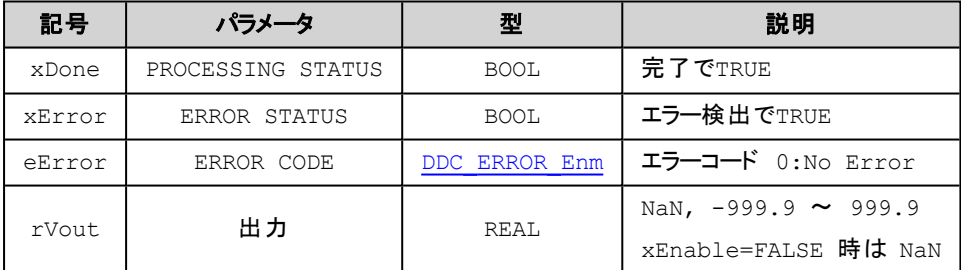

# 解 説

入力(xMX、xMN)により一定周期(iCyc)毎に設定値を一定値(rStp)だけUP/DOWNさせ出力します。

1. 実行周期(iCYC)毎にUP/DOWNコマンド(xMX,xMN)の指令により出力を指定のステップ幅 (rSTP)だけ増減します。

●暖房時 (xHC = FALSE)

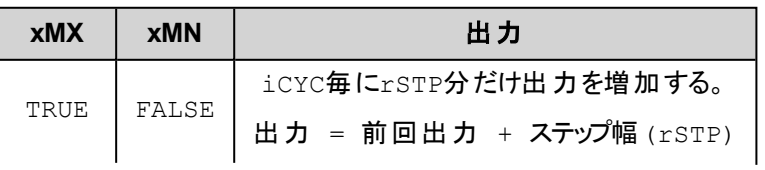

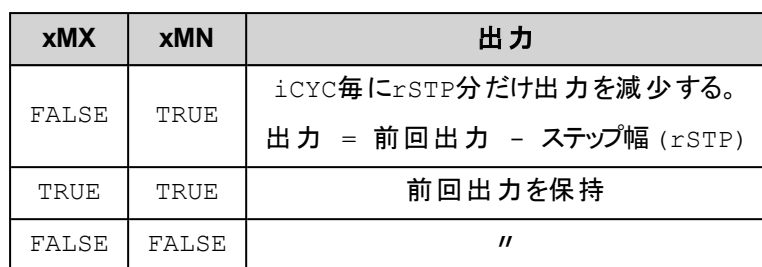

●冷房時 (xHC = TRUE)

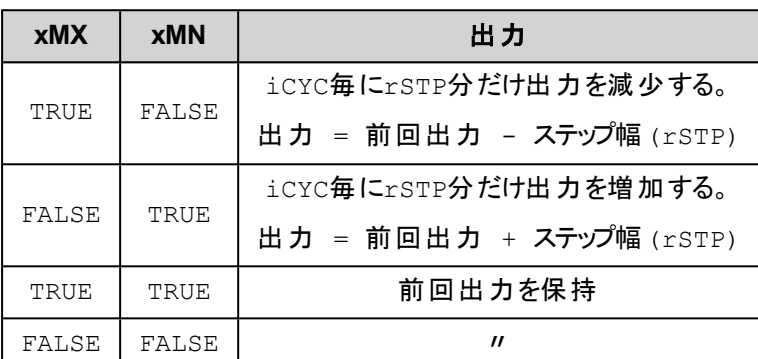

2. セット(xRST = TRUE)の時

初期値設定(rVin)をそのまま出力します。

3. パワーオンリセット時

初期値設定(rVin)をそのまま出力します。

4. 初期値設定(rVin)の変化時

初期値設定(rVin)をそのまま出力します。

- 5. 出力は最大値(rMAX)、最小値(rMIN)により値が制限されます。
- 6. rVin,rSTP,rMAX,rMINの何れかがNaNなら出力(rVout)にNaNが出力されます。
- 7. 上記2,3,4,6は実行周期に関係なく評価されます。また実行周期の計測はその時点から再計算 (リセット)されます。

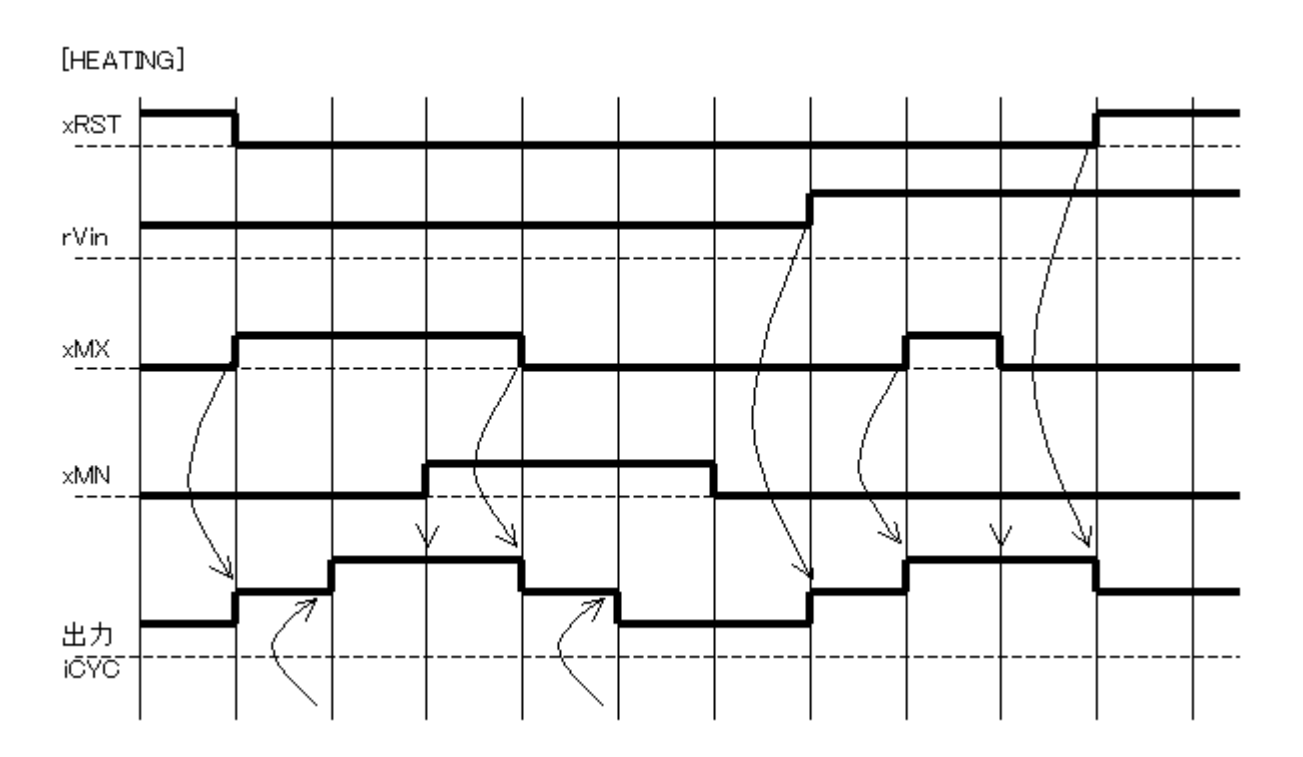

# <span id="page-276-0"></span>**DdcLoopSingle [FB]**

### PID演算

# **(INPUT)**

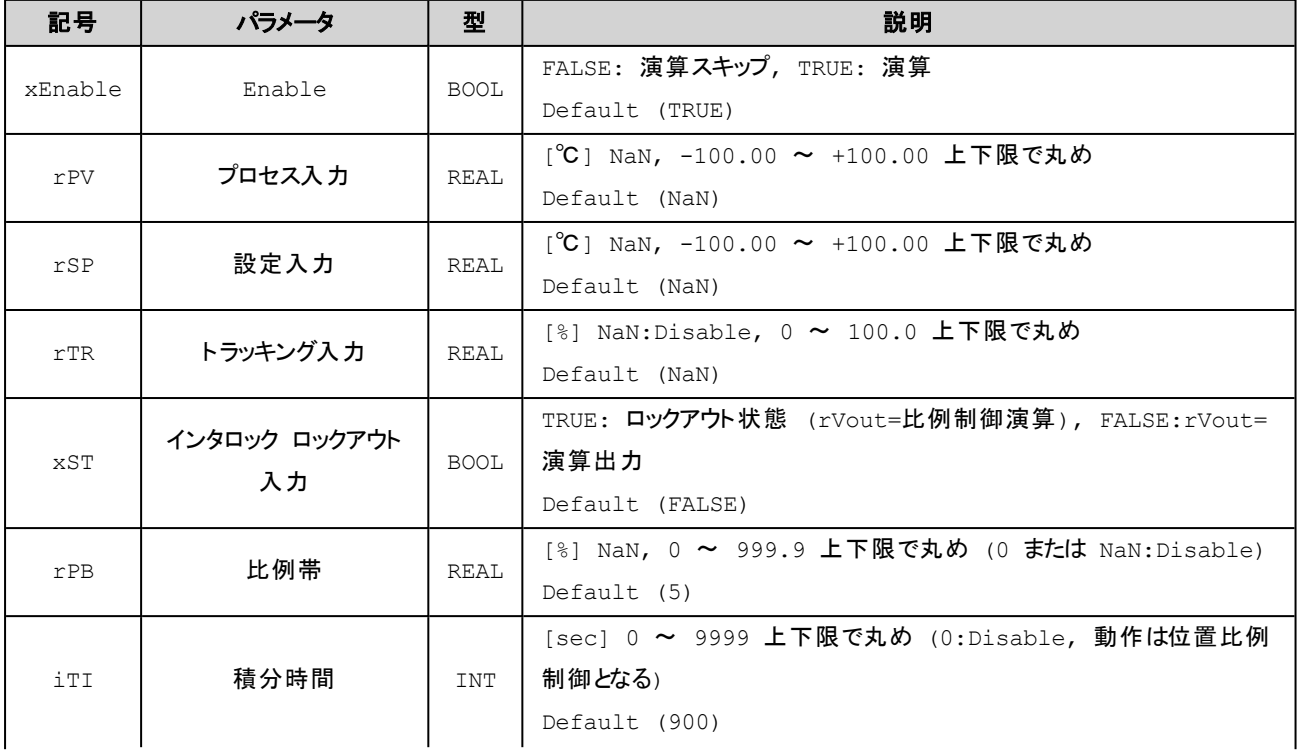

# DDC関連

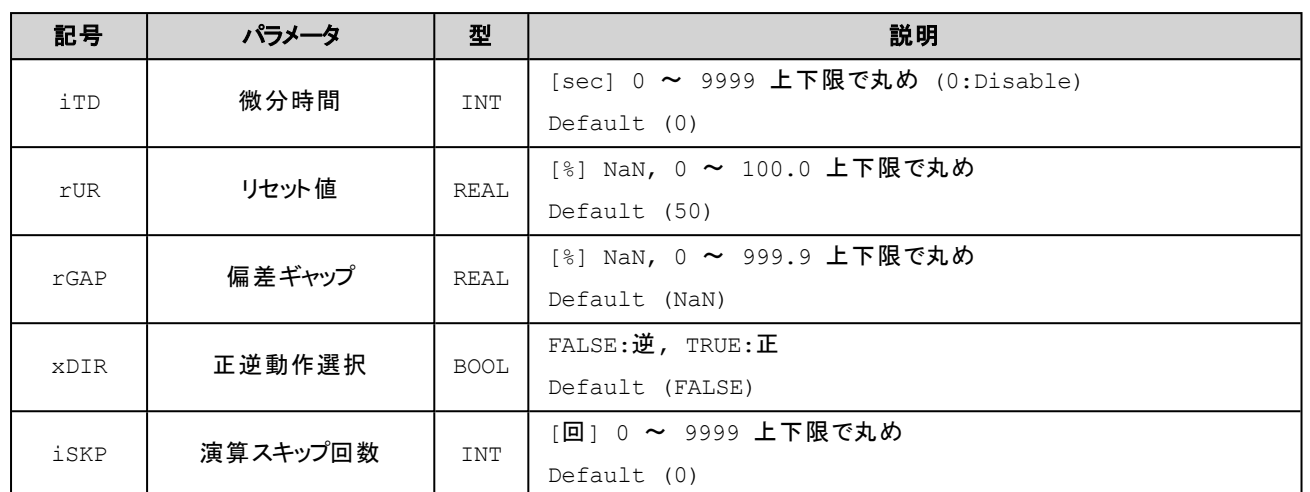

# **(OUTPUT)**

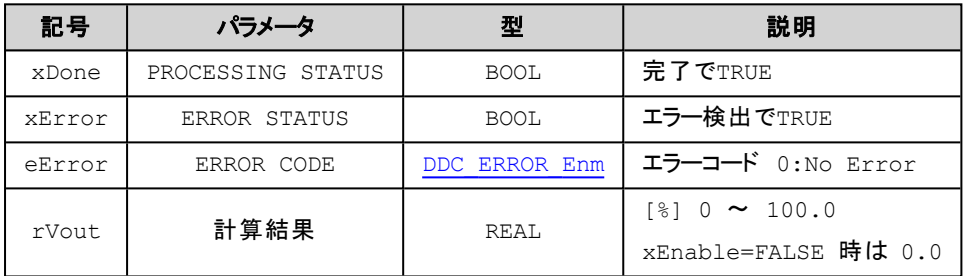

# 解 説

プロセス入力(rPV)と設定入力(rSP)との偏差によりPID演算を行います。

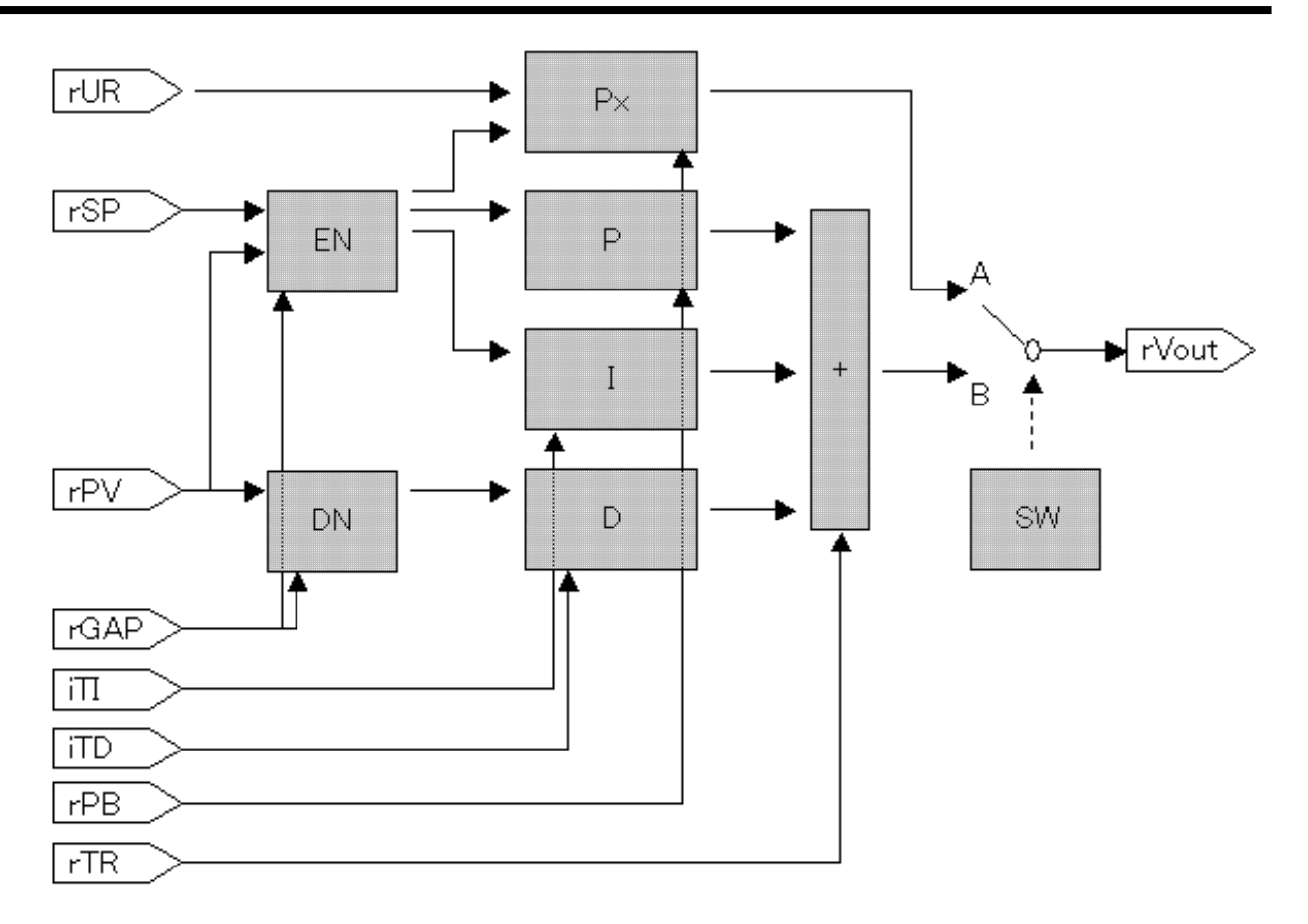

EN, DN: 偏差, Px:位置比例, P: 比例項, I: 積分項, D: 微分項, SW: 条件

#### ■演算エラー時のxError

以下の条件でxError=TRUE、rVout=0.0に設定されます。

- 1. rPV,rSPがNaNの場合
- 2. 比例帯(rPB)が0.0%の場合
- 3. 演算結果rVoutが±999.9%を超えた場合

#### **■**条件**SW**

以下のいづれかの条件でA(位置比例)を選択します。

- 1. イニシャル時(初回演算またはrPV,rSPの前回値がNaNである時)
- 2. 積分時間iTIが0(ゼロ)
- 3. インターロック入力xSTがTRUE

#### ■リセット値 **rURについて**

位置比例制御を行うときの出力オフセットを指定します。

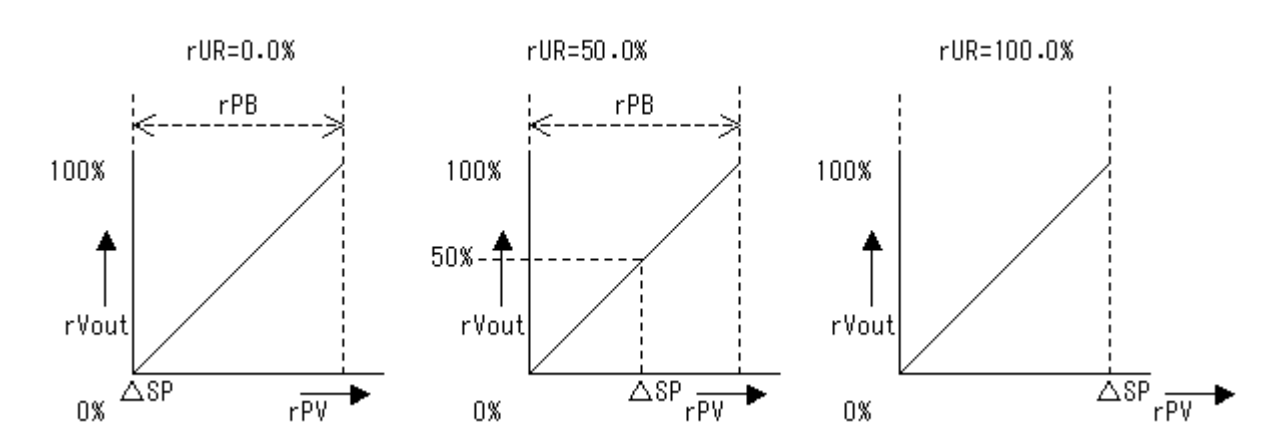

#### **■**正逆動作選択**xDIR**について

PIDおよび位置比例制御の動作方向を指定します。

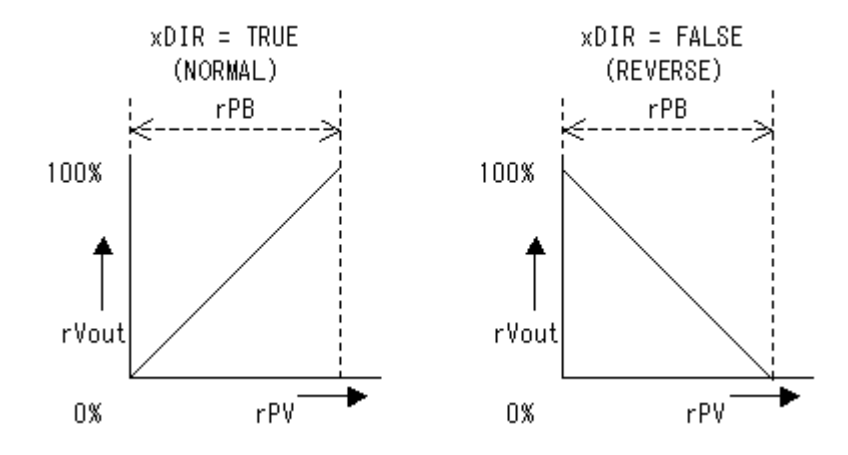

# <span id="page-279-0"></span>**DdcMomentaryOutput [FB]**

# モメンタリ出力

#### **(INPUT)**

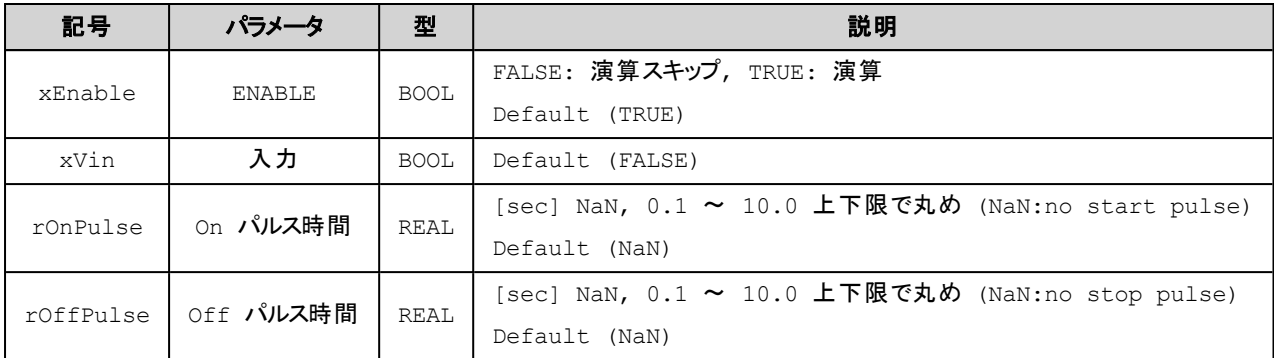

## **(OUTPUT)**

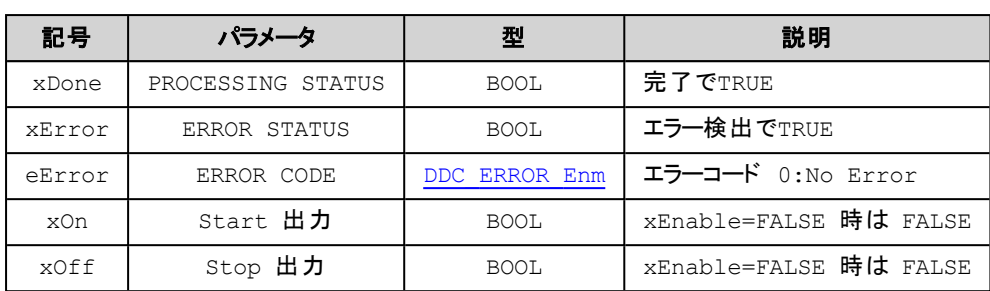

# 解 説

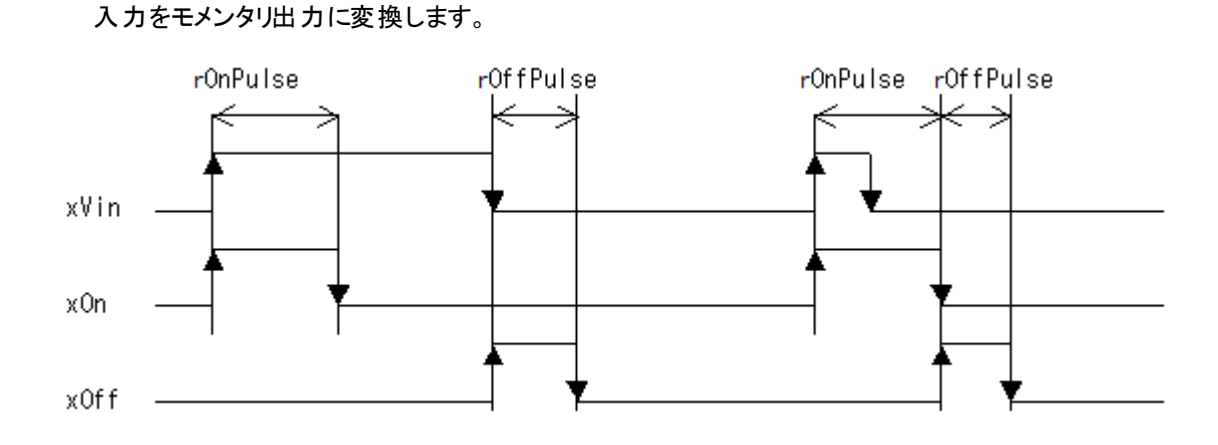

# 補 足

- 1. 初回(xEnable=FALSE→TRUE)で既にxVin=TRUEであった場合はFALSE→TRUEに変化したものとみなし ます。
- 2. rOnPulse中にxVinがTRUE→FALSEあるいはrOffPulse中にxVinがFALSE→TRUEに変化してもPulse出力 は継続します。このときrOnPulse出力完了時点のxVinがFALSEであれば続いてrOffPulseが出力されます。 また、rOffPulse出力完了時点のxVinがTRUEであれば続けてrOnPulseが出力されます。
- 3. xEnableがFALSEである場合はxOn,xOffを即FALSEにします。

# <span id="page-280-0"></span>**DdcMvLimit [FB]**

#### 変化量制限

#### **(INPUT)**

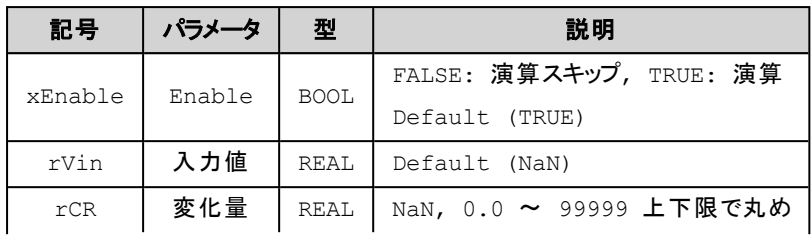

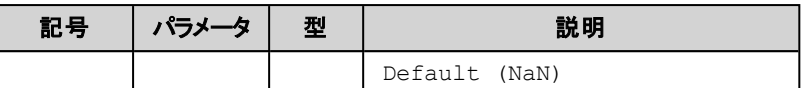

#### **(OUTPUT)**

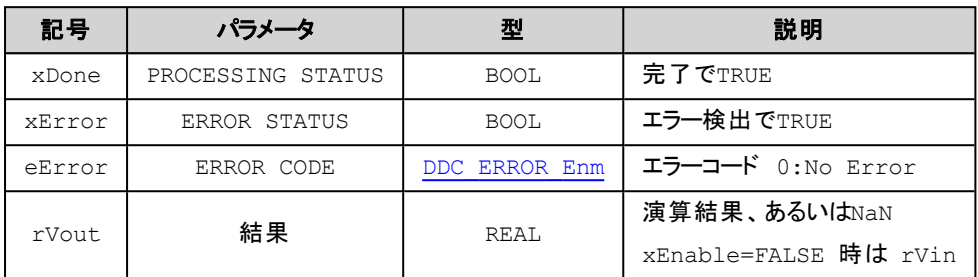

# 解 説

入力rVinの変化に対して変化量制限を行いrVoutに出力します。

入力rVinの変化量(前回出力値voLast – 入力rVin)が±rCR以上の場合は次の示す値を出力します。

上限値: voLast + rCR 下限値: voLast - rCR voLast: 前回出力値

# 補 足

- 1. 初回(xEnableがFALSE→TRUE)の実行結果はrVout = voLast = rVin とします。
- 2. rVinかrCRがNaNであると結果rVoutはNaNとなります。

# <span id="page-281-0"></span>**DdcPointHistory [FB]**

#### 変数値の履歴書き込み

**(INPUT)**

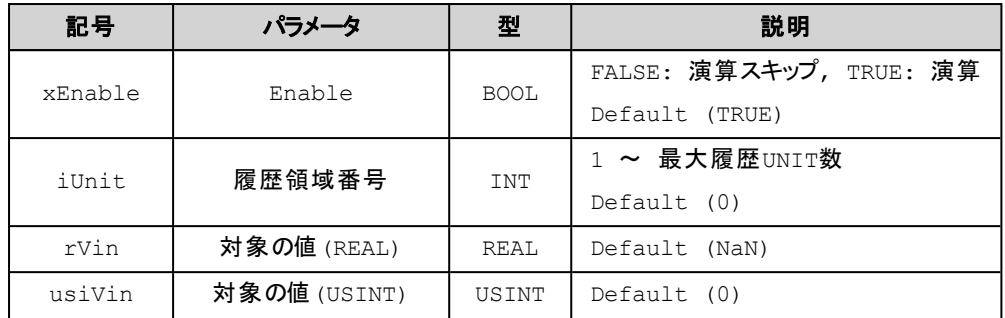

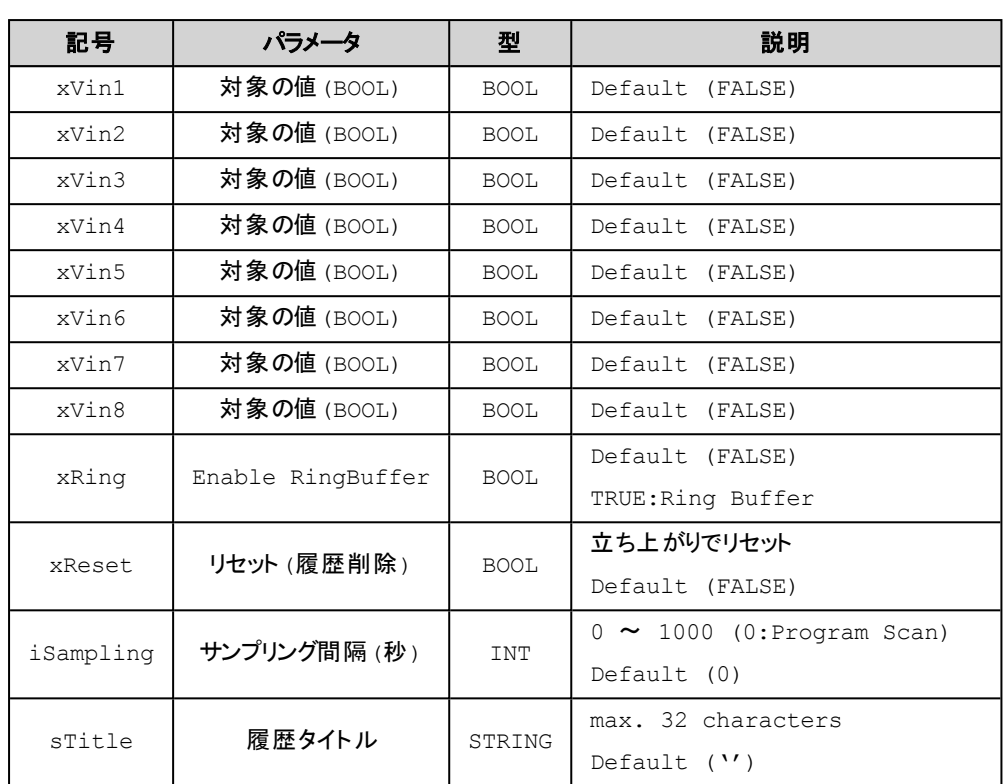

## **(OUTPUT)**

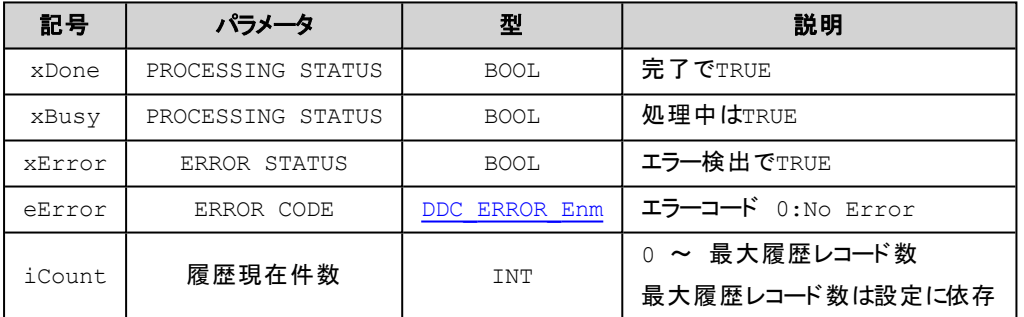

#### 解 説

指定の値をコントローラ内の履歴領域に記録します。 最大履歴UNIT数と最大履歴レコード数は設定で決定されます。 初期値は、最大履歴UNIT数(50)で各UNITの最大履歴レコード数(100)です。

■ xRing 指定による xDone, xBusy 状態

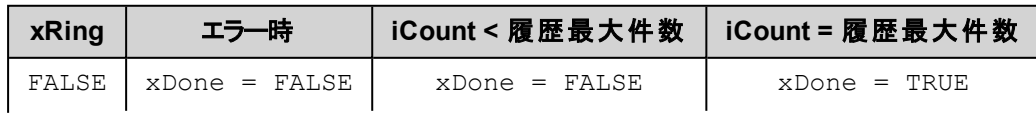

#### DDC関連

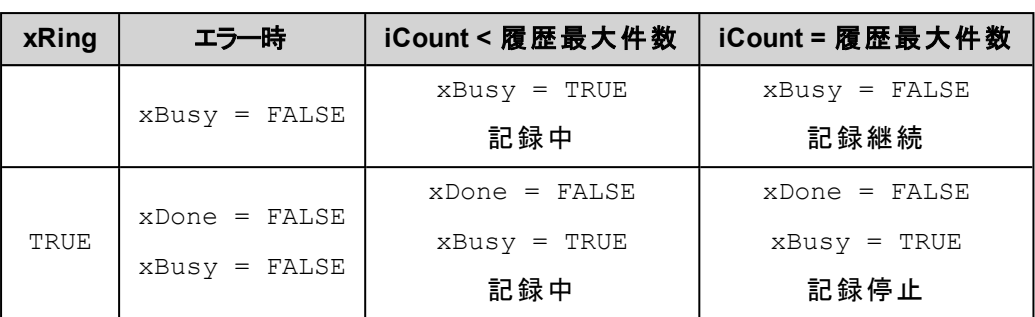

# <span id="page-283-0"></span>**DdcPulseCounter [FB]**

パルスカウント

#### **(INPUT)**

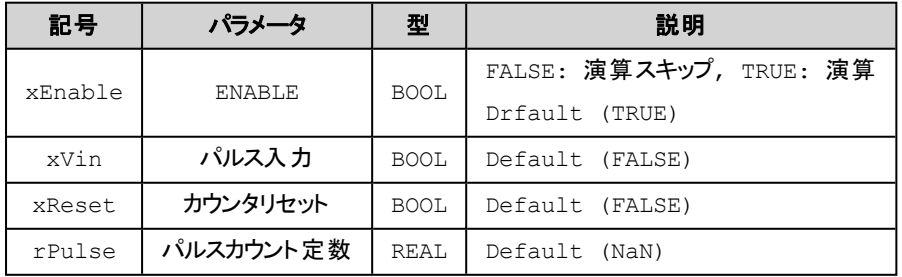

# **(OUTPUT)**

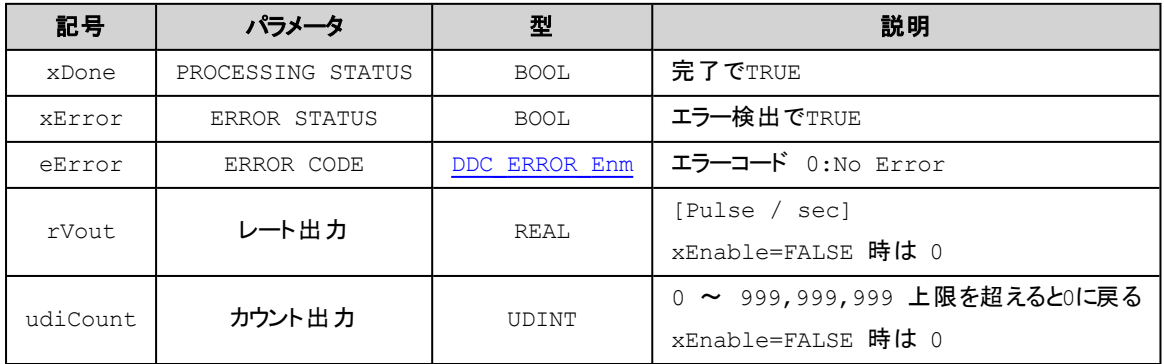

# 解 説

パルスを入力し演算結果をrVoutに出力します。

 $rVout = rPulse * (1 / (t1 - t2))$ t1: 今回パルスFALSE→TRUE時刻[sec] t2: 前回パルスFALSE→TRUE時刻[sec]

# 補 足

- **.** パルスは50% duty サイクルであるものとして演算します。
- 最大パルスレートは(このファンクションブロックの置かれたプログラムのスキャン周期に依存します)

例えば100msスキャン周期であれば 1sec /  $(100 \text{ms} * 1/(50\%)) = 5$  [pulse / sec] が最大パルスレートとなります。

• 最小パルスレートは(このファンクションブロックの置かれたプログラムのスキャン周期に依存します)

1pulse / 5min (300sec) です。 この最小パルスを超える場合はvoに0 が出力されます。

- xResetはTRUEの間カウント出力を0に設定します。
- カウント出力(udiCount)は、パルス入力のFALSE→TRUEの検出で1加算されます。

# <span id="page-284-0"></span>**DdcRtcNow [FB]**

現在日付時刻の読み出し

#### **(INPUT)**

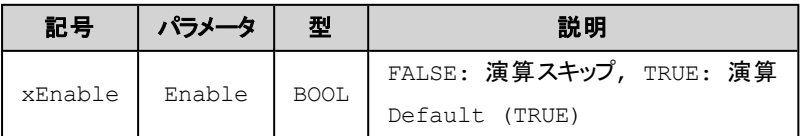

## **(OUTPUT)**

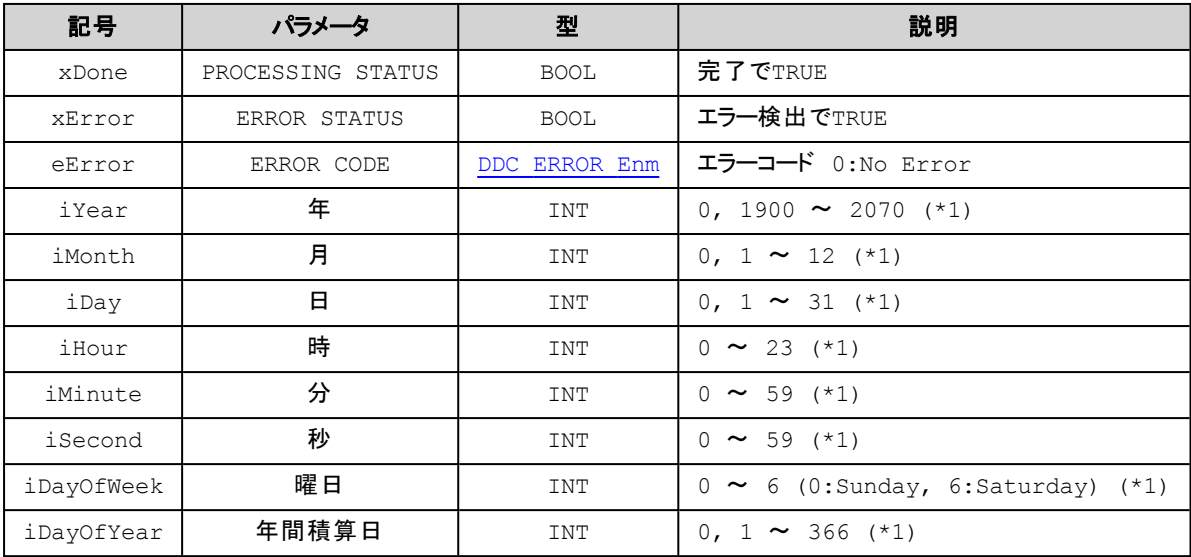

(\*1) xEnable=FALSE 時は0 を返します。

### 解 説

リアルタイムクロックより現在時刻を取得します。

# <span id="page-285-0"></span>**DdcWeightedAverage [FB]**

加重平均

#### **(INPUT)**

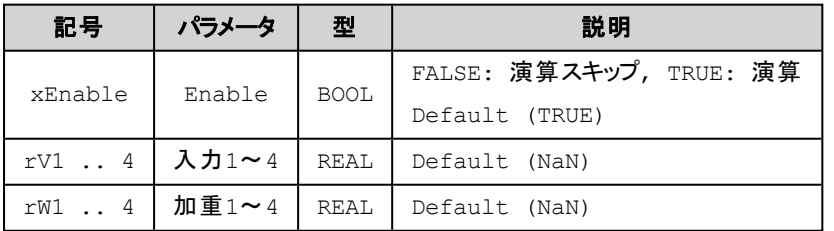

#### **(OUTPUT)**

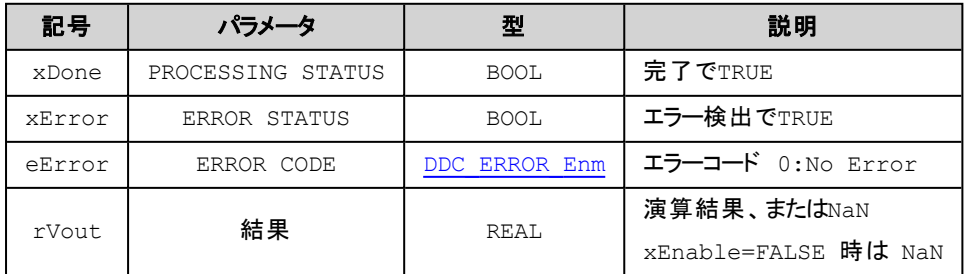

#### 解 説

入力rV1~4の加重平均演算を行います。入力rV1に対する加重はrW1に入力します。 対応する入力 あるいは加重がNaN値の場合は演算対象から除かれます。

$$
r\text{Four} = \frac{\sum_{n=1}^{4} r\text{Var }r\text{Var}}{\sum_{n=1}^{4} r\text{Var}}
$$

補 足

- 1. 演算対象が無い場合は結果としてNaN値を返します。
- 2. 加重合計が0の場合は結果として0を返します。

# <span id="page-286-1"></span>**DdcSetLRealNaN [FUN]**

LREAL(64bit)型変数値をNaNに設定

#### **(INPUT)**

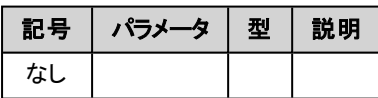

#### **(OUTPUT)**

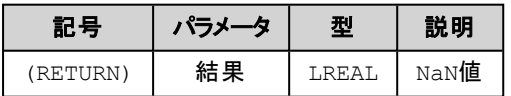

#### 解 説

指定LREAL(64bit)型変数をNaN値に設定します。

# <span id="page-286-0"></span>**DdcSetRealNaN [FUN]**

REAL(32bit)型変数値をNaNに設定

#### **(INPUT)**

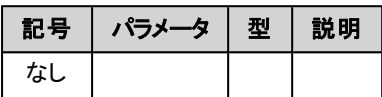

#### **(OUTPUT)**

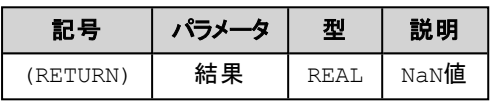

#### 解 説

指定REAL(32bit)型変数をNaN値に設定します。

# <span id="page-286-2"></span>**Ddc\_IsLRealNaN [FUN]**

LREAL(64bit)型変数値がNaNであるか判定

#### **(INPUT)**

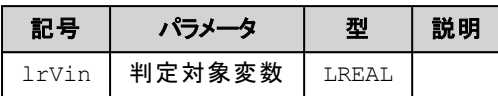

#### **(OUTPUT)**

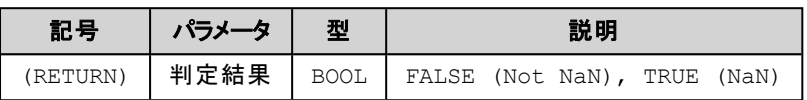

#### 解 説

指定LREAL(64bit)型変数がNaN値であるか判定し結果を返します。

# <span id="page-287-0"></span>**Ddc\_IsRealNaN [FUN]**

REAL(32bit)型変数値がNaNであるか判定

#### **(INPUT)**

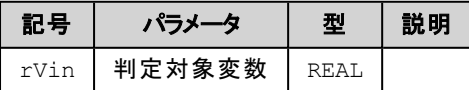

#### **(OUTPUT)**

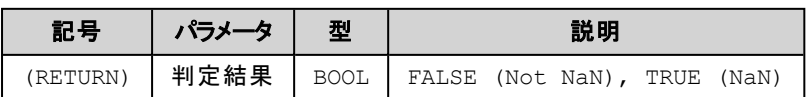

## 解 説

指定REAL(32bit)型変数がNaN値であるか判定し結果を返します。
# **DEFINE**関連

## **MsysDefine POUs**

OP(Operand), FUN(Function), FB(Function Block), DUT(Data Unit Type)

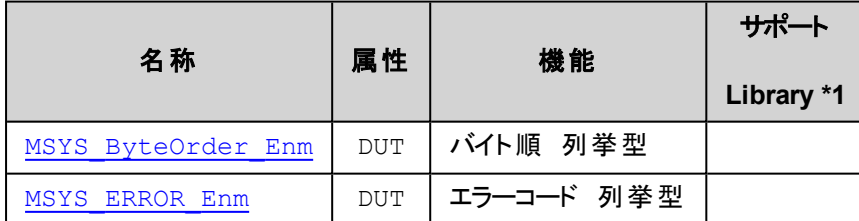

\*1) サポートLibrary欄は、そのファンクションあるいはファンクションブロックのサポートを開始したライブラリのバージョンを記 述しています。この欄が空の場合はv1.0.0以降でサポートしていることを示します。

# <span id="page-288-0"></span>**MSYS\_ByteOrder\_Enm [DUT]**

バイト順 列挙型

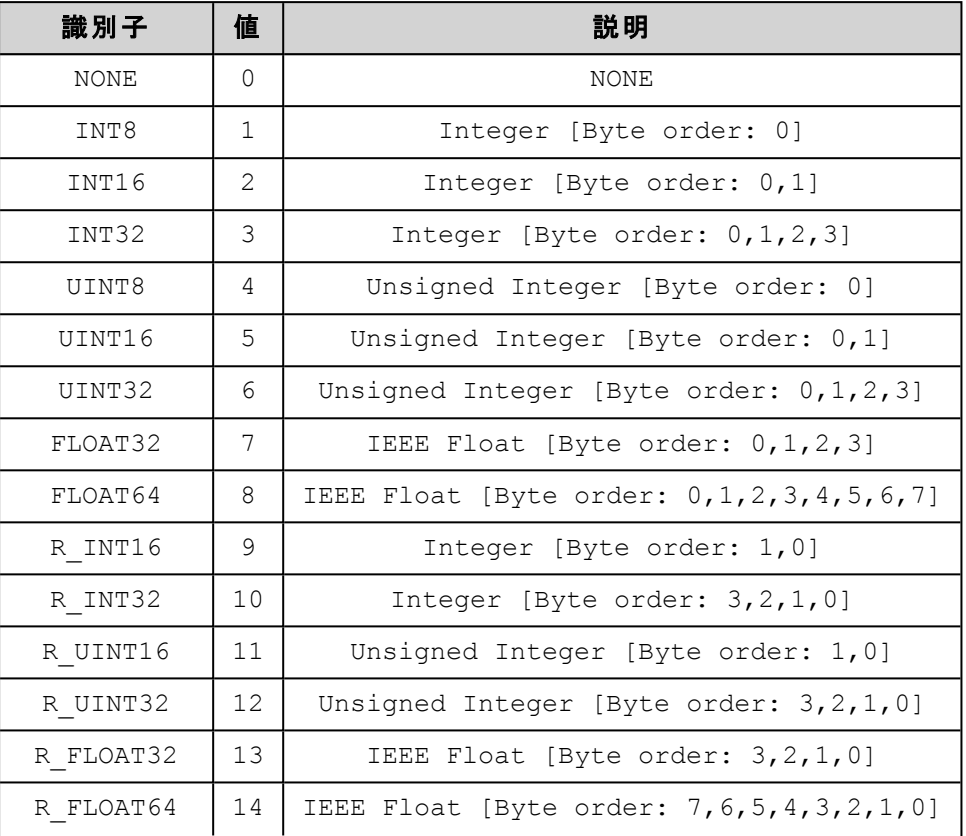

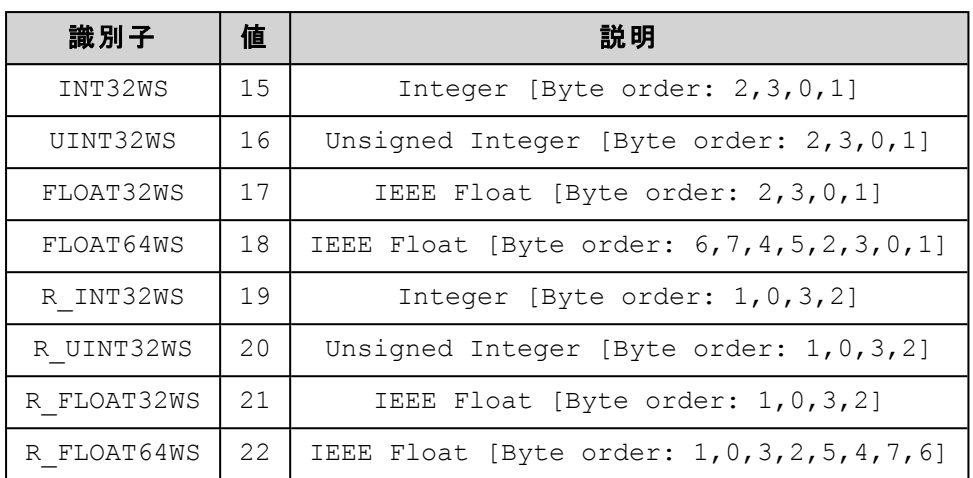

識別子の型とバイト順はLITTLE-ENDIAN を基準としています。

もしコントローラのCPUがLITTLE-ENDIAN と異なる場合でも指定は同じです。

対象データがLITTLE-ENDIAN のバイト順(L,H)であればINT16 のように指定します。

また、対象データがBIG-ENDIAN のバイト順(H,L)であればR\_INT16 のように指定します。

# <span id="page-289-0"></span>**MSYS\_ERROR\_Enm [DUT]**

エラーコード 列挙型

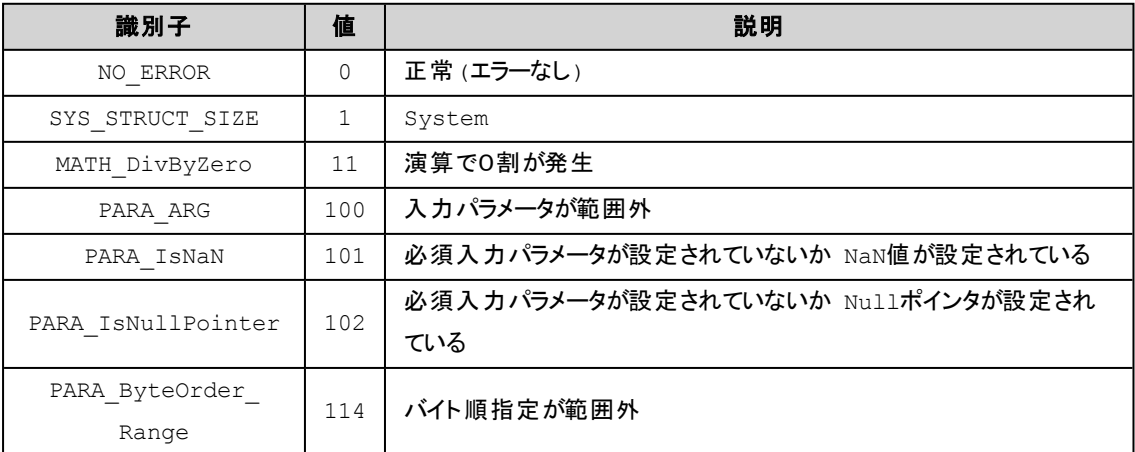

# **R3**入出力カード関連

## **MsysR3Standard POUs**

OP(Operand), FUN(Function), FB(Function Block), DUT(Data Unit Type)

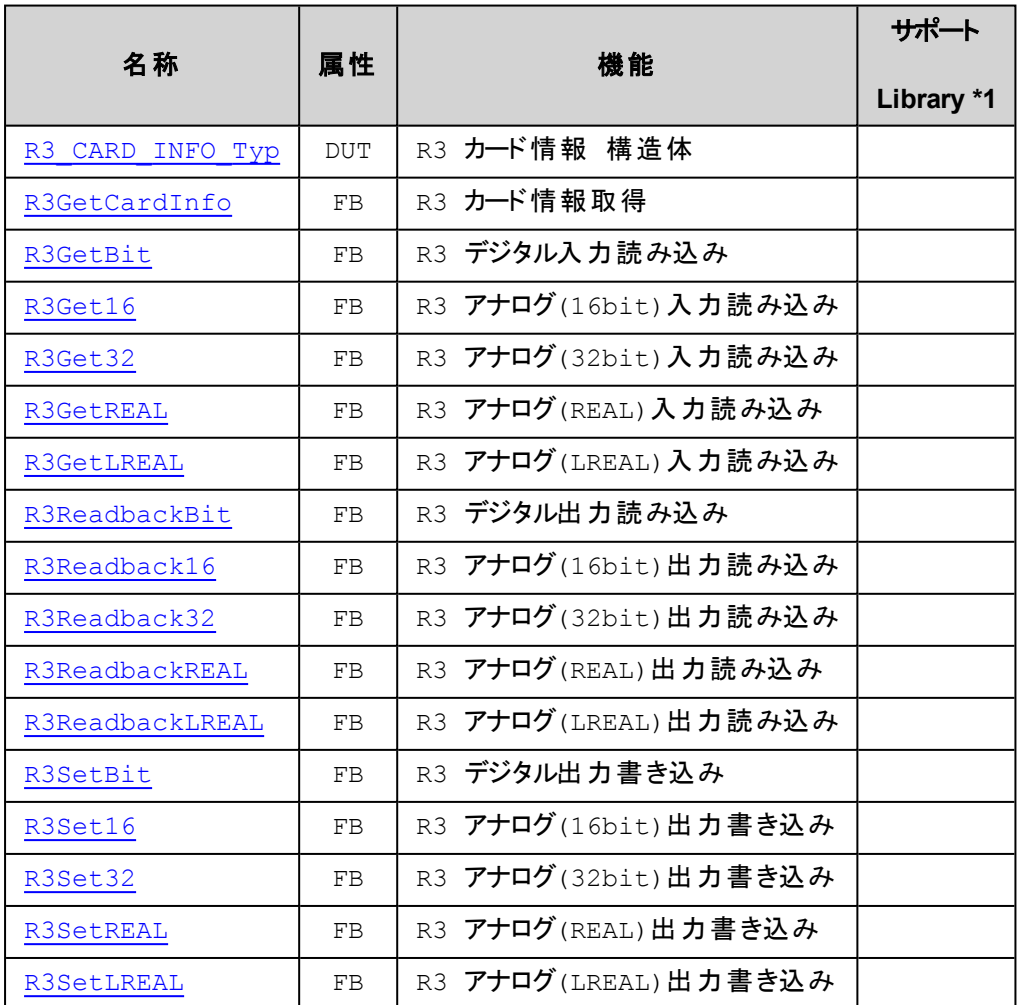

\*1) サポートLibrary欄は、そのファンクションあるいはファンクションブロックのサポートを開始したライブラリのバージョンを記 述しています。この欄が空の場合はv1.0.0以降でサポートしていることを示します。

# <span id="page-290-0"></span>**R3\_ERROR\_Enm [DUT]**

R3 エラーコード 列挙型

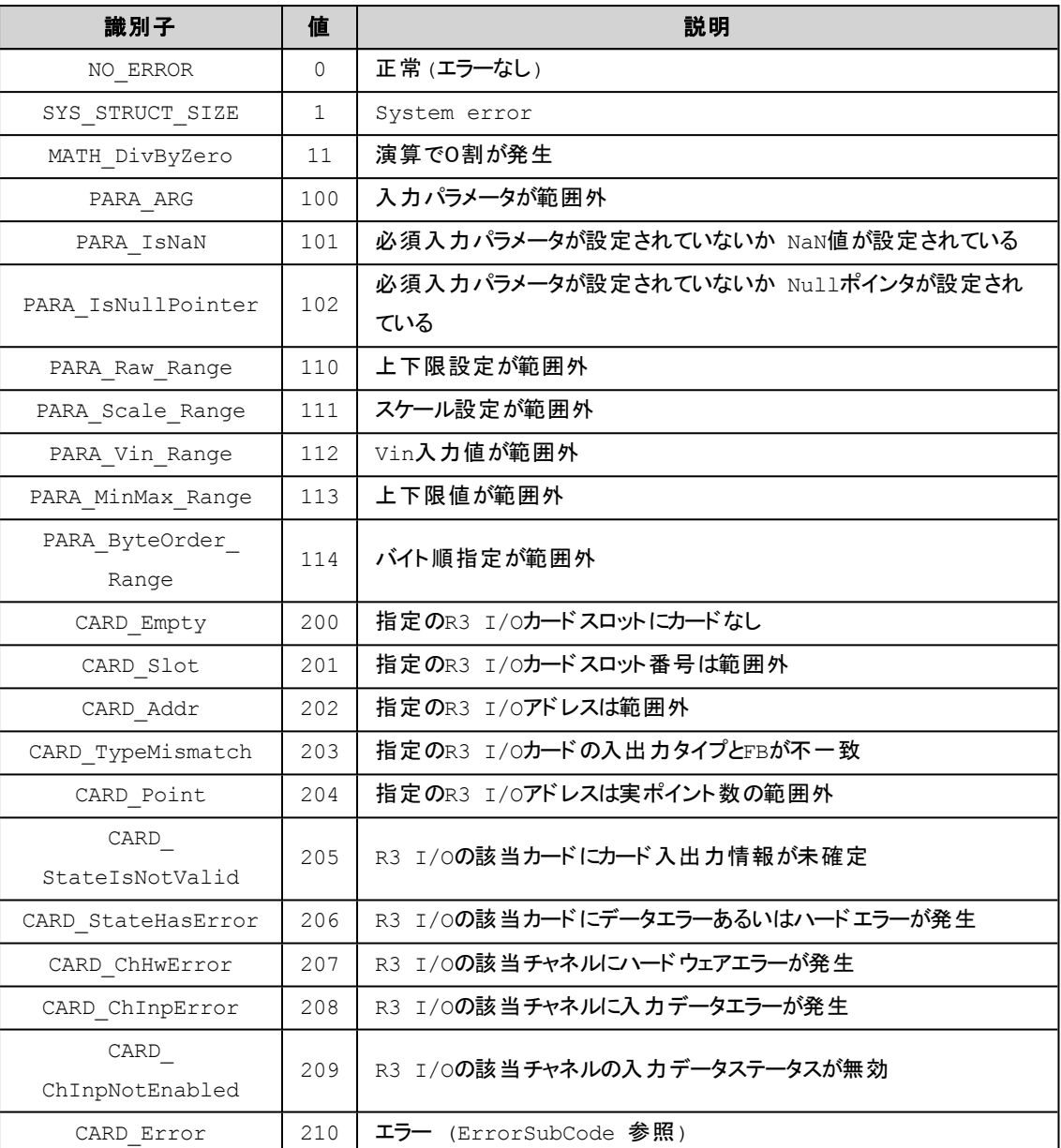

# <span id="page-291-0"></span>**R3\_CARD\_INFO\_Typ [DUT]**

#### R3 カード情報 構造体型

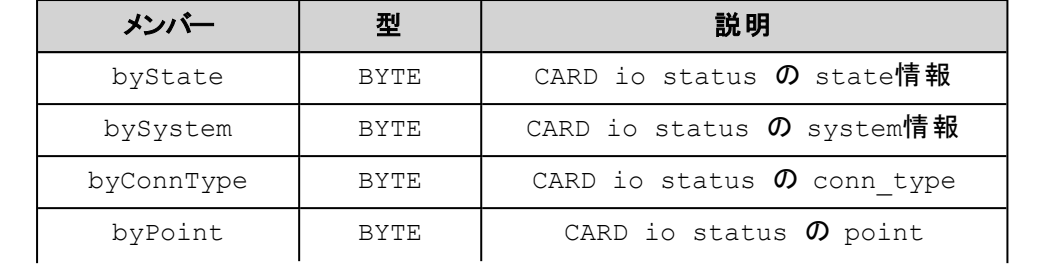

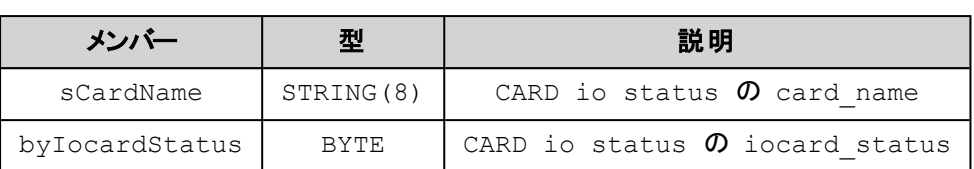

## <span id="page-292-0"></span>**R3GetCardInfo [FB]**

R3 カード情報取得

## **(INPUT)**

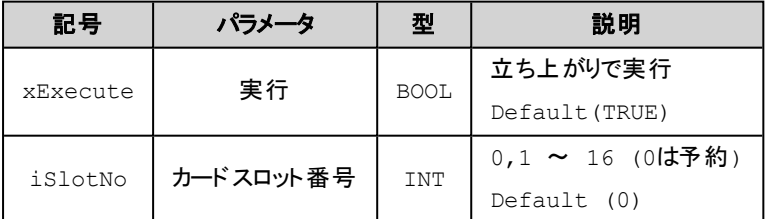

#### **(IN\_OUT)**

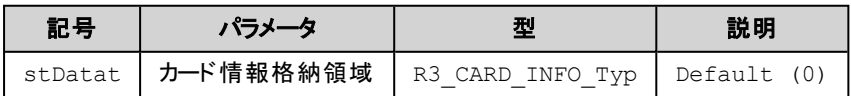

#### **(OUTPUT)**

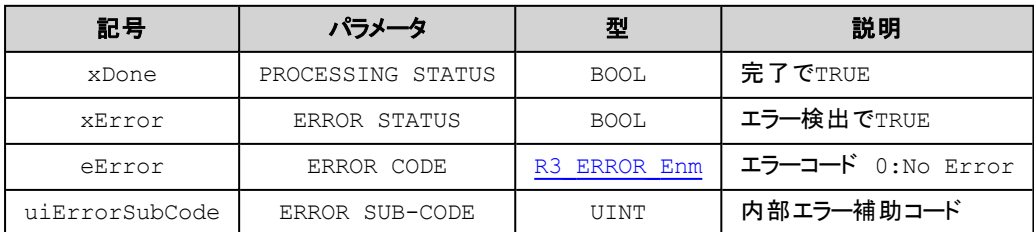

#### 解 説

ベースの指定スロットに配置されたカード情報を取得します。

## **R3**カード情報 **stData**は、機種により設定されないメンバーがあります。

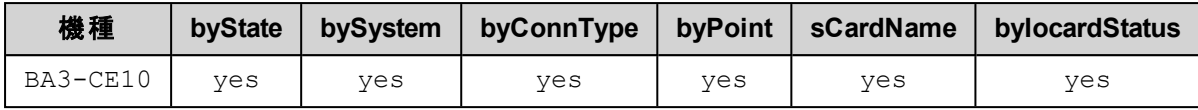

## <span id="page-293-0"></span>**R3GetBit [FB]**

R3 デジタル入力読み込み

## **(INPUT)**

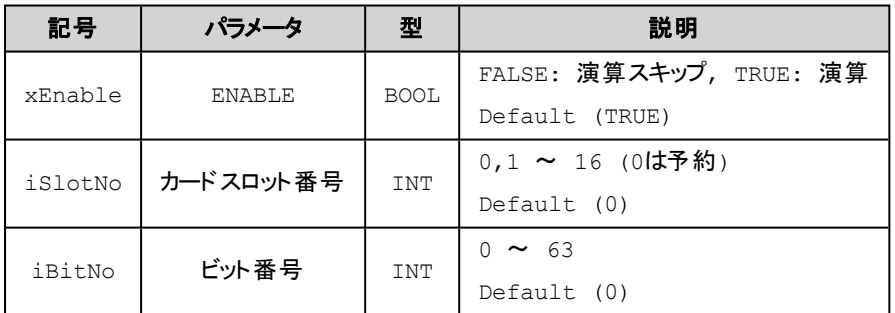

## **(OUTPUT)**

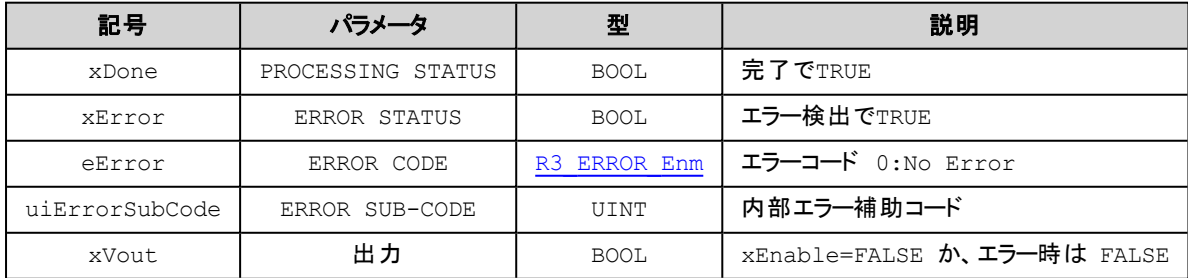

## 解 説

ハードウェアからBIT(1bit)入力し結果をxVoutに出力します。

# <span id="page-293-1"></span>**R3Get16 [FB]**

R3 アナログ(16bit)入力読み込み

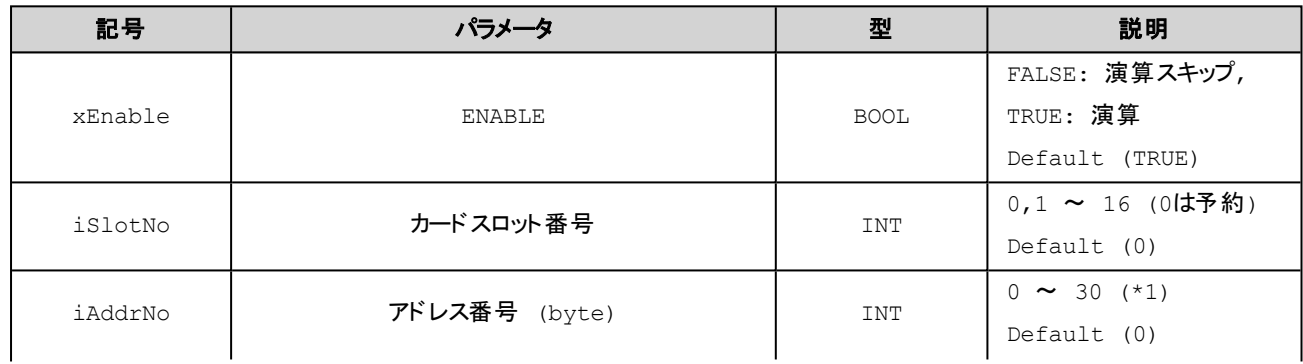

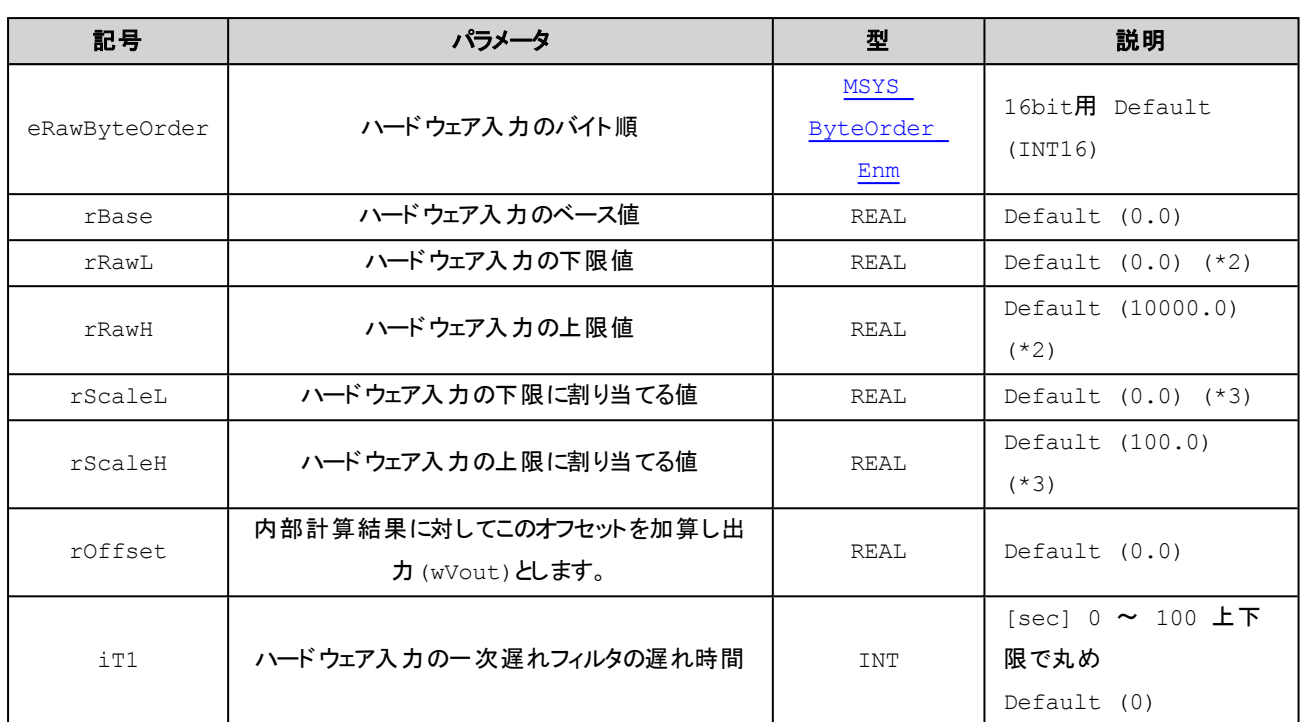

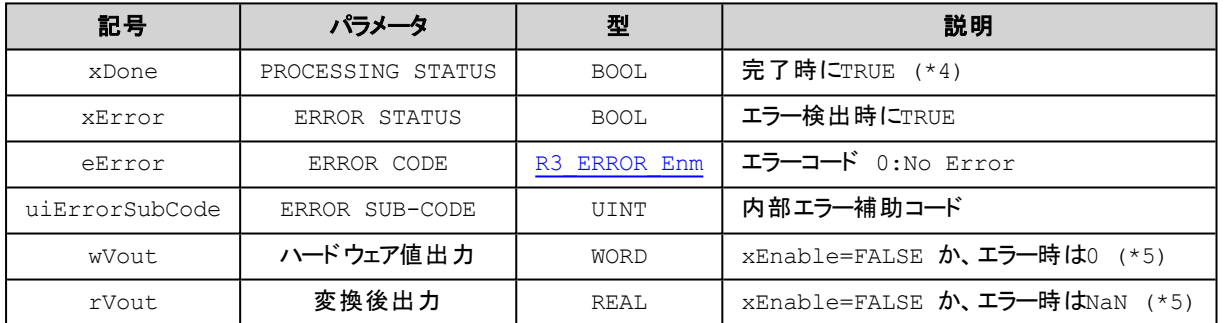

(\*1) 例えばチャネル1のアドレスは0、チャネル2のアドレスは2、チャネル3のアドレスは4、チャネル4のアドレスは6を指定し ます。

(\*2) rRawL = rRawH の場合は、スケール変換を行いません。

(\*3) rScaleL = rScaleH の場合は、上下限制限を行いません。

(\*4) 演算が完了しエラー eMsysERR\_PARA\_CARDChHwError, eMsysERR\_PARA\_CARDChInpError, eMsysERR\_ PARA\_CARDChInpNotEnabled のいずれかである場合はxDone = TRUE となります。 それ以外のエラーの場合は xDone = FALSE, xError = TRUE となります。

(\*5) xDone = FALSE, xError = TRUE の場合はwVout = 0, rVout = NaN を返します。

## 解 説

下記計算式の演算結果を wVout, rVout に出力します。

 $rVout = Limit2( (Limit1(X + b) - rRawL) * a + rScaleL) + of )$ 

```
X: ハードウェア入力値
a: (rScaleH – rScaleL) / (rRawH – rRawL)
b: rBase
of: rOffset
Limit1: rRawH \sim rRawL
Limit2: rScaleH ~ rScaleL
```
[rRawH == rRawL の場合]

 $rVout = Limit2(X + b + of)$ 

[rRawH == rRawL AND rScaleH == rScaleLの場合]

 $rVout = X + b + of$ 

#### **■**「指定可能 **eRawByteOrder**」

INT16, UINT16, R\_INT16, R\_UINT16

#### **■**温度データ**(R3-TS, R3-RS**など**)**

温度データは単位が摂氏(℃)の場合、温度を10倍した値がデータとなります。 例えば23.4℃の場合には234(10進)がデータ(Raw)となります。

#### ■R3カード(上記以外)からの入力データ

入力レンジに対して0 ~ 100% が0 ~ 10000 (10進)が対応したデータ(Raw)となります。 例えば、この入力をプログラムで%値として使用するときは rRawL = 0.0 , rRawH = 10000.0 , rScaleL = 0.0 , rScaleH = 100.0 または rRawL = -1500.0 , rRawH = 11500.0 , rScaleL = -15.0 , rScaleH = 115.0 と指定します。

#### **■**入力チャネル異常**(R3-TS, R3-RS**など**)**

バーンアウトなど入力異常となったチャネルの値は、xDone=TRUE, xError=TRUE, eError=CARD\_ ChInpErrorとなりますがwVoutとrVoutの値が正常時と同じく更新されます。

# <span id="page-296-0"></span>**R3Get32 [FB]**

#### R3 アナログ(32bit)入力読み込み

#### **(INPUT)**

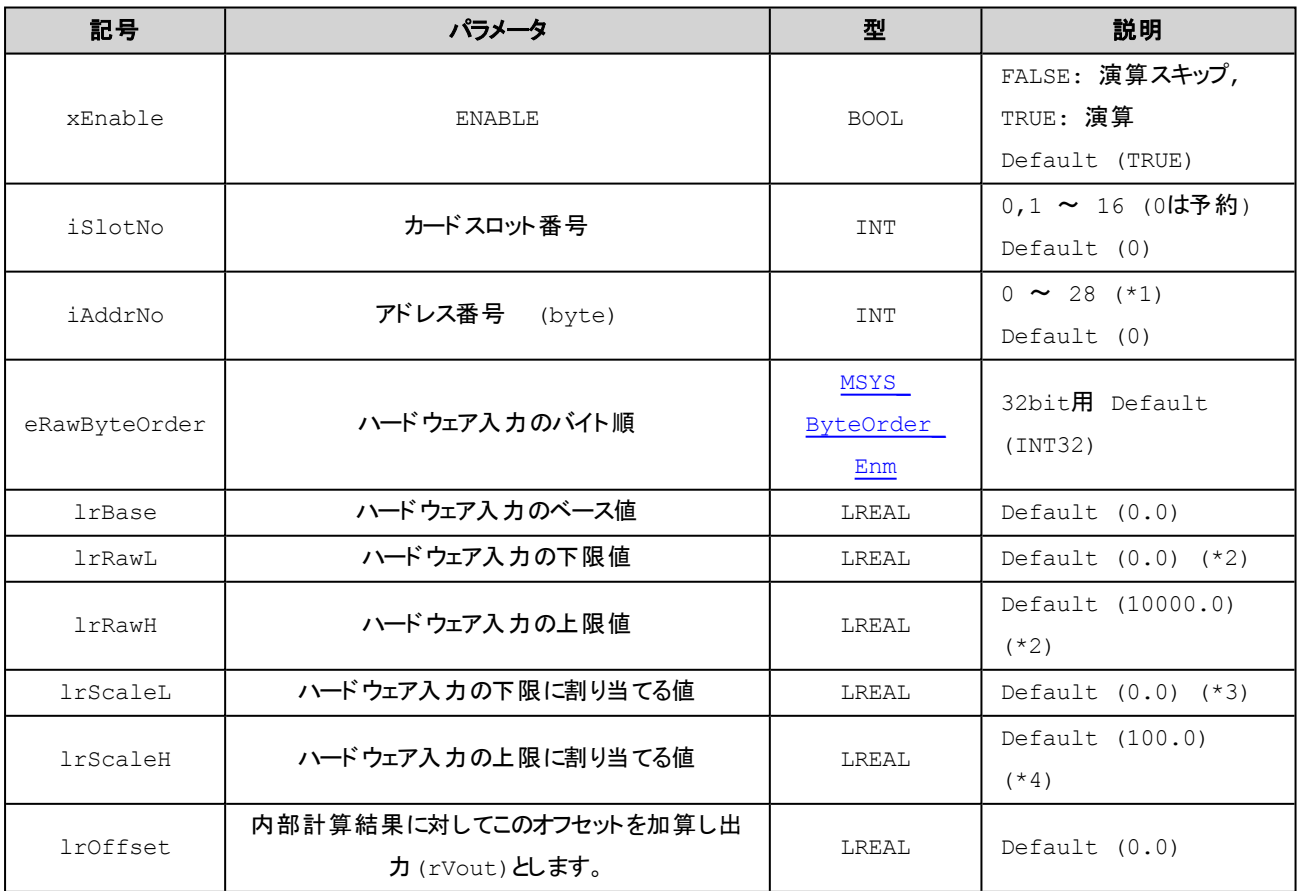

## **(OUTPUT)**

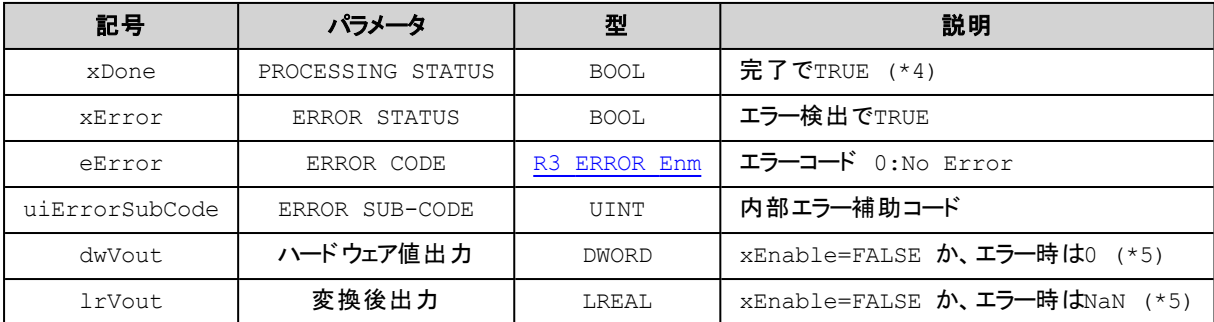

(\*1) 例えばチャネル1のアドレスは0、チャネル2のアドレスは4、チャネル3のアドレスは8、チャネル4のアドレスは12を指定し ます。

(\*2) lrRawL = lrRawH の場合は、スケール変換を行いません。

(\*3) lrScaleL = lrScaleH の場合は、上下限制限を行いません。

(\*4) 演算が完了しエラー eMsysERR\_PARA\_CARDChHwError, eMsysERR\_PARA\_CARDChInpError, eMsysERR\_ PARA\_CARDChInpNotEnabled のいずれかである場合はxDone = TRUE となります。 それ以外のエラーの場合は xDone = FALSE, xError = TRUE となります。

(\*5) xDone = FALSE, xError = TRUE の場合はdwVout = 0,lrVout = NaN を返します。

## 解 説

下記の計算式で結果をdwVout,lrVoutに出力します。

```
IrVout = Limit2( (Limit1(X + b) - IrRawL) * a + IrScaleL) + of )
```

```
X: ハードウェア入力値
a: (lrScaleH – lrScaleL) / (lrRawH – lrRawL)
b: lrBase
of: lrOffset
Limit1: IrRAW \sim IrRawLLimit2: IrScaleH ~ IrScaleL
```
[lrRawH == lrRawL の場合]

 $IrVout = Limit2(X + b + of)$ 

[lrRawH == lrRawL AND lrScaleH == lrScaleLの場合]

 $IrVout = X + b + of$ 

#### **■**「指定可能 **eRawByteOrder**」

INT32, UINT32, FLOAT32, R\_INT32, R\_UINT32, R\_FLOAT32, INT32WS, UINT32WS, FLOAT32WS, R\_INT32WS, R\_UINT32WS, R\_FLOAT32WS

#### **■**入力チャネル異常

バーンアウトなど入力異常となったチャネルの値は、xDone=TRUE, xError=TRUE, eError=CARD\_ ChInpErrorとなりますがdwVoutとlrVoutの値が正常時と同じく更新されます。

#### <span id="page-297-0"></span>**R3GetREAL [FB]**

R3 アナログREAL(32bit)入力読み込み

#### **(INPUT)**

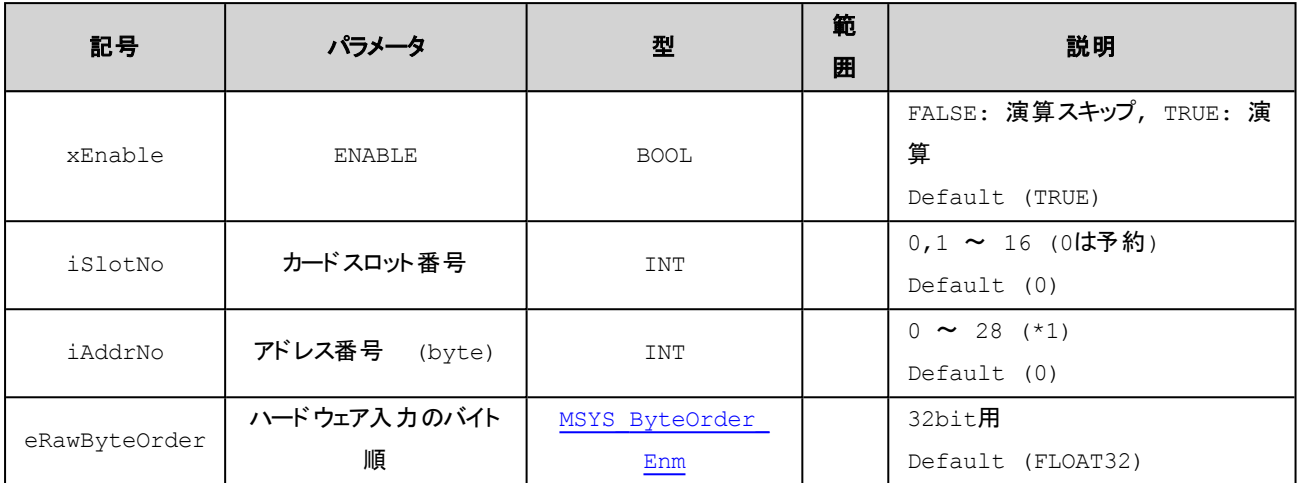

## **(OUTPUT)**

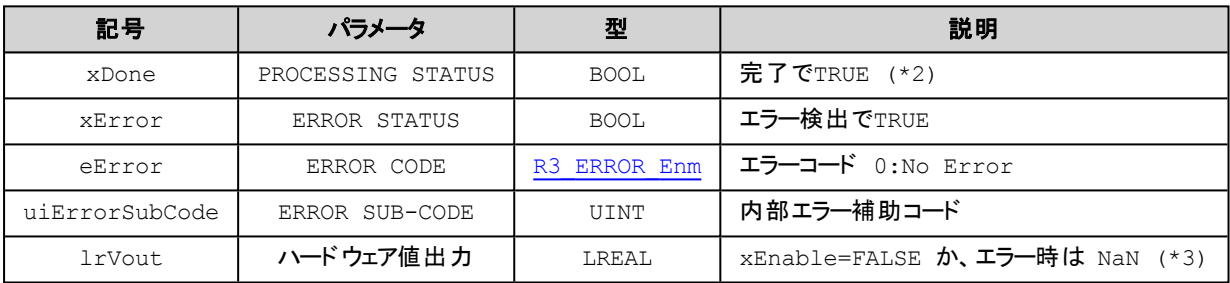

(\*1) 例えばチャネル1のアドレスは0、チャネル2のアドレスは4、チャネル3のアドレスは8、チャネル4のアドレスは12を指定し ます。

(\*2) 演算が完了しエラー eMsysERR\_PARA\_CARDChHwError, eMsysERR\_PARA\_CARDChInpError, eMsysERR\_ PARA\_CARDChInpNotEnabled のいずれかである場合はxDone = TRUE となります。 それ以外のエラーの場合は xDone = FALSE, xError = TRUE となります。

(\*3) xDone = FALSE, xError = TRUE の場合はlrVout = NaN を返します。

## 解 説

ハードウェアからの取得結果をlrVoutに出力します。

## **■**「指定可能 **MSYS\_ByteOrder\_Enm**」

FLOAT32, R\_FLOAT32, FLOAT32WS, R\_FLOAT32WS

## ■ 入力チャネル異常

バーンアウトなど入力異常となったチャネルの値は、xDone=TRUE, xError=TRUE, eError=CARD\_ ChInpErrorとなりますがlrVoutの値が正常時と同じく更新されます。

## <span id="page-299-0"></span>**R3GetLREAL [FB]**

R3 アナログLREAL(64bit)入力読み込み

#### **(INPUT)**

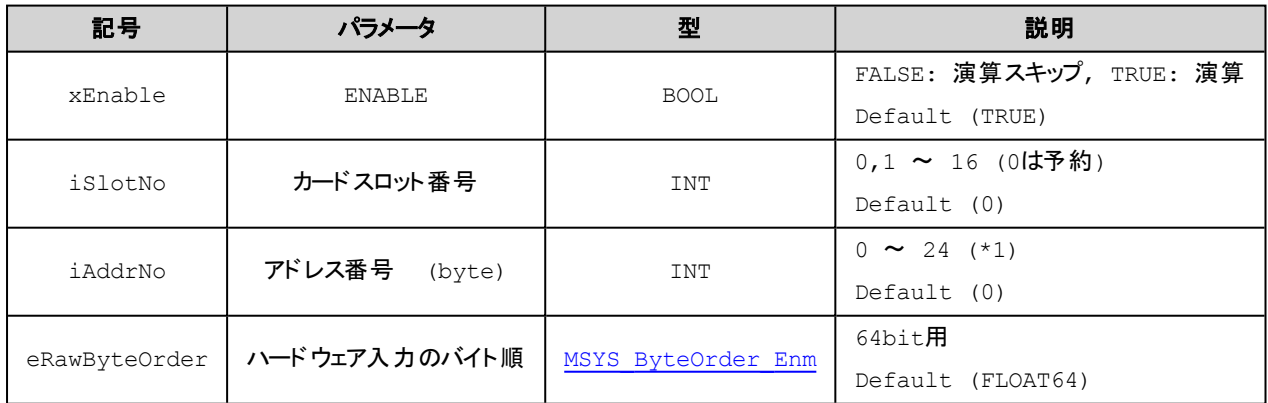

#### **(OUTPUT)**

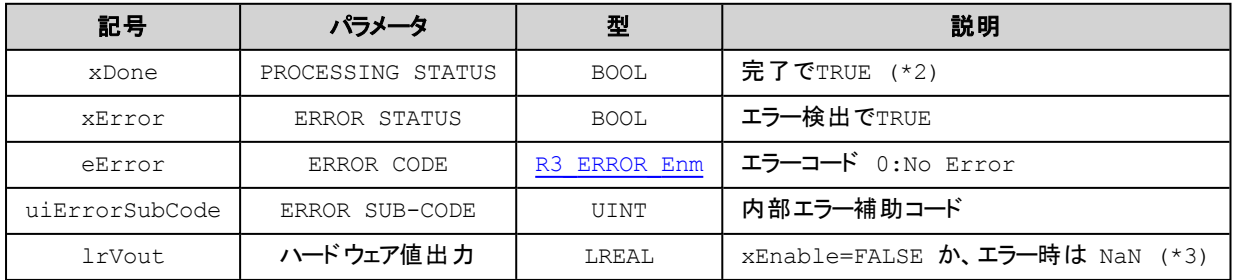

(\*1) 例えばチャネル1のアドレスは0、チャネル2のアドレスは8、チャネル3のアドレスは16、チャネル4のアドレスは24を指定 します。

(\*2) 演算が完了しエラー eMsysERR\_PARA\_CARDChHwError, eMsysERR\_PARA\_CARDChInpError, eMsysERR\_ PARA\_CARDChInpNotEnabled のいずれかである場合はxDone = TRUE となります。 それ以外のエラーの場合は xDone = FALSE, xError = TRUE となります。

(\*3) xDone = FALSE, xError = TRUE の場合はlrVout = NaN を返します。

## 解 説

ハードウェアからの取得結果をlrVoutに出力します。

#### **■**「指定可能 **eRawByteOrder**」

FLOAT64, R\_FLOAT64, FLOAT64WS, R\_FLOAT64WS

## ■入力チャネル異常

バーンアウトなど入力異常となったチャネルの値は、xDone=TRUE, xError=TRUE, eError=CARD\_ ChInpErrorとなりますがlrVoutの値が正常時と同じく更新されます。

## <span id="page-300-0"></span>**R3ReadbackBit [FB]**

R3 デジタル出力読み込み

#### **(INPUT)**

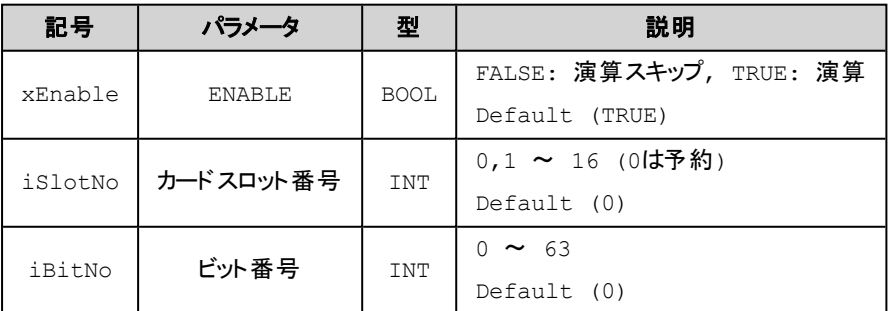

## **(OUTPUT)**

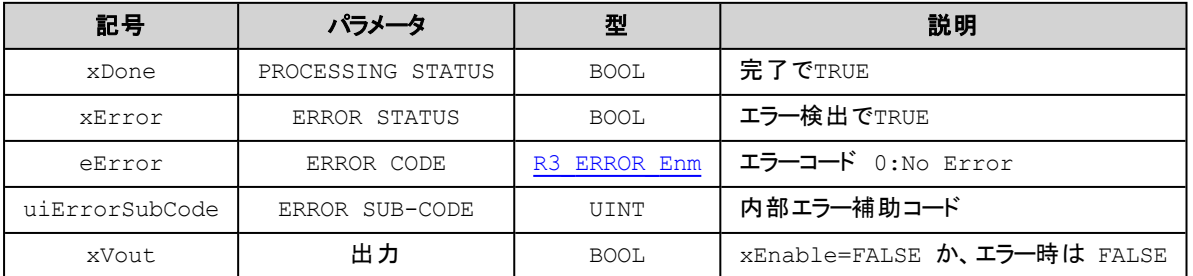

## 解 説

ハードウェアからBIT(1bit)入力し結果をxVoutに出力します。

## <span id="page-300-1"></span>**R3Readback16 [FB]**

R3 アナログ(16bit)出力読み込み

#### R3入出力カード関連

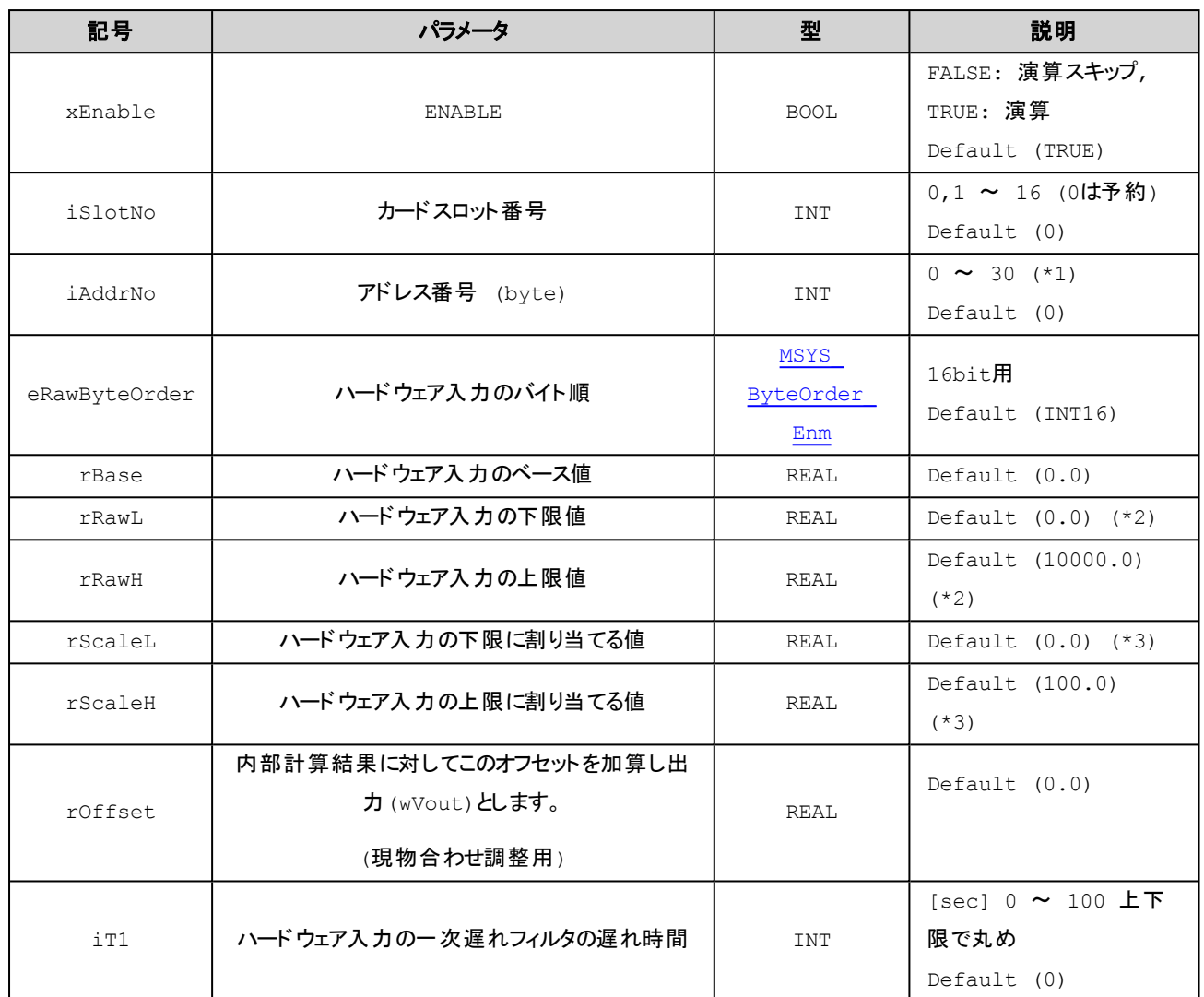

## **(OUTPUT)**

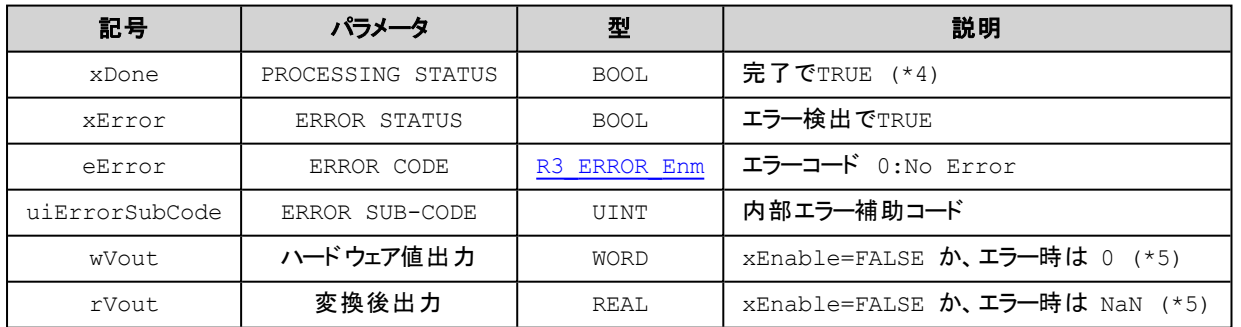

(\*1) 例えばチャネル1のアドレスは0、チャネル2のアドレスは2、チャネル3のアドレスは4、チャネル4のアドレスは6を指定し ます。

(\*2) rRawL = rRawH の場合は、スケール変換を行いません。

(\*3) rScaleL = rScaleH の場合は、上下限制限を行いません。

(\*4) 演算が完了しエラー eMsysERR\_PARA\_CARDChHwError, eMsysERR\_PARA\_CARDChInpError, eMsysERR\_ PARA\_CARDChInpNotEnabled のいずれかである場合はxDone = TRUE となります。 それ以外のエラーの場合は xDone = FALSE, xError = TRUE となります。

(\*5) xDone = FALSE, xError = TRUE の場合はwVout = 0, rVout = NaN を返します。

## 解 説

```
下記の計算式で結果をwVout,rVoutに出力します。
rVout = Limit2( (Limit1(X + b) - rRawL) * a + rScaleL) + of )X: ハードウェア入力値
      a: (rScaleH – rScaleL) / (rRawH – rRawL)
      b: rBase
      of: rOffset
      Limit1: rRawH \sim rRawL
      Limit2: rScaleH \sim rScaleL
```

```
[rRawH == rRawL の場合]
```
 $rVout = Limit2(X + b + of)$ 

[rRawH == rRawL AND rScaleH == rScaleLの場合]

 $rV$ out =  $X + b + of$ 

#### **■**「指定可能 **eRawByteOrder**」

INT16, UINT16, R\_INT16, R\_UINT16

■温度データ(R3-TS, R3-RSなど)

温度データは単位が摂氏(℃)の場合、温度を10倍した値がデータとなります。 例えば23.4℃の場合には234(10進)がデータ(Raw)となります。

■R3カ―ド(上記以外)からの入力データ

入力レンジに対して0 ~ 100% が0 ~ 10000 (10進)が対応したデータ(Raw)となります。 例えば、この入力をプログラムで%値として使用するときは rRawL = 0.0 , rRawH = 10000.0 , rScaleL = 0.0 , rScaleH = 100.0 または

rRawL = -1500.0 , rRawH = 11500.0 , rScaleL = -15.0 , rScaleH = 115.0 と指定します。

## <span id="page-303-0"></span>**R3Readback32 [FB]**

R3 アナログ(32bit)出力読み込み

#### **(INPUT)**

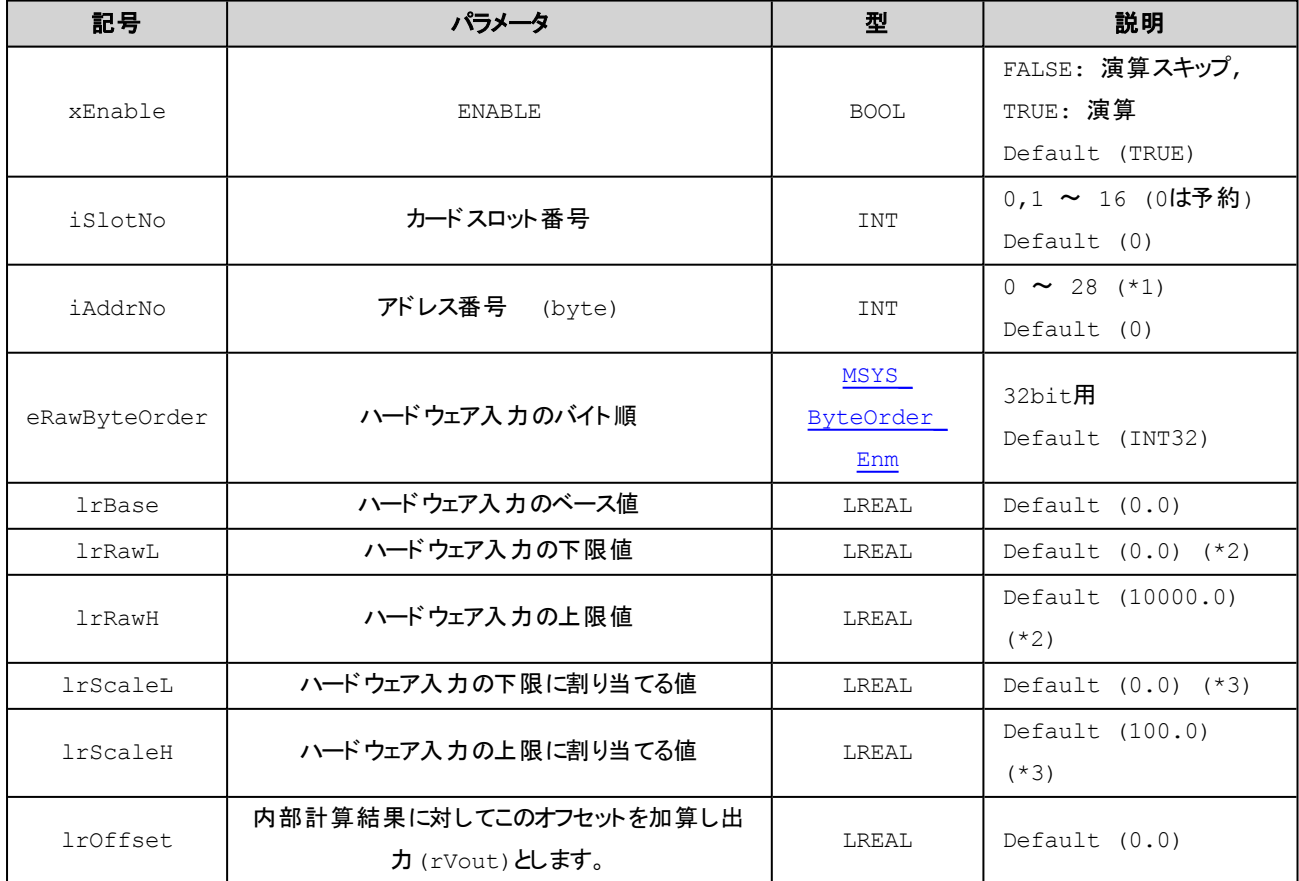

#### **(OUTPUT)**

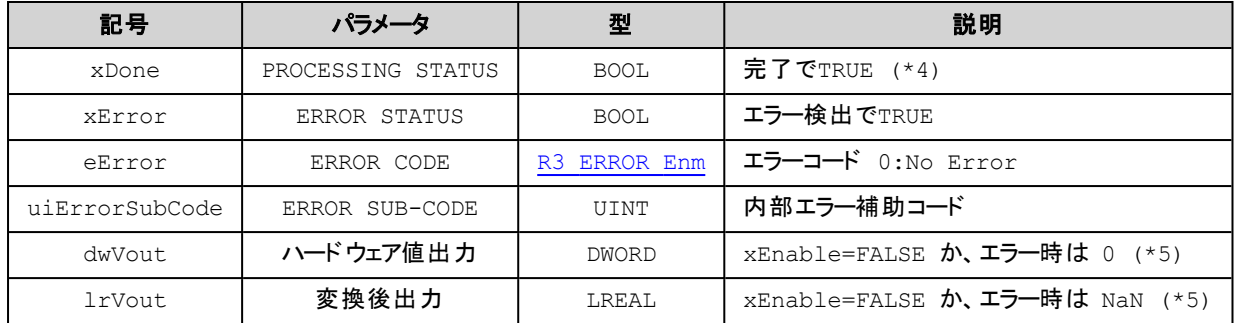

(\*1) 例えばチャネル1のアドレスは0、チャネル2のアドレスは4、チャネル3のアドレスは8、チャネル4のアドレスは12を指定し ます。

(\*2) lrRawL = lrRawH の場合は、スケール変換を行いません。

(\*3) lrScaleL = lrScaleH の場合は、上下限制限を行いません。

(\*4) 演算が完了しエラー eMsysERR\_PARA\_CARDChHwError, eMsysERR\_PARA\_CARDChInpError, eMsysERR\_

PARA\_CARDChInpNotEnabled のいずれかである場合はxDone = TRUE となります。 それ以外のエラーの場合は

xDone = FALSE, xError = TRUE となります。

(\*5) xDone = FALSE, xError = TRUE の場合はdwVout = 0,lrVout = NaN を返します。

#### 解 説

下記の計算式で結果をdwVout,lrVoutに出力します。

```
IrVout = Limit2( (Limit1(X + b) - IrRawL) * a + IrScaleL) + of )
```

```
X: ハードウェア入力値
a: (lrScaleH – lrScaleL) / (lrRawH – lrRawL)
b: lrBase
of: lrOffset
Limit1: IrRAW \sim IrRawLLimit2: IrScaleH ~ IrScaleL
```
[lrRawH == lrRawL の場合]

 $IrVout = Limit2(X + b + of)$ 

[lrRawH == lrRawL AND lrScaleH == lrScaleLの場合]

lrVout = X + b + of

#### **■**「指定可能 **eRawByteOrder**」

INT32, UINT32, FLOAT32, R\_INT32, R\_UINT32, R\_FLOAT32 INT32WS, UINT32WS, FLOAT32WS, R\_INT32WS, R\_UINT32WS, R\_FLOAT32WS

## <span id="page-304-0"></span>**R3ReadbackREAL [FB]**

R3 アナログ(REAL)出力読み込み

#### R3入出力カード関連

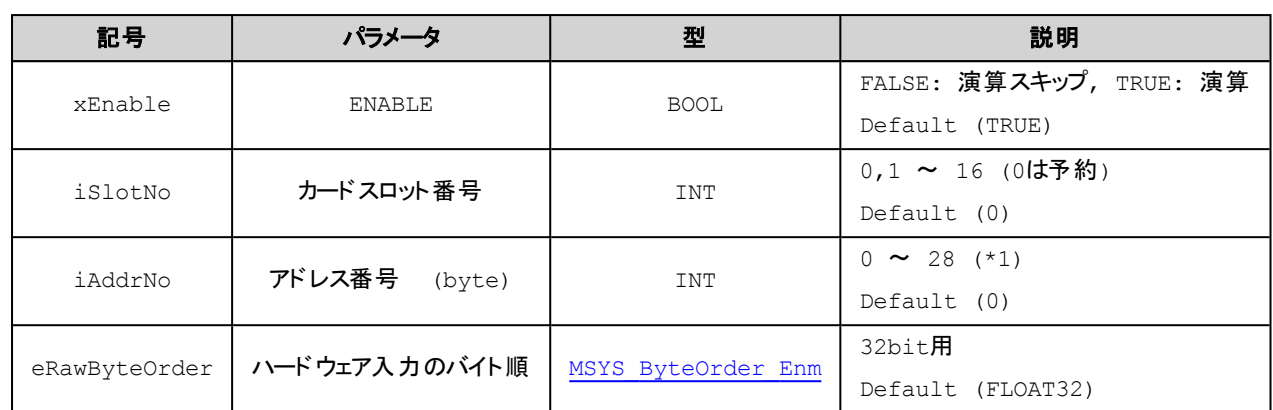

#### **(OUTPUT)**

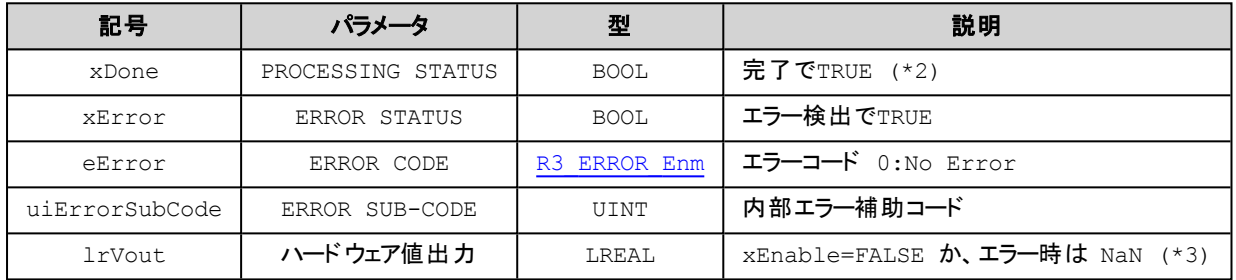

(\*1) 例えばチャネル1のアドレスは0、チャネル2のアドレスは4、チャネル3のアドレスは8、チャネル4のアドレスは12を指定し ます。

(\*2) 演算が完了しエラー eMsysERR\_PARA\_CARDChHwError, eMsysERR\_PARA\_CARDChInpError, eMsysERR\_ PARA\_CARDChInpNotEnabled のいずれかである場合はxDone = TRUE となります。 それ以外のエラーの場合は xDone = FALSE, xError = TRUE となります。

(\*3) xDone = FALSE, xError = TRUE の場合はlrVout = NaN を返します。

## 解 説

ハードウェアからの取得結果をlrVoutに出力します。

#### **■**「指定可能 **eRawByteOrder**」

FLOAT32, R\_FLOAT32,

FLOAT32WS, R\_FLOAT32WS

## <span id="page-305-0"></span>**R3ReadbackLREAL [FB]**

R3 アナログ(LREAL)出力読み込み

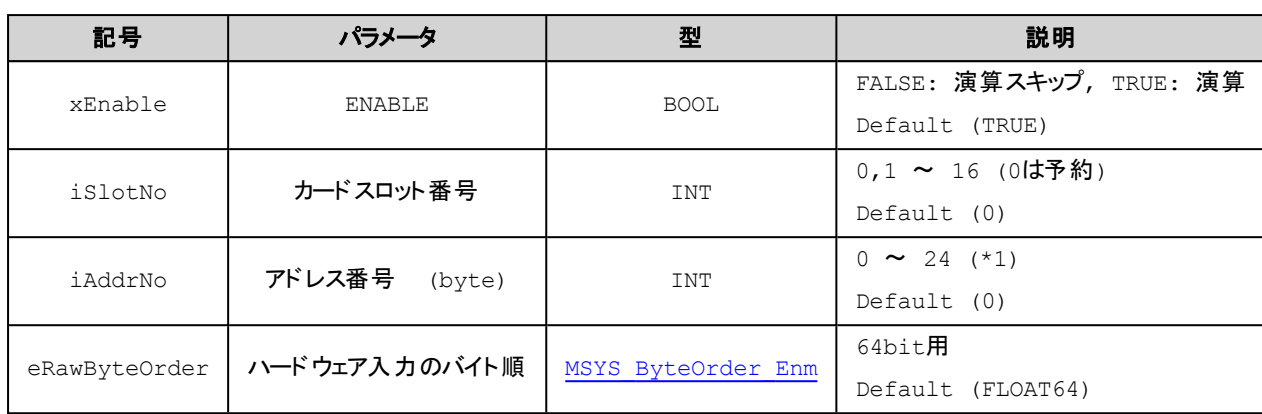

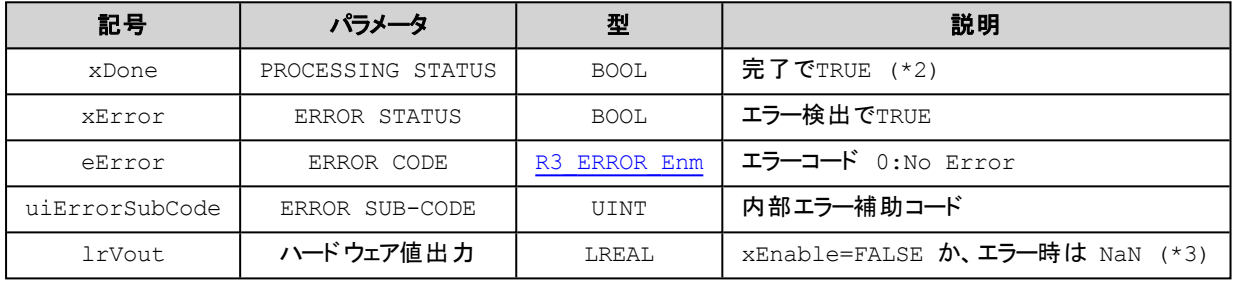

(\*1) 例えばチャネル1のアドレスは0、チャネル2のアドレスは8、チャネル3のアドレスは16、チャネル4のアドレスは24を指定 します。

(\*2) 演算が完了しエラー eMsysERR\_PARA\_CARDChHwError, eMsysERR\_PARA\_CARDChInpError, eMsysERR\_ PARA\_CARDChInpNotEnabled のいずれかである場合はxDone = TRUE となります。 それ以外のエラーの場合は xDone = FALSE, xError = TRUE となります。

(\*3) xDone = FALSE, xError = TRUE の場合はlrVout = NaN を返します。

## 解 説

ハードウェアからの取得結果をlrVoutに出力します。

## **■**「指定可能 **eRawByteOrder**」

FLOAT64, R\_FLOAT64, FLOAT64WS, R\_FLOAT64WS

## <span id="page-306-0"></span>**R3SetBit [FB]**

R3 デジタル出力書き込み

#### R3入出力カード関連

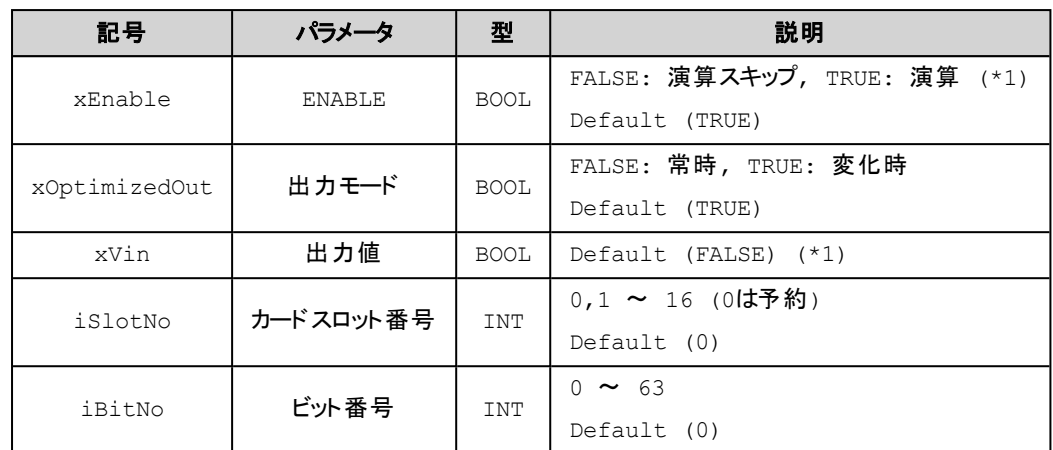

#### **(OUTPUT)**

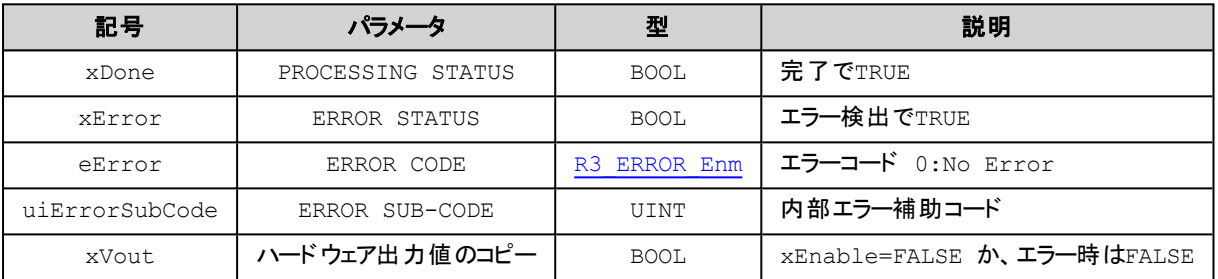

(\*1) xEnable は立ち上がり、それ以外は値変化で実行されます。

## 解 説

ハードウェアにBIT(1bit)出力します。

# <span id="page-307-0"></span>**R3Set16 [FB]**

R3 アナログ(16bit)出力書き込み

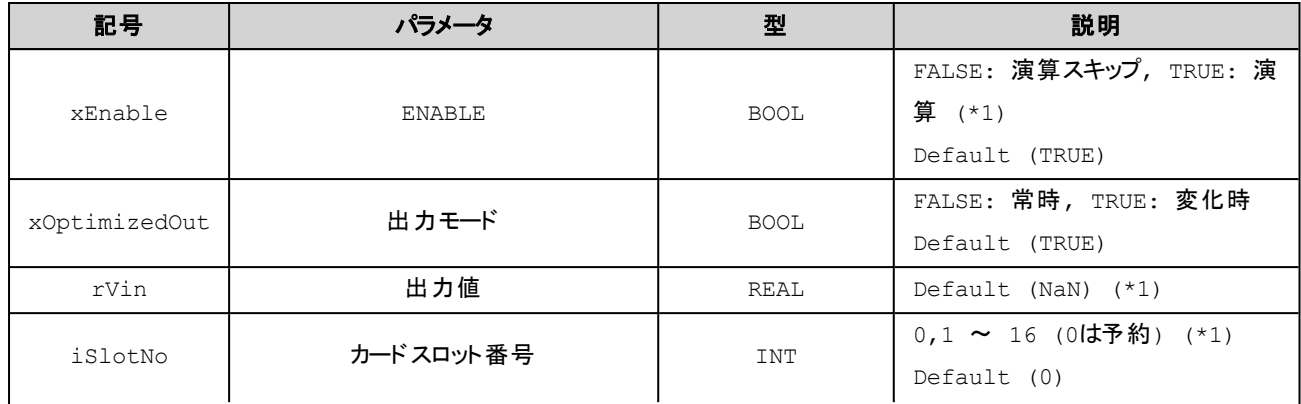

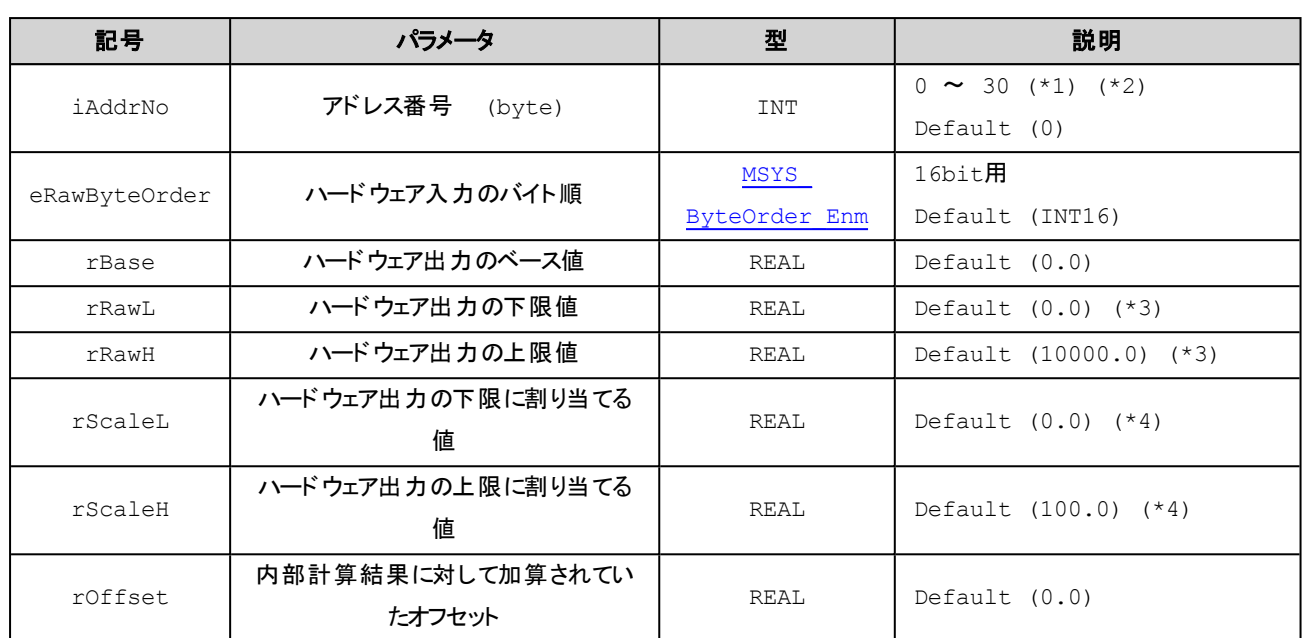

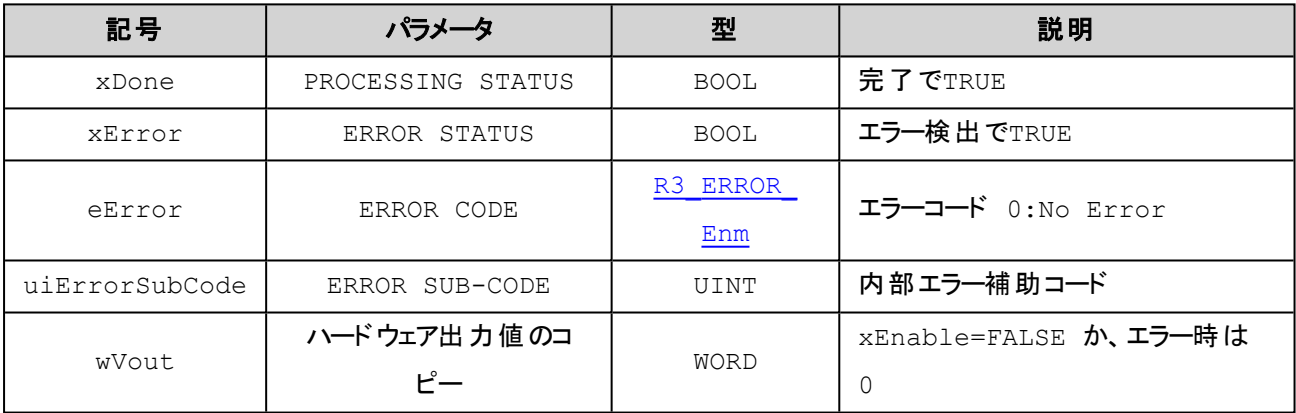

(\*1) xEnable は立ち上がり、それ以外は値変化で実行されます。

(\*2) 例えばチャネル1のアドレスは0、チャネル2のアドレスは2、チャネル3のアドレスは4、チャネル4のアドレスは6を指定し ます。

(\*3) rRawL = rRawH の場合は、上下限制限を行いません。

(\*4) rScaleL = rScaleH の場合は、スケール変換を行いません。

## 解 説

下記の計算式で結果をハードウェアに出力します。

 $wVout = Limit1$  (Limit2(rVin – of) - rScaleL) / a + rRawL + b )

a: (rScaleH – rScaleL) / (rRawH – rRawL)

b: rBase

of: rOffset Limit1:  $r$ RawH  $\sim$   $r$ RawL Limit2: rScaleH ~ rScaleL

[rRawH == rRawL の場合]

 $wV$ out = Limit2( $rV$ in - of + b)

[rRawH == rRawL AND rScaleH == rScaleLの場合]

wVout =  $rV$ in - of  $+ b$ 

#### **■**「指定可能 **eRawByteOrder**」

INT16, UINT16, R\_INT16, R\_UINT16

■R3カードへの出力データ

出力レンジに対して0 ~ 100% が0 ~ 10000 (10進)が対応したデータ(Raw)となります。 例えば、プログラムから%値で出力するときは

rRawL = 0.0 , rRawH = 10000.0 , rScaleL = 0.0 , rScaleH = 100.0 と指定します。

## <span id="page-309-0"></span>**R3Set32 [FB]**

R3 アナログ(32bit)出力書き込み

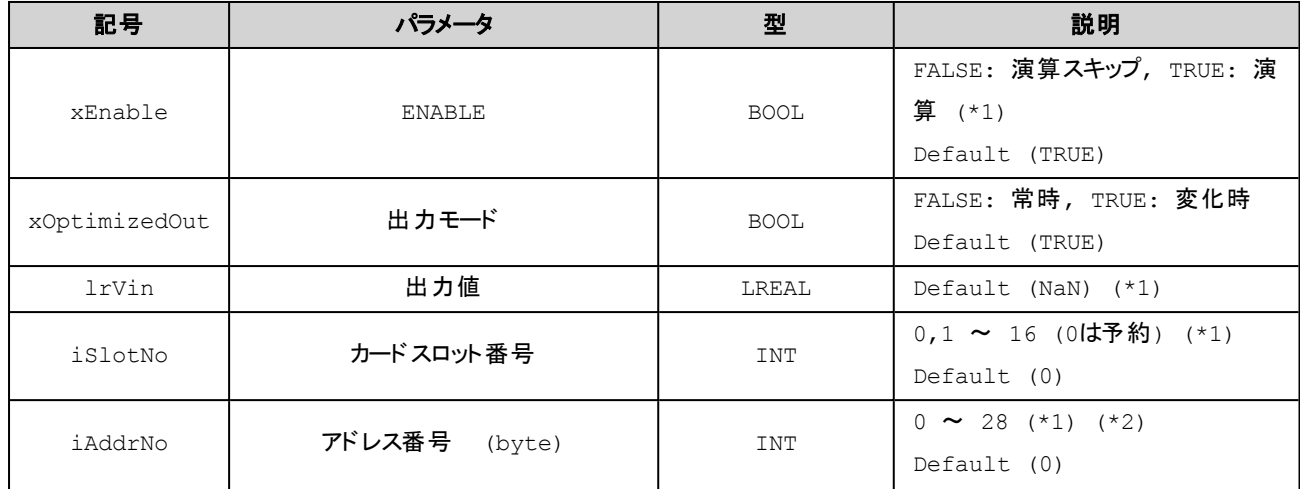

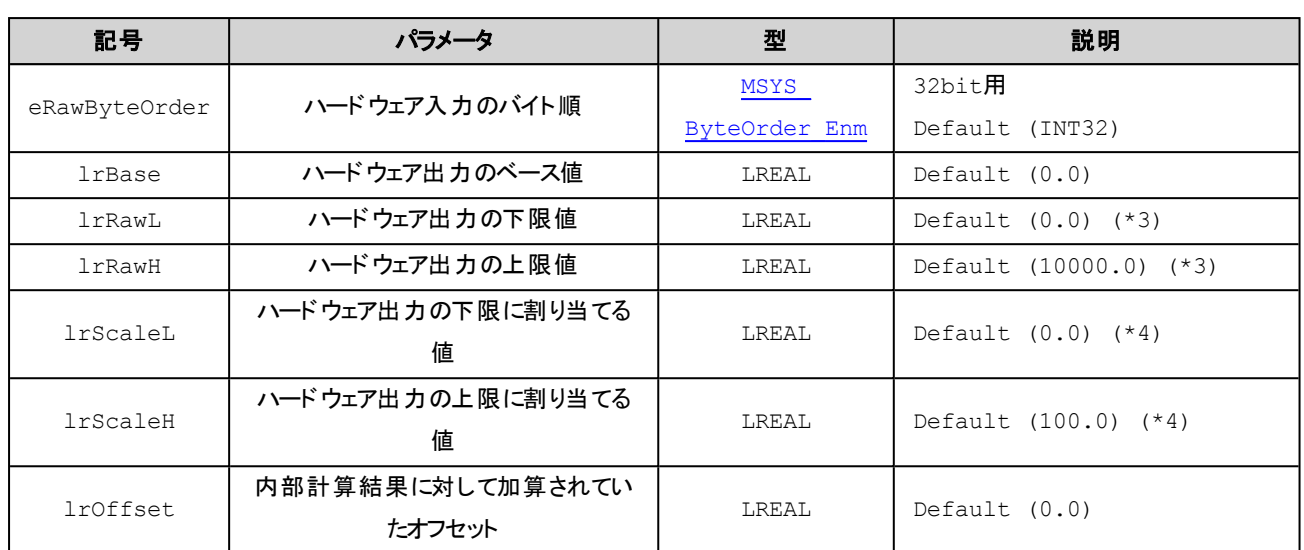

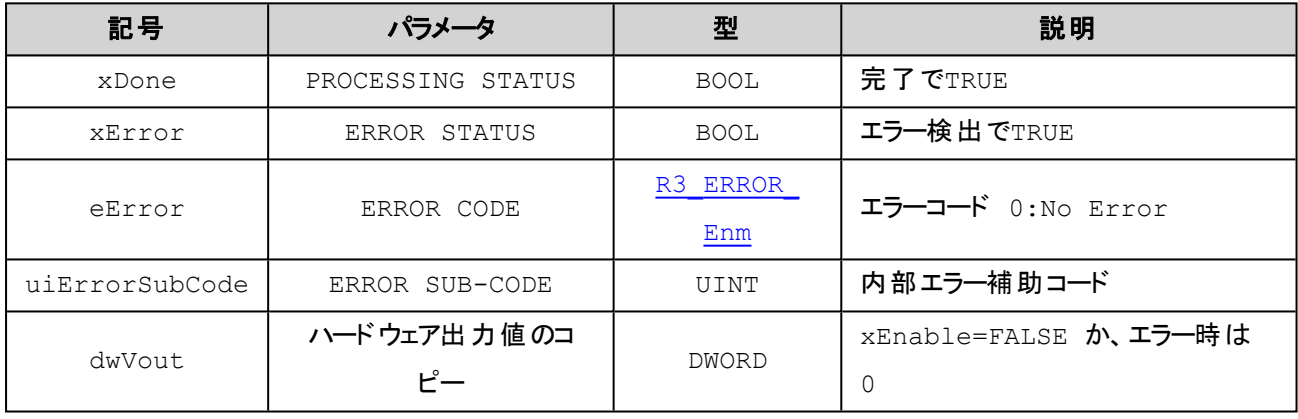

(\*1) xEnable は立ち上がり、それ以外は値変化で実行されます。

(\*2) 例えばチャネル1のアドレスは0、チャネル2のアドレスは4、チャネル3のアドレスは8、チャネル4のアドレスは12を指定し ます。

(\*3) lrRawL = lrRawH の場合は、上下限制限を行いません。

(\*4) lrScaleL = lrScaleH の場合は、スケール変換を行いません。

## 解 説

下記の計算式で結果をハードウェアに出力します。

 $dwV$ out = Limit1( (Limit2(lrVin – of) - lrScaleL) / a + lrRawL + b )

a: (lrScaleH – lrScaleL) / (lrRawH – lrRawL) b: lrBase of: lrOffset Limit1:  $IrRAW \sim IrRawL$ 

Limit2: IrScaleH ~ IrScaleL

[IrRawH == IrRawL の場合]

 $dwV$ out = Limit2(  $IrV$ in - of + b )

[lrRawH == lrRawL AND lrScaleH == lrScaleLの場合]

 $dwV$ out =  $IrV$ in - of + b

#### **■**「指定可能 **eRawByteOrder**」

INT32, UINT32, FLOAT32, R\_INT32, R\_UINT32, R\_FLOAT32 INT32WS, UINT32WS, FLOAT32WS, R\_INT32WS, R\_UINT32WS, R\_FLOAT32WS

## <span id="page-311-0"></span>**R3SetREAL [FB]**

R3 アナログ(REAL)出力書き込み

#### **(INPUT)**

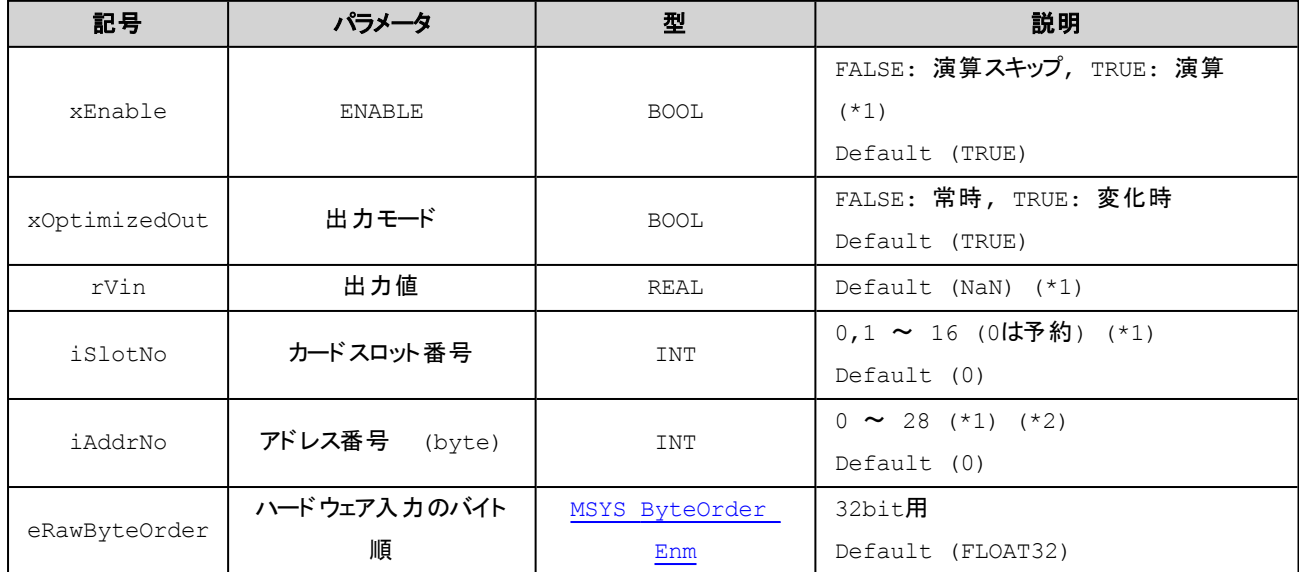

#### **(OUTPUT)**

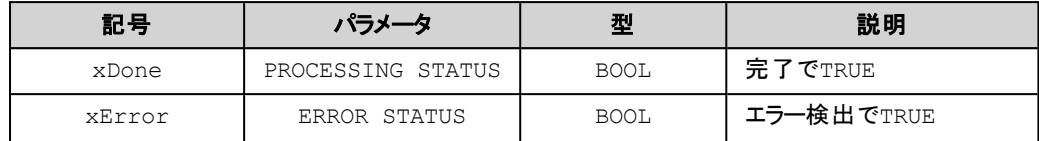

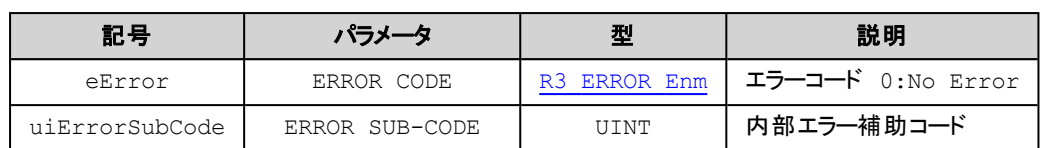

(\*1) xEnable は立ち上がり、それ以外は値変化で実行されます。

(\*2) 例えばチャネル1のアドレスは0、チャネル2のアドレスは4、チャネル3のアドレスは8、チャネル4のアドレスは12を指定し ます。

## 解 説

指定の出力値をハードウェアに出力します。

## **■**「指定可能 **eRawByteOrder**」

FLOAT32, R\_FLOAT32 FLOAT32WS, R\_FLOAT32WS

## <span id="page-312-0"></span>**R3SetLREAL [FB]**

R3 アナログ(LREAL)出力書き込み

#### **(INPUT)**

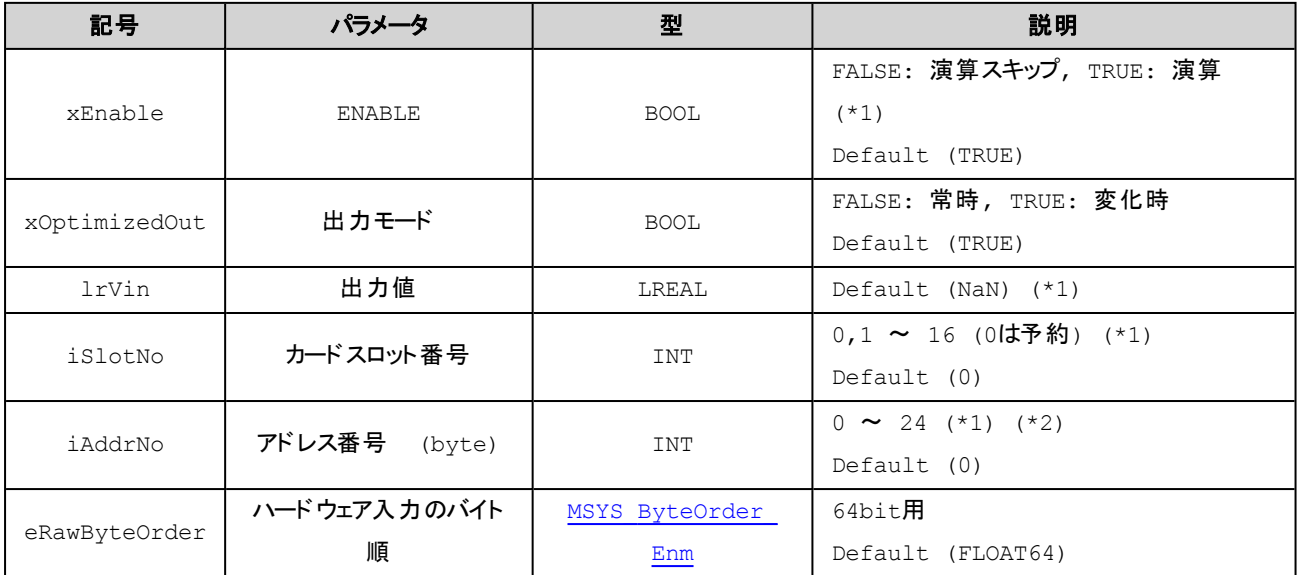

## **(OUTPUT)**

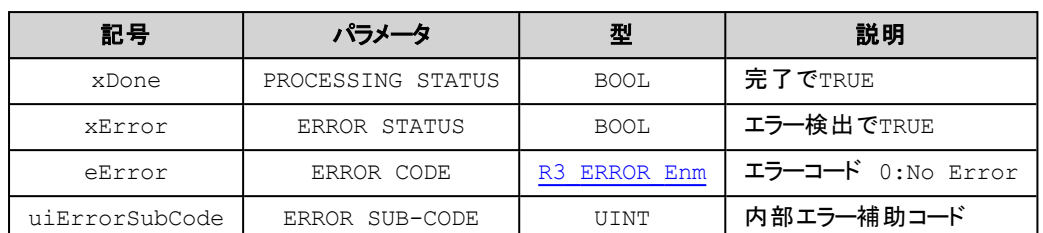

(\*1) xEnable は立ち上がり、それ以外は値変化で実行されます。

(\*2) 例えばチャネル1のアドレスは0、チャネル2のアドレスは8、チャネル3のアドレスは16、チャネル4のアドレスは24を指定 します。

#### 解 説

指定の出力値をハードウェアに出力します。

#### **■**「指定可能 **eRawByteOrder**」

FLOAT64, R\_FLOAT64 FLOAT64WS, R\_FLOAT64WS

# **SYSTEM**関連

## **MsysSystem POUs**

OP(Operand), FUN(Function), FB(Function Block), DUT(Data Unit Type)

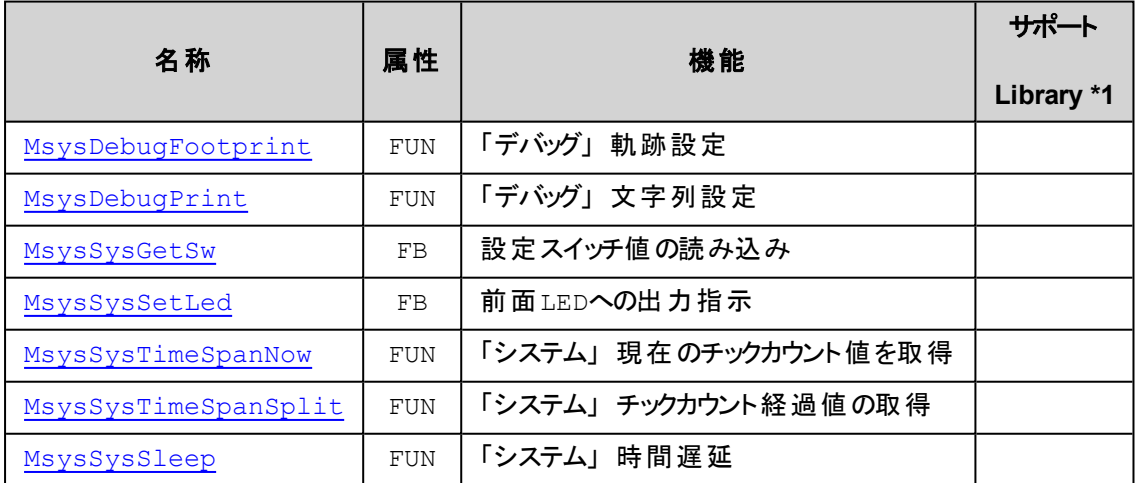

\*1) サポートLibrary欄は、そのファンクションあるいはファンクションブロックのサポートを開始したライブラリのバージョンを記 述しています。この欄が空の場合はv1.0.0以降でサポートしていることを示します。

## **MsysCnvByteOrderFromLE [FUN]**

Convert the Src-data(Little-Endian) to Dest-data(Host byte-order) by specific byte-order

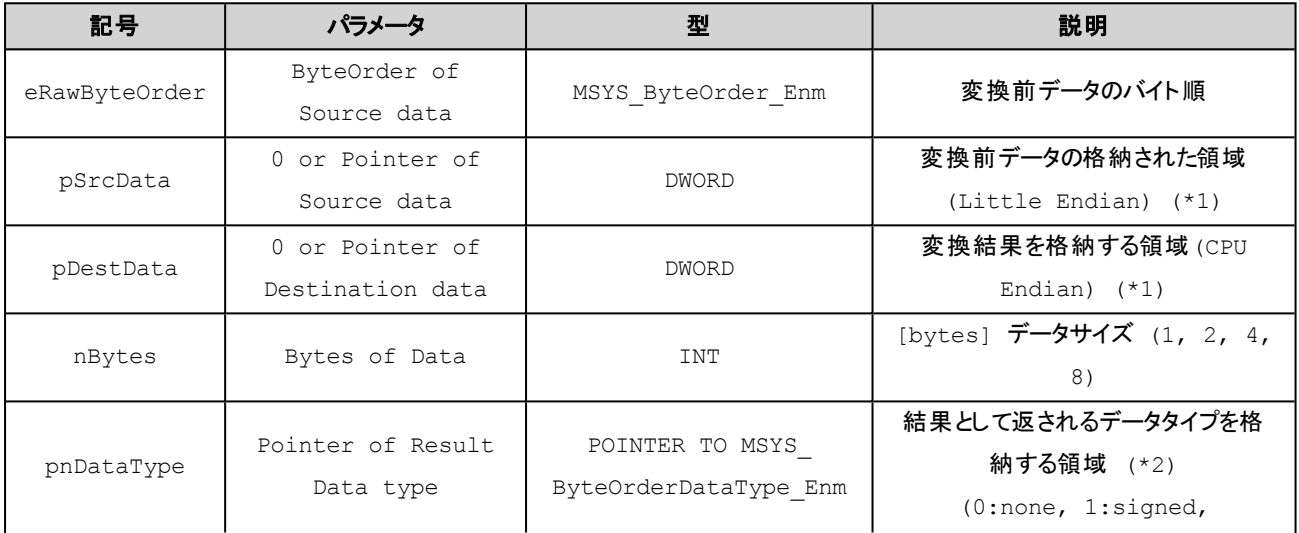

SYSTEM関連

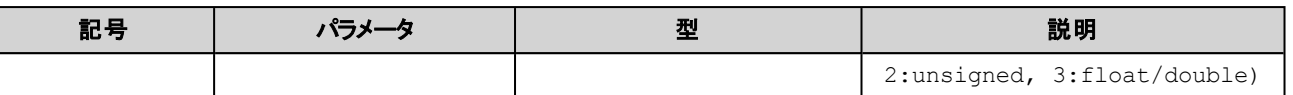

#### **(OUTPUT)**

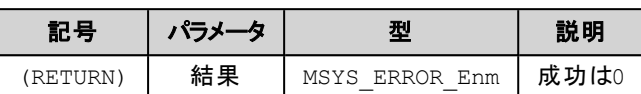

(\*1) pSrcData, pDestData に0 を指定した場合は、バイト順変換は行われず pnDataType の結果だけ返されます。

(\*2) pnDataType に0 を指定すると pnDataType への結果は返されません。

## 解 説

変換元 (Little-endian) のデータを指定のバイト順に変換します。

## **MsysCnvByteOrderToLE [FUN]**

Convert the Src-data(Host byte-order) to Dest-data(Little-Endian) by specific byte-order

#### **(INPUT)**

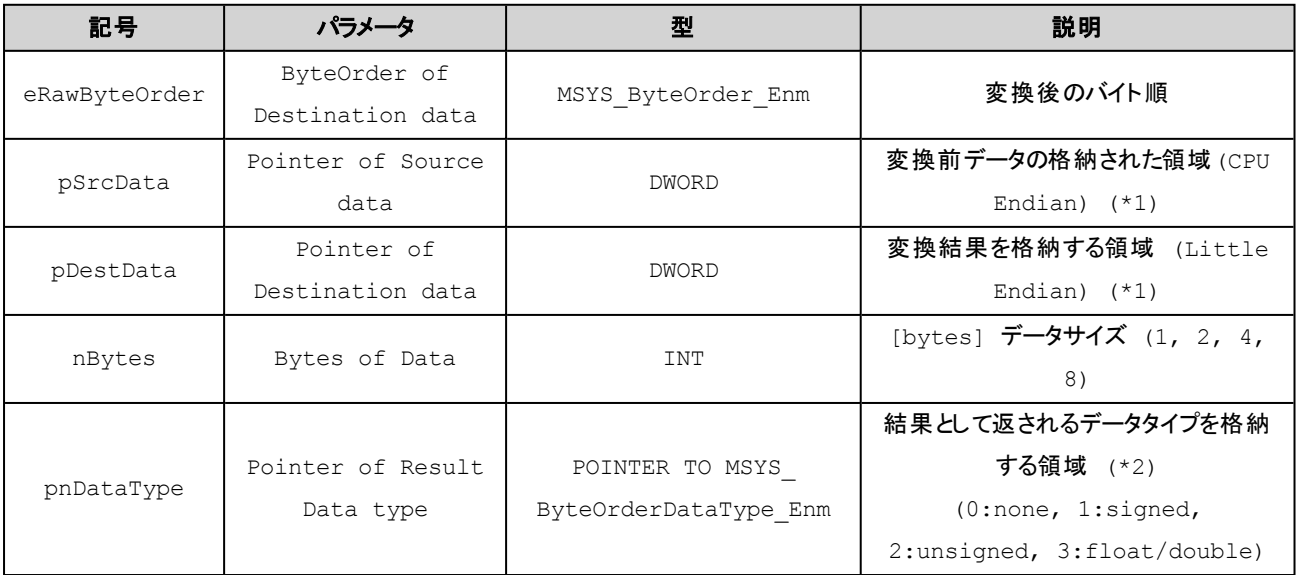

#### **(OUTPUT)**

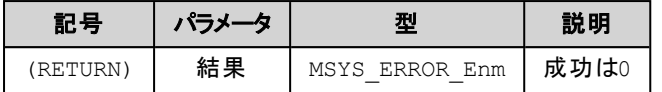

(\*1) pSrcData, pDestData に0 を指定した場合は、バイト順変換は行われず pnDataType の結果だけ返されます。

(\*2) pnDataType に0 を指定すると pnDataType への結果は返されません。

## 解 説

変換元 (host byte order) のデータを指定のバイト順 (Little-endian) に変換します。

## <span id="page-316-0"></span>**MsysDebugFootprint [FUN]**

「デバッグ」 軌跡設定

## **(INPUT)**

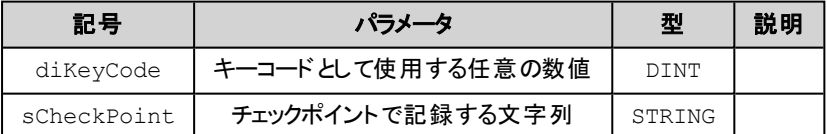

#### **(OUTPUT)**

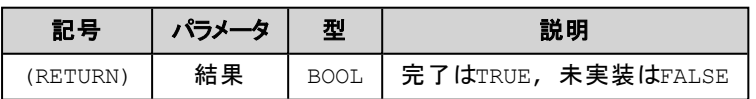

## 解 説

デバッグ時に使用できる軌跡追跡の情報を記録します。 記録された内容はCODESYS IDE にて確認できます。

## <span id="page-316-1"></span>**MsysDebugPrint [FUN]**

「デバッグ」文字列設定

#### **(INPUT)**

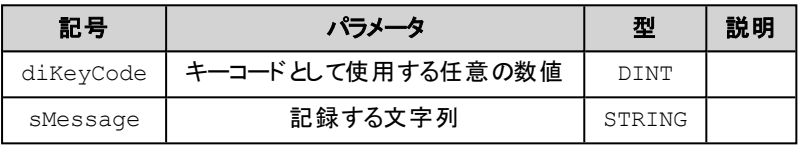

#### **(OUTPUT)**

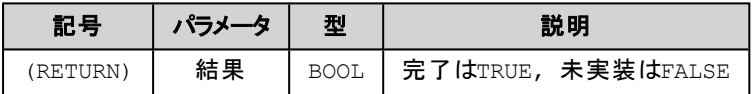

#### 解 説

デバッグ時に使用できるメッセージを記録します。 記録された内容はCODESYS IDE にて確認できます。

## <span id="page-317-0"></span>**MsysSysGetSw [FB]**

本体設定スイッチ状態の読み込み

**(INPUT)**

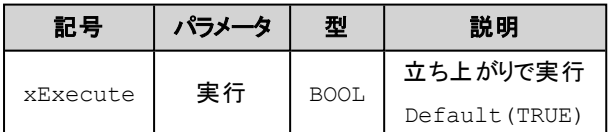

#### **(OUTPUT)**

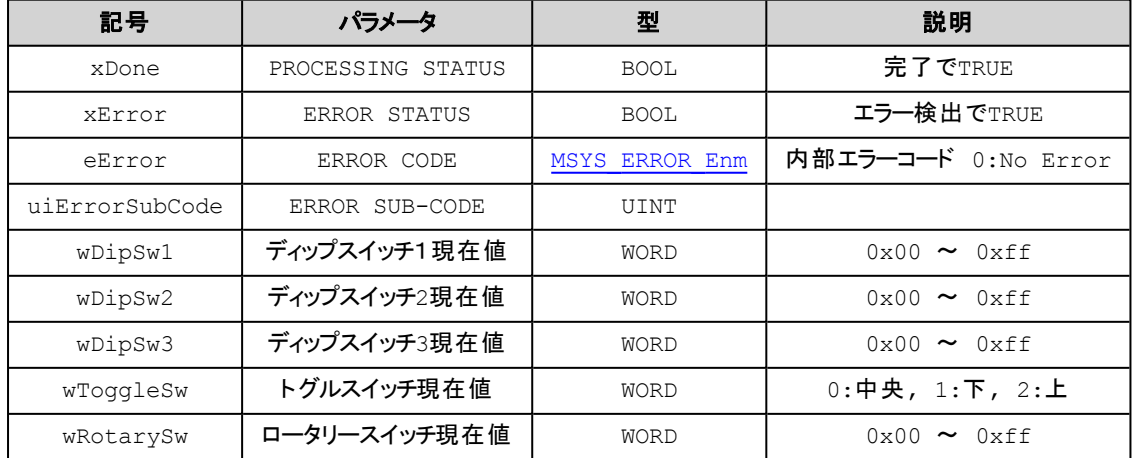

## 解 説

設定スイッチの現在値を返します。

■各スイッチからの入力が有効かどうかは機種に依存します。 実装のないスイッチの情報は 0 が返ります。

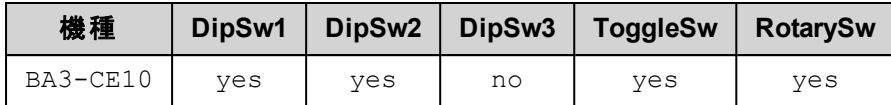

<span id="page-317-1"></span>**MsysSysSetLed [FB]**

本体LEDへの出力指示

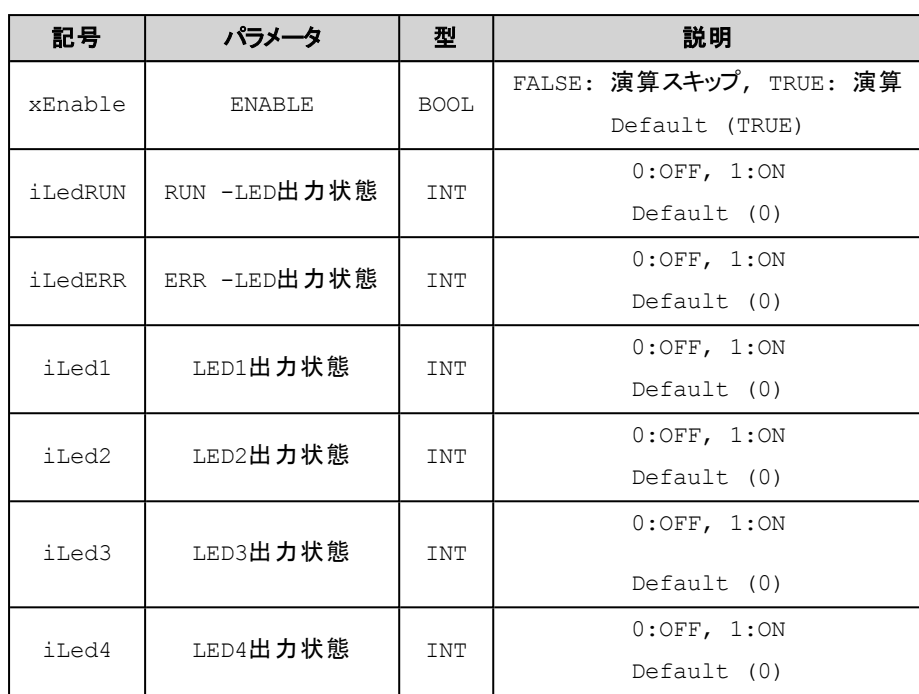

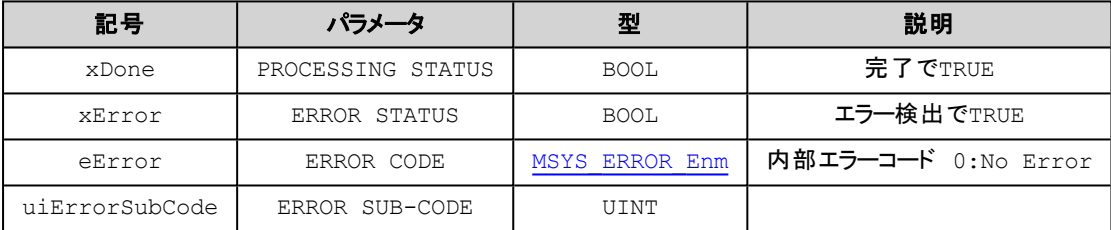

## 解 説

LEDの出力状態を書き込みます。

# ■各LEDへの出力が有効かどうかは機種に依存します(有効であってもLEDへ出力を行うためのに別途設定が必 要な場合があります**)**。

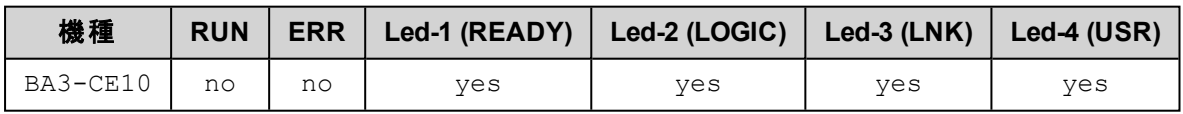

## <span id="page-318-0"></span>**MsysSysSleep [FUN]**

「システム」 時間遅延

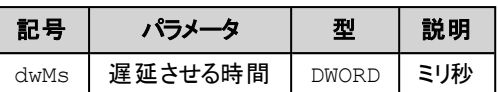

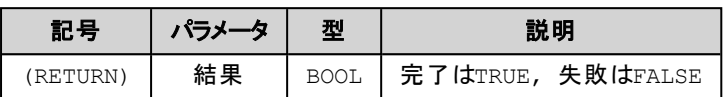

#### 解 説

この関数内で指定の時間が経過するまで遅延します。

## <span id="page-319-0"></span>**MsysSysTimeSpanNow [FUN]**

「システム」 現在のチックカウント値を取得

#### **(INPUT)**

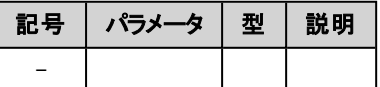

#### **(OUTPUT)**

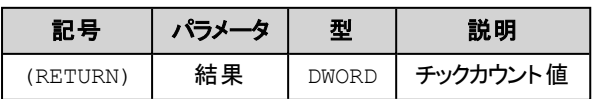

#### 解 説

チックカウントの現在値を返します。

## <span id="page-319-1"></span>**MsysSysTimeSpanSplit [FUN]**

「システム」チックカウント経過値の取得

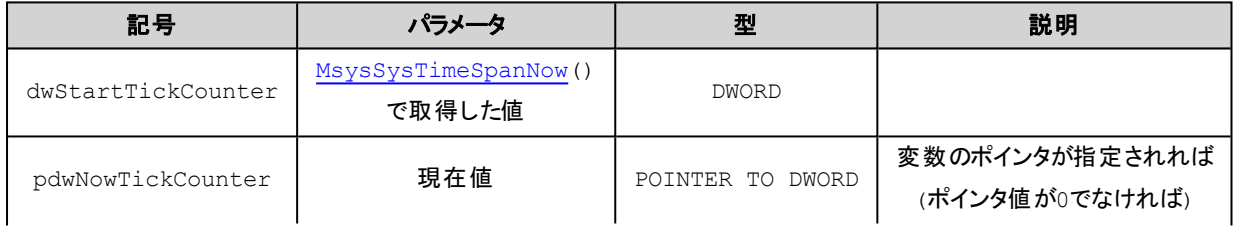

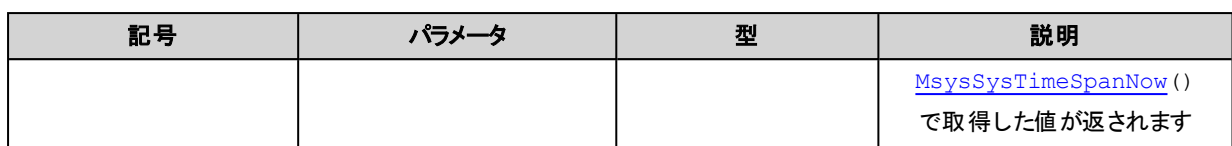

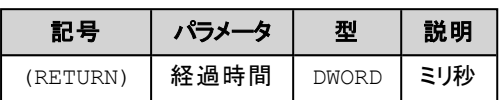

#### 解 説

指定のチックカウント値から現在までの経過をミリ秒で返します。 経過チックカウント = dwStartTickCounter - now この関数では経過チックカウント値をミリ秒に変換して返します。

# **UTILITY**関連

## **MsysUtility POUs**

OP(Operand), FUN(Function), FB(Function Block), DUT(Data Unit Type)

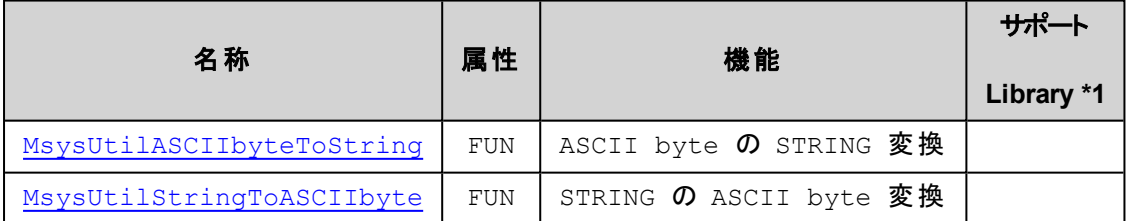

\*1) サポートLibrary欄は、そのファンクションあるいはファンクションブロックのサポートを開始したライブラリのバージョンを記 述しています。この欄が空の場合はv1.0.0以降でサポートしていることを示します。

## <span id="page-321-0"></span>**MsysUtilASCIIbyteToString [FUN]**

ASCII byte のSTRING 変換

#### **(INPUT)**

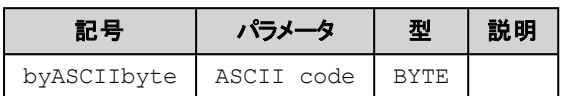

#### **(OUTPUT)**

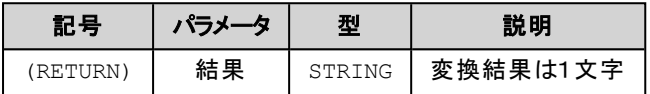

## 解 説

指定の文字コードに対応する ASCII 文字を文字列として返します。

## <span id="page-321-1"></span>**MsysUtilStringToASCIIbyte [FUN]**

STRING のASCII byte 変換

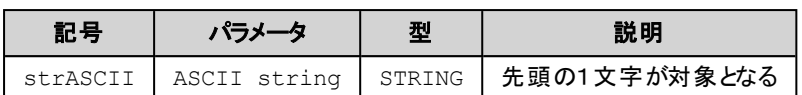

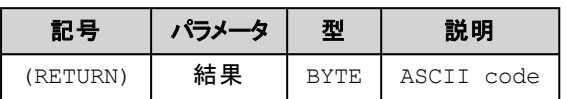

#### 解 説

指定文字列の先頭1文字の文字コード( ASCII code) を返します。

(このページは空白です)
## 10.CODESYS IDE

## **10.1.BA3-CE10**コント ローラ設定画面

コントローラの設定は、CODESYS IDE のデバイス画面の機種別設定タブ(タブ名[BA3-CE10])で行います。

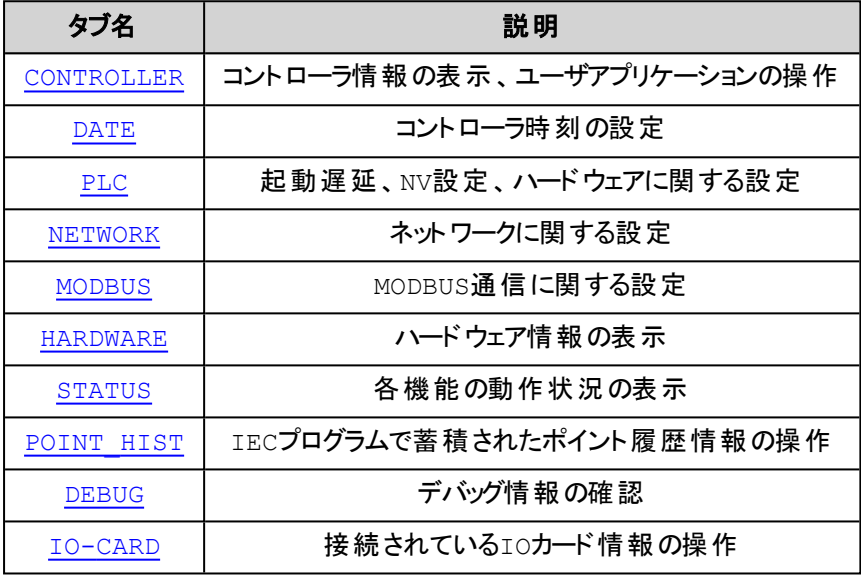

<span id="page-325-0"></span>**Contract Contract** 

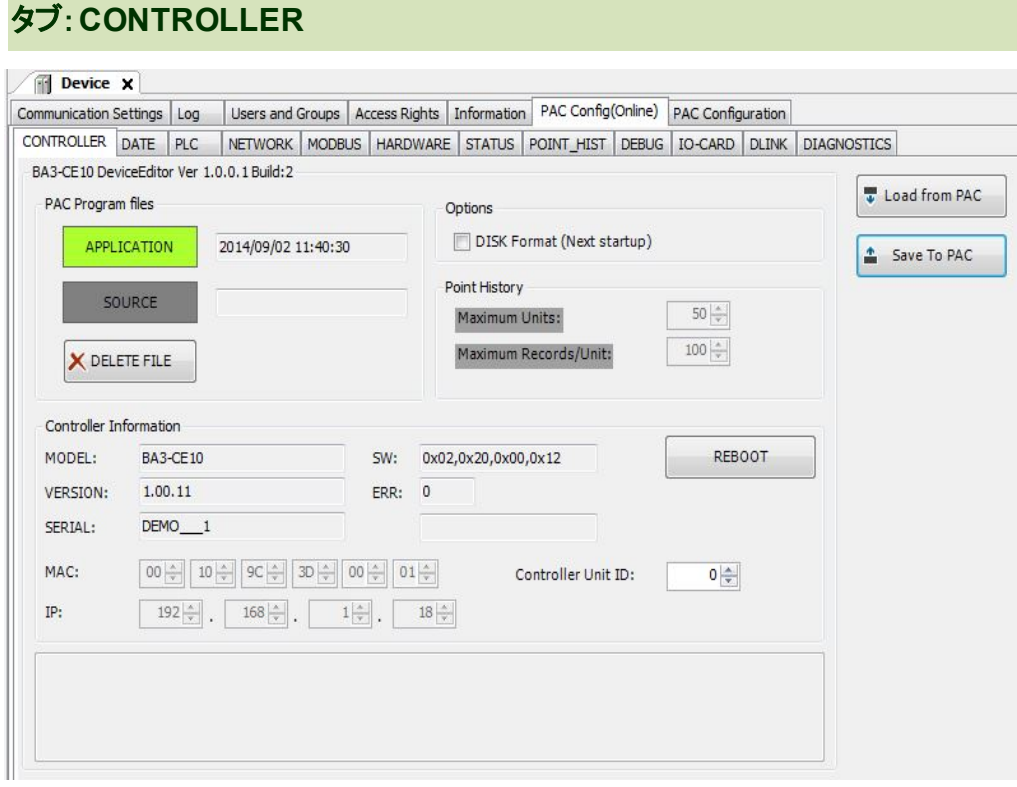

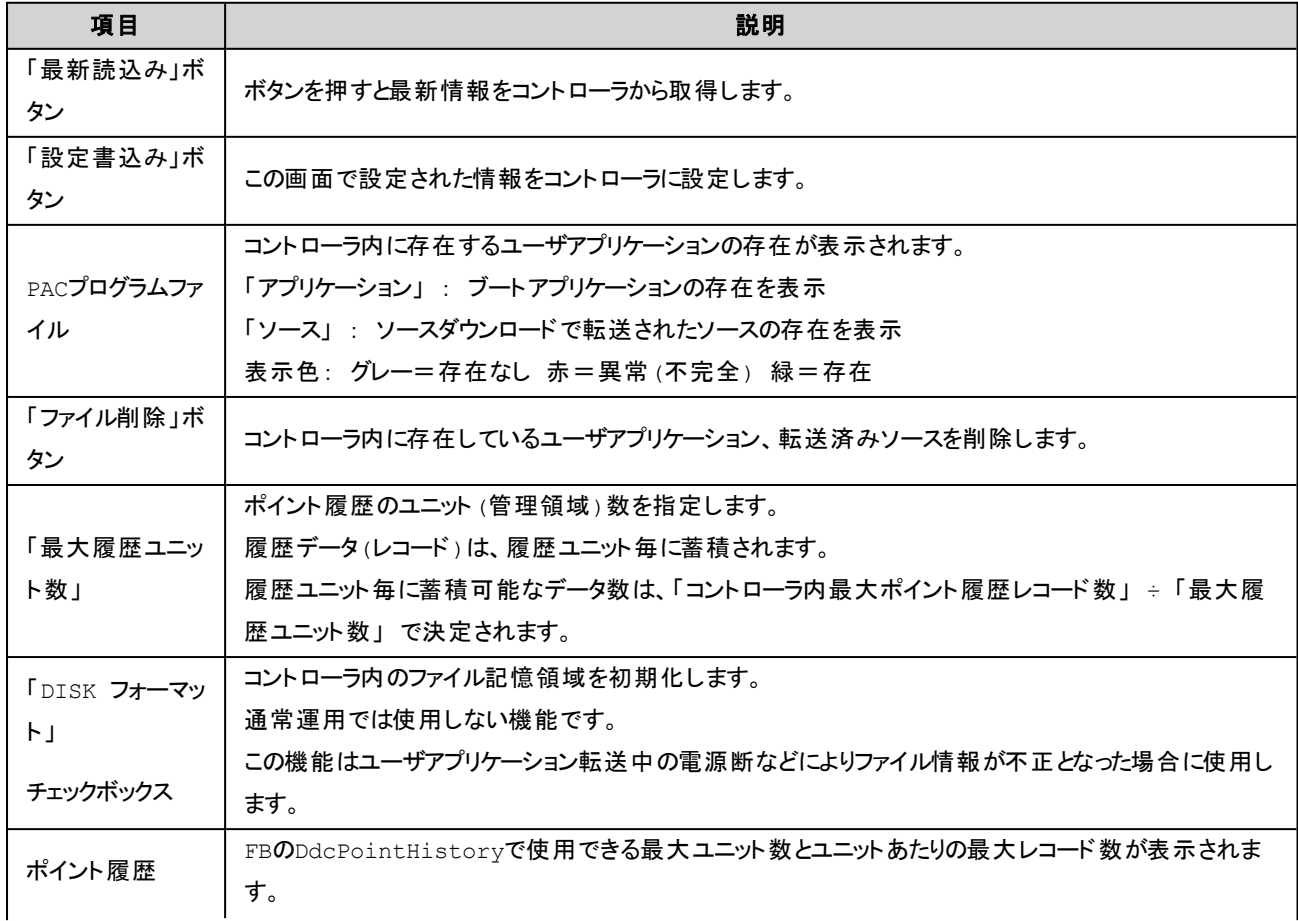

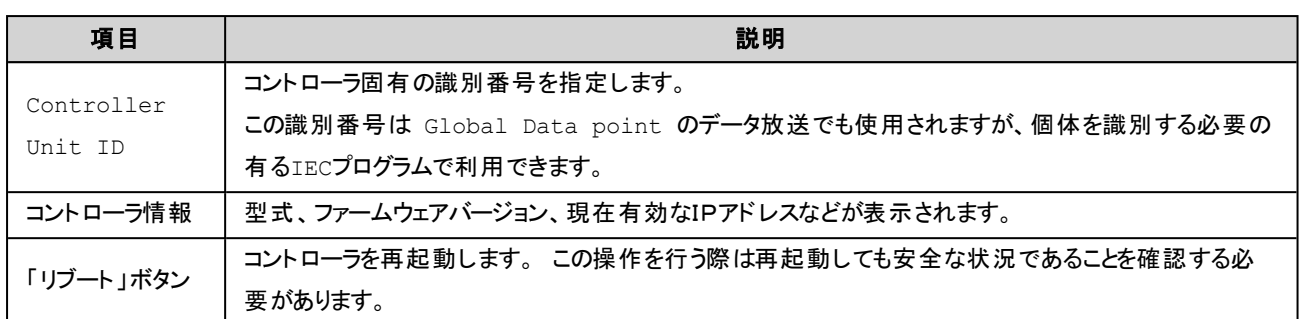

## <span id="page-326-0"></span>タブ:**DATE**

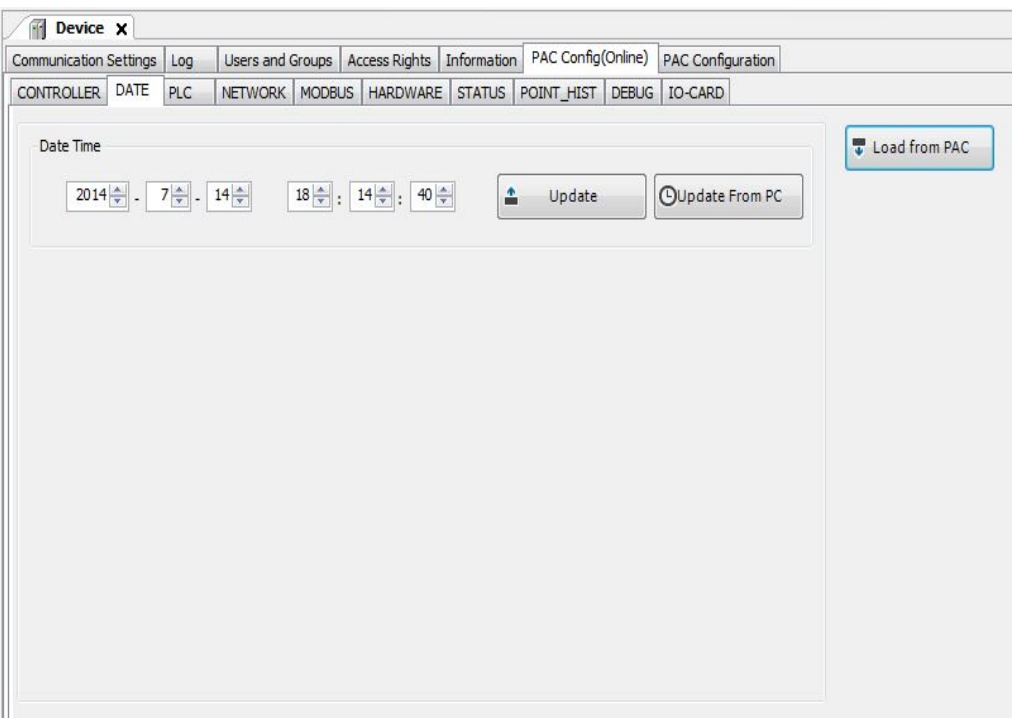

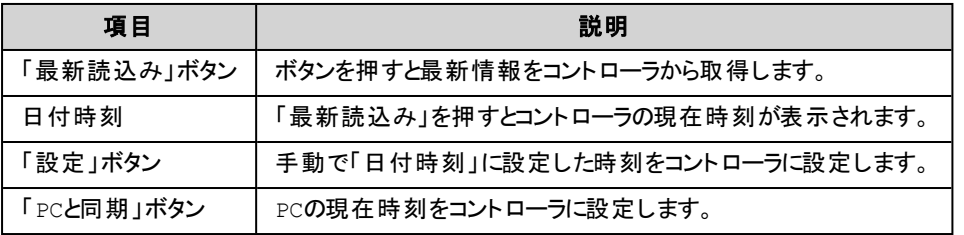

<span id="page-327-0"></span>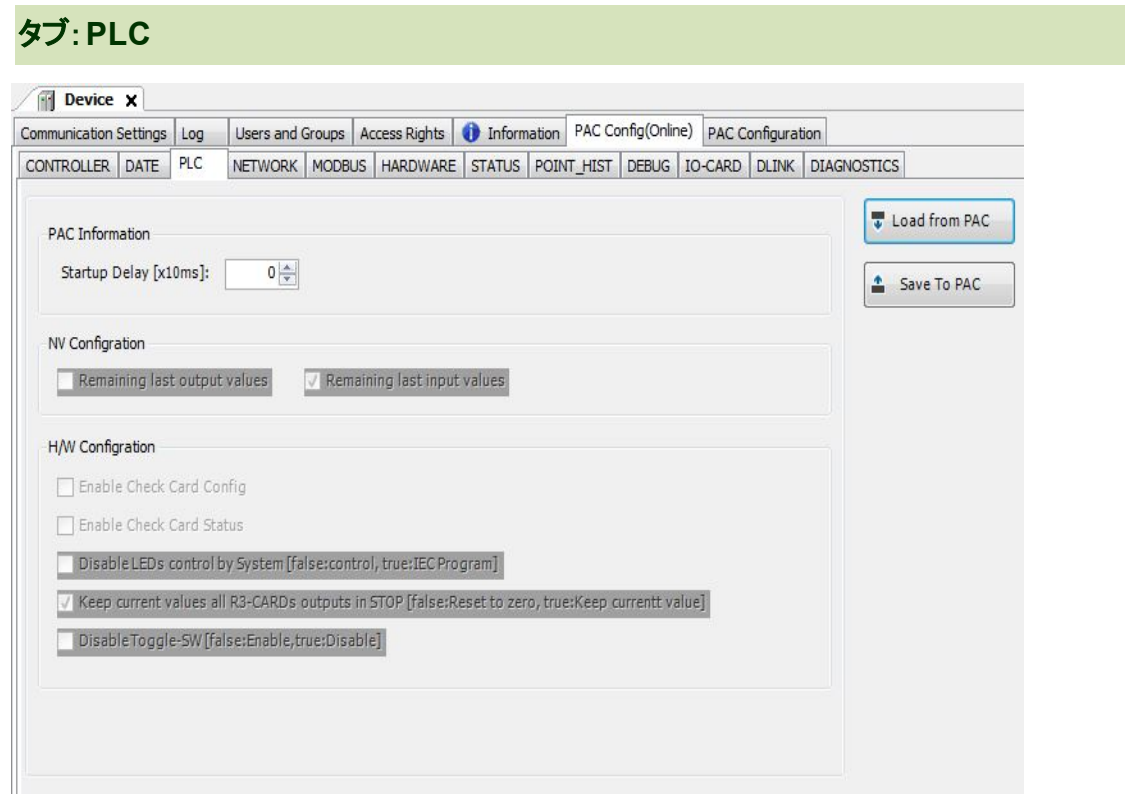

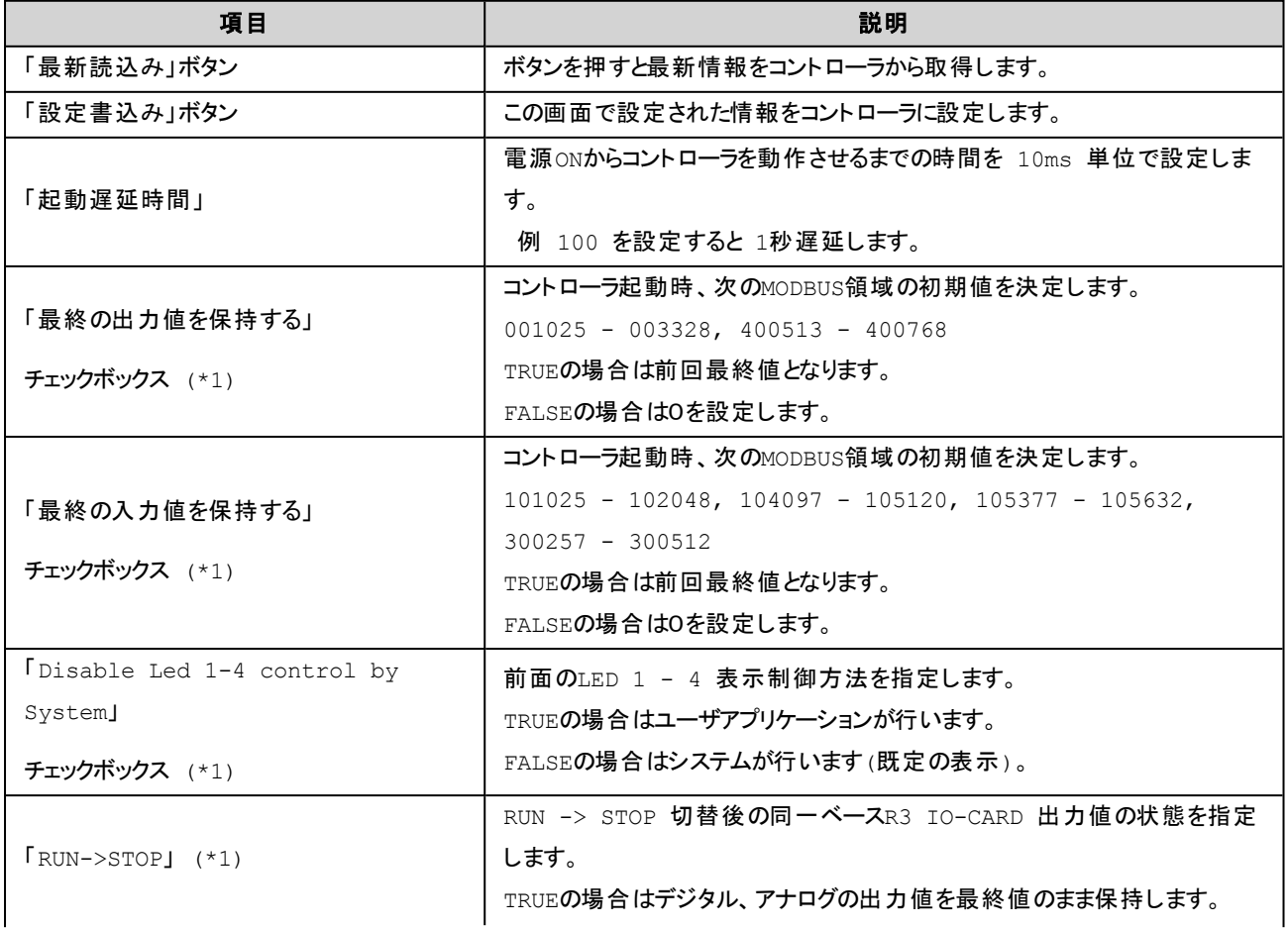

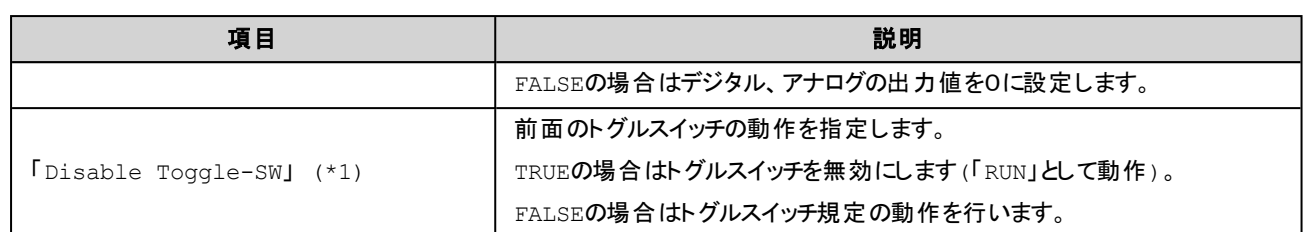

\*1) これらの項目は読み取り専用でありコントローラに設定されている値を表示します。これらの項目への設定は「タ

<span id="page-328-0"></span>ブ:PAC Configuration」で行うことができます。

### タブ:**NETWORK**

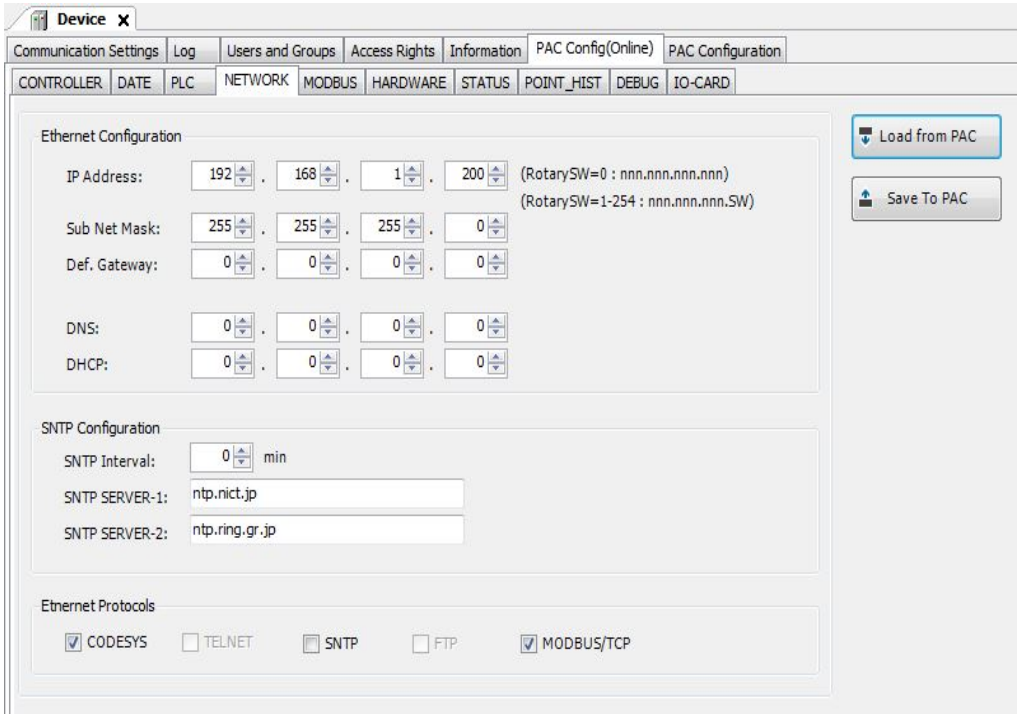

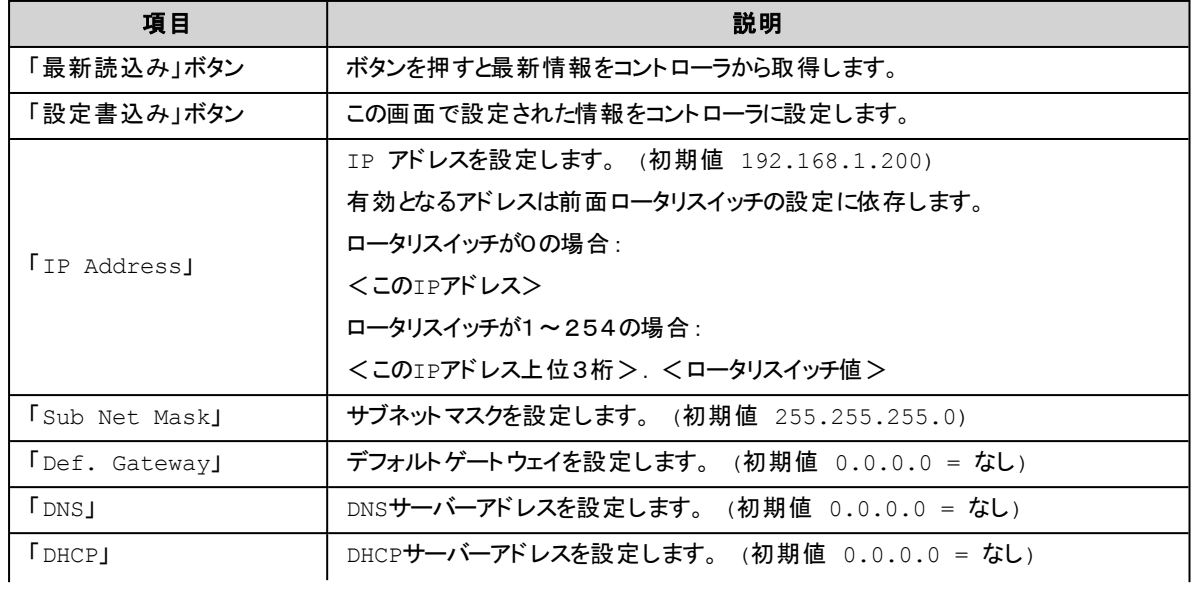

### 10.CODESYS IDE

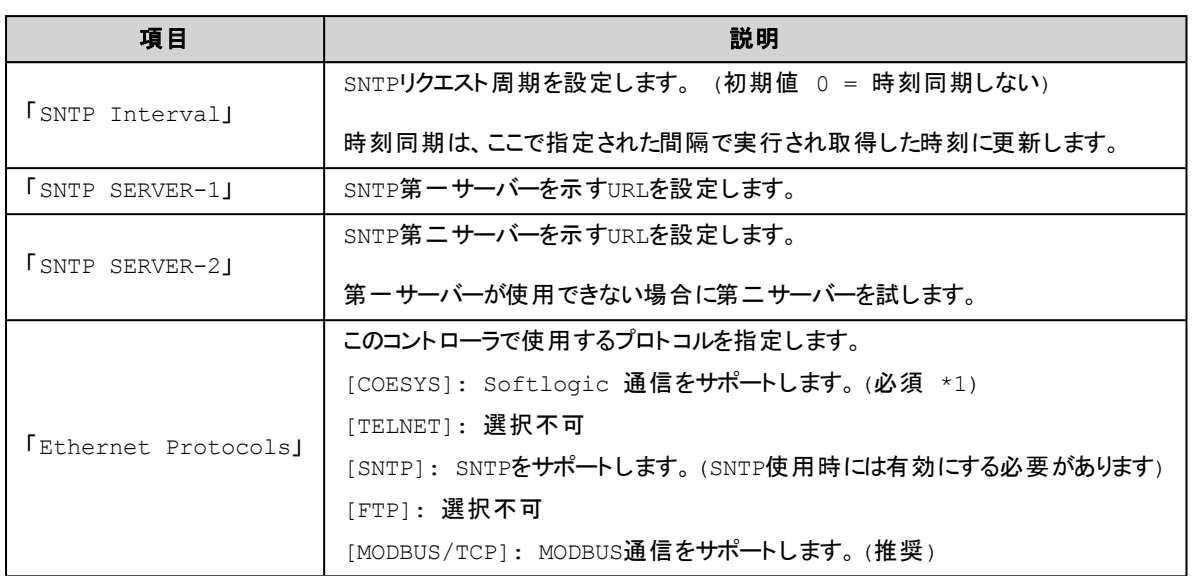

\*1) [CODESYS]通信を無効にすると Ethernet 上からこれらの設定やプログラミングができなくなります。この設定を有効 に戻すためにはコントローラ本体の初期化(出荷時設定状態)を行う必要があります。

### <span id="page-329-0"></span>タブ:**MODBUS**

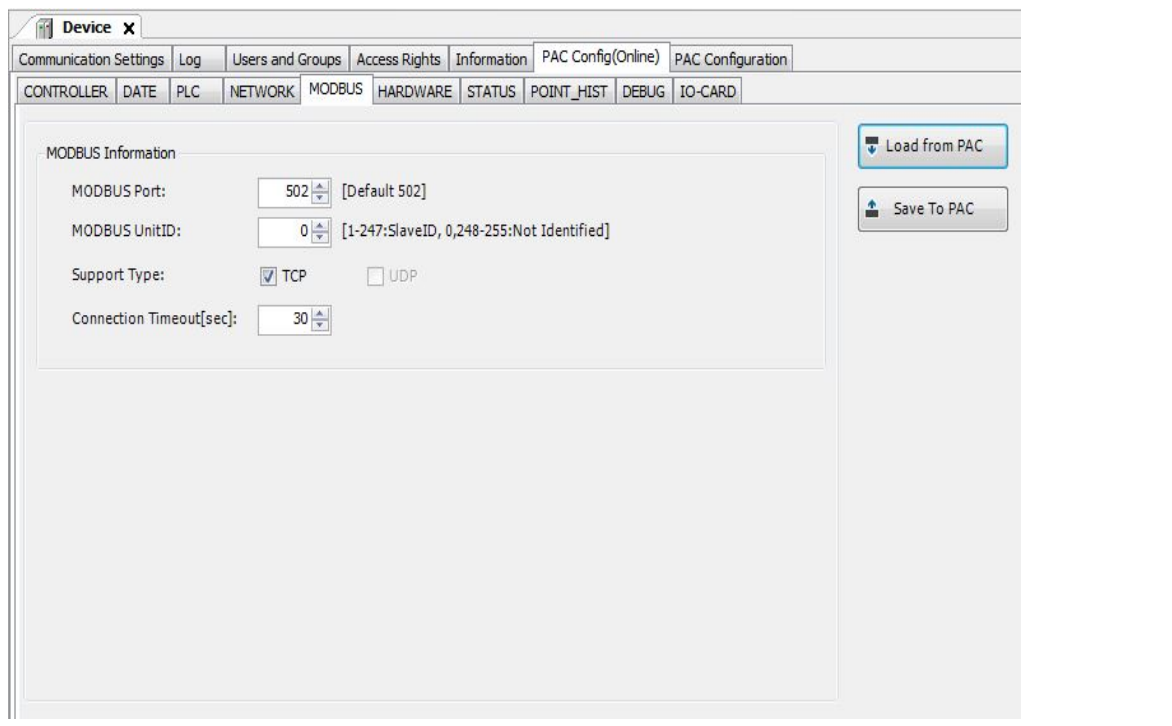

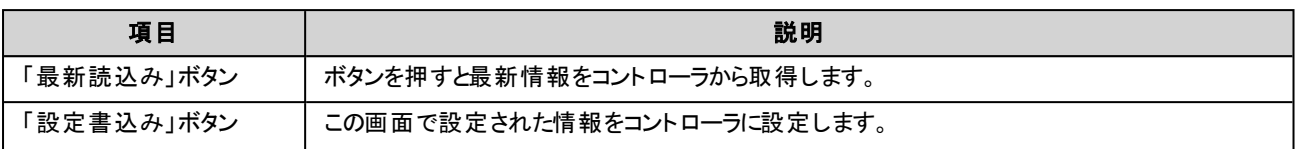

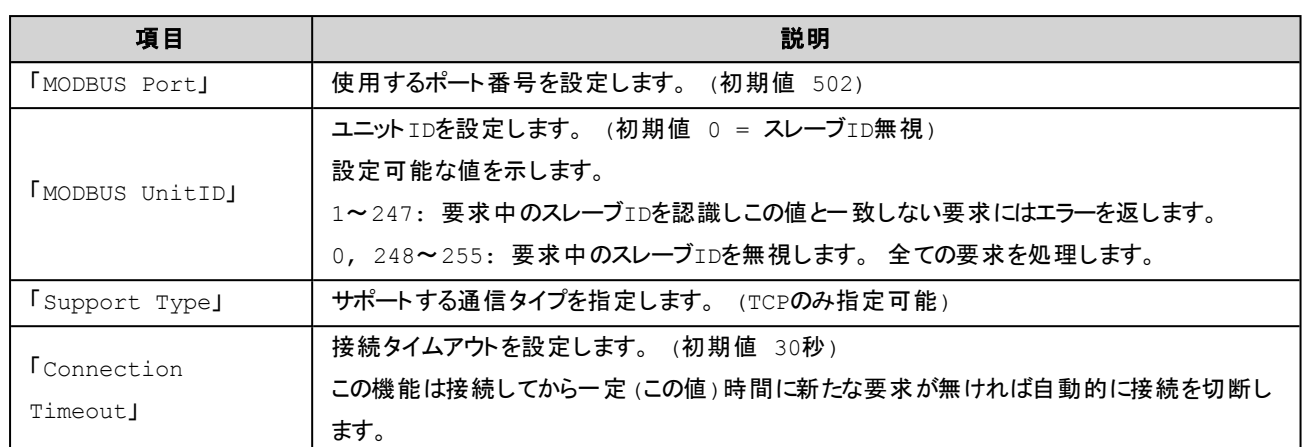

## <span id="page-330-0"></span>タブ:**HARDWARE**

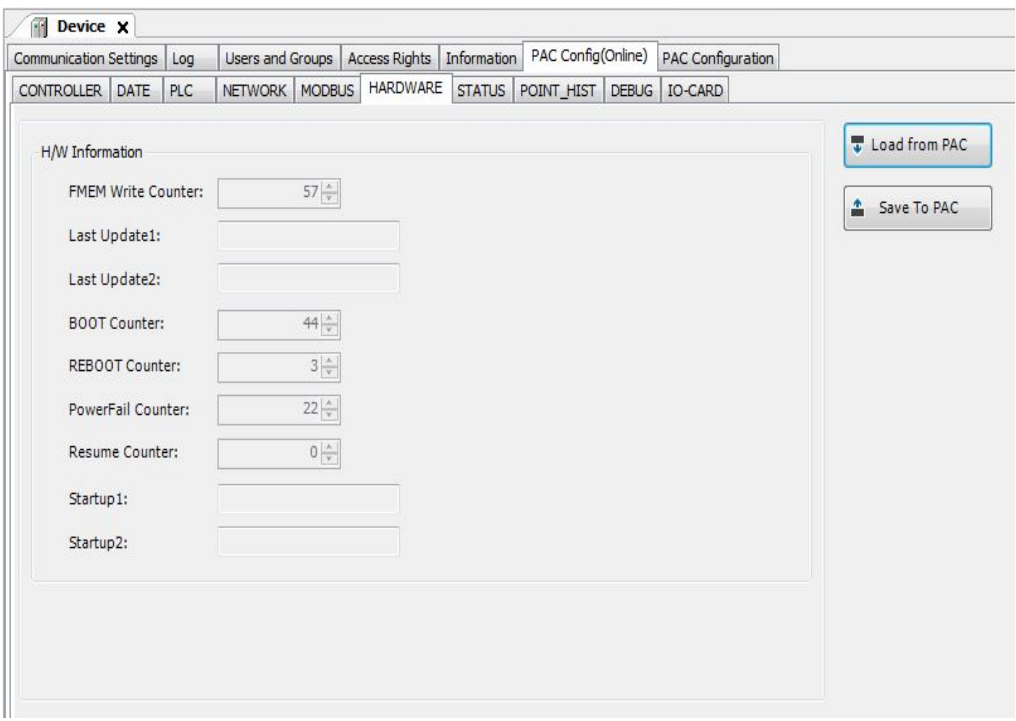

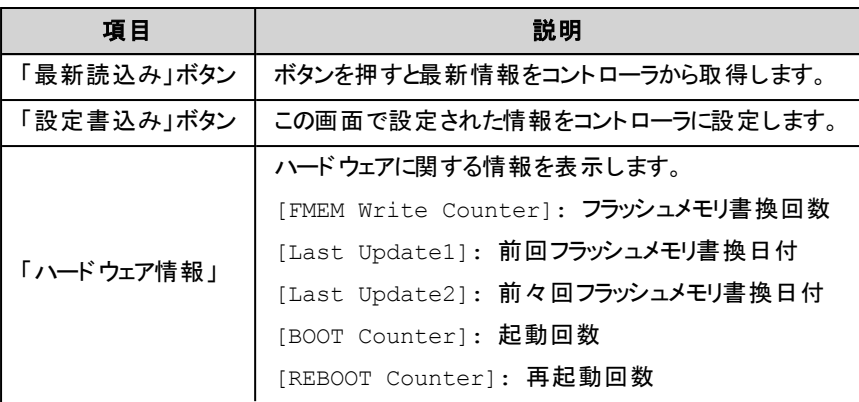

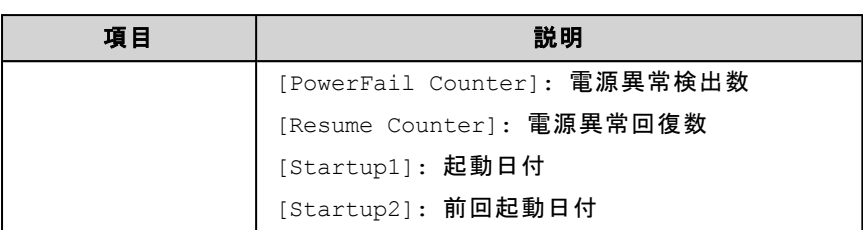

# <span id="page-331-0"></span>タブ:**STATUS**

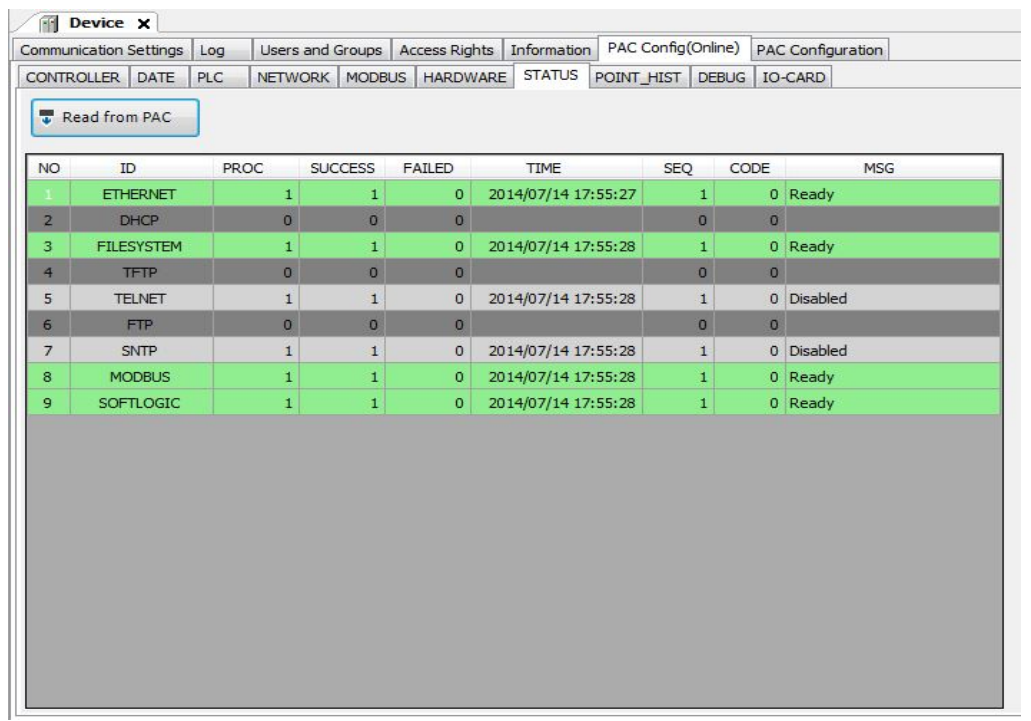

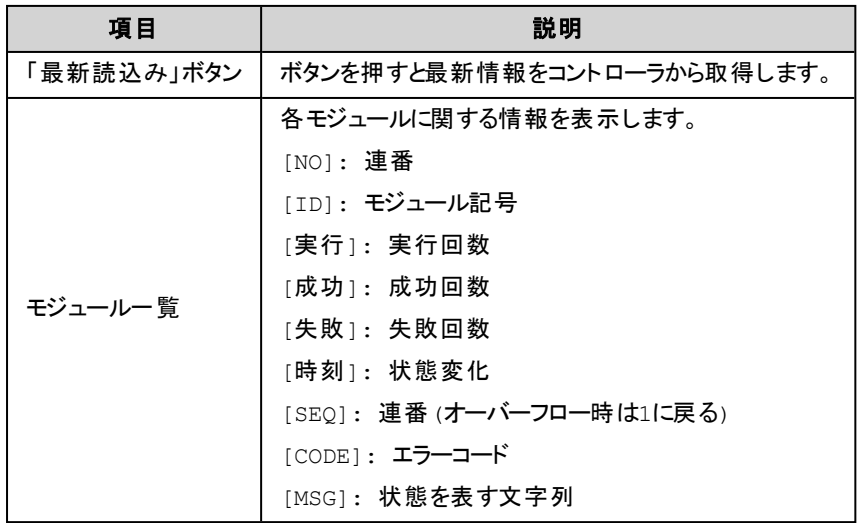

## <span id="page-332-0"></span>タブ:**POINT\_HIST**

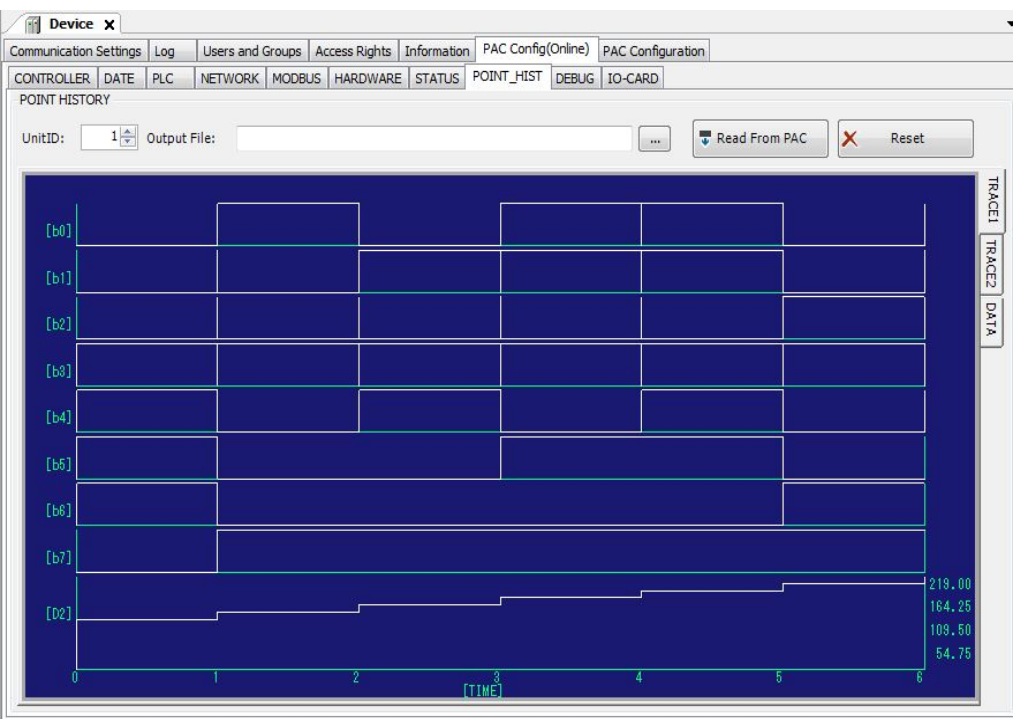

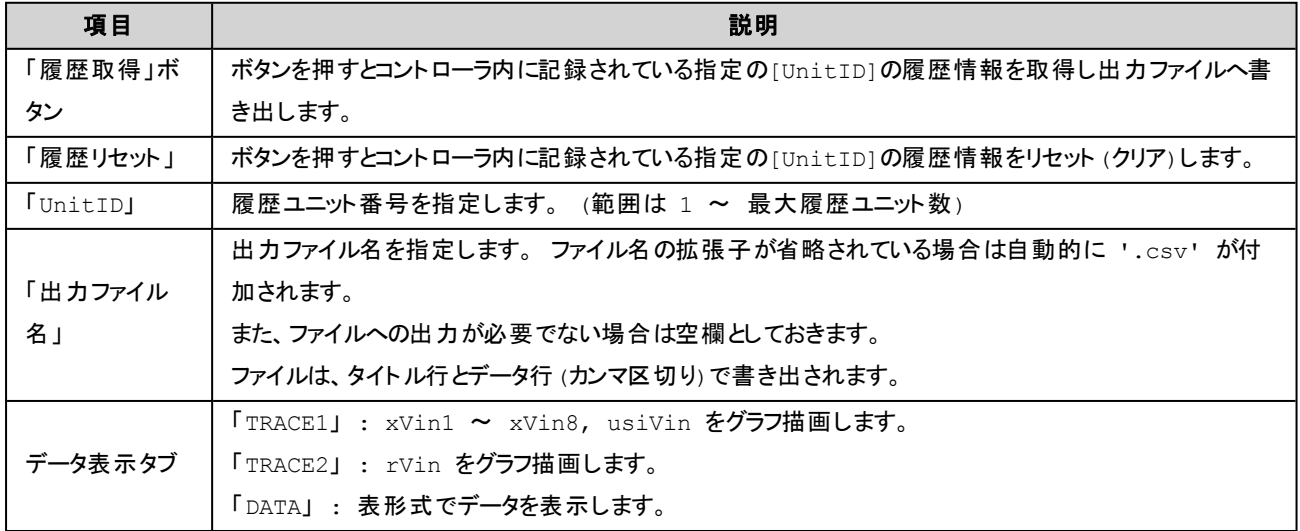

<span id="page-333-0"></span>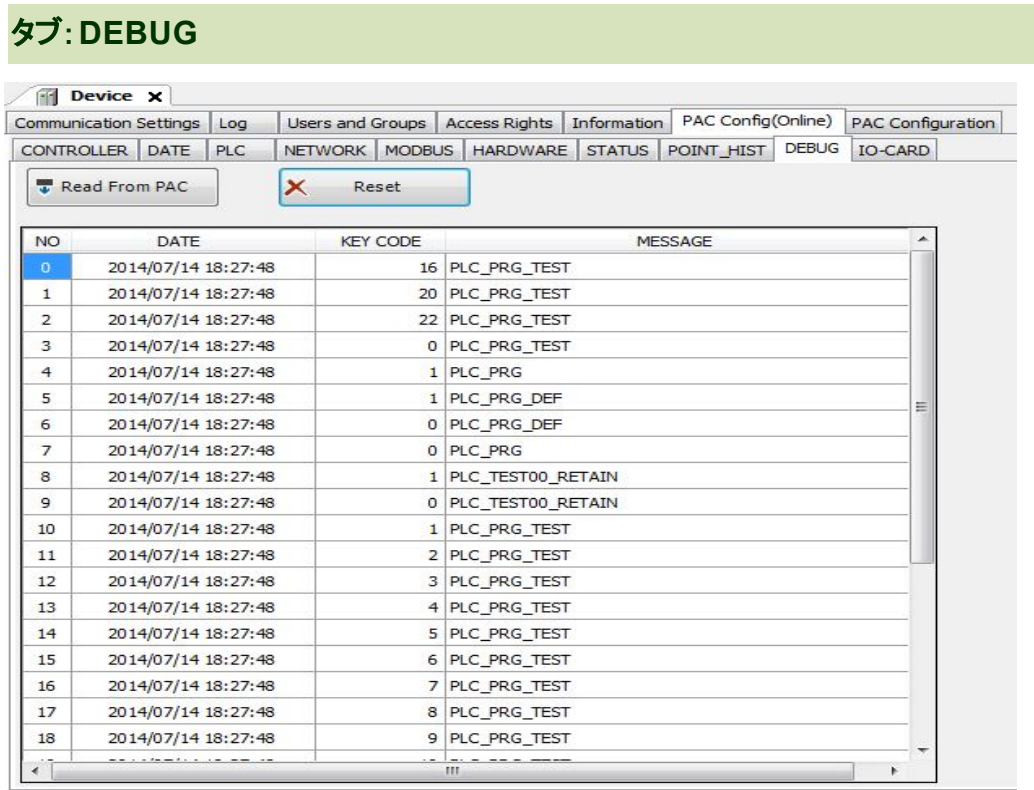

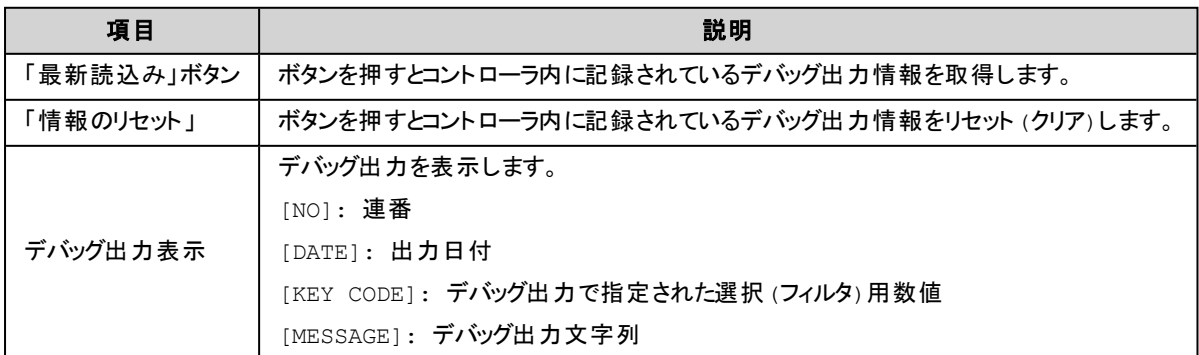

#### <span id="page-334-0"></span>タブ:**IO-CARD**  $\mathbb{R}$  Device  $\mathbf{x}$ Communication Settings | Log | Users and Groups | Access Rights | Information | PAC Config(Online) | PAC Configuration CONTROLLER DATE PLC NETWORK MODBUS HARDWARE STATUS POINT\_HIST DEBUG 10-CARD METHOD: GET CARD LIST 0:READ  $\overline{\phantom{0}}$ SLOT NAME TYPE SLOT:  $1\frac{1}{r}$ R3-DA165  $\mathbf{2}$ DI ACCESS:  $\overline{\mathbf{3}}$ R3-DC16S DO  $0:$ BIT  $\cdot$  $\overline{4}$ **R3-SV4S**  ${\tt AI}$ 5 R3-YV4S AO START BIT(0-63)/ADDRESS(0-30): R3-RS8S 6 AI  $0\frac{A}{\sqrt{2}}$  $\overline{7}$  $R3-GE1/1$  $AI$ DATA:  $\mathbf{8}$  $\overline{9}$  $10\,$ RESULT:  $11\,$  $12$  $\triangle$  INVOKE  $13\,$  $14$ 15 16

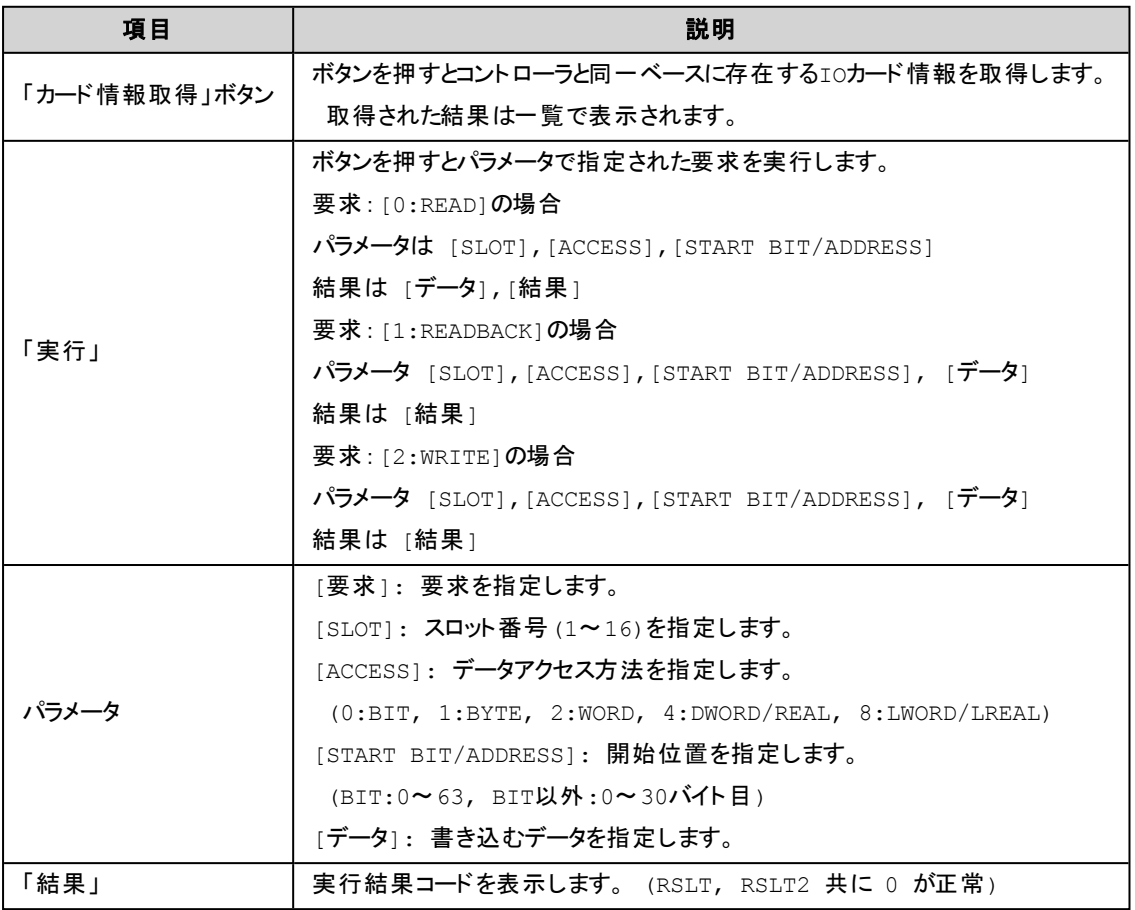

## タブ:**DLINK**

F

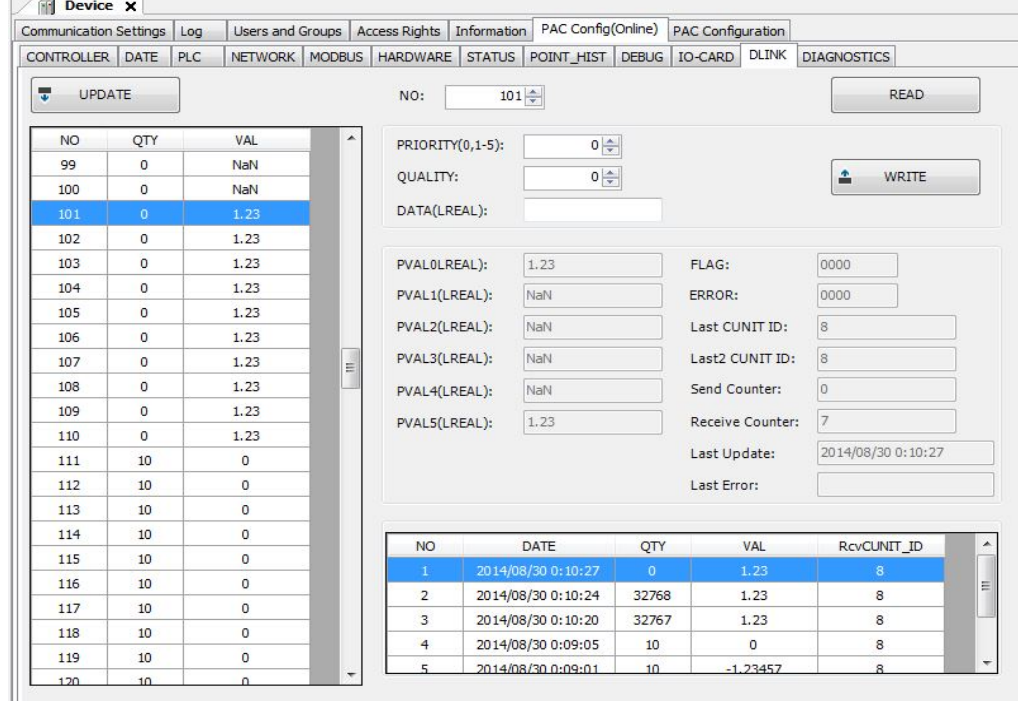

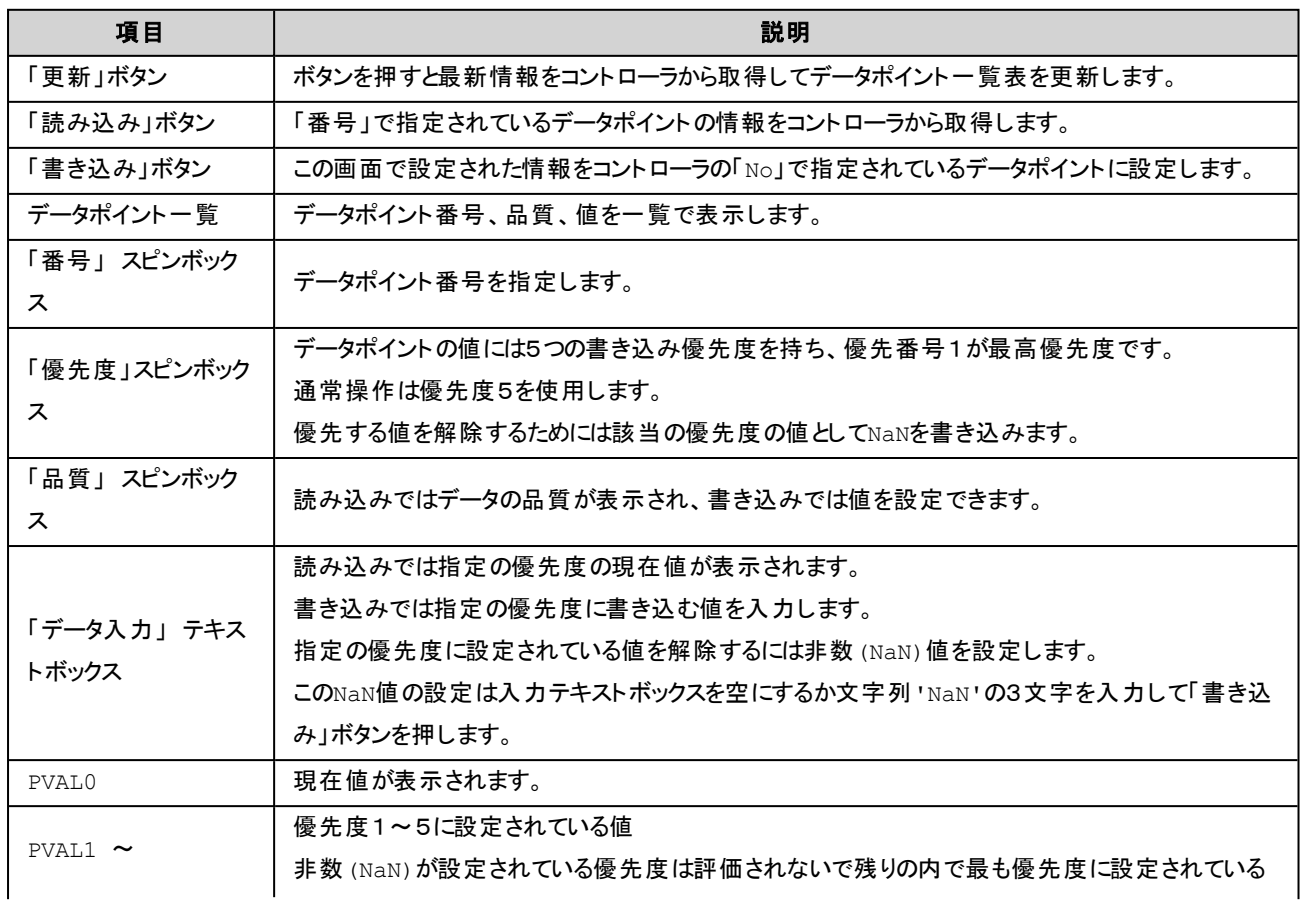

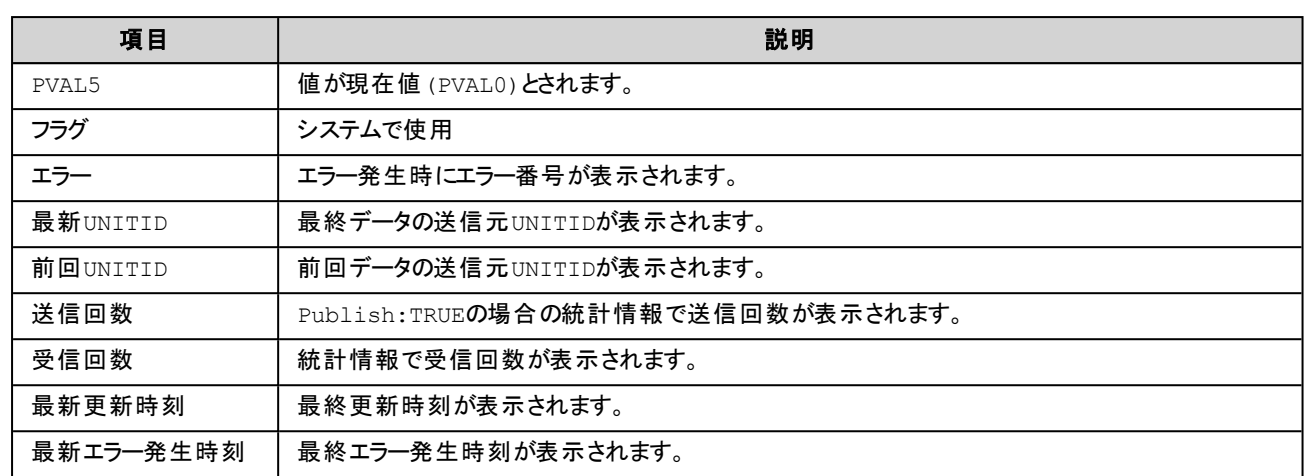

## タブ:**DIAGNOSTICS**

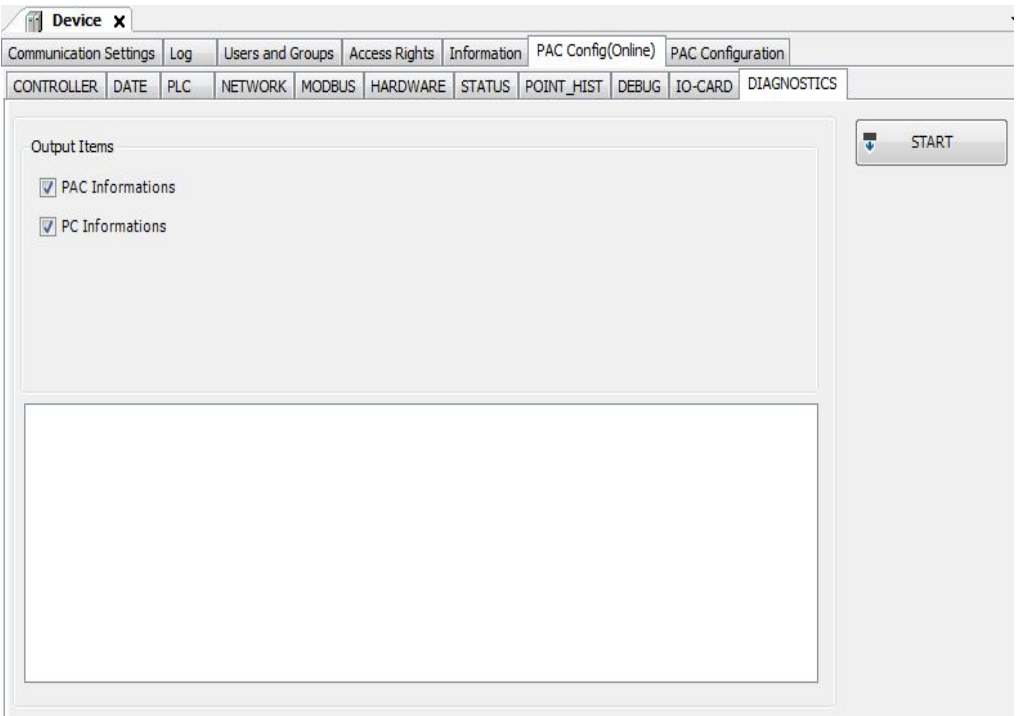

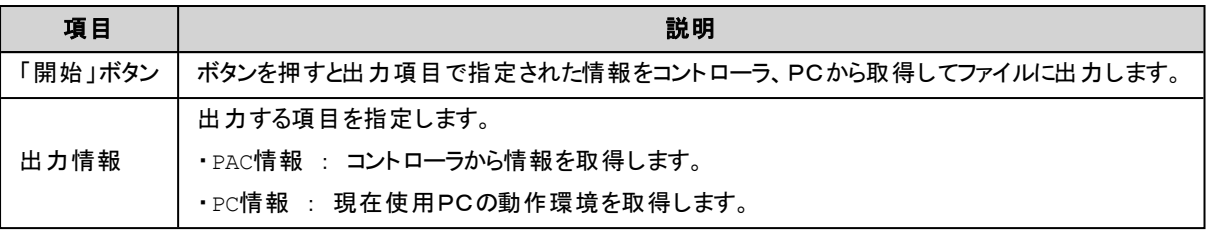

# タブ:**PAC Configuration**

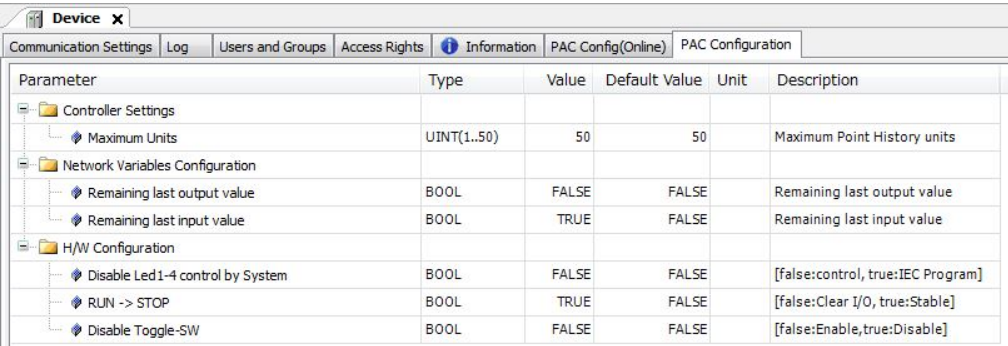

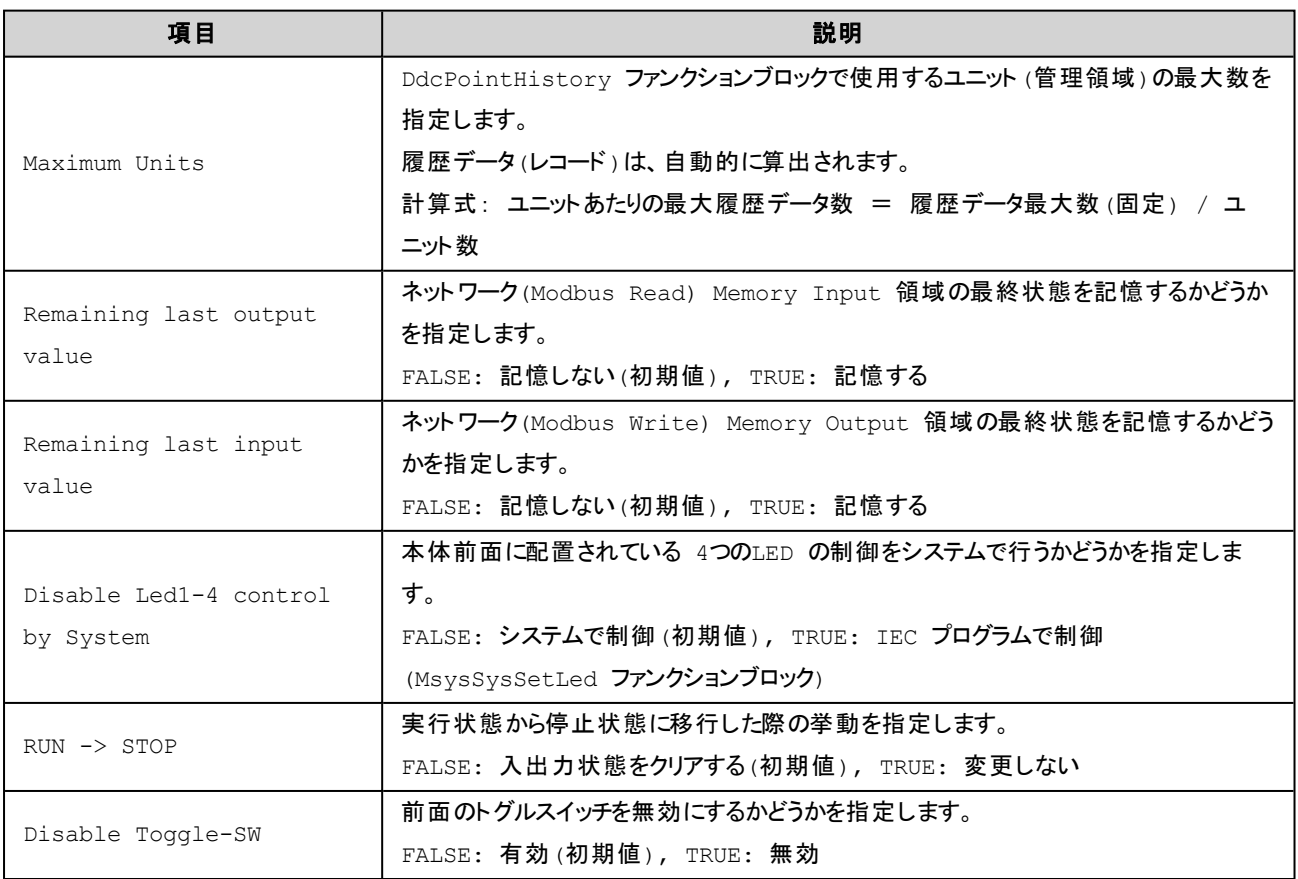

### **B**

BA3DLINK\_ERROR\_Enm [244](#page-261-0)

### **C**

CAA [99](#page-116-0)

Clean all [76](#page-93-0)

### **D**

Ddc\_ERROR\_Enm [247](#page-264-0) Ddc IsLRealNaN [269](#page-286-0) Ddc IsRealNaN [270](#page-287-0) DdcAnaLinear [247](#page-264-1) DdcCalorie [249](#page-266-0) DdcCore [250](#page-267-0) DdcCycTimer [251](#page-268-0) DdcDualDelayTimer [252](#page-269-0) DdcEnthalpy [253](#page-270-0) DdcF Compare [256](#page-273-0) DdcFilter [255](#page-272-0) DdcLoadReset [256](#page-273-1) DdcLoopSingle [259](#page-276-0) DdcMomentaryOutput [262](#page-279-0) DdcMvLimit [263](#page-280-0) DdcPointHistory [264](#page-281-0) DdcPulseCounter [266](#page-283-0)

DdcRtcNow [267](#page-284-0) DdcSetLRealNaN [269](#page-286-1)

DdcR\_Compare [256](#page-273-0)

DdcSetRealNaN [269](#page-286-2)

DdcWeightedAverage [268](#page-285-0)

### **I**

IECタスク [55](#page-72-0)

### **M**

MODBUSSLAVE\_ERROR\_Enm [227](#page-244-0) ModbusSlaveGet16 [229](#page-246-0) ModbusSlaveGet32 [231](#page-248-0) ModbusSlaveGetBit [228](#page-245-0) ModbusSlaveGetInfo [227](#page-244-1) ModbusSlaveGetLREAL [235](#page-252-0) ModbusSlaveGetREAL [234](#page-251-0) ModbusSlaveSet16 [237](#page-254-0) ModbusSlaveSet32 [239](#page-256-0) ModbusSlaveSetBit [236](#page-253-0) ModbusSlaveSetLREAL [242](#page-259-0) ModbusSlaveSetREAL [241](#page-258-0) MSYS\_BA3DLINK [243](#page-260-0) MSYS\_ByteOrder\_Enm [271](#page-288-0) MSYS\_ERROR\_Enm [272](#page-289-0) MsysBA3CE\_POUs [226](#page-243-0) MsysBA3DLinkPointGetValue [244](#page-261-1)

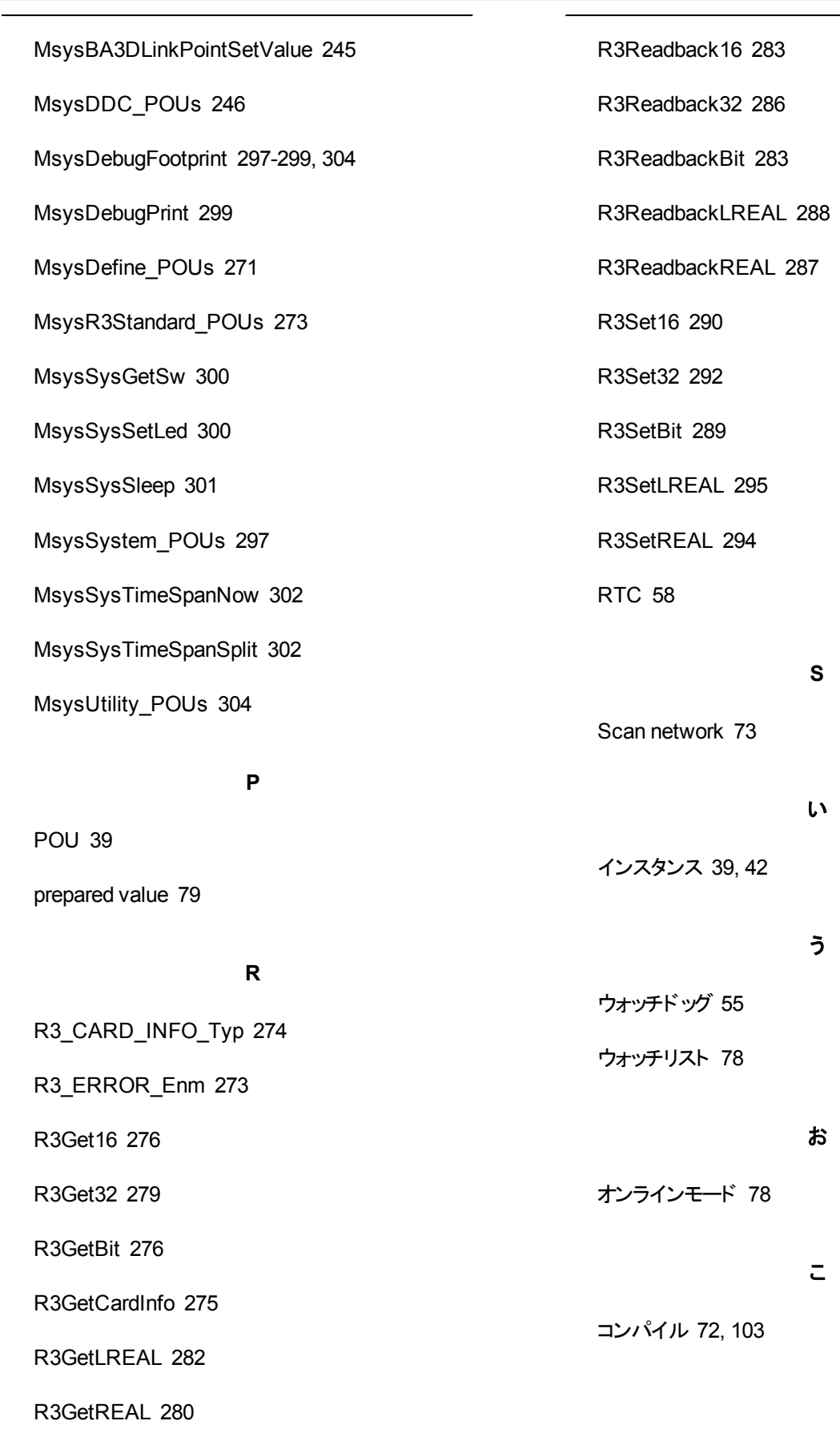

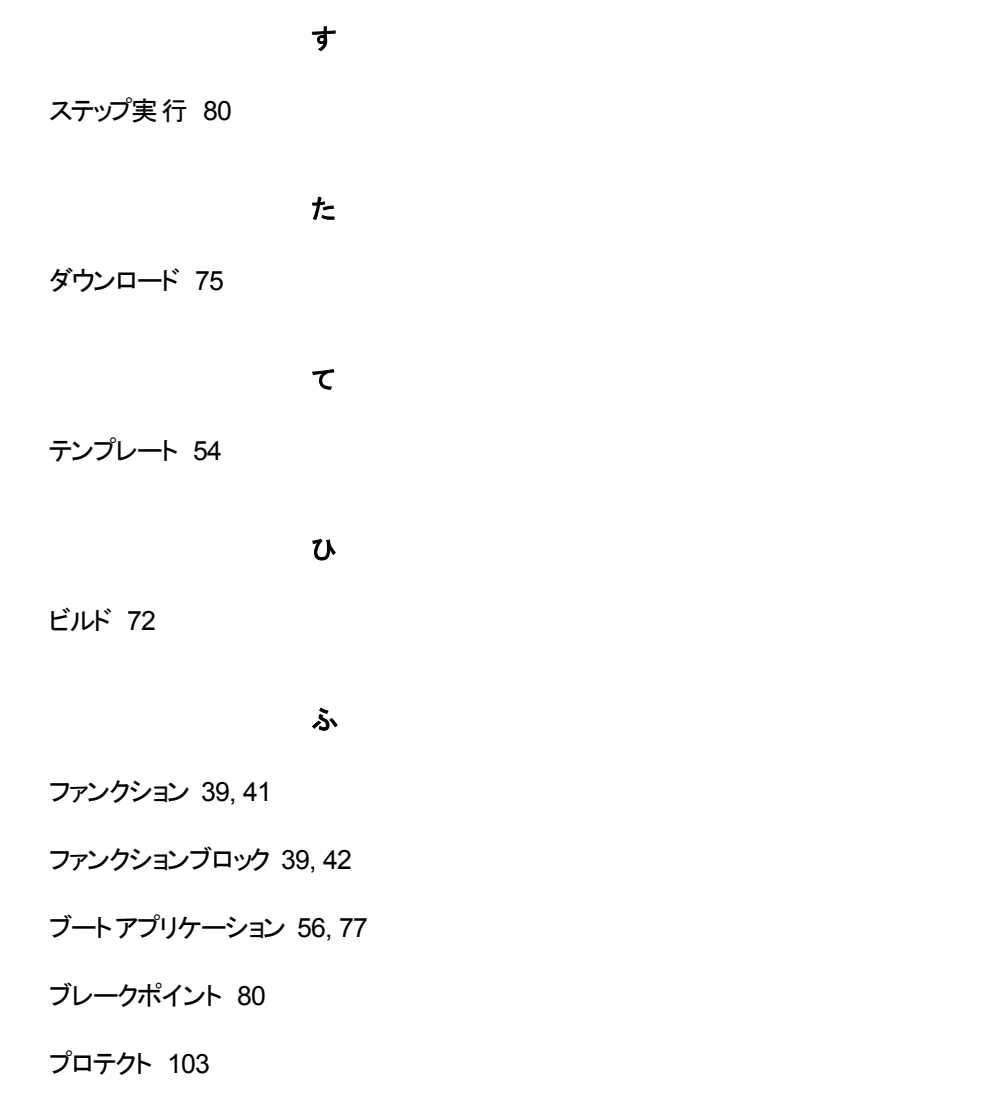

ら

ライブラリ・リポジトリ [104](#page-121-0)